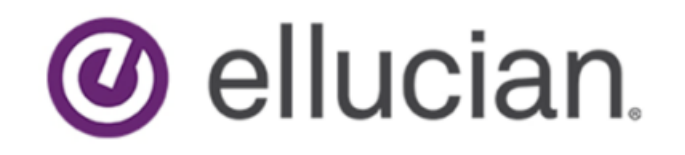

# Banner Student Reports and Processes Handbook

Release 8.16/9.3.11 June 2018

# **Notices**

© 2018 Ellucian.

Contains confidential and proprietary information of Ellucian and its subsidiaries. Use of these materials is limited to Ellucian licensees, and is subject to the terms and conditions of one or more written license agreements between Ellucian and the licensee in question.

In preparing and providing this publication, Ellucian is not rendering legal, accounting, or other similar professional services. Ellucian makes no claims that an institution's use of this publication or the software for which it is provided will guarantee compliance with applicable federal or state laws, rules, or regulations. Each organization should seek legal, accounting, and other similar professional services from competent providers of the organization's own choosing.

Ellucian 2003 Edmund Halley Drive Reston, VA 20191 United States of America

# **Contents**

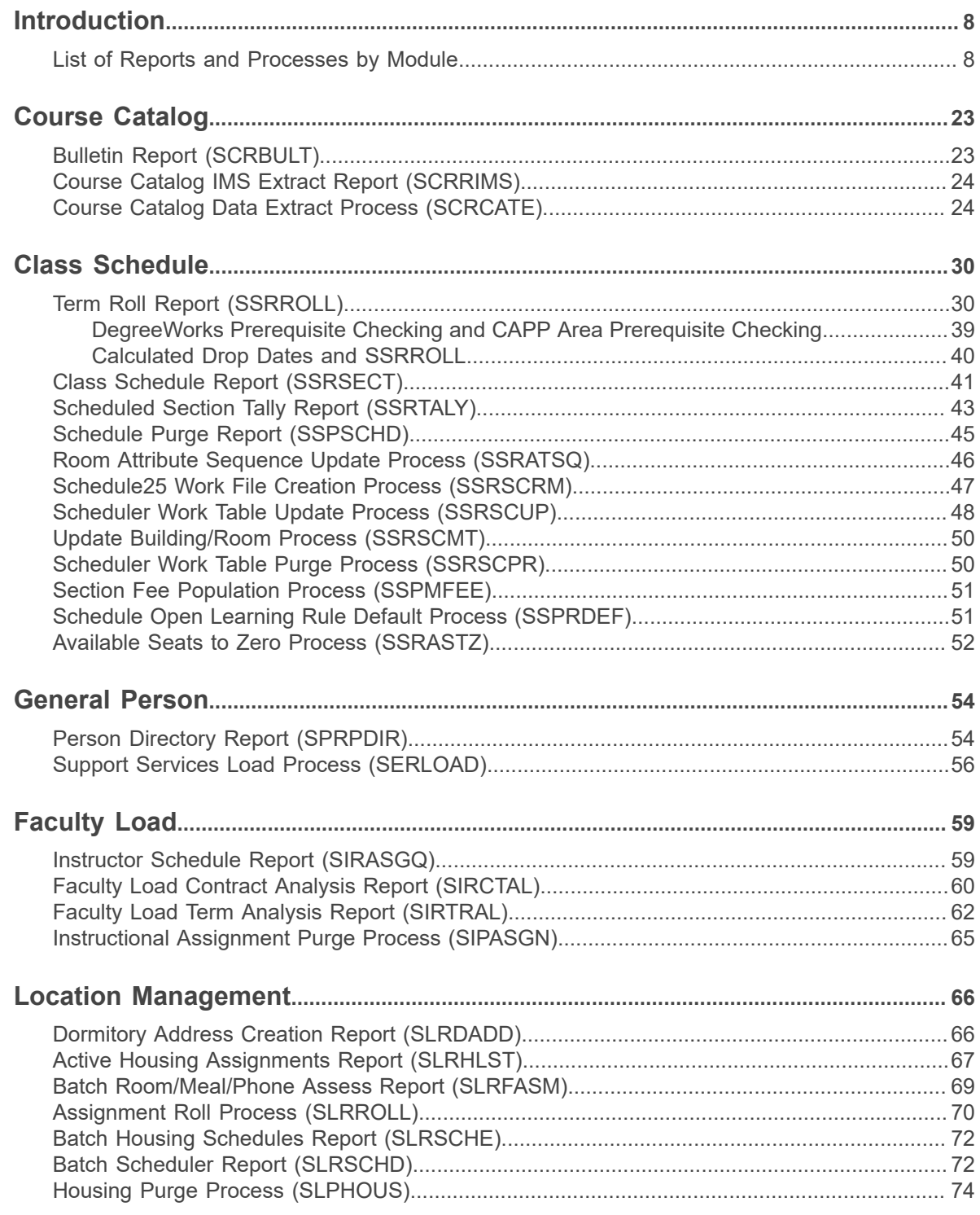

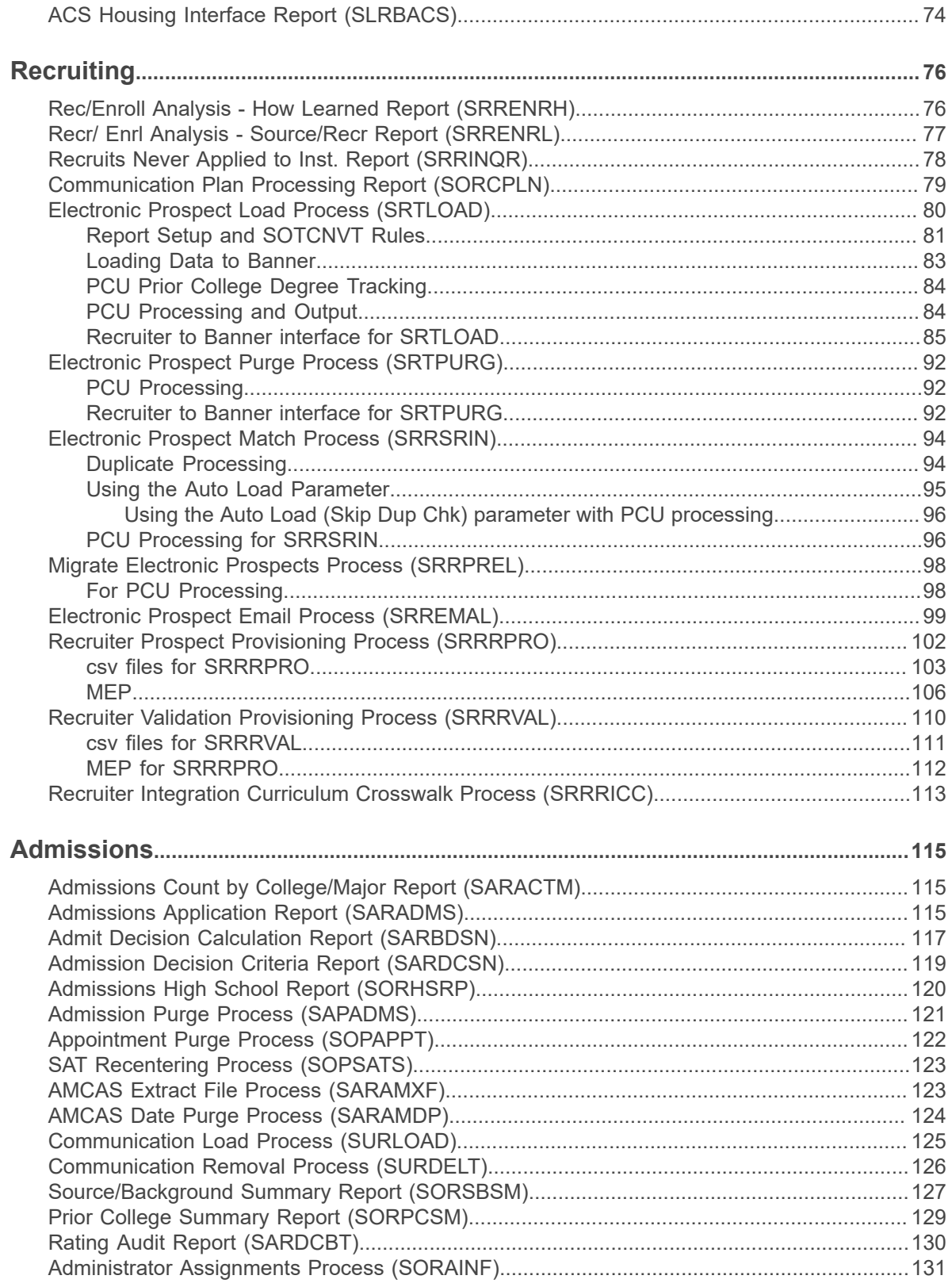

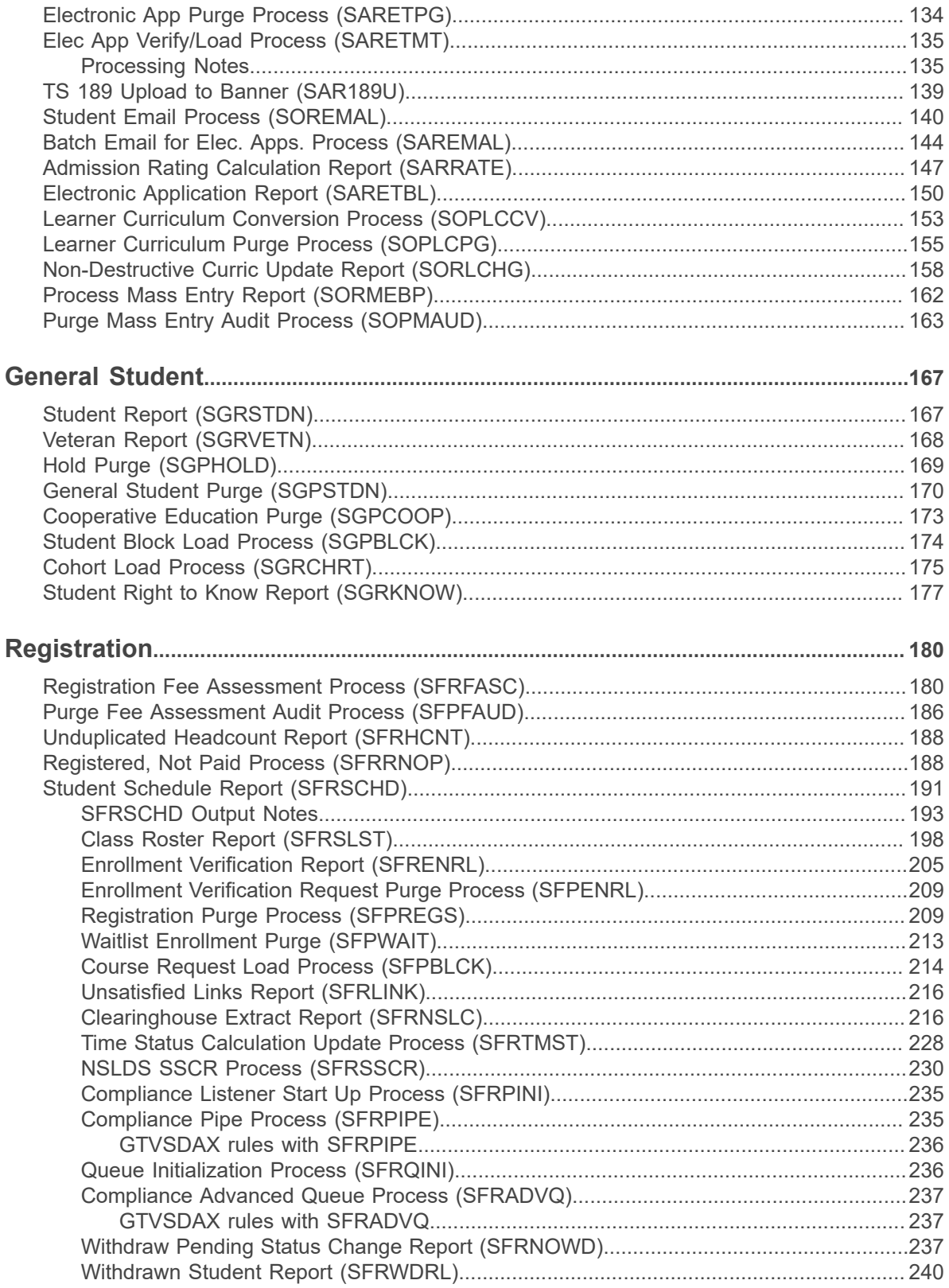

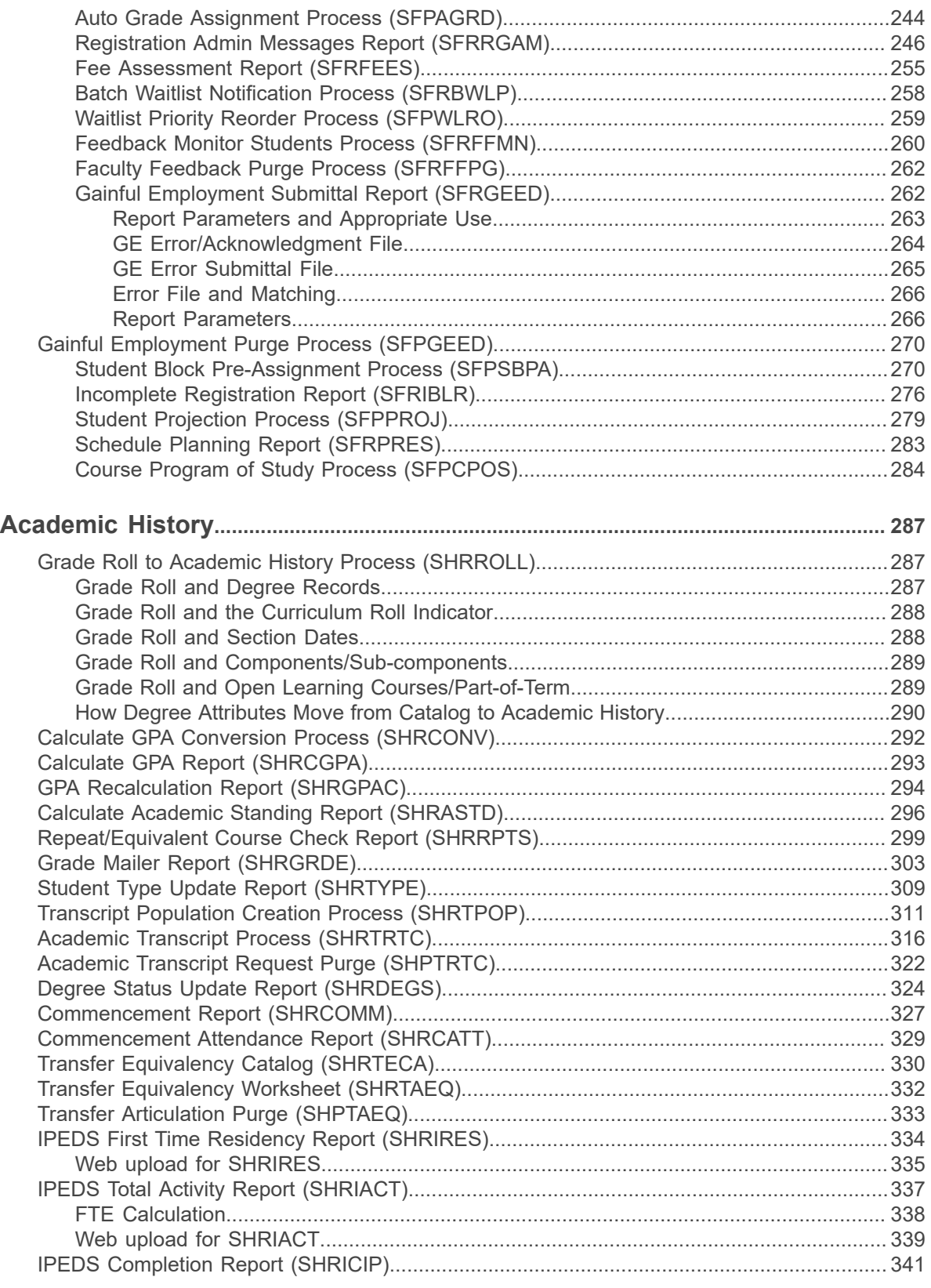

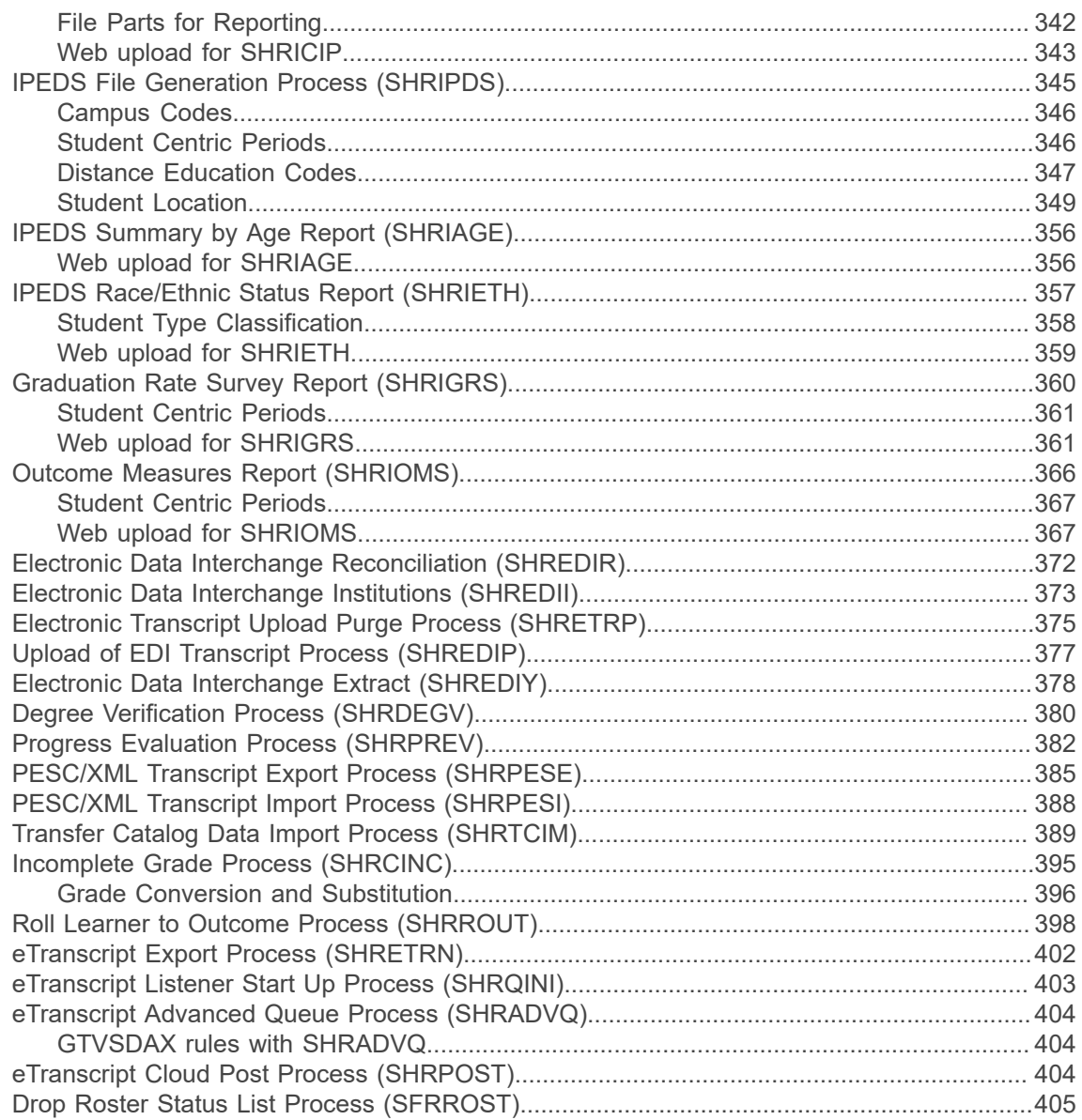

## <span id="page-7-0"></span>**Introduction**

This handbook contains information about reports and processes generated by modules in the Banner Student System.

Modules are:

- Course Catalog
- Class Schedule
- General Person
- Faculty Load
- **Location Management**
- Recruiting
- **Admissions**
- **General Student**
- Registration
- Academic History
- CAPP

Refer to the *Banner Student CAPP Handbook* for information on CAPP reports and processes.

• Overall

Overall reports and processes are included in the Recruiting and Admissions modules.

This chapter includes a list of the Banner Student reports and processes by module with the object name, descriptive name, and job description. The module chapters contain report and process information including: description and purpose, special instructions and notes, and parameter definitions.

Refer to the "Job Submission" chapter in the *Banner General User Guide* for instructions on how to run a report or process.

### <span id="page-7-1"></span>**List of Reports and Processes by Module**

Here is a summary of the Banner Student reports and processes.

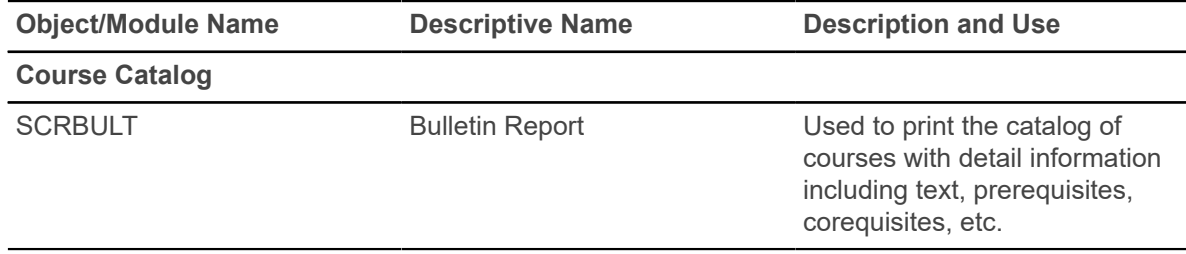

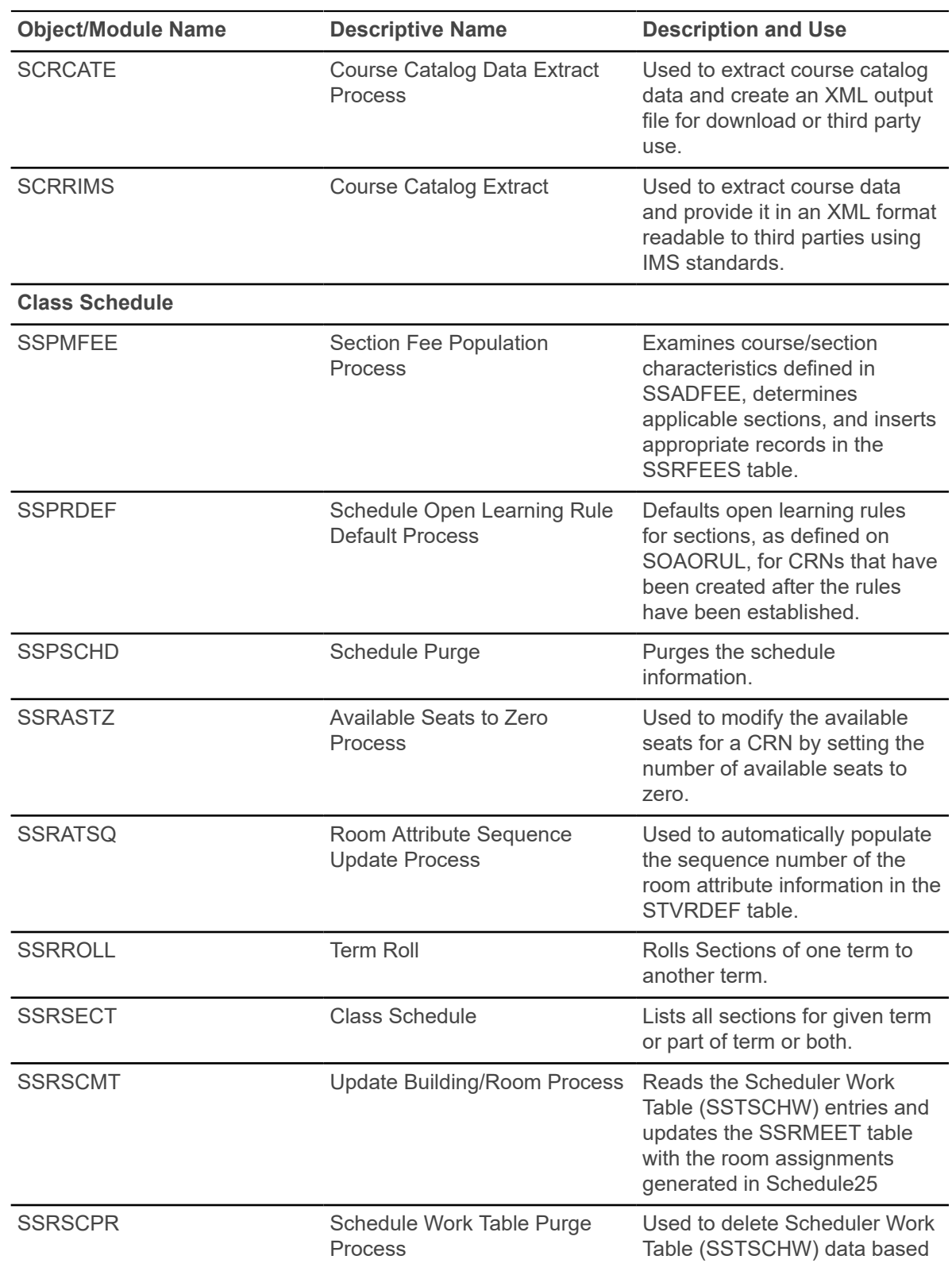

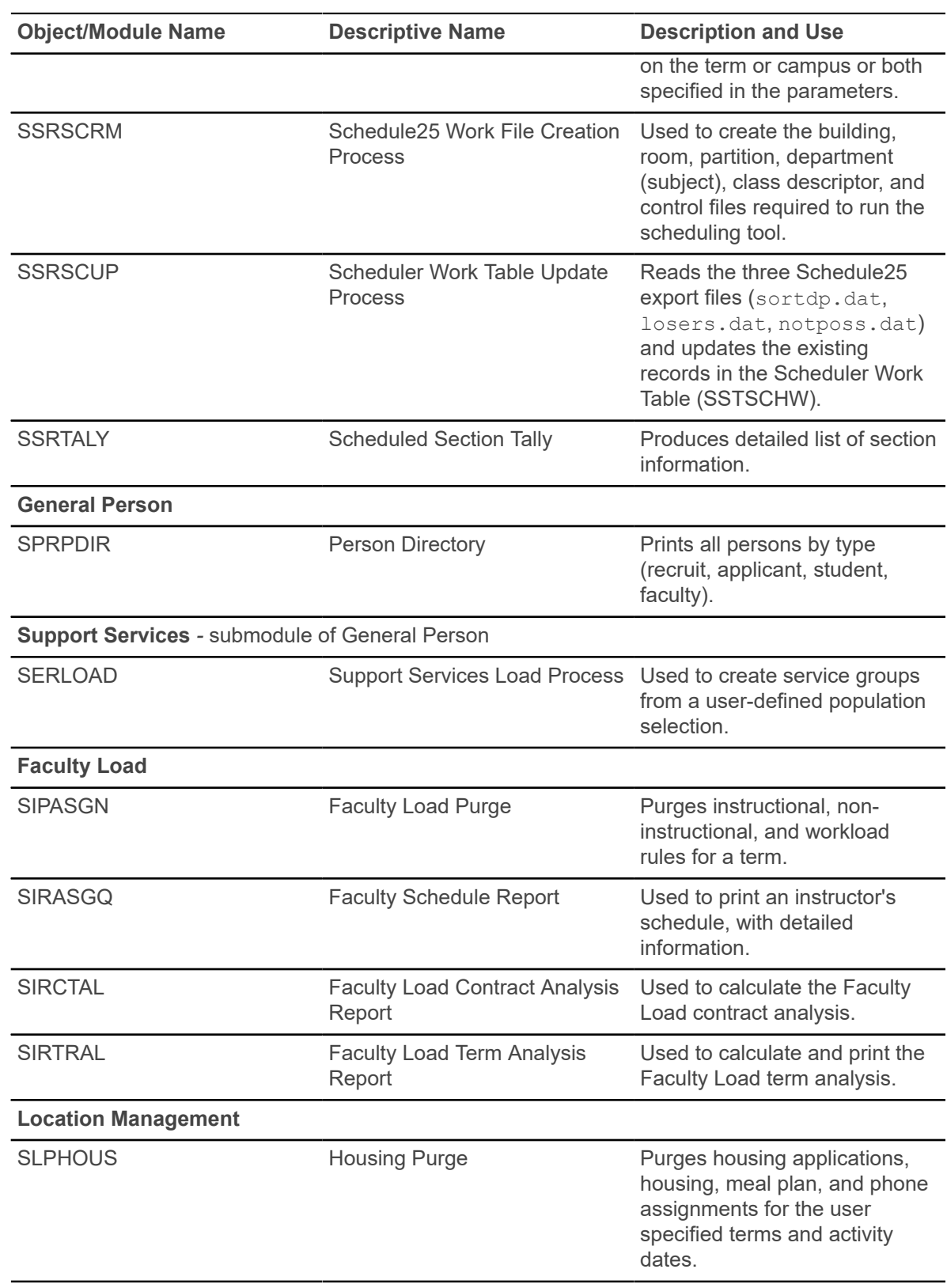

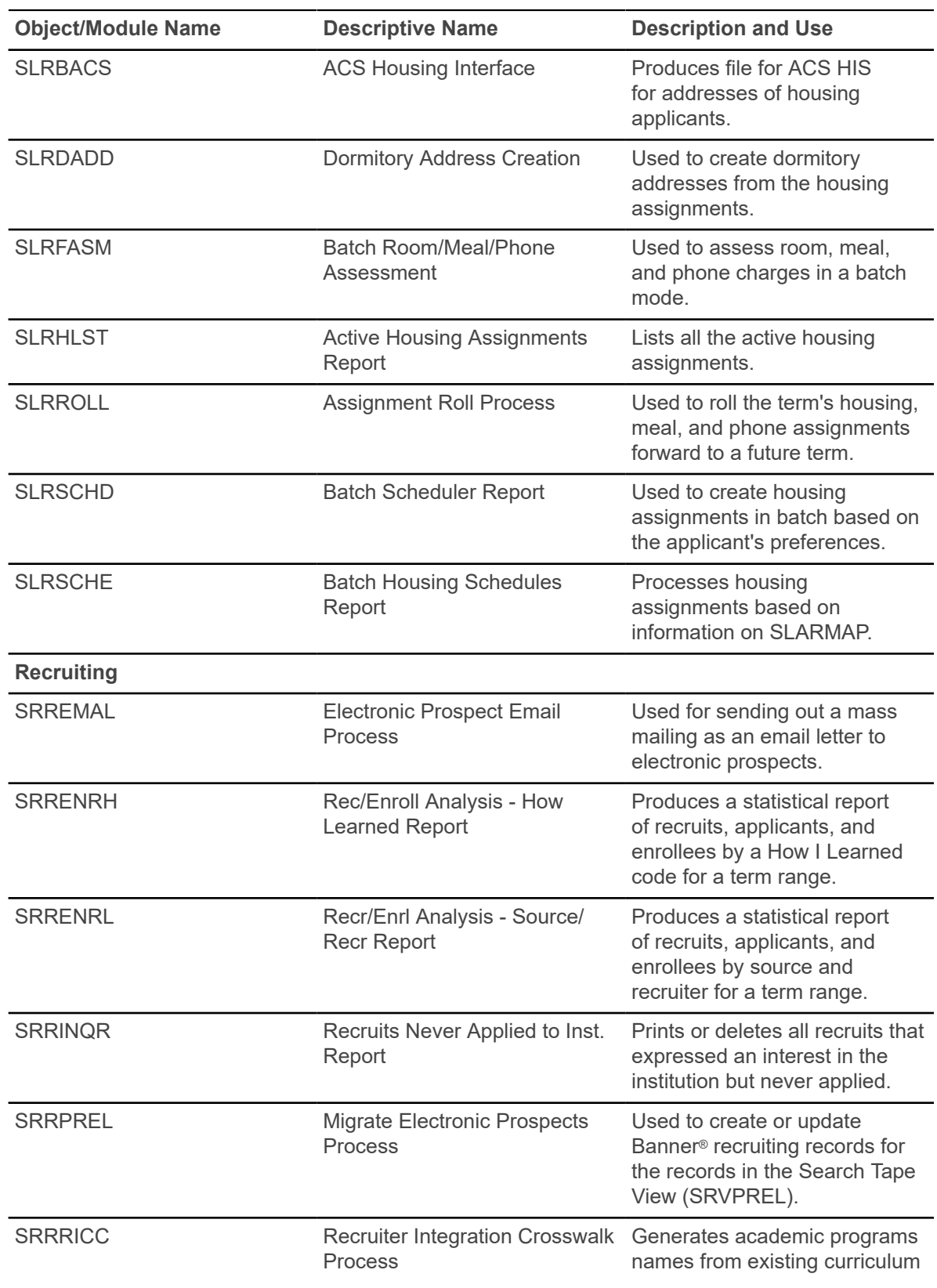

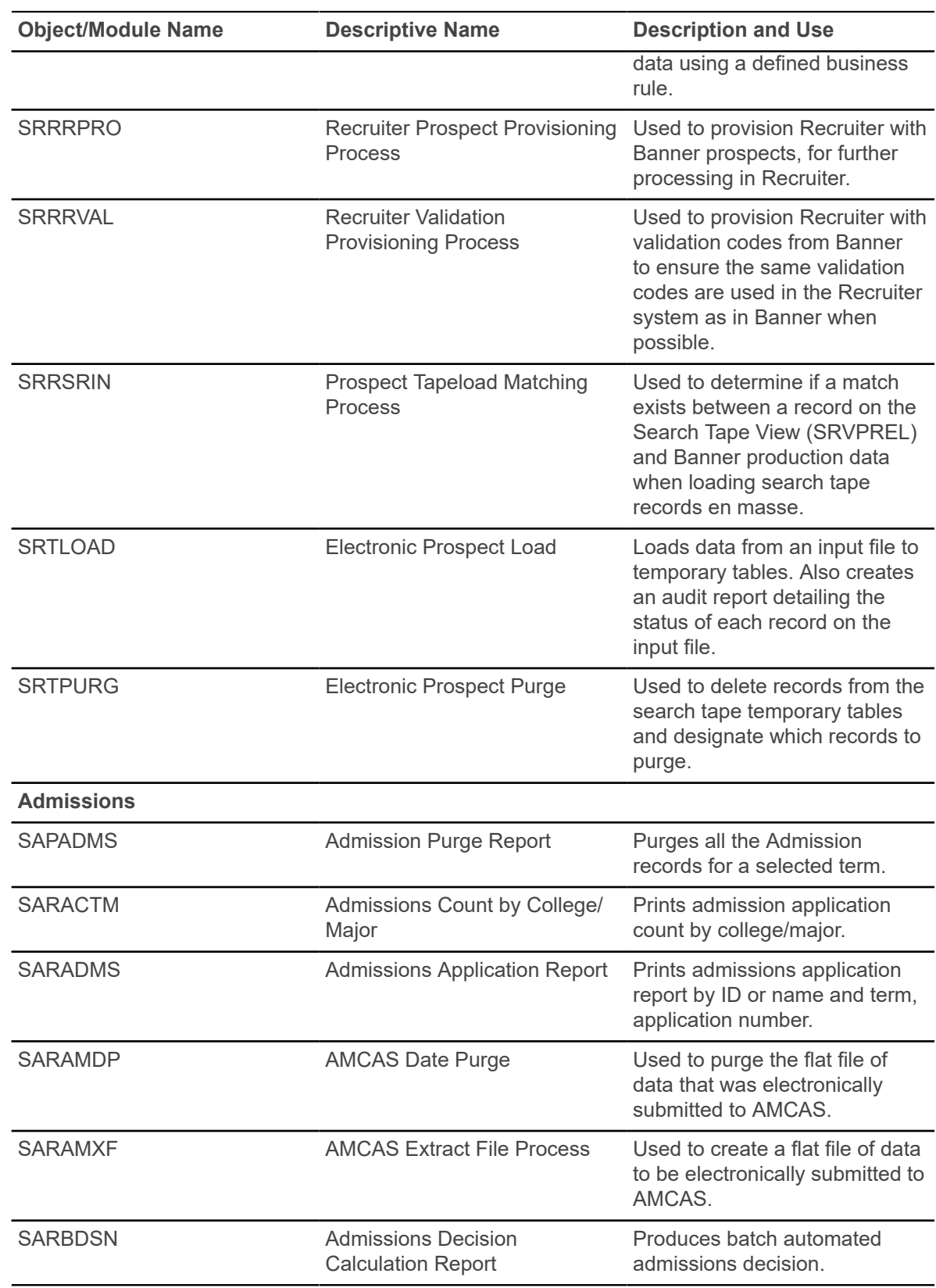

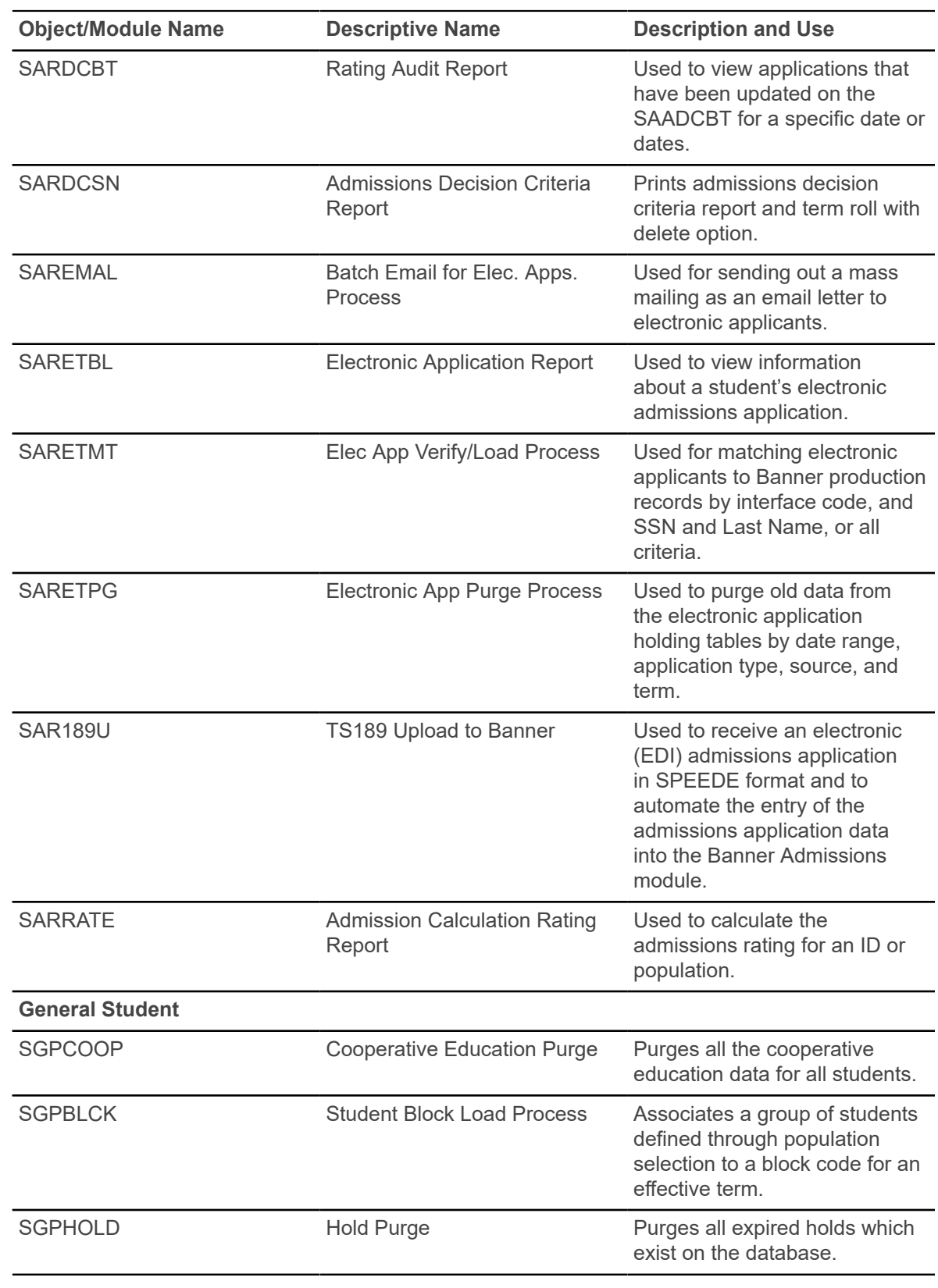

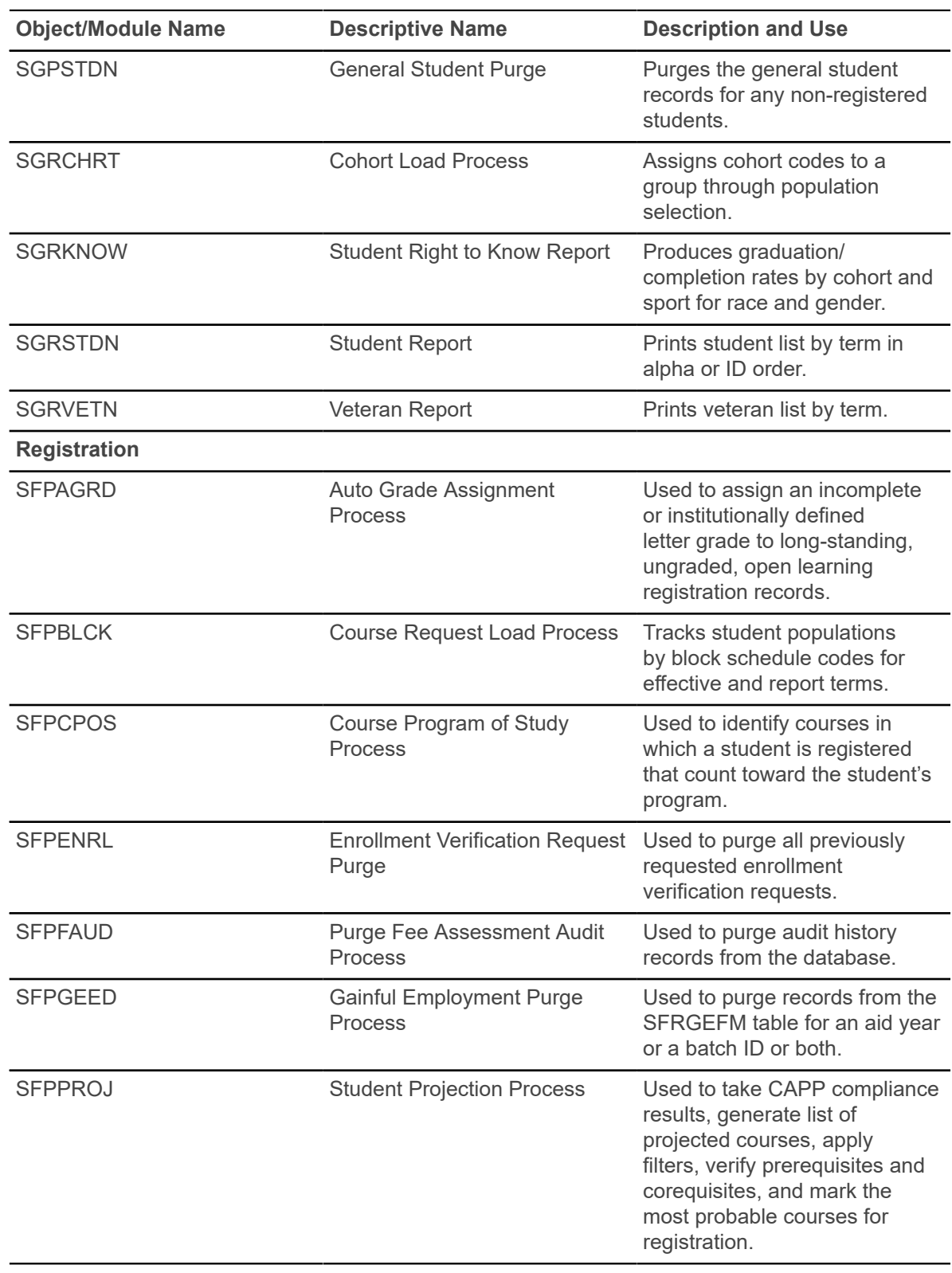

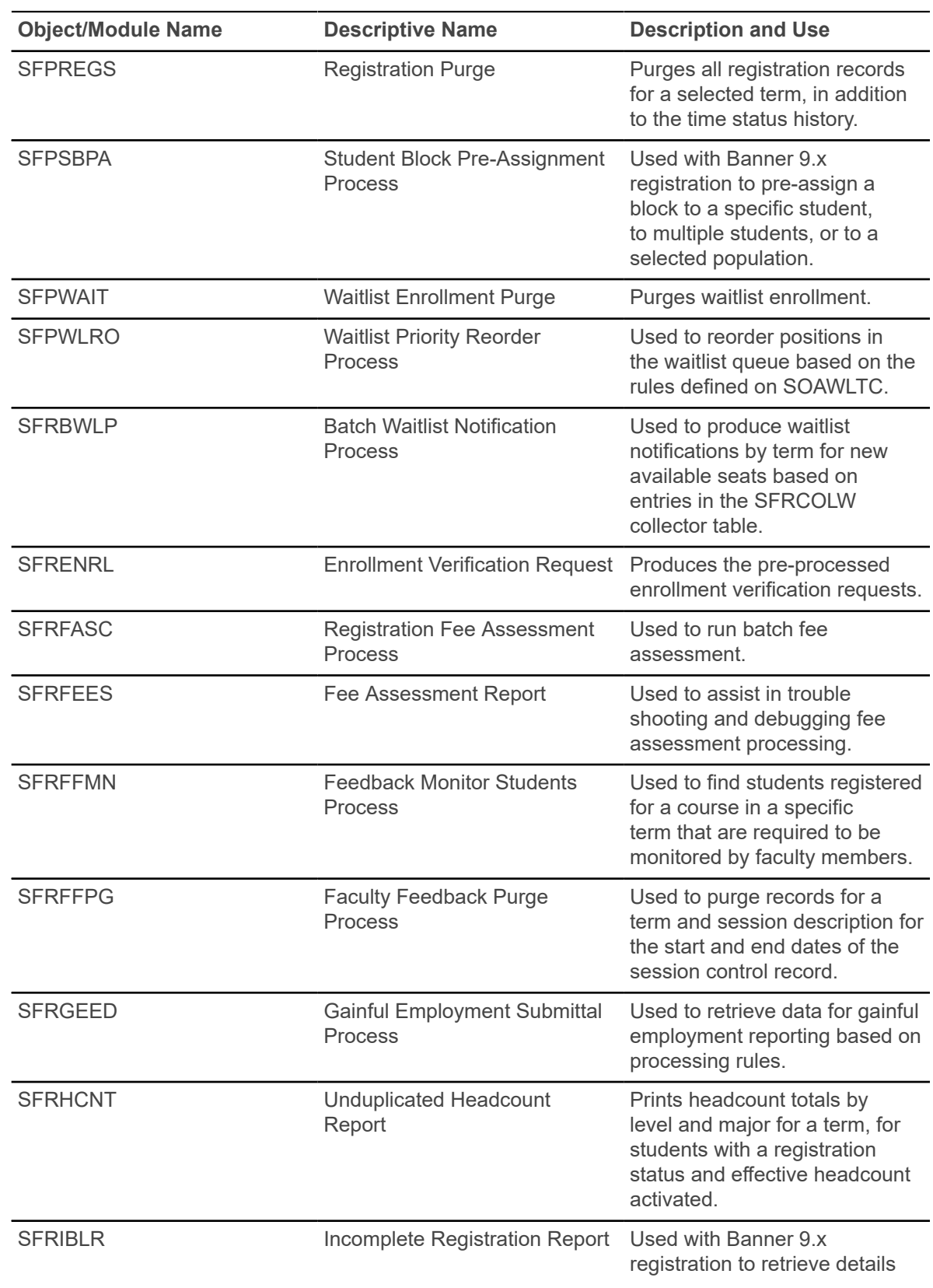

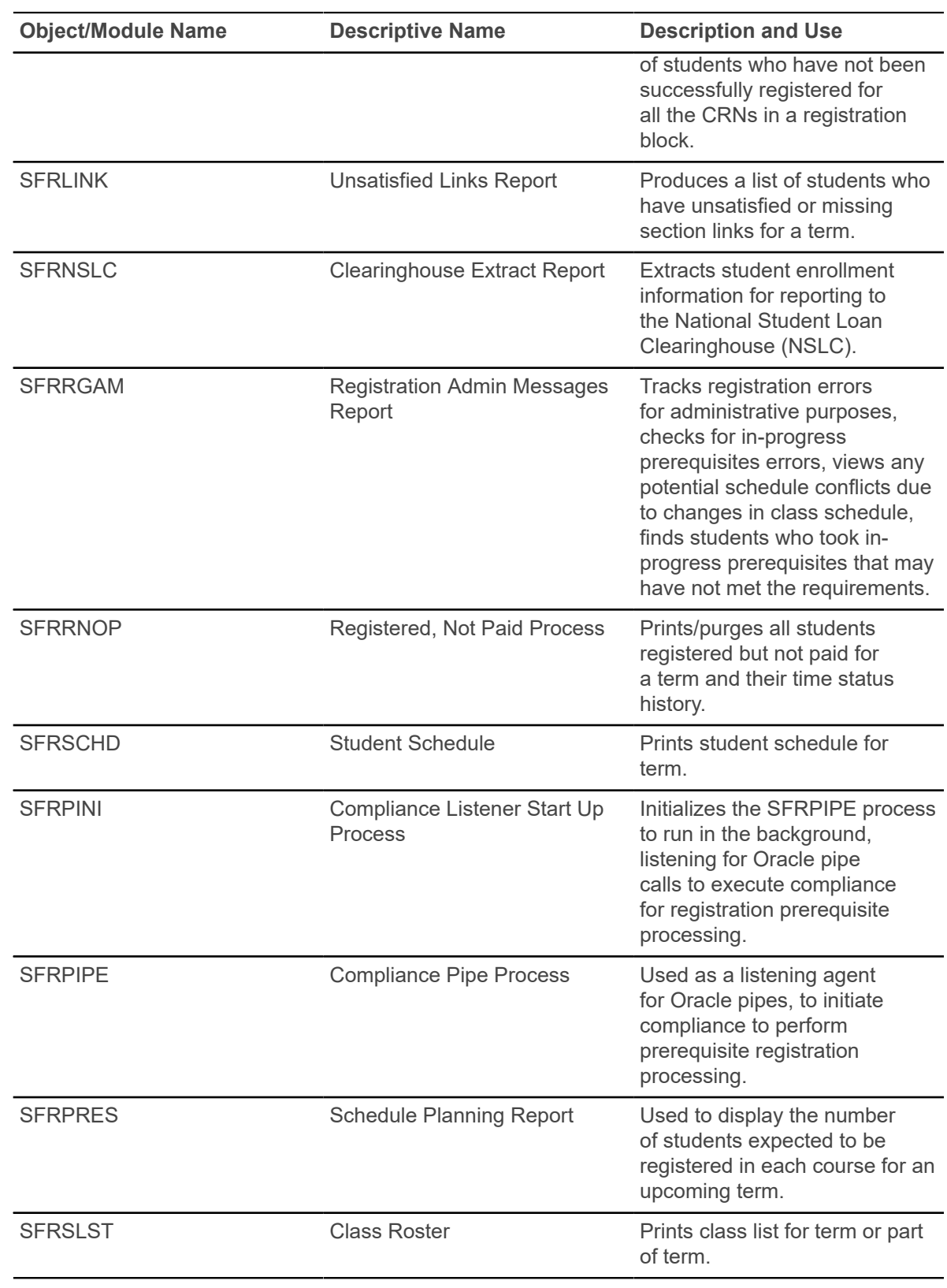

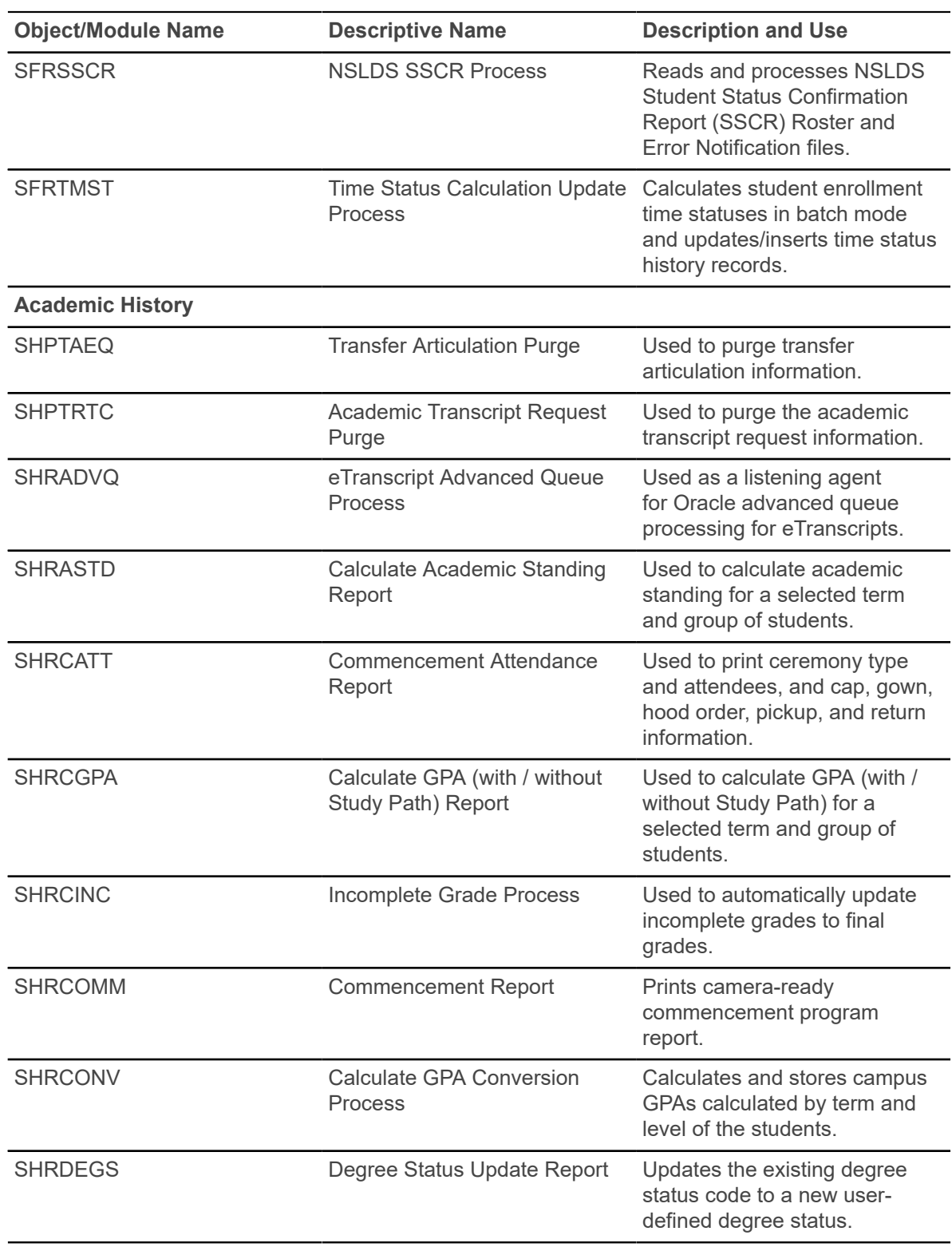

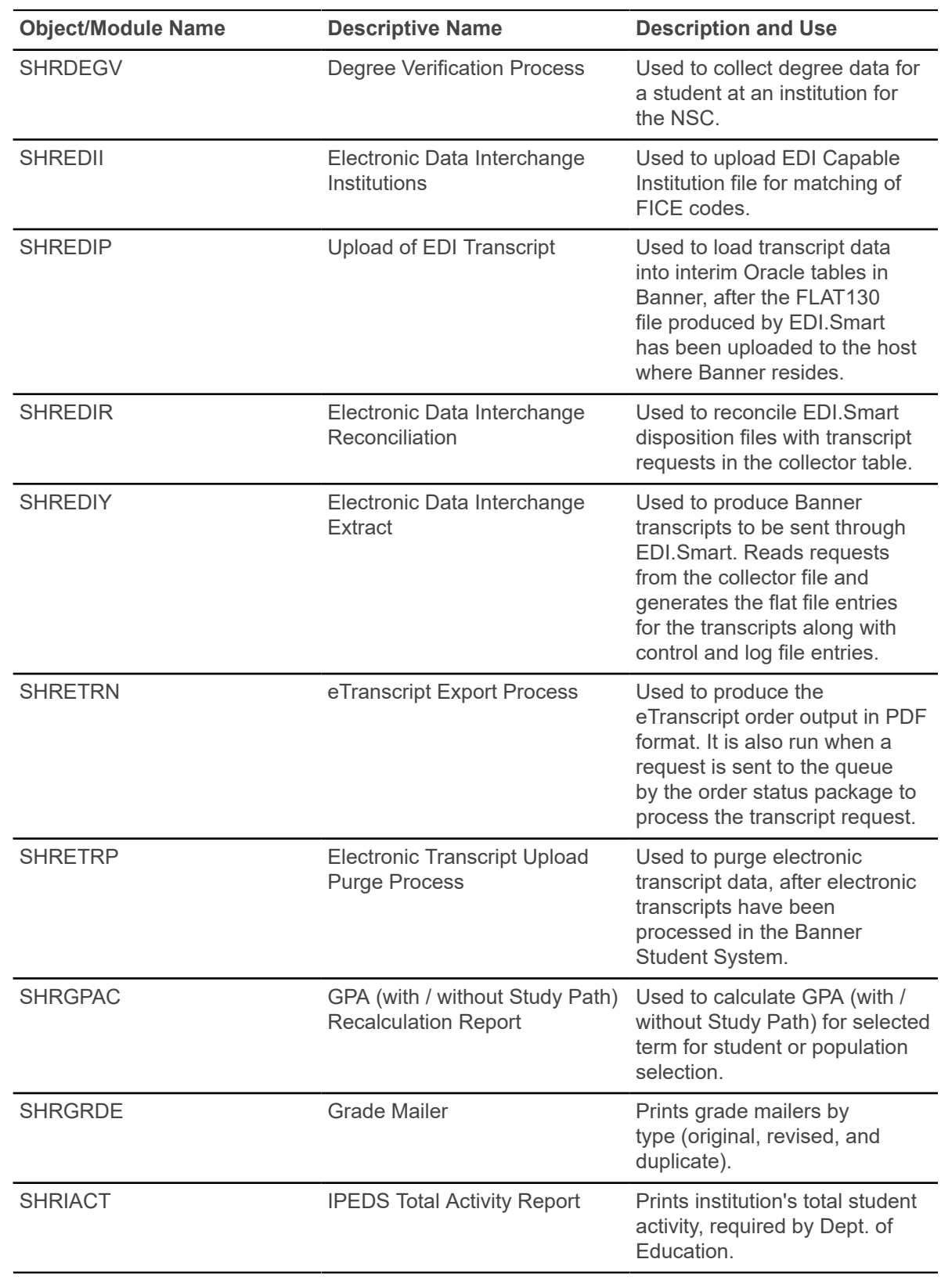

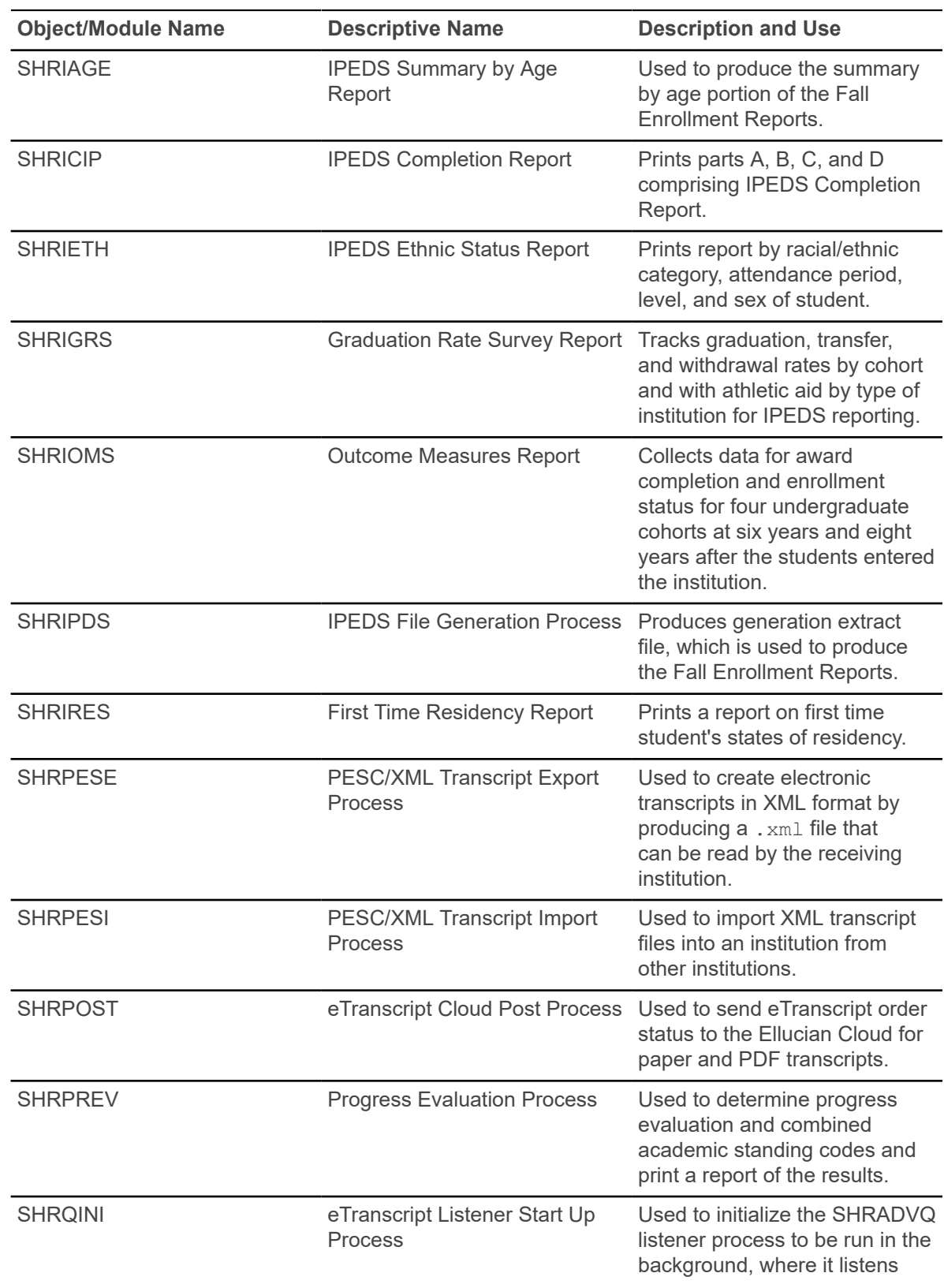

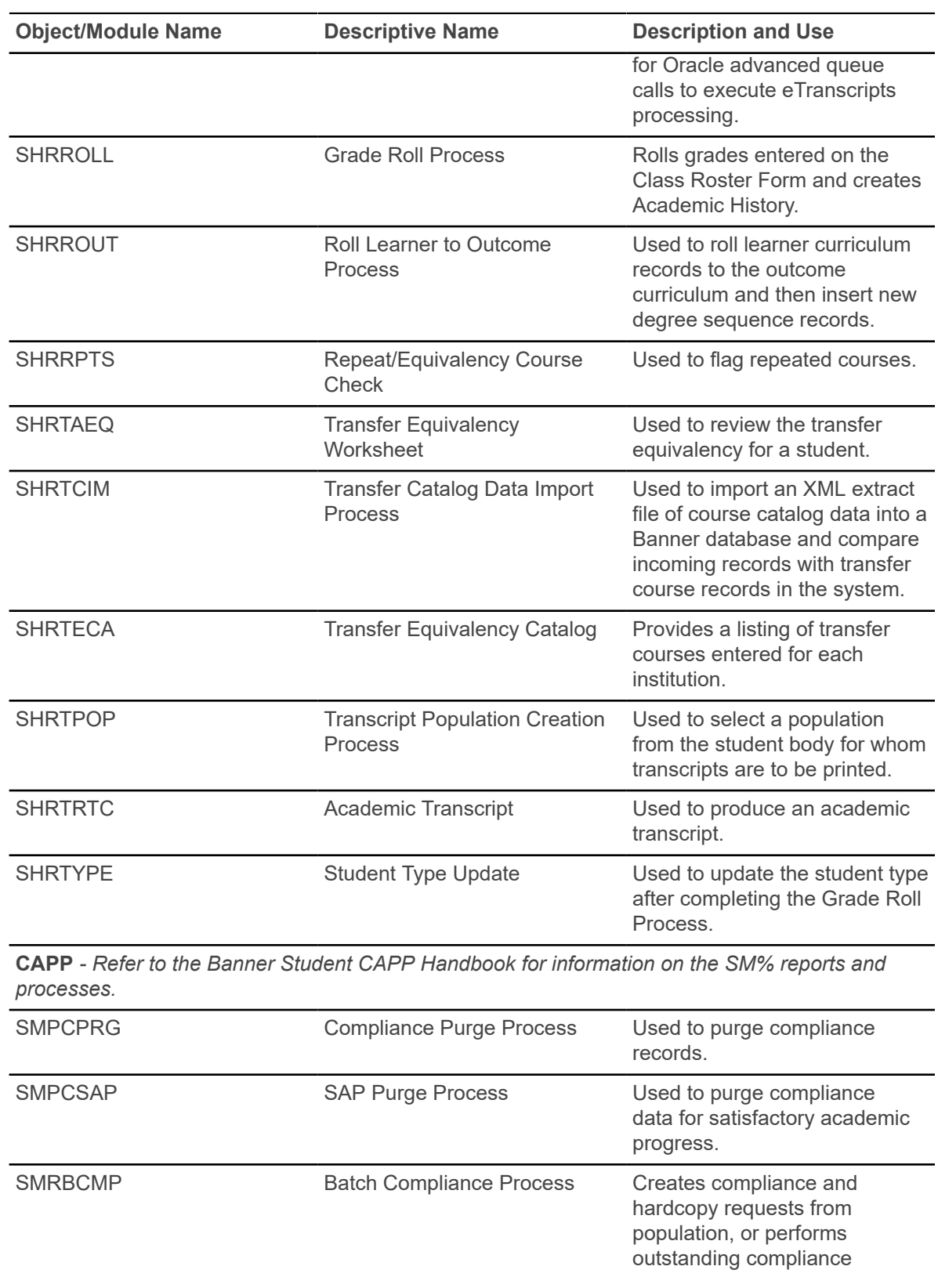

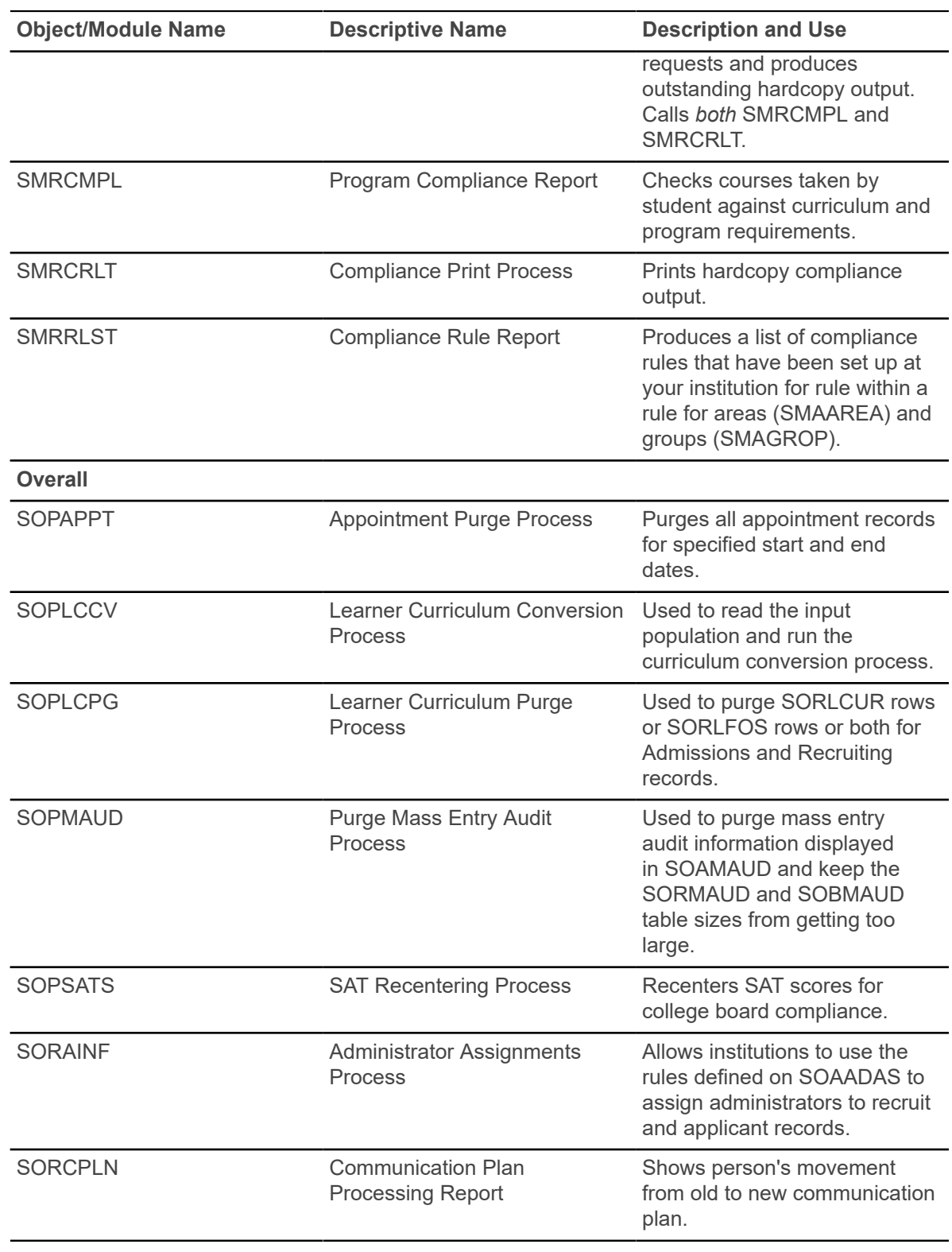

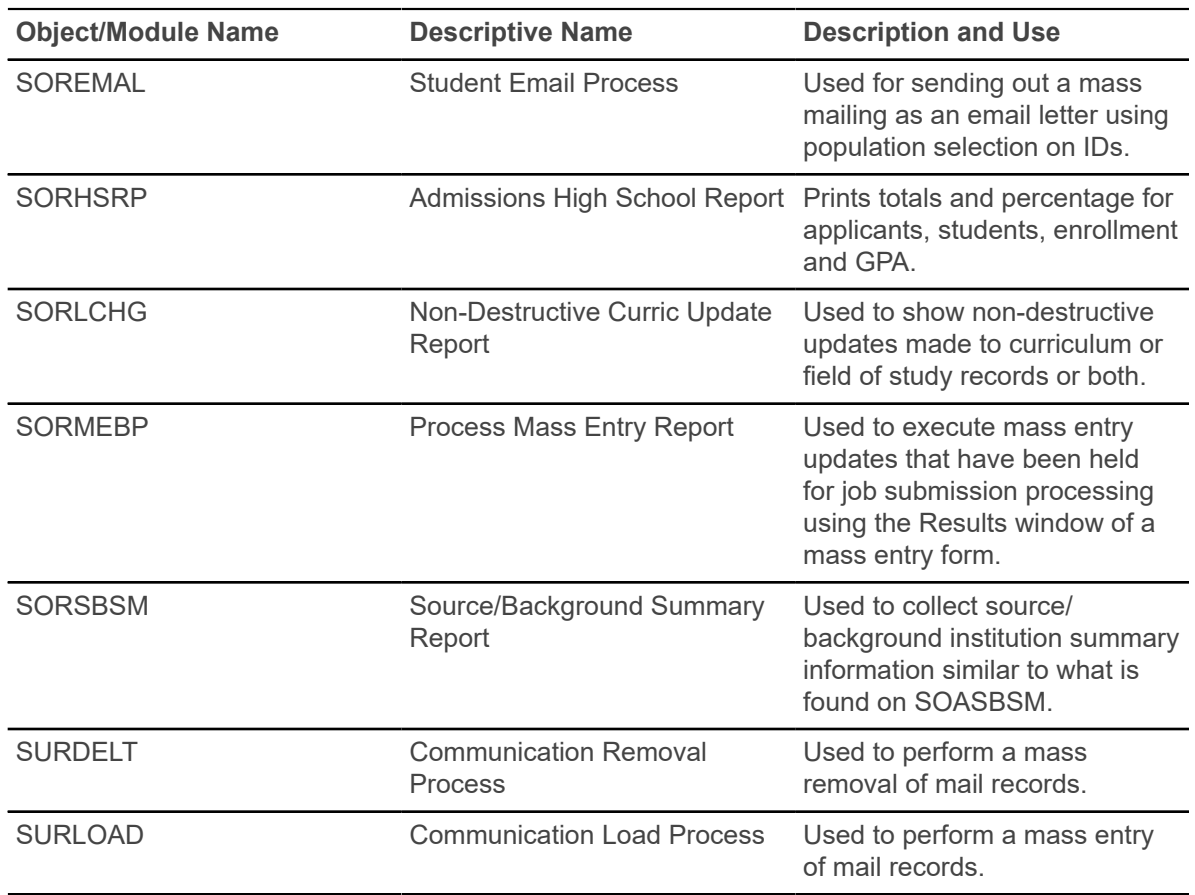

## <span id="page-22-0"></span>**Course Catalog**

This chapter discusses the Course Catalog reports and processes.

### <span id="page-22-1"></span>**Bulletin Report (SCRBULT)**

This report is used to print the catalog of courses, with detailed information including descriptive text, prerequisites, corequisites, CAPP area and program requirements, DegreeWorks prerequisites, long course titles and descriptions, and duration information. Courses that are defined as equivalent courses or mutually exclusive courses display that designation on the report.

Use the **Prerequisite Check Method** radio group on the Catalog Prerequisite and Test Score Restrictions Form (SCAPREQ) to select which type of prerequisite requirements will be in effect for the courses listed in the report. The choices are Basic or None, CAPP, or DegreeWorks. The default value is Basic or None.

- When the **Prerequisite Check Method** field is set to Basic or None, course test score and prerequisite restrictions will be listed for the courses in the report.
- When the **Prerequisite Check Method** field is set to DegreeWorks or CAPP, DegreeWorks prerequisite requirements or CAPP area prerequisite requirements will be listed for the courses in the report.
- When DegreeWorks is installed, the CAPP option is not available.
- When CAPP area prerequisite checking is in use, the  $\text{DegreeWorks}$  option is not available.

Basic prerequisites are displayed when the SCBCRSE\_CAPP\_PREREQ\_TEST\_IND column is set to B for a course and prerequisites exist on SCAPREQ.

The report displays DegreeWorks course prerequisites when DegreeWorks prerequisite checking is in use. The process checks whether the SCBCRSE\_CAPP\_PREREQ\_TEST\_IND column is set to D for a course. It then calls the DegreeWorks Description Service to obtain the prerequisite descriptions scribed in the remarks in the Requisite blocks associated with the course.

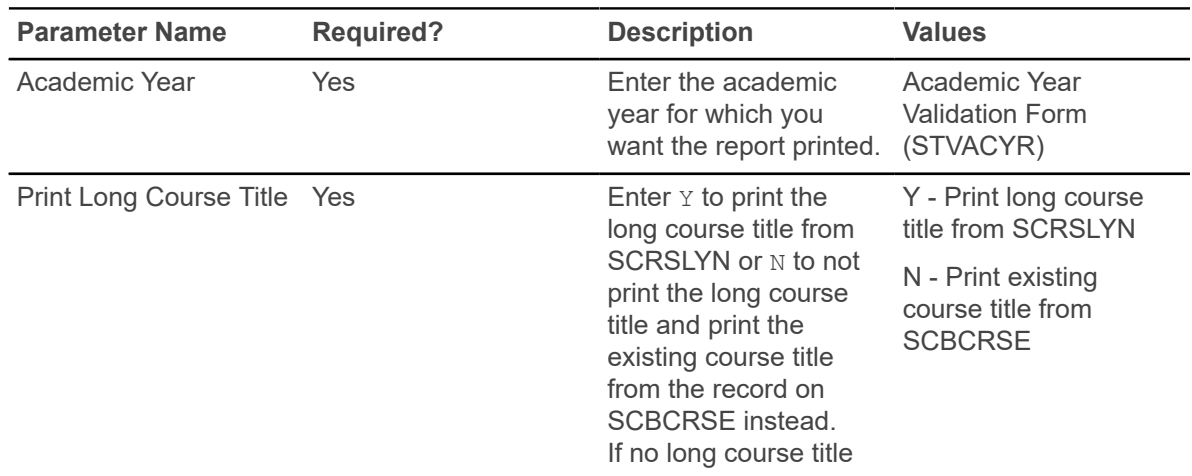

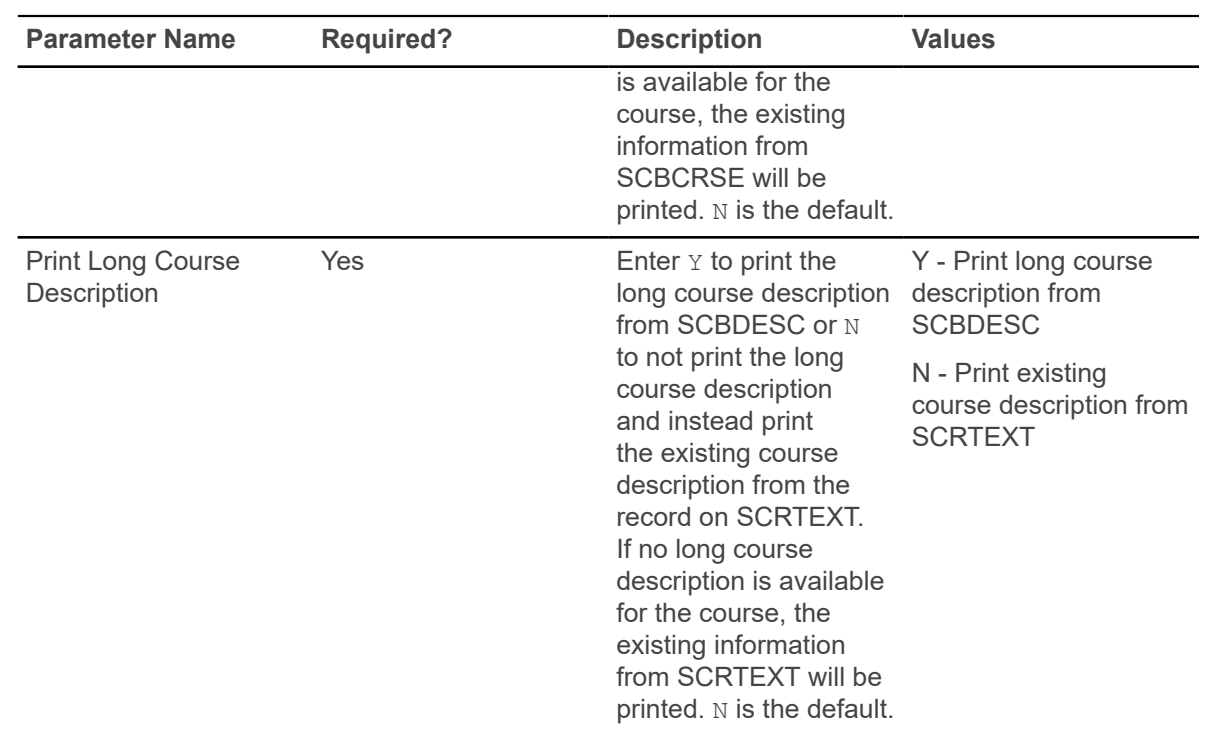

### <span id="page-23-0"></span>**Course Catalog IMS Extract Report (SCRRIMS)**

This report is used to extract course data and provide it in an XML format readable to third parties using IMS standards. The extract creates the IMS Properties object and the IMS Course Group Data Object.

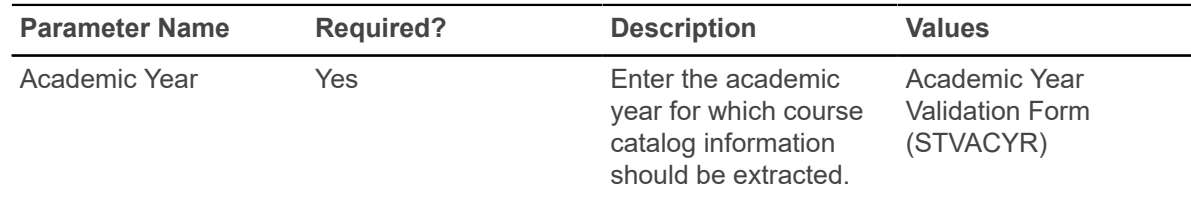

### <span id="page-23-1"></span>**Course Catalog Data Extract Process (SCRCATE)**

This Java process is used to extract course catalog data and create an XML output file of that data.

#### **About this task**

An institution can post the output file on an unsecured page of its website where people seeking the data can download it to their workstations. Similarly, the output file can be sent to a third-party organization that hosts a Web-based repository of course catalog data. This process calls the SP\_CATALOG\_EXPORT process API.

The XML output file for the extract process includes the fields listed in the table below. The HTML output file for the extract contains a subset of those fields such as subject, course number, and course short title. Additional fields can be included in the HTML file by modifying the stylesheet template. The stylesheet can be configured at your institution to display the fields you choose. To modify the stylesheet, do the following:

#### **Procedure**

- 1. Extract the stylesheet using the command: jar -xvf scrcate.jar bwckctlg.xsl
- 2. Modify the stylesheet to display the selected fields in the HTML file.
- 3. Upload the modified stylesheet using the command: jar -uvf scrcate.jar bwckctlg.xsl

#### **Results**

Until a standard schema for the XML file has been adopted by the Postsecondary Electronic Standards Council (PESC), the following fields will comprise the extract file.

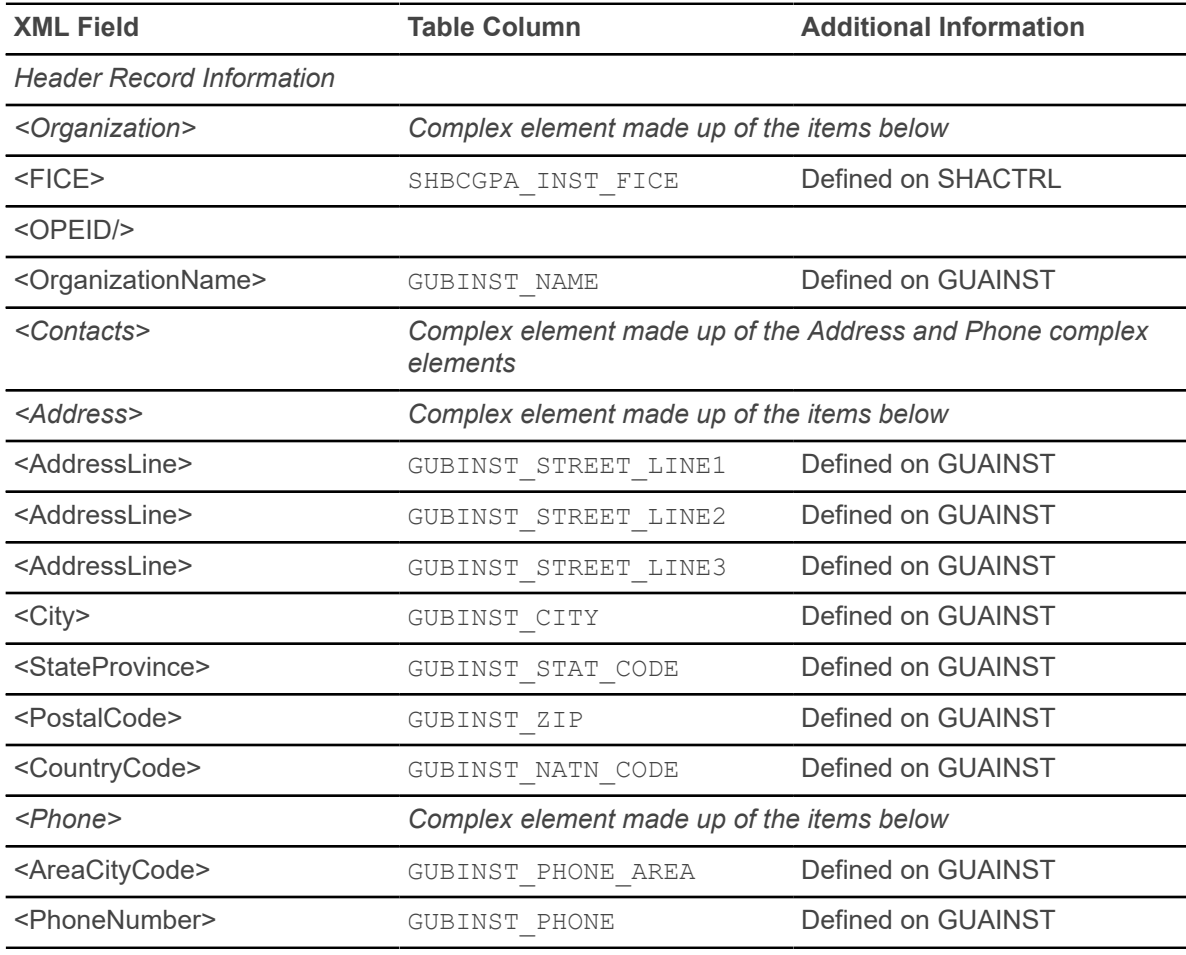

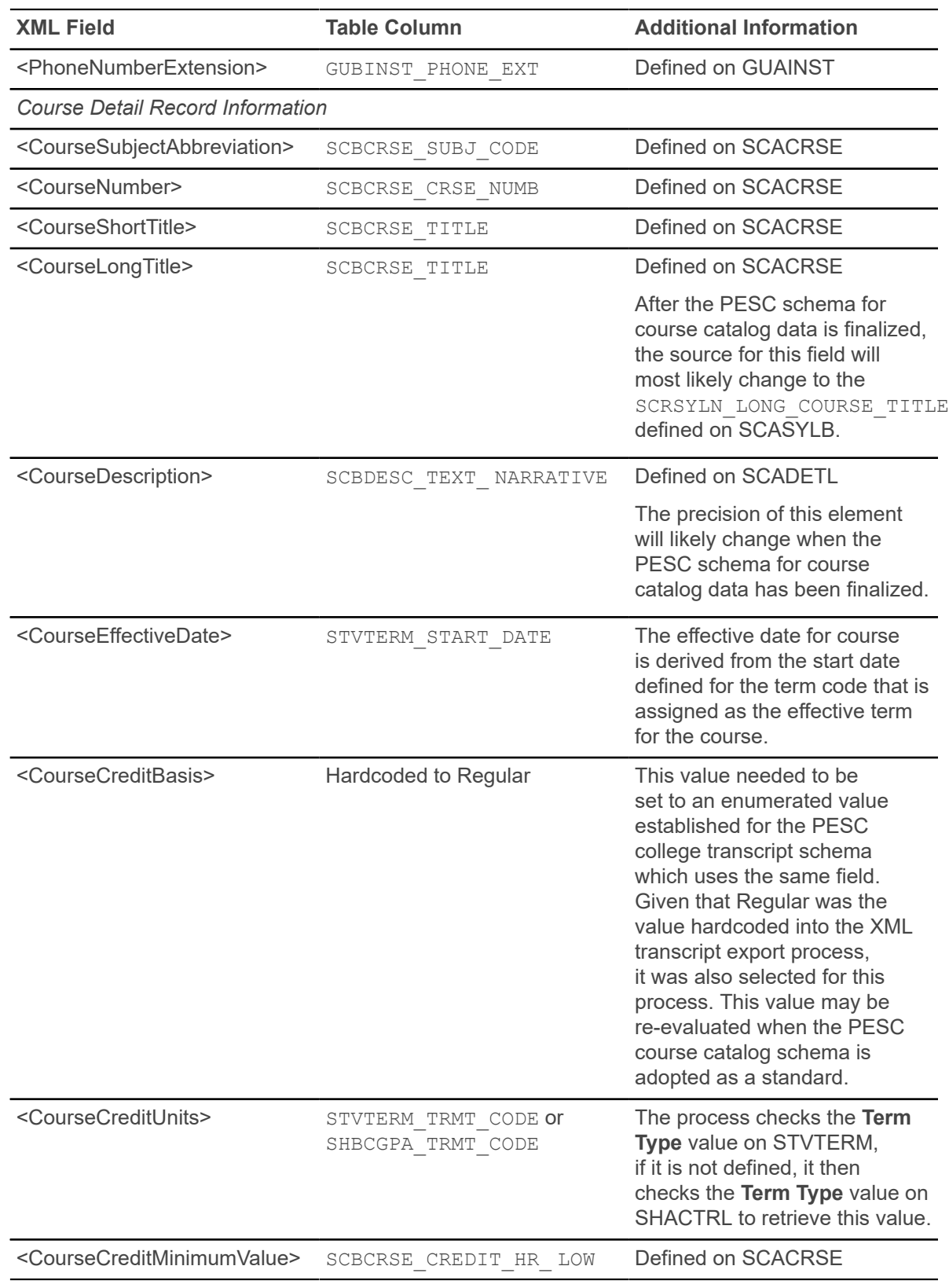

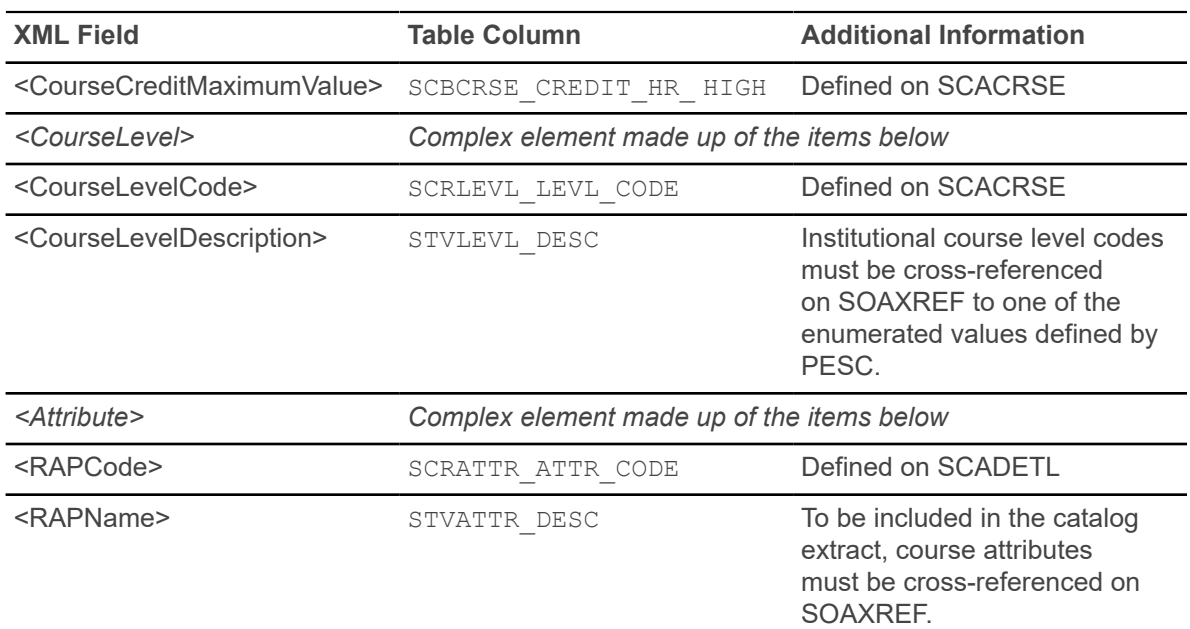

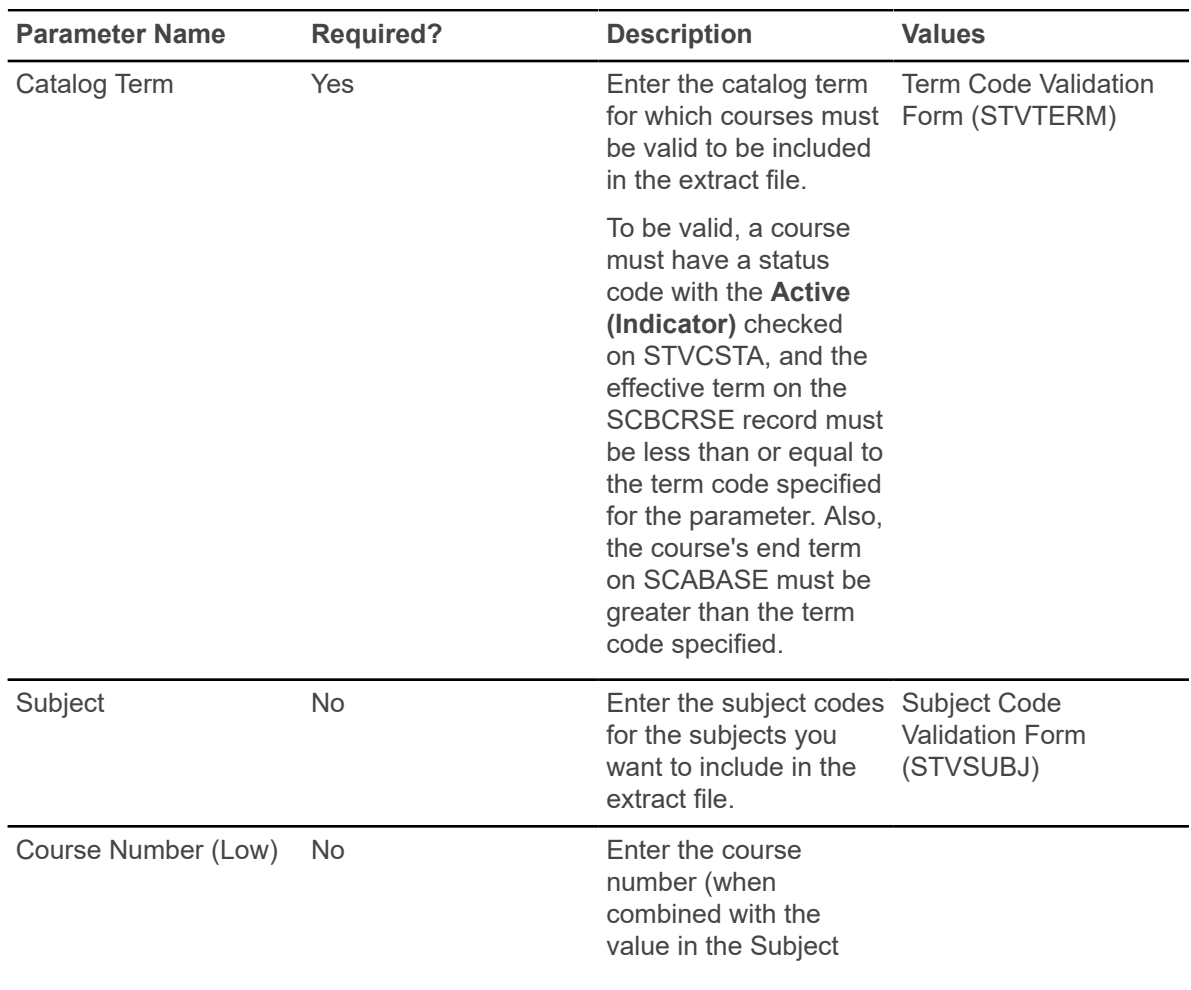

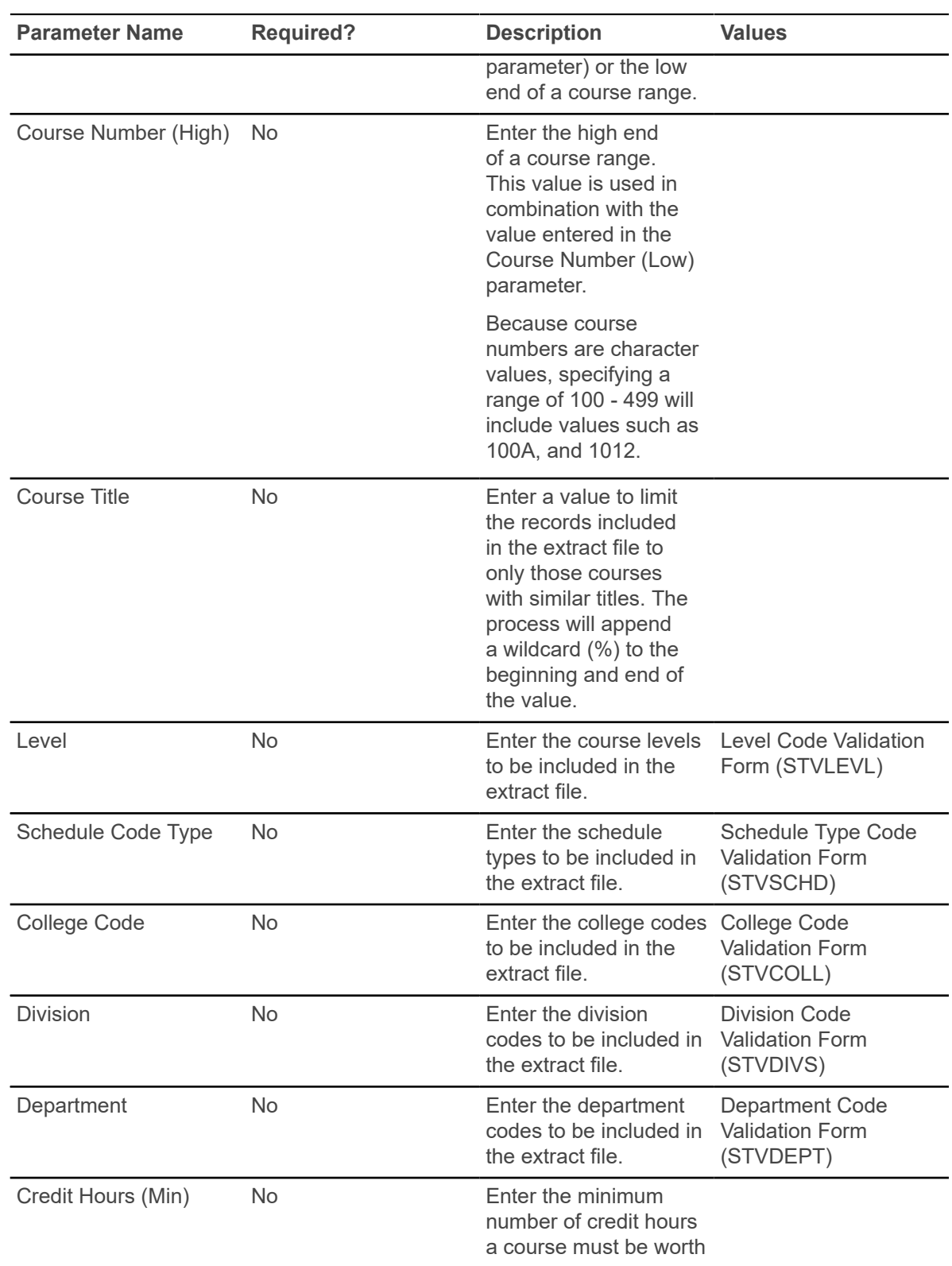

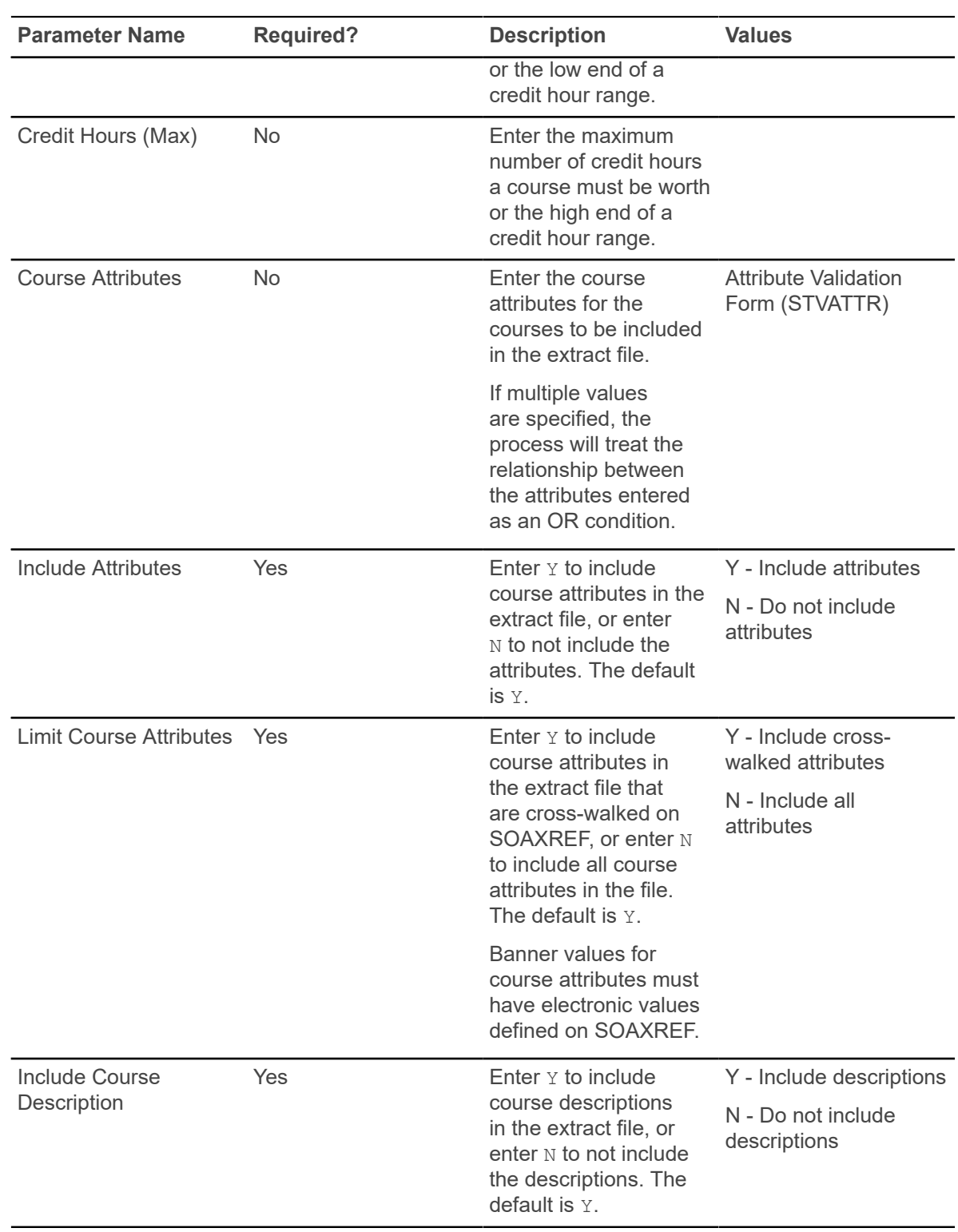

## <span id="page-29-0"></span>**Class Schedule**

This chapter discusses the Class Schedule reports and processes.

### <span id="page-29-1"></span>**Term Roll Report (SSRROLL)**

This report is used to roll sections of one term to another term. It can be used for traditional sections or open learning sections.

As a pre-requisite to running SSRROLL, the section default rules must be set up in SOAORUL. Some parameters allow you to roll data from Catalog and from Schedule.

**Note:** When registration from and to dates from the open learning rules on SOAORUL are rolled, an error message is displayed and the process is halted if open learning rules have not been created for the new term.

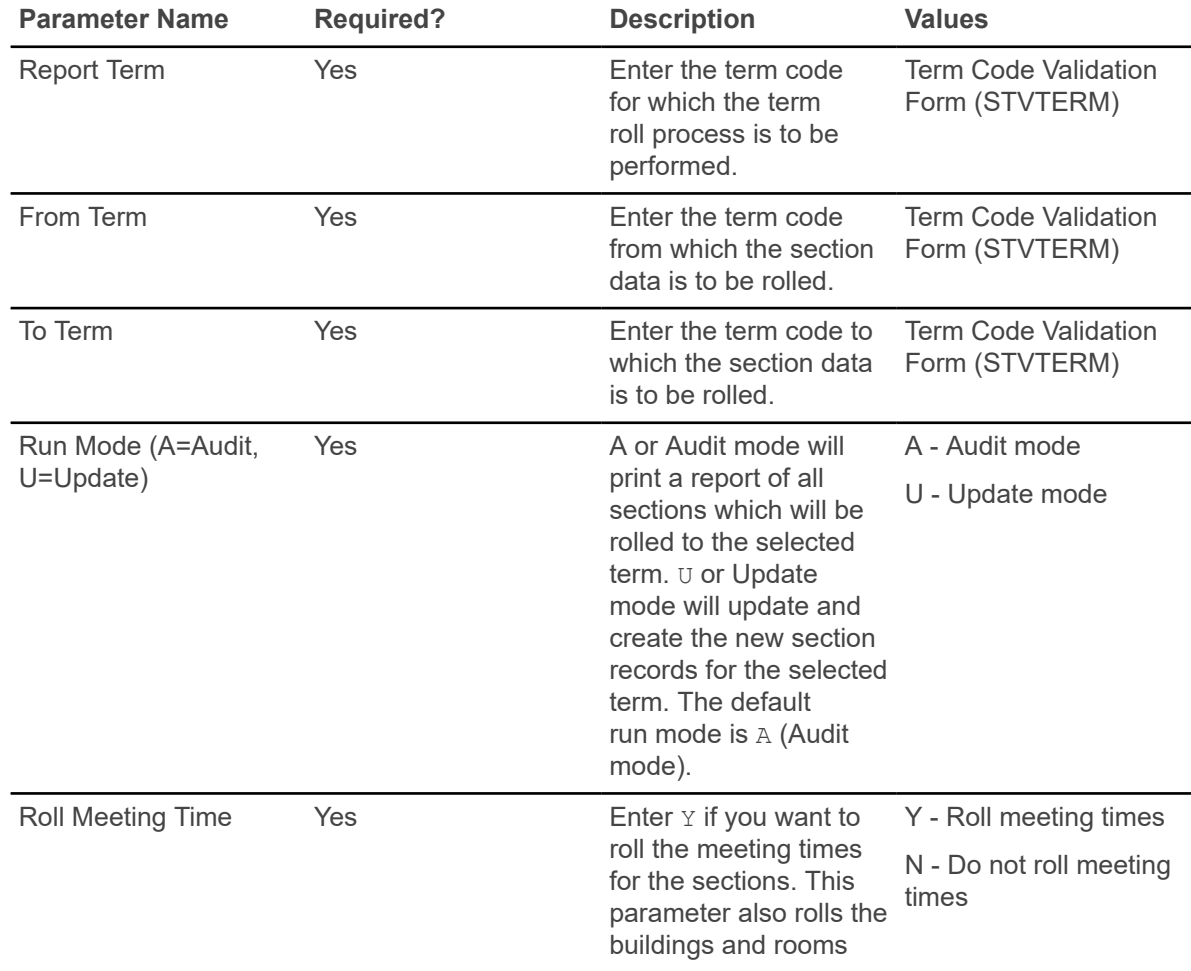

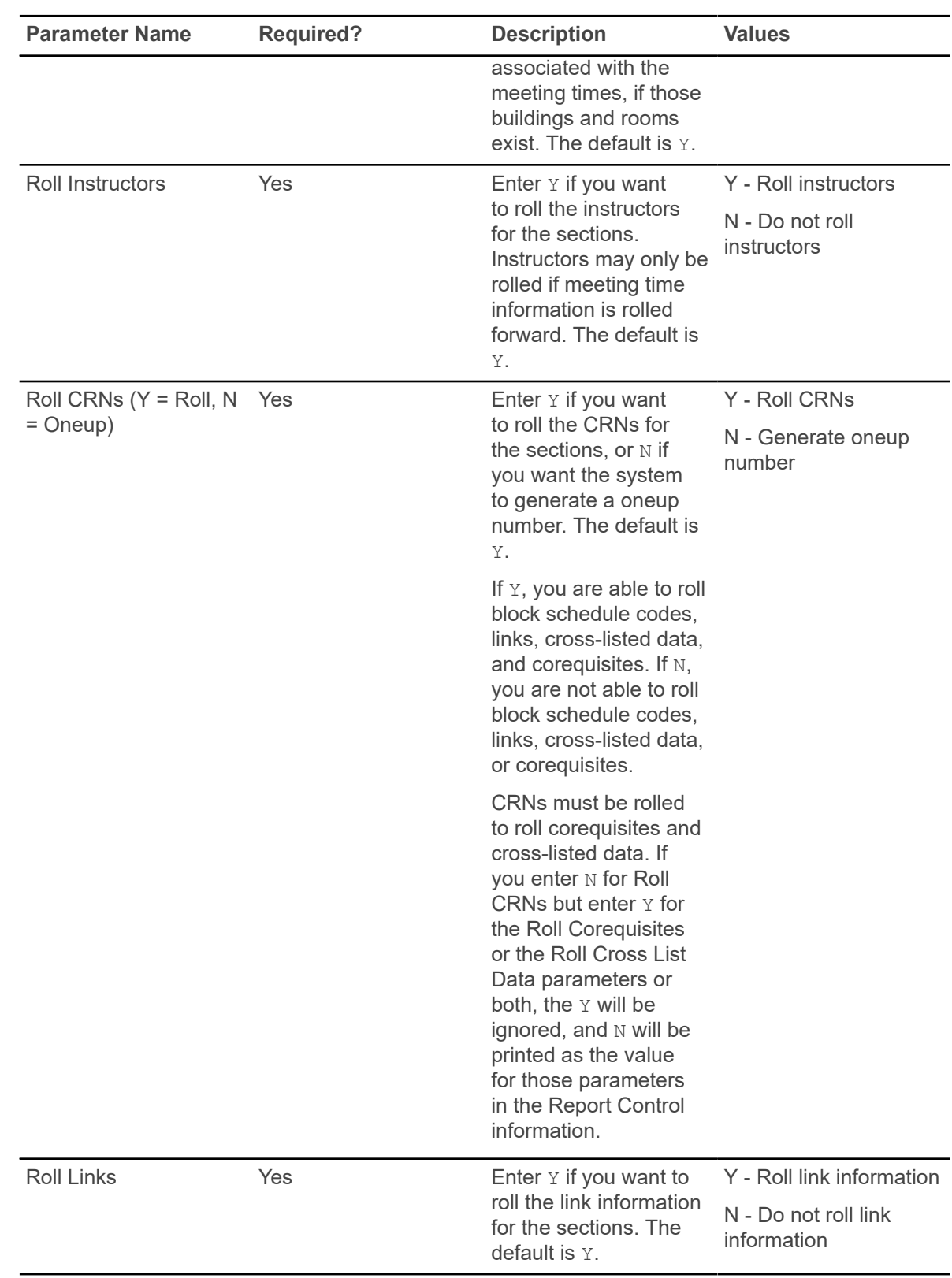

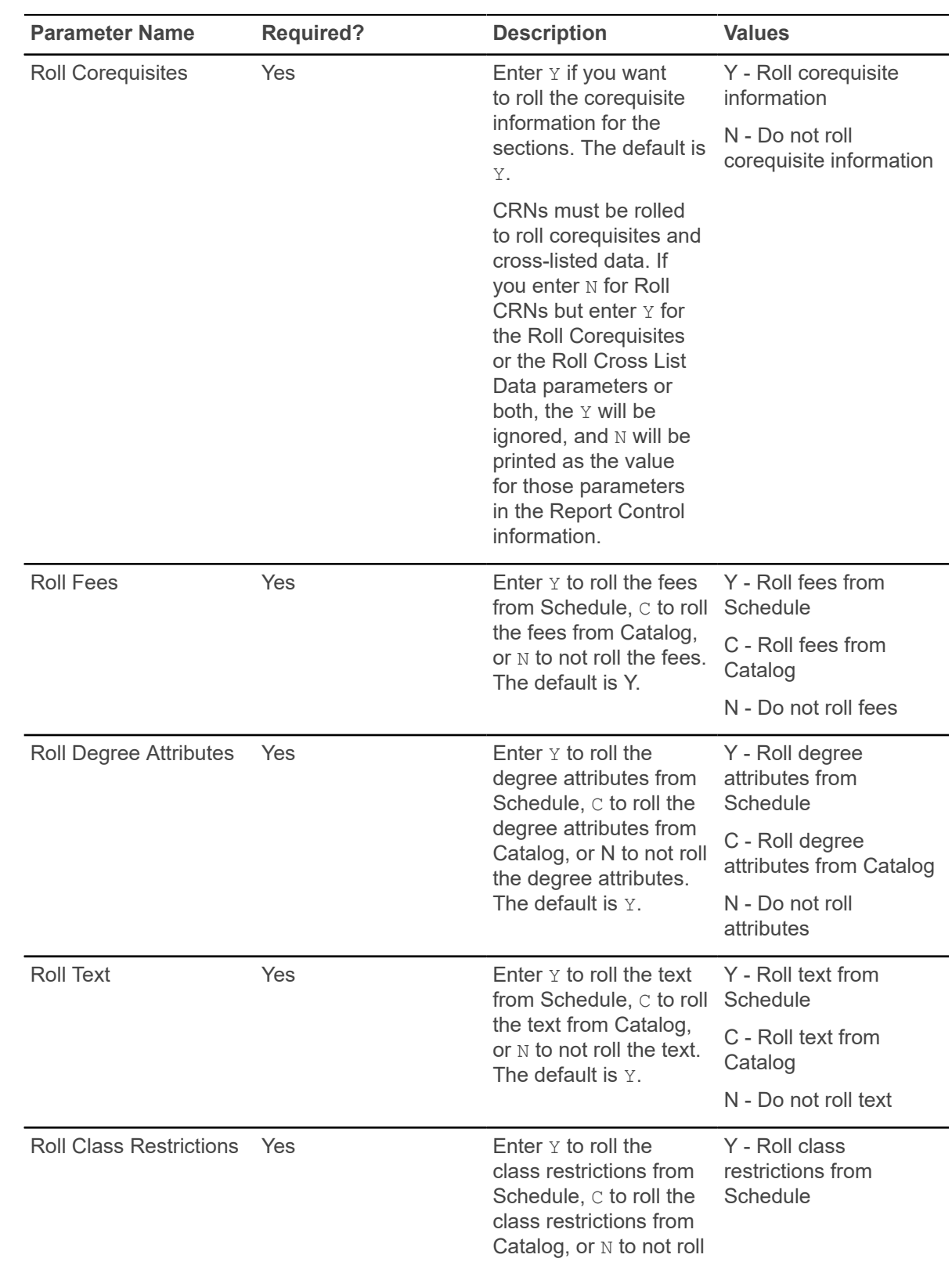

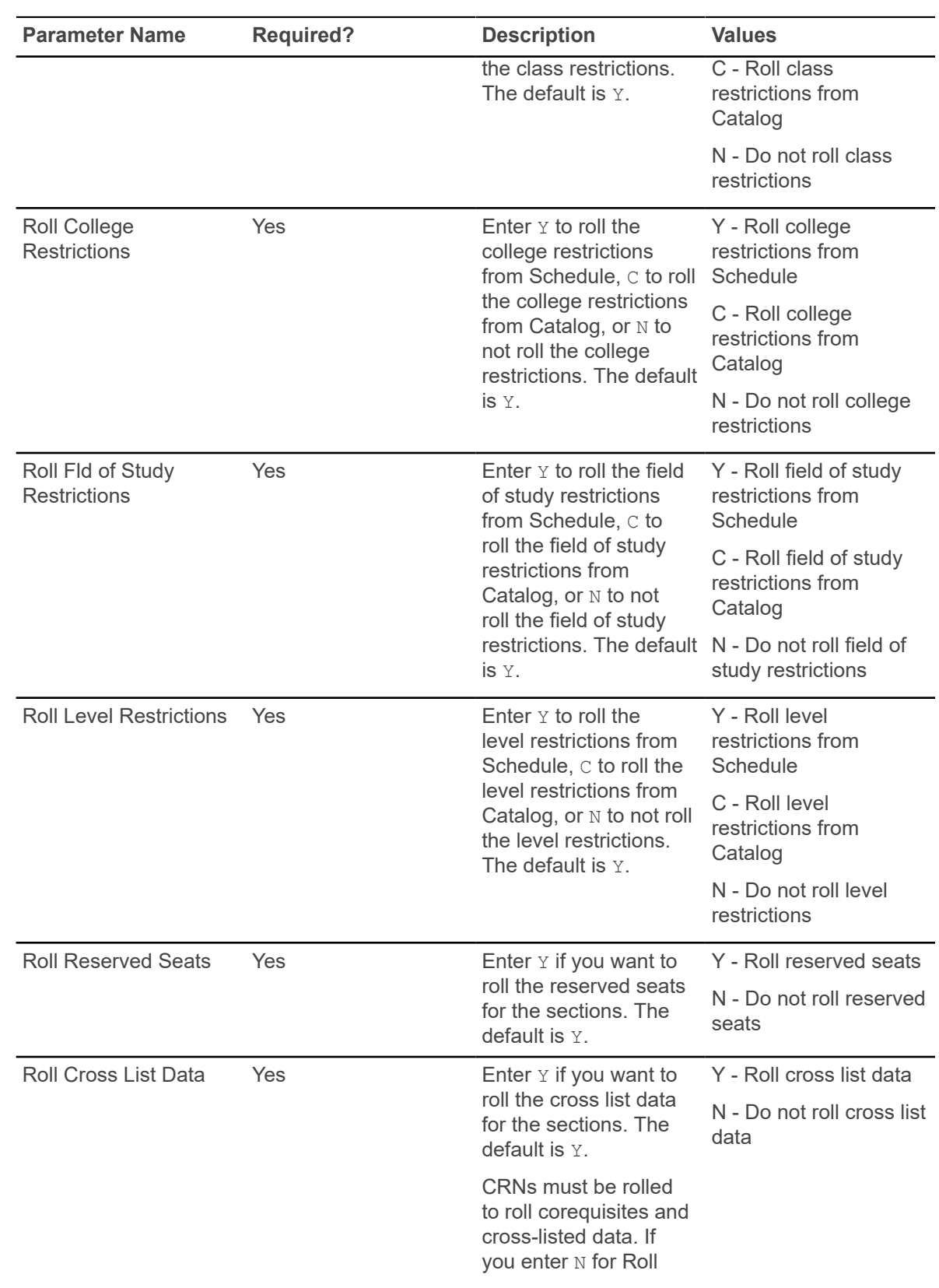

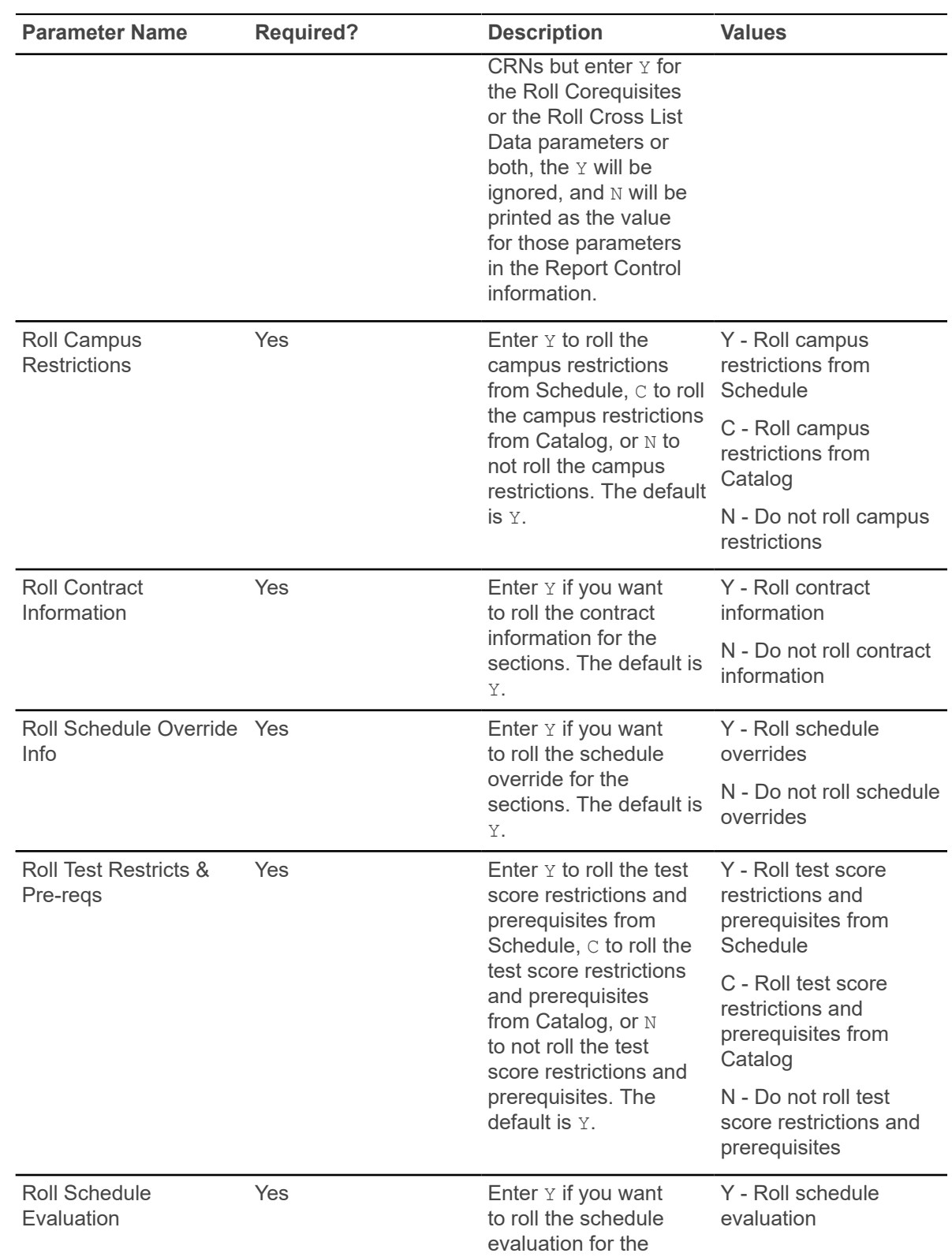

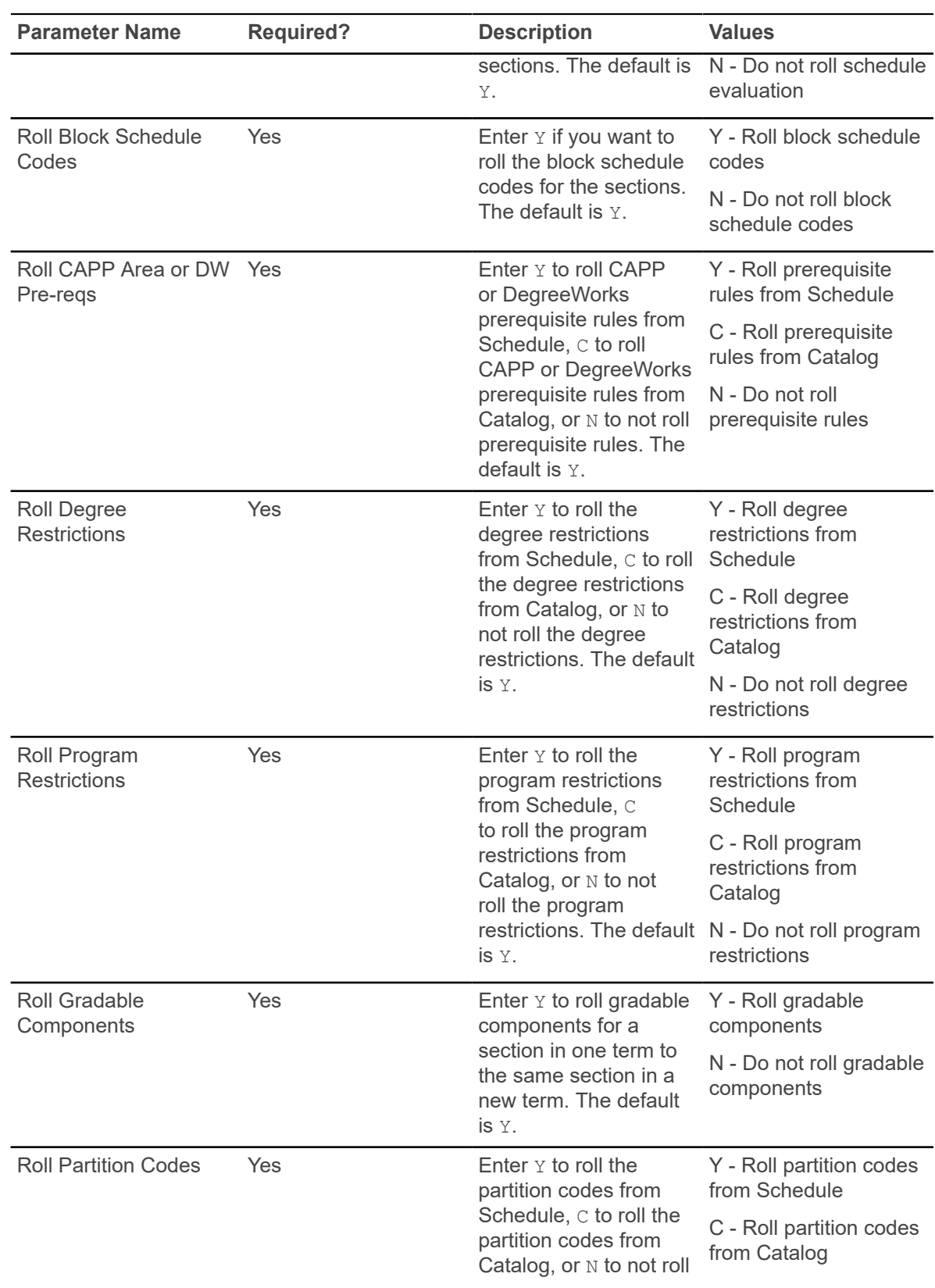

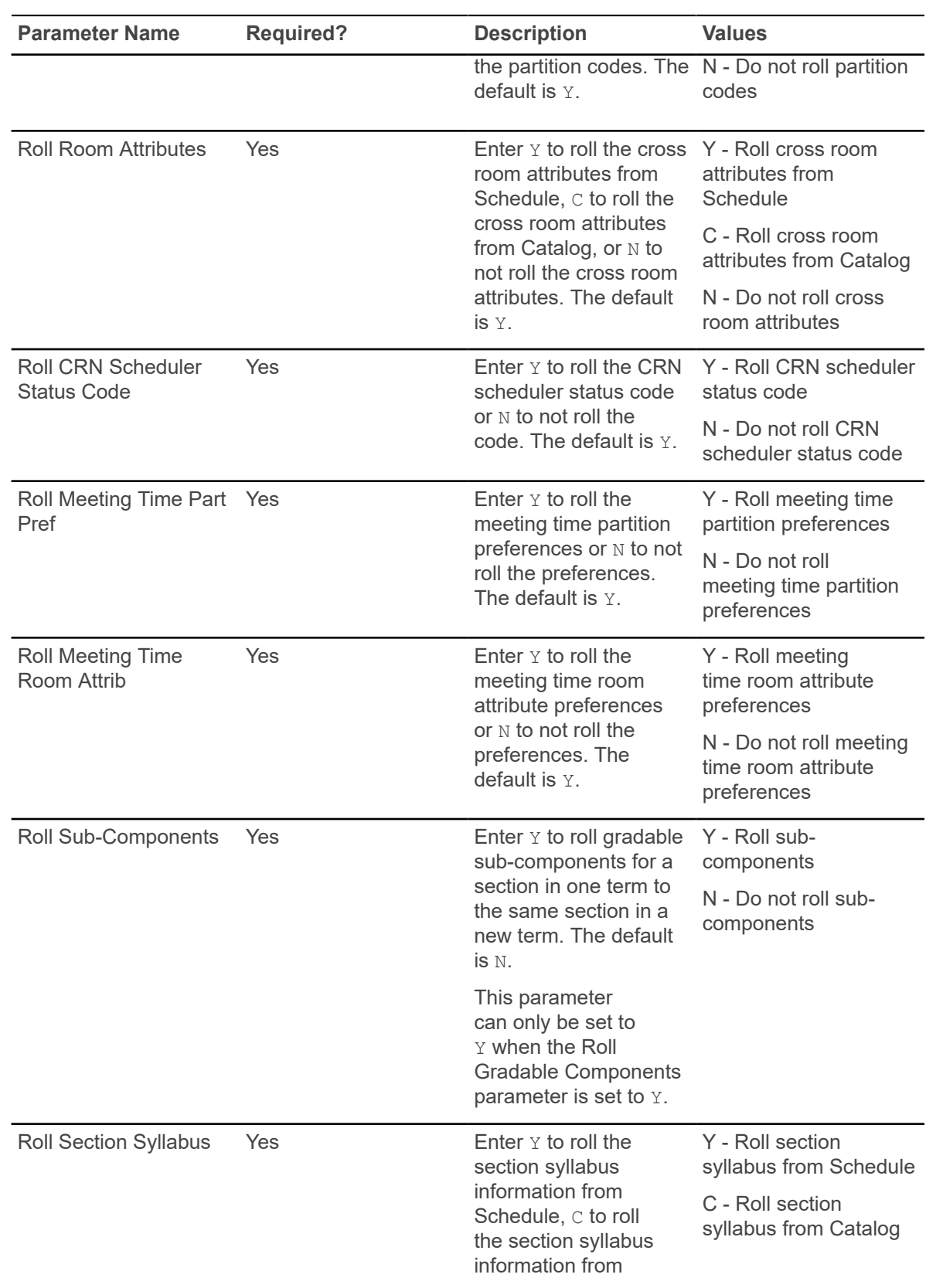
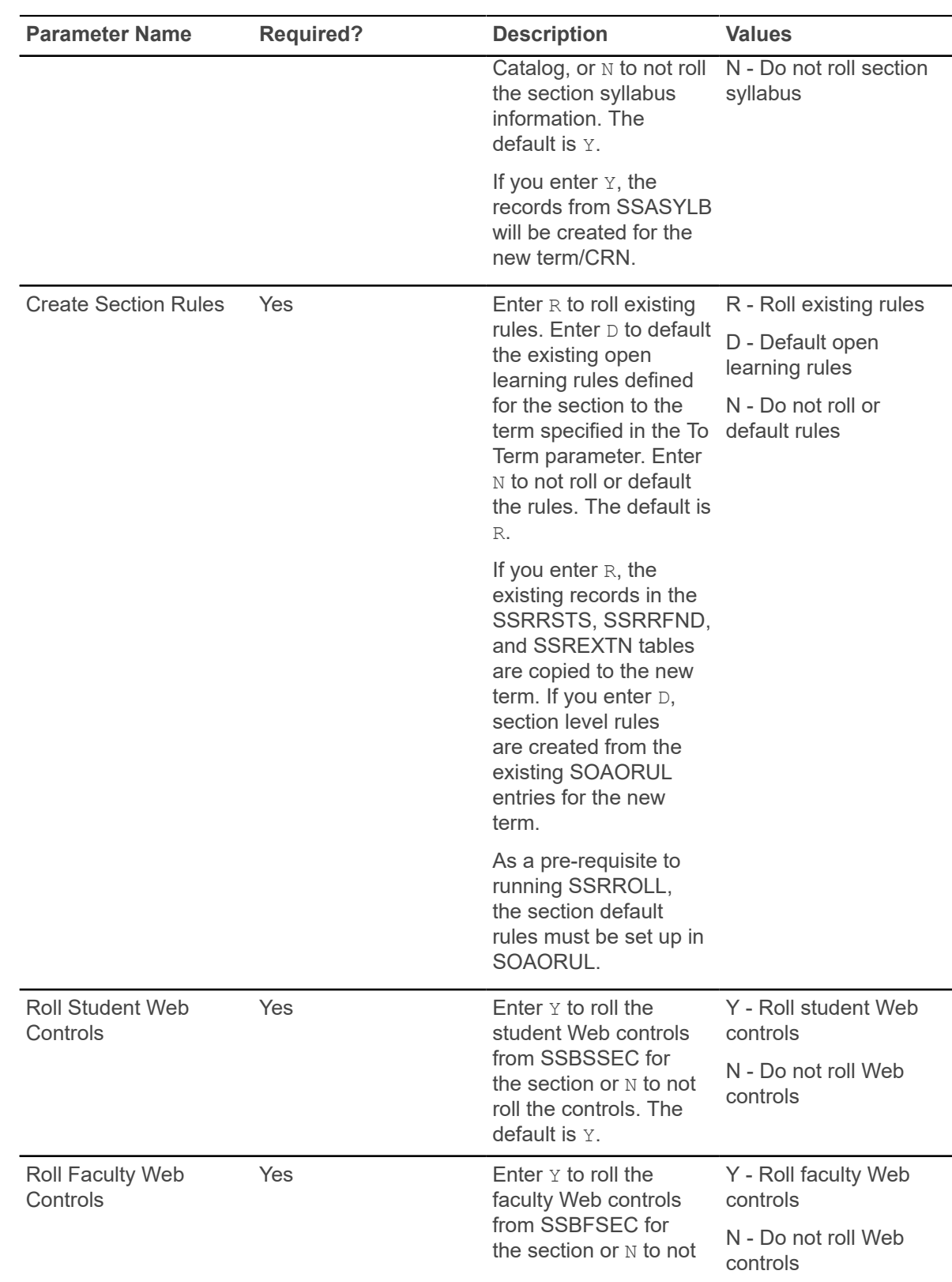

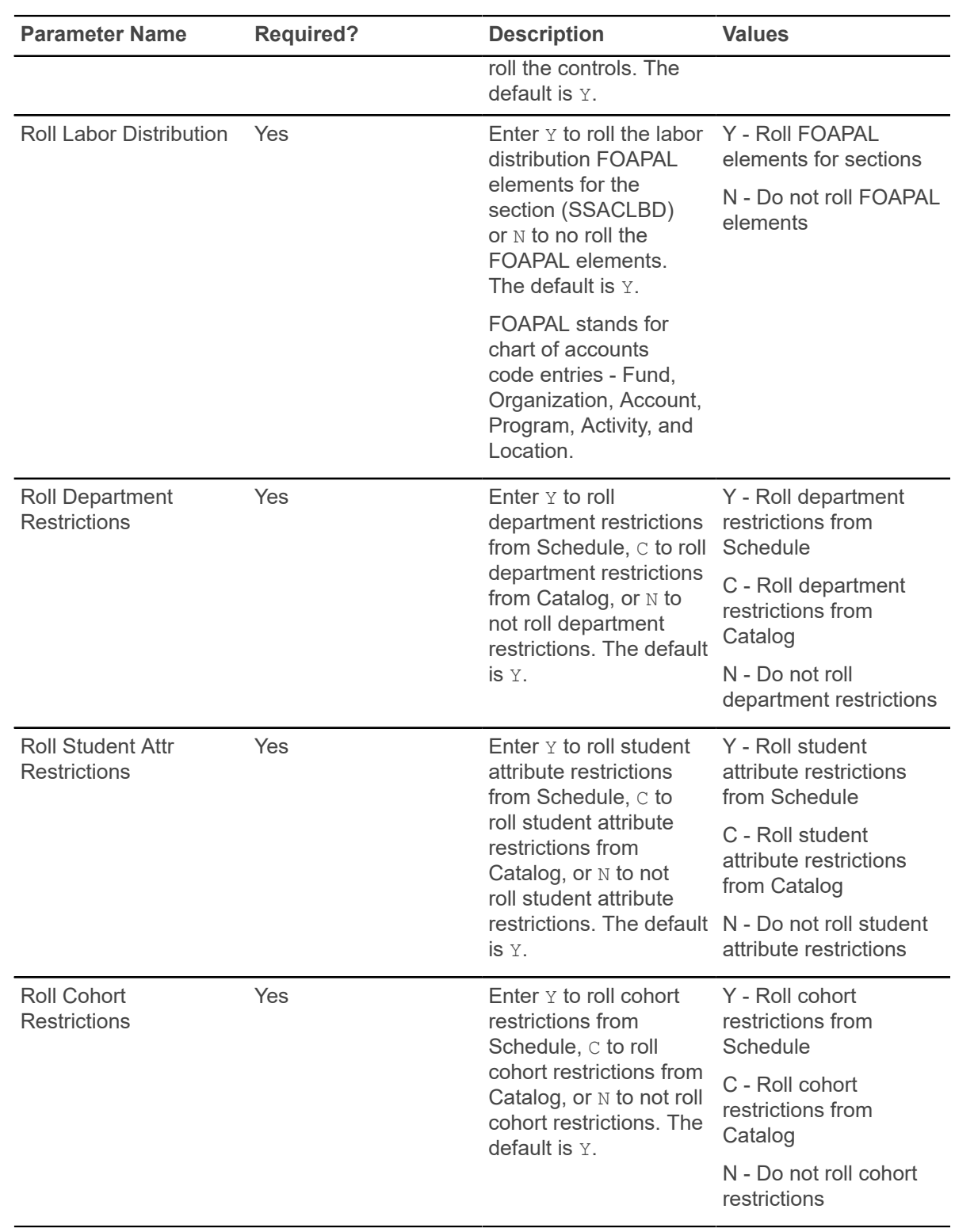

#### **DegreeWorks Prerequisite Checking and CAPP Area Prerequisite Checking**

Use the **Prerequisite Check Method** radio group on the Schedule Prerequisite and Test Score Restrictions Form (SSAPREQ) to select which type of prerequisite requirements will be in effect for the sections listed in the report.

The choices are:

- Basic or None
- CAPP
- DegreeWorks

The default value is Basic or None.

- When the **Prerequisite Check Method** field is set to Basic or None, course test score and prerequisite restrictions will be listed for the sections in the report.
- When the **Prerequisite Check Method** field is set to DegreeWorks or CAPP, DegreeWorks prerequisite requirements or CAPP area prerequisite requirements will be listed for the sections in the report.
- When DegreeWorks is installed, the CAPP option is not available.
- When CAPP area prerequisite checking is in use, the DegreeWorks option is not available.

When DegreeWorks prerequisite checking is in use, the report will either roll the prerequisite checking method and or convert prerequisite checking from a CAPP method to a DegreeWorks method, according to the begin term in PREREQCHK rule on GTVSDAX. This allows you to create the schedule of class sections for terms where DegreeWorks will be used. SSRROLL will not allow the new sections to have a CAPP prerequisite checking method, unless a CAPP area is associated with the section per the Roll CAPP Area or DW Pre-reqs parameter.

Set the PREREQCHK rule to the beginning term code for which you use to use DegreeWorks. When the SSRROLL process is run and the Roll CAPP Area or DW Pre-reqs parameter is used, the process converts the prerequisite checking method for the sections from CAPP to DegreeWorks, based on the parameter setting. You can roll and convert the prerequisite checking method from Catalog or Schedule, or you can choose to not roll the data. Not rolling the data resets the **Prerequisite Check Method** radio group to Basic or None (SCBCRSE PREREQ CHK METHOD CDE and SSBSECT PREREQ CHK METHOD CDE set to B).

You can review the settings on GTVSDAX for the PREREOCHK rule after running SSRROLL. When a valid term code is stored in the **External Code** field that is less than or equal to the term code the data was rolled to, the settings should be as follows:

- For CRNs where the SSBSECT\_PREREQ\_CHK\_METHOD\_CDE is set to C, the setting is changed to D.
- For CRNs where the SSBSECT PREREQ CHK METHOD CDE is set to B, the setting remains as it is.

The Roll Test Restricts and Pre-reqs parameter rolls data based on the following conditions.

• When the parameter is set to  $Y$ , sections with SSBSECT\_PREREQ\_CHK\_METHOD\_CDE column set to B are rolled, in addition to any associated test score restrictions and prerequisites.

• When the parameter is set to  $C$ , courses with the SCBCRSE\_PREREQ\_CHK\_METHOD\_CDE column set to B are rolled, in addition to any associated test score restrictions and prerequisites.

The Roll CAPP Area or DW Pre-reqs parameter rolls data based on the following conditions.

- When the parameter is set to  $Y$ , sections with SSBSECT\_PREREQ\_CHK\_METHOD\_CDE column set to  $\circ$  or  $\circ$  are rolled, in addition to any associated CAPP area prerequisites.
- When the parameter is set to  $C$ , courses with the SCBCRSE\_PREREQ\_CHK\_METHOD\_CDE column set to  $\infty$  or  $\infty$  are rolled, in addition to any associated CAPP area prerequisites.
- When the parameter is set to N, the SSBSECT PREREQ CHK METHOD CDE column is set to B.

The following term information is also considered:

- For from and to terms that are before the start term for the PREREQCHK rule on GTVSDAX, CAPP prerequisites are rolled.
- For from and to terms that are after the start term for the PREREOCHK rule on GTVSDAX, traditional prerequisites or DegreeWorks prerequisites are rolled.
- For terms that straddle the from and to term range, the setting of the SSBSECT\_PREREQ\_CHK\_METHOD\_CDE column is changed from C to D, and CAPP area prerequisites are dropped from the section.

#### **Calculated Drop Dates and SSRROLL**

If you are using Calculated Drop Dates, the setting of the **Roll Meeting Times** parameter affects the meeting time dates that will roll to the copied CRN.

#### **If the Roll Meeting Times parameter is set to** *Y*

If the SSRMEET record includes meeting days, the **Calculated Section Start Date** is determined by evaluating all SSRMEET records and excludes dates defined on SSAEXCL. The **Calculated Section Start Date** is visible on SSAACCL and is a non-database field.

If the SSRMEET record does not include meeting days, the **Calculated Section Start Date** is determined by the section **Part of Term Start Date** and excludes dates defined on SSAEXCL. The **Calculated Section Start Date** is visible on SSAACCL and is a non-database field.

#### **If the Roll Meeting Times parameter is set to N**

If the parameter is set to *N*, the meeting times are not rolled to the copied CRN. The **Calculated Start Date** is determined by the **Part of Term Start Date** from the section and excludes dates defined on SSAEXCL. The **Calculated Section Start Date** is visible on SSAACCL and is a nondatabase field.

**Note:** If an **Academic Calendar Rule** has been applied to the section on SSAACCL in the **Copy From Term**, SSRROLL will apply the same Academic Calendar Type only when the **Academic Calendar Type** rule has been defined in the **Copy To Term**. If no **Academic Calendar Type** rule is applied to the section on SSAACCL and SOATERM Part of Term Calculated Drop Default dates exist for the same term, the SOATERM POT Calculated Drop Default dates populate the fields accordingly.

#### **Class Schedule Report (SSRSECT)**

This report is used to print the schedule of classes for a term.

The report displays and rolls the following information for use with open learning sections:

- schedule type code description for the section
- instructional method code description assigned to the section
- long course title from the syllabus (if designated)
- meeting type for the meeting time information
- long section title from the syllabus (if designated)

If no meeting time records have been defined for an open learning section, *N/A* is printed on the report, instead of *TBD*.

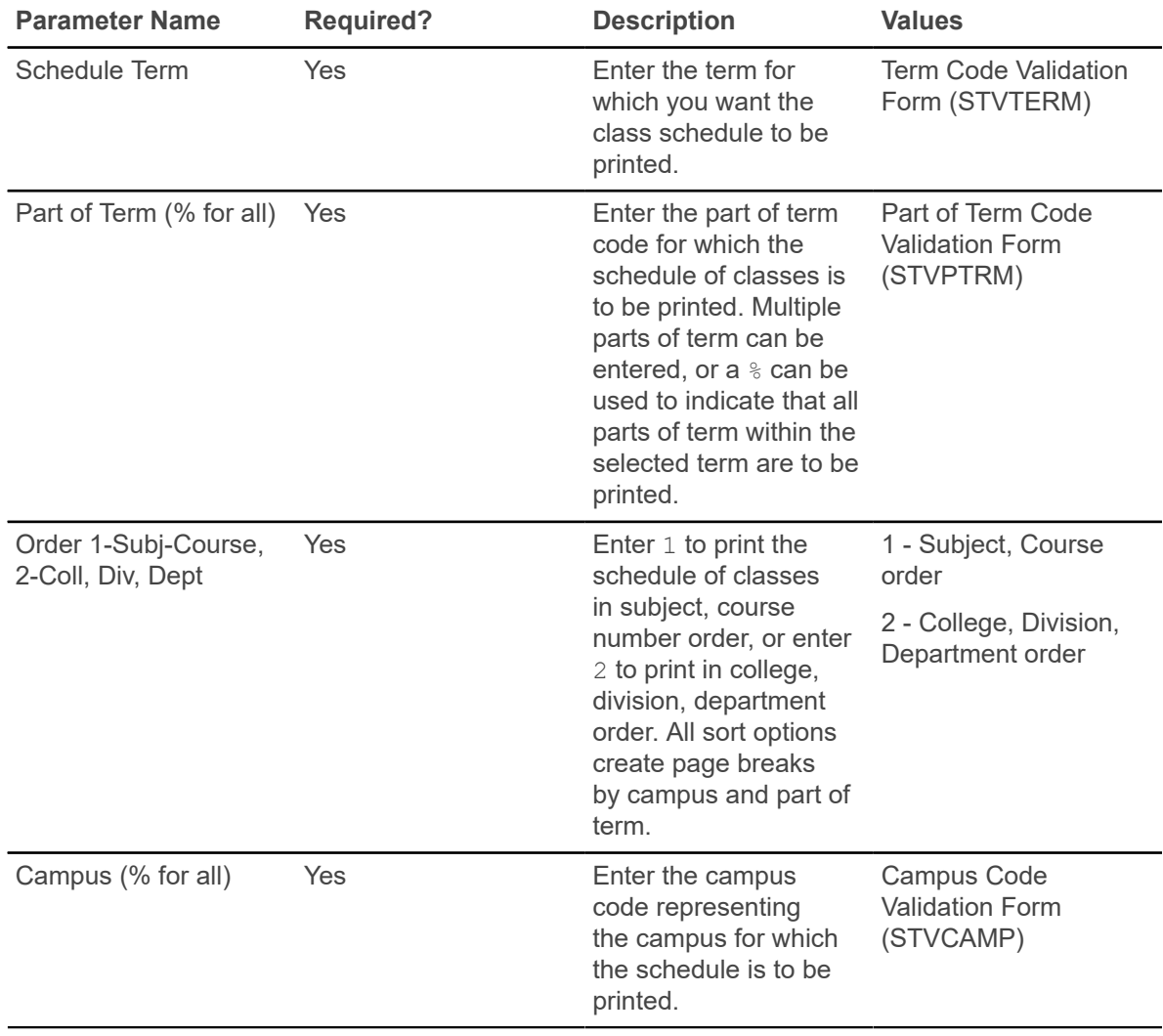

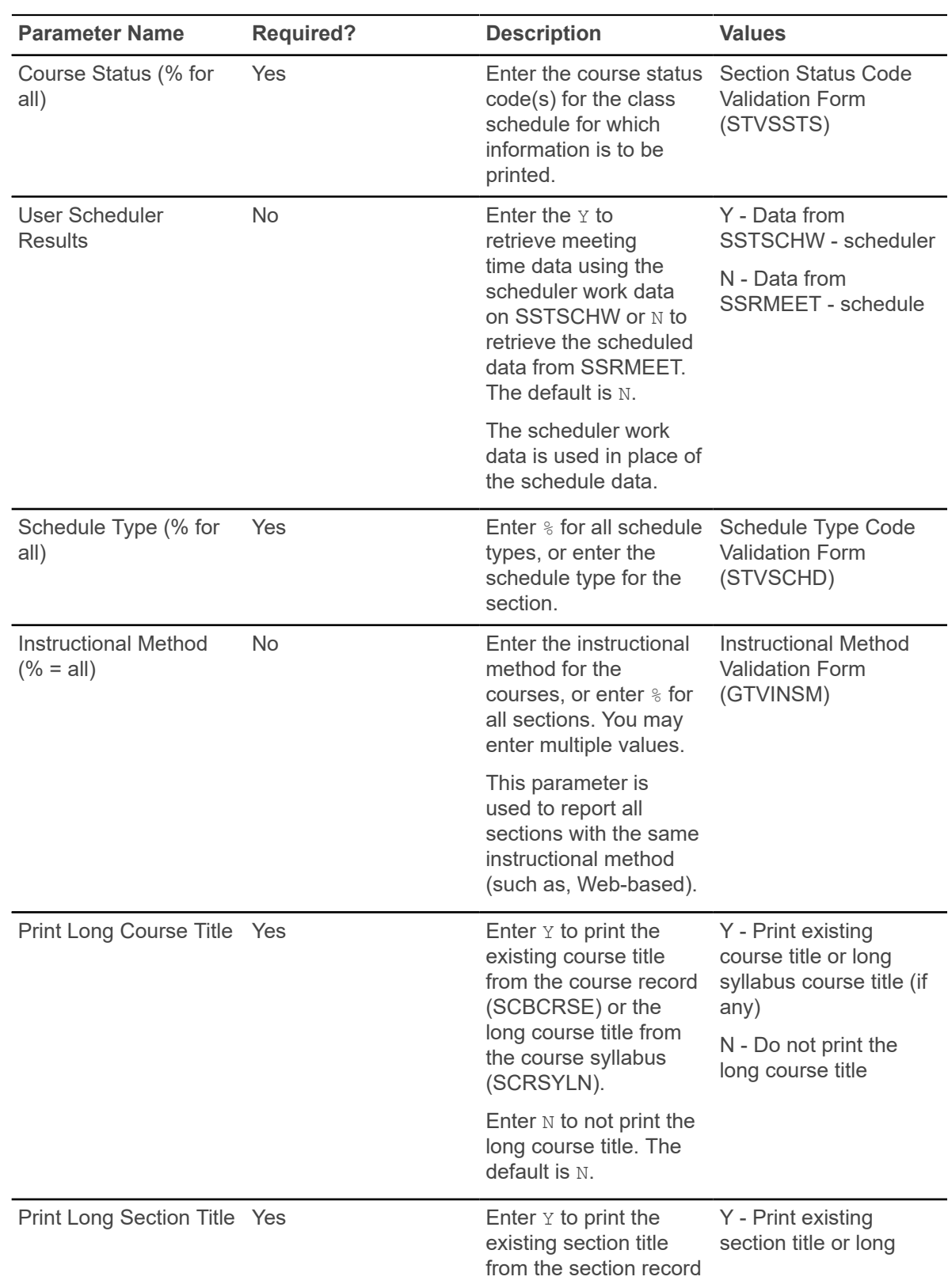

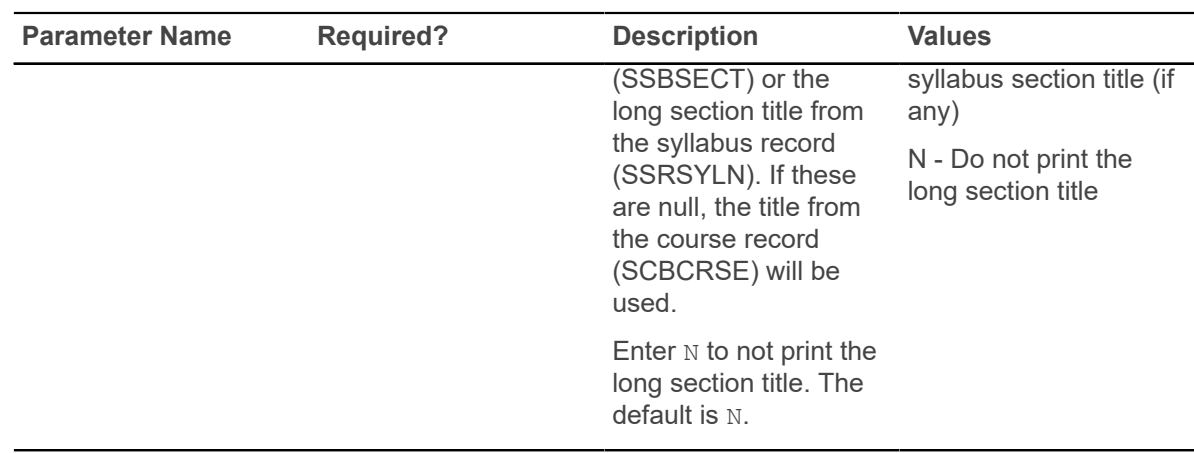

#### **Scheduled Section Tally Report (SSRTALY)**

This report is used to list all sections for a term, with enrollment counts and seats remaining. It can be used for traditional sections or open learning sections.

The output for the sections can be sorted in several ways:

- by subject and course order
- by college, division, and department order
- by department, college, and division order

The report displays the following types of information for the scheduled sections:

- term
- parts of term
- campus
- schedule type
- instructional method
- long course title from the syllabus (if designated)
- meeting type for the meeting time information
- long section title from the syllabus (if designated)

**Note:** If no meeting time records have been defined for an open learning section, *N/A* is printed on the report, instead of *TBD*.

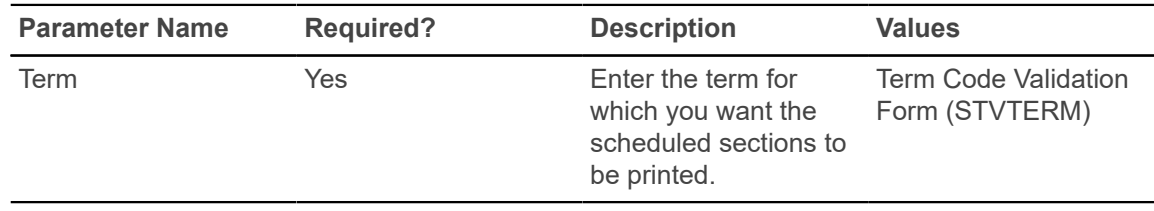

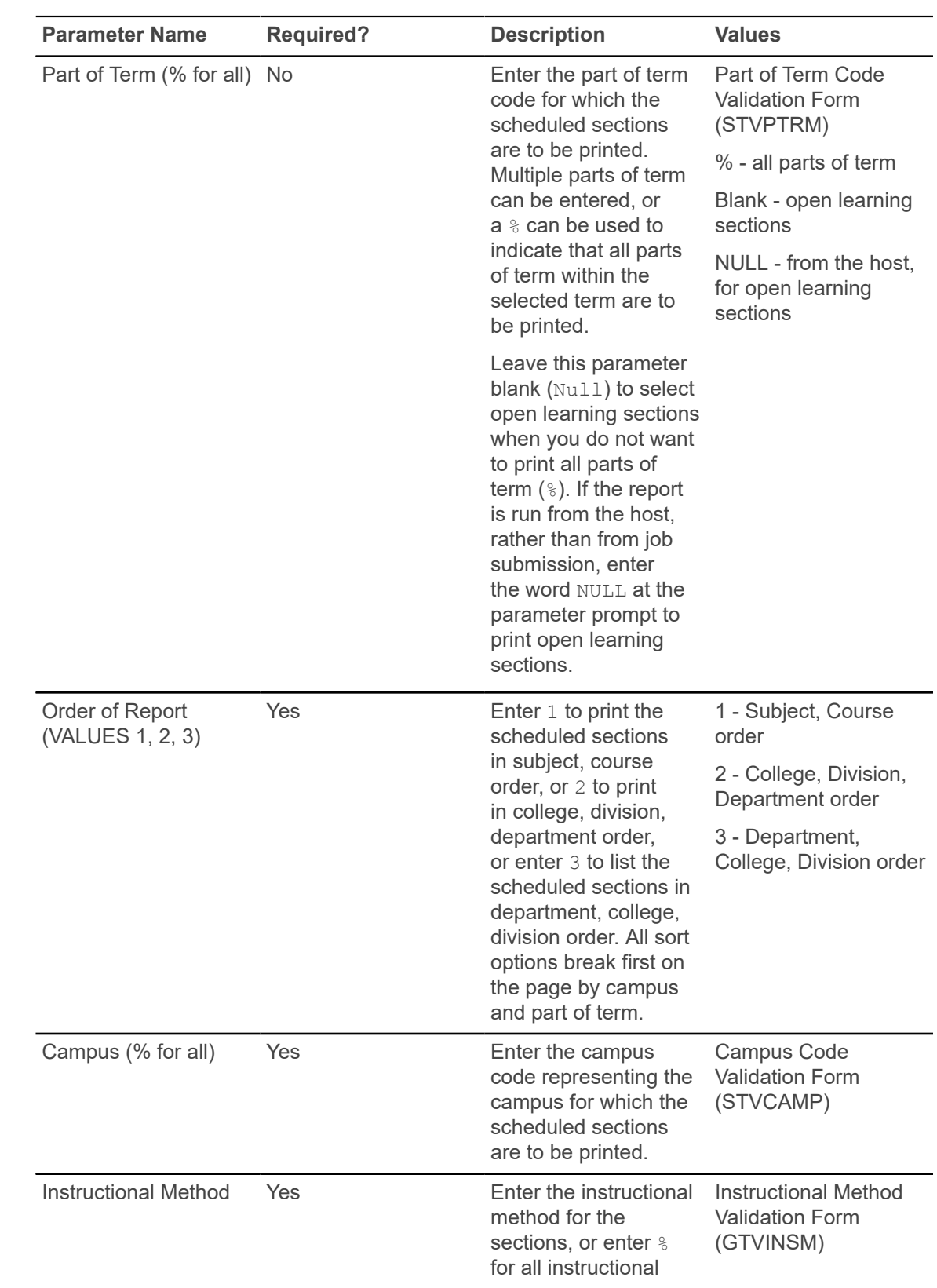

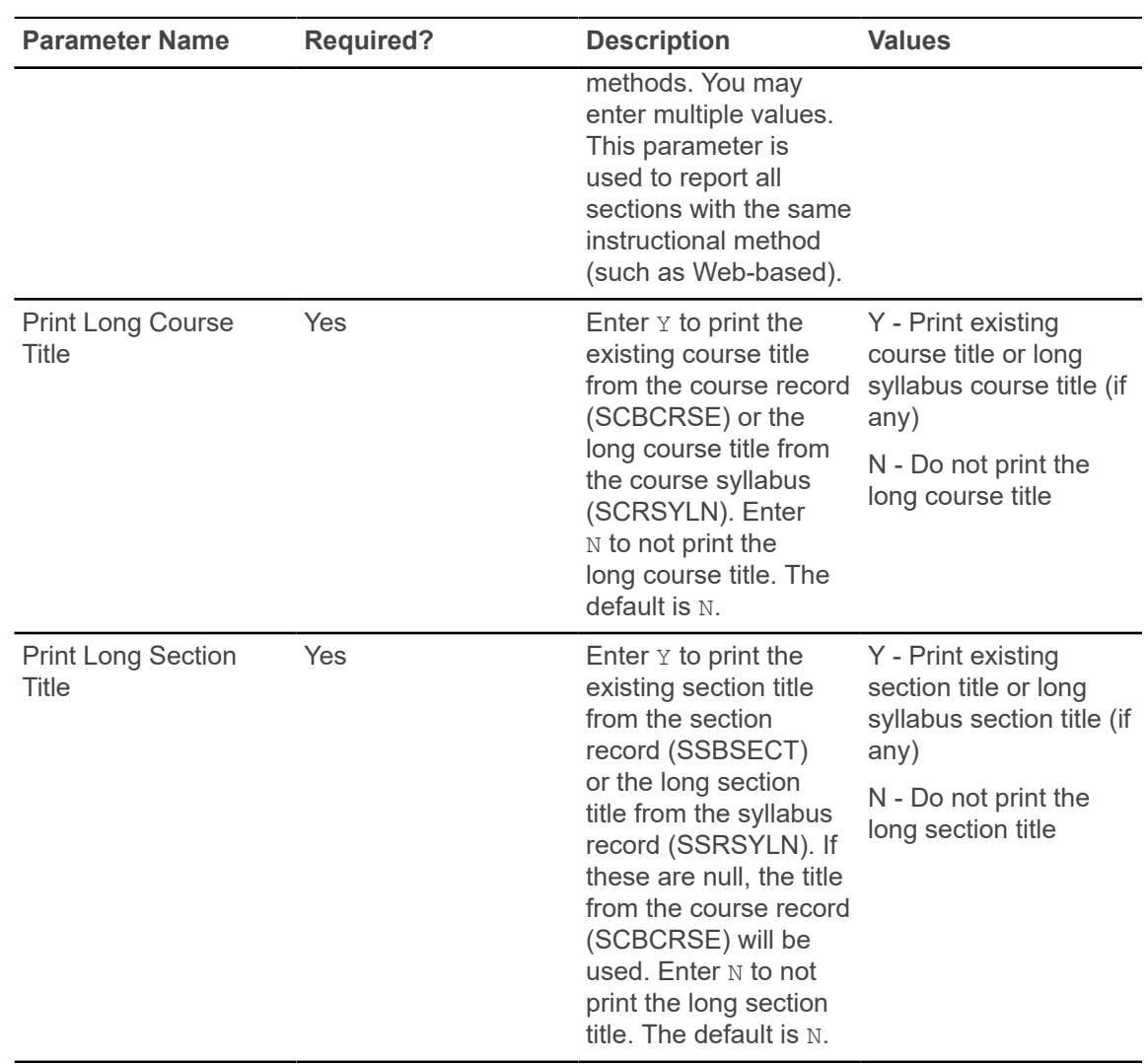

## **Schedule Purge Report (SSPSCHD)**

This report is used to purge class schedule information, in addition to all associated section information, based on term. Schedule information will not be deleted if outstanding registration information exists for the term. It is recommended that the Registration Purge (SFPREGS) be run before running SSPSCHD.

A new summary section history record is created in the table SCRSECT. Columns in this table include: Subject Code, Course Number, Campus, Schedule Type, Term, Number of Sections Offered, Total Enrollment, Total Census Enrollment, and Activity Date. This history record allows institutions to review the historical course section information in summary format.

**Warning!** When a third party product is used for scheduling, you may need to rerun the report before you continue scheduling. Be aware that the first time SSPSCHD is run, the SCRSECT table is populated with data for the purged records. After the table has been populated, if the report is a second time, data is not purged.

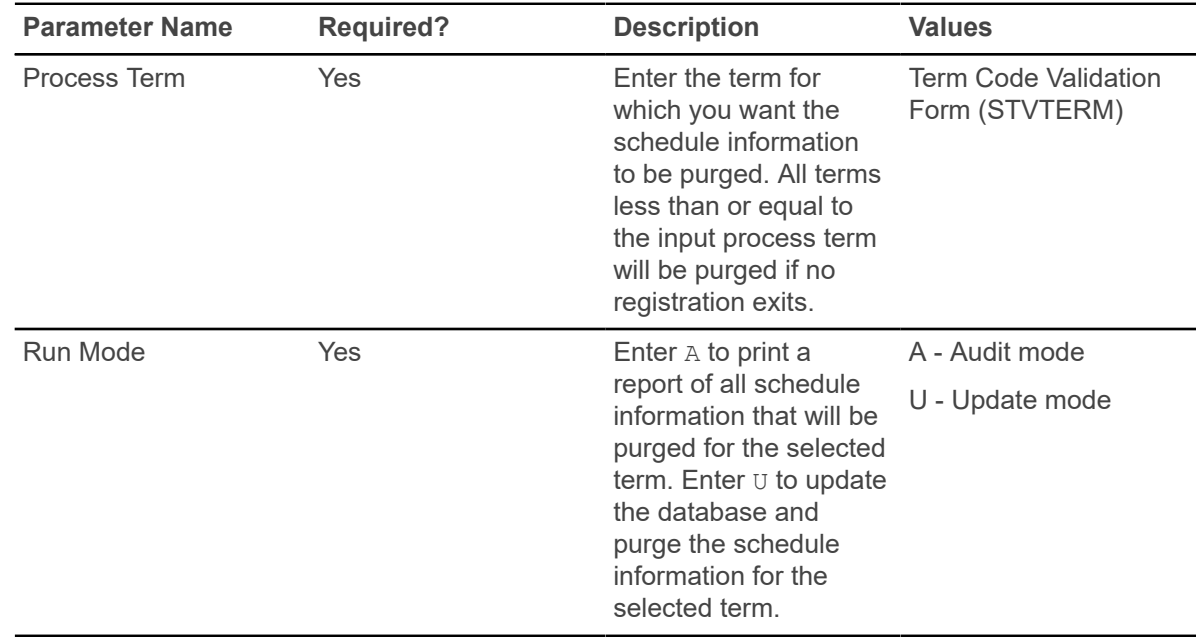

#### **Room Attribute Sequence Update Process (SSRATSQ)**

This process is used to automatically populate the sequence number of the room attribute information in the STVRDEF table. This process can be run at your discretion to populate values, resequence existing values, or delete all values.

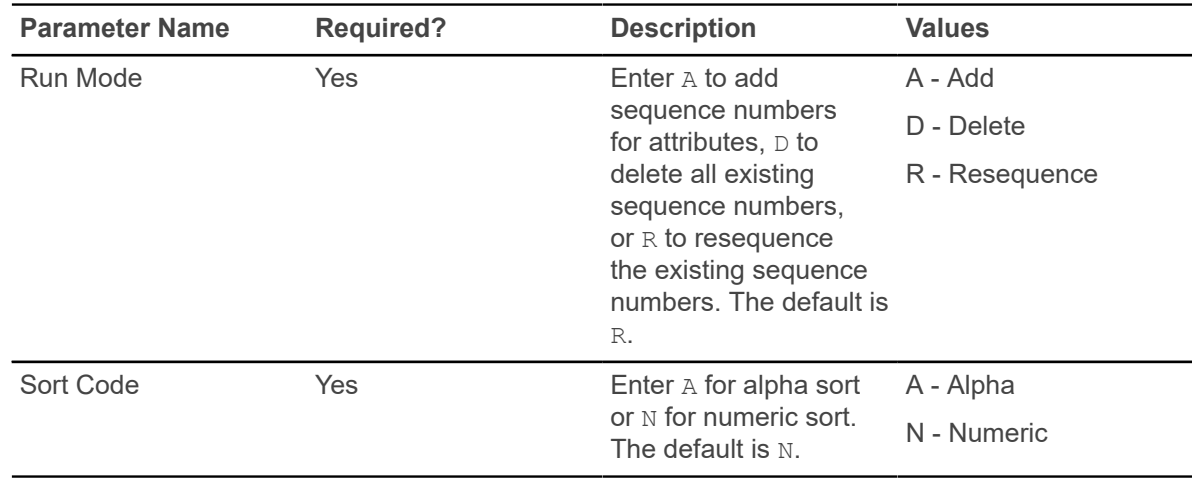

#### **Schedule25 Work File Creation Process (SSRSCRM)**

This process is used to create the building, room, partition, department (subject), class descriptor, and control files required to run the scheduling tool. This process needs to be run a minimum of one time for each scheduling cycle.

**Note:** Due to the layout constraints of the datain, dat file, the duplicate meeting time scenario (handling CRNs with two identical SSRMEET records that do not have a building or room assignment) needs to be considered when this report is run. If the meeting times are adjusted by one minute, a unique meeting time record is created and will be scheduled by Schedule25. Use the exception report produced by SSRSCRM to highlight potential duplication issues and provide notification that adjustments to the meeting records are required.

**Note:** The term in the section controls (SSACTRL) is treated as an effective term. If a campus code is not entered in the parameters when SSRSCRM or SSRSCUP are run, then the control record for the applicable effective term with no campus code is used as a valid control record. When SSRSCUP is run, it is especially important to use the same control record as was used for SSRSCRM processing if section control values are different from effective term to effective term.

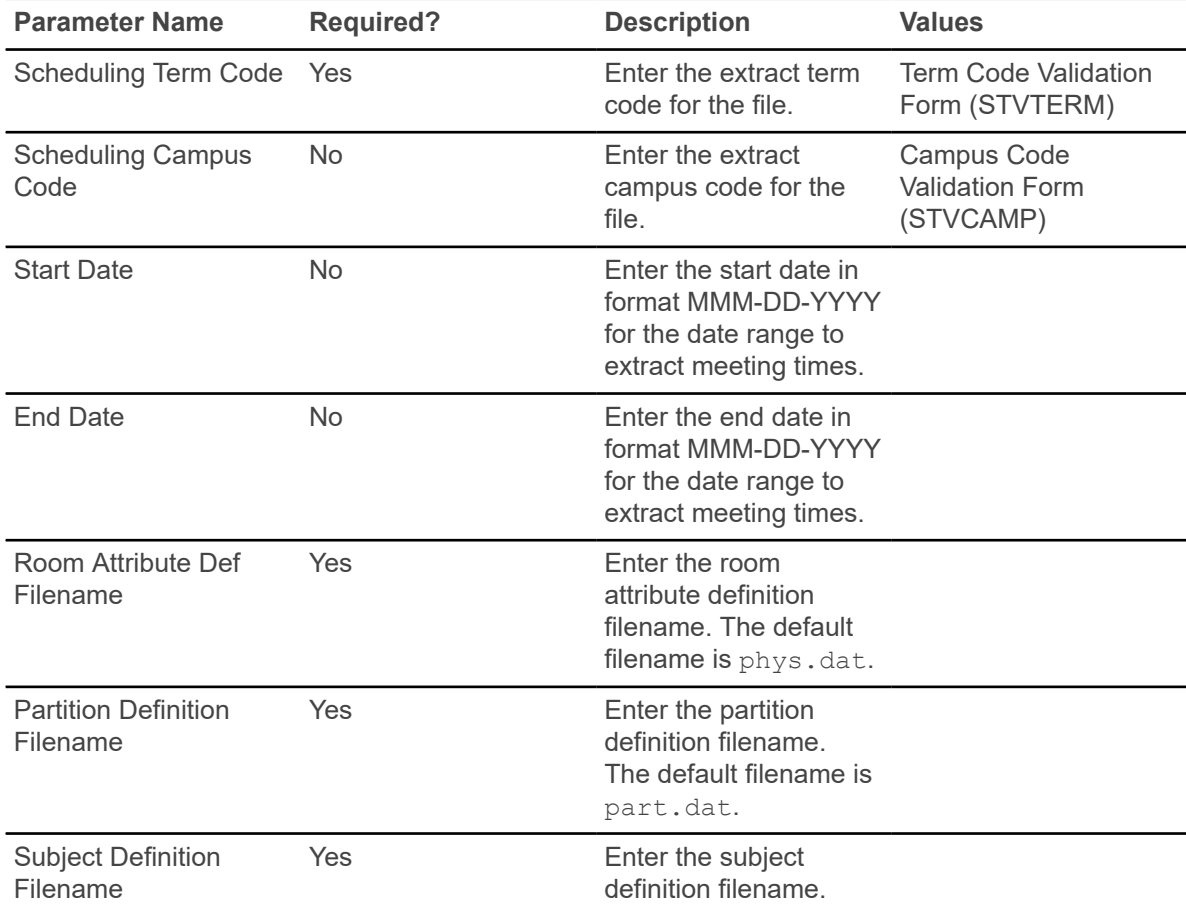

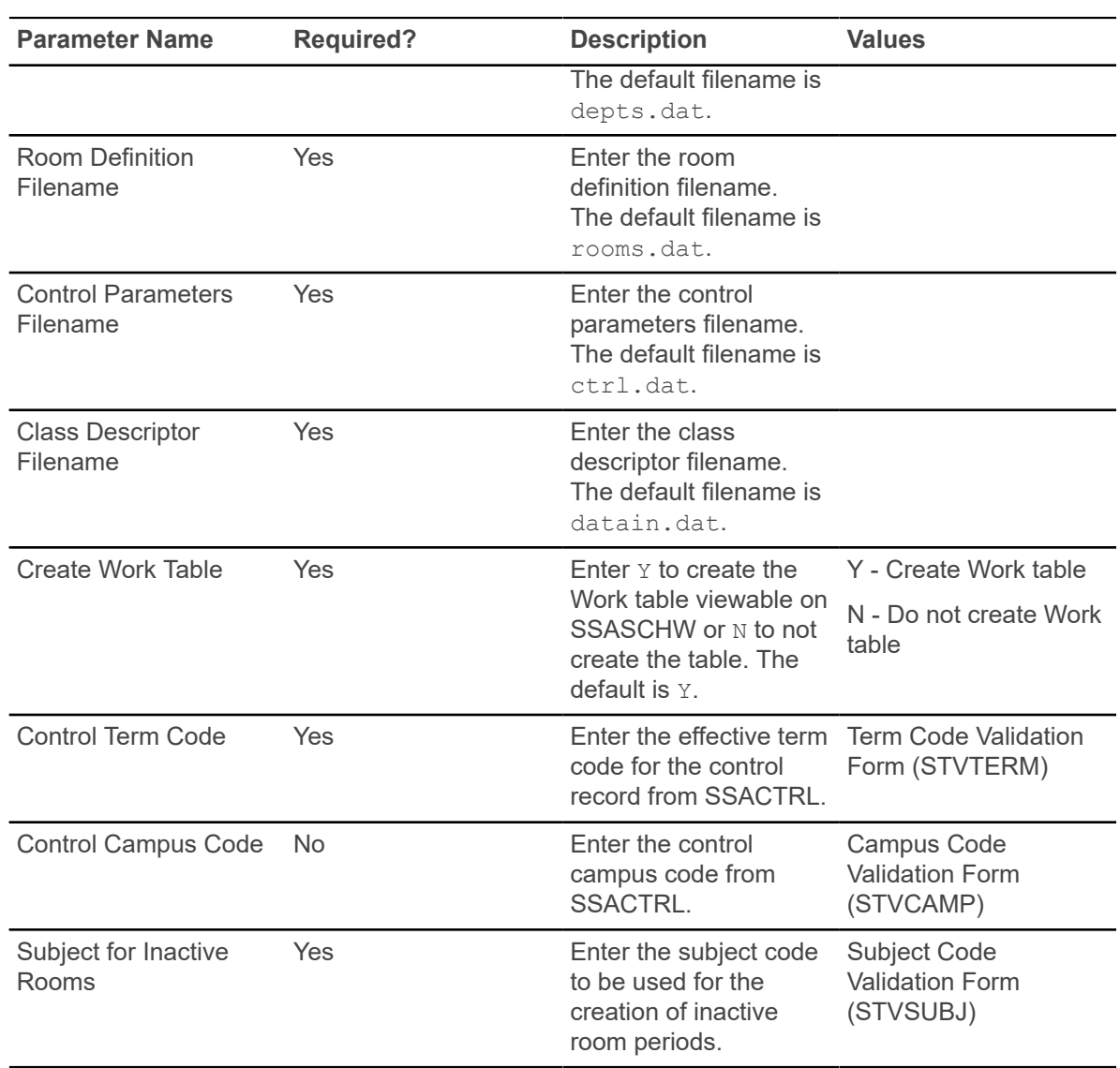

#### **Scheduler Work Table Update Process (SSRSCUP)**

This process reads the three Schedule25 export files (sortdp.dat, losers.dat, notposs.dat), updating the existing records in the Scheduler Work Table (SSTSCHW). Theses entries can then be previewed using SSASCHW.

**Note:** The term in the section controls (SSACTRL) is treated as an effective term. If a campus code is not entered in the parameters when SSRSCRM or SSRSCUP are run, then the control record for the applicable effective term with no campus code is used as a valid control record. When SSRSCUP is run, it is especially important to use the same control record as was used for SSRSCRM processing if section control values are different from effective term to effective term.

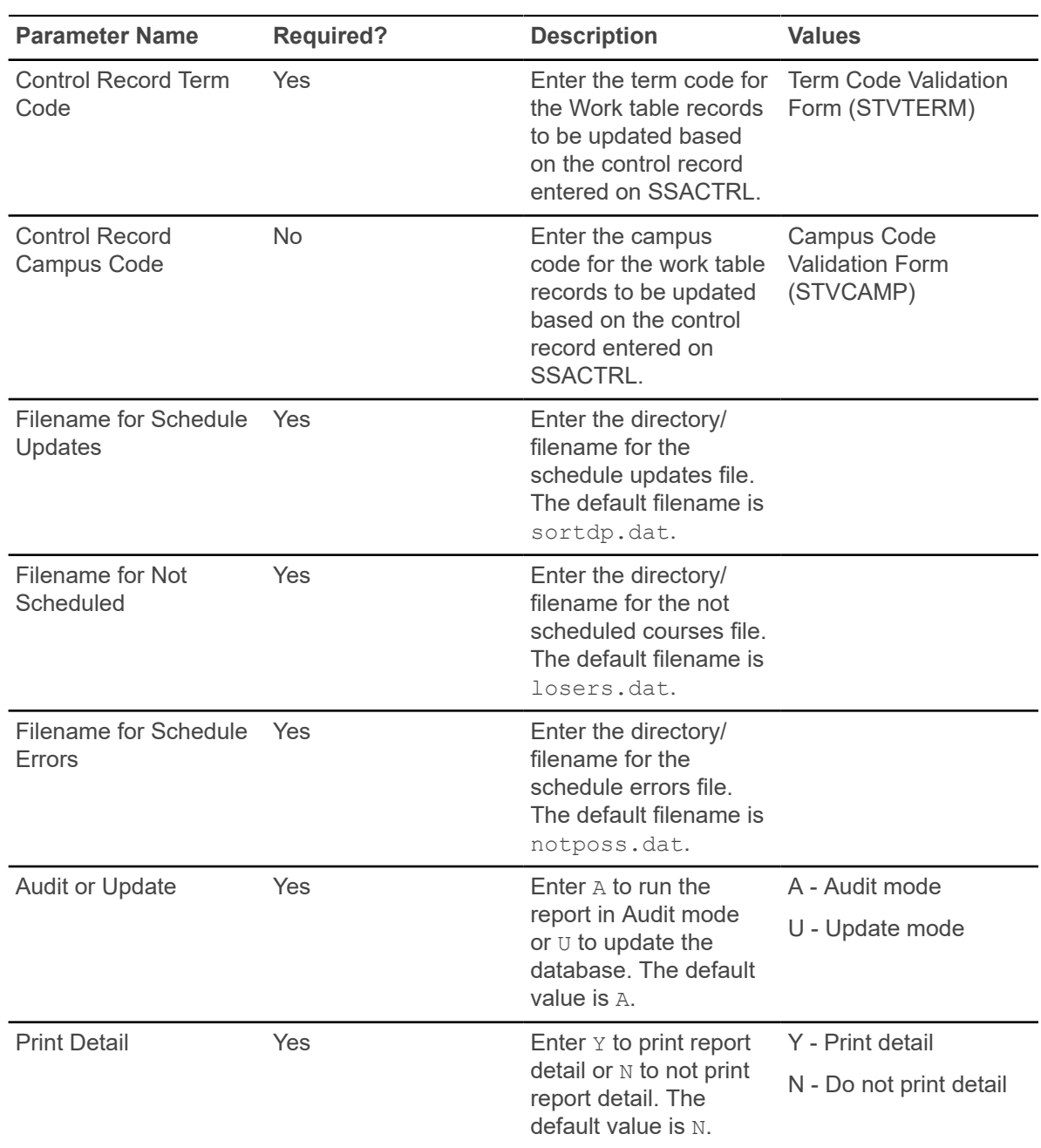

### **Update Building/Room Process (SSRSCMT)**

This process reads the Scheduler Work Table (SSTSCHW) entries (viewable on SSASCHW) and updates the SSRMEET table with the room assignments generated in Schedule25.

Only those records with an Update Indicator of Y will be applied. The Work Table Update Indicator value will be changed to a  $U$  as a result of the upload process of the scheduled sections to indicate that the upload was successful for that record.

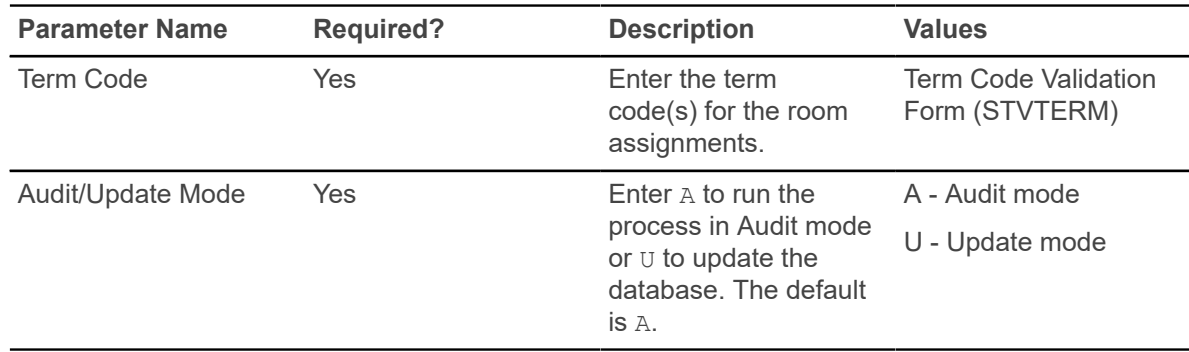

#### **Scheduler Work Table Purge Process (SSRSCPR)**

This process is used to delete Scheduler Work Table (SSTSCHW) data based on the term or campus specified in the parameters or both.

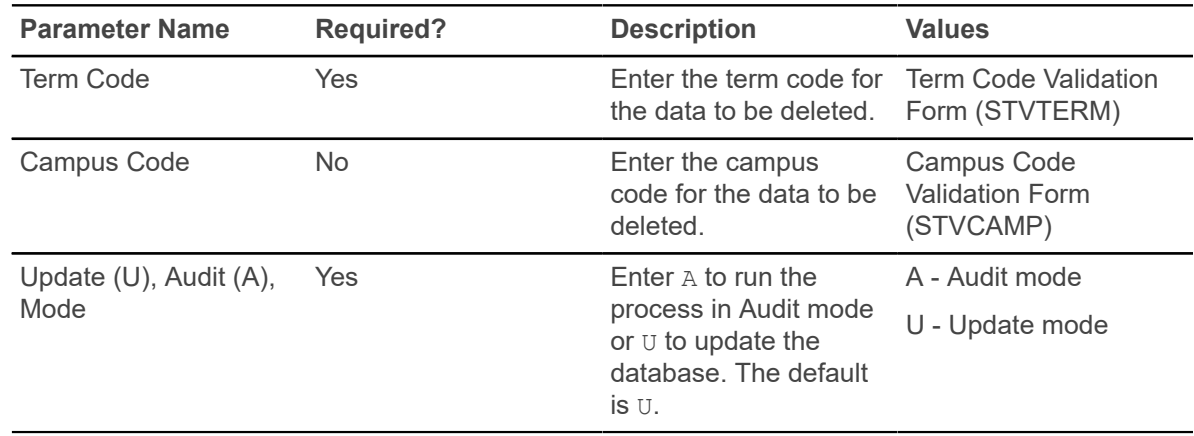

#### **Section Fee Population Process (SSPMFEE)**

This process examines the course/section characteristics defined in SSADFEE**,** determines the applicable sections based on those characteristics, and inserts the appropriate records in the SSRFEES table.

It is important to note that record insertions will only occur if no section level fees have already been defined. In the case where fee entries already exist in the SSRFEES table, no insertion of new or update of existing records will be made.

The report output displays the CRNs that were updated, the section characteristics from the fee used to create the SSRFEES records, and the total number of records inserted into the SSRFEES table. The section characteristics include department, college, campus schedule type, and instructional method. The fee information includes level, detail code, amount, and fee type. When the appropriate section is determined, the fee definition contained in SSADFEE is used to create a new fee record in the SSRFEES table. The report control information shows the term and run mode, in addition to the count of sections that were updated.

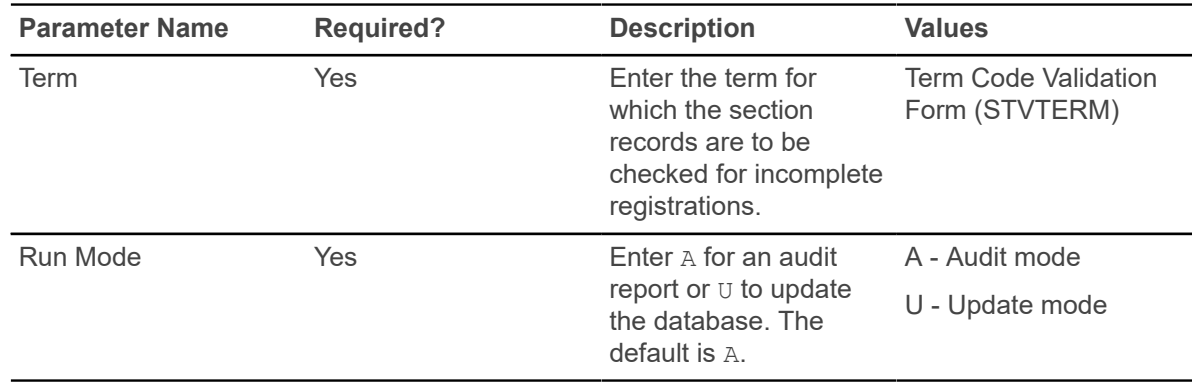

#### **Schedule Open Learning Rule Default Process (SSPRDEF)**

This process defaults open learning rules for sections, as defined on SOAORUL, for CRNs that have been created after the rules have been established.

Only those open learning sections where no corresponding rules have been defaulted to or entered in SSARULE (the SSRRSTS, SSRRFND, or SSREXTN tables or all of them) are updated by this process. This batch job uses the same rule defaulting criteria as the processing that occurs when a new section is created.

The report output displays the CRNs that were updated, the section characteristics from the rule used to create the SSARULE records, and the total number of records inserted into the SSRRSTS, SSRRFND, and SSREXTN tables. The report control information shows the term and run mode, in addition to the count of sections that were updated.

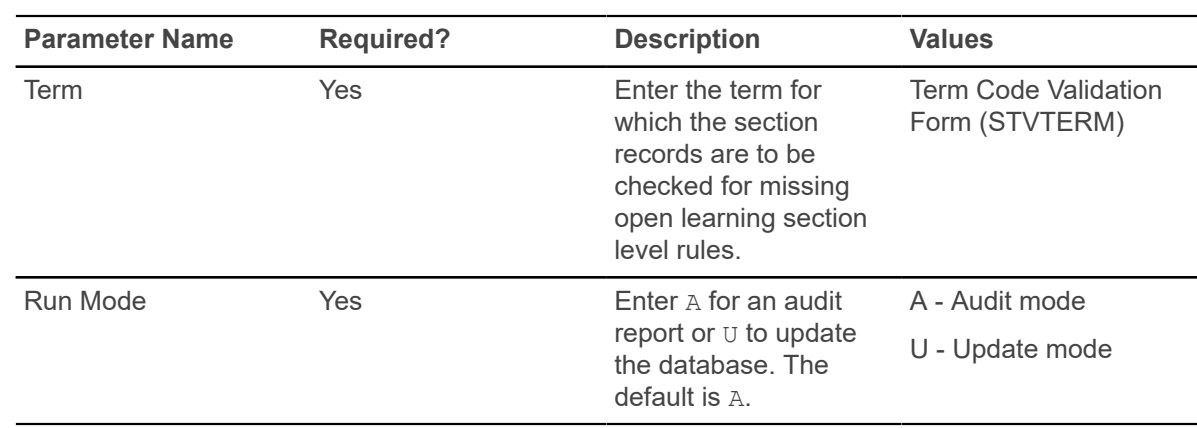

#### **Available Seats to Zero Process (SSRASTZ)**

This process is used to modify the available seats for a CRN by setting the number of available seats to zero. This process can be run in Audit or Update Mode for a term or part-of-term and can specify CRNs by campus, subject, and course number.

The process will change the maximum enrollment for a section (SSBSECT) to the same value as the number of students that are registered in the section. If reserved seats exist (SSRRESV), that capacity is also reduced for each rule.

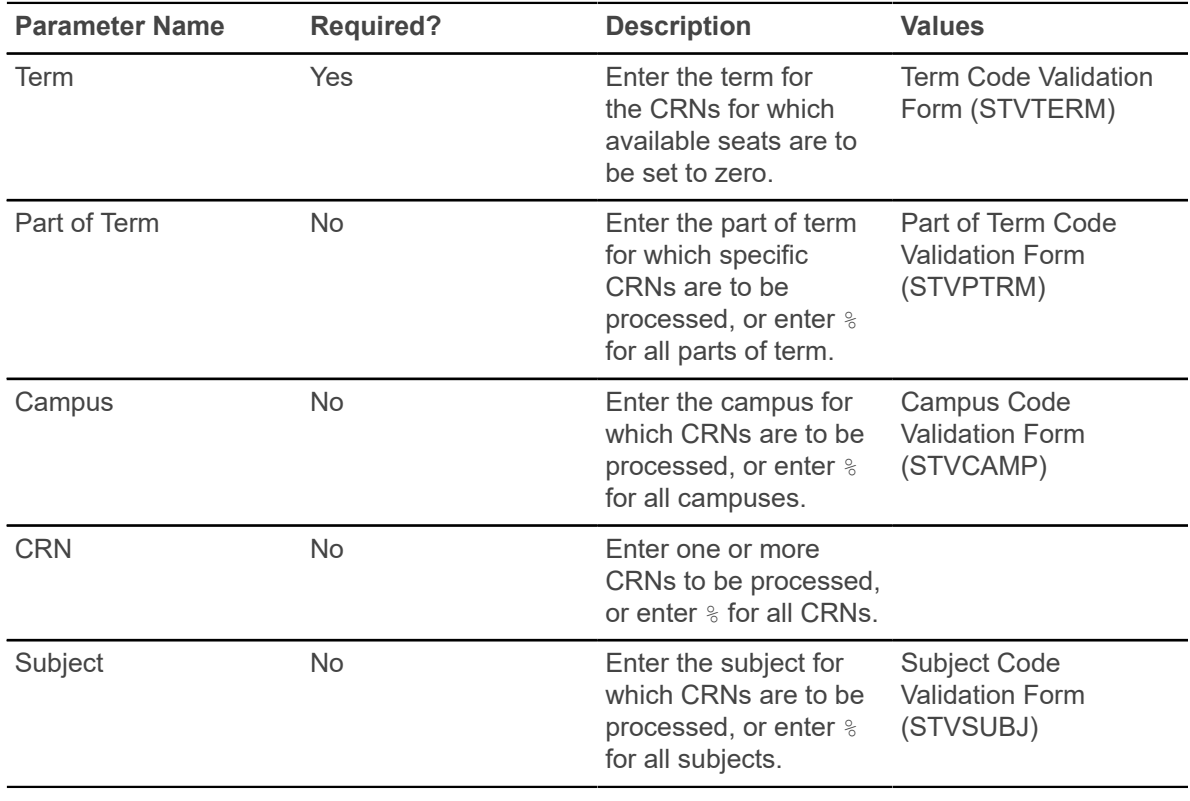

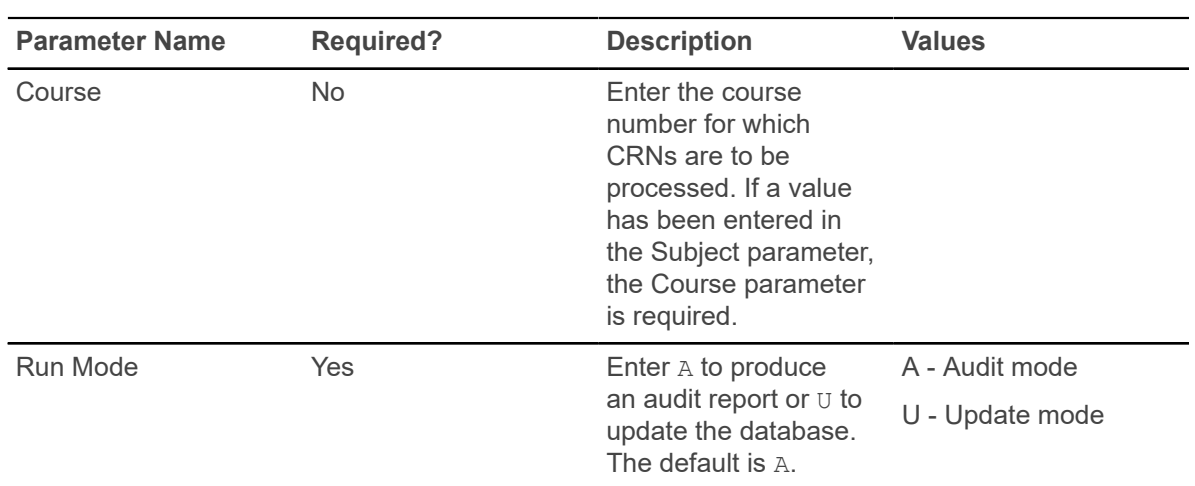

# **General Person**

This chapter discusses the General Person reports and processes, including the Support Services sub-module.

#### **Person Directory Report (SPRPDIR)**

This report is used to produce a list of persons, addresses, and primary phone numbers in the system by type of person.

You can run this report for recruits, applicants, students, or faculty members or all of them. If you choose faculty members you can specify instructors, advisors, both, or all faculty members. You can also create a population selection.

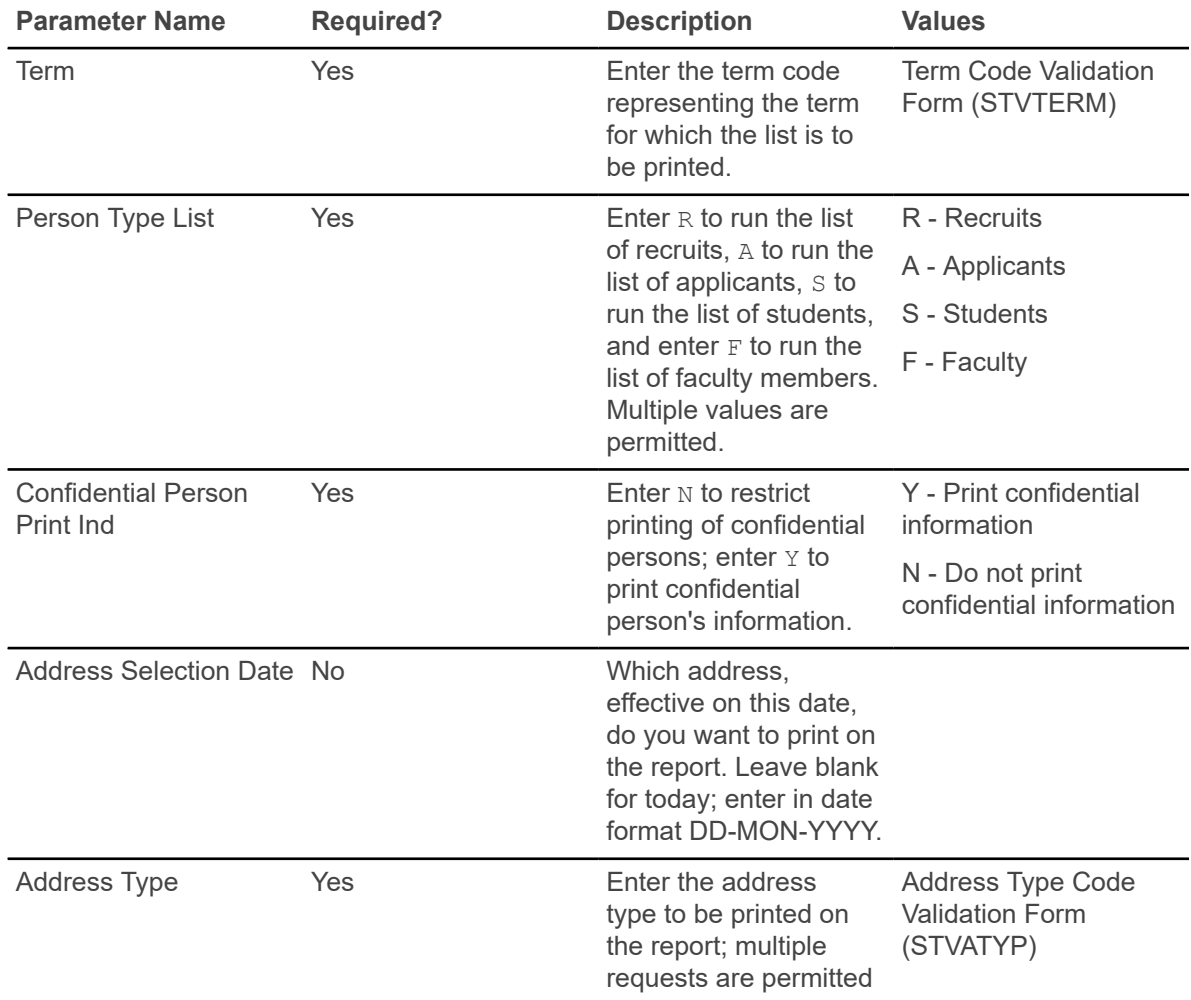

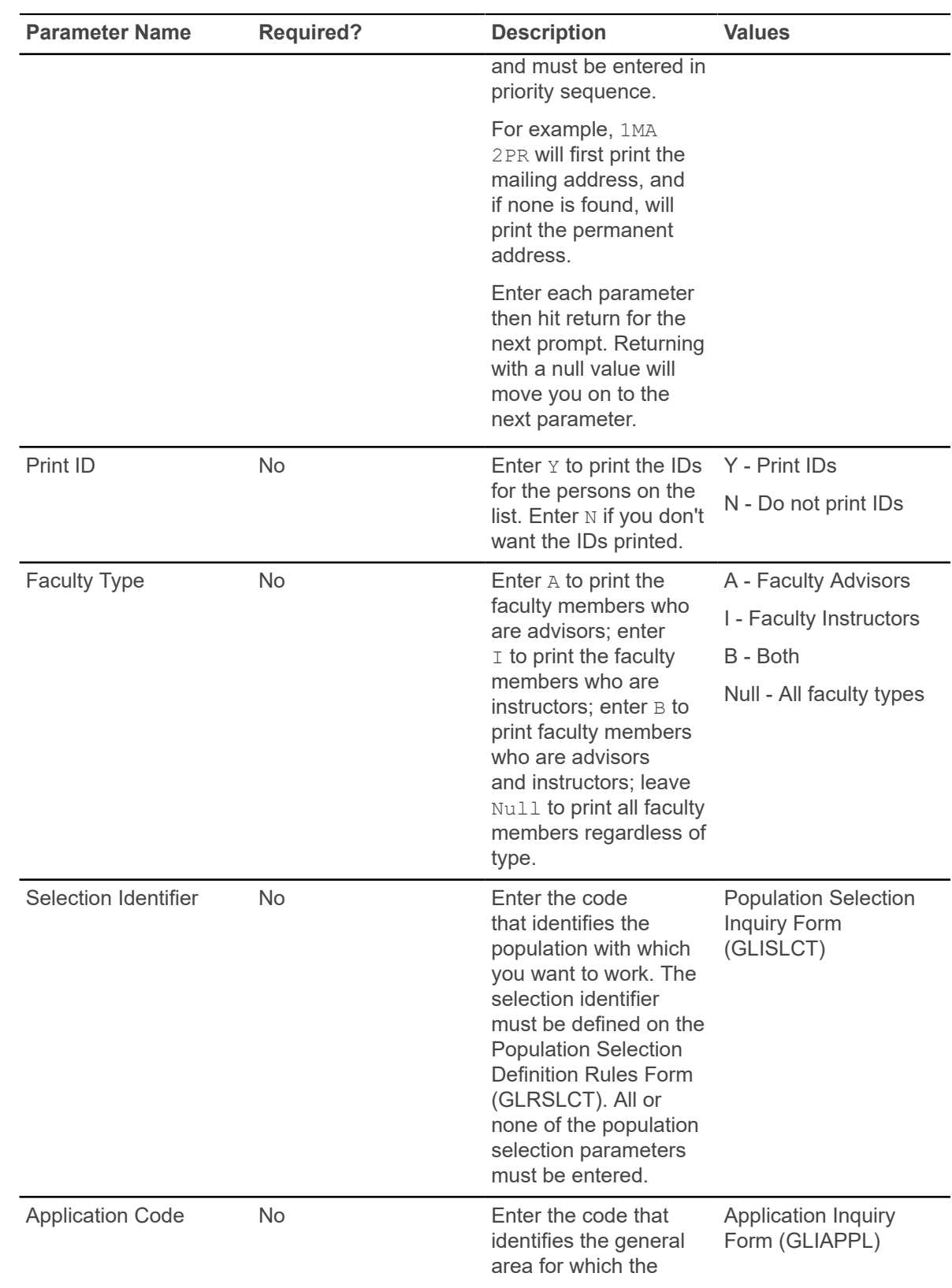

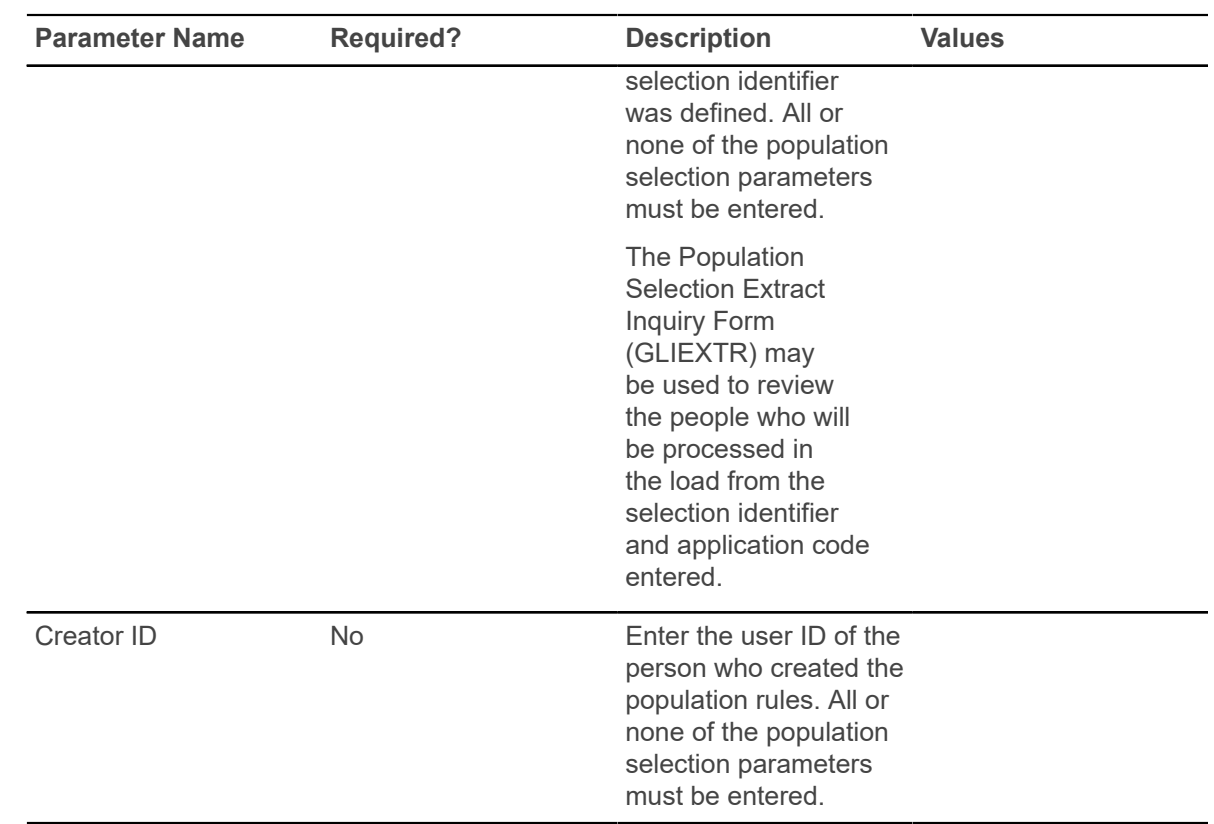

## **Support Services Load Process (SERLOAD)**

This process is used to automatically create needs, goals, and services for a group of people based on a user-defined service group.

This process accepts an input file from the Population Selection process to create the support services information. Refer to the *Banner General User Guide* to review the method used to create a population selection.

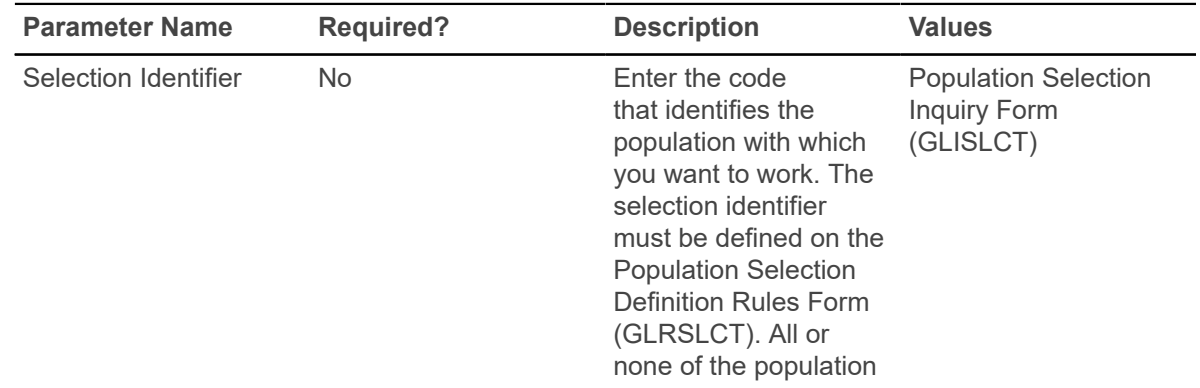

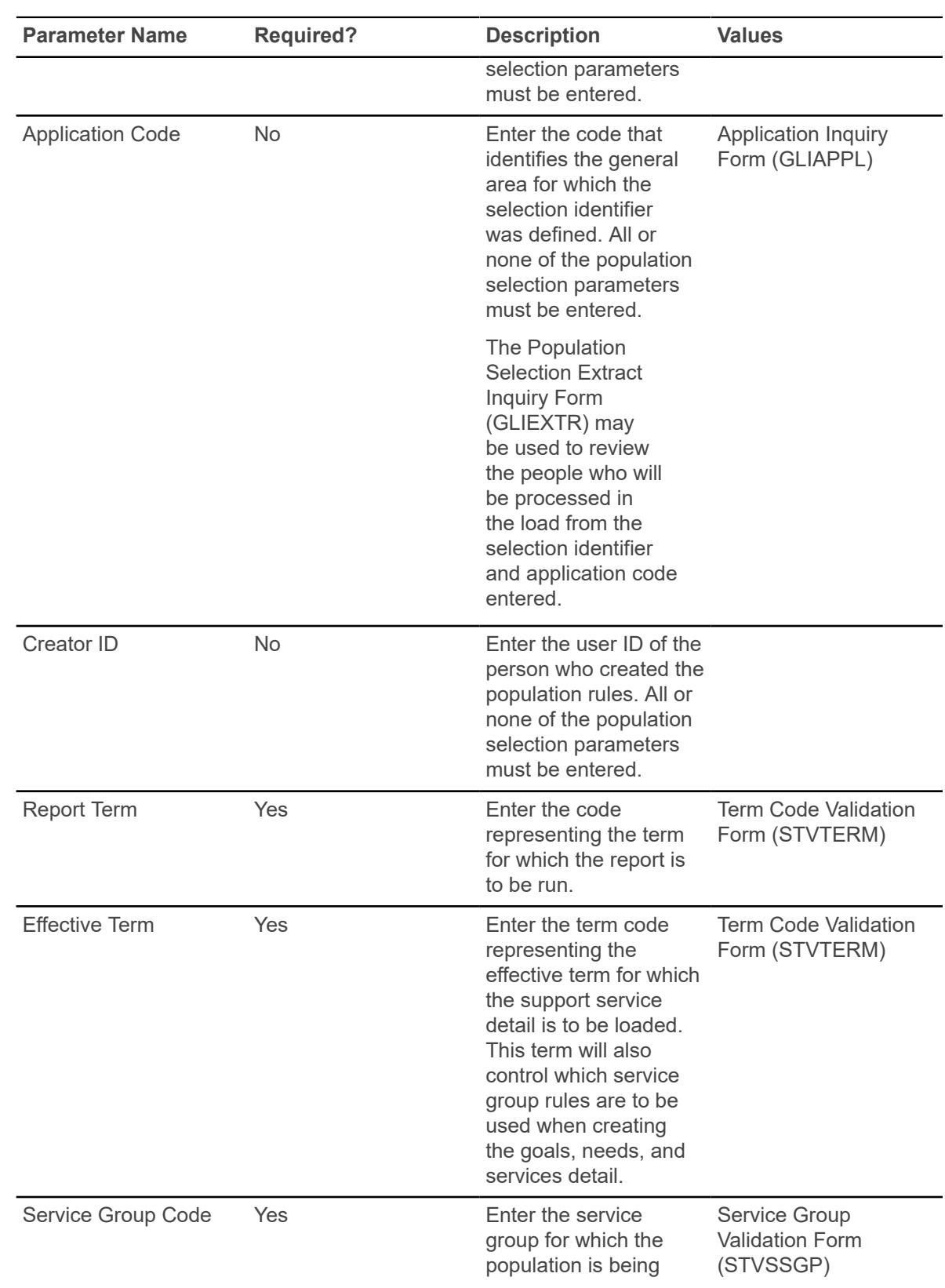

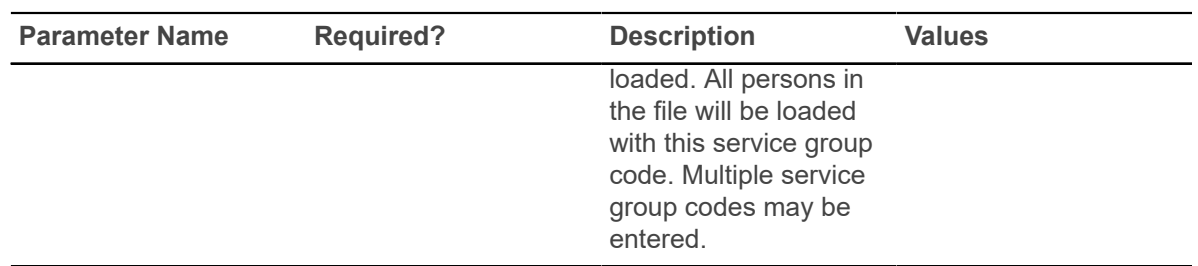

## **Faculty Load**

This chapter discusses the Faculty Load reports and processes.

#### **Instructor Schedule Report (SIRASGQ)**

This report is used to print an instructor's schedule, with detailed information including session dates and times, course names and CRNs, rooms where the classes are being held, and enrollments, etc. Faculty salary information may be printed on faculty schedules, but only if the Banner Human Resources System is installed.

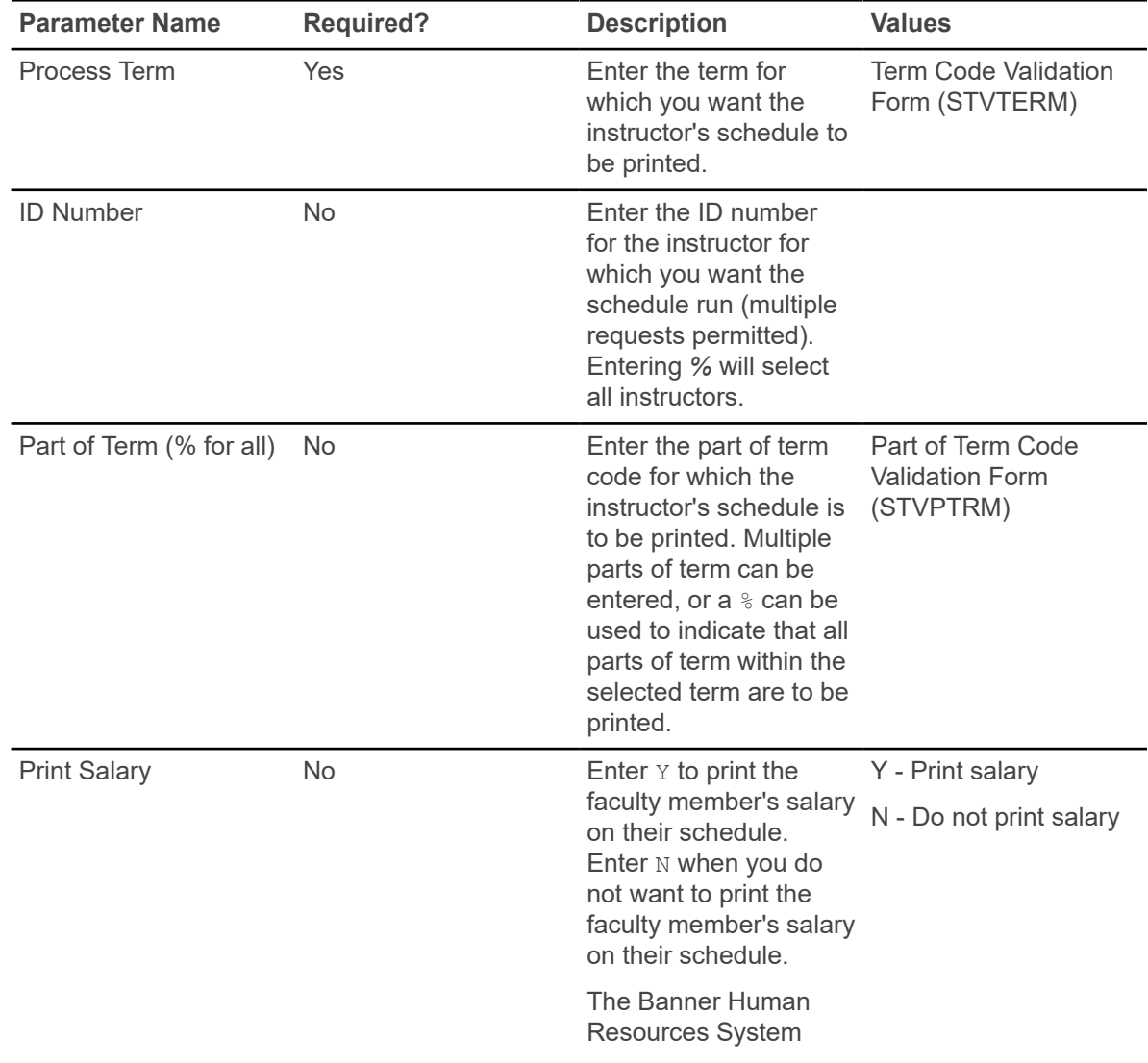

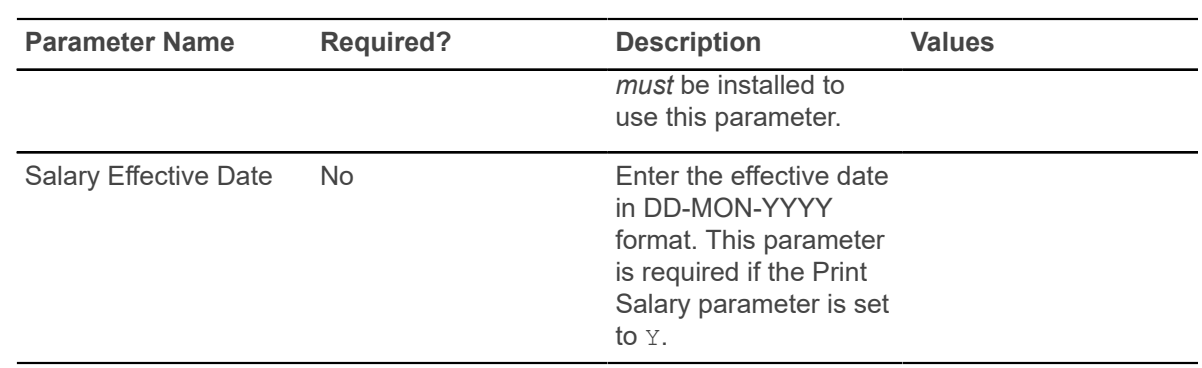

## **Faculty Load Contract Analysis Report (SIRCTAL)**

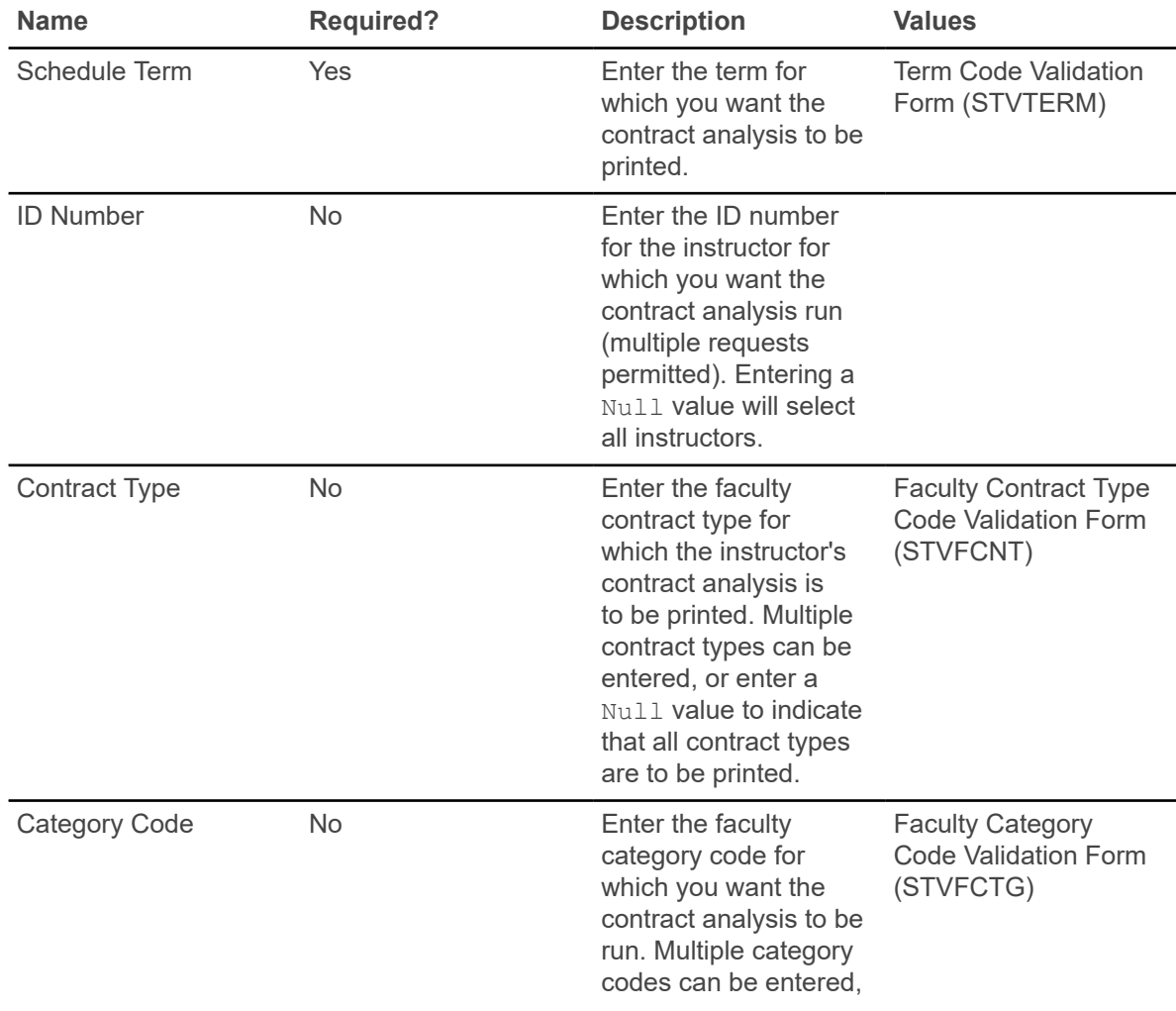

This report is used to calculate and print the Faculty Load contract analysis.

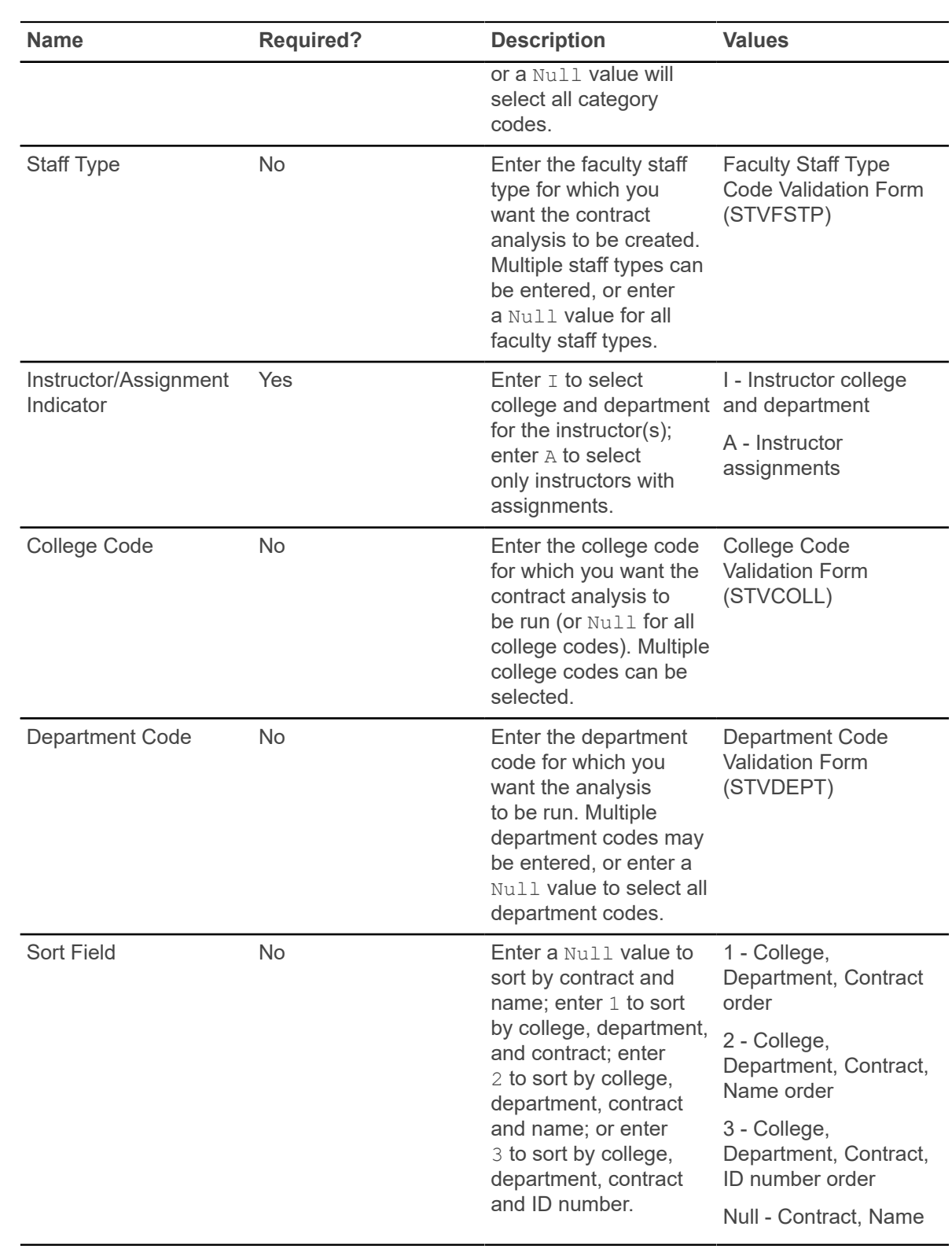

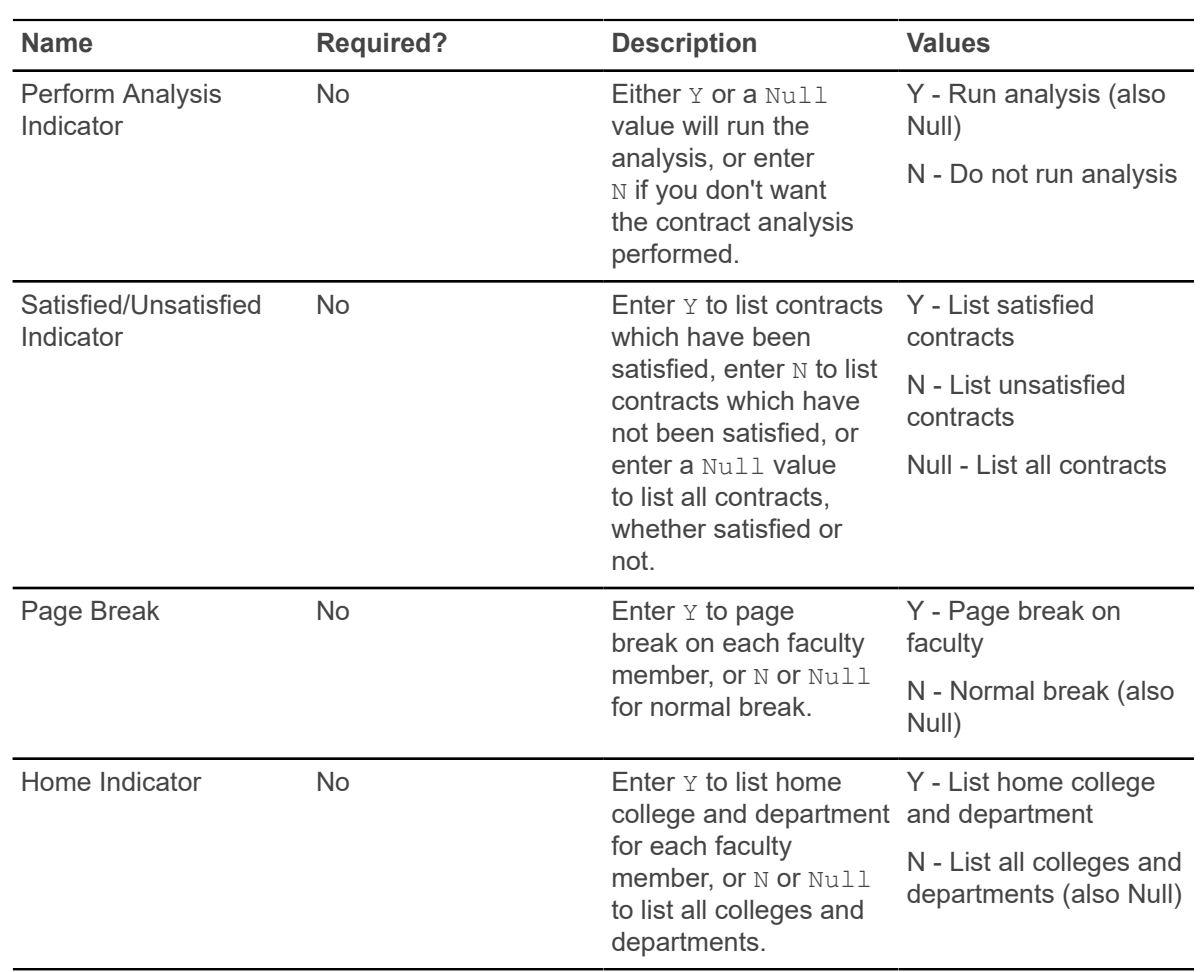

# **Faculty Load Term Analysis Report (SIRTRAL)**

This report is used to calculate and print the Faculty Load term analysis.

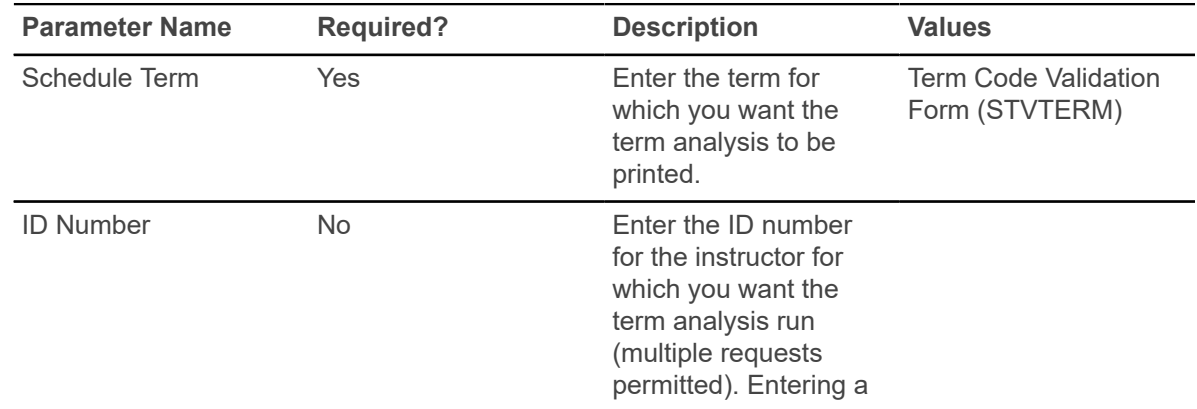

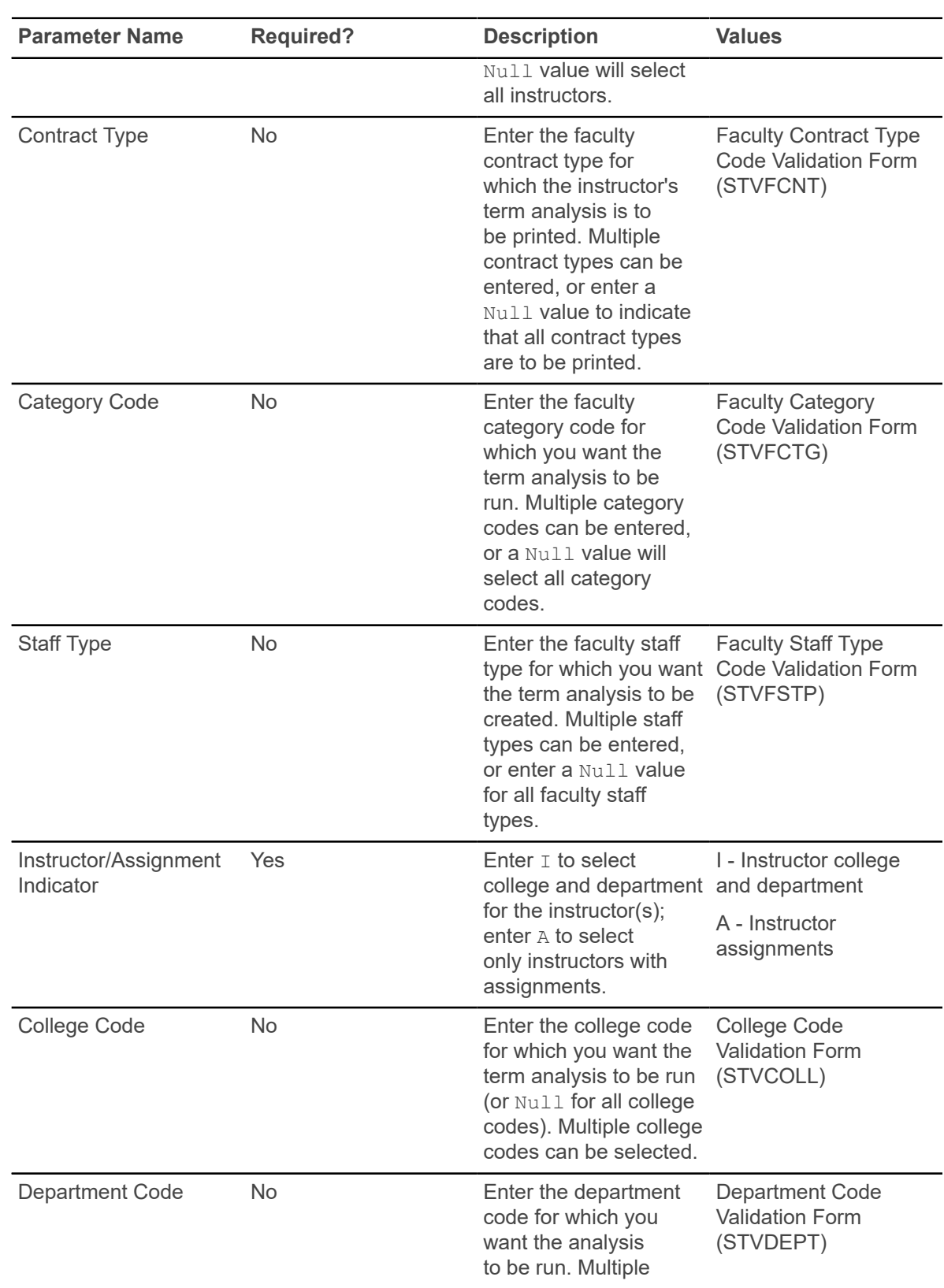

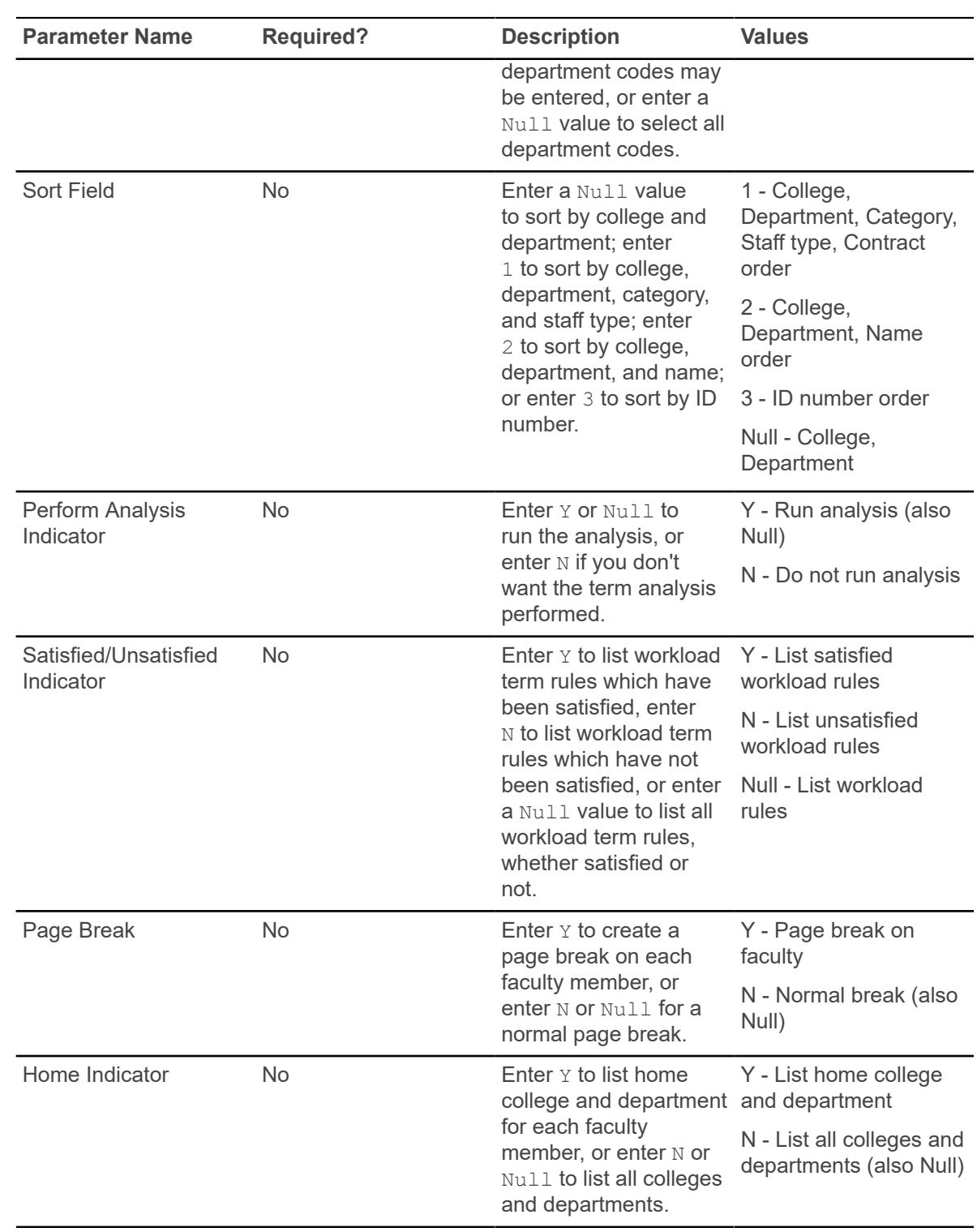

## **Instructional Assignment Purge Process (SIPASGN)**

This process is used to purge the instructional assignments, the non-instructional assignments, and the rules associated with the term being processed.

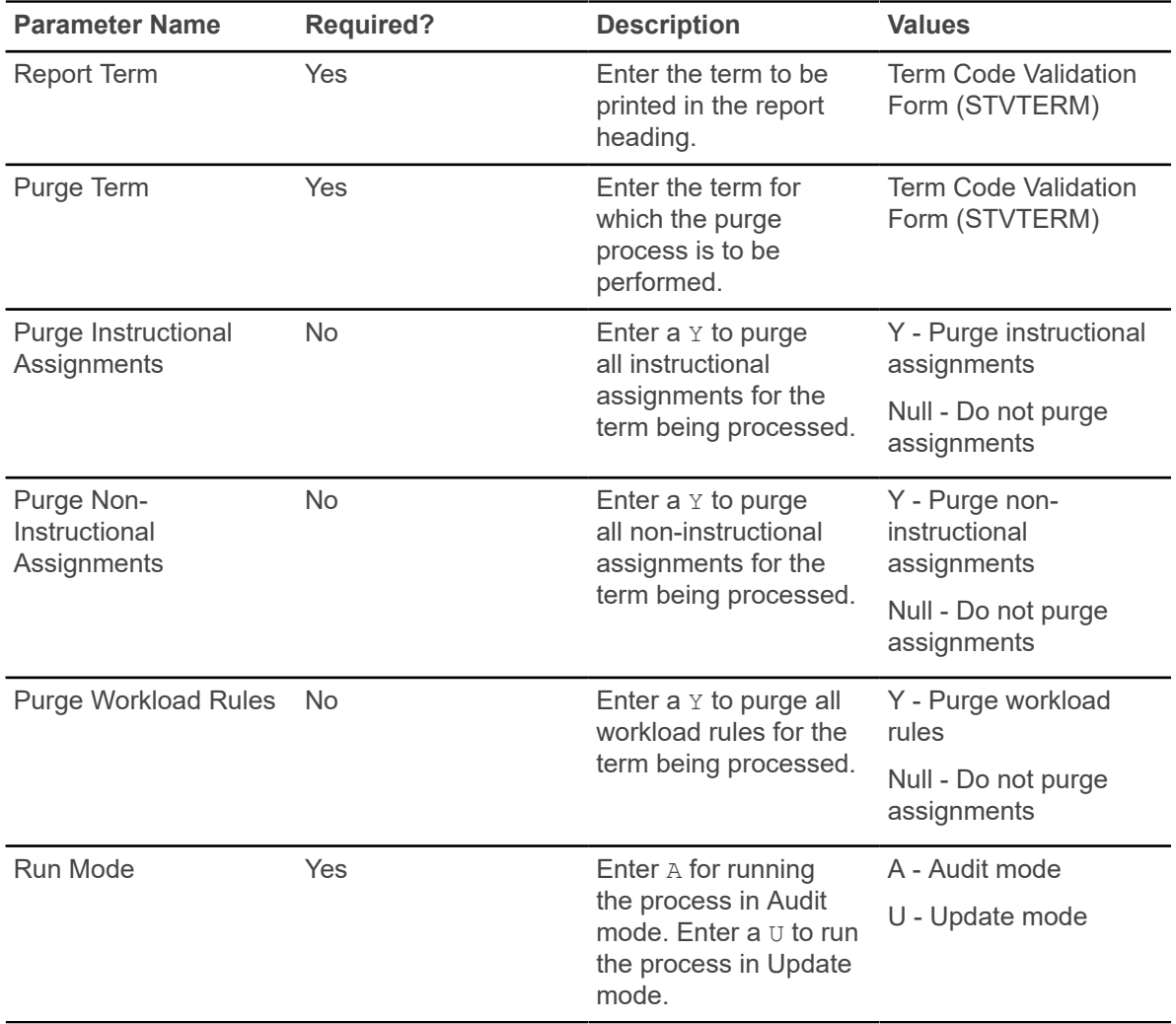

# **Location Management**

This chapter discusses the Location Management reports and processes.

## **Dormitory Address Creation Report (SLRDADD)**

This report is used to create dormitory address information from the housing assignments. The address associated with the dormitory assignment is maintained in the Building Definition Form (SLABLDG). This job will create a dormitory address for each active room assignment that falls within the requested room assignment date.

A check prevents a new dormitory address from being created if a record of the type selected in the parameters exists with no effective dates. For example, if a Dormitory Address (DO) exists with no effective dates and the Dormitory Address Creation Report is run for the term 199301, and a new DO address is to be created based on the person's assignments, an error message is generated, and no update will occur.

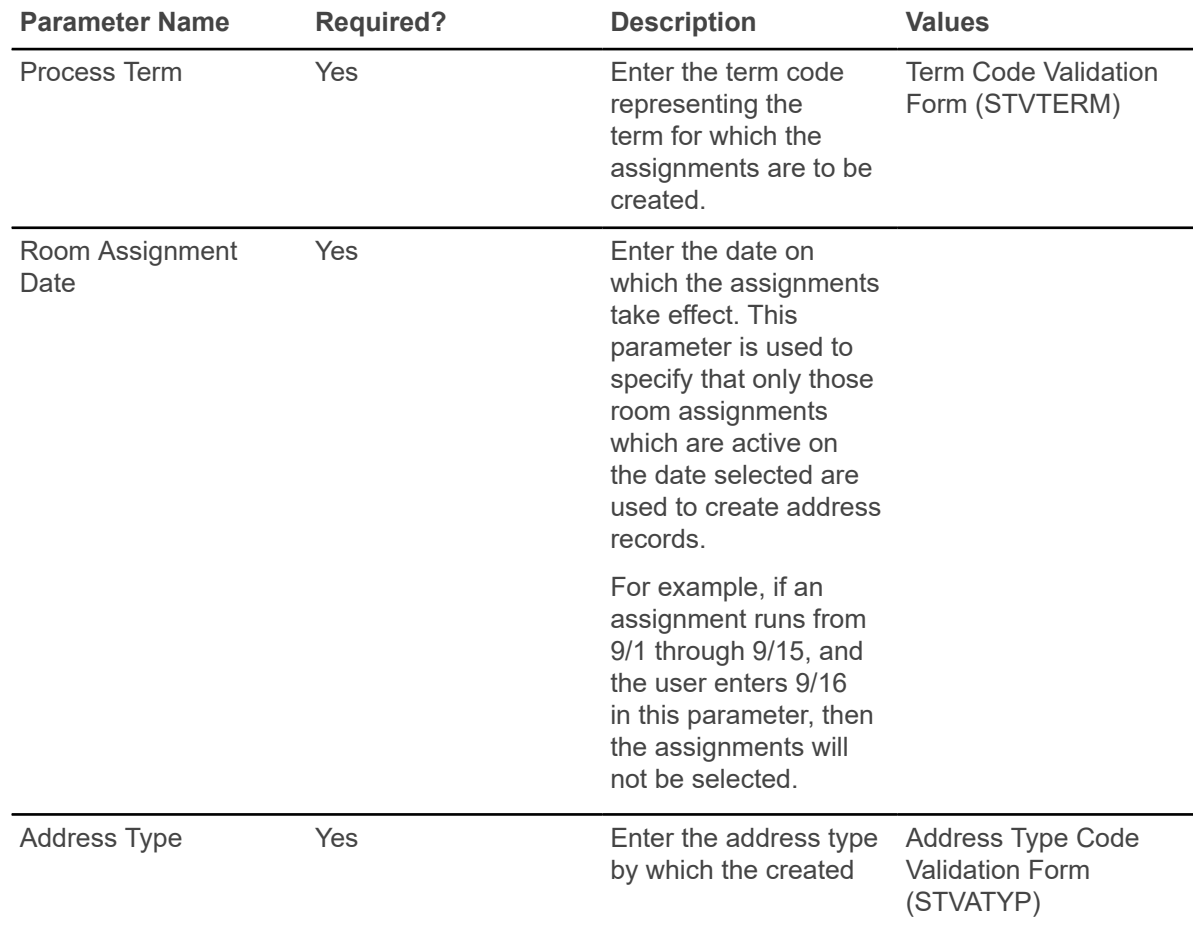

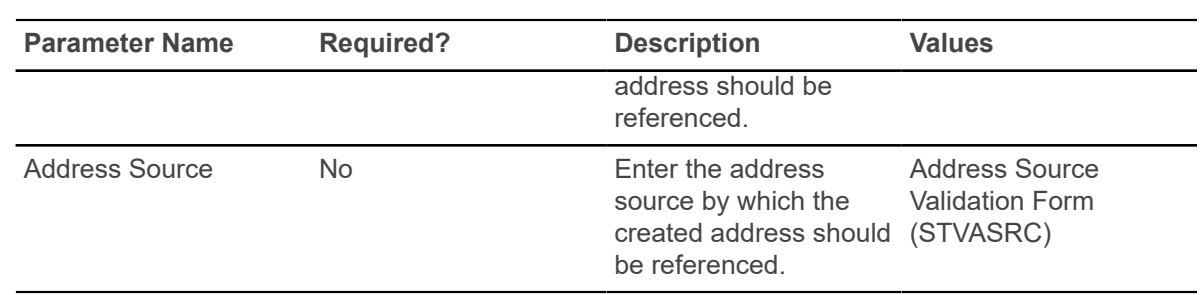

# **Active Housing Assignments Report (SLRHLST)**

This report is used to list all of the active housing assignments.

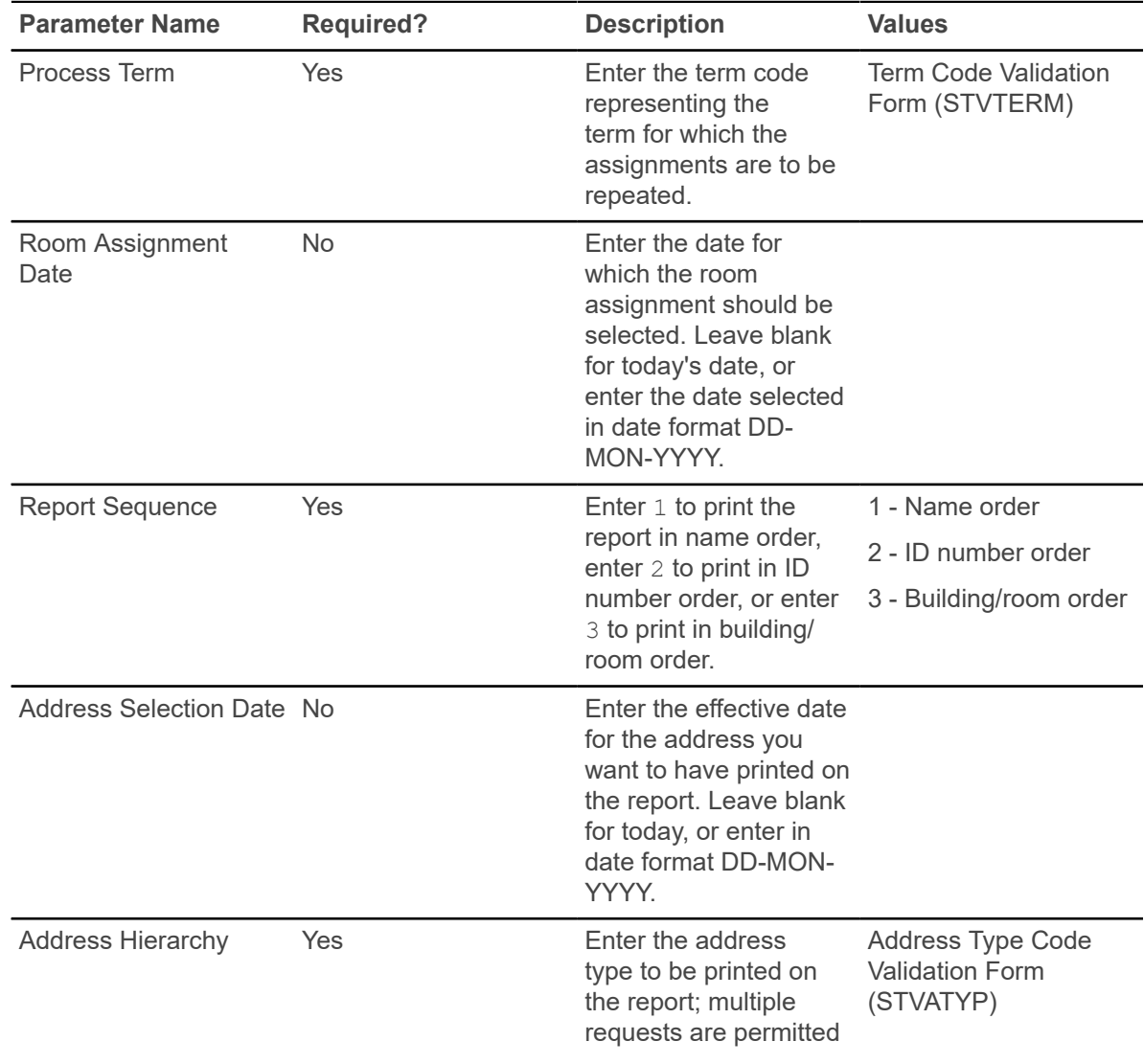

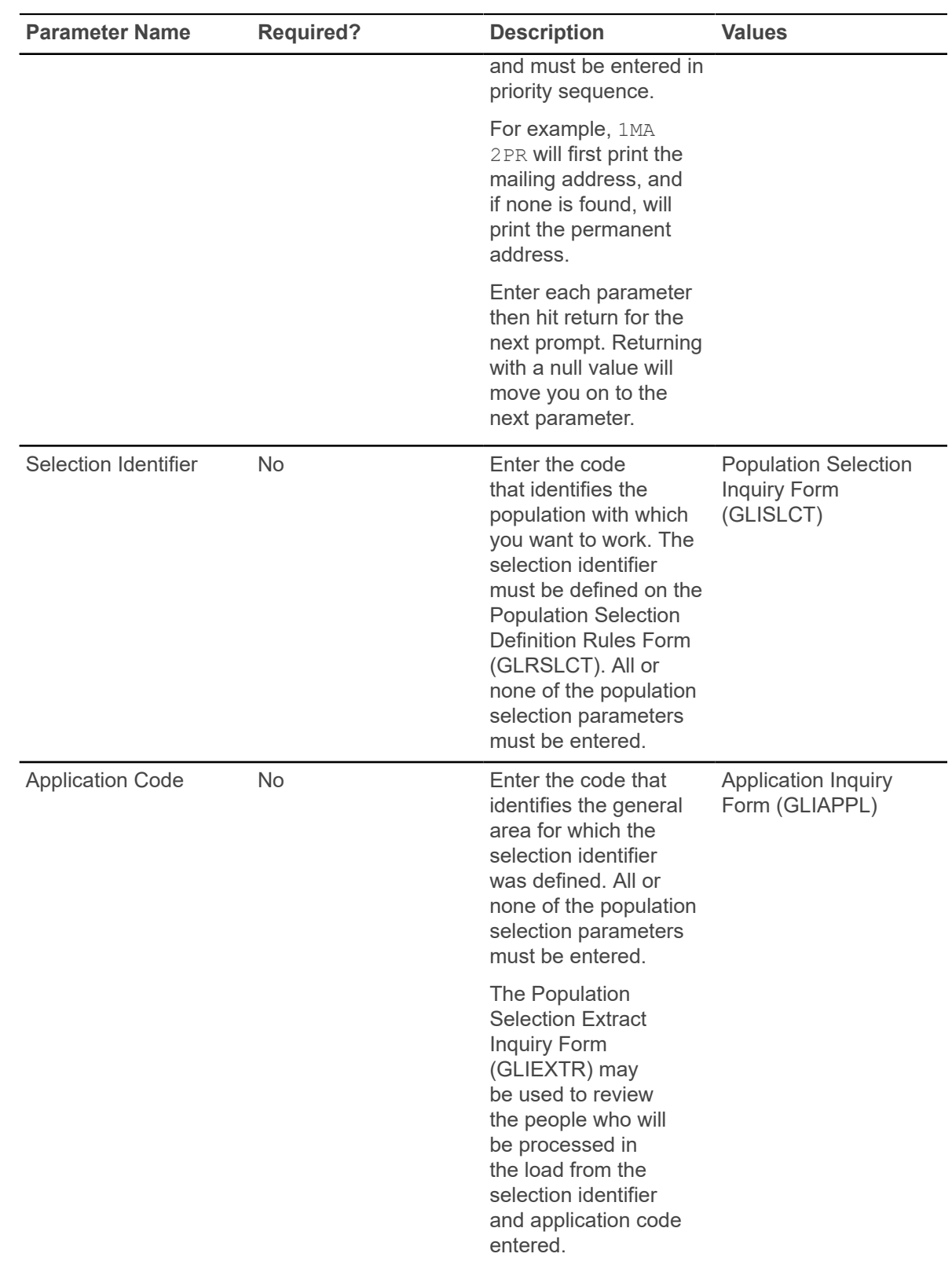

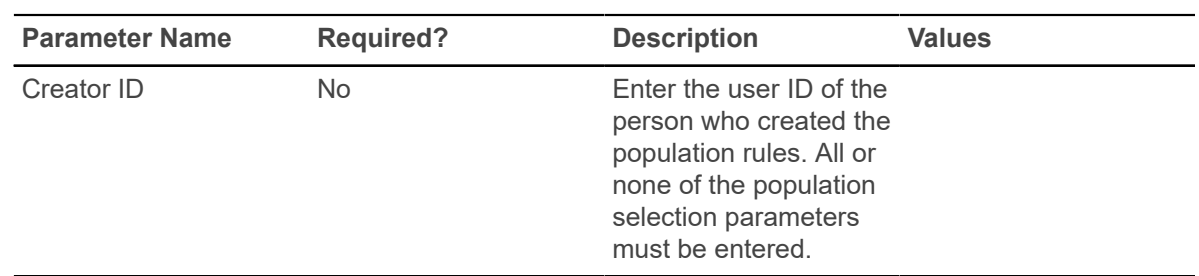

#### **Batch Room/Meal/Phone Assess Report (SLRFASM)**

This report is used to provide batch assessment for room, meal, and phone charges.

The process automatically populates the Original Indicator to  $Y$ , for the first time assessment occurs, for a specific detail code, for the student, for the term, and for all assessments before the cutoff dates established on SLATERM.

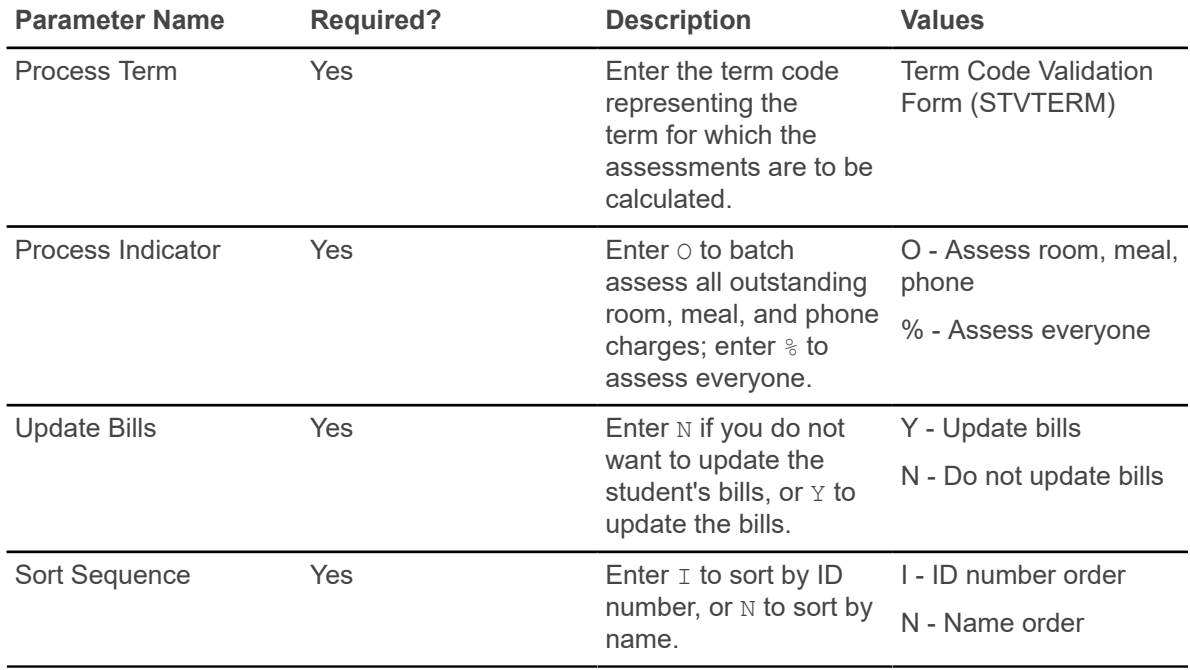

## **Assignment Roll Process (SLRROLL)**

This process is used to roll one term's housing, meal, and phone assignments forward to another term.

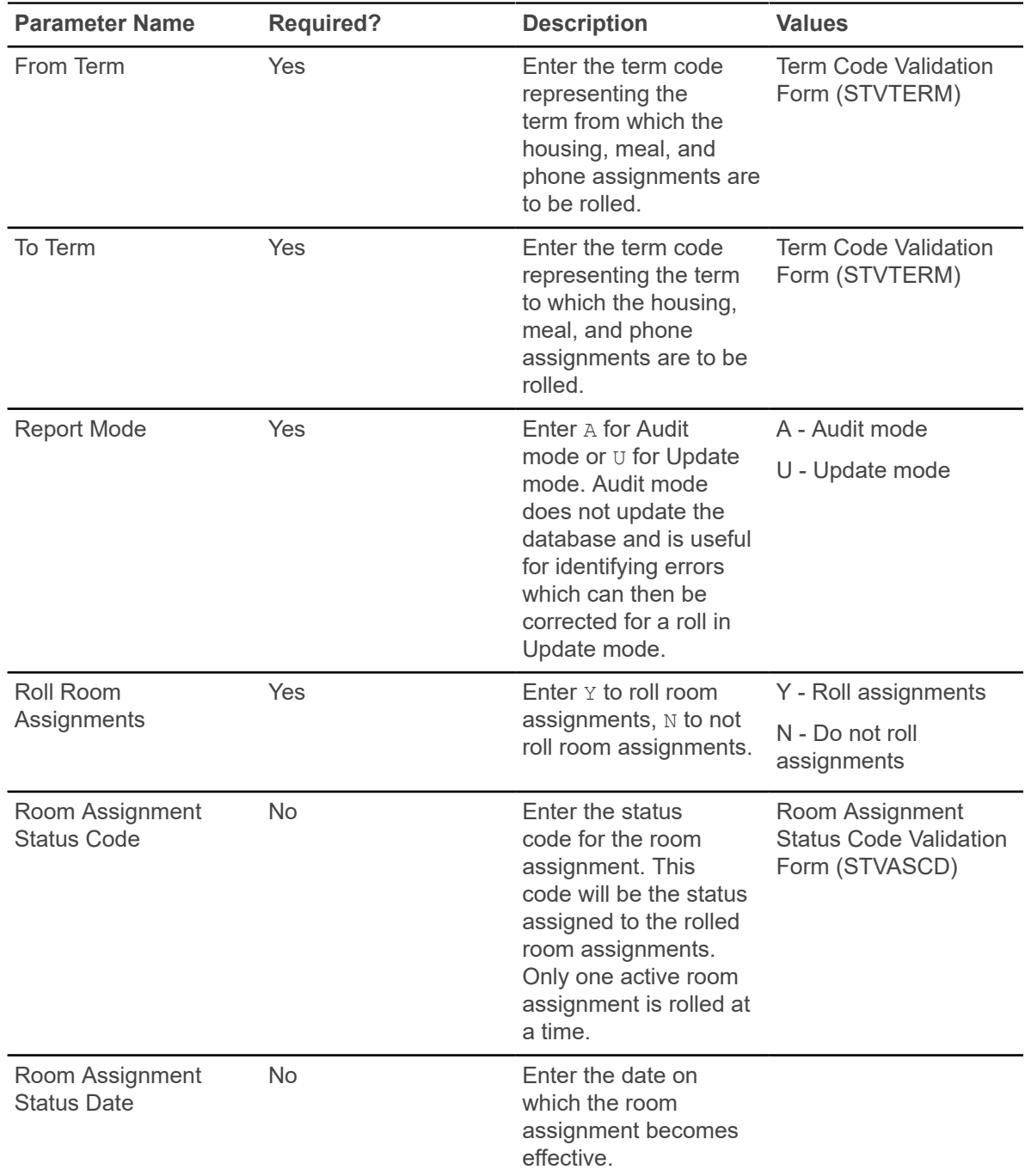

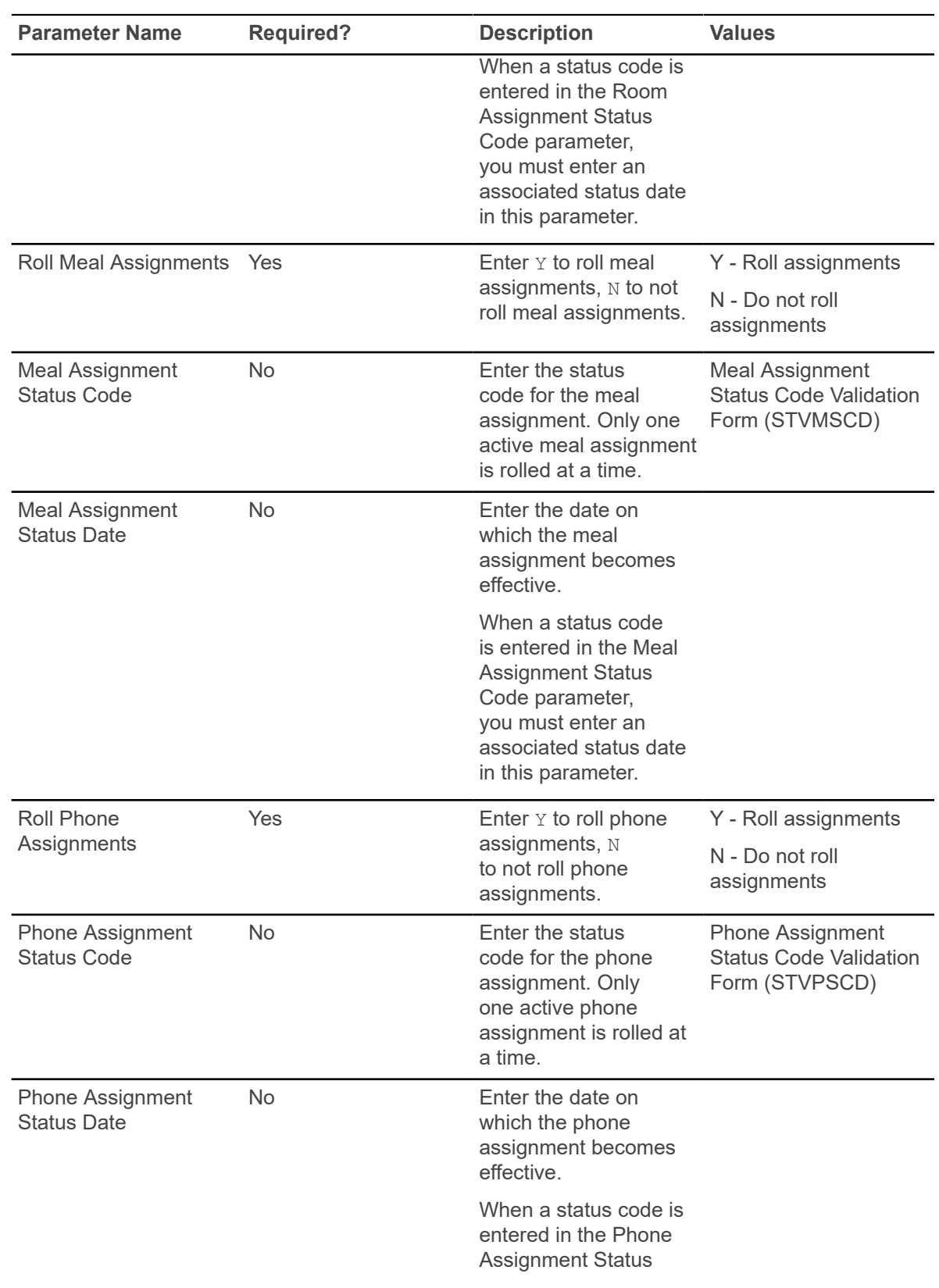

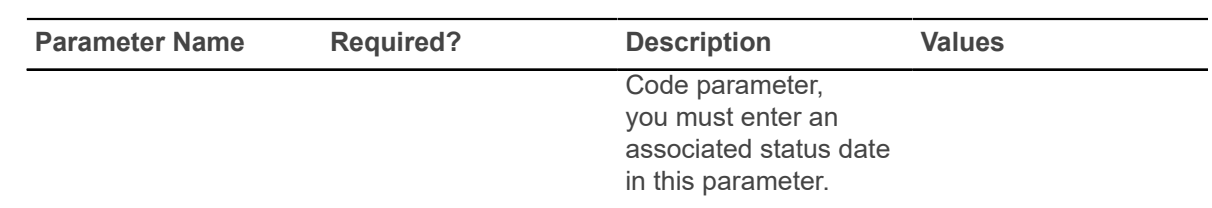

#### **Batch Housing Schedules Report (SLRSCHE)**

This report is used to extract the building, room, and application data from the database, and create a temporary assignment file for a processing term, based on the applicant's preferences, priorities, and attributes.

**Note:** You must run SLRSCHE before running SLRSCHD, to create the temporary assignment file of data to be used when SLRSCHD is run.

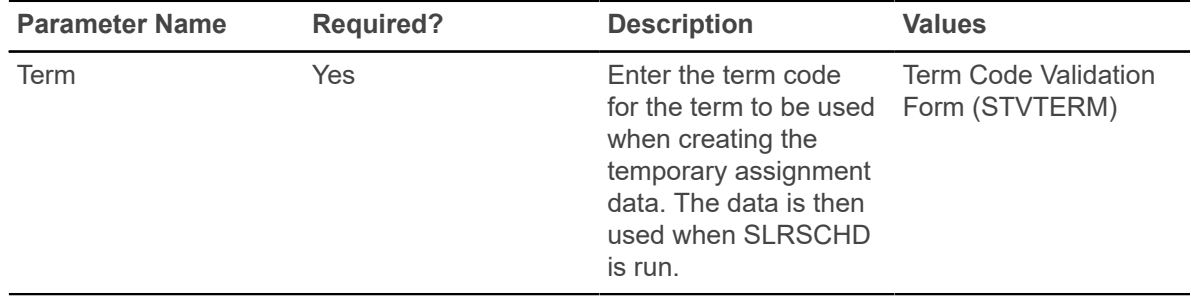

There is no hardcopy output associated with this report.

## **Batch Scheduler Report (SLRSCHD)**

This report is used to create dormitory housing assignments in batch mode, based on the applicant's preferences.

**Note:** You must run the COBOL program slrsche.pco first, to create a temporary assignment file of data to be used in running SLRSCHD.

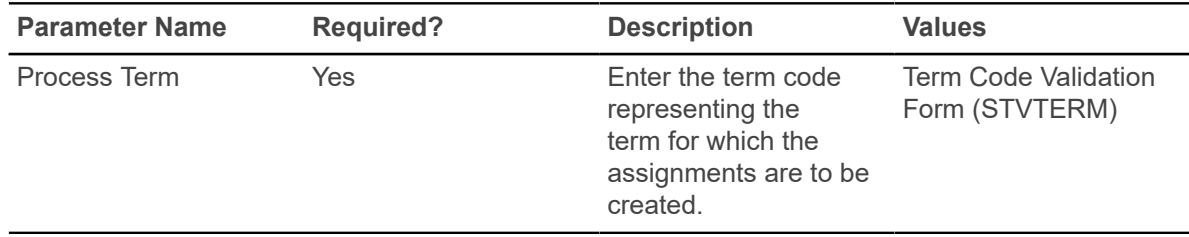
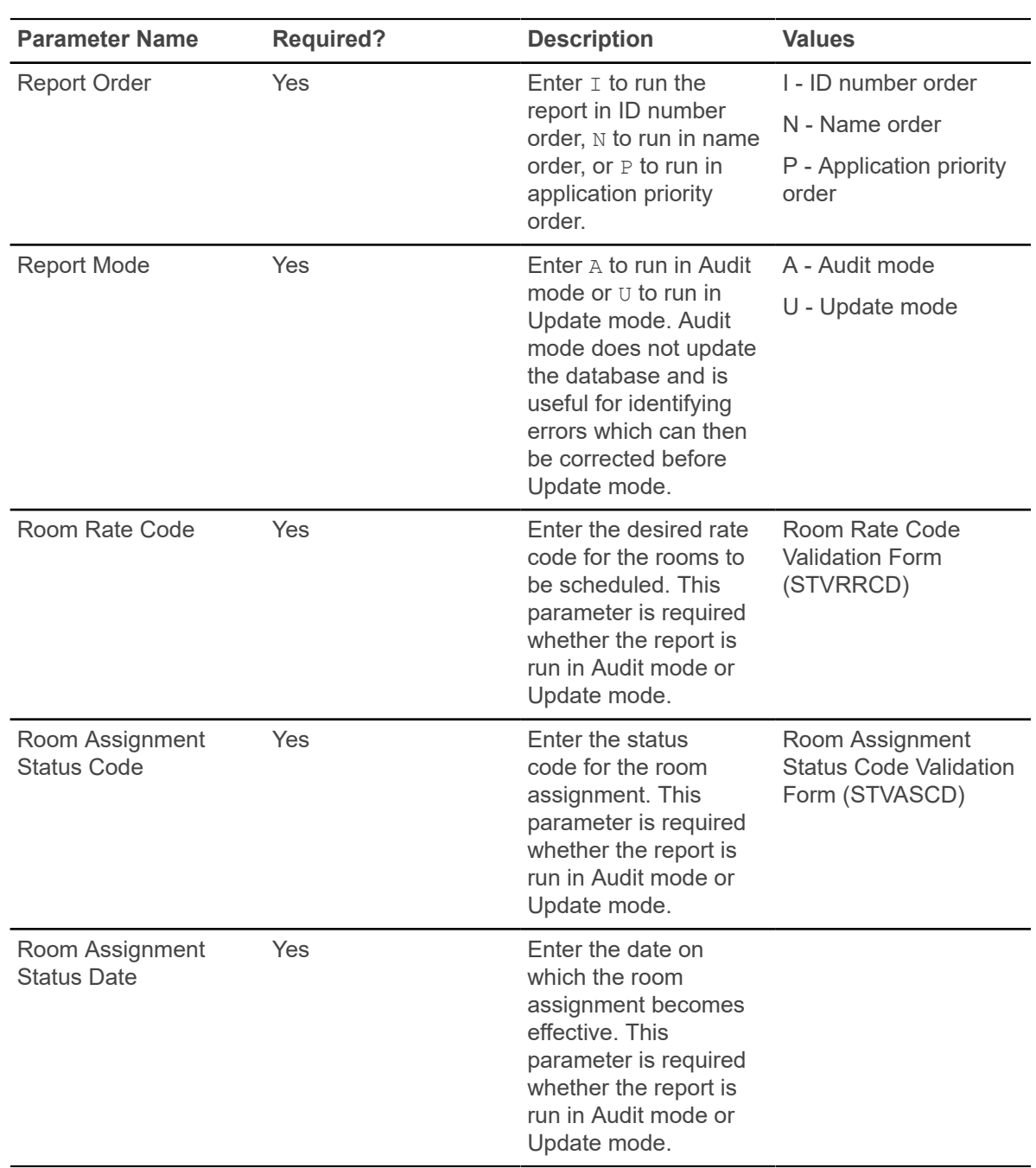

### **Housing Purge Process (SLPHOUS)**

This process will purge the housing applications, housing, meal plan, and phone assignments for the user specified terms and activity dates.

These assignment assessments must have been processed and accepted in the Accounts Receivable module. The user may choose either of two options: option  $1$  is purge by term, and option 2 is purge by term and activity date.

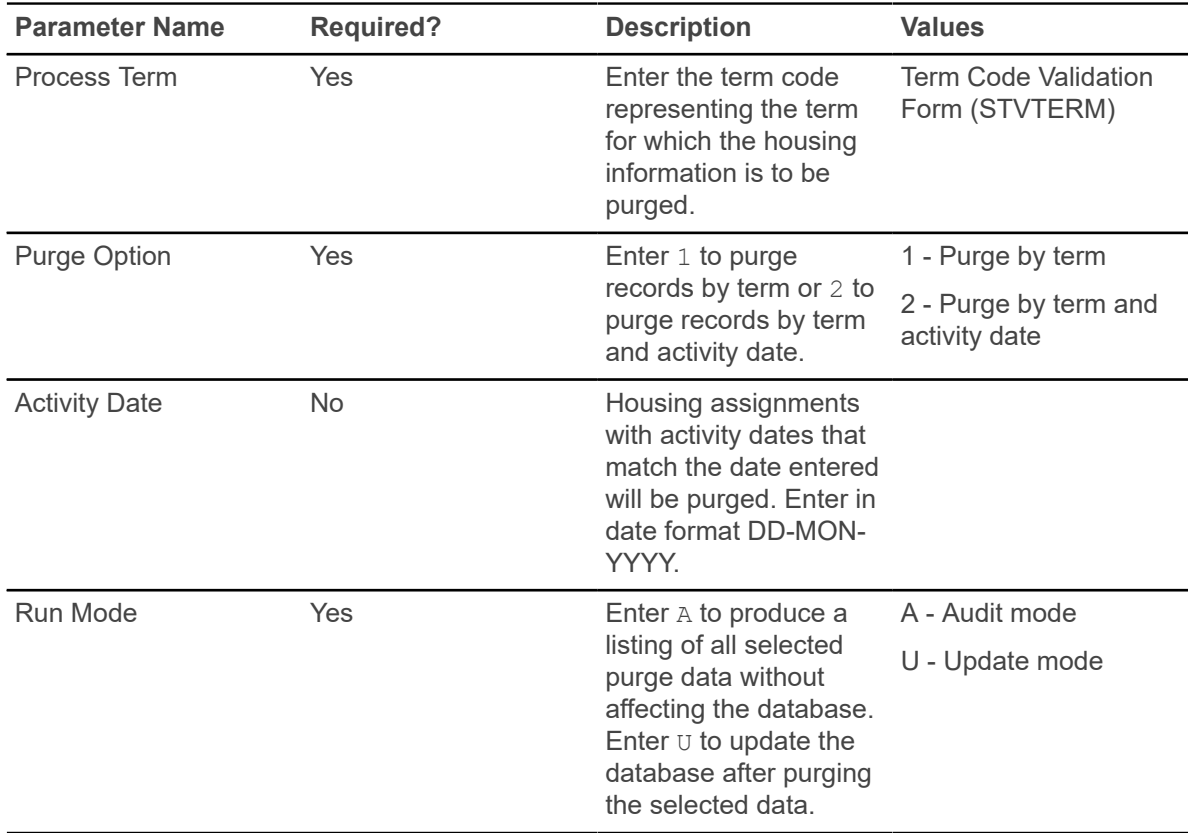

### **ACS Housing Interface Report (SLRBACS)**

This report reads Banner files and extracts the specified data into a file for use by the Applied College Systems (ACS) Housing Information System (HIS).

The printed output is shown in a control report with totals of the records sent. A transaction file is also produced, which is formatted and ready to be run through the ACS HIS. This reduces the amount of data entry required in the Housing Information System.

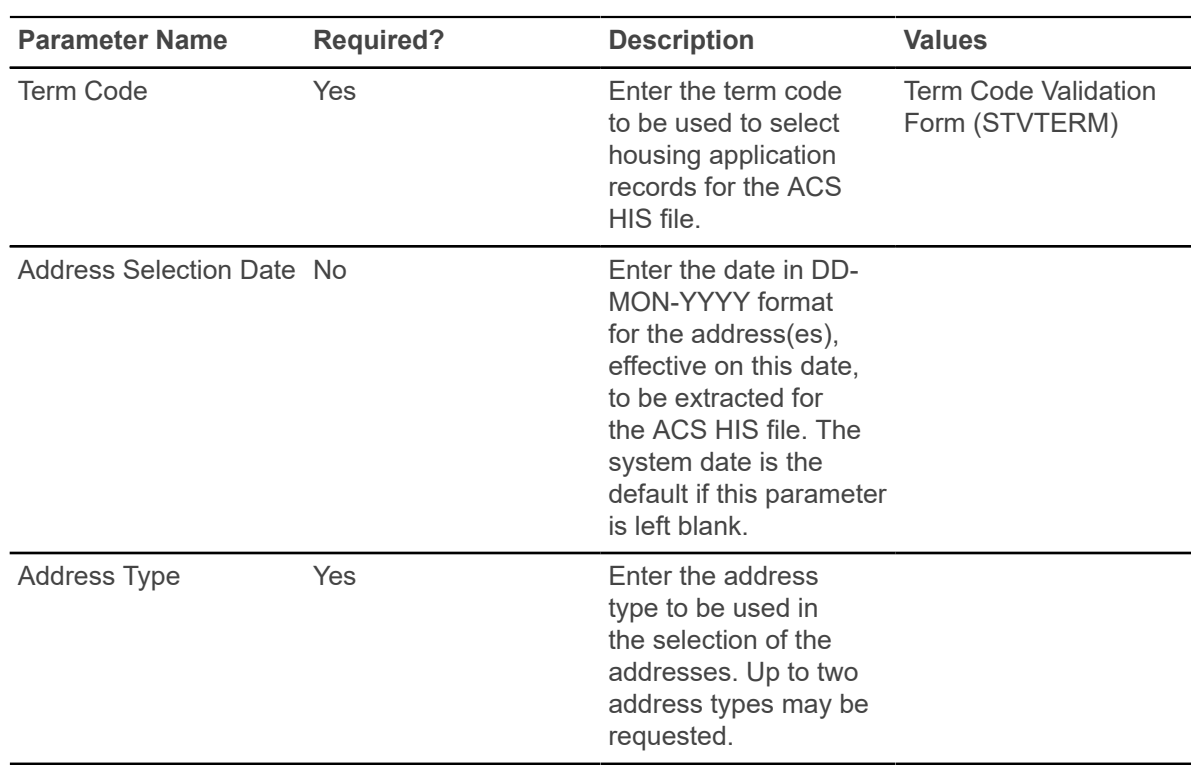

# **Recruiting**

This chapter discusses the Recruiting reports and processes.

## **Rec/Enroll Analysis - How Learned Report (SRRENRH)**

This report is used to produce a statistical report of recruits, applicants, and enrollees by a How I Learned code for a term range.

The data collected are based first on the prospect How I Learned About code and then on term. An optional section may be printed for How I Learned About codes which have no corresponding recruiting data associated with them.

**Note:** The App (Applied) column displays a count of those recruits that *exactly* match an applicant (SARADAP) for: PIDM, term, level, degree, and major.

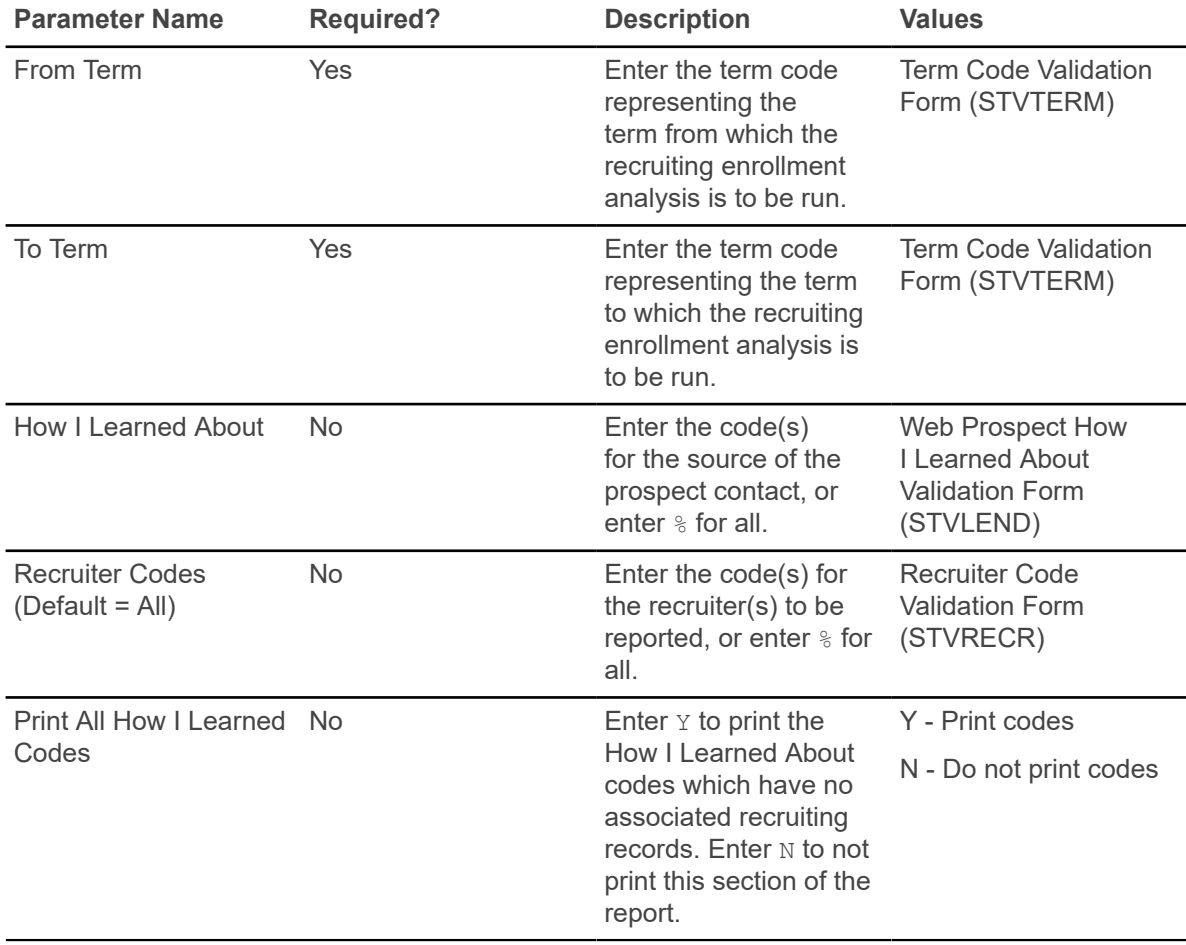

## **Recr/ Enrl Analysis - Source/Recr Report (SRRENRL)**

This report is used to produce a statistical report of recruits, applicants, and enrollees by source and recruiter for a term range. You may print an optional section for source codes which have no corresponding recruiting data associated with them.

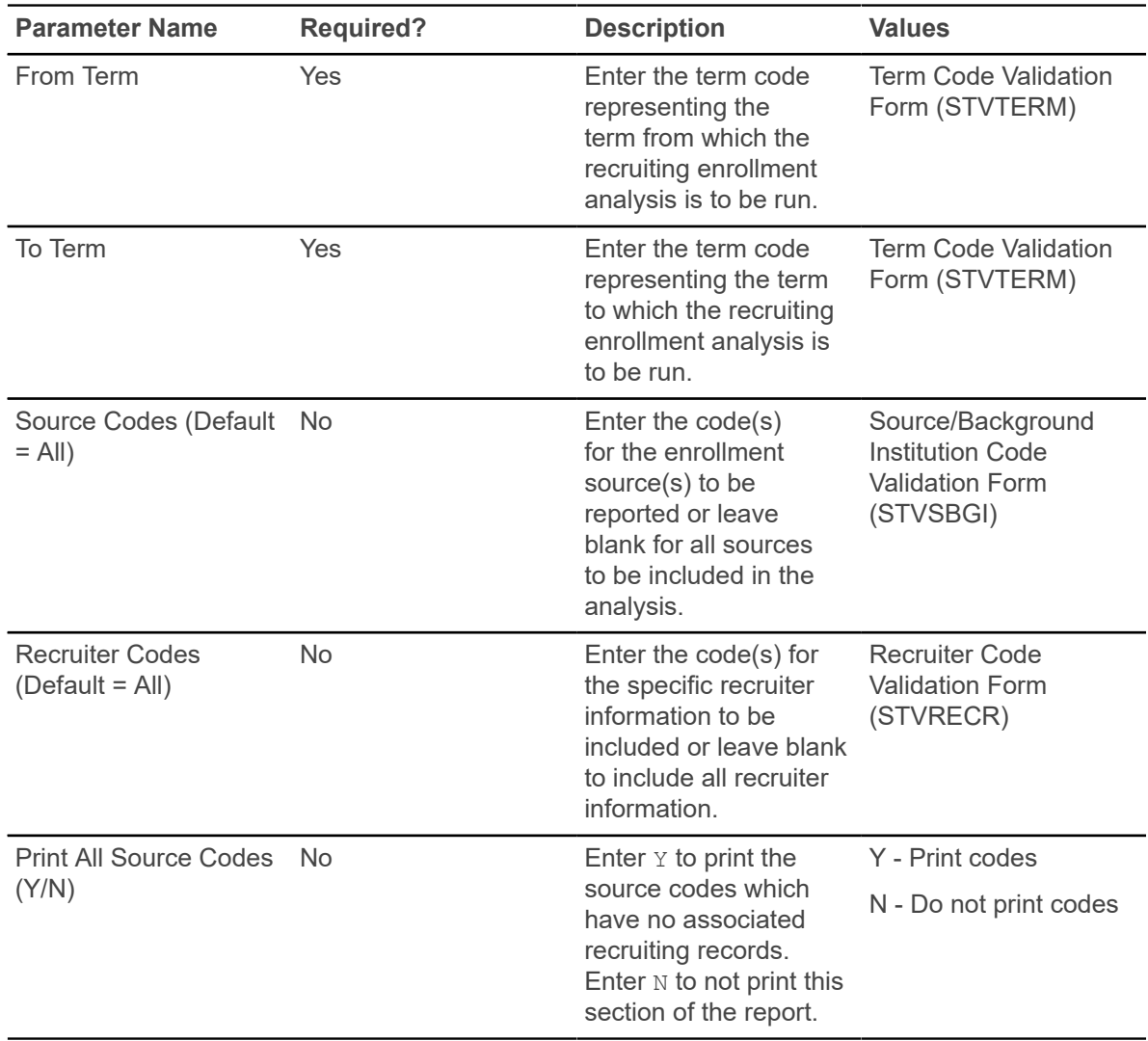

### **Recruits Never Applied to Inst. Report (SRRINQR)**

This report produces a list of recruits who have no admission records with a term that is greater than or equal to the recruit term specified in the Term parameter for the following conditions.

• the level of the admissions application is the same as the level of the recruiting record, the primary curriculum degree, and major of the application,

or

• the secondary curriculum degree and the major of the application are the same as the degree and the major of the recruiting term.

If multiple recruiting records exist for a person within the same term, each recruiting record is individually compared to each admissions application that may exist for terms greater than or equal to the recruiting term. If any match is found based on the criteria described, the recruit will be selected.

This report is also used to delete recruiting records and high school, prior college, and prior test information. In addition, if the Delete Indicator parameter is selected, communication plans, sources, outside interests, cohorts, mail, and comments associated with the recruit will be deleted.

If the Print Indicator parameter is selected, the report output will include a listing of the recruits selected. If the Delete Indicator parameter is selected, the report output will contain only the report control information indicating the total number of recruiting records deleted.

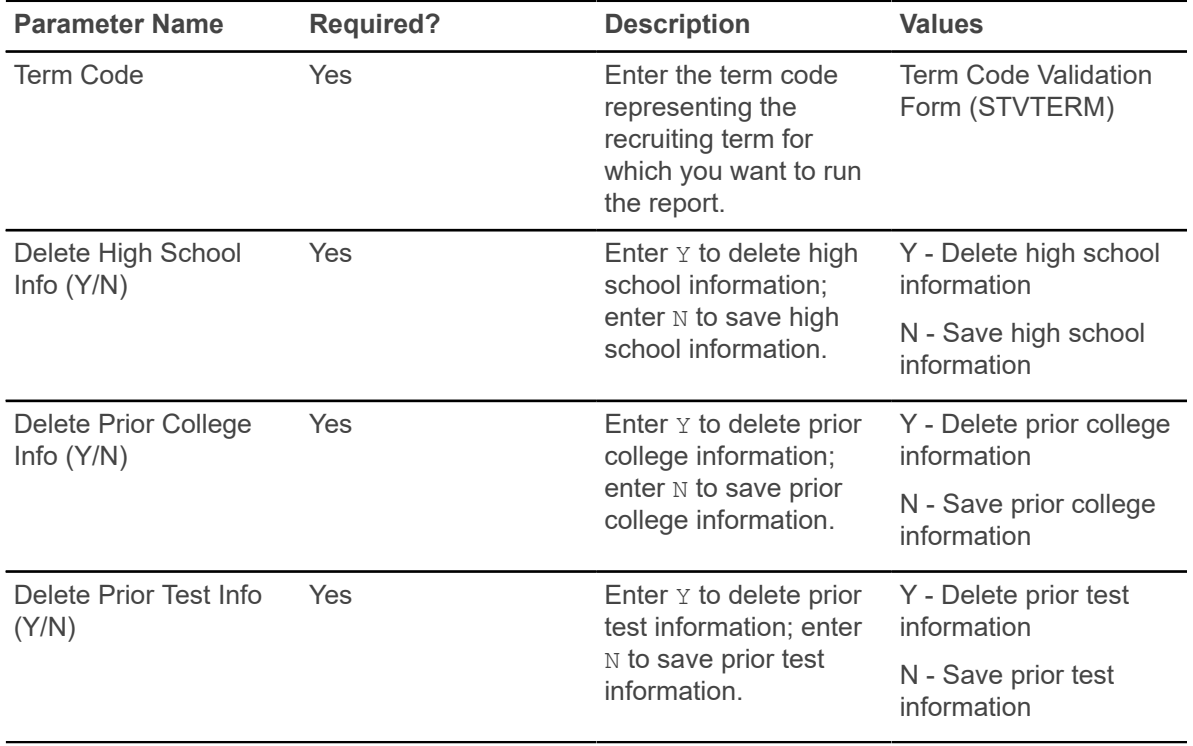

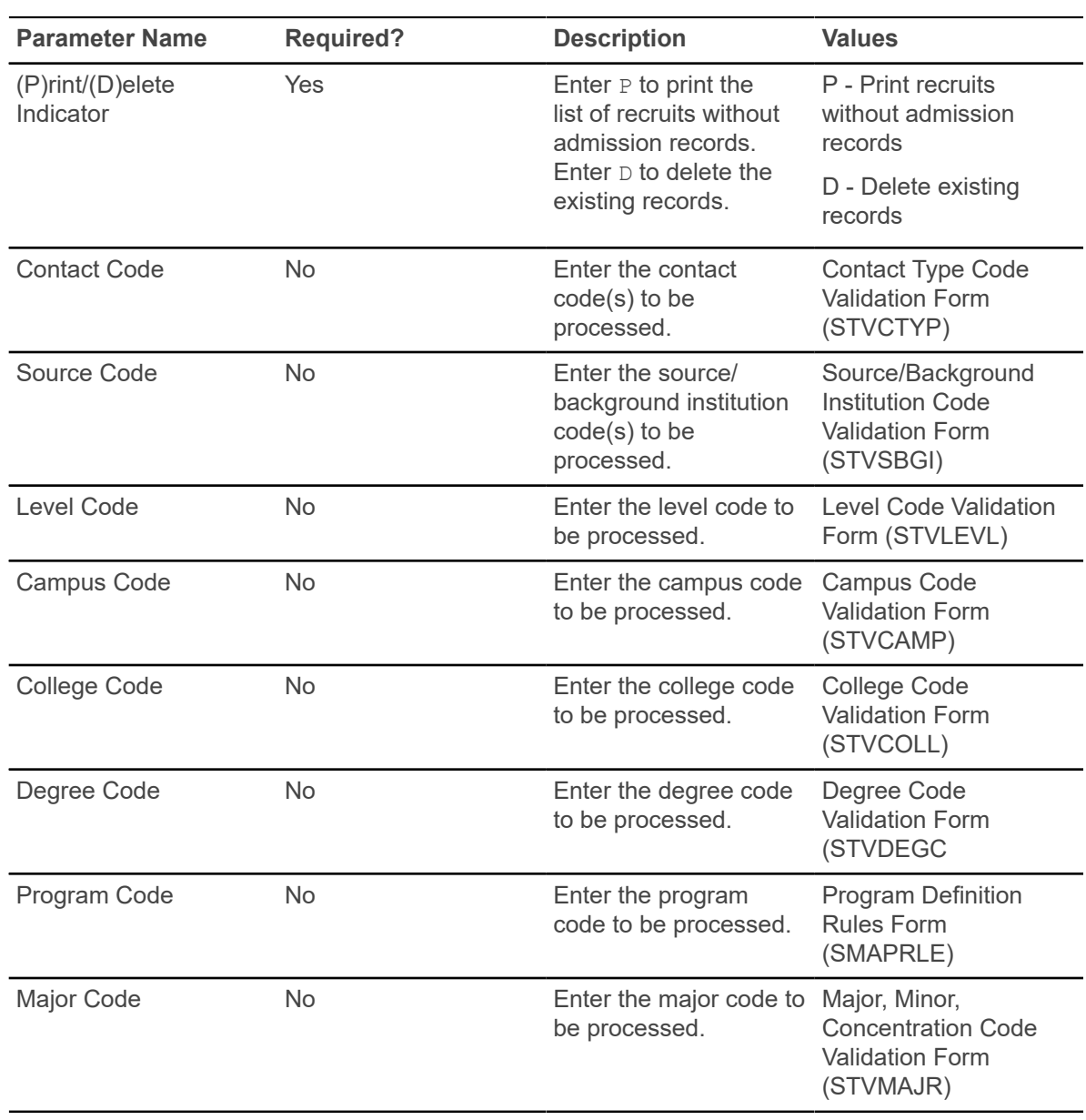

### **Communication Plan Processing Report (SORCPLN)**

This report is used to show a person's movement from an old communication plan to a new communication plan. Old plans may be inactivated or deleted, and old materials associated with plans may be deleted or saved.

**Note:** Refer to the Communication Plan Processing information in the "Recruiting" chapter of the *Banner Student User Guide* for further detail on the use of this process.

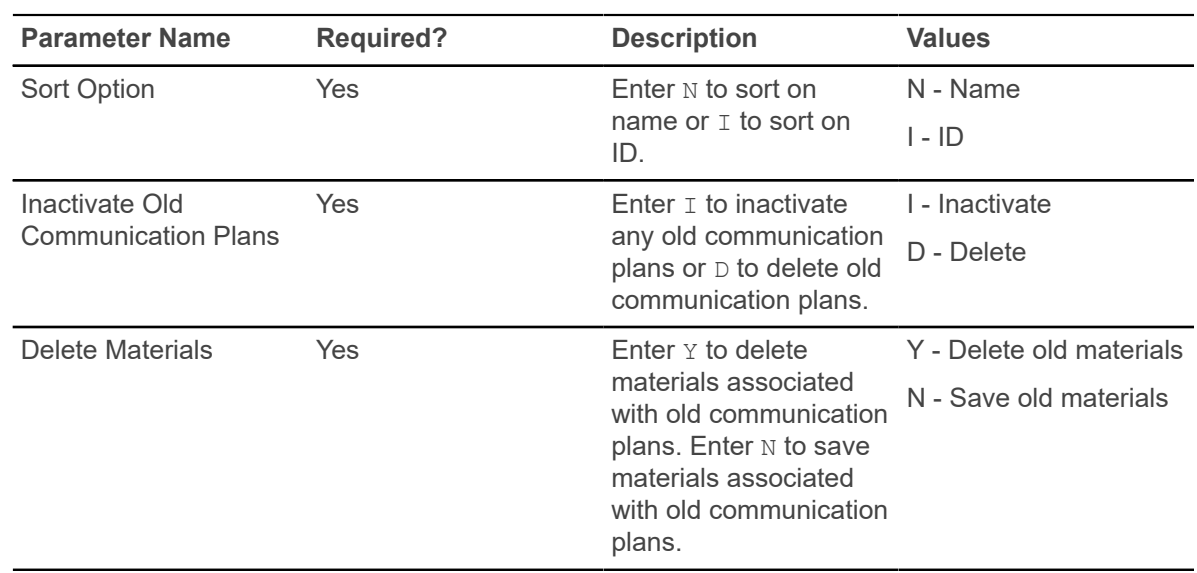

### **Electronic Prospect Load Process (SRTLOAD)**

This process loads data from a search input file (for example, College Guide/SSS, PCU, or Peterson) or a test score report file (for example, SAT, ACT, GRE, or AMCAS), to the following temporary tables.

- SRTIDEN
- SRTPERS
- SRTTELE
- SRTADDR
- SRTTEST
- SRTPREL
- SRTHSCH
- SRTPCOL
- SRTEMAL
- SRTGPAT
- SRTCRSS
- SRTSUPL
- SRTDEGR
- SRTMAJR
- SRTTSPC

The data in these tables is available using the Search Tape View (SRVPREL) or SRAPREL. Detail is also available when accessing these loaded records on SRIPREL using the Detail [SRAPREL]

item in the Options Menu. The SRTLOAD process also creates an audit report detailing the status of each record on the input file.

This process can be used to load positional files (SAT, GRE, etc.) and delimited files (AMCAS). It reads delimited input files based on whether rules for file delimiters or delimiters and markers exist in the SORDLIM table for a given tape code. The process will either look for the fields by position or by sequence number as defined on SRATPFD in the SRRTPFD\_START\_POS field. The process refers to the STVTESC\_TESC\_CODE\_DATE\_ORIGIN field for test codes.

#### **Report Setup and SOTCNVT Rules**

You should do the following in preparation for running SRTLOAD.

- If the input file is delimited, set up the delimiter (and optionally the marker) on SORDLIM for the tape code being used.
- Set up the corresponding interface (INFC) code and tape code values on STVPREL.
- Assign the appropriate matching source code to the interface code on STVINFC.
- Set up rules on SOTCNVT for the conversion of the file values to the Banner validation table values.

The codes listed below are compared to SOTCNVT for conversion to Banner values and for default values.

If the code on the file is blank, an asterisk ( \* ) value is matched against SOTCNVT. If the file value is not blank, the incoming value is matched against SOTCNVT. If there is no available conversion for the file value or the file value is not valid on the Banner validation table, the literal DEFAULT is matched against SOTCNVT. If the literal DEFAULT is not available, then an error message is printed on the report.

On SOTCNVT, the following tables are validated:

- NATN
- CITZ
- STAT
- INTS
- INTP (PSAT only)
- ETHN
- ETHR (AMCAS only)
- DEGC
- DEGA (AMCAS only)
- MAJR
- MAJP (PSAT only)
- RELG
- CNTY
- TADM
- TERM
- DEPT
- VTYP
- EDLV
- EGOL
- ADMT (AMCAS only)
- TEAC (AMCAS only)
- TEFR (AMCAS only)
- SBGI (college code conversions)
- SBGH (high school code conversions)
- HGPA (SAT only)
- CAMP
- ESEL
- GNDR
- TESC
- TSPT

The exceptions for determining conversions and default values are for the major code, interest code, term code, level code, campus code, contact type code, source code, address type code, email type code, and telephone code. SRTLOAD will appropriately analyze the high school or prior college graduation date on the incoming file against rules on SOTCNVT to determine the term code, or it will use the term code entered in the SRTLOAD Term Code parameter.

If there is no match, the value from the Term Code parameter is used. The level code, address type code, telephone type code, and email code that is inserted will always be from the input parameter value. If no source code or contact type code are entered in the input parameters, the value from STVINFC for the interface will be used. In addition, the test score source inserted on test scores will be the one created on STVINFC.

The fields INTS and MAJR can have multiple values in multiple fields for some types of data loads. The asterisk ( \* ) and DEFAULT functionality will only work on the first match attempt for the field MAJR(MAJR1). If there are values in fields MAJR2, MAJR3, or MAJR4, the process will attempt to match the values against the SOTCNVT crosswalk and the values in STVMAJR. If no match is found for these values, the output report will display an error indicating the field and the error. INTS will not use the asterisk (\*) or the DEFAULT functionality due to the possibility of many records existing on the incoming data file.

High school codes can be converted using the SBGH validation on SOTCNVT. If there is no high school conversion on SOTCNVT, the STVSBGI code will be used if there is a match. Non-high school codes cannot be entered using the SBGH validation on SOTCNVT. Colleges codes can be converted on SOTCNVT with SBGI validation, and if a code exists in STVSBGI, that code will be loaded.

The default values on SRAPRED are used when there are no SOTCNVT values *and* if the corresponding parameter on SRTLOAD is blank. When there are no SOTCNVT values and if the corresponding parameter on SRTLOAD is blank, SRTLOAD will first use the data that exists on the incoming file for such fields as Term, Major, etc. If no value exists on the file, and the value does

not convert on SOTCNVT, then SRTLOAD will use the data in the parameter. If no value exists in the parameter, SRTLOAD will use the value on SRAPRED. The Test Source will default in from STVINFC. The Tape Source and Contact Type fields will be populated from STVINFC, if there are no corresponding SRTLOAD parameter values. If no values exist on STVINFC, the values will default from SRAPRED where appropriate.

#### **Loading Data to Banner**

When data is loaded to Banner, the load hierarchy is as follows.

- 1. Values from SOTCNVT, if they exist.
- 2. Values from the SRTLOAD parameters, if they have been entered.
- 3. Values from STVINFC (contact type or source code or both), if they exist, and if valid parameter values do not exist on SRTLOAD.
- 4. Values from SRAPRED, if they exist.

**Note:** For AMCAS, the student type will always need to be updated on SRAPRED for the level for which you are running SRTLOAD, so the required Student Type value is loaded for the applicant.

When matching nation codes, if no code exists on the file and a nation description is provided, the nation description will be compared against the nation description in STVNATN. If there is an exact match, the nation code will be updated in the SRTNATN temporary table and can be loaded to Banner.

For example, when no SOTCNVT rules exist for STVNATN and the nation description is provided on the file:

- Nation Singapore will be translated and update SRTADDR\_NATN\_CODE = 133 when STVNATN code 133 = Singapore.
- Nation Mexico will be translated and update SRTADDR\_NATN\_CODE = 99 when STVNATN code  $99$  = Mexico.
- Nation Albania will be translated and update  $SRTADDR$   $NATN$   $CODE = 2$  when STVNATN code  $2 =$ Albania.
- However, Bahamas would not be translated, as STVNATN code  $10 =$ The Bahamas.

**Note:** The nation code will be loaded to Street Line 3, and there will be associated API errors because of the nation and the state. The record would need to be resolved manually on GOAMTCH before loading.

SRTLOAD will provide the following messaging based on the above examples:

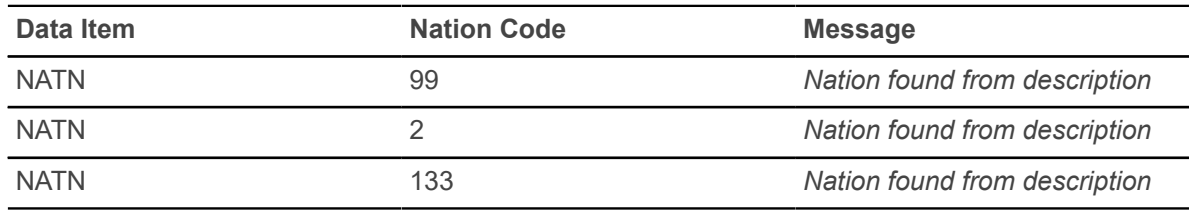

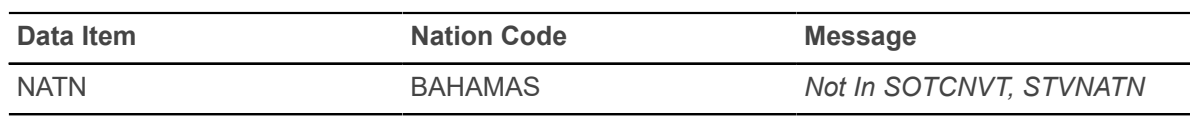

#### **PCU Prior College Degree Tracking**

SRTLOAD will update the prior college for the UNKNOWNPCOL rule on SAAERUL, when a current college name exists on the incoming file.

If the UNKNOWNPCOL rule does not exist, no prior college will be loaded to the temporary table. No attempt will be made to convert the incoming PCU Current College Name field. (This field is a free format field from the PCU.) The field value may be selected from a pick list provided by the PCU or may be manually entered by the recruit or prospect.

Due to the variety of data entry options (selecting a college name or manually entering the data), no attempt will be made to compare the incoming PCU Current College Name value against the description in STVSGBI to avoid corrupt, incorrect, or incomplete data. Data can be corrupt, incorrect, or incomplete due to the following reasons:

- the absence of an incoming college code to be used for conversion to Banner
- the PCU value length of 100 characters (in contrast to the 30 character description length on STVSBGI)
- potential misspellings, abbreviations, and formatting and data inconsistencies related to manual entry

Use the PCU Prior College Degree Code parameter for prior college degree tracking. You can enter the degree code that will be applied to the prior college record for PCU processing. The parameter is validated against the Degree Code Validation Form (STVDEGC).

The PCU file provides a prior college GPA, but it does not provide a degree code. If the prior college GPA exists, it cannot be loaded without an associated degree or degree sequence number or both. The degree GPA also requires the existence of the UNKNOWNPCOL rule on SAAERUL.

The PCU Prior College Degree Code parameter will provide a degree code that is loaded to the SRTDEGR/SORDEGR tables when a prior college GPA and an incoming current college name exist. When the degree from the parameter and the GPA are loaded, the degree will not be flagged as primary, because the PCU does not provide that information in the file. The degree will not be loaded without an existing GPA.

**Note:** No college or degree information will be loaded without an UNKNOWNPCOL rule in SAAERUL. If it is preferred no PCU college, degree, or GPA data be loaded to Banner, this rule may be removed from SAAERUL.

#### **PCU Processing and Output**

SRTLOAD will perform the following during PCU processing.

- Load the student type value to the SRTPREL STYP field in Banner.
- Load the incoming high school GPA to the SRTHSCH GPA field in Banner. A high school code must exist for conversion or default, or the incoming high school GPA will not be loaded.

Load the incoming prior college GPA to the SRTPCOL GPA\_TRANSFERRED field in Banner. The prior college GPA will not be loaded unless the UNKNOWNPCOL rule has been set up on SAAERUL, and the PCU degree has been entered in the PCU Prior College Degree Code parameter in SRTLOAD.

Before the optional Summary Report in the SRTLOAD output, a list of ID numbers is printed from the incoming PCU file for records with the student type of O. (Note that you may have chosen a different student type for these records on SOTCNVT.) This list of IDs can be used to review the records on SRIPREL. The records with a student type of O, in addition to any other records, can then be loaded manually or processed using SRRSRIN or SRRPREL or both.

### **Recruiter to Banner interface for SRTLOAD**

This process prevents the electronic prospect load validation code that was created specifically for the Recruiter Banner integration from being used for the Electronic Prospect Code parameter value.

If your electronic prospect load code for the integration is entered in this parameter, the process will be terminated, and an error message will be produced.

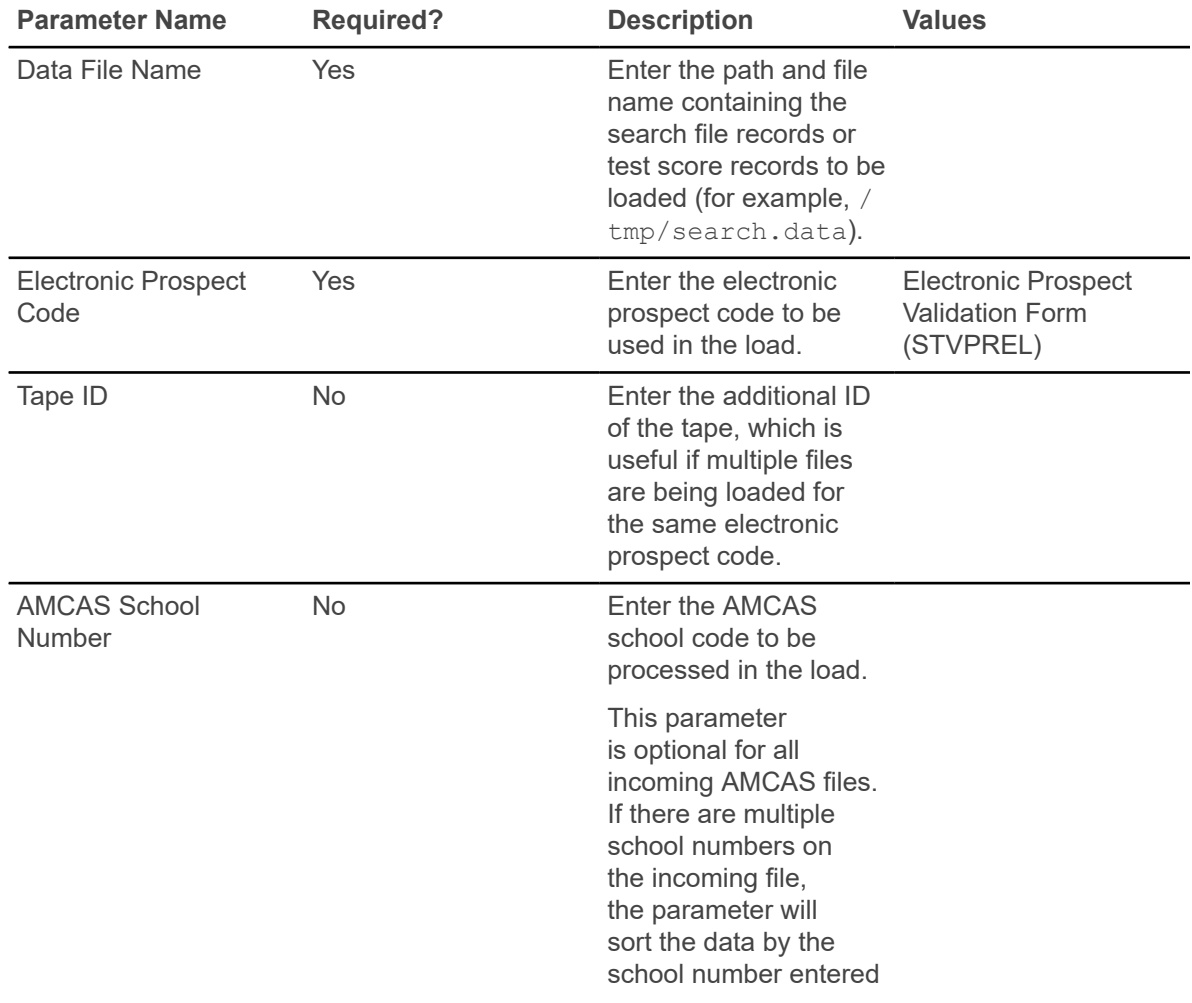

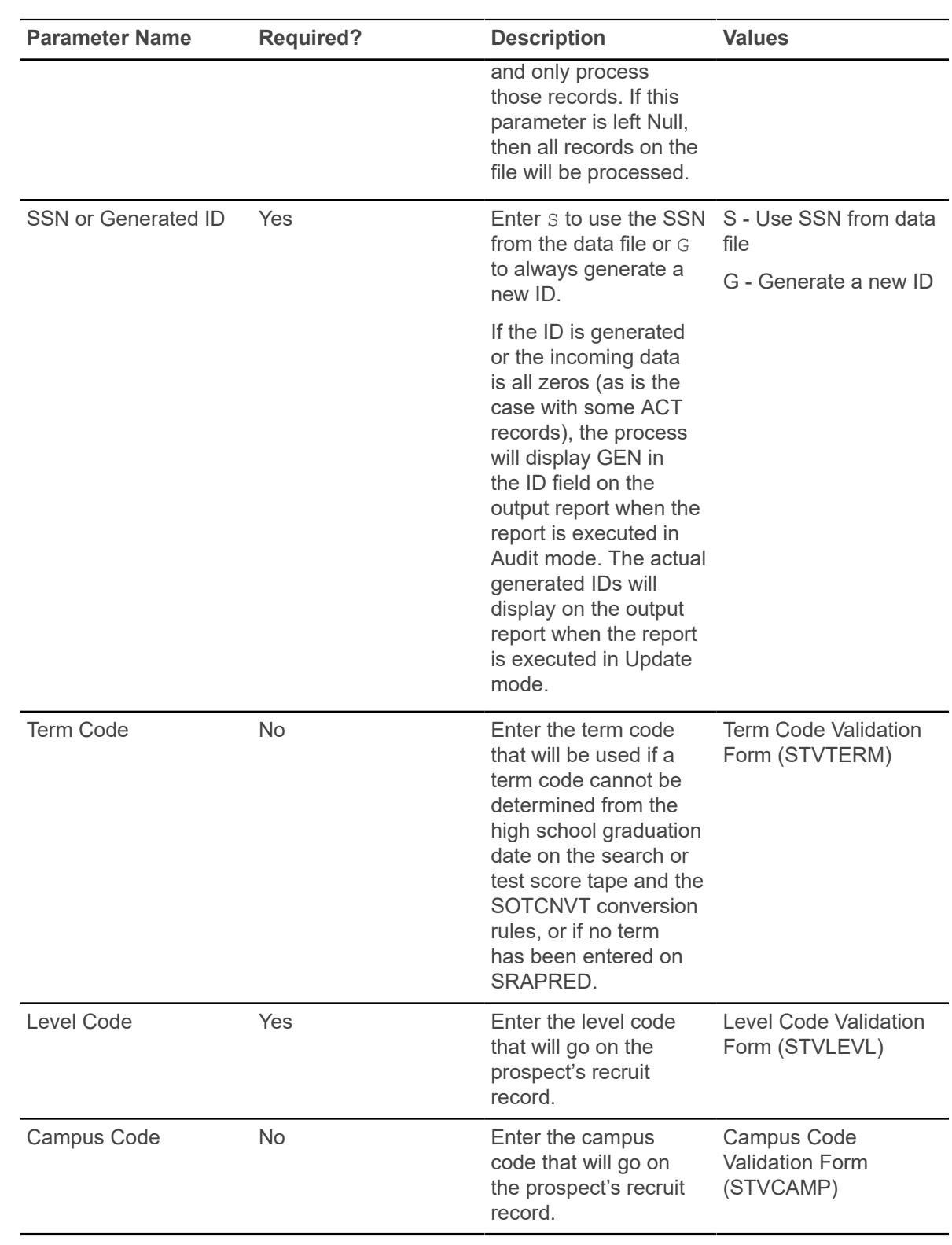

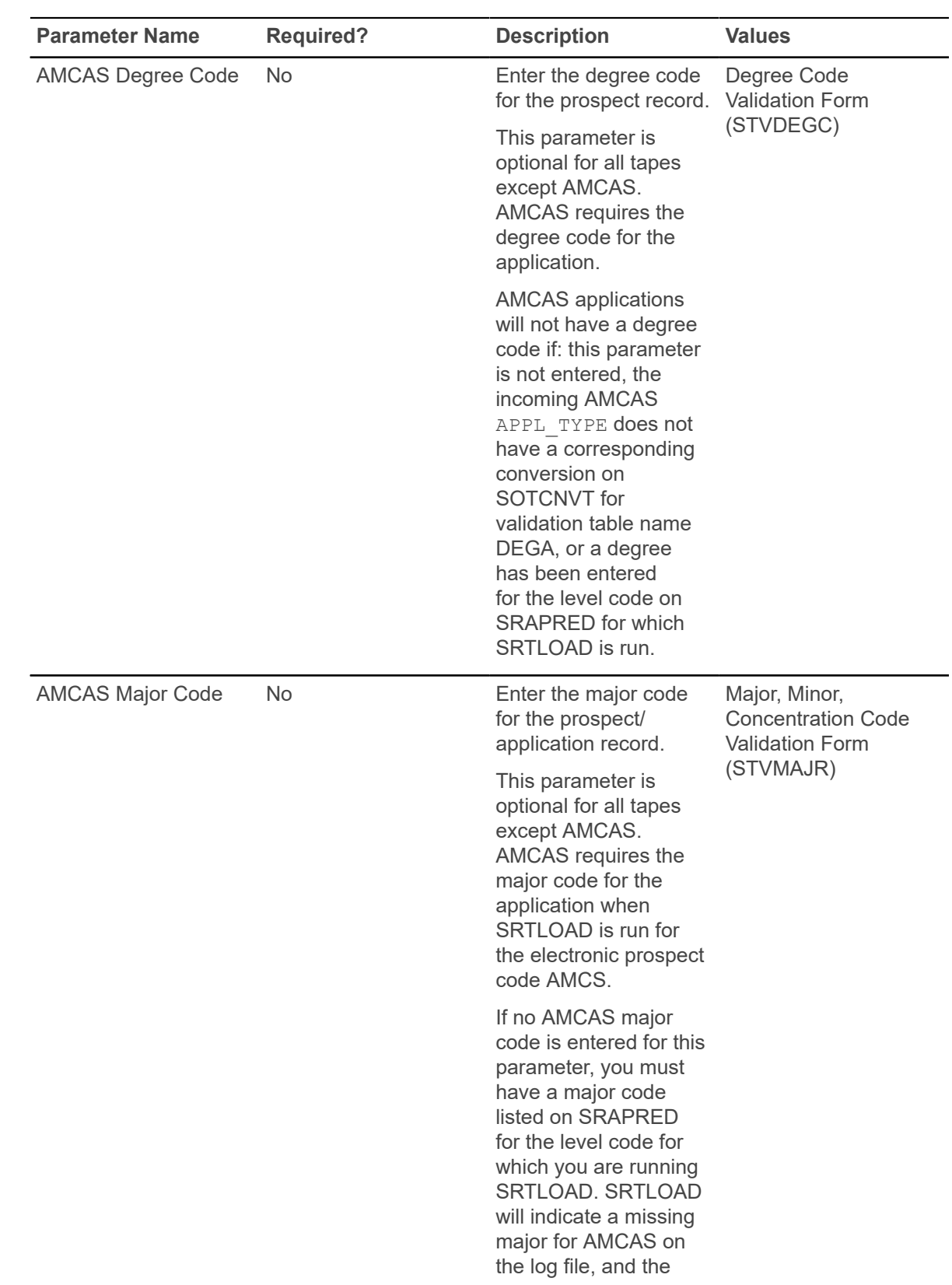

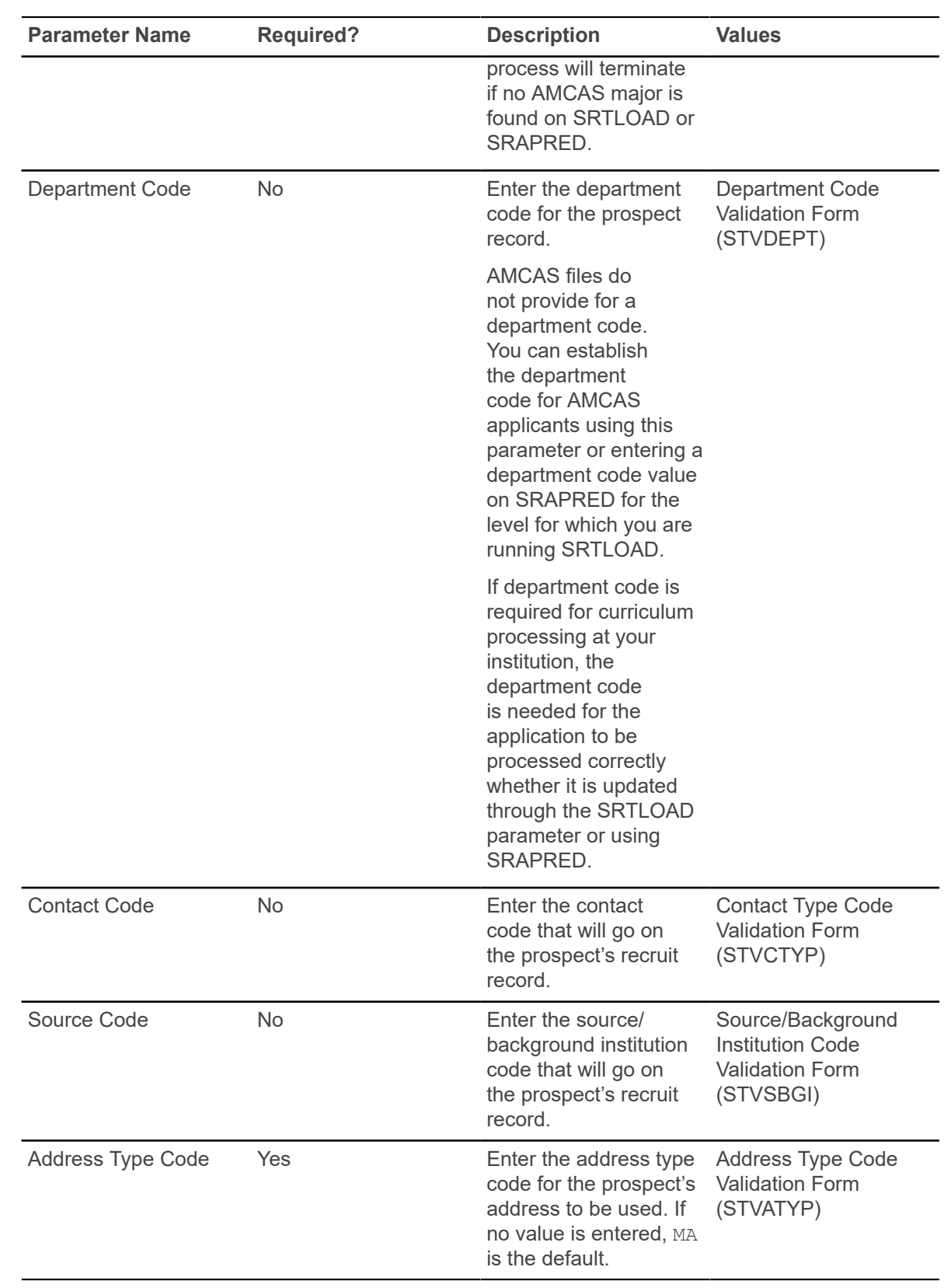

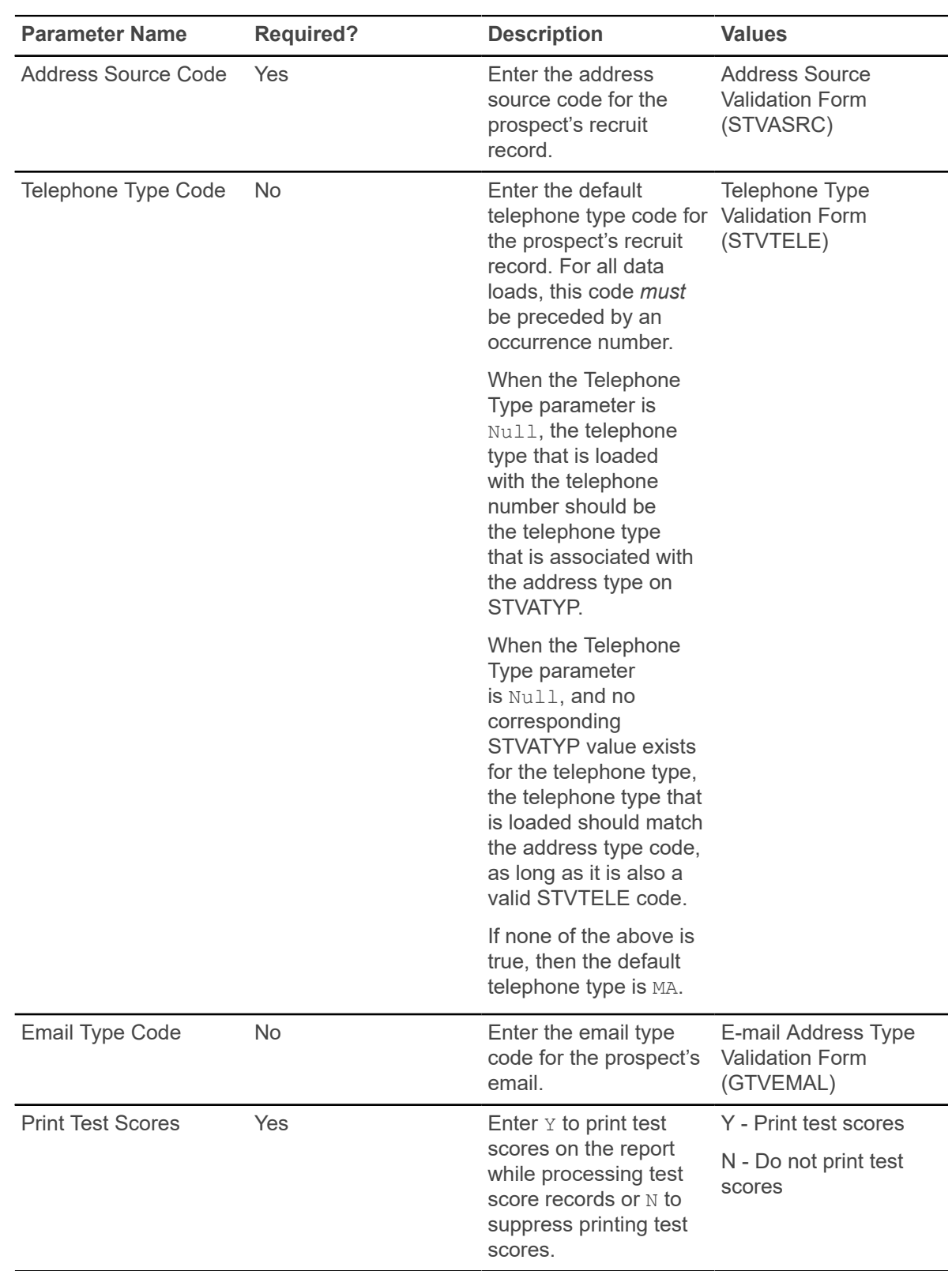

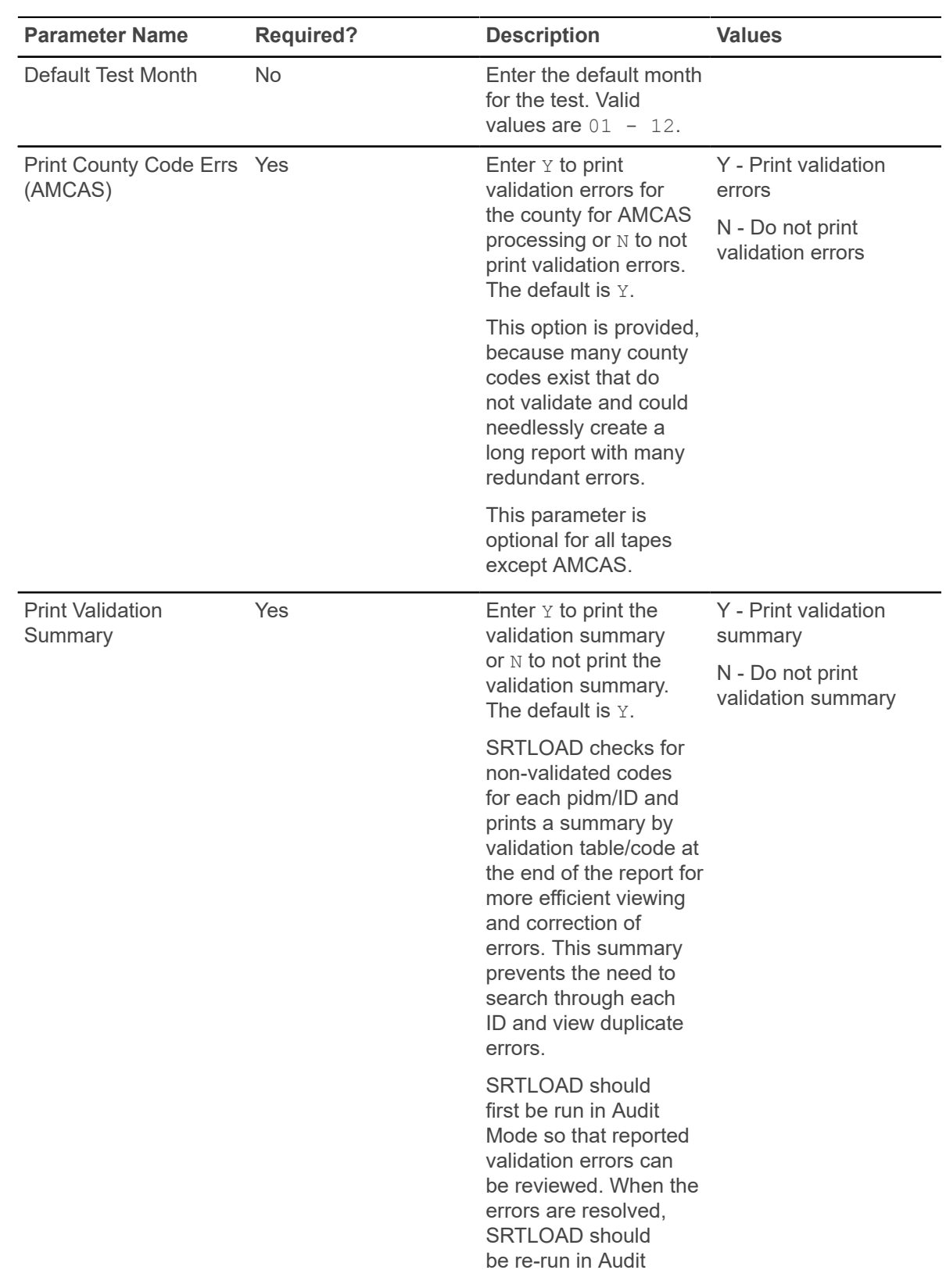

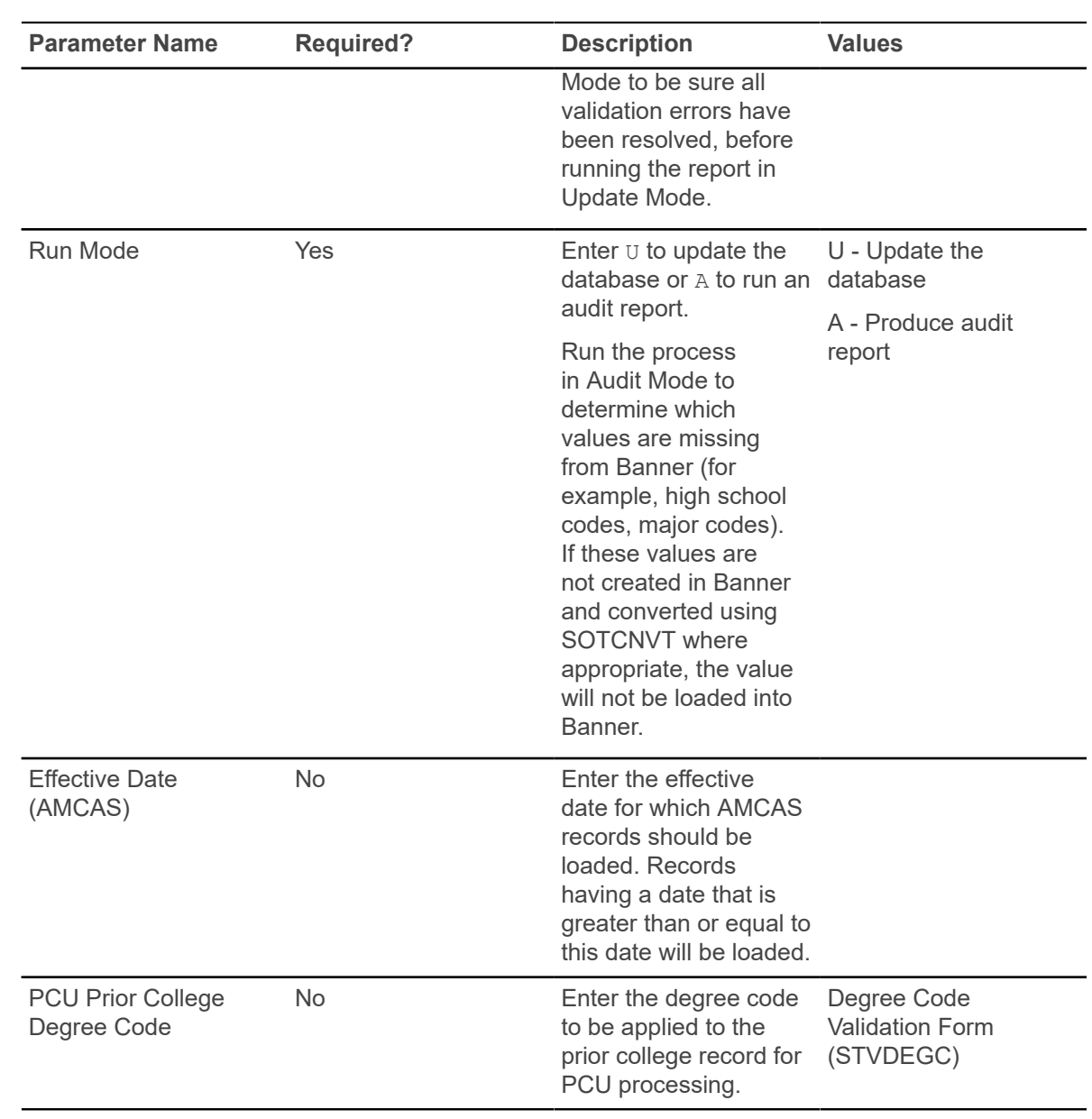

### **Electronic Prospect Purge Process (SRTPURG)**

This process is used to delete records from the search tape and test score temporary tables. This process allows you to designate which records to purge. All data associated with search tape, test score tape, or PCU records is deleted based on the following parameter values.

#### **PCU Processing**

You can run this process by student types, using the Student Type parameter.

This parameter is optional, and multiple values may be entered. If left blank, all incoming student types will be processed for the prospect code and tape ID. The parameter is validated against the Student Type Code Validation Form (STVSTYP).

For each student type code that is entered in the parameter, only records on the incoming file with matching student types will be processed. When specific student types are excluded (not entered in this parameter), they can be manually reviewed and pushed (or not) on SRIPREL or purged using SRTPURG or both. This allows you to selectively process or not process PCU student types.

If Null student types need to be processed, all applicable student types should be processed first, so that only the Null types remain. Leave the Student Type parameter blank, and the Null student types will be picked up, as they will be the last types that remain during processing.

**Note:** The Student Type parameter is used mainly for PCU processing, but it is valid for all electronic prospect codes. Only the PCU file currently provides an incoming variable for the student type.

Student type values for other files (SAT, ACT, etc.) will be Null, or they will use the default student type for the specific electronic prospect code that was updated on SRAPRED.

#### **Recruiter to Banner interface for SRTPURG**

This process will delete records that were created by the Recruiter to Banner interface. Records are deleted from the temporary tables, including the SRTFOLK, SRTRCMP, and SRTCSTM tables used with the interface.

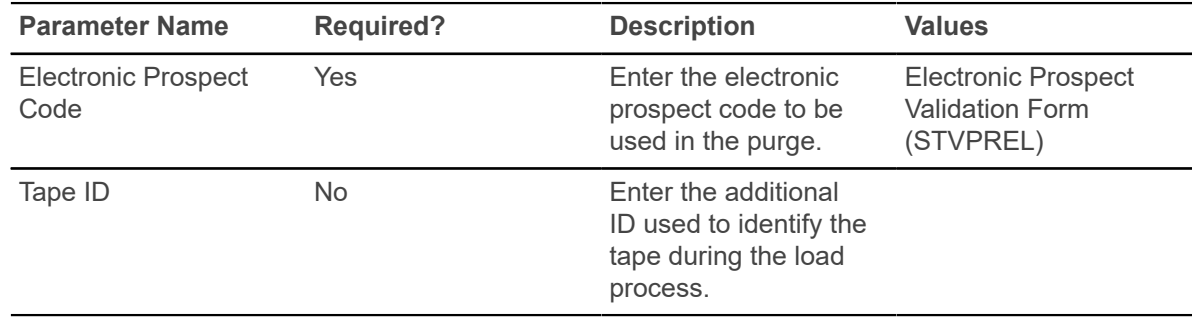

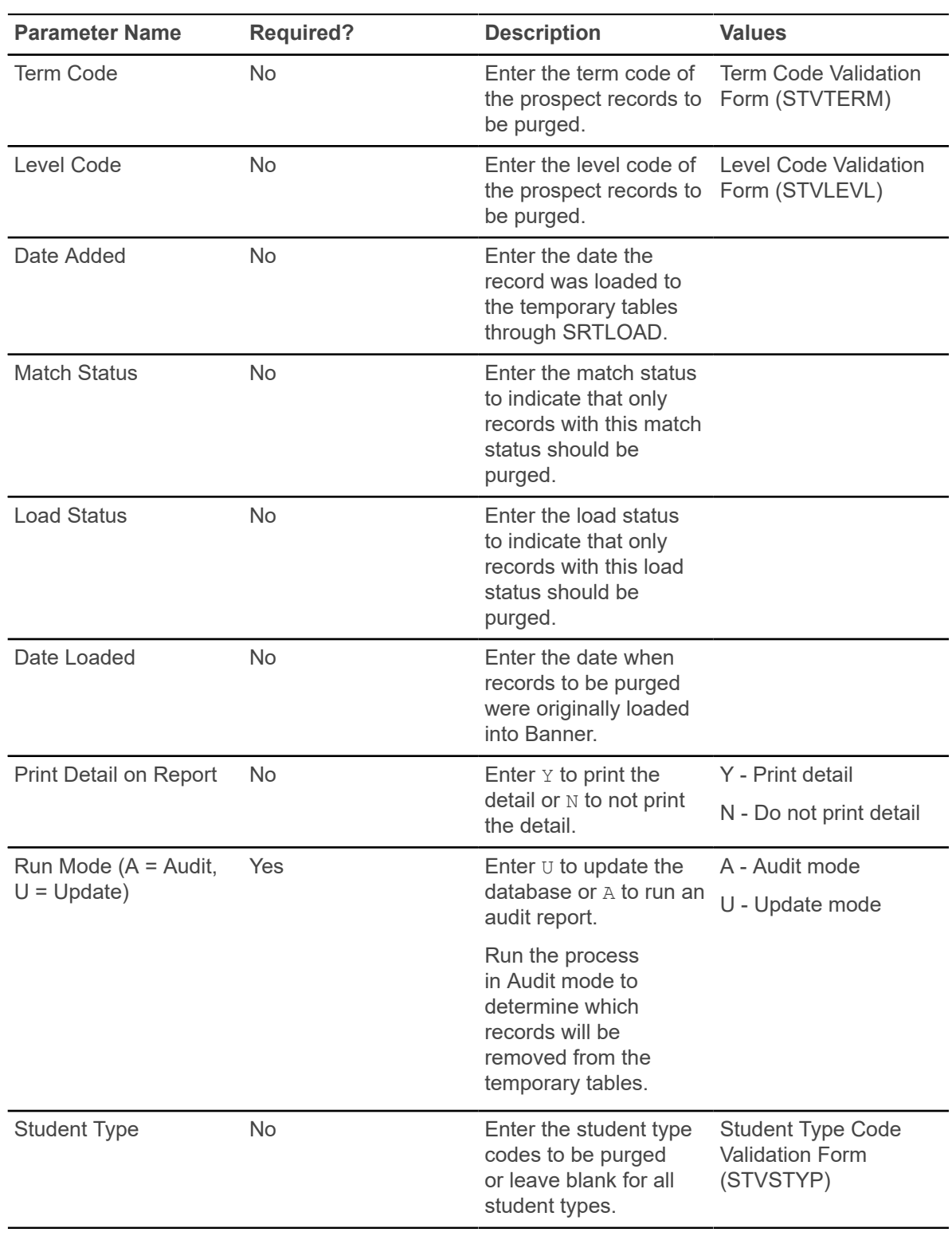

### **Electronic Prospect Match Process (SRRSRIN)**

This process is used to determine if a match exists between a record on the Search Tape View (SRVPREL) and Banner production data when search, test score, PCU, or AMCAS records are loaded in mass.

Users should review how Common Matching works with electronic prospect processing when using SRRSRIN and SRRPREL.

The process uses the interface code, its corresponding matching source code, and the rules established on the Common Matching Rules Form (GORCMRL) to determine if a record on SRVPREL has a match in Banner. The process runs against all records in SRVPREL that have a match status of null and a load status of null. This assumes that if you change the matching rules on GORCMRL, you are not able to re-match someone on SRVPREL who has already been matched, because the person's match status will no longer be null. This process sets the match status on SRVPREL to either N (New), M (Matched) S (Suspense), D (Duplicate), or E (Error). The S and D records can be viewed and updated on the Common Matching Entry Form (GOAMTCH) which is accessed from the Electronic Prospect Inquiry Form (SRIPREL).

#### **Duplicate Processing**

SRRSRIN will mark data load records as duplicates (D) when it finds matching information for the same data load ID.

Duplicates can result from having multiple records delivered on a single data load for a student. Students can submit more than one request to send a report to your institution within the same reporting period. Students may also take a test more than one time and not provide consistent identifying information. Duplicates can also result if SRTLOAD is run more than one time with the same data load ID, and the matching process is not executed between loads.

#### **For example:**

- 1. Records are loaded by SRTLOAD with PREL code SAT and data load ID of sat1.
- 2. For some reason the matching process is not run, and the records not purged. They remain unprocessed in the temporary tables.
- 3. SRTLOAD is run again for the same PREL code SAT and data load ID of sat1.
- 4. When the matching process is run, each of the IDs can be flagged as duplicate.

The Auto Load (Skip Dup Chk) parameter is used to bypass the flagging of duplicates by SRRSRIN and to automatically load records to Banner. Auto load processing replaces the manual processing of matching and loading those duplicates on SRIPREL. When the Auto Load (Skip Dup Chk) parameter is set to  $\chi$ , the matching process is invoked, and NEW or MATCHED prospects are flagged. Those prospects are immediately loaded to Banner. Duplicate checking does not occur.

#### **Using the Auto Load Parameter**

When the Auto Load (Skip Dup Chk) parameter is set to  $N$ , records will be flagged with a match status only.

The records are not loaded to Banner, until SRRPREL is run after the match status codes have been applied by SRRSRIN. When the Auto Load (Skip Dup Chk) parameter is set to  $Y$ , a match status is determined, and the records will automatically be loaded to Banner.

SRRSRIN will not load recruits to Banner when the Auto Load (Skip Dup Chk) parameter is set to Y, if data does not conform to API restrictions. When records with a matched  $(M)$  or new  $(N)$  status are flagged, the records will not be loaded to Banner when the Auto Load (Skip Dup Chk) parameter is set to  $Y$  if information required to create the record (such as an address) is incomplete.

SRRSRIN will flag records with incomplete addresses or other incomplete information as having a status of suspense (S), and these suspended records will need to be fixed manually on SRIPREL and GOAMTCH. If the incomplete data is not corrected, SRRSRIN will not load incomplete/incorrect records to Banner and will continue to change the match status back to S until the issue is resolved.

**Note:** SRRSRIN is the only process that generates records with a match status of N. All records that are processed manually on SRIPREL using GOAMTCH will have a match status of M, even when you choose to create a new record. This is due to the fact that when you return to SRIPREL, the person's record will have been created in Banner by GOAMTCH.

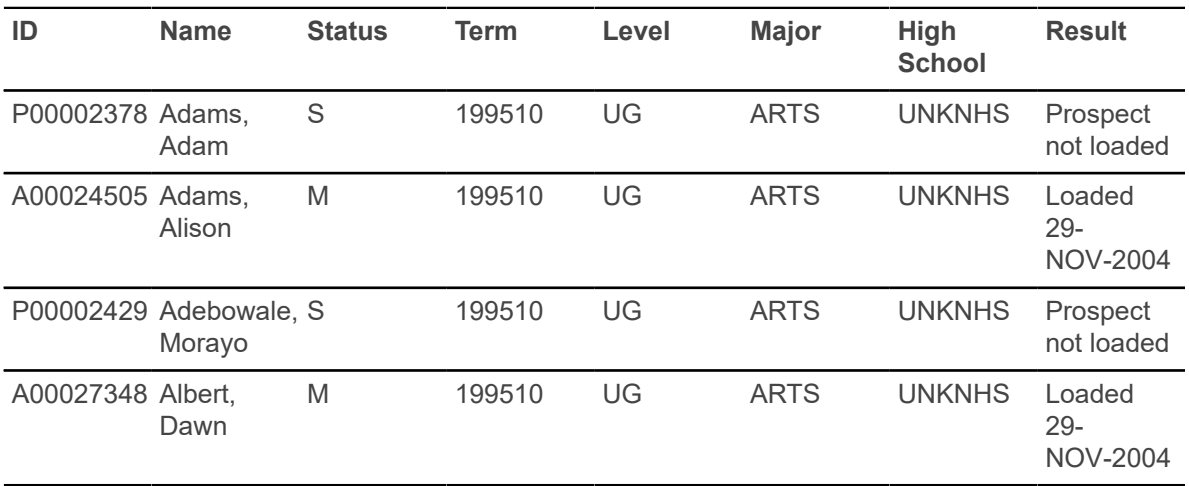

Here is an example of SRRSRIN output when incomplete addresses are found after the process is run with the Auto Load (Skip Dup Chk) parameter set to Y.

When SRRSRIN is run with the Auto Load (Skip Dup Chk) parameter set to  $N$ , (and the load process will later be accommodated by SRRPREL), there is no address check, so records will be flagged as matched  $(M)$  or new  $(N)$ , whether they have complete address information or not.

Because records on a data load with incomplete data, such as incomplete addresses, will not be loaded to Banner, SRRPREL works so that records that were flagged N or M, and also have incomplete data, will have the match status changed to S. Again, these suspended records will need to be fixed manually on SRIPREL and GOAMTCH. It is very important to fix the incorrect or missing

information or both at this point, before continuing the matching process. If the incomplete data is not corrected, SRRSRIN will not load the incomplete records.

Here is an example of SRRPREL output when incomplete addresses are found after SRRSRIN is run with the Auto Load (Skip Dup Chk) parameter set to N.

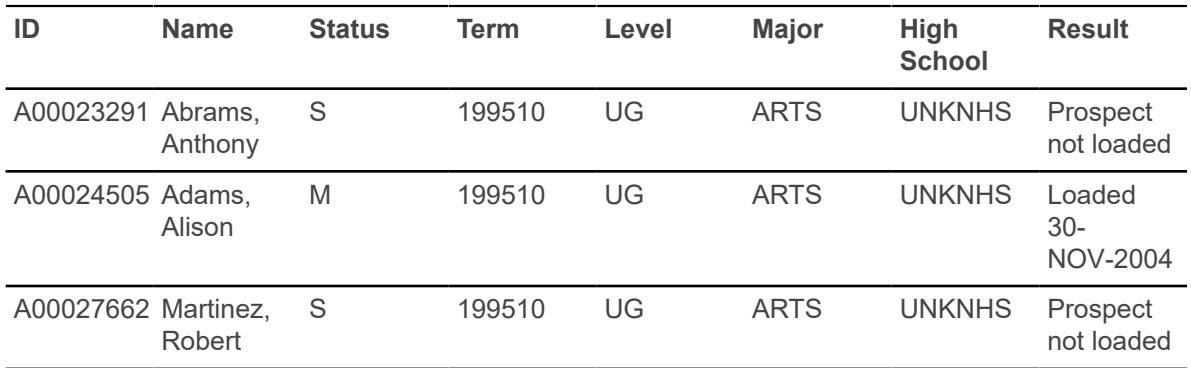

When using SRIPREL, if an attempt is made to load a matched  $(M)$  or new  $(N)$  record (the Create Recruit item is selected from the Options Menu), and data is incomplete, an error is displayed in the message: *Error: Data Error. Prospect has been put into suspense.* At this point, the match status for the record is changed back to S. You can then navigate to GOAMTCH to update the incomplete data (such as missing address information) and match the record appropriately.

#### **Using the Auto Load (Skip Dup Chk) parameter with PCU processing**

If the Auto Load (Skip Dup Chk) parameter is set to  $N$  (perform duplicate processing), and the Student Type parameter is updated, a match status will be assigned for the student types that have been entered.

When the Student Type parameter is blank, a match status will be assigned to all student types.

If the Auto Load (Skip Dup Chk) parameter is set to  $Y$  (load new and matched IDs), and the Student Type parameter is updated, a match status will be assigned for the student types that have been entered, and the records will be loaded to Banner. When the Student Type parameter is blank, a match status will be assigned to all student types, and the records will be loaded to Banner.

#### **PCU Processing for SRRSRIN**

You can run this process by student types, using the Student Type parameter.

This parameter is optional, and multiple values may be entered. If left blank, all incoming student types will be processed for the prospect code and data load ID. The parameter is validated against the Student Type Code Validation Form (STVSTYP).

For each student type code that is entered in the parameter, only records on the incoming file with matching student types will be processed. When specific student types are excluded (not entered in this parameter), they can be manually reviewed and pushed (or not) on SRIPREL or purged or both using SRTPURG. This allows you to selectively process or not process PCU student types.

If Null student types need to be processed, all applicable student types should be processed first, so that only the Null types remain. Leave the Student Type parameter blank, and the Null student types will be picked up, as they will be the last types that remain during processing.

**Note:** The Student Type parameter is used mainly for PCU processing, but it is valid for all electronic prospect codes. Only the PCU file currently provides an incoming variable for the student type.

Student type values for other files (SAT, ACT, etc.) will be Null, or they will use the default student type for the specific electronic prospect code that was updated on SRAPRED.

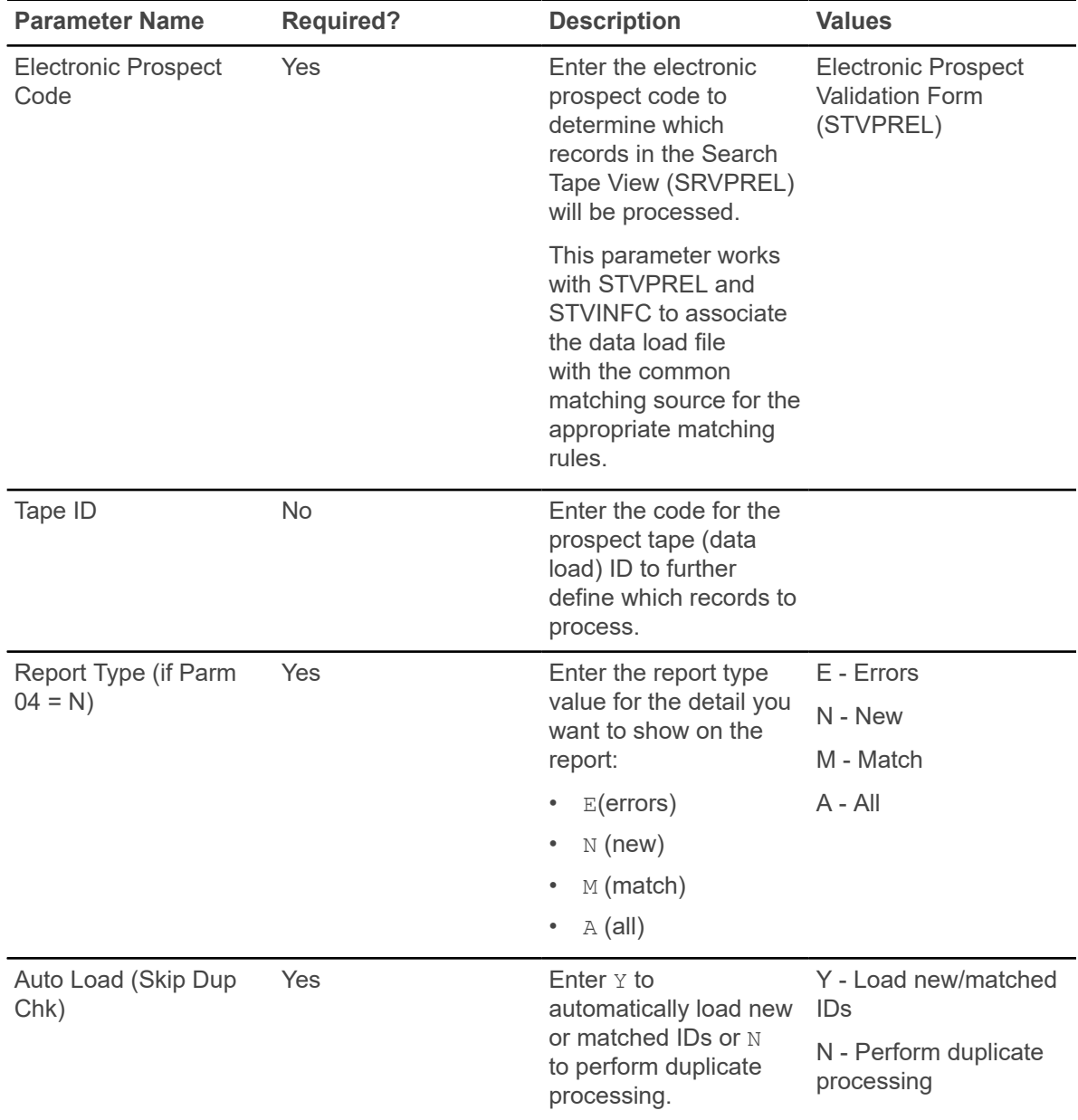

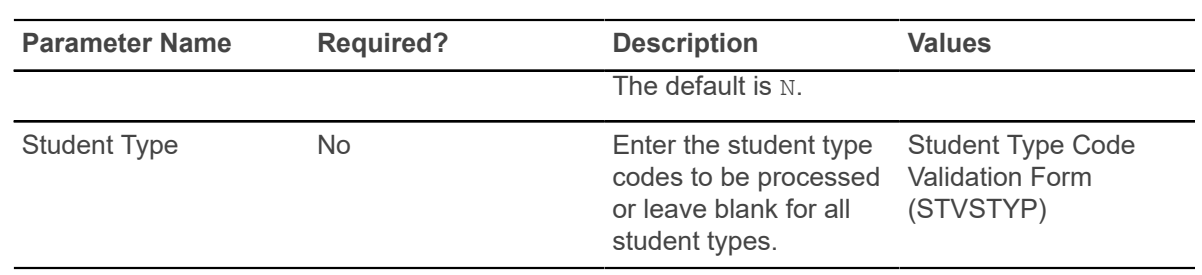

### **Migrate Electronic Prospects Process (SRRPREL)**

This process is used to create or update Banner recruiting and admissions records for the records in the search tape temporary records, including AMCAS and PCU records, depending on how the parameters are set.

SRRPREL processes all search, test score tape, and AMCAS records that have a match status of  $N$ (New),  $M$  (Matched), or  $A$  (All) or rows with a match status set to  $M$  or  $N$  (depending on the parameter value selected). After a record has been loaded, its load status is set to C.

The source and contact codes identified as parameters on the SRTLOAD process are loaded to the new or updated recruiting or admissions records based on the values for these rules on the Electronic Admissions Application Rules Form (SAAERUL). If no values are entered for these parameters in the SRTLOAD process, the values entered on STVINFC will be used. SRRPREL allows for the update of an existing recruiting or admissions record instead of always creating a new recruiting record if you request that additional information be loaded. Default values from SRAPRED will be used if they have been set up.

Use the CREATENEWAPPL rule on SAAERUL for the group equal to PREL to create an application record at the same time a recruit record is created by SRRPREL. When this rule is set to  $Y$ , the sakmods.p\_create\_application package is called to create an application record. When this rule is set to  $\overline{N}$ , a corresponding application record is not created.

SRRPREL displays alphanumeric scores for AMCAS alpha test score data. Alpha scores are reported against the same test codes as numeric scores, in addition to the same test date. The alpha score test date corresponds to the numeric score that has been placed on hold, canceled, or deleted. Test score information that is out of range or is for an incoming score that may have changed for the same test code taken on the same test date is included in the report for informational purposes.

### **For PCU Processing**

You can run this process by student types, using the Student Type parameter.

This parameter is optional, and multiple values may be entered. If left blank, all incoming student types will be processed for the prospect code and tape ID. The parameter is validated against the Student Type Code Validation Form (STVSTYP).

For each student type code that is entered in the parameter, only records on the incoming file with matching student types will be processed. When specific student types are excluded (not entered in this parameter), they can be manually reviewed and pushed (or not) on SRIPREL or purged or both using SRTPURG. This allows you to selectively process or not process PCU student types.

If Null student types need to be processed, all applicable student types should be processed first, so that only the Null types remain. Leave the Student Type parameter blank, and the Null student types will be picked up, as they will be the last types that remain during processing.

**Note:** The Student Type parameter is used mainly for PCU processing, but it is valid for all electronic prospect codes. Only the PCU file currently provides an incoming variable for the student type.

Student type values for other files (SAT, ACT, etc.) will be Null, or they will use the default student type for the specific electronic prospect code that was updated on SRAPRED.

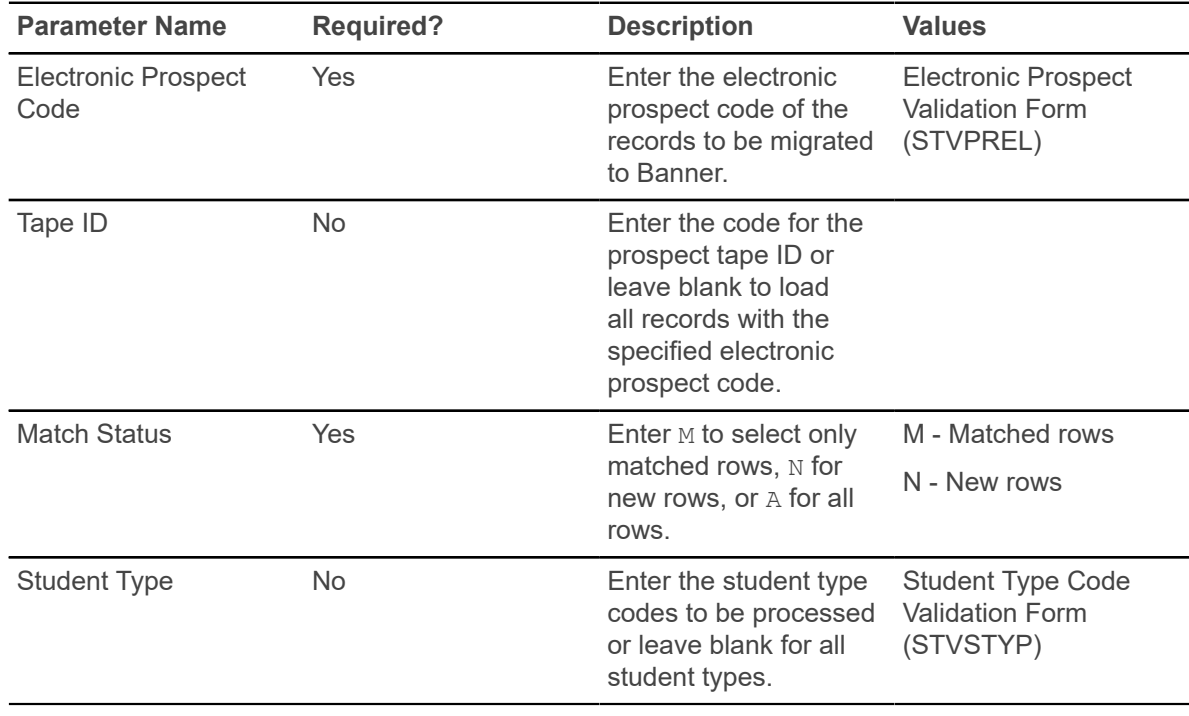

### **Electronic Prospect Email Process (SRREMAL)**

This process is used for sending out a mass mailing as an email letter to any individual with an electronic prospect record.

This process selects the processing population from the Electronic Prospects View (SRVPREL). For each electronic prospect processed, an email will be created based on the email letter defined on SOAELTR. This process requires that the letter defined on SOAELTR have a module type of P. The module type is defined for the letter on SOAELTL.

This process lists all persons selected from SRRPREL. If the electronic prospect does not have an email address, a missing email error message is printed. No email can be sent to these individuals, and a paper letter will need to be sent. This process does not report the emails returned due to

email addresses that are not valid. That information will be returned to the inbox of the "from" email address which is the ID that processes the job through Banner job submission.

The From Email Address will default to "jobsub" if the process is run from job submission and the From Email Address parameter is left blank or the operating system is VMS, or will default to the user ID of the person running the process from the operating system prompt. Use the FROM Email Address parameter to indicate a from address other than "jobsub" or an Oracle ID.

This process requires that email can be sent from the server where the process is run. This process has the option of testing the email process. If the process is submitted with the Print to Log parameter set to L, the email messages will be printed to the log file and not sent.

The email letter itself is written to a disk file in ASCII format. The available formatting on SOAELTR includes a new line and new paragraph. If a row in SOAELTR has a new line format, and a data column which expands to blanks, and no text, the blank line will not be printed. The horizontal rule format option is not available for the ASCII email letter. This is available for the Web Admissions Signature Page.

**Note:** This process uses the sendmail command on UNIX and VMS platforms.

The following errors may be encountered when using the  $s$  okemal.p\_sendmail package with the SOKEMAL procedure, both of which use the Oracle API UTL SMTP.

• *ORA-20001: 421 Service not available*

This indicates that the mailhost entered is not correct. Check with the system administrator for assistance in obtaining the correct mailhost name.

• *ORA-20002: 550 5.1.1* <mailto:jdoe@xxx.com>*... User unknown*

This indicates that the email address being sent is not valid. The email processes (SAREMAL, SOREMAL, and SRREMAL) will not stop running. The error will print in the detail on the report output.

• *ORA-29540: class oracle/plsql/net/TCPConnection does not exist*

This indicates that the correct Java classes are not installed. Refer to the third party documentation *Oracle8i Supplied PL/SQL Packages Reference Release 2 (8.1.6) (Part# A76936-01), Chapter 65,* for more information.

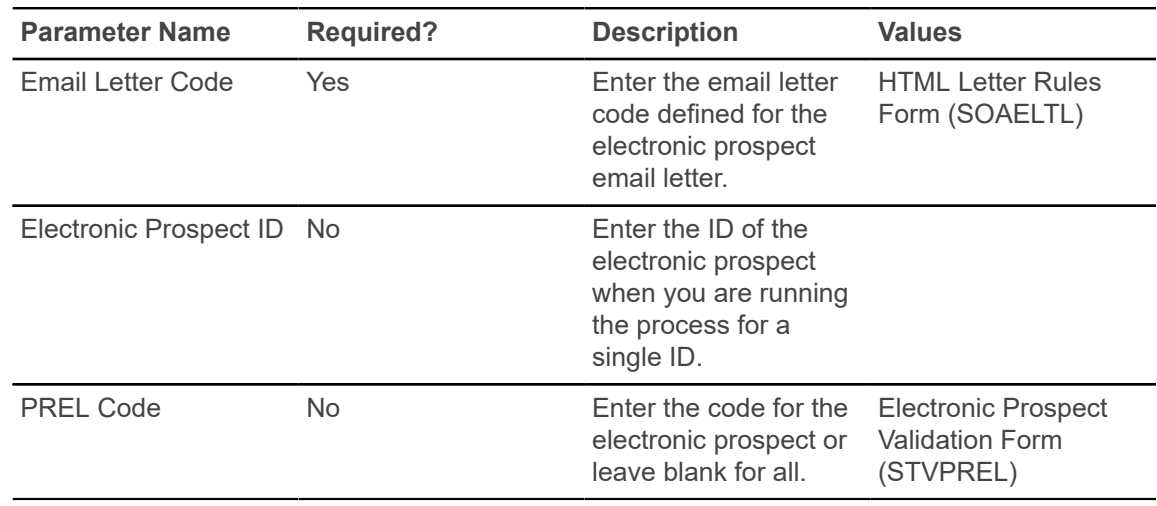

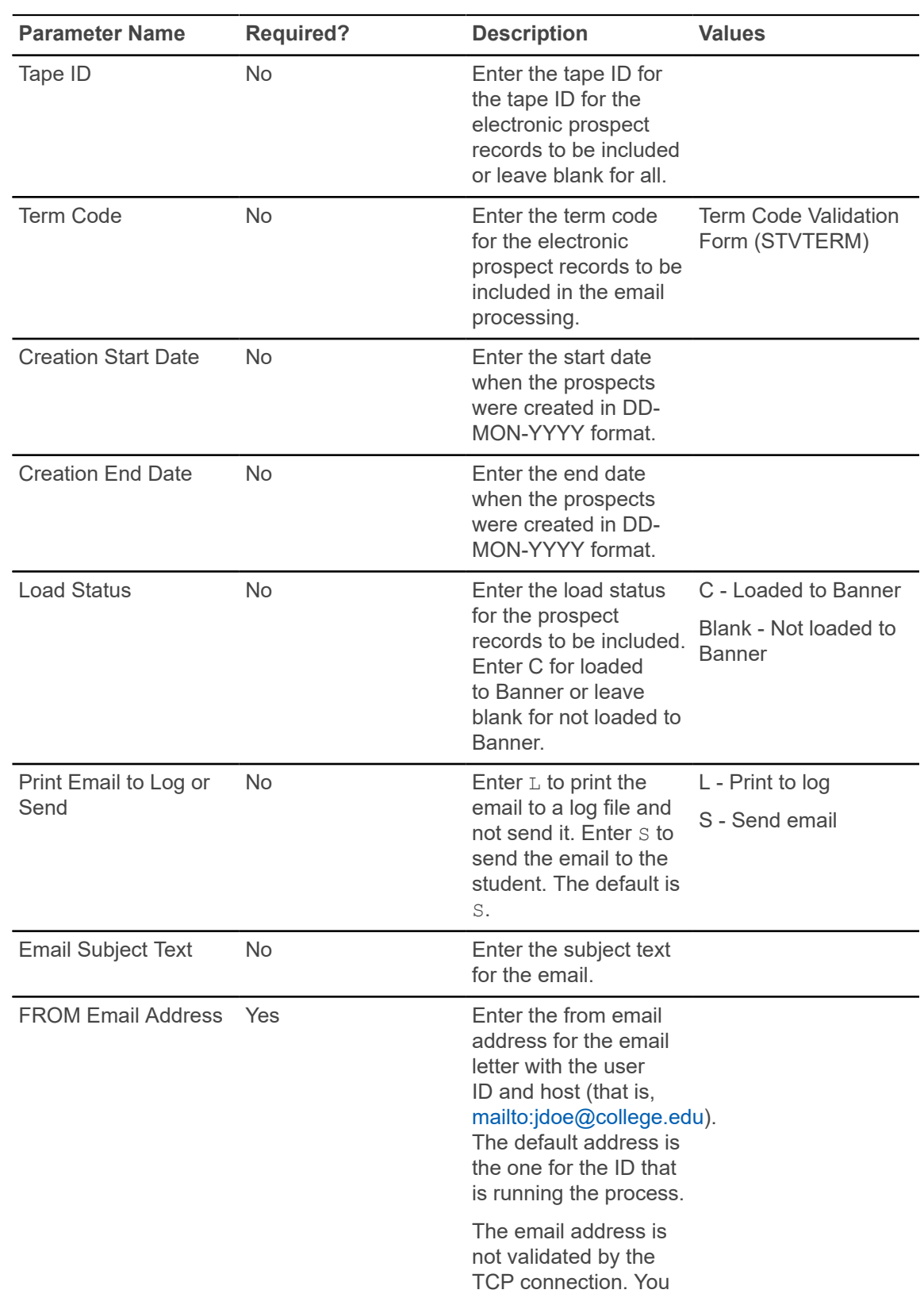

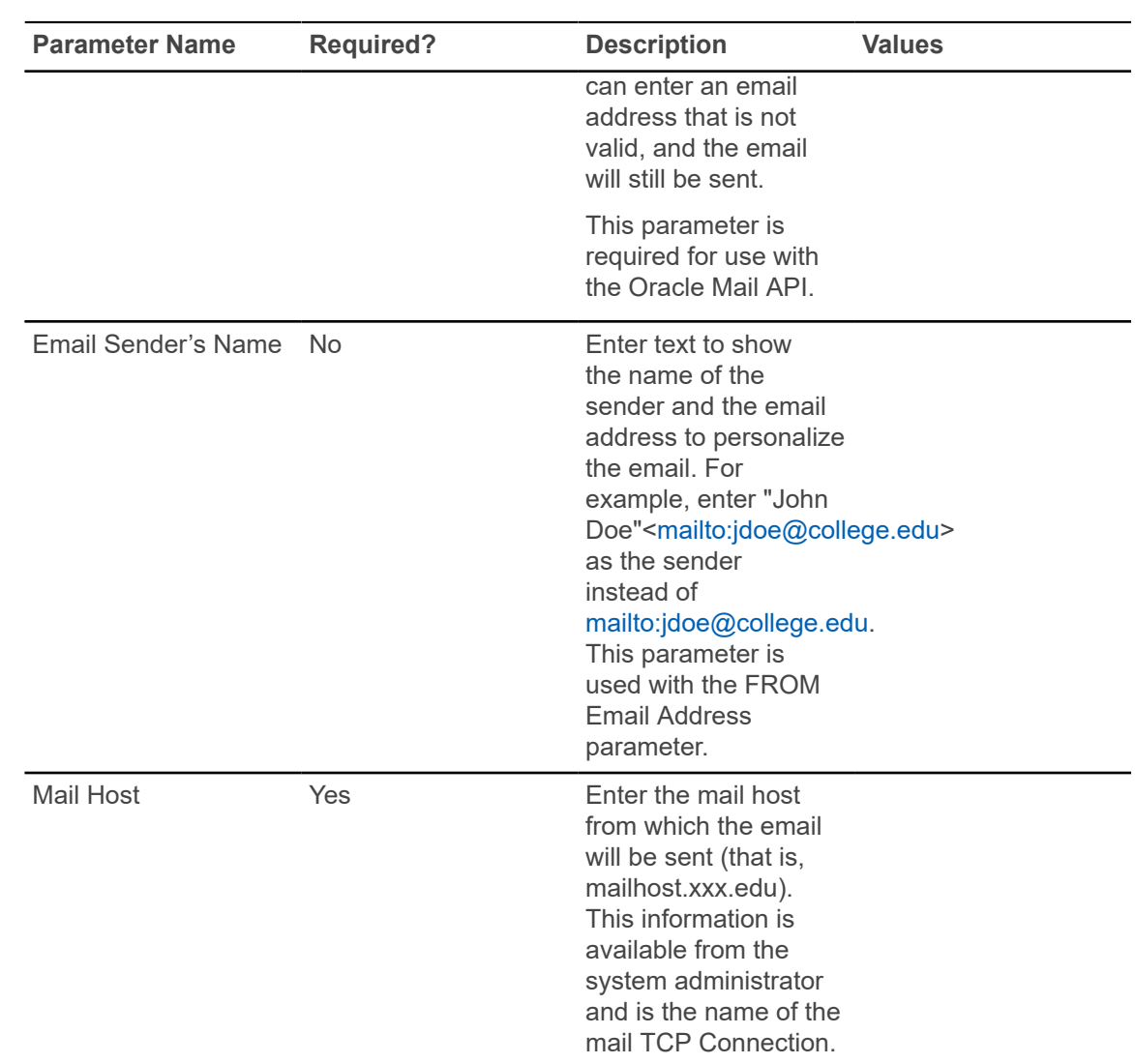

### **Recruiter Prospect Provisioning Process (SRRRPRO)**

The Recruiter Prospect Provisioning Process (SRRRPRO) is used to "provision" Recruiter with Banner prospects, for further processing in Recruiter.

**Note:** System locale variables must be set to UTF-8 for Unicode compatibility (example, LANG=en\_US.UTF-8), because the .csv files that are generated by the provisioning processes (SRRRVAL and SRRRPRO) contain a Byte Order Mark at the beginning of the file.

If you FTP these .csv files, it must be done in binary mode, as ASCII mode will corrupt the Byte Order Mark. Refer to *FAQ 1-3YSCJ8* for more information about Banner UTF-8 configuration.

Prospects are selected for provisioning if they have Banner recruit records (SRBRECR) for the specified term range, and they do not have any application records (SARADAP). If they have

multiple recruit records for the term range, the record with the highest term is selected. The pool of prospects can be limited using a population selection, as long as the prospects have existing recruit records for the specified term range and do not have application records.

This process can be run during system implementation to capture the initial set of prospects and then periodically thereafter to capture new prospects that have been added in Banner (such as through financial aid date loads). Multiple .csv files are created for a prospect. Besides the main prospect file, files containing prospect high schools, prior colleges, and interests are also generated.

This process extracts the Banner data into .csv files which can then be imported into the Recruiter system. The .csv files may be edited before the data is imported the data into Recruiter.

**Note:** You should be careful editing the .csv files in spreadsheet format, as leading zeros are sometimes removed.

The process allows for the provisioning of distinct prefix and suffix values that exist for Banner prospects within the specified term range. Prefixes and suffixes are extracted into their own .csv files and should be imported into Recruiter before prospect data is imported, so that prefix and suffix validation errors do not occur in Recruiter when prospects are imported.

The .lis file generated by this process contains the Control Report and informational messages about prospects who are being provisioned. See the report sample that follows for examples of these messages.

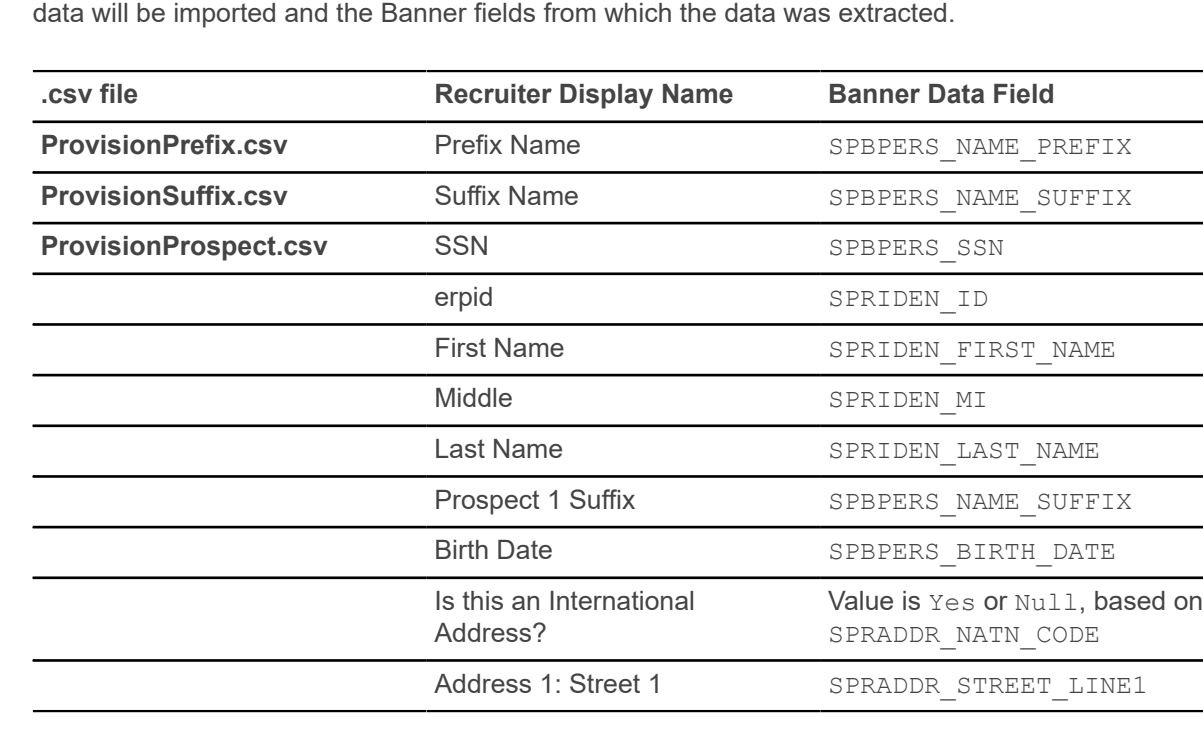

#### **csv files for SRRRPRO**

Listed below are the . csv files created by this process, showing the Recruiter fields into which the

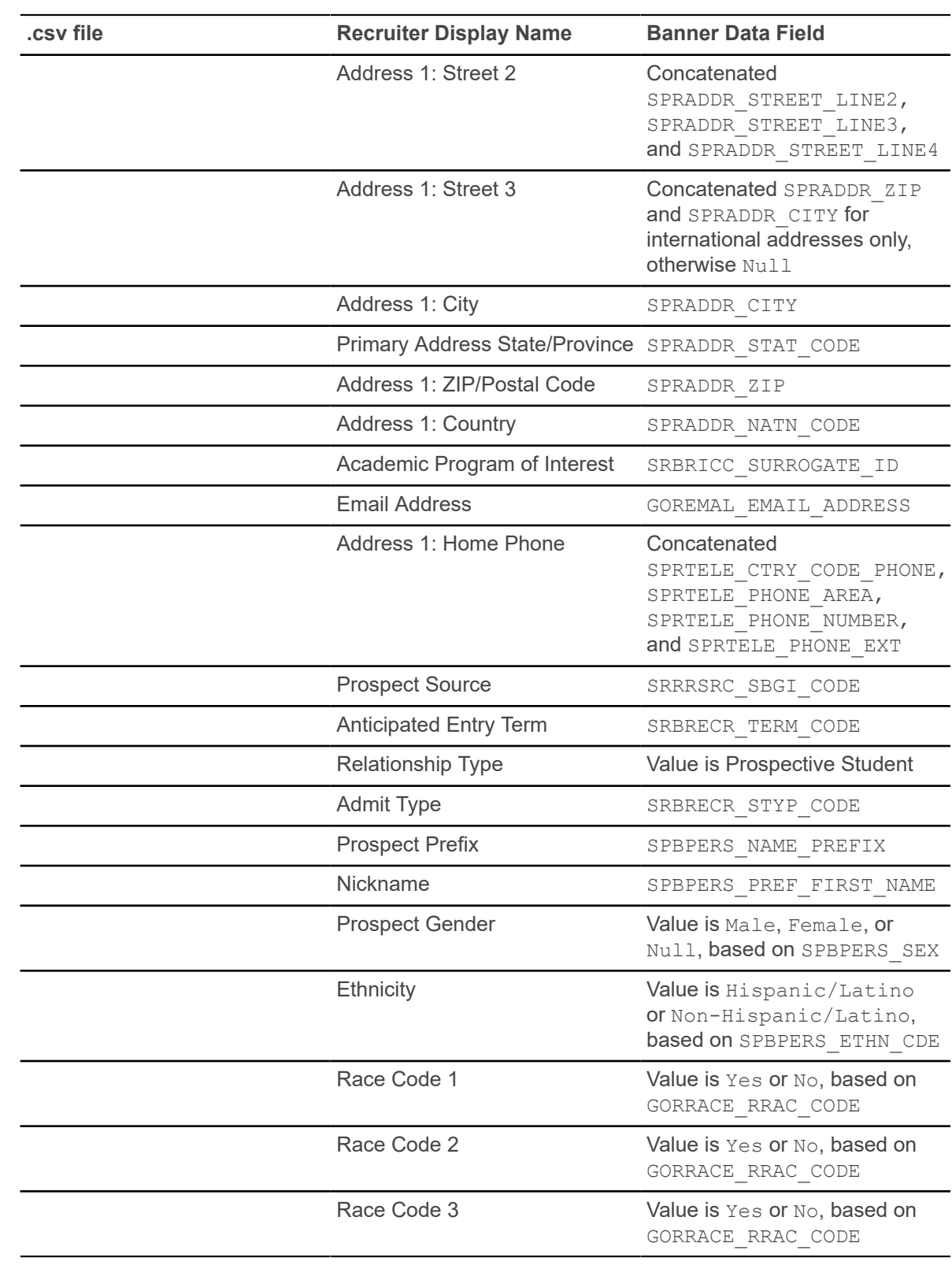

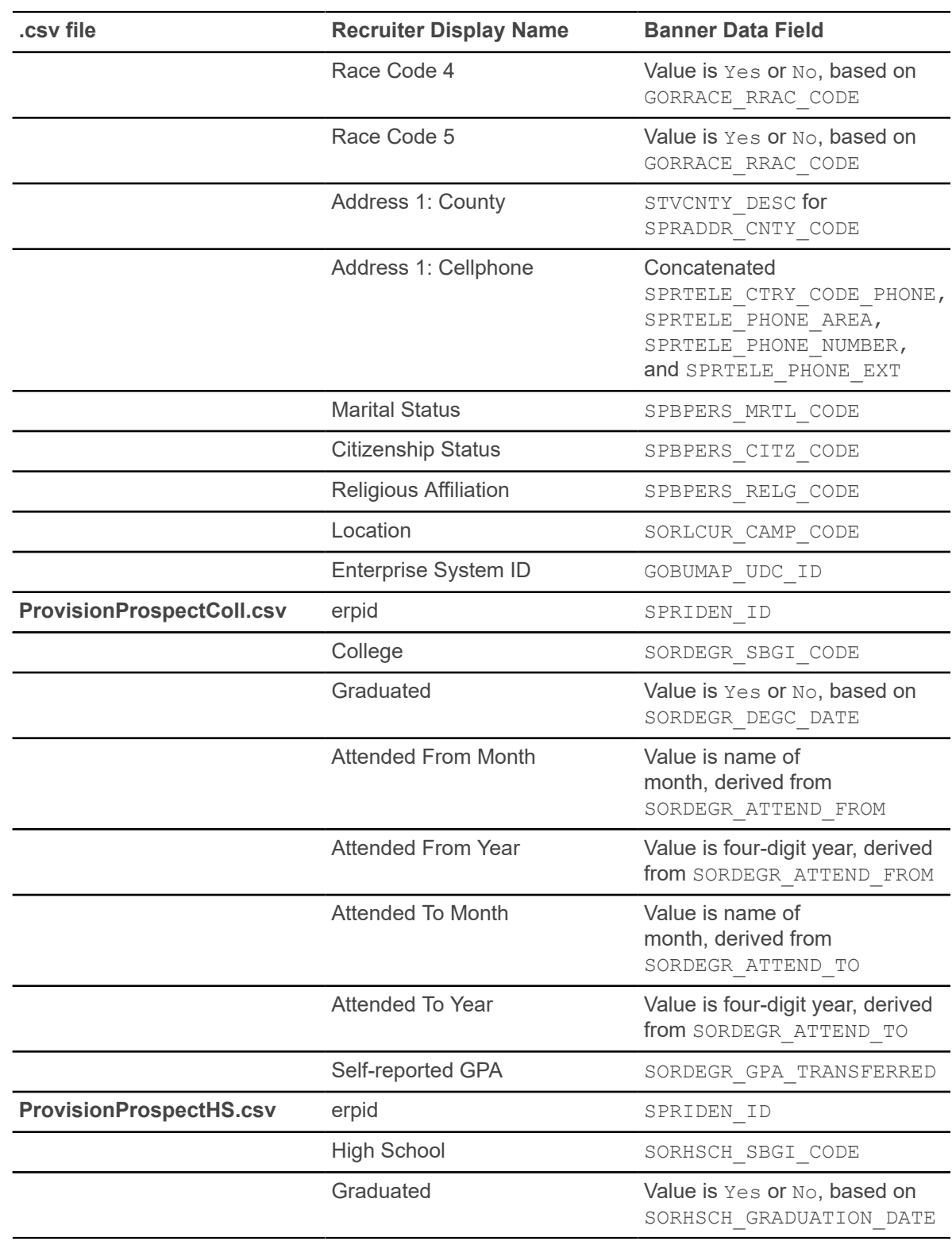

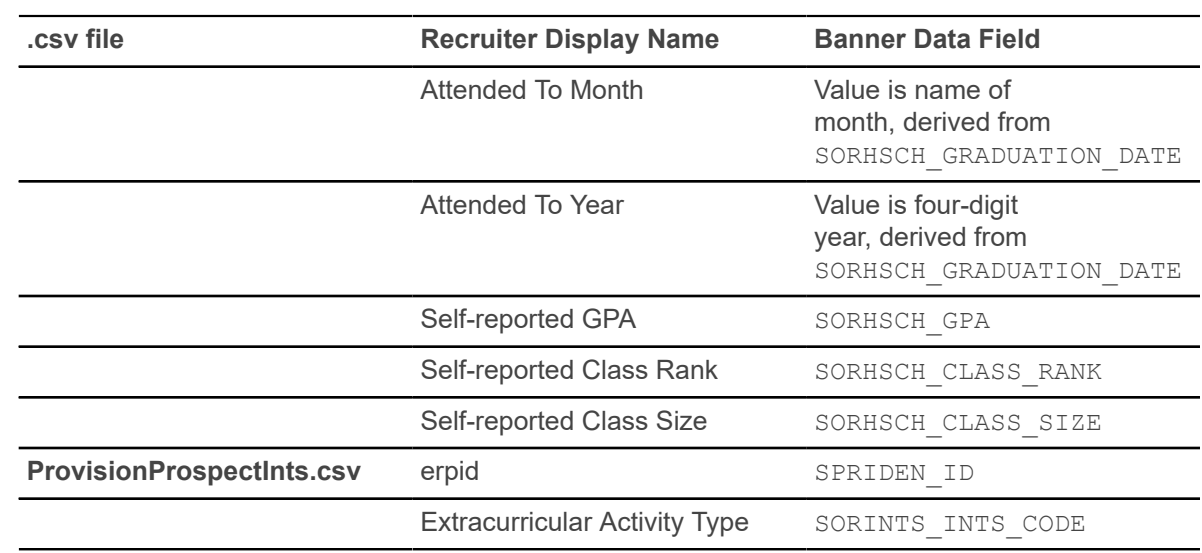

#### **MEP**

The Recruiter Prospect Provisioning Process (SRRRPRO) uses MEP processing.

The institution name ( $V$ PDI $\subset$ CODE) is appended to the files produced by the report when the environment uses MEP. For example, in a non-MEP environment, the prospect .csv file is named ProvisionProspect.csv. In a MEP environment, the filename would be ProvisionProspect\_nnnnnn.csv, where "NNNNNN" is the institution name.

For institutions using MEP, the user's context will be concatenated onto the .csv filename. For example, if the user who runs the process is logged into Banner for the NORTH institution, the .csv files will be named ProvisionPrefix\_NORTH.csv, ProvisionSuffix\_NORTH.csv, and so on. If the user is logged into Banner for the SOUTH institution, the . csy files will be named ProvisionPrefix\_SOUTH.csv, ProvisionSuffix\_SOUTH.csv, and so on.

Use the following parameters to run SRRRPRO.

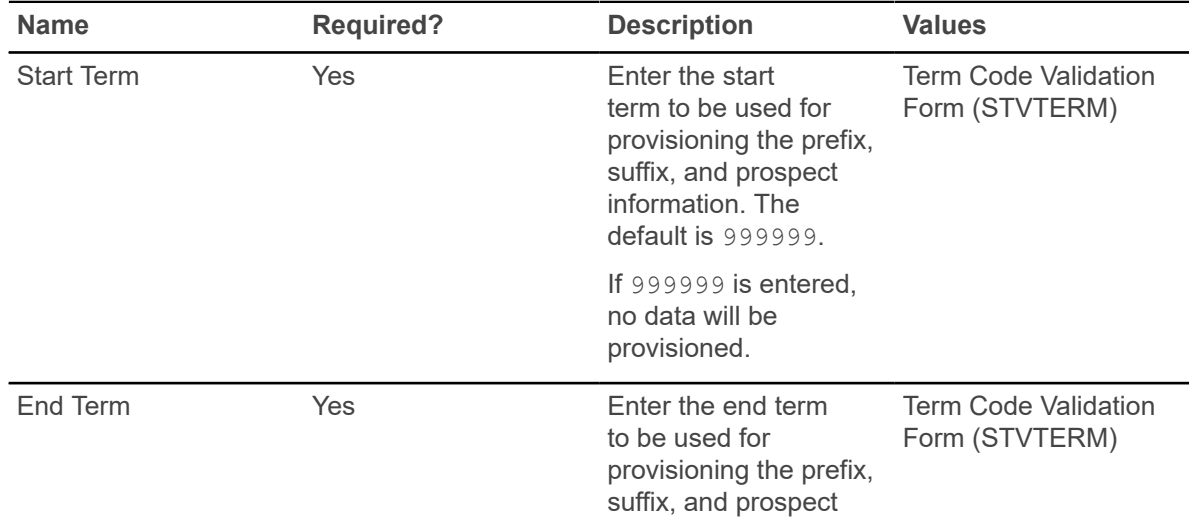

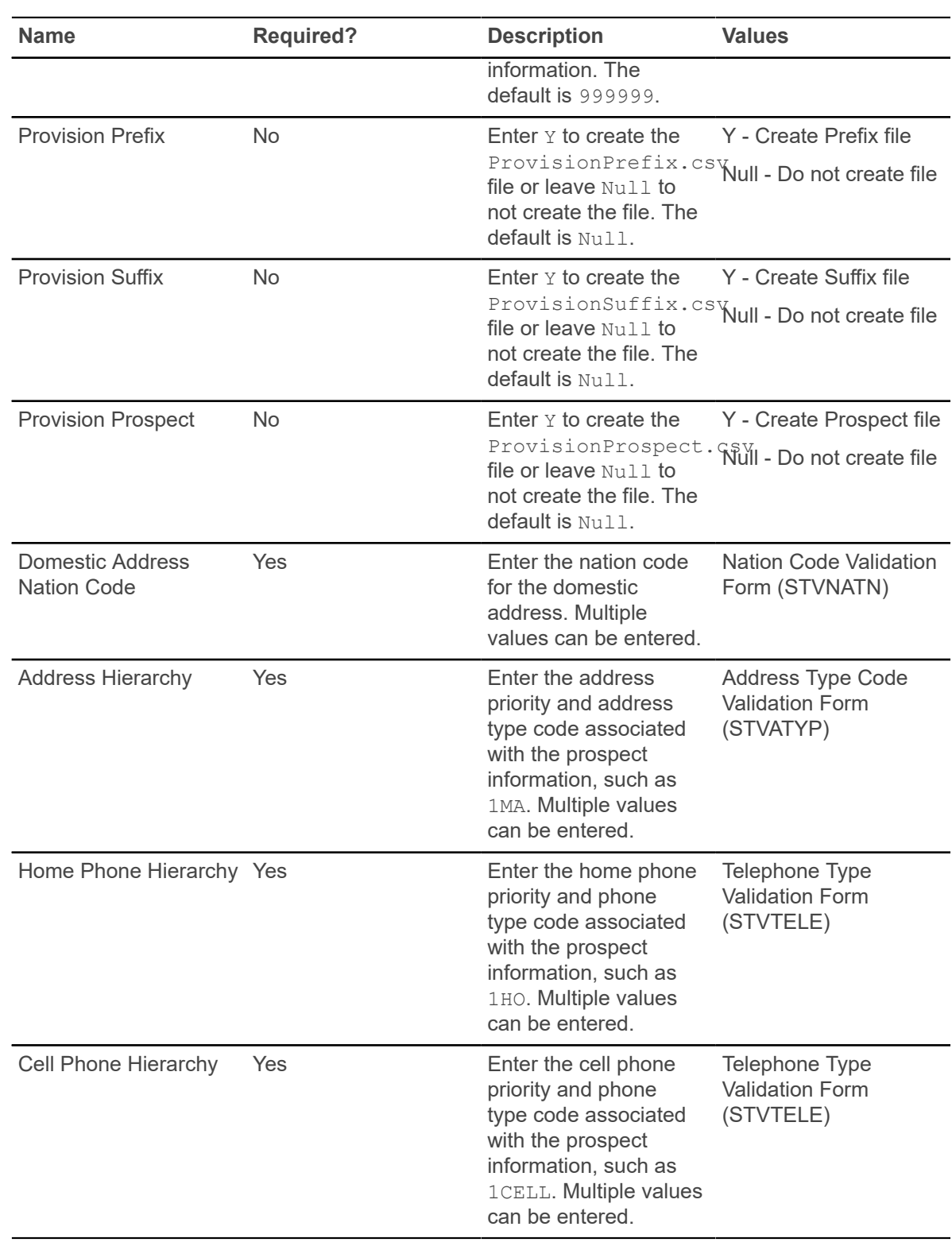

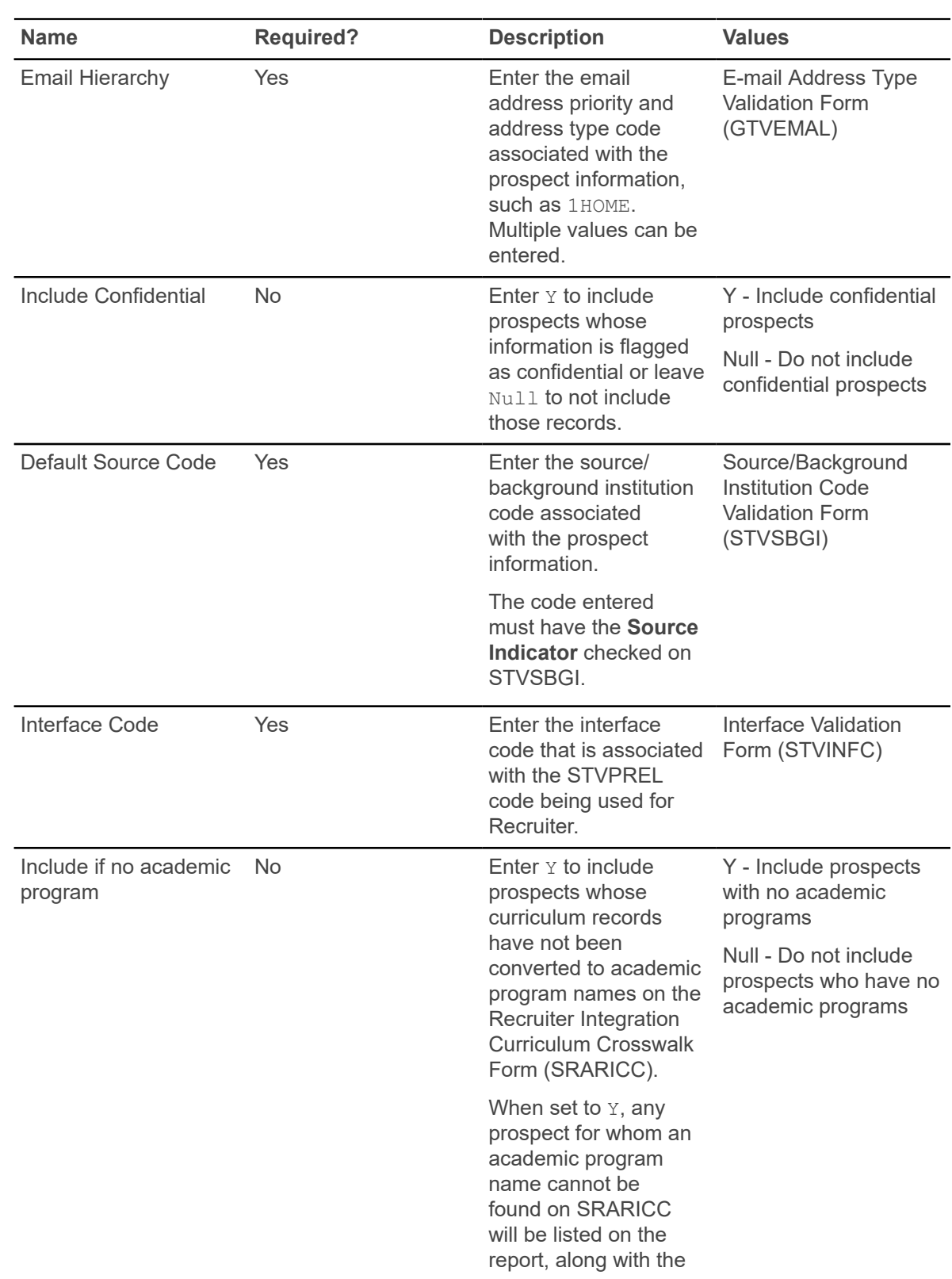
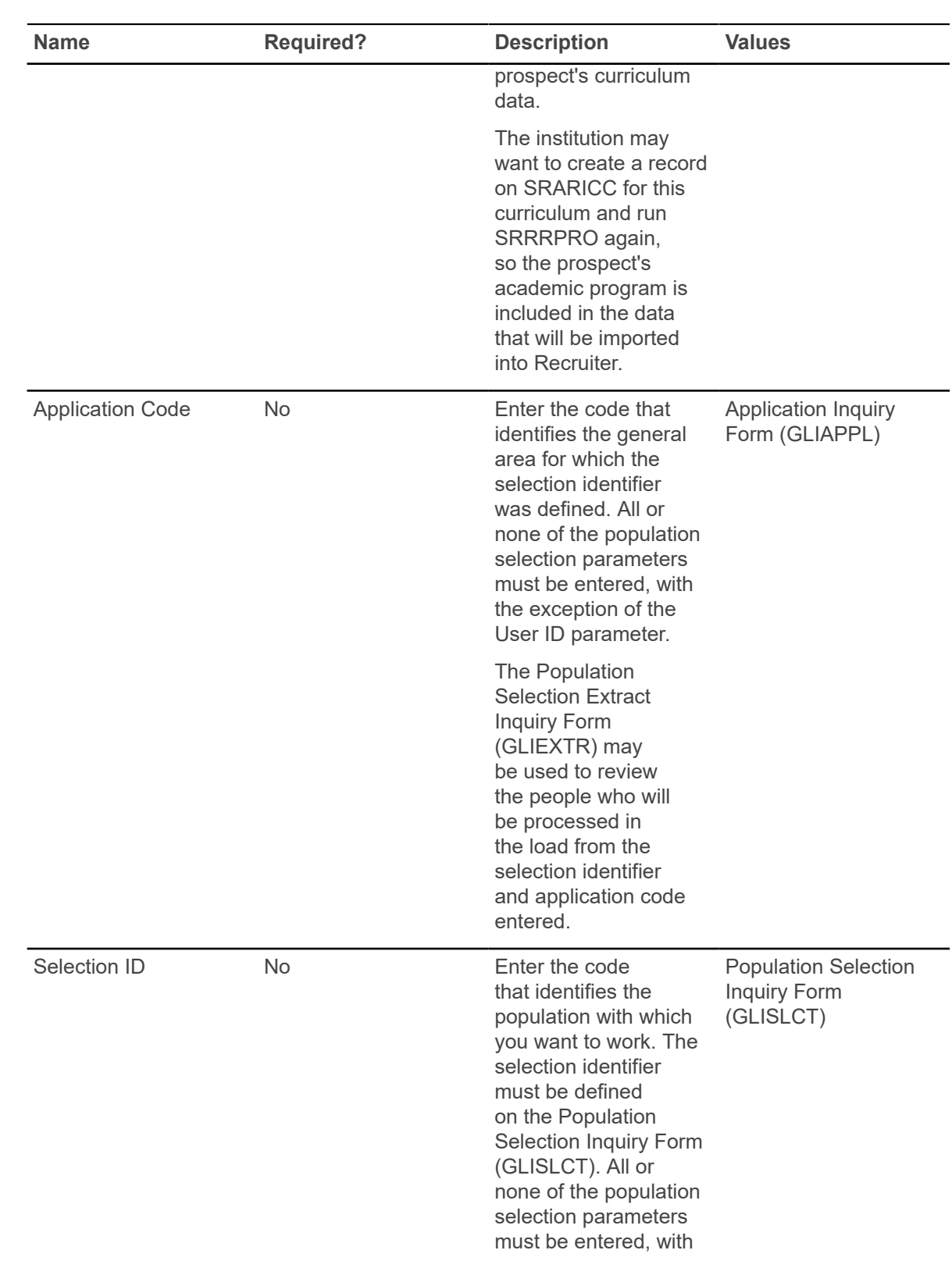

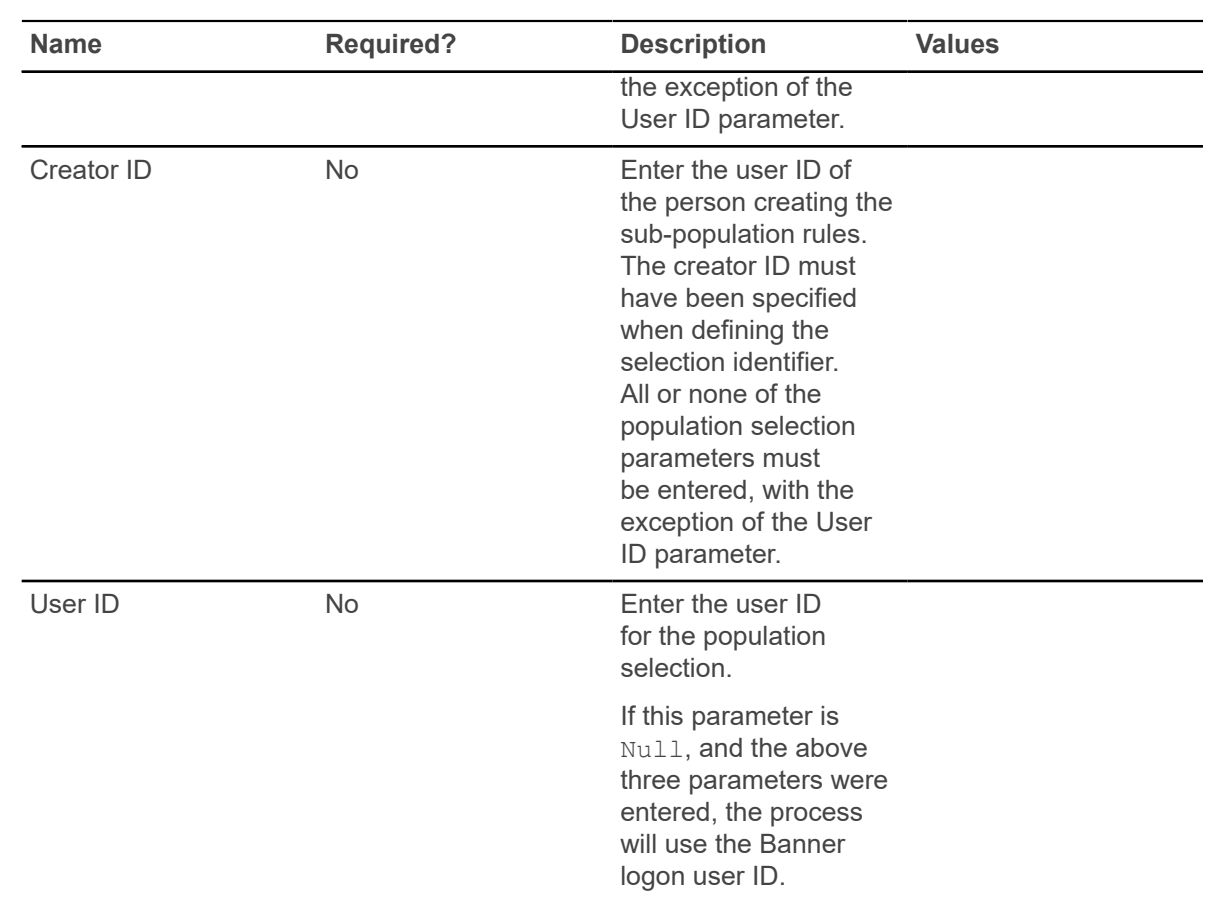

#### **Recruiter Validation Provisioning Process (SRRRVAL)**

The Recruiter Validation Provisioning Process (SRRRVAL) is used to "provision" Recruiter with high school and college validation codes from Banner. This ensures that the same high school and college validation codes are used in the Recruiter system as in Banner when possible.

**Note:** System locale variables must be set to UTF-8 for Unicode compatibility (example,  $LMG=en_US.UTF-8$ ), because the .csv files that are generated by the provisioning processes (SRRRVAL and SRRRPRO) contain a Byte Order Mark at the beginning of the file.

If you FTP these .csv files, it must be done in binary mode, as ASCII mode will corrupt the Byte Order Mark. Refer to *FAQ 1-3YSCJ8* for more information about Banner UTF-8 configuration.

This process can be run by a Banner institution that has newly installed the Recruiter system. (It can also be run if new high school and validation codes are added to Banner.) The process extracts Banner high school and college institution data into a .csv file, which can then be imported into the Recruiter system. The .csv file may be edited before it is imported.

**Note:** Data from other validation tables is provisioned through RESTful APIs with existing inbound and outbound messages. These APIs are part of the Banner Integration Manager (BRIM).

#### **csv files for SRRRVAL**

Below is the  $\,.\,$ c $\,$ s $\,$  file created by this process, showing the Recruiter fields into which the data will be imported and the Banner fields from which the data was extracted.

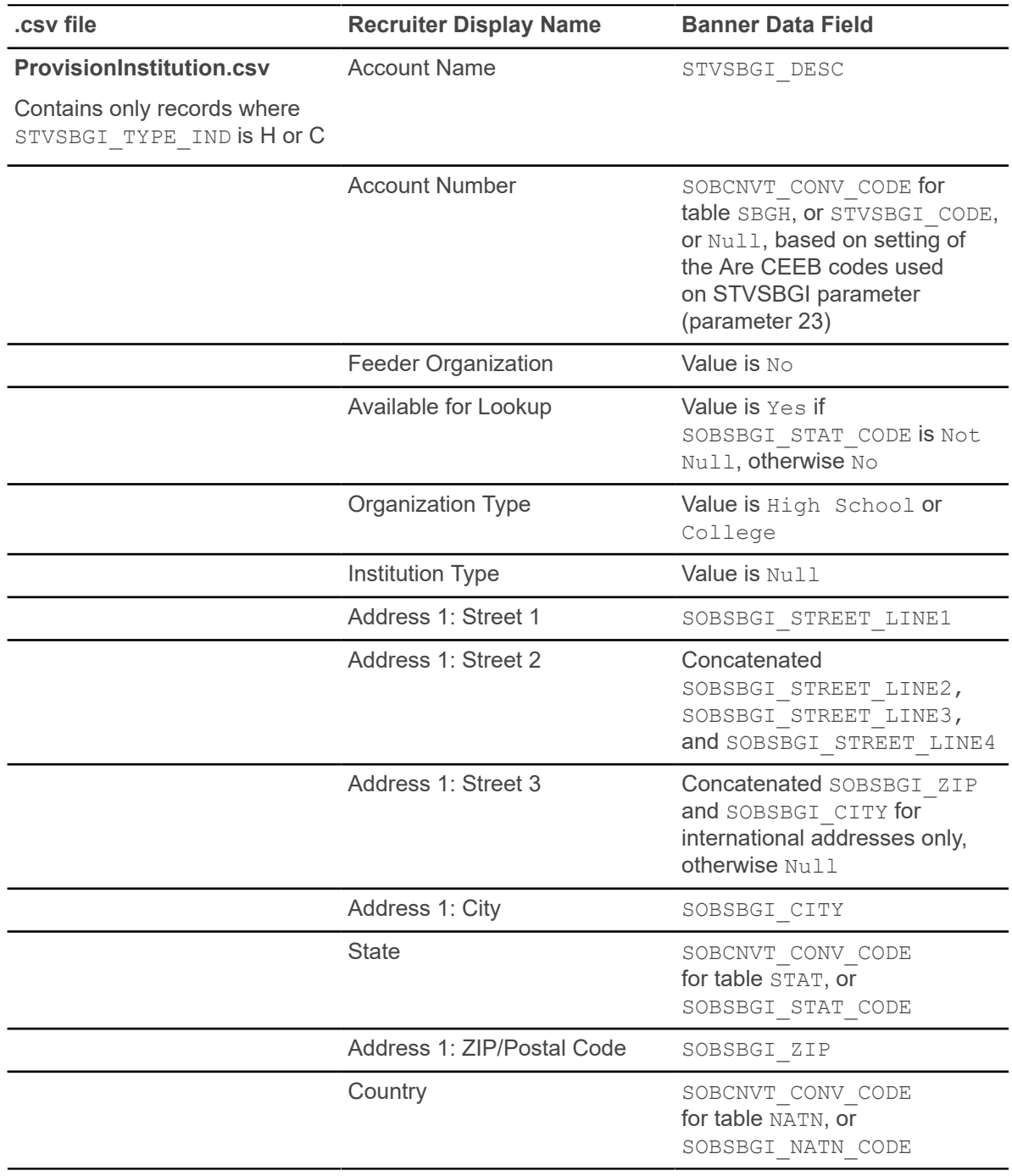

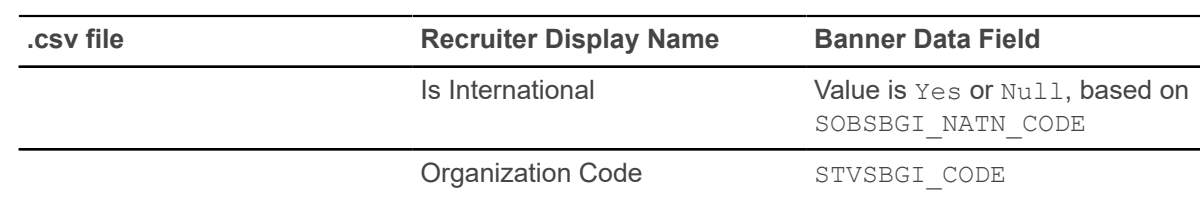

#### **MEP for SRRRPRO**

The Recruiter Validation Provisioning Process (SRRRVAL) uses MEP processing.

The institution name (VPDI CODE) is appended to the files produced by the report when the environment uses MEP. For example, in a non-MEP environment, the STVTERM code .csv file is named ProvisionTerm.csv. In a MEP environment, the filename would be ProvisionTerm\_nnnnnn.csv, where "NNNNNN" is the institution name.

For institutions using MEP, the user's context will be concatenated onto the . csv filename. For example, if the user who runs the process is logged into Banner for the NORTH institution, the .csv files will be named ProvisionPrefix\_NORTH.csv, ProvisionSuffix\_NORTH.csv, and so on. If the user is logged into Banner for the SOUTH institution, the .csv files will be named ProvisionPrefix SOUTH.csv, ProvisionSuffix SOUTH.csv, and so on.

Use the following parameters to run SRRRVAL.

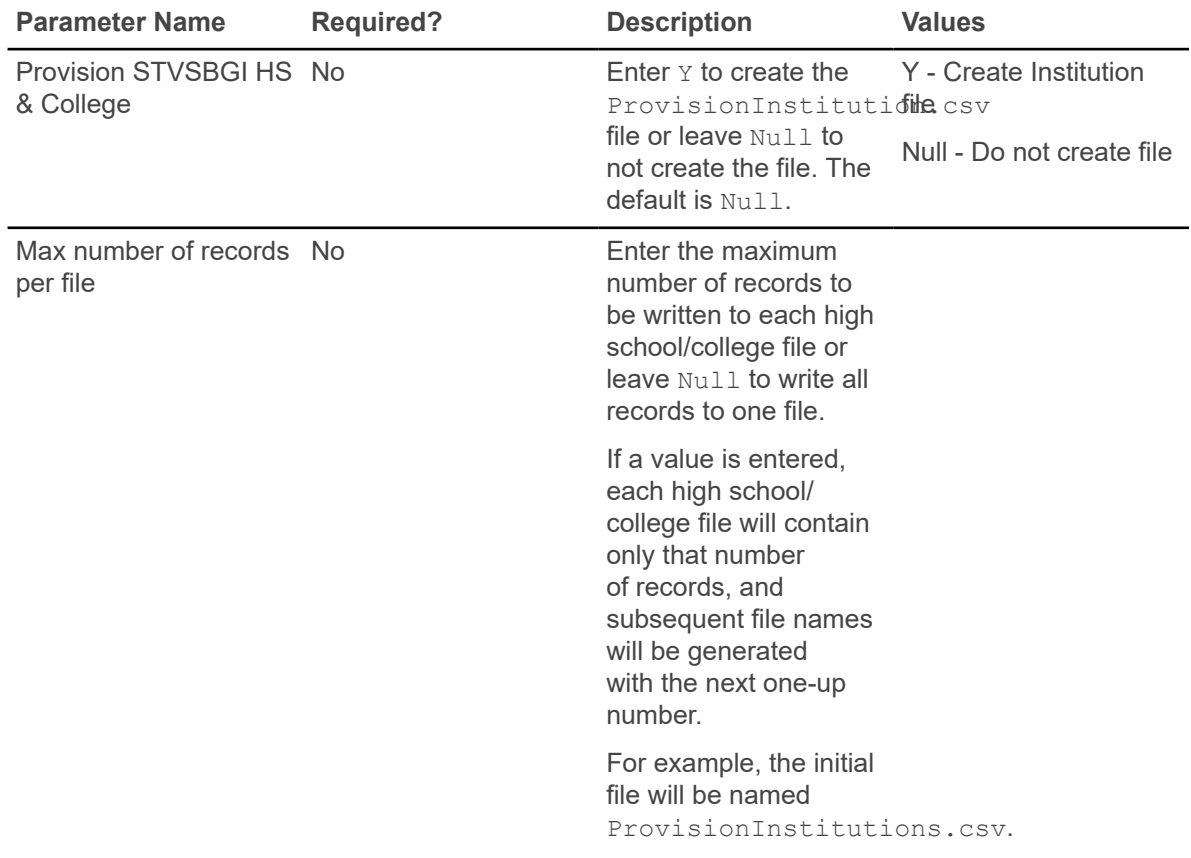

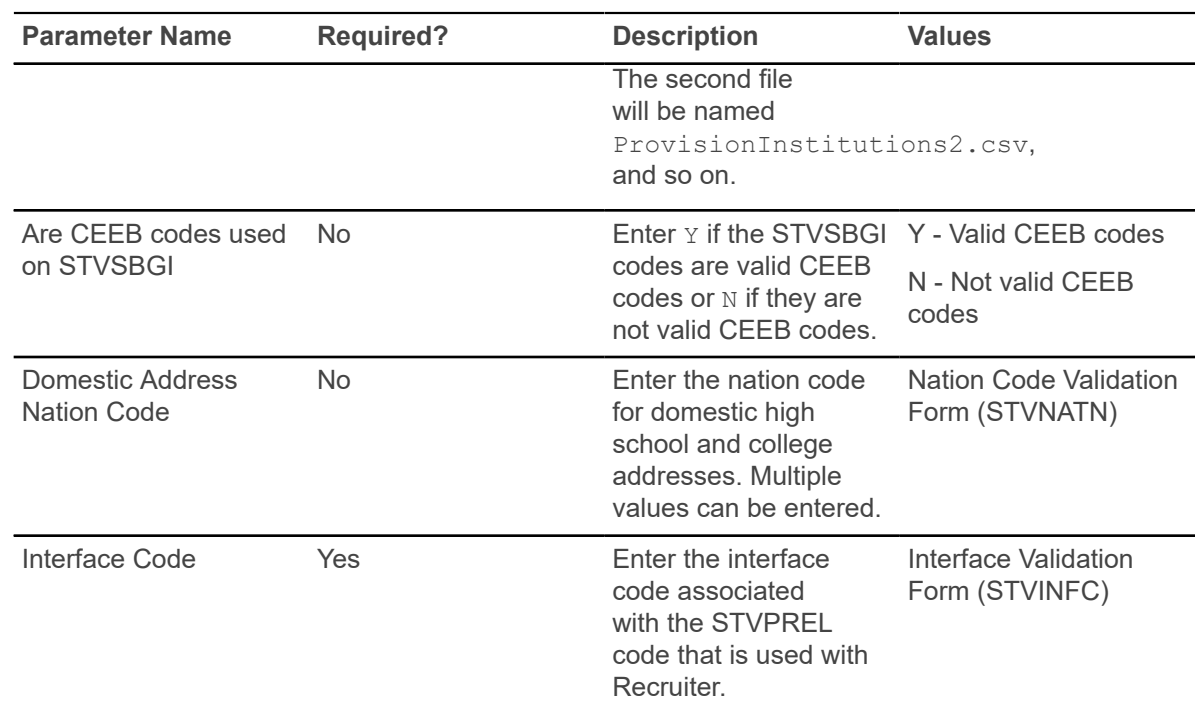

### **Recruiter Integration Curriculum Crosswalk Process (SRRRICC)**

The Recruiter Integration Curriculum Crosswalk Process (SRRRICC) generates academic programs names from existing curriculum data using a rule defined on the Business Rules Form (GORRSQL).

A sample SQL statement is delivered as seed data for use on GORRSQL for the **Process** value (nnn) and the **Rule** value nnn\_CURR\_CROSSWALK, where nnn is the value you entered during installation. The SQL statement can be modified to fit your requirements.

The delivered statement uses existing curriculum data to derive academic program names and populate the Recruiter Integration Curriculum Crosswalk Table (SRBRICC). Each academic program name must be unique. If multiple curriculum records result in the same academic program name, only one is written to SRBRICC, and the duplicates are listed on the Control Report.

After the initial run of SRRRICC, if a large number of duplicate academic program names is reported, you may want to delete all records from SRBRICC, refine the GORRSQL statement that is used to build the academic program name, and rerun the process to generate the SRBRICC records. If only a small number of duplicates is reported, you may choose to create academic program names for those few curriculum records by adding them manually on the Recruiter Integration Curriculum Crosswalk Form (SRARICC). After the data has been populated, it can be reviewed and maintained on SRARICC.

This process can be rerun at any time to create academic program names for new curriculum records that have been added to Banner after the initial run. After this process is run, the Recruiter Validation Provisioning Process (SRRRVAL) should be run to provision Recruiter with the academic programs.

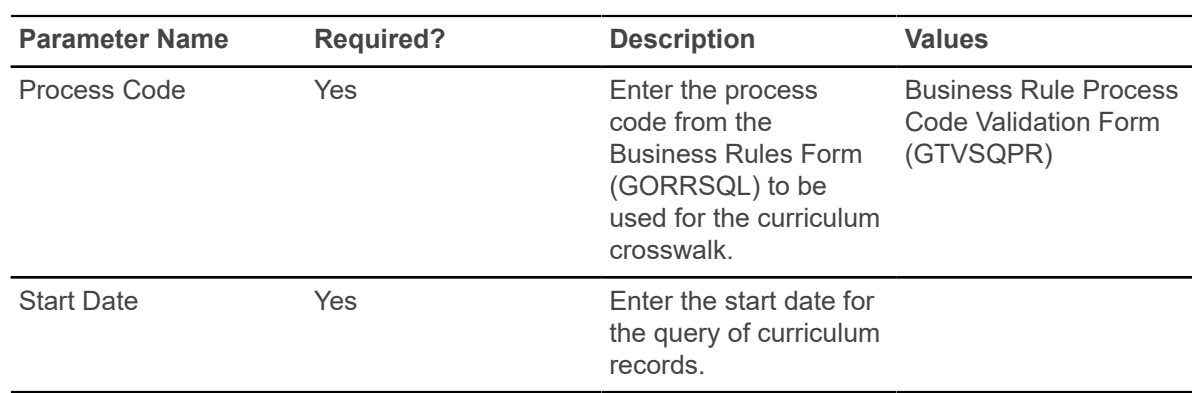

# **Admissions**

This chapter discusses the Admissions reports and processes.

## **Admissions Count by College/Major Report (SARACTM)**

This report is used to produce admission application counts with totals by major and college.

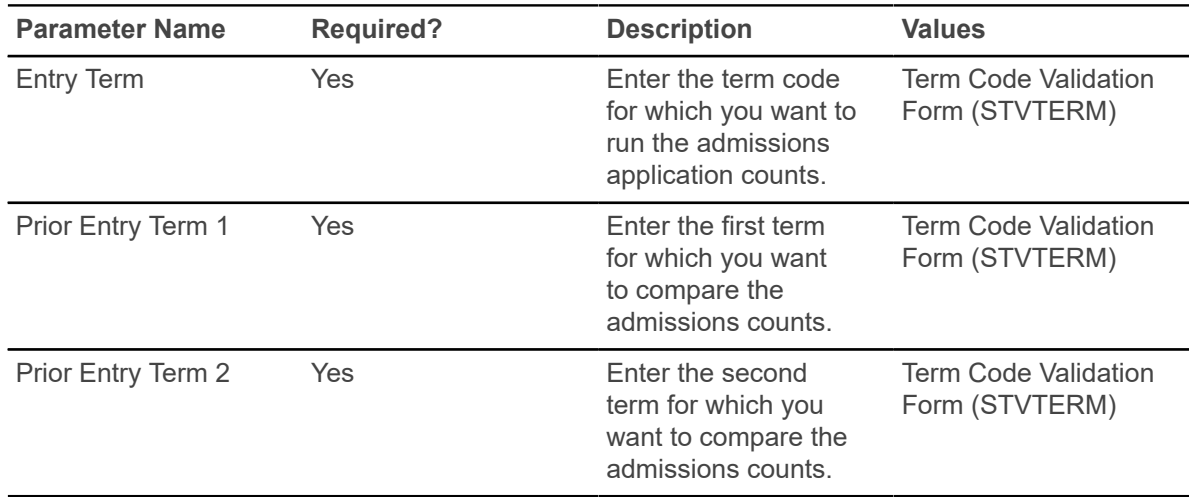

#### **Admissions Application Report (SARADMS)**

This report is used to list application data by ID or name, term, and application number.

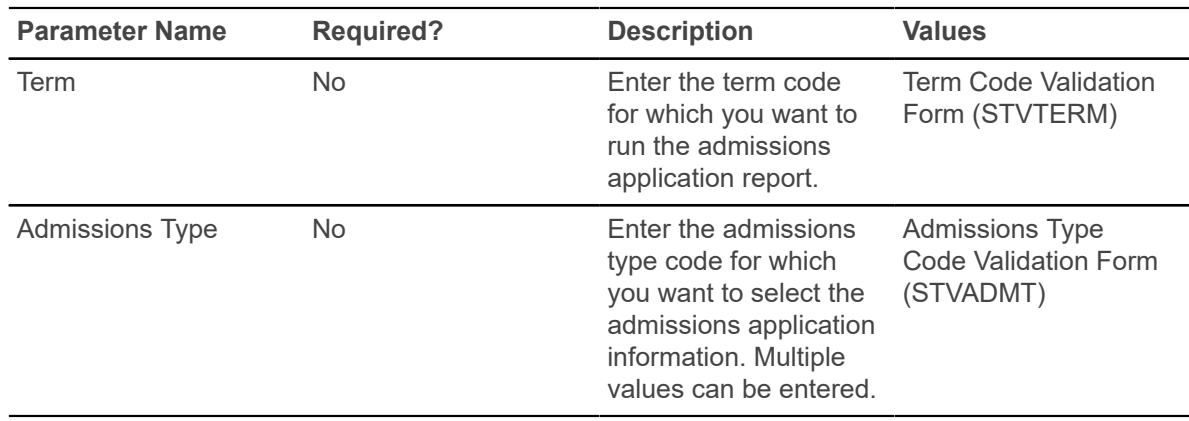

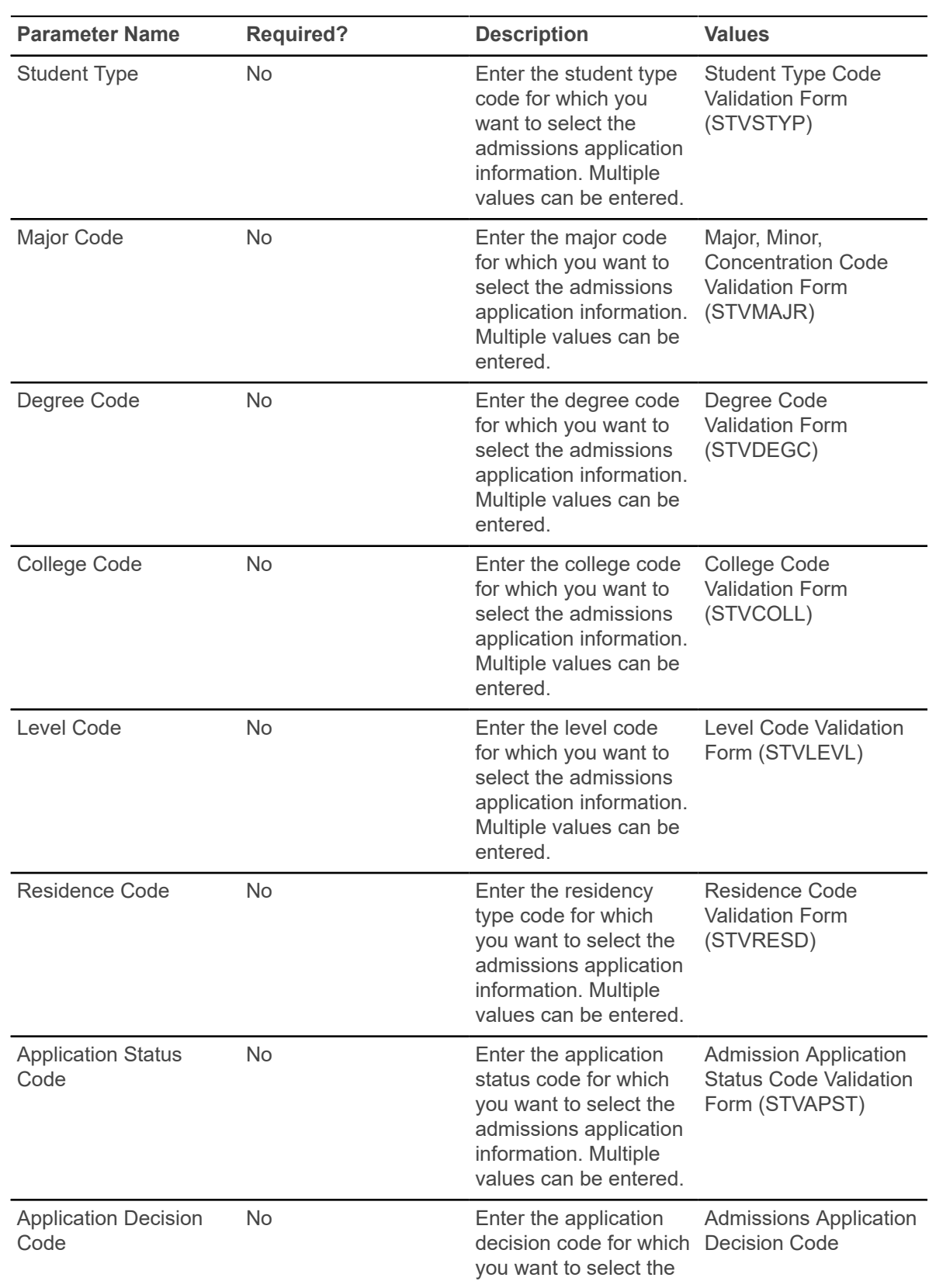

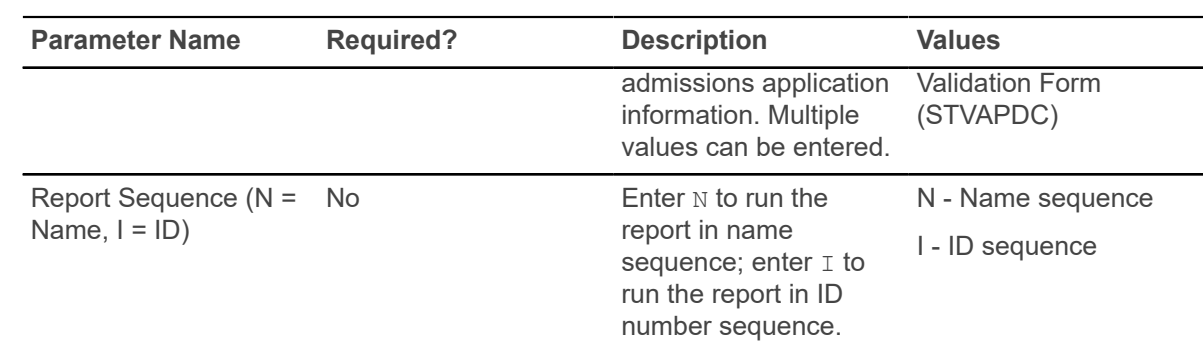

### **Admit Decision Calculation Report (SARBDSN)**

This report is used to calculate automated decisions based on institution rules.

The process selects all application records that match the parameter values. If any of the applications have outstanding checklist items, regardless of their application status, they will not be processed and will have a message associated with them on the report. If all checklist items are received, then the process compares each applicant or application or both against the rules on SAADCSN.

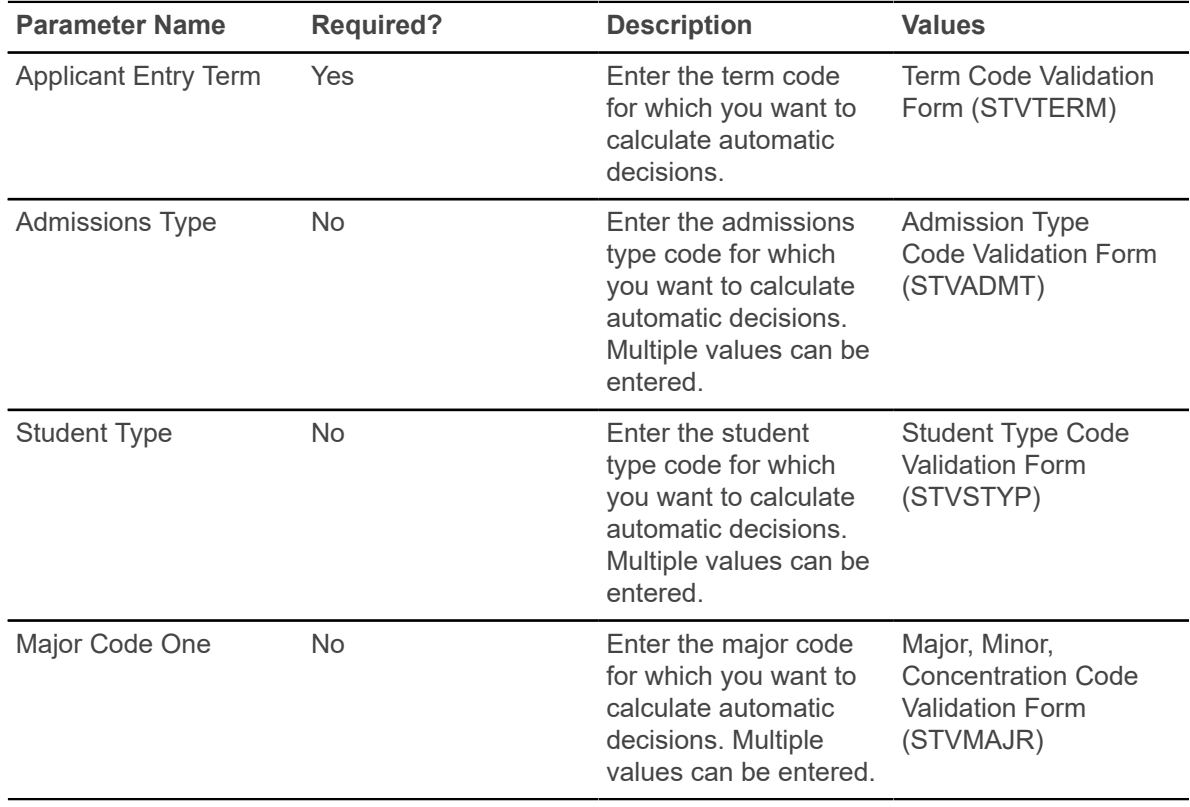

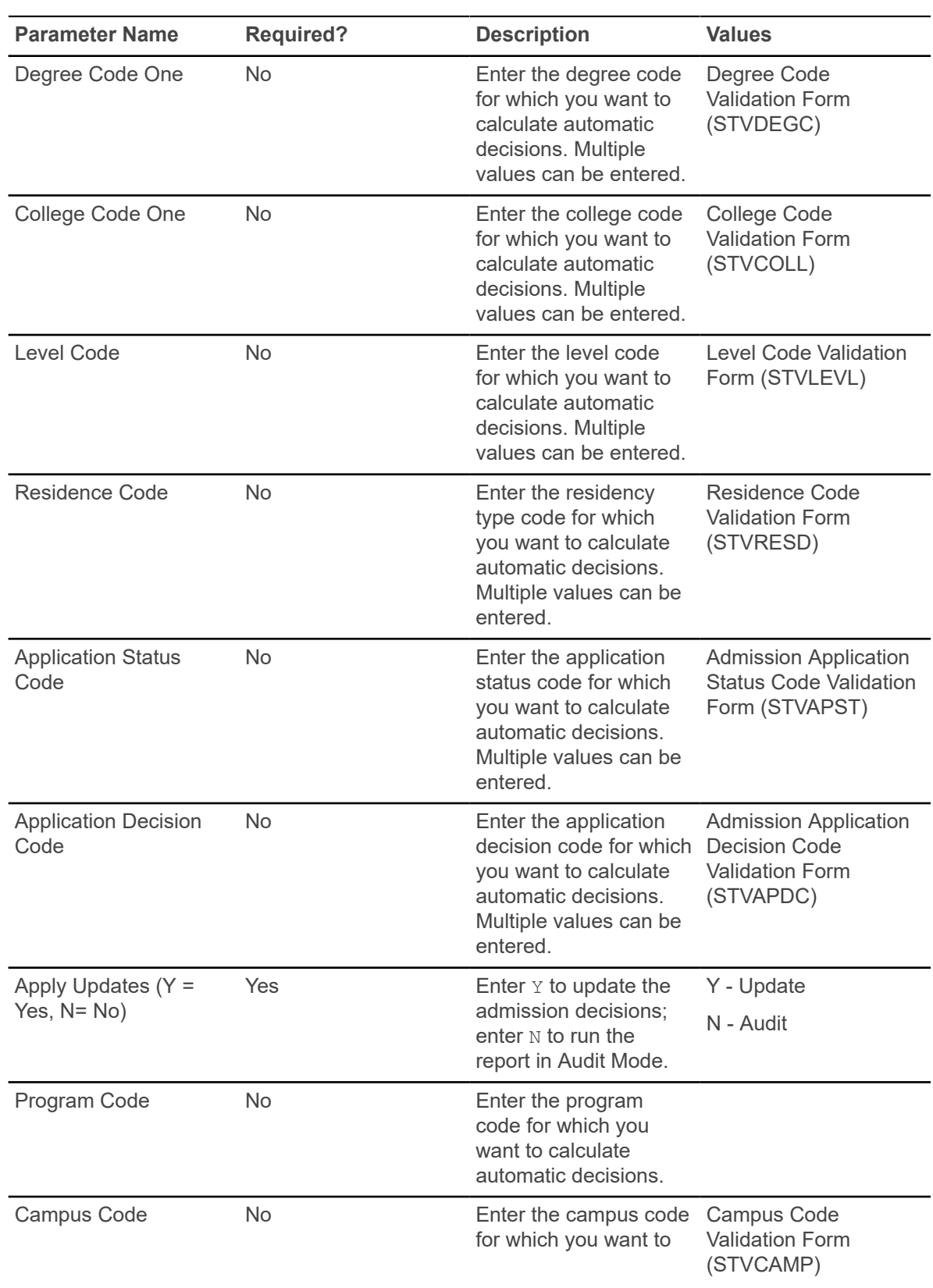

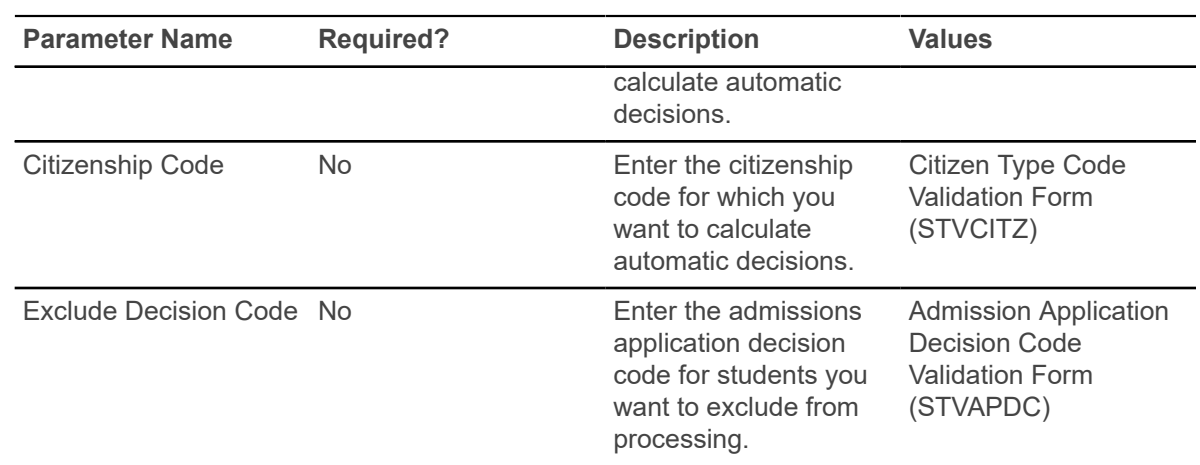

### **Admission Decision Criteria Report (SARDCSN)**

This report is used to list the automated decision rules set up by the institution on the Admissions Decision Rules Form (SAADCSN).

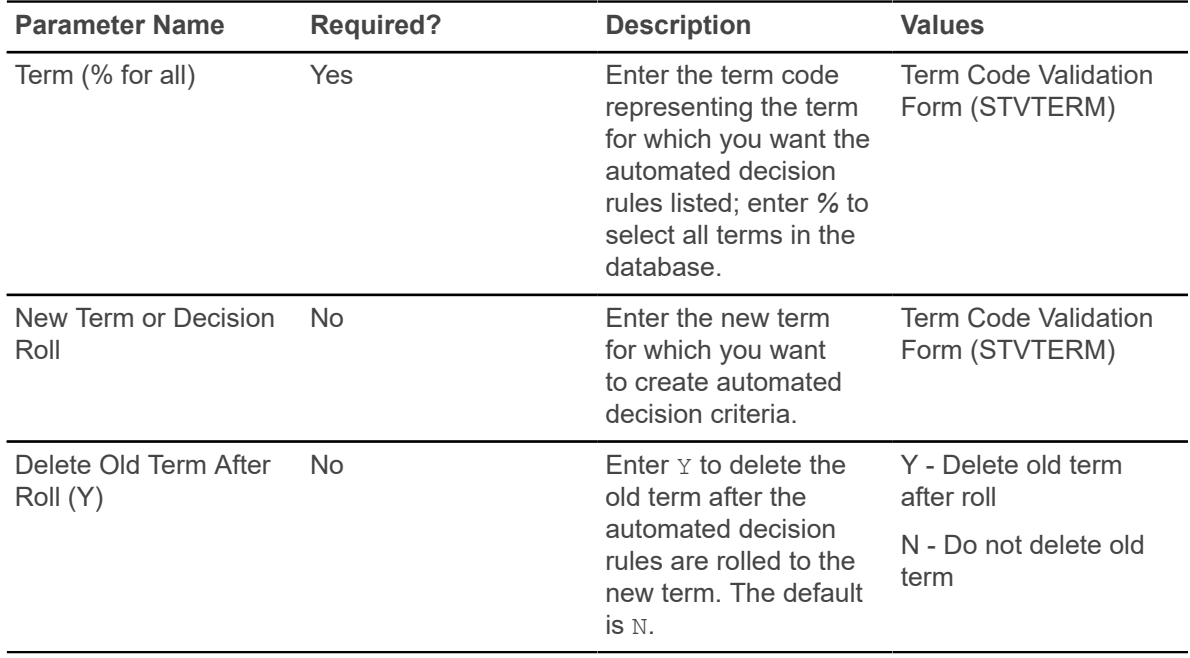

## **Admissions High School Report (SORHSRP)**

This report is used to print the information received from the high schools.

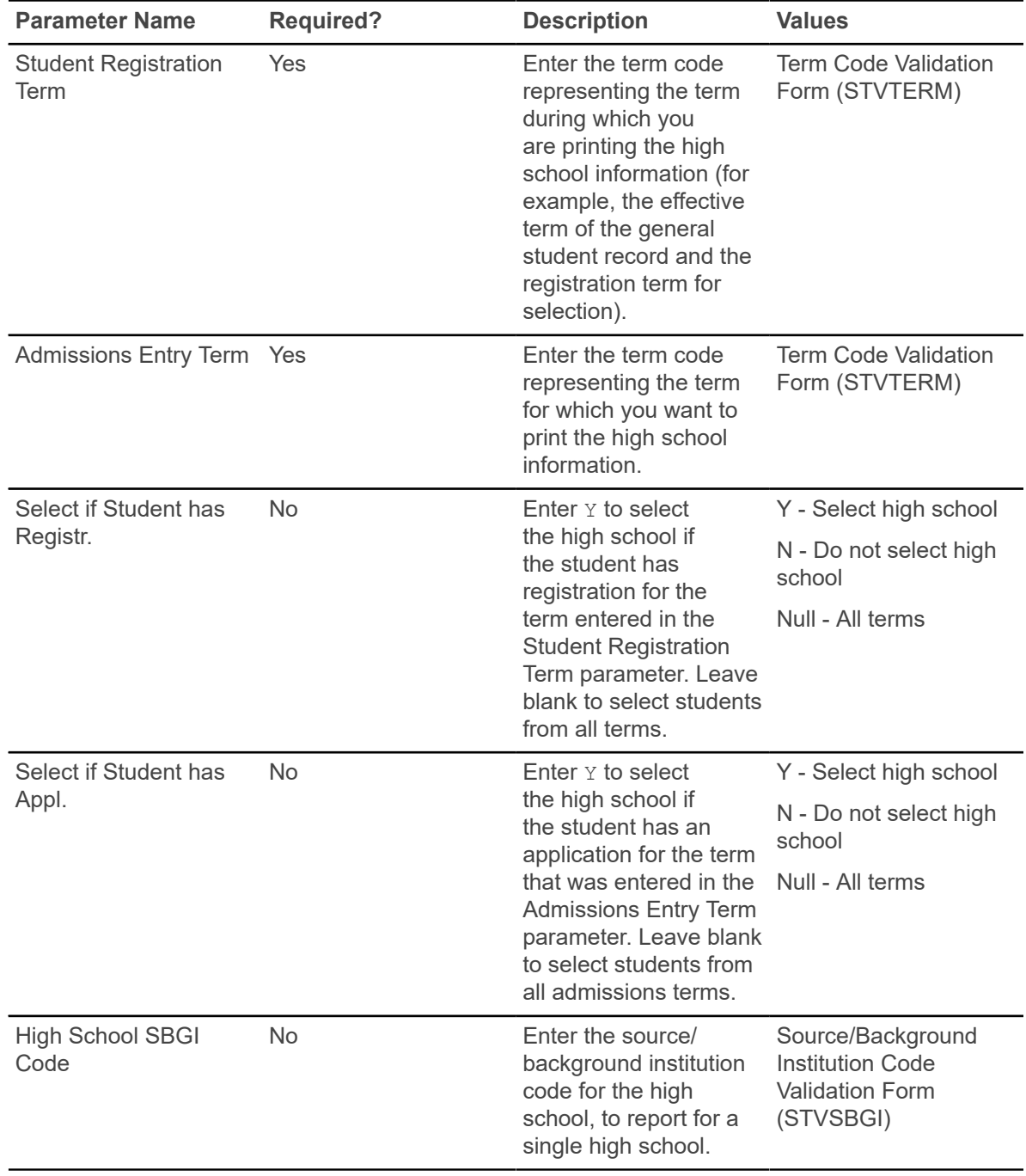

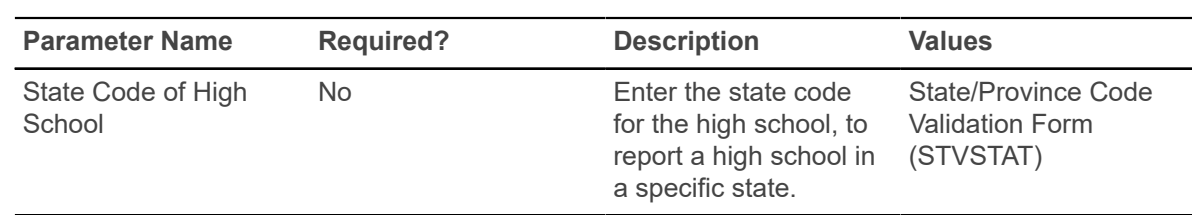

## **Admission Purge Process (SAPADMS)**

This process purges all admissions records for the specified term. It may be run in Audit or Update Mode.

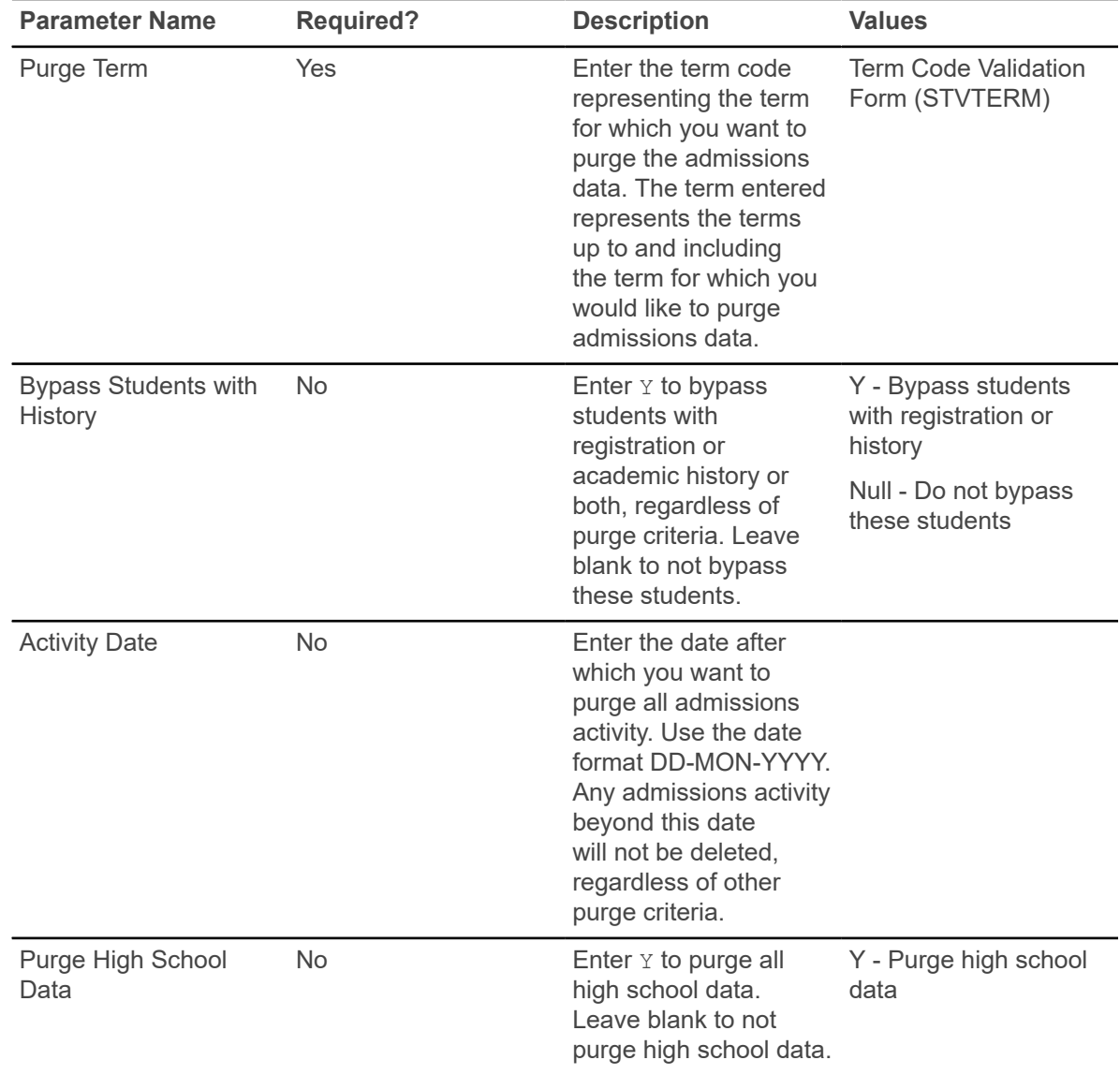

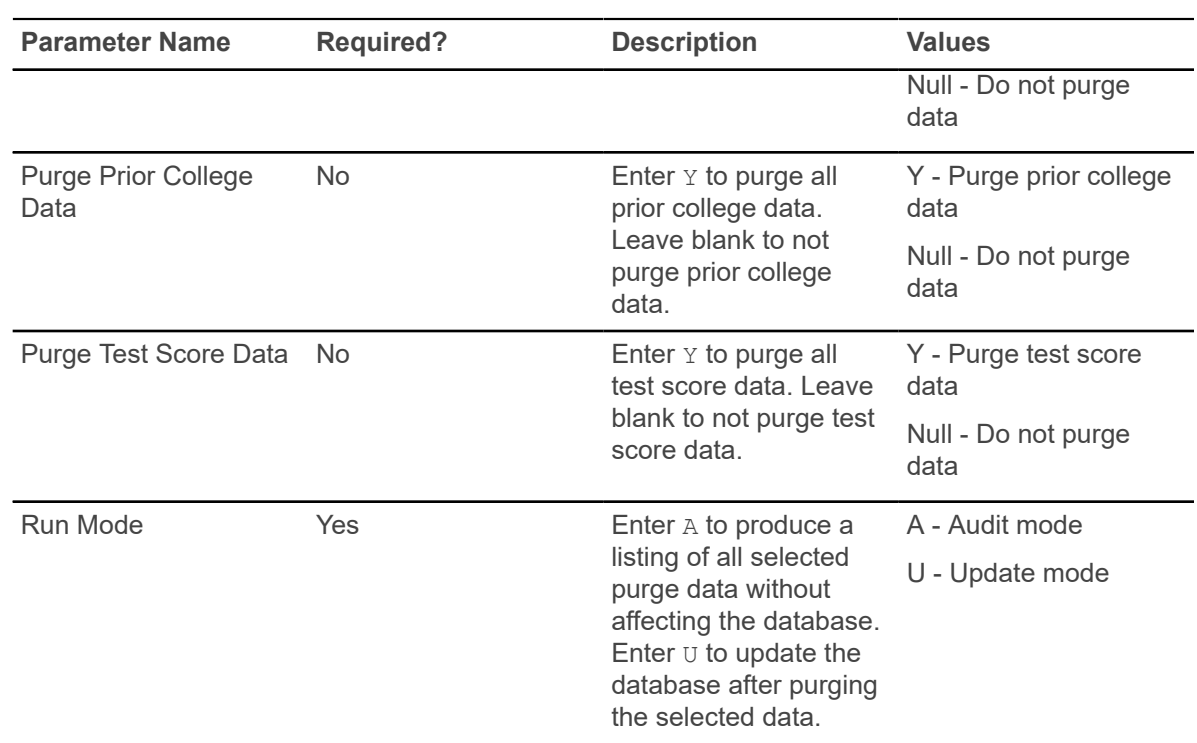

# **Appointment Purge Process (SOPAPPT)**

This process purges all appointment records for the specified start and end dates. It may be run in Audit or Update Mode.

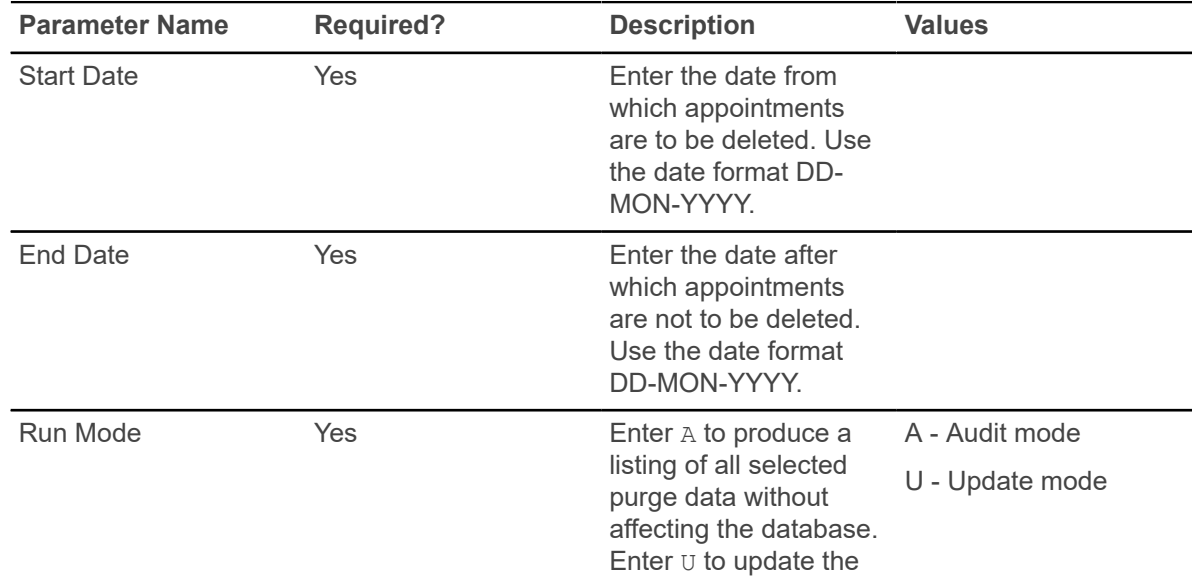

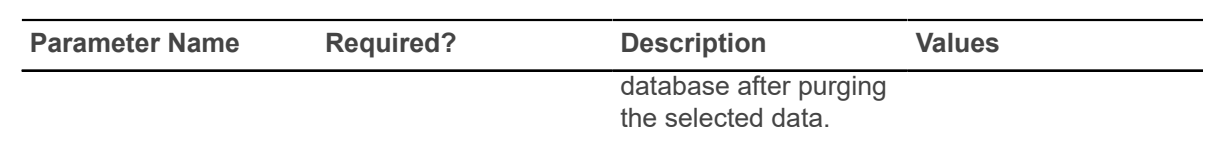

#### **SAT Recentering Process (SOPSATS)**

This process takes the original SAT scores loaded into Banner from the Electronic Prospect Load (SRTLOAD) and recalculates or recenters them for compliance with the 1995 SAT requirements from the College Board.

**Note:** Test scores dated before April 1, 1995 may be used for recentering. Test scores dated after April 1, 1995 are automatically centered when the test is scored.

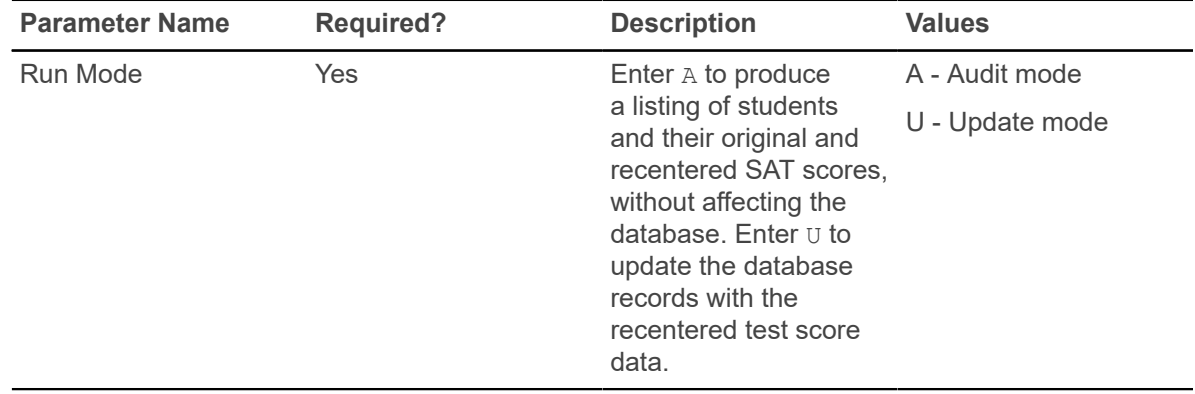

#### **AMCAS Extract File Process (SARAMXF)**

This process is used to create a flat file of data to be electronically submitted to AMCAS.

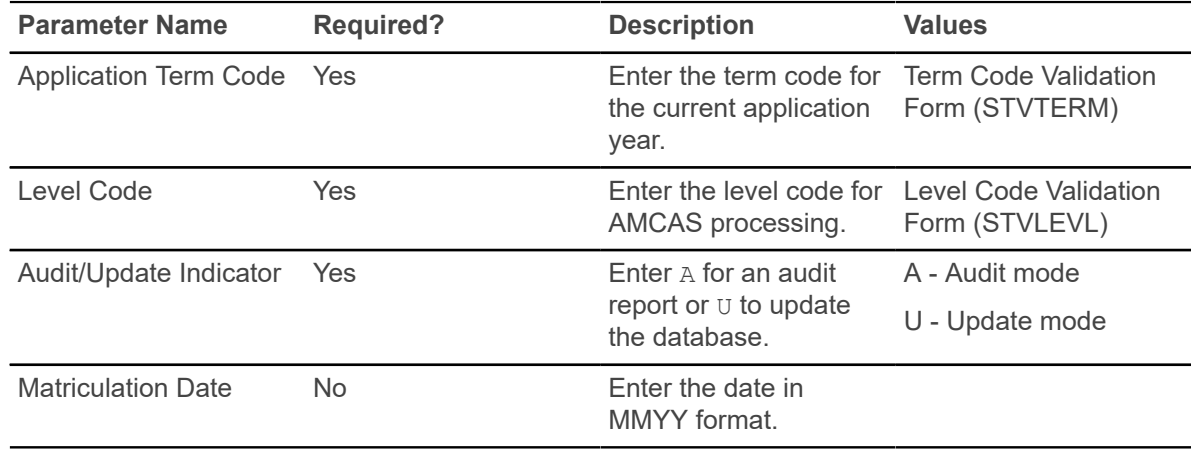

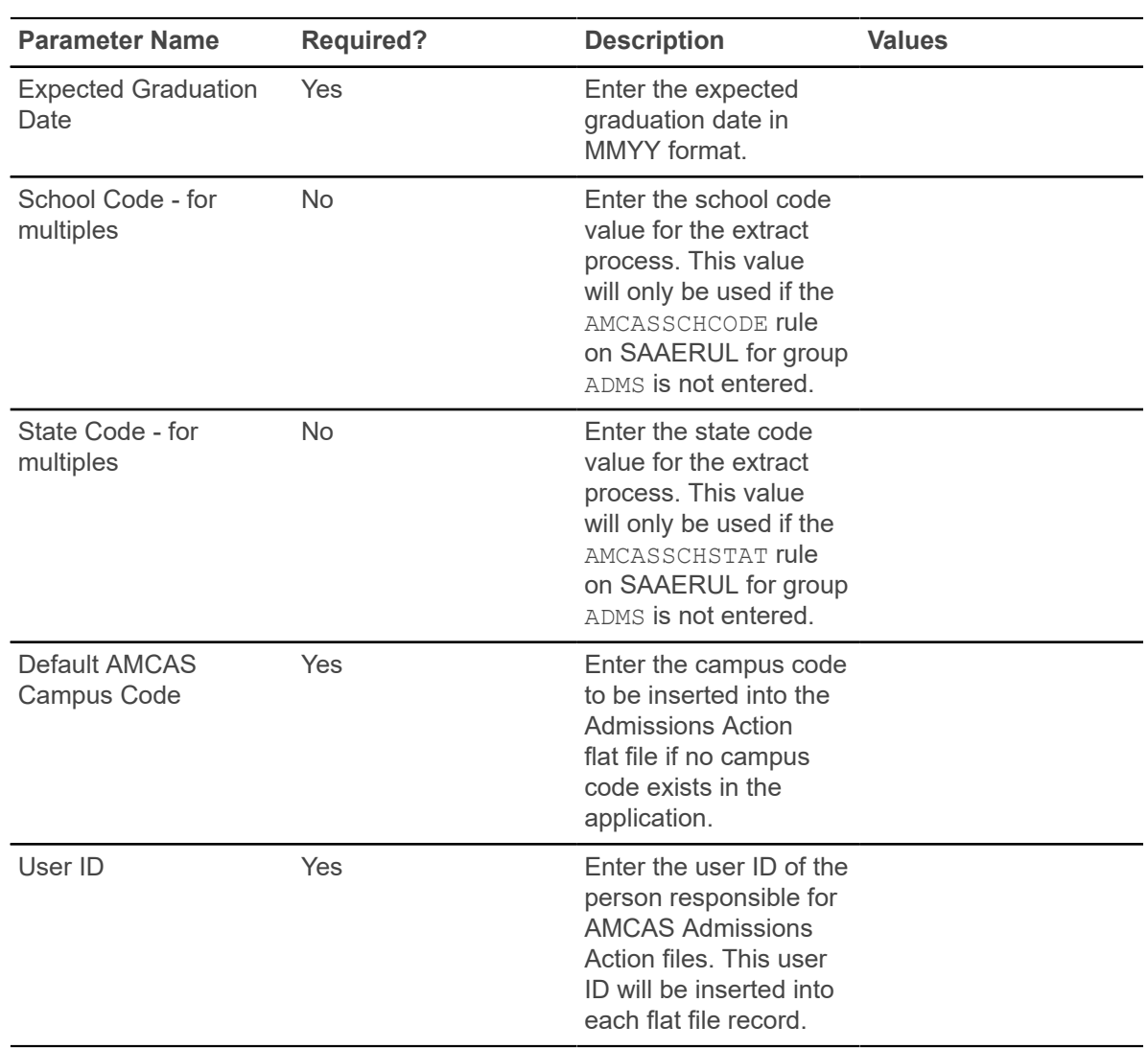

### **AMCAS Date Purge Process (SARAMDP)**

This process is used to purge the flat file of data that was electronically submitted to AMCAS.

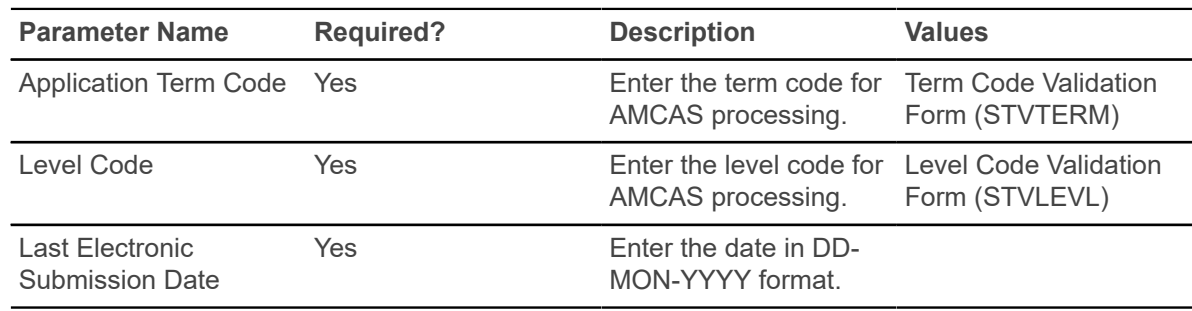

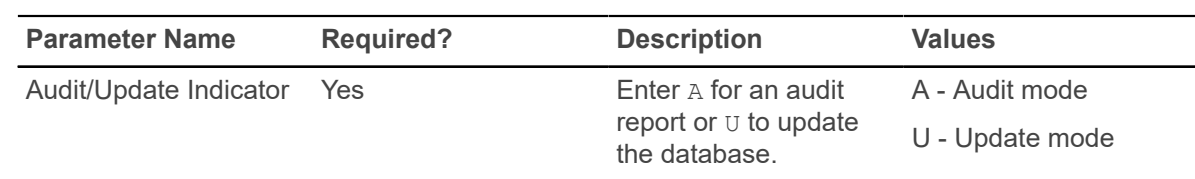

### **Communication Load Process (SURLOAD)**

This process is used to perform a mass entry of mail records.

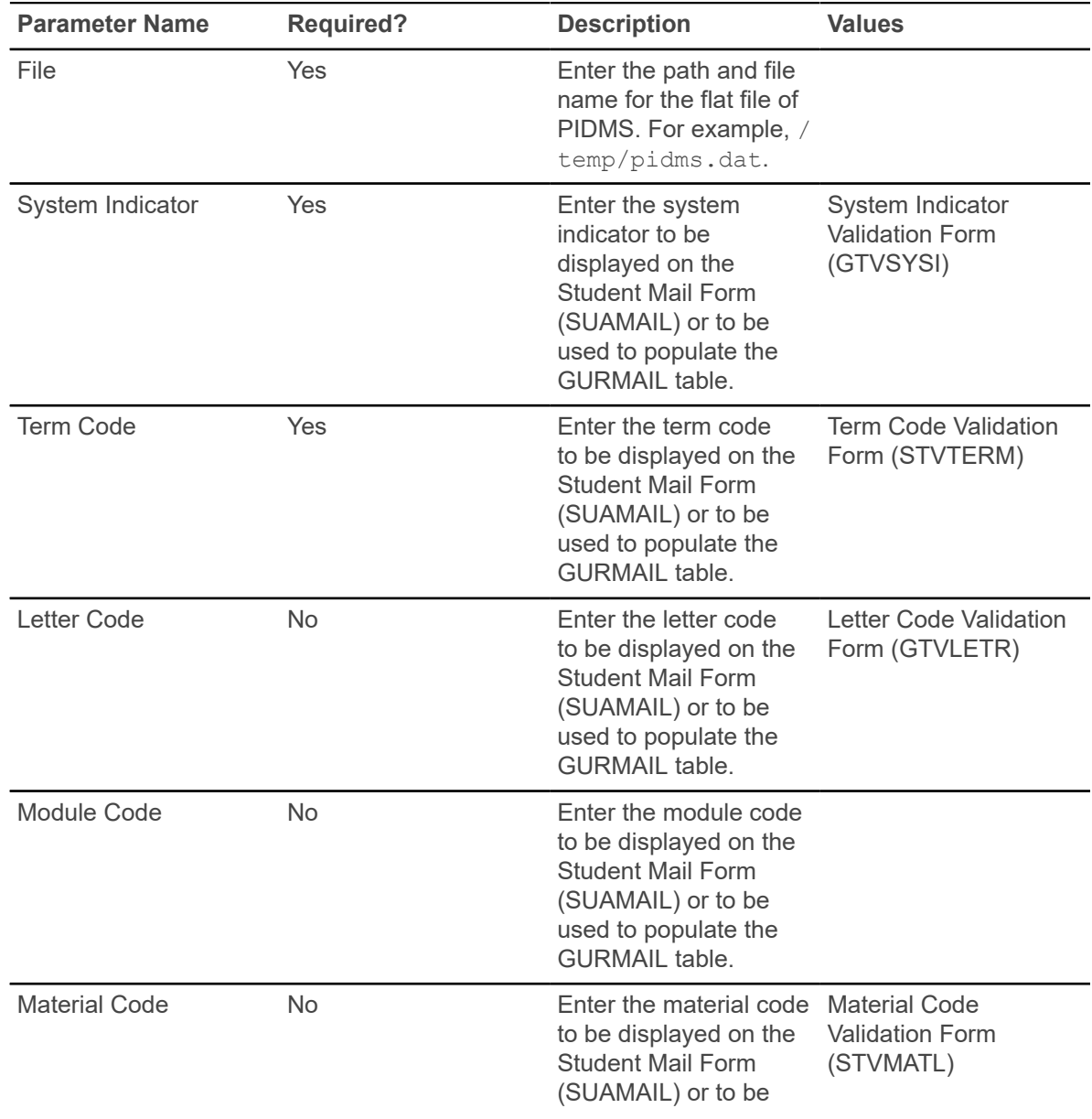

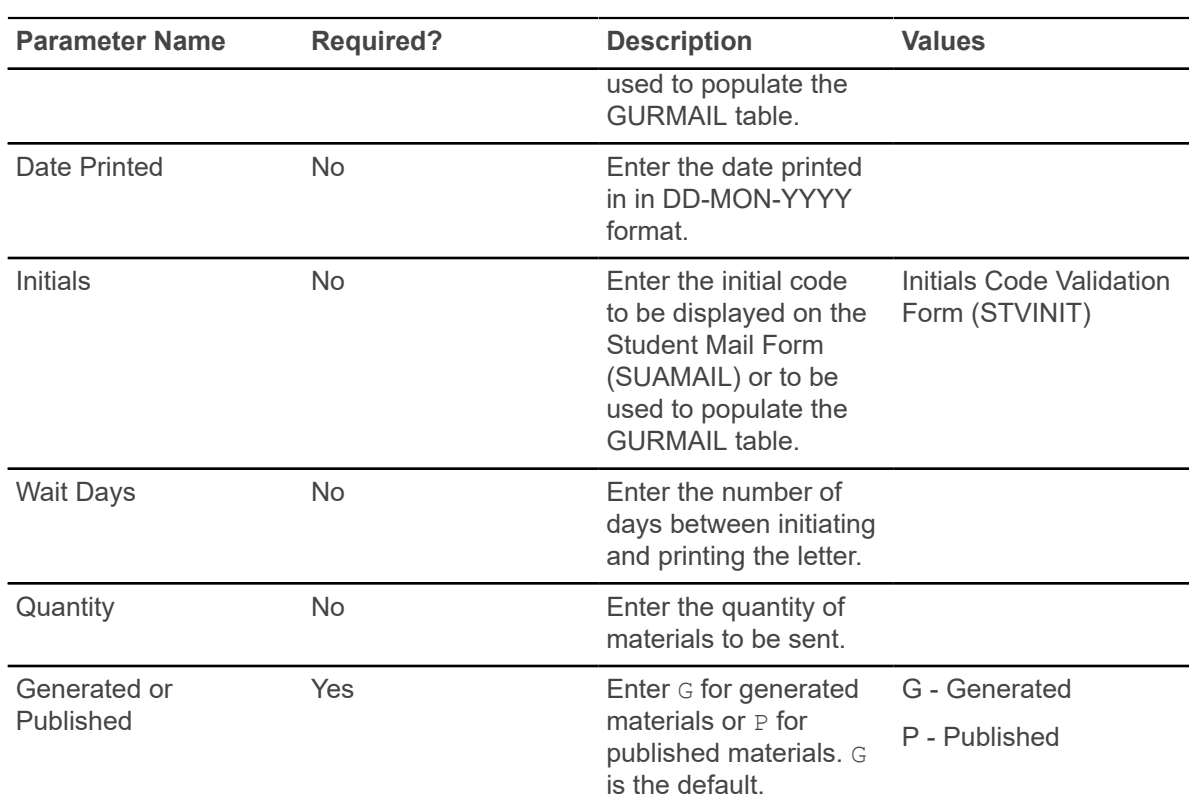

# **Communication Removal Process (SURDELT)**

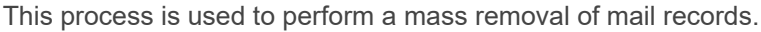

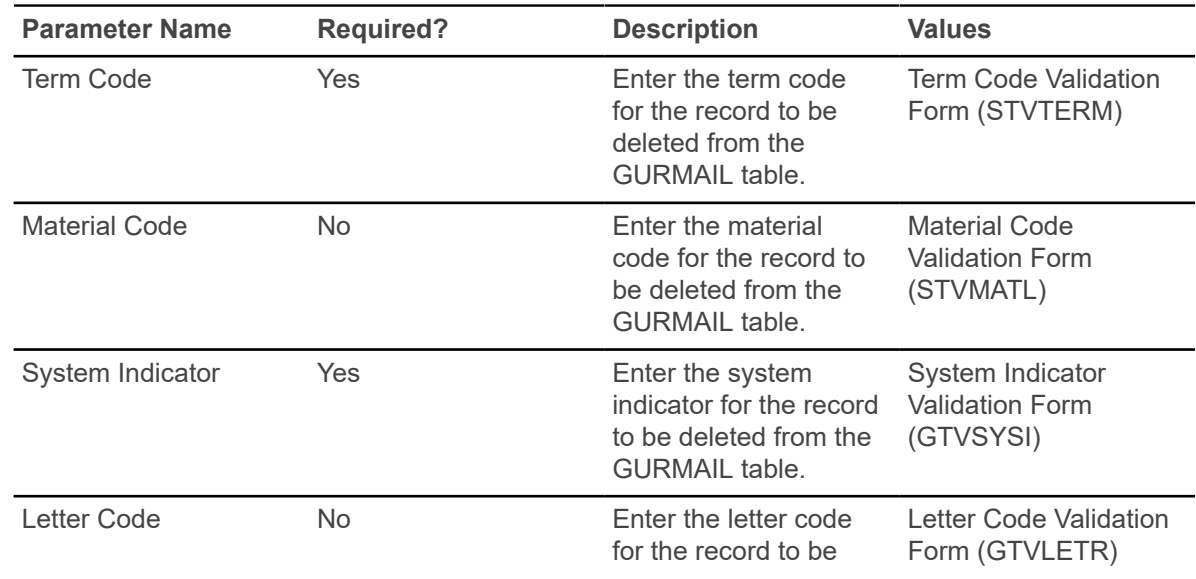

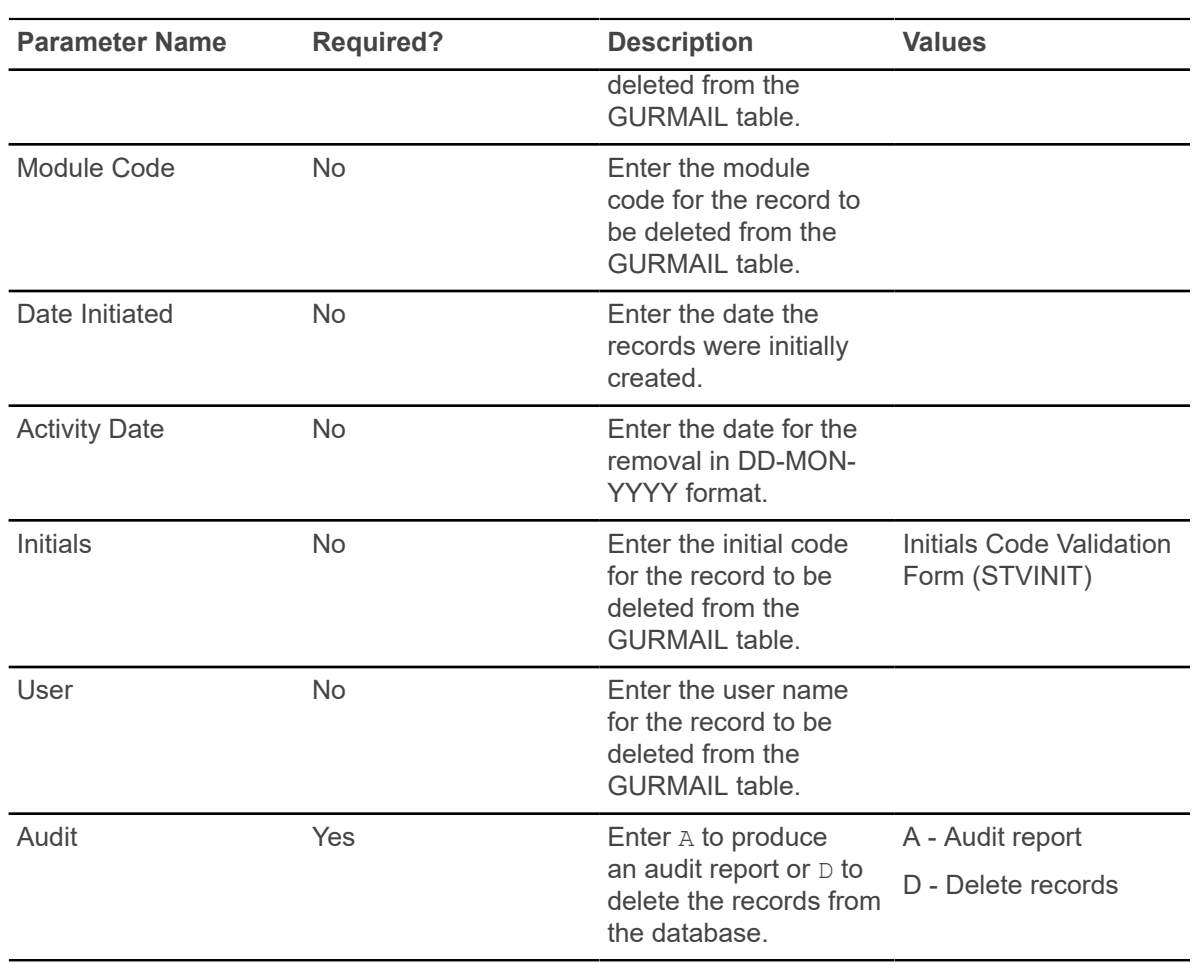

### **Source/Background Summary Report (SORSBSM)**

This report is used to collect source/background institution high school summary information similar to what is found on the Source/Background Institution Summary Form (SOASBSM).

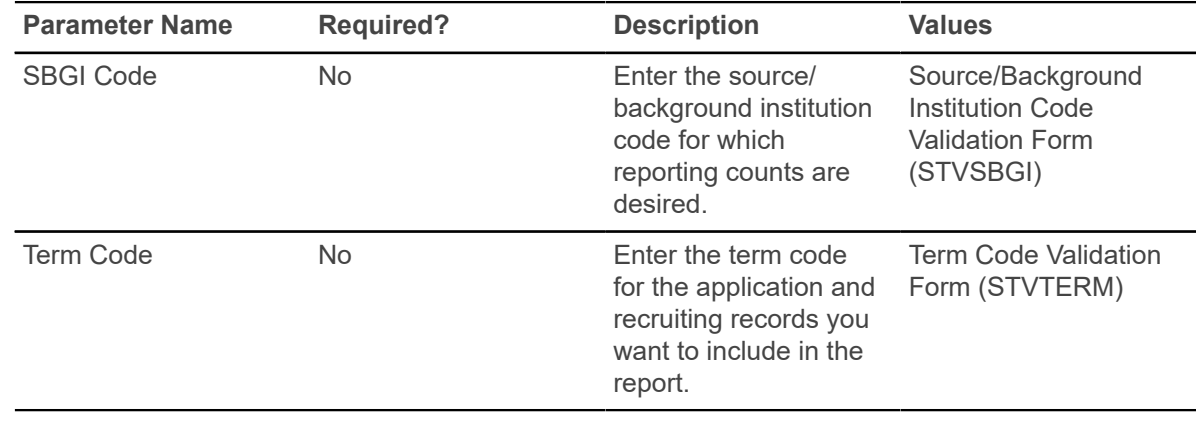

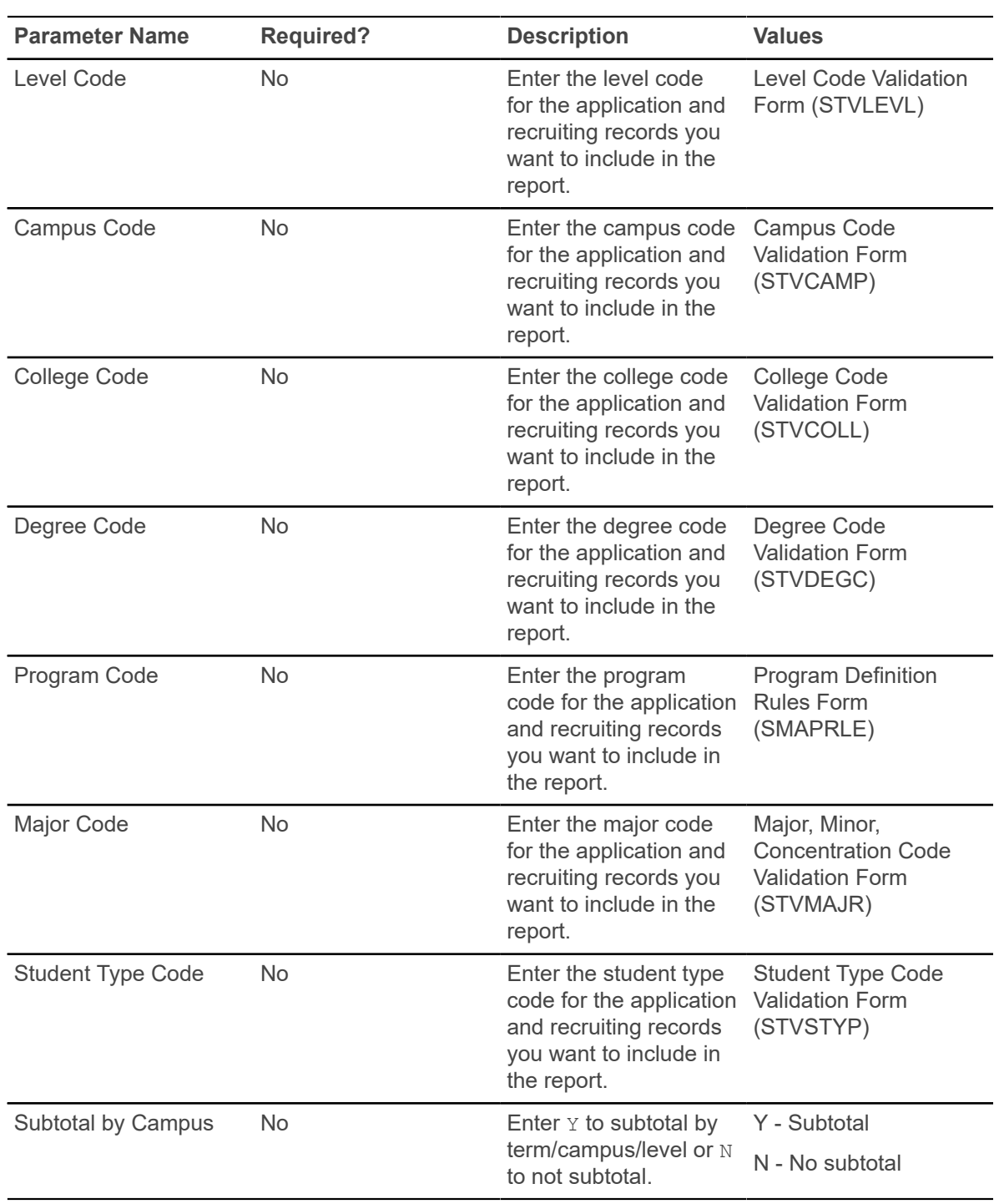

### **Prior College Summary Report (SORPCSM)**

This report is used to collect source/background institution prior college summary information similar to what is found on the Prior College Enrollment Summary Form (SOAPCSM).

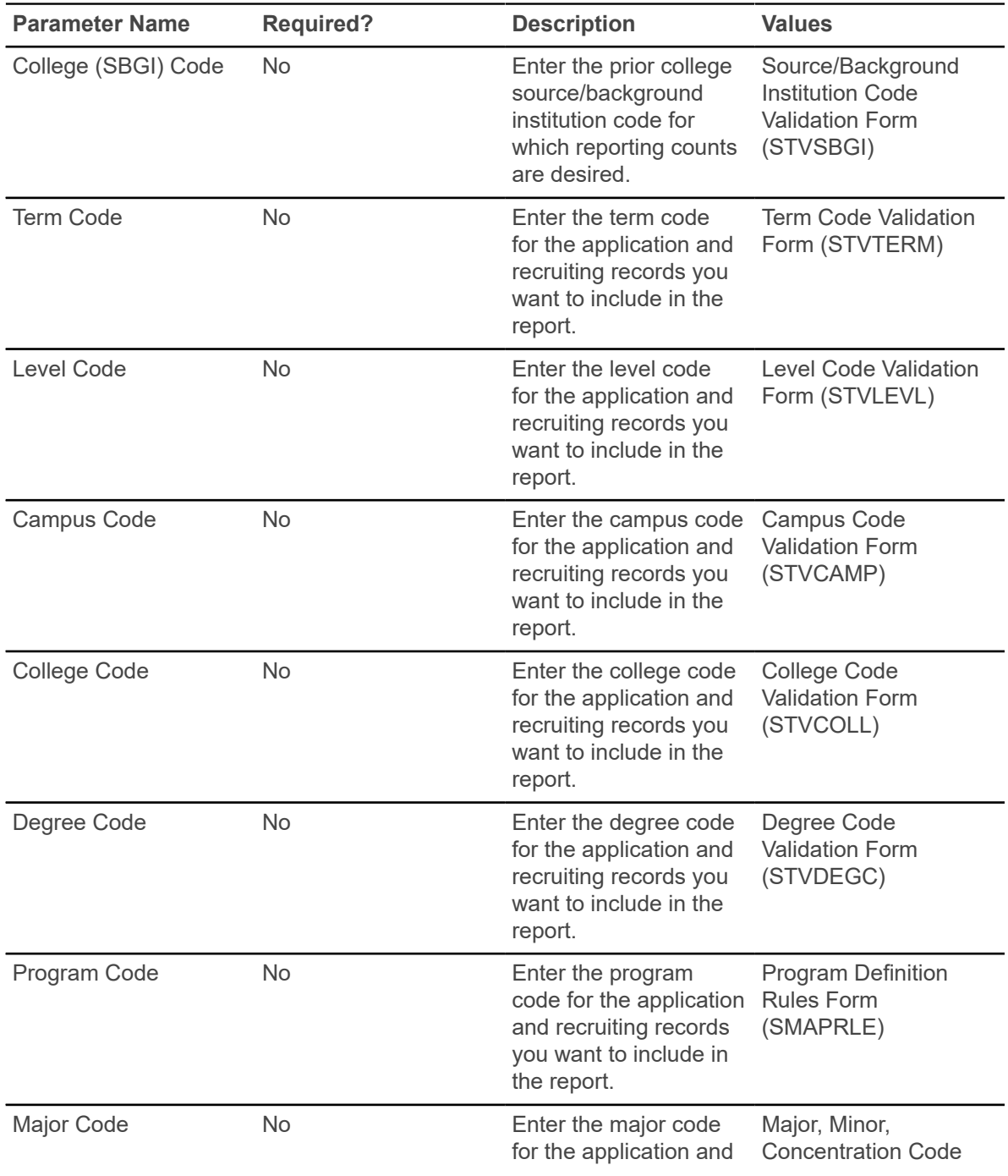

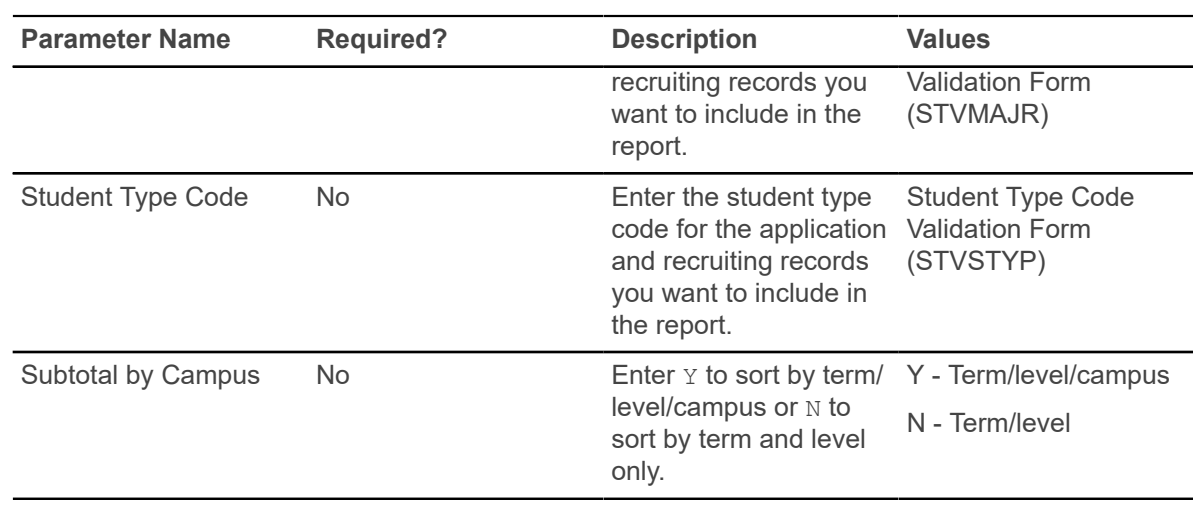

## **Rating Audit Report (SARDCBT)**

This process is used to view applications that have been updated on the Admissions Decision and Rating Batch Entry Form (SAADCBT) for a specific date or dates.

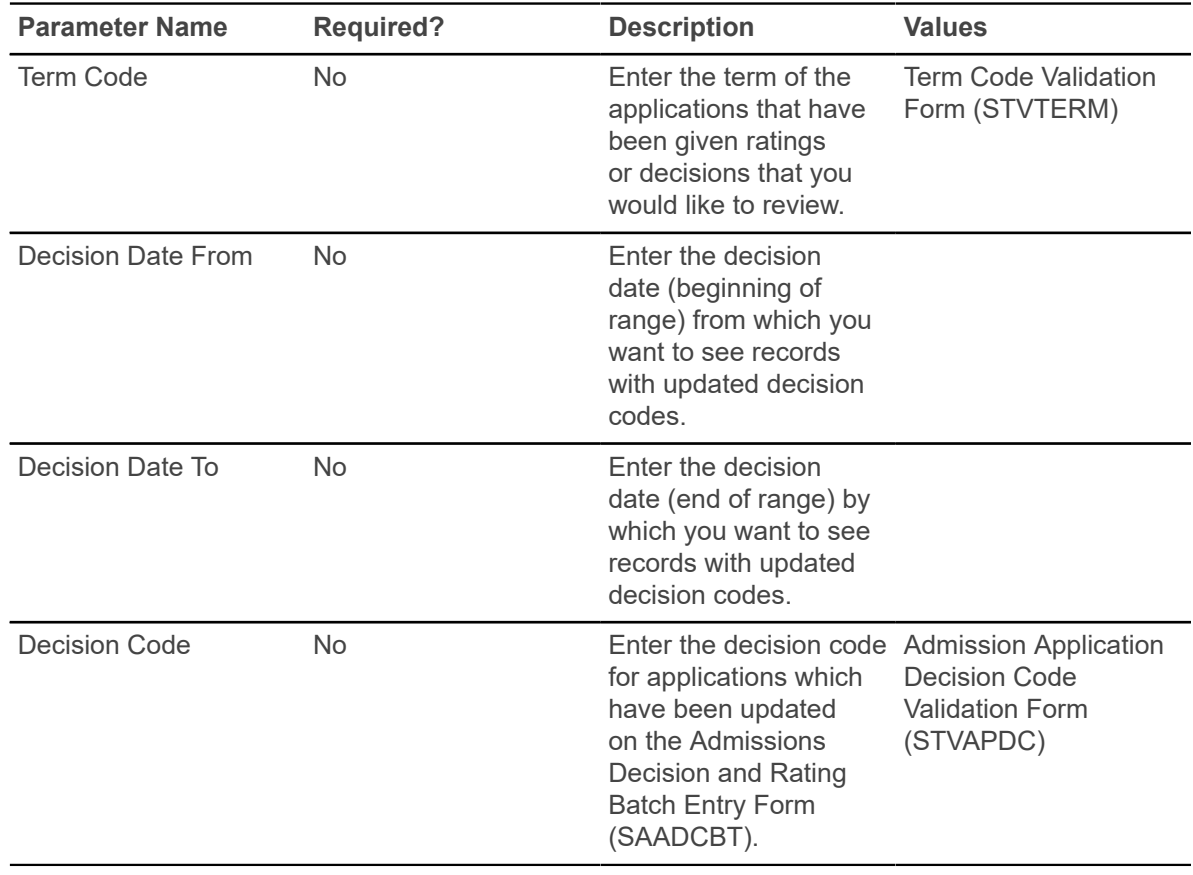

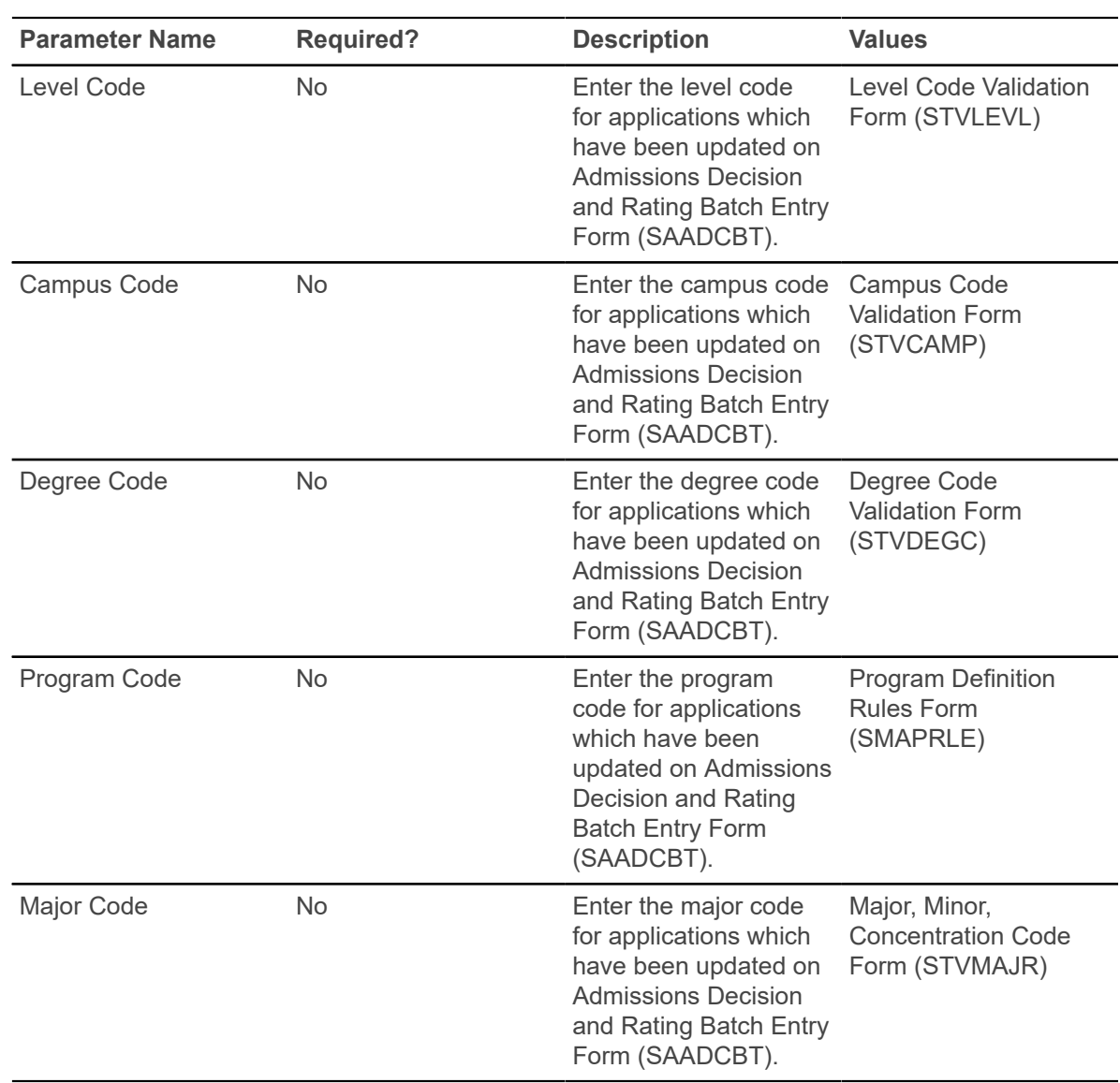

#### **Administrator Assignments Process (SORAINF)**

This process allows institutions to use the rules defined on the Administrator Role Rules Form (SOAADAS) to assign administrators to recruit and applicant records.

The process populates the SORAINF table. This process also runs when the **Assign** button is selected on the Assigned Administrators window on the Recruit Prospect Information Form (SRARECR), the Quick Recruit Form (SRAQUIK), the Quick Entry Form (SAAQUIK), and the Admissions Application Form (SAAADMS).

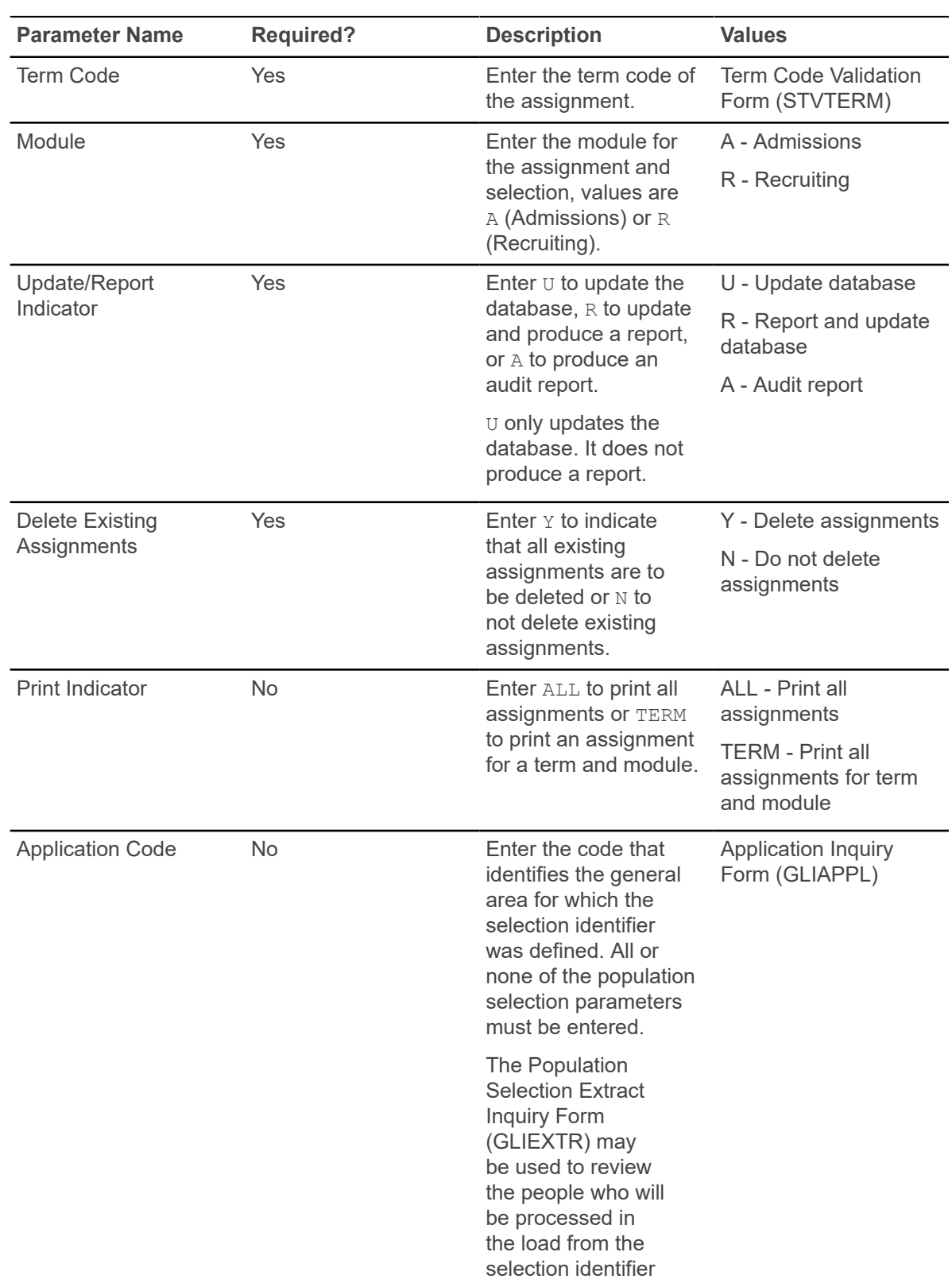

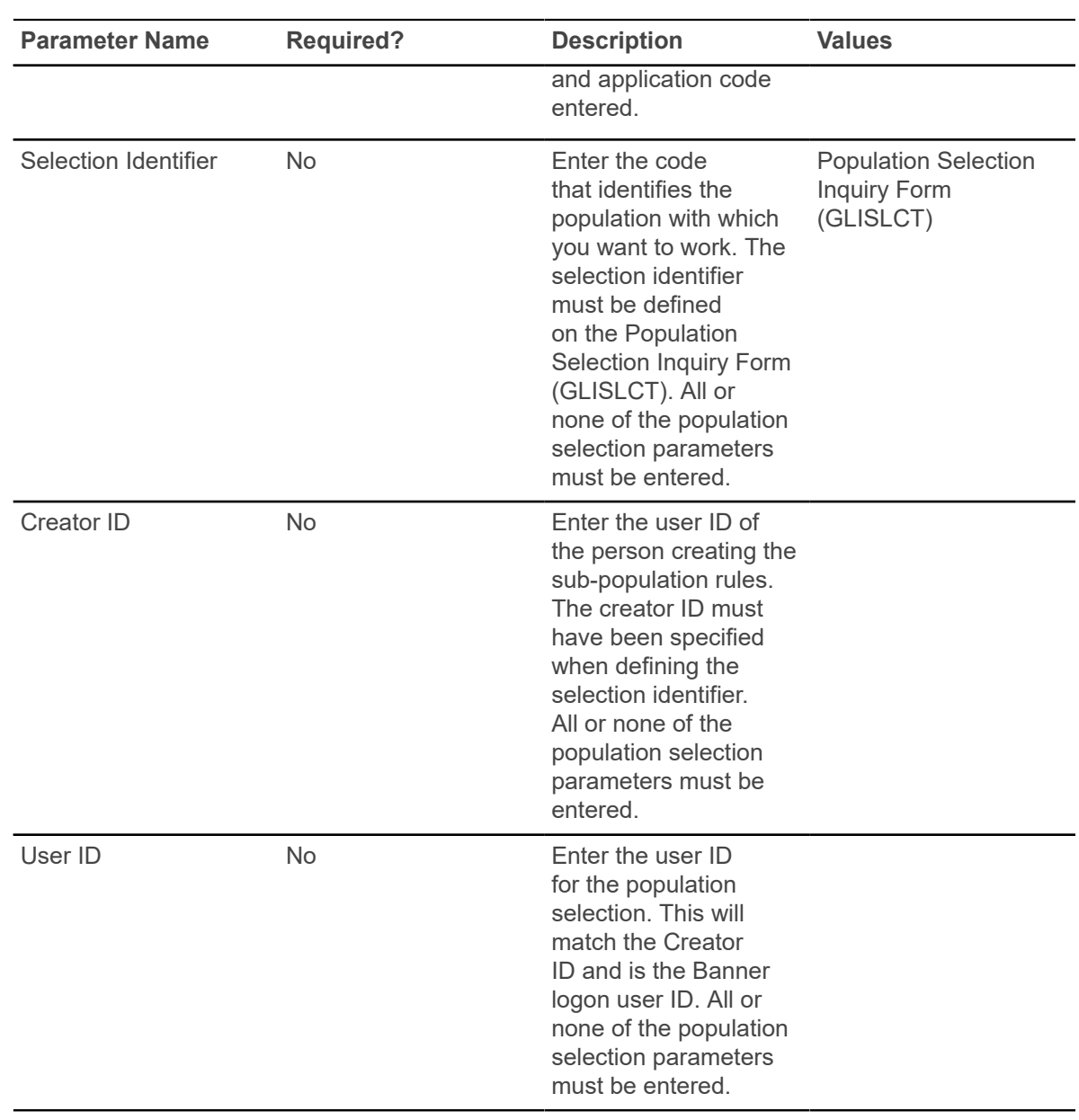

## **Electronic App Purge Process (SARETPG)**

This process is used to purge data from the electronic application holding tables by date range, application type, source, term, and process indicator.

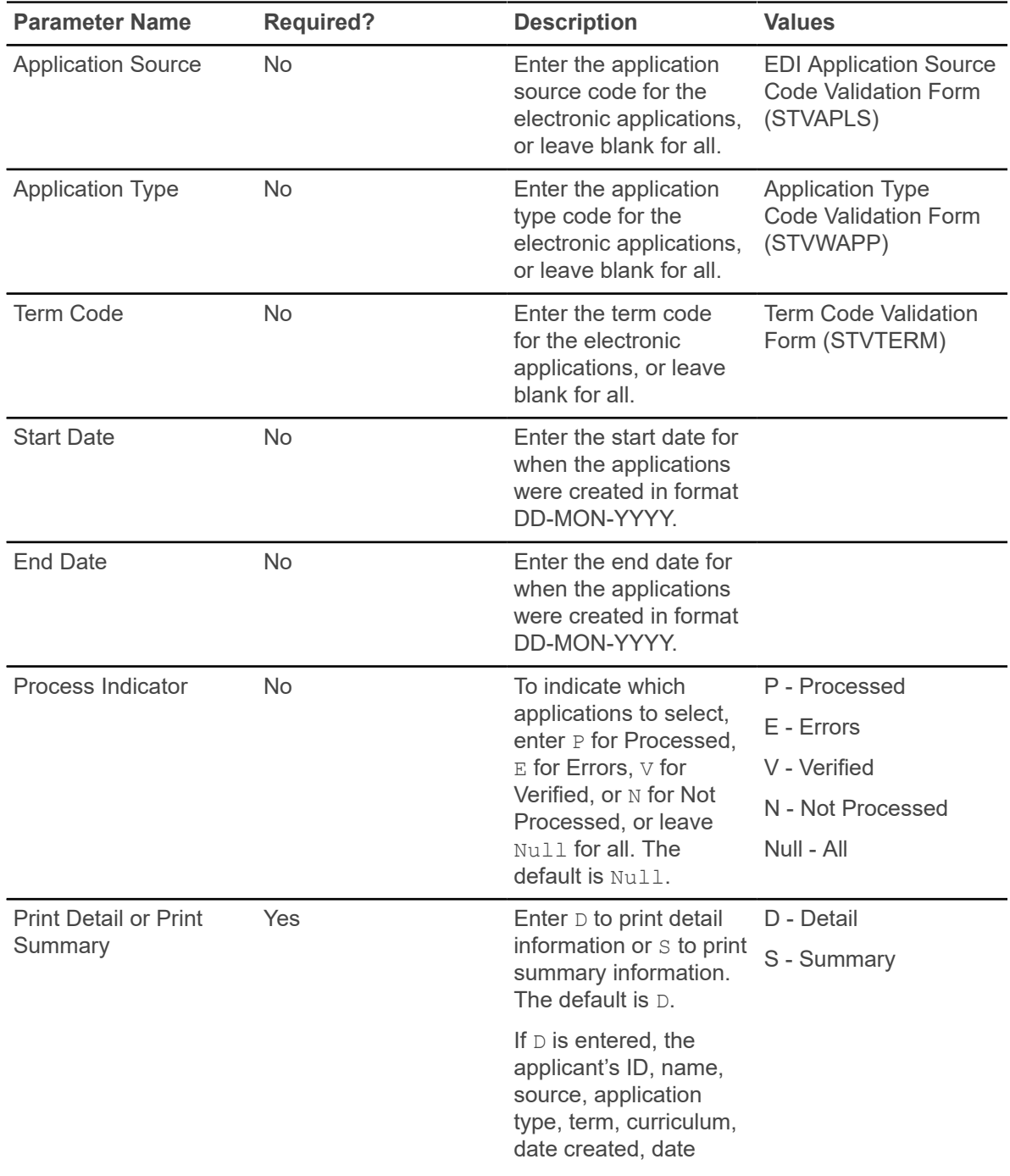

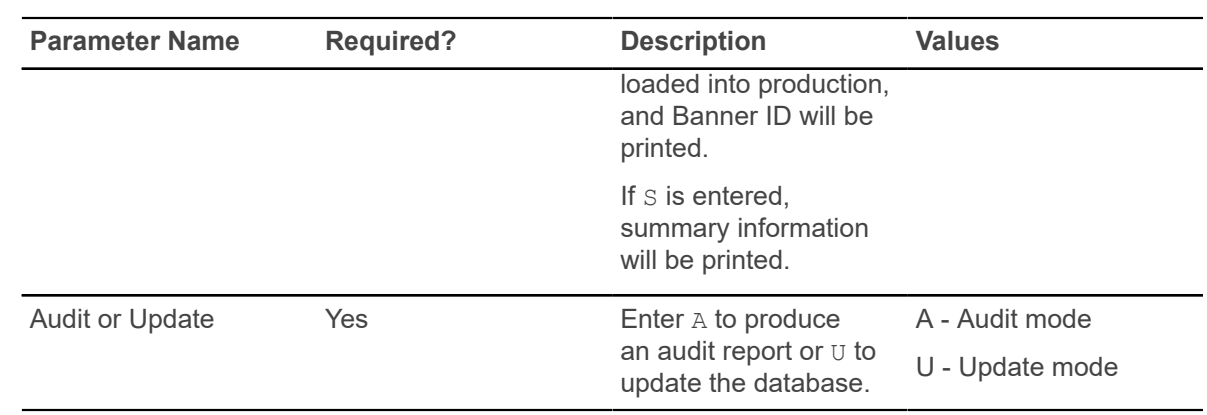

### **Elec App Verify/Load Process (SARETMT)**

This process matches, verifies, and loads electronic applications to Banner production tables based on the matching rules specified by the matching source code assigned to the interface code on STVINFC. The process performs the test score equivalency lookup and then stores the equivalent test scores if applicable.

This process has three report sections. The first two sections are optional and collect and print the following: successfully verified or loaded applications or both, applications with verification or load errors, and detail or summary information. The third section is the control page.

#### **Processing Notes**

The Interface Code w/Match Rules parameter provides the values for the matching algorithm, which determines if the record status is either New, Matched, Suspense, or Error. The matching needs to be done only for new applicants.

If the person is not matched to a Banner record, a new SPRIDEN row will be created for the person with either a generated ID or the SSN, the SABSTUD row will be created with a new pidm value, and the **Person Status (Indicator)** will be updated to Y. If the person matches a Banner record, the SABSTUD row will be created with the Banner pidm value, and the **Person Status (Indicator)** will be updated to Y. If the person falls into the suspense group, the **Person Status (Indicator)** will be updated to S. Applications must have a Y in the **Person Status (Indicator)** before they can be pushed into Banner production.

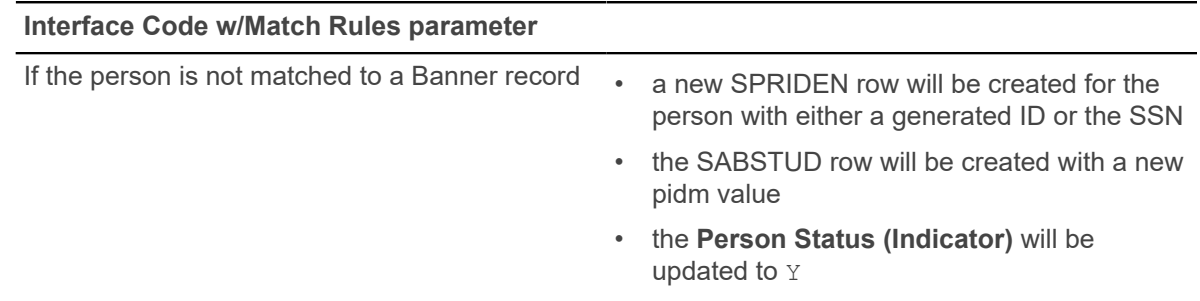

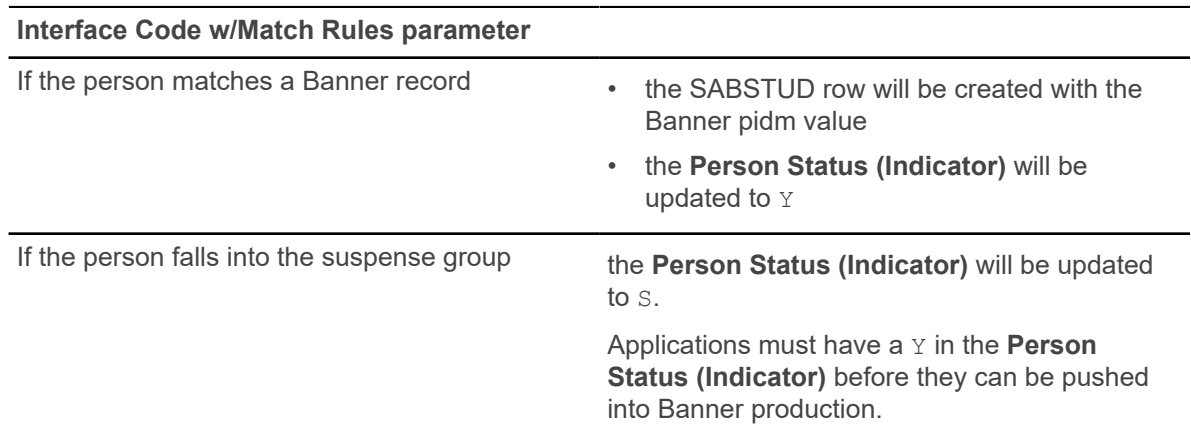

The Previously Applied and Previously Attended elements appear in the Name section of the Web data entry pages. Assuming these elements are added to the Name section using SAAWAPP, if the student is in suspense status, and they state that they have never attended or submitted an application, the person status will be changed from Suspense to New.

If the electronic applicant read in the main select has already been through the match phase and they have a SPRIDEN record, the match step will be bypassed. This may happen in the case of applicants who are initially put into the match-suspense state. The user needs to resolve the suspense issue using SAAEAPS. They have the option of completing the verification process online after resolving the match issues and accepting the person status or re-running SARETMT.

The electronic applicant may also have a SPRIDEN record if they have been identified as an existing student at the onset of the web application process. The Web application packages already insert the PIDM in the electronic application holding tables. In this case the matching steps will also be bypassed.

If the Override App. Status Ind. parameter is set to  $N$ , then this step must be done manually on SAAEAPS, if there are any application status rules defined on STVASTA. If there are no application status rules, the applicant's application status will automatically be set to  $Y$ .

If the Override App. Status Ind. parameter is set to Y, the applicant's **Application Status (Indicator)** will automatically be set to Y. The **Application Status (Indicator)** must be Y before the application is pushed into Banner production.

After the electronic application has been matched or determined to be new, the verification package is executed. This is the same processing as that which occurs in SAAEAPS. The verification rules follow the procedures and routines entered on SAAECRL for a given application type. After the verification process has been completed successfully, the **Process (Indicator)** on SAAEAPS is set to V for Verified. Applications must have a V in the **Process (Indicator)** field before they can be pushed into Banner production.

The last task is to load the application into Banner.

To achieve this, the following must be ensured:

- the application must be completed
- the application must have an accepted status
- the manual person and application verification **Completion Indicators** must both be Y
- the **Process (Indicator)** must be V

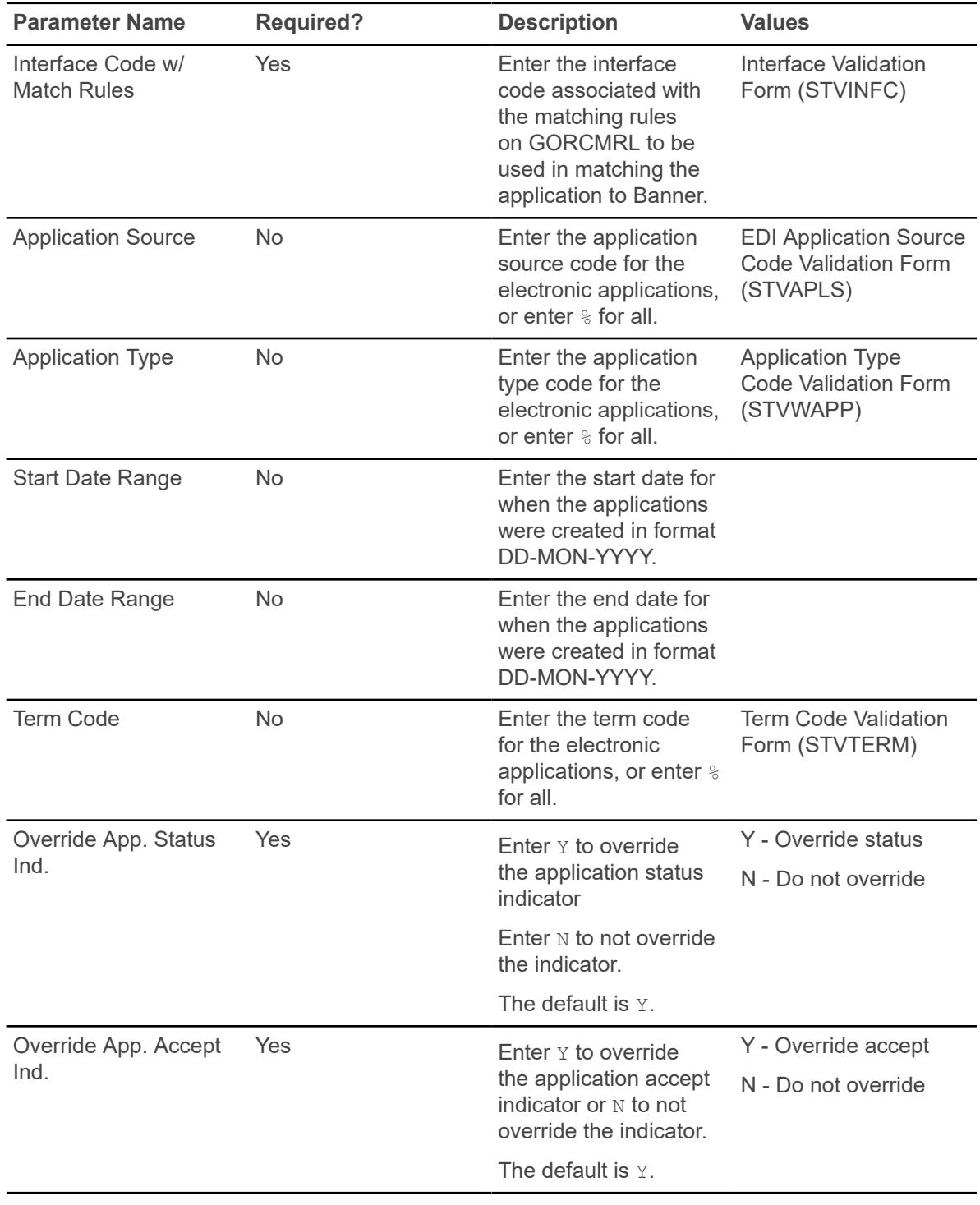

After the application is loaded, the **Process (Indicator)** which displays on SAAEAPS will be updated to the value  $P$  for application pushed.

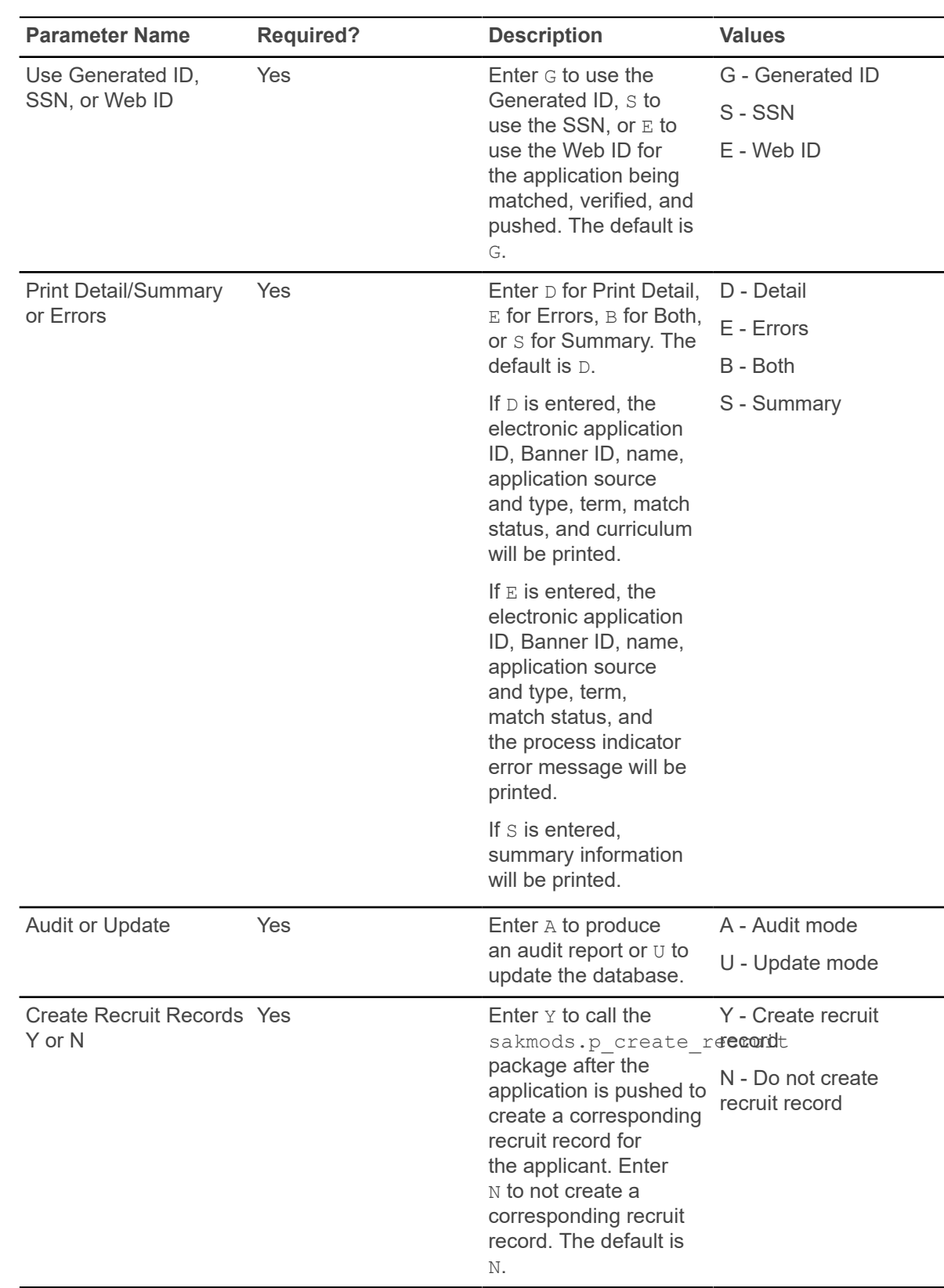

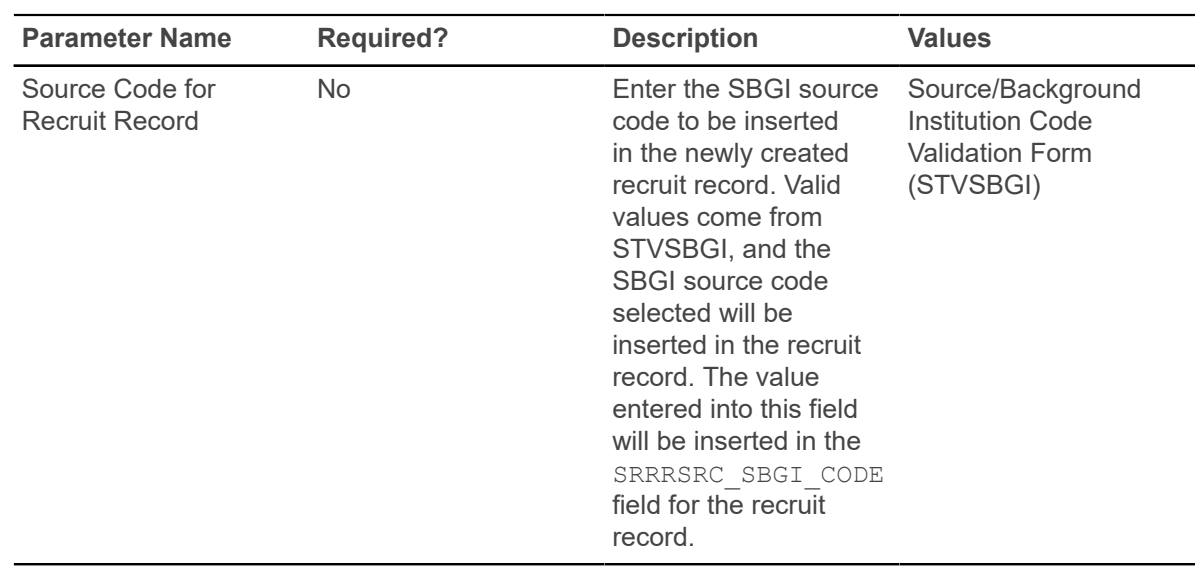

### **TS 189 Upload to Banner (SAR189U)**

This process is used to receive an electronic (EDI) admissions application in SPEEDE (Standardization of Post-Secondary Education Electronic Data Exchange) format and to automate the entry of the admissions application data into the Banner Admissions module.

Refer to the "Admissions Procedures" section of this chapter for more information on TS 189 processing.

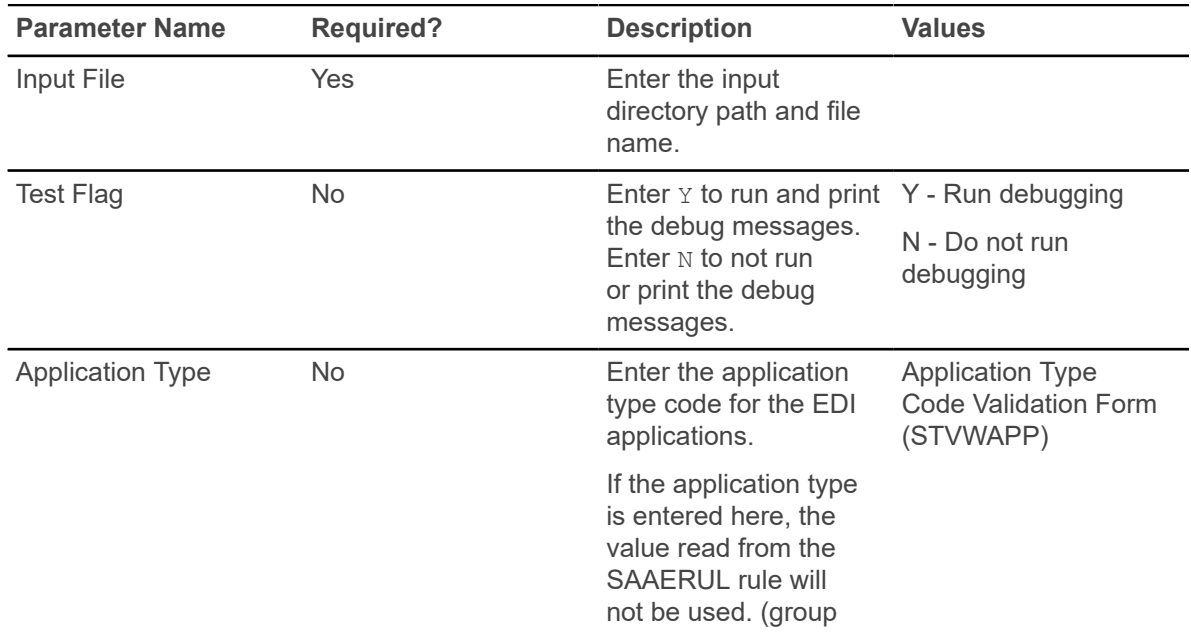

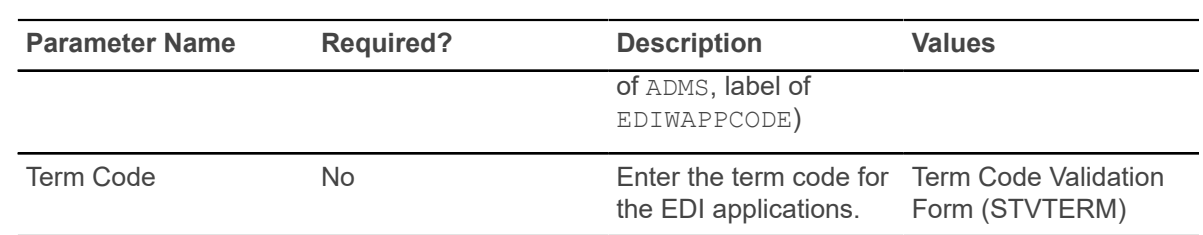

#### **Student Email Process (SOREMAL)**

This process is used for sending a mass mailing as an email letter using population selection on IDs for individuals with existing Banner records.

The process reads the population selected and requires the people have a SPRIDEN row and an email address defined on GOAEMAL. This process also requires the person have an email letter code on GURMAIL with a blank print date. If the letter does not exist for the person in GURMAIL or has already been printed, an error message will print on the report, and no email will be sent. If the letter does exist on GURMAIL, the process updates the date printed and the origin code to  $E$  on the appropriate GURMAIL record for each person.

This process reports the outcome of all records selected. This includes all persons in the population selection who do not have an email address. No email can be sent to these individuals, and a paper letter will need to be sent separately. The report also includes the people who do not have the letter recorded on GURMAIL or for whom the letter exists but has already been printed. This process does not report the emails returned because of email addresses that are not valid. That information will be returned to the in box of the "From" email address.

The From Email Address will default to "jobsub" if the process is run from job submission and the From Email Address parameter is left blank or the operating system is VMS, or will default to the userid of the person running the process from the operating system prompt. Use the FROM Email Address parameter to indicate a from address other than "jobsub" or an Oracle ID.

This process requires that email can be sent from the server where the process is run. It is suggested for mass email mailings that the same letter be constructed using traditional letter generation procedures. The letter generation process should run directly after the email letter processing to pick up all people in the population selection who have a null print date (for example, they didn't have an email address).

This process requires that the letter be defined on SOAELTR and have a module type of  $A$  for Admissions, R for Recruiting, or S for General Student. The module type is defined for the letter on SOAFLTL.

This process has the option of being run in Audit Mode. If the process is submitted with the Print to Log parameter set to A, the email messages will be printed to the log file and not sent, and the print date will not be updated on the GURMAIL row.

If the initials column is filled in on the GURMAIL row for the student, the name and email address for the initials will be printed at the end of the email letter. The name and email are expanded from the STVINIT table.

The email letter itself is written to a disk file in ASCII format. The available formatting on SOAELTR includes a new line and new paragraph. If a row in the SOAELTR has a new line format, and a data column which expands to blanks and no text, the blank line will not be printed. The horizontal rule format option is not available for the ASCII email letter. This is available for the Web Admissions Signature Page.

**Note:** This process uses the sendmail command on UNIX and VMS platforms.

The following errors may be encountered when using the  $s$ okemal.p\_sendmail package with the SOKEMAL procedure, both of which use the Oracle API UTL SMTP.

• *ORA-20001: 421 Service not available*

This indicates that the mailhost entered is not correct. Check with the system administrator for assistance in obtaining the correct mailhost name.

• *ORA-20002: 550 5.1.1* <mailto:jdoe@xxx.com>*... User unknown*

This indicates that the email address being sent is not valid. The email processes (SAREMAL, SOREMAL, and SRREMAL) will not stop running. The error will print in the detail on the report output.

• *ORA-29540: class oracle/plsql/net/TCPConnection does not exist*

This indicates that the correct Java classes are not installed. Refer to the third party documentation *Oracle8i Supplied PL/SQL Packages Reference Release 2 (8.1.6) (Part# A76936-01), Chapter 65,* for more information.

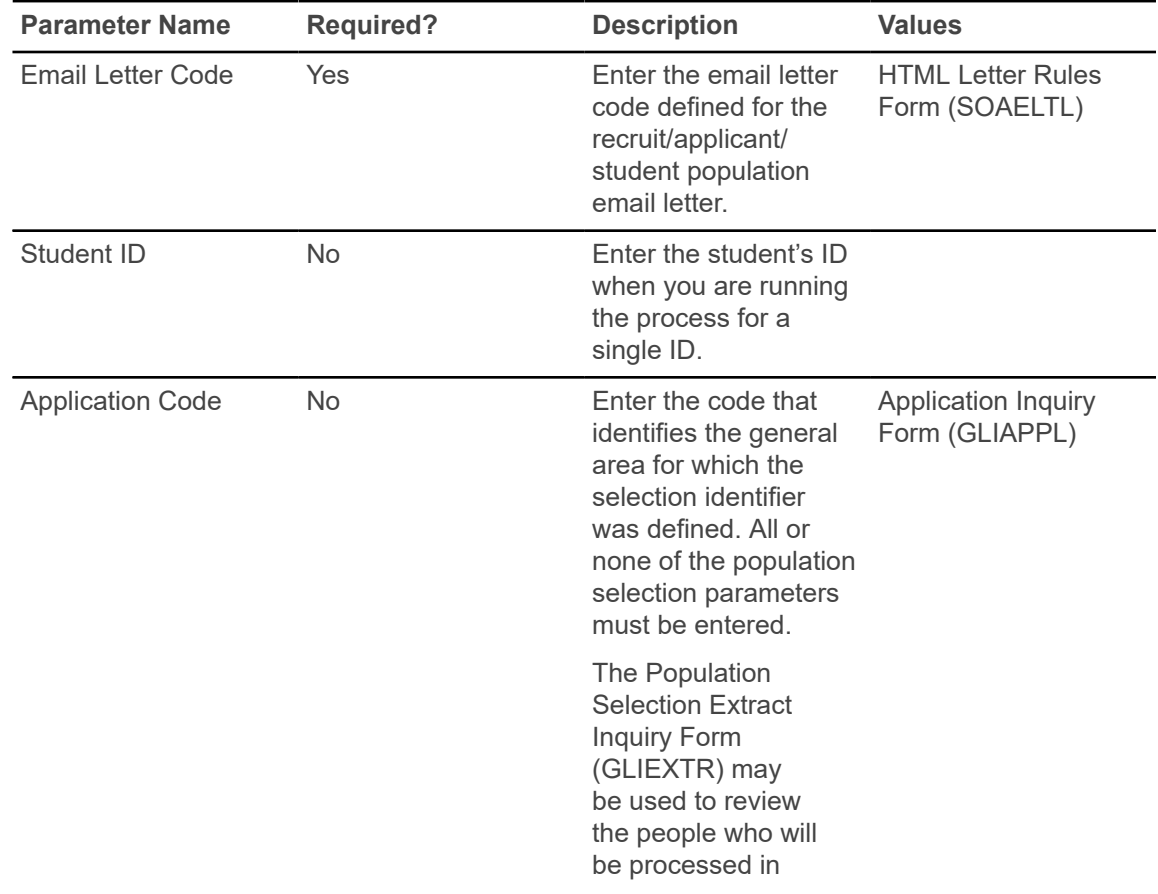

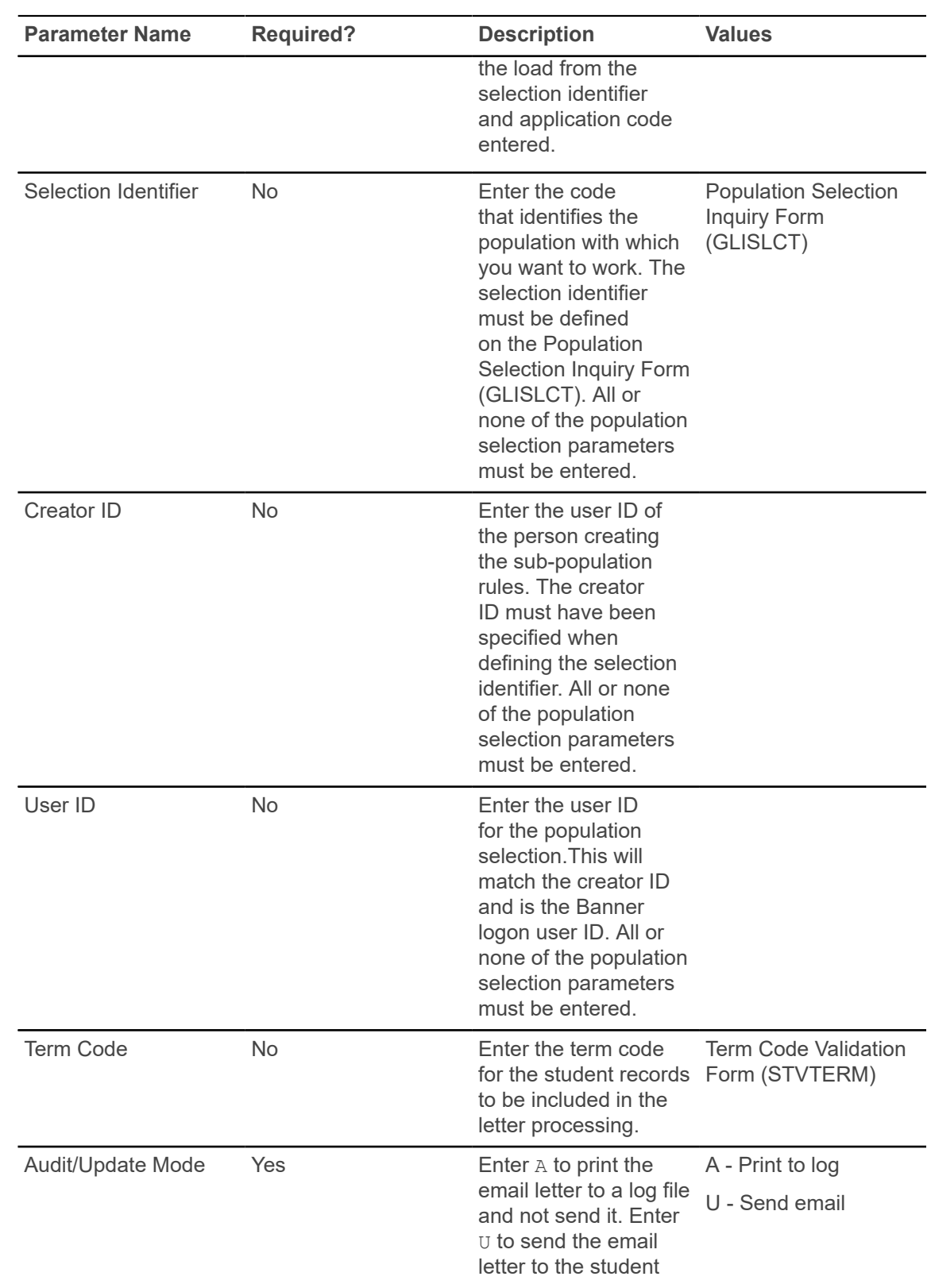

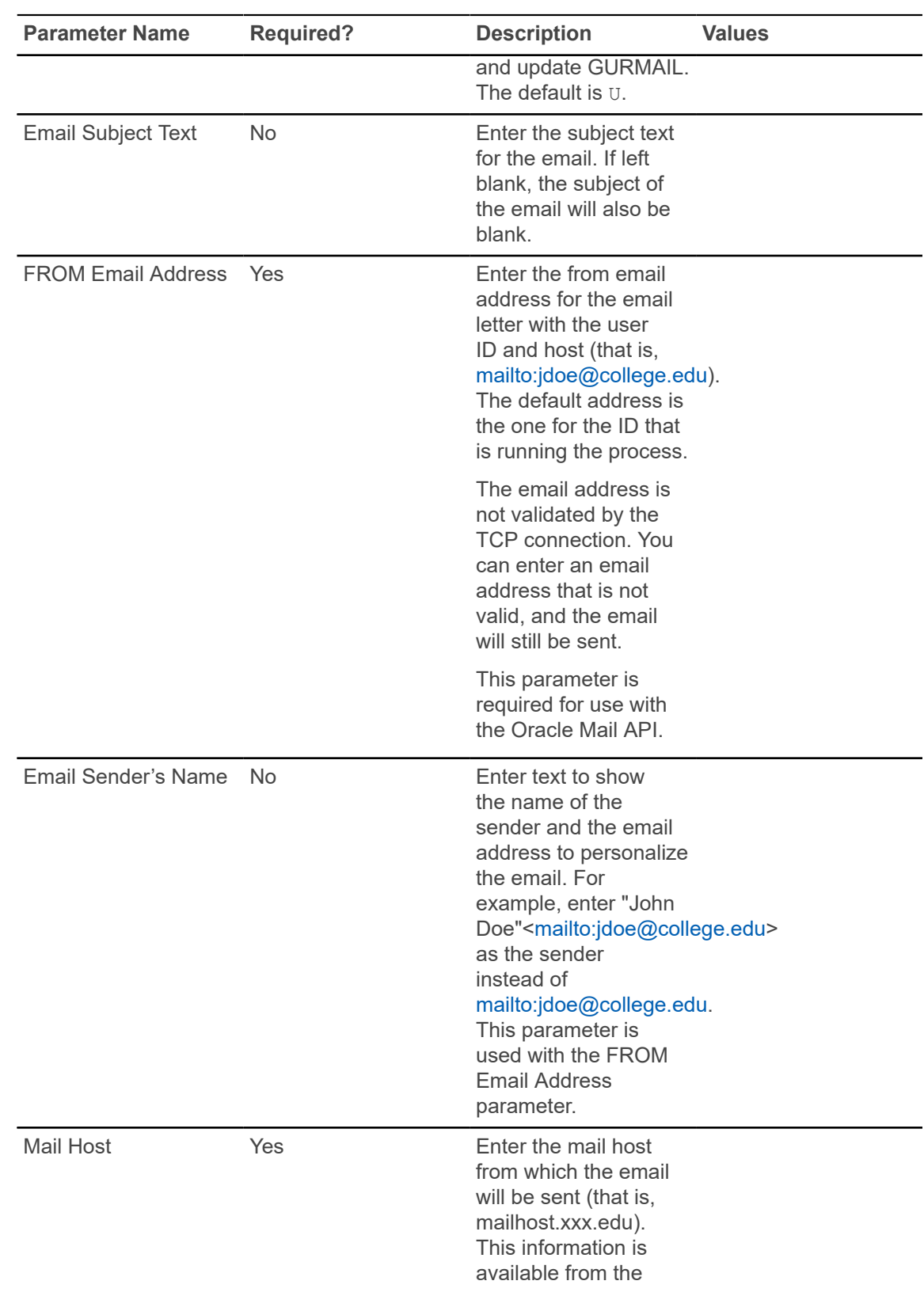

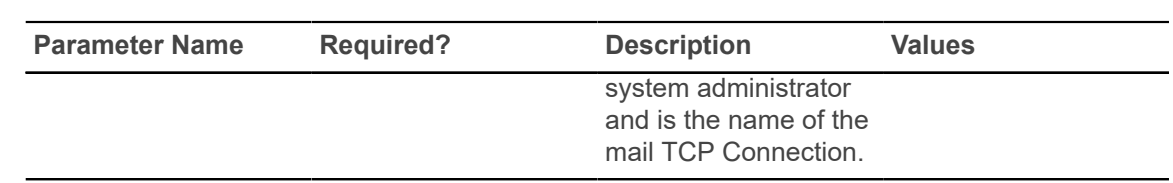

### **Batch Email for Elec. Apps. Process (SAREMAL)**

This process is used for sending out a mass mailing as an email letter to individuals who have started or completed a Web application.

This process selects the processing population from the Electronic Applicant View (SAVEAPS). For each electronic applicant processed, an email will be created based on the email letter defined on SOAELTR. This process requires that the letter defined on SOAELTR have a module type of E. The module type is defined for the letter on SOAELTL.

This process lists all electronic applicants selected. If the electronic applicant does not have an email address, a missing email address error message is printed. No email can be sent to these individuals, and a paper letter will need to be sent. This process does not report the emails returned due to email addresses that are not valid. That information will be returned to the inbox of the "From" email address which is the ID that processes the job through Banner job submission.

The From Email Address will default to "jobsub" if the process is run from job submission and the From Email Address parameter is left blank or the operating system is VMS, or will default to the userid of the person running the process from the operating system prompt. Use the FROM Email Address parameter to indicate a from address other than "jobsub" or an Oracle ID.

This process requires that email can be sent from the server where the process is run. This process has the option of testing the email process. If the process is submitted with the Print to Log parameter set to L, the email messages will be printed to the log file and not sent.

The email letter itself is written to a disk file in ASCII format. The available formatting on SOAELTR includes a new line and new paragraph. If a row in SOAELTR has a new line format, and a data column which expands to blanks, and no text, the blank line will not be printed. The horizontal rule format option is not available for the ASCII email letter. This is available for the Web Admissions Signature Page.

**Note:** This process uses the sendmail command on UNIX and VMS platforms.

The following errors may be encountered when using the  $s$  okemal.p\_sendmail package with the SOKEMAL procedure, both of which use the Oracle API UTL SMTP.

• *ORA-20001: 421 Service not available*

This indicates that the mailhost entered is not correct. Check with the system administrator for assistance in obtaining the correct mailhost name.

• *ORA-20002: 550 5.1.1* <mailto:jdoe@xxx.com>*... User unknown*

This indicates that the email address being sent is not valid. The email processes (SAREMAL, SOREMAL, and SRREMAL) will not stop running. The error will print in the detail on the report output.
• *ORA-29540: class oracle/plsql/net/TCPConnection does not exist*

This indicates that the correct Java classes are not installed. Refer to the third party documentation *Oracle8i Supplied PL/SQL Packages Reference Release 2 (8.1.6) (Part# A76936-01), Chapter 65,* for more information.

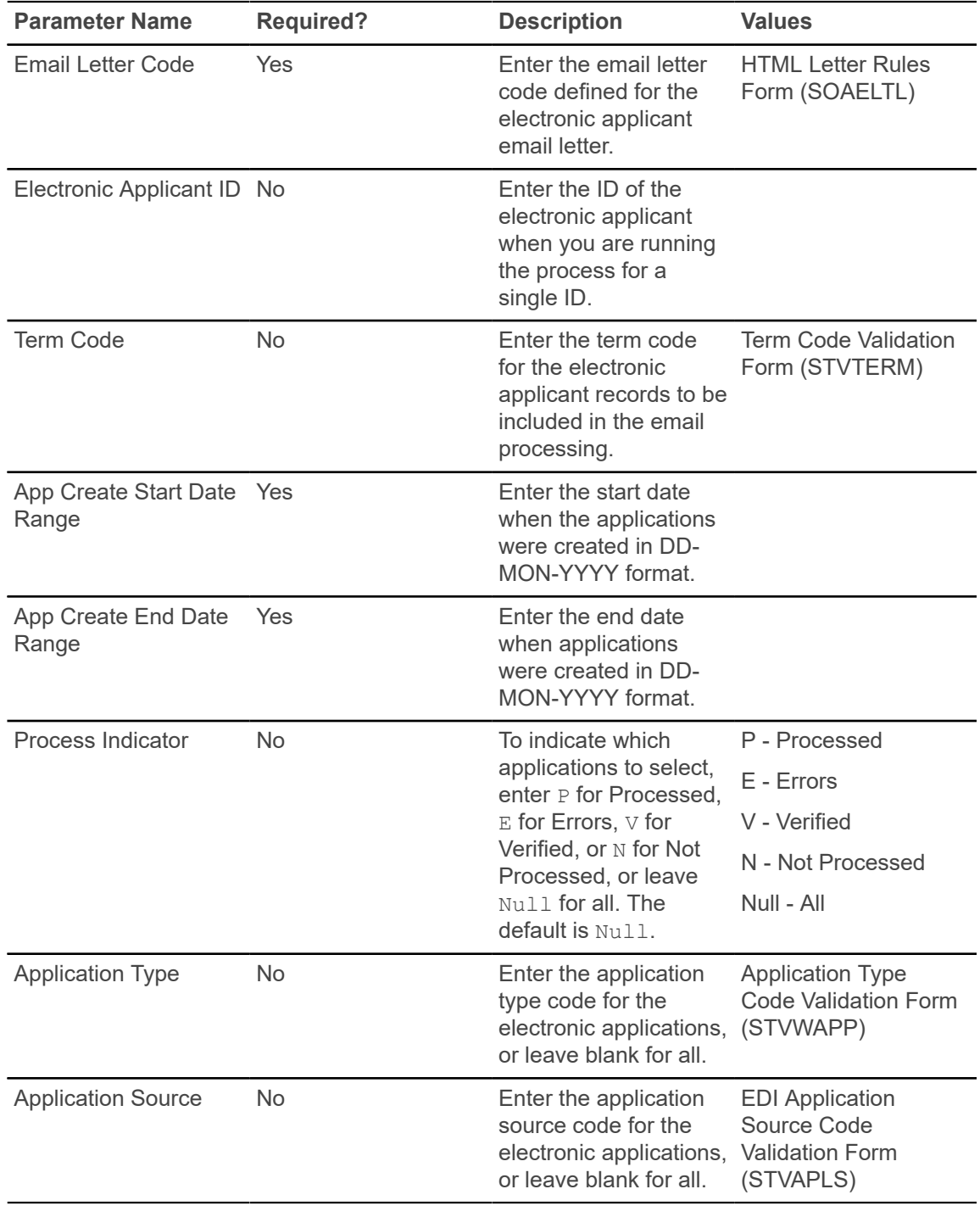

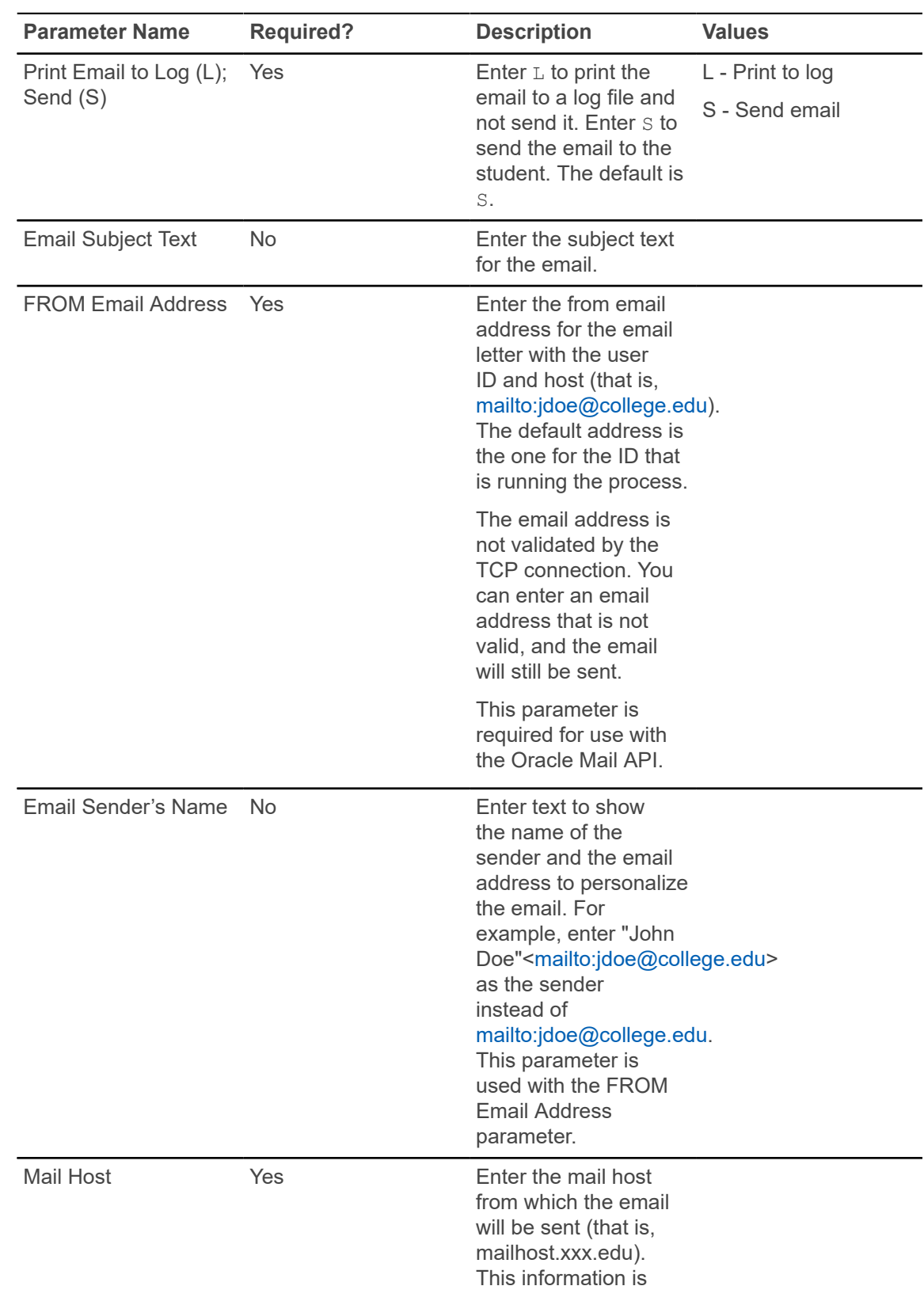

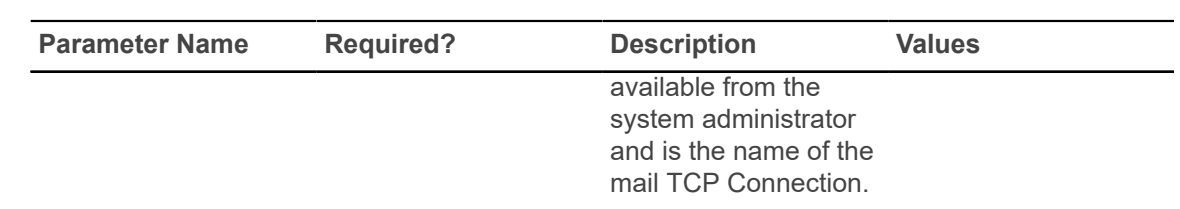

## **Admission Rating Calculation Report (SARRATE)**

This process/report is used to calculate the admissions rating for an ID or population.

This report uses the rules that have been defined by the institution on the Admissions Rating Formula Definition Form (SAARRDF). Either a population selection, an ID, or multiple IDs must be entered. When the Recalculate Existing Rating parameter is set to Y, all existing ratings are updated if the new rating calculated by SARRATE is higher than the existing rating.

Institutions who choose to use the Administrator Rating Type Rules block of the Administrator Rating Type Rules Form (SAARRCT) must run SARRATE with the Recalculate Existing Rating parameter set to  $Y$  at some point in the processing cycle. Otherwise the default rating records that have a rating set to zero will never be updated.

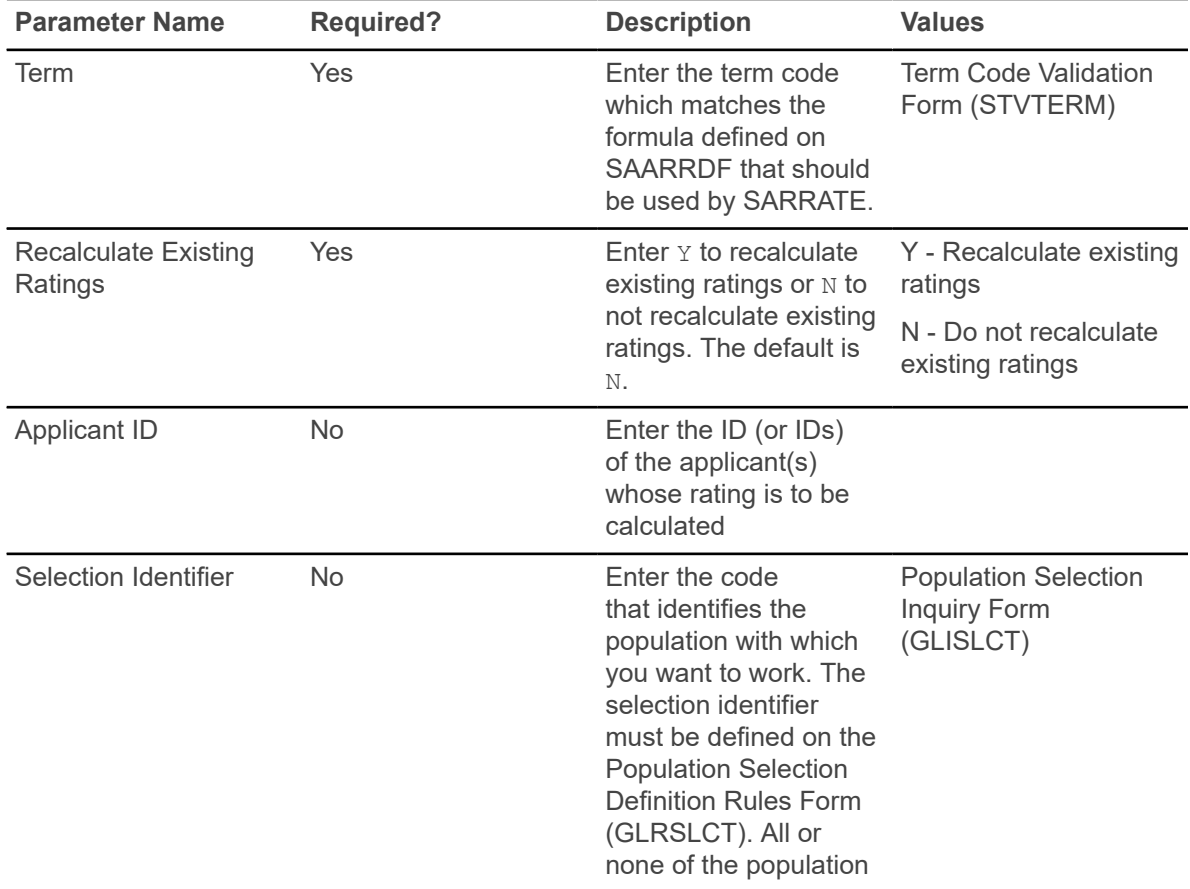

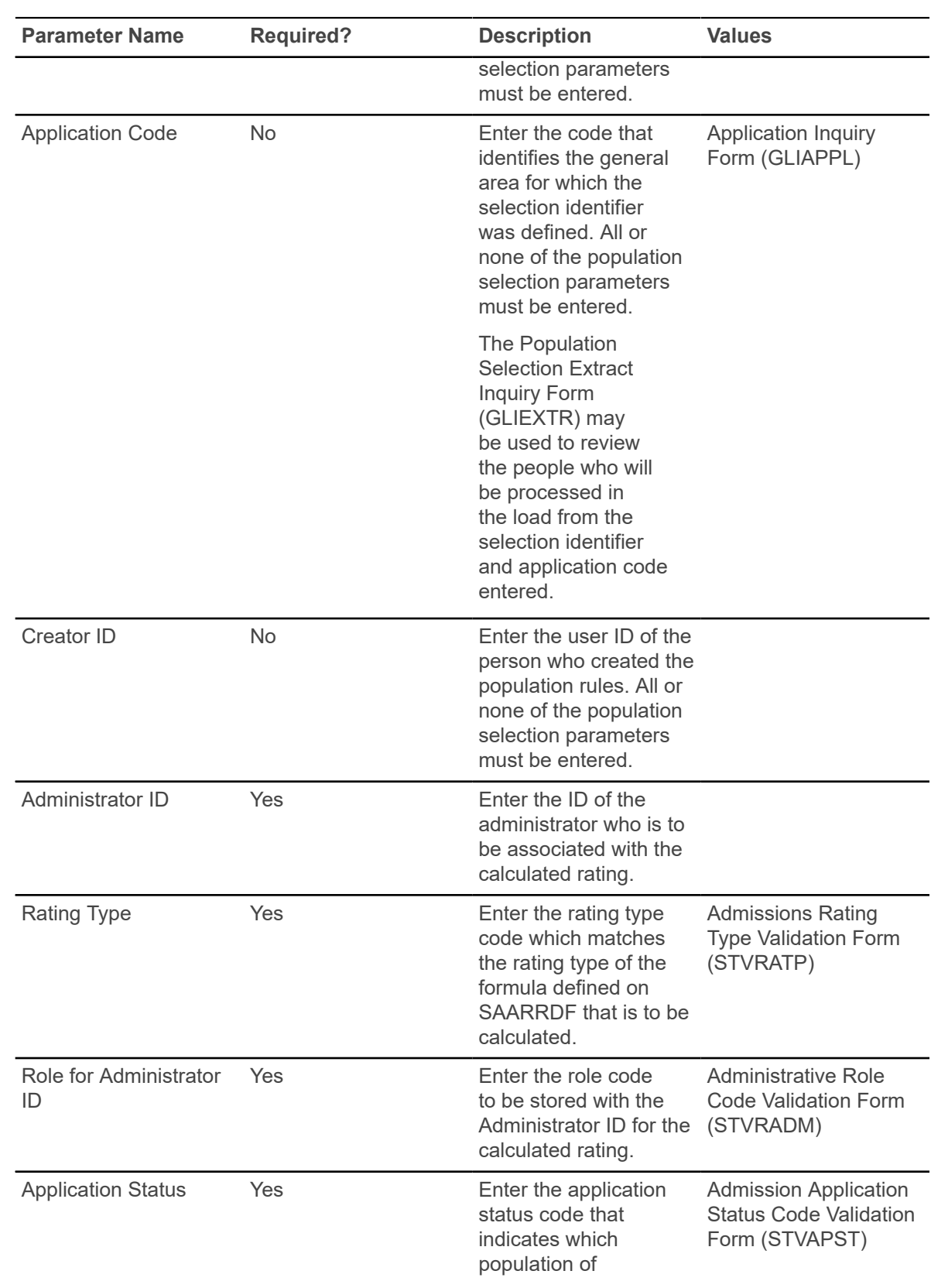

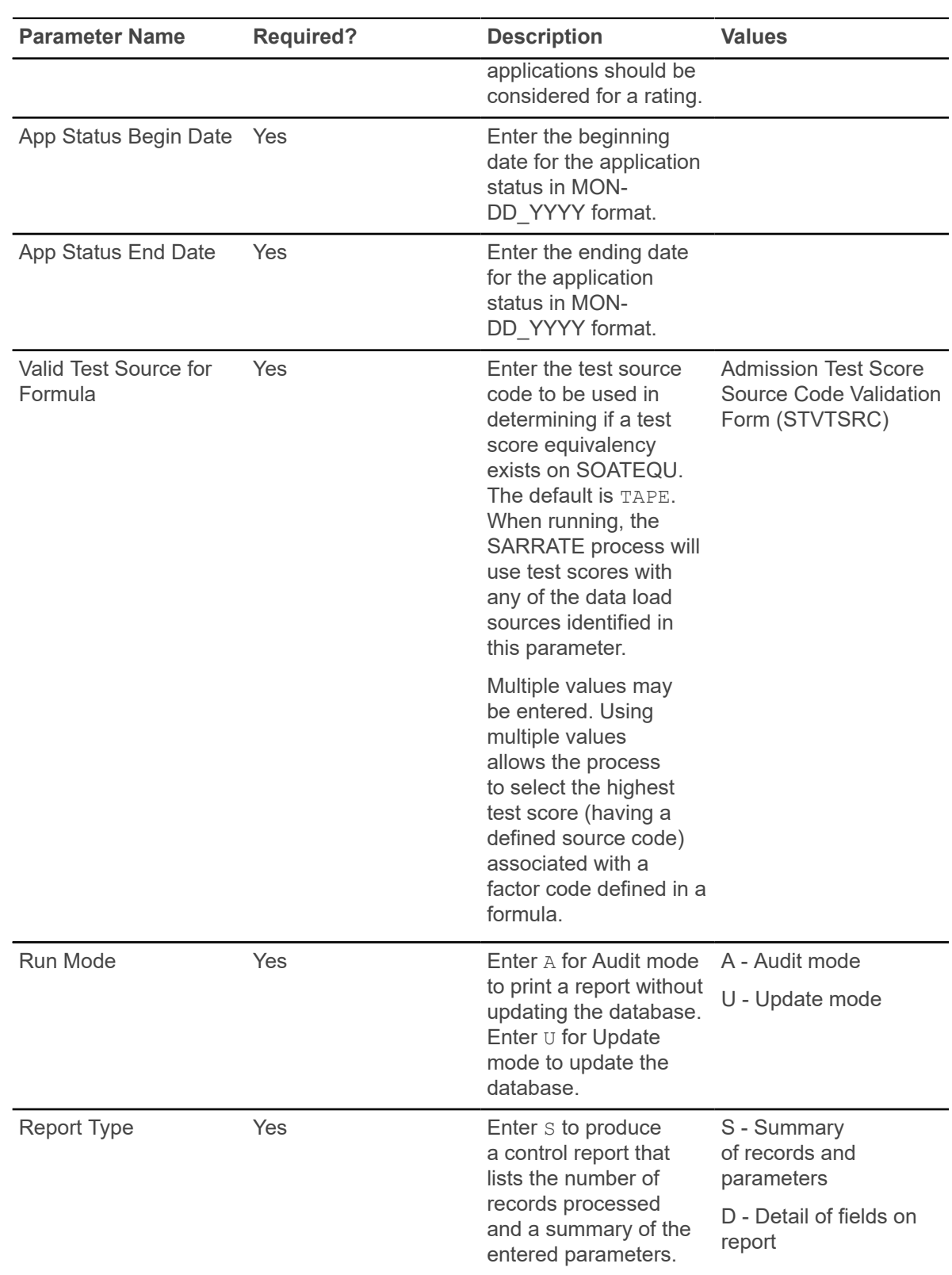

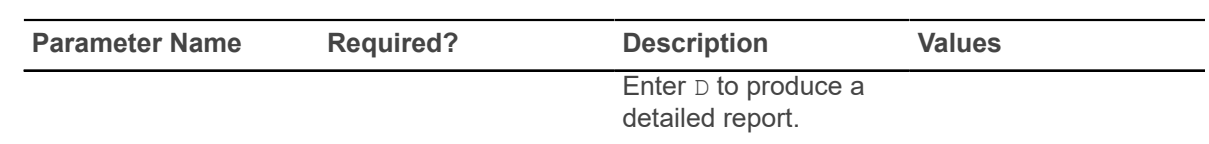

### **Electronic Application Report (SARETBL)**

This report is used to view information about a student's electronic admissions application. The report is a companion to the Electronic Application Submitted Form (SAAETBL). There is no control page for this report.

This is an Oracle report. It is run through job submission on GJAPCTL.

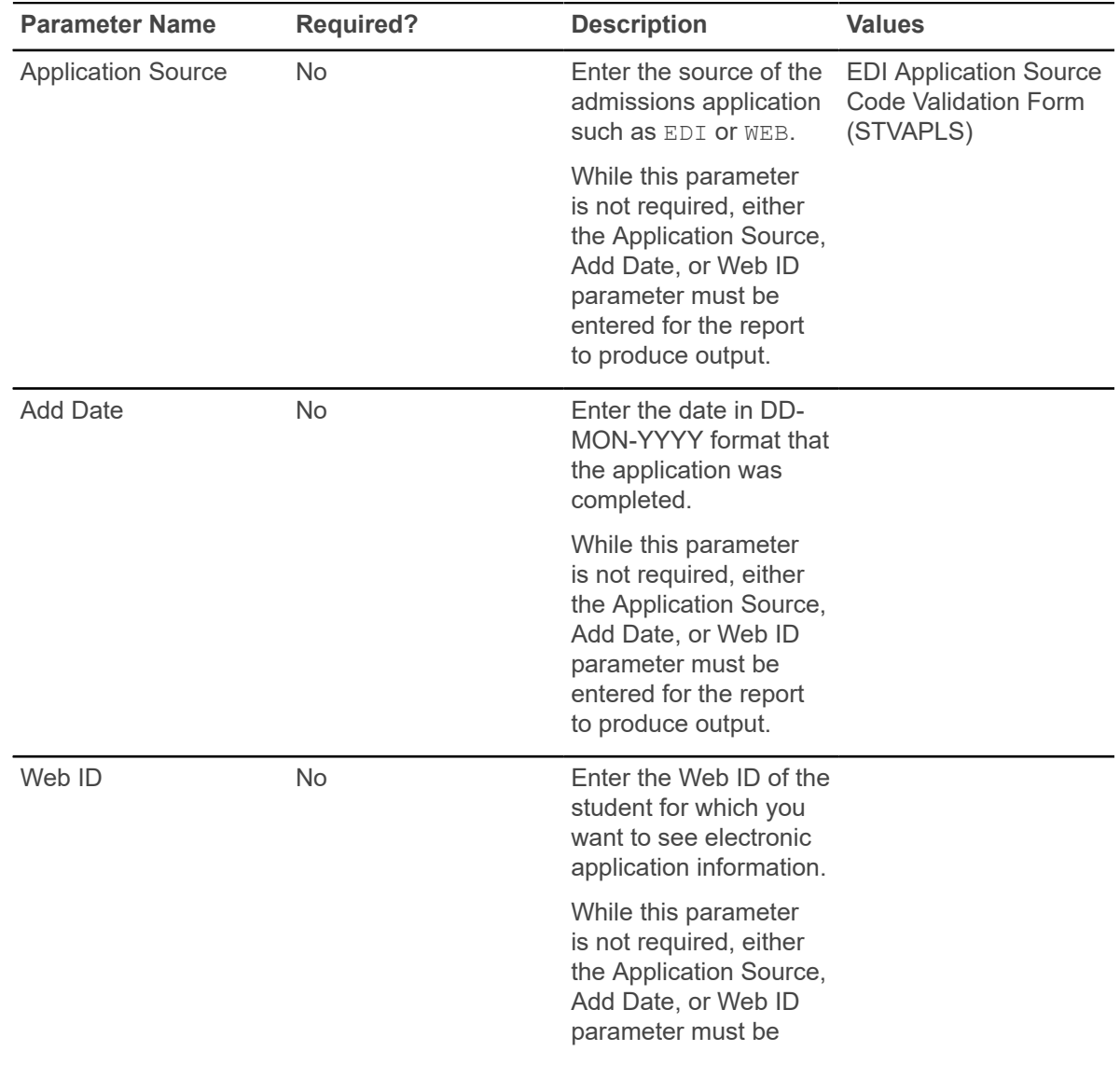

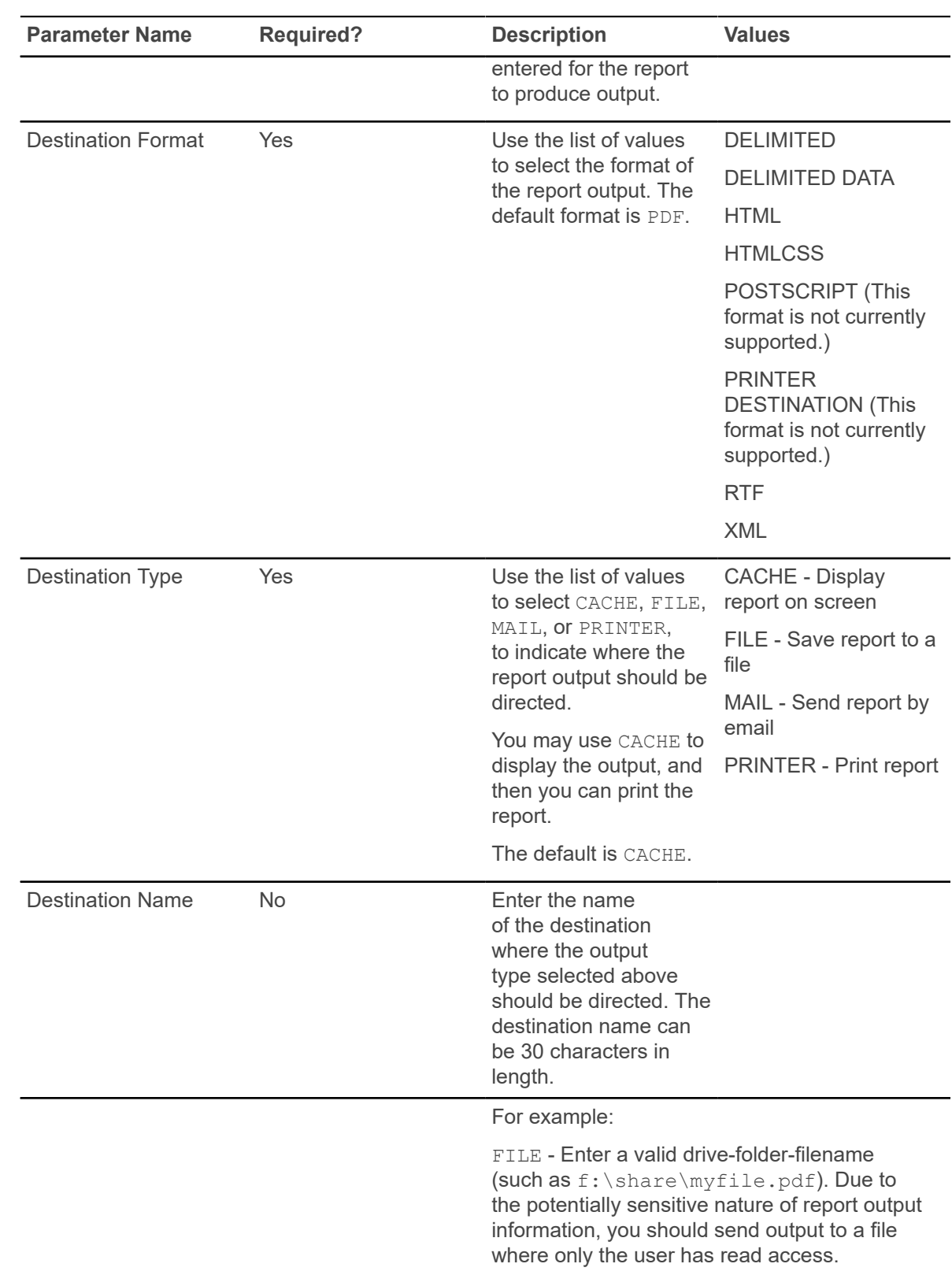

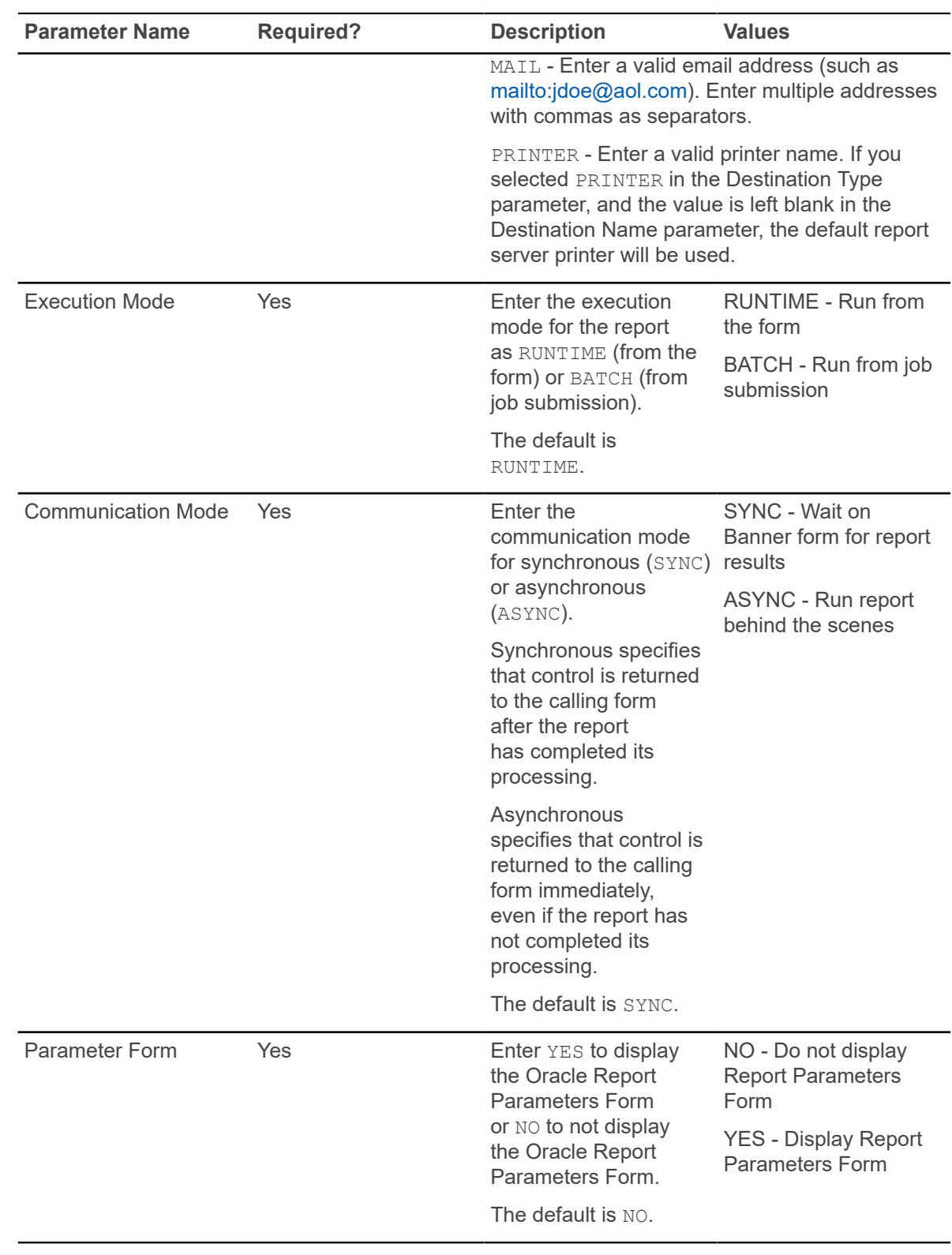

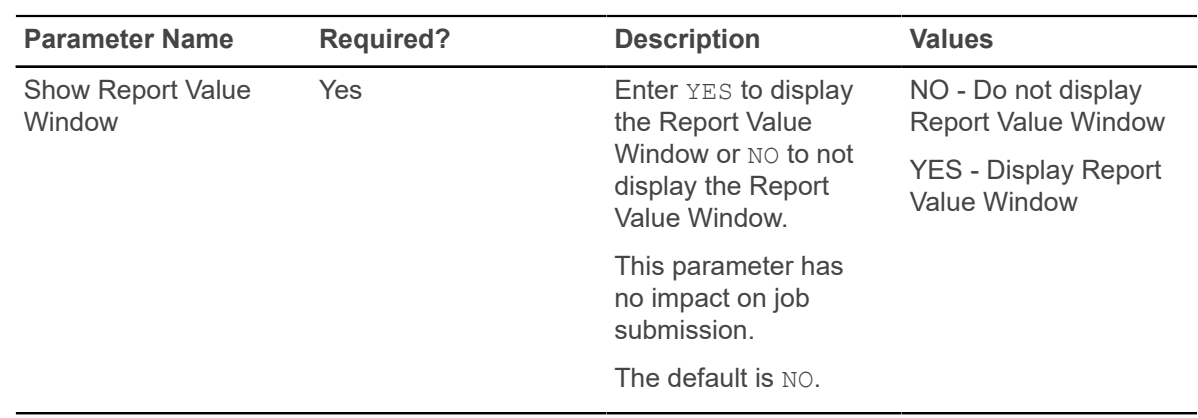

### **Learner Curriculum Conversion Process (SOPLCCV)**

This process is used to read the input population and run the curriculum conversion process. You must enter a valid ID or create a population selection to run this process.

The detailed output indicates the ID and name of each Banner person whose curriculum data has been converted, in addition to how many records within each module have been converted. In addition, the report indicates how many Banner IDs have been processed in total. The summary output displays the totals.

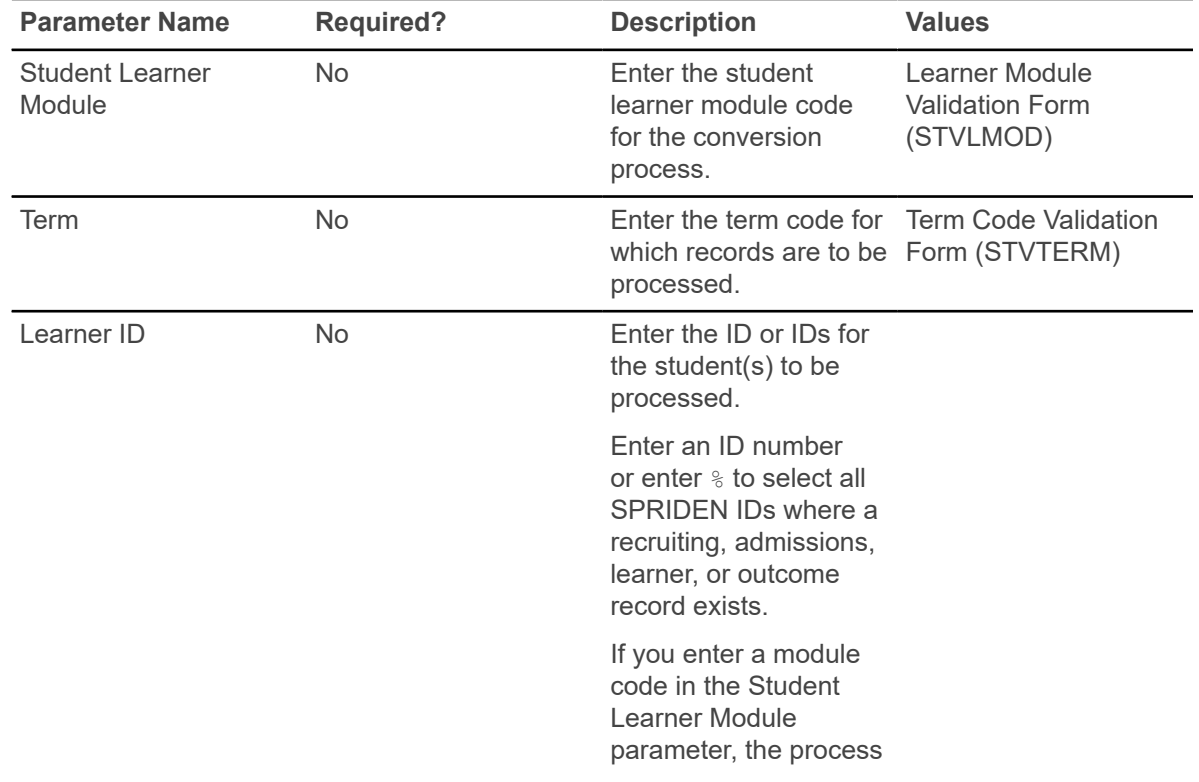

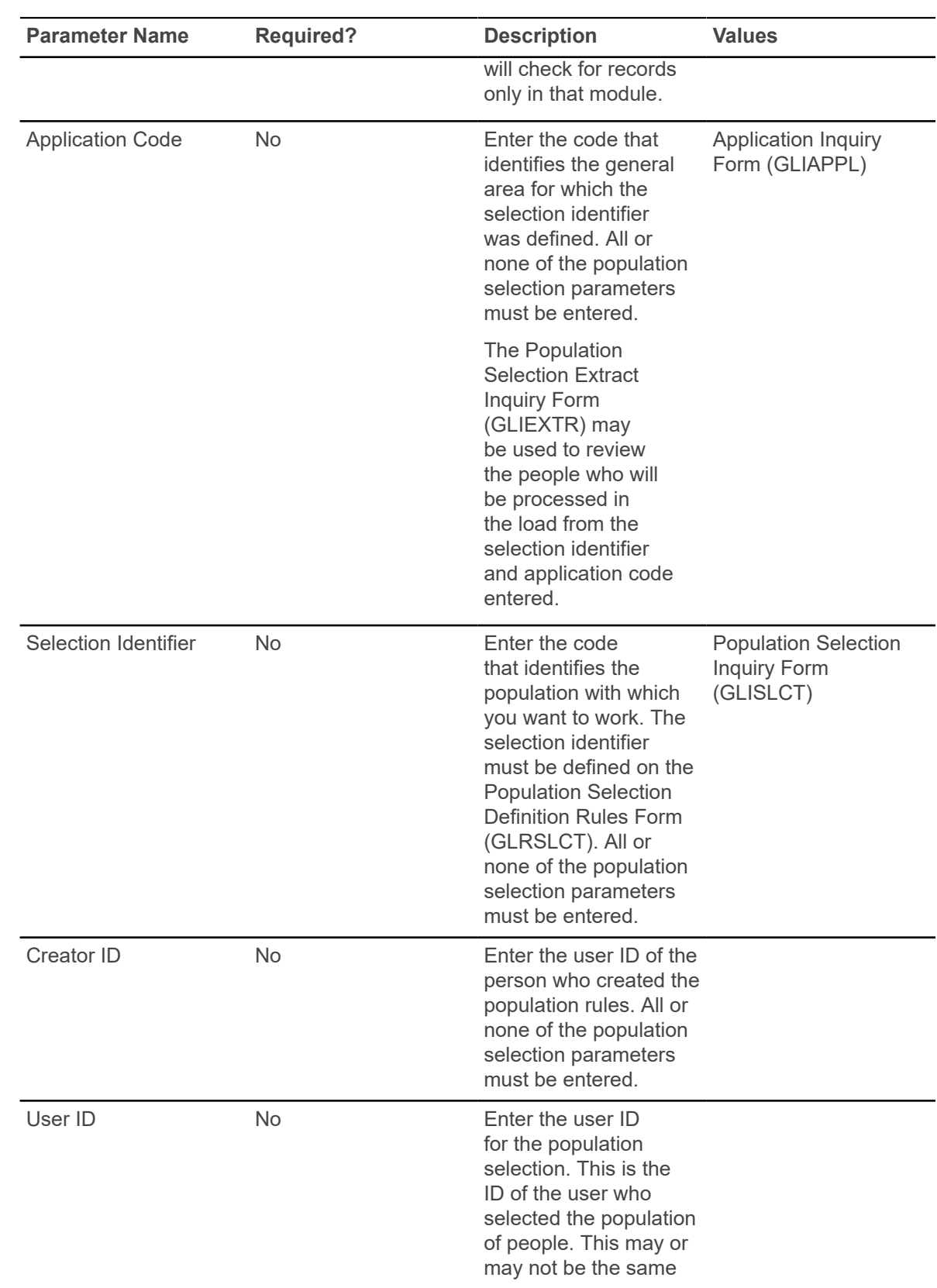

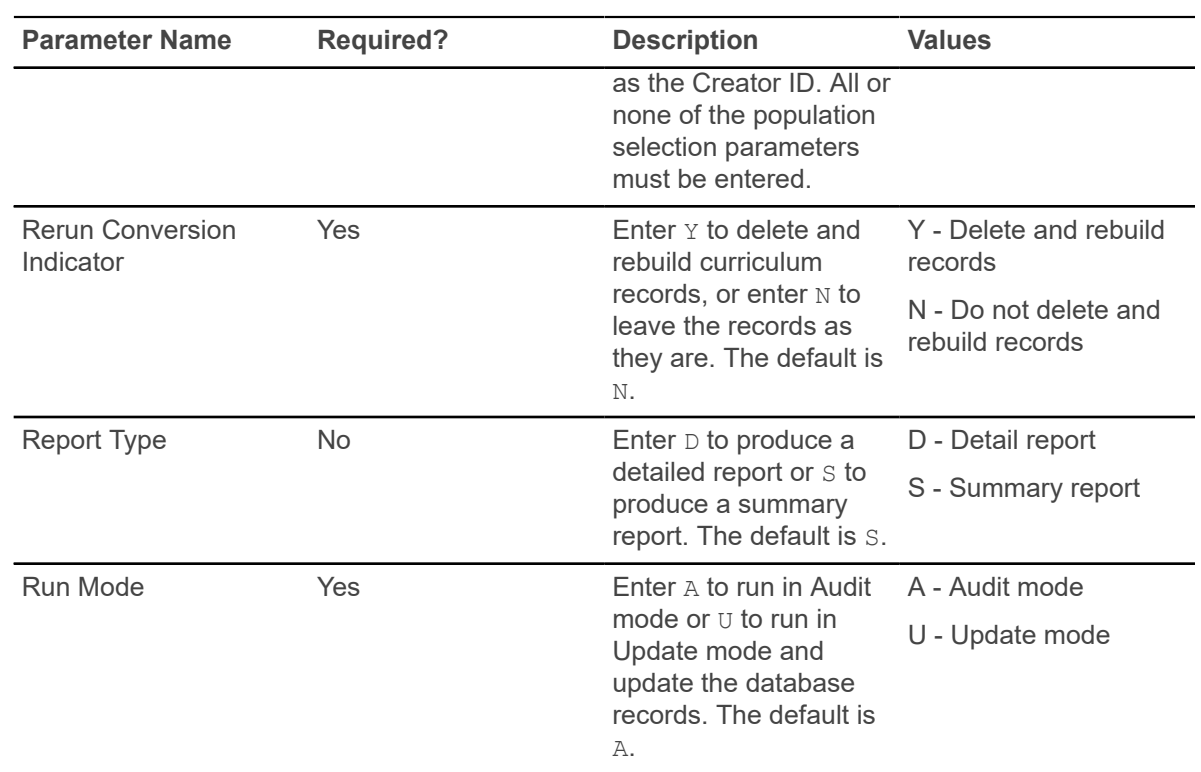

#### **Learner Curriculum Purge Process (SOPLCPG)**

This process is used to purge SORLCUR rows or SORLFOS rows or both for curriculum records from Recruiting, Admissions, General Student (Learner), and Academic History (Outcome).

This process calls the sb\_curriculum.p\_delete API which in turn calls the sb fieldofstudy.p delete API to delete all selected curriculum and fields of study records. This process is run for an ID or a population selection, by term or learner module or both, and can be run in Update or Audit Mode.

Because users may not want to maintain inactive and non-current curriculum records on a student, they can use SOPLCPG to purge inactive and non-current student curricula. This process deletes an SORLCUR row and its associated SORLFOS row(s). Non-current curriculum rows are defined as rows that have a value of N in the **Current** field in the Curriculum or Field of Study blocks. The value that populates the field is located in the SOVLCUR\_CURRENT\_IND and SOVLFOS\_CURRENT\_IND view fields.

The SOPLCPG process ensures that if a curriculum record (SORLCUR) is removed, all related field of study rows (SORLFOS) are also removed. This process only purges curriculum rows that are non-current. Field of study rows are only purged in association with their respective curriculum record. Therefore, if a curriculum record is current and has an associated SORLFOS row that is non-current and inactive, the SORLFOS row will not be purged. Also, when a LEARNER curriculum record that is targeted to be purged is non-current for the processing term and is current in a different term, it will not be purged.

The process can be used to archive curriculum records to curriculum and field of study history tables (SORHCUR and SORHFOS). This provides historical data for reference, even after the records have been purged from the main curriculum and field of study tables.

The process checks if the curriculum record has an associated graduation application. The curriculum record will not be deleted if the graduation application exists, the module code for the record is LEARNER, and the record is not the only curriculum record that is attached to the graduation application.

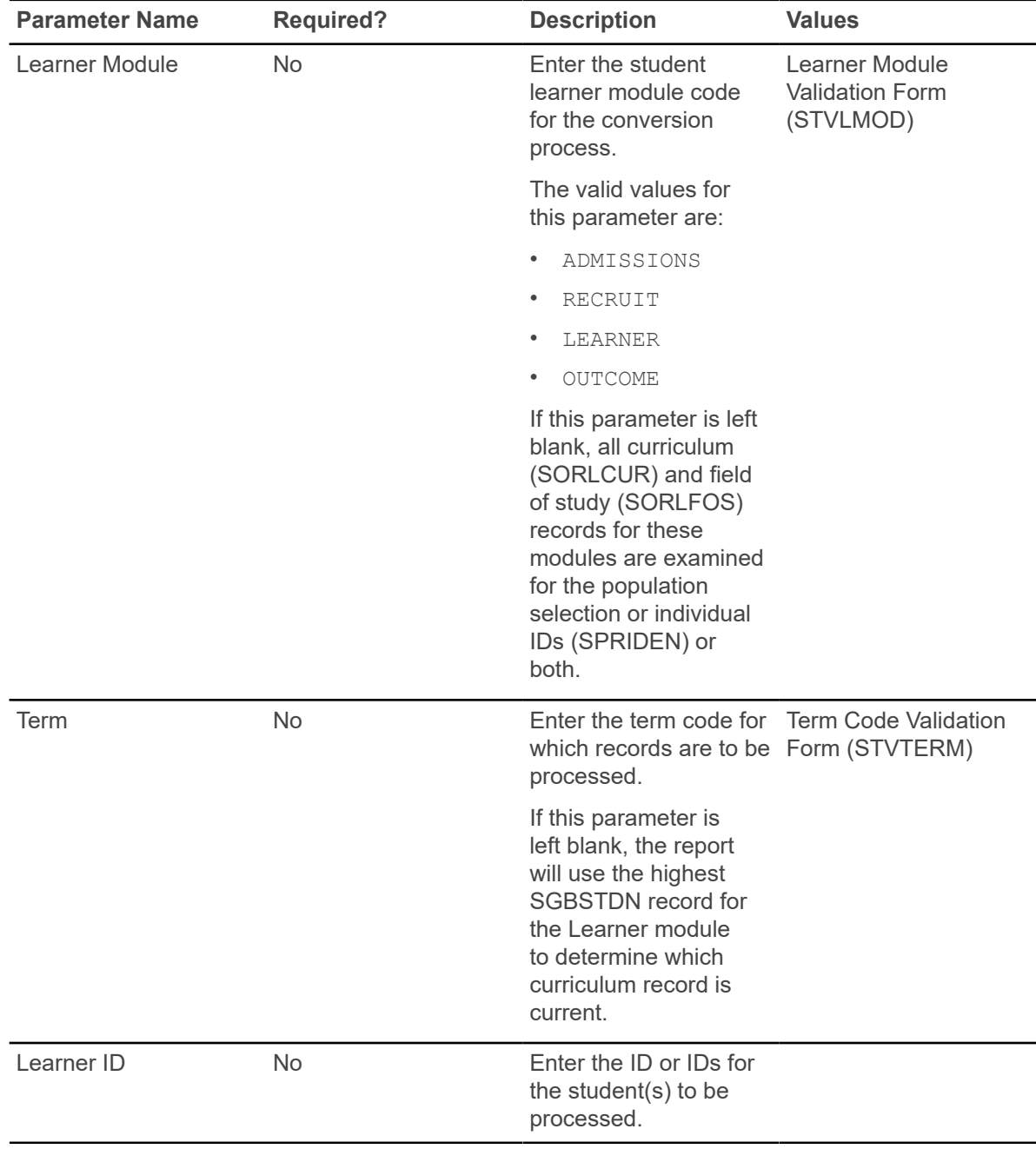

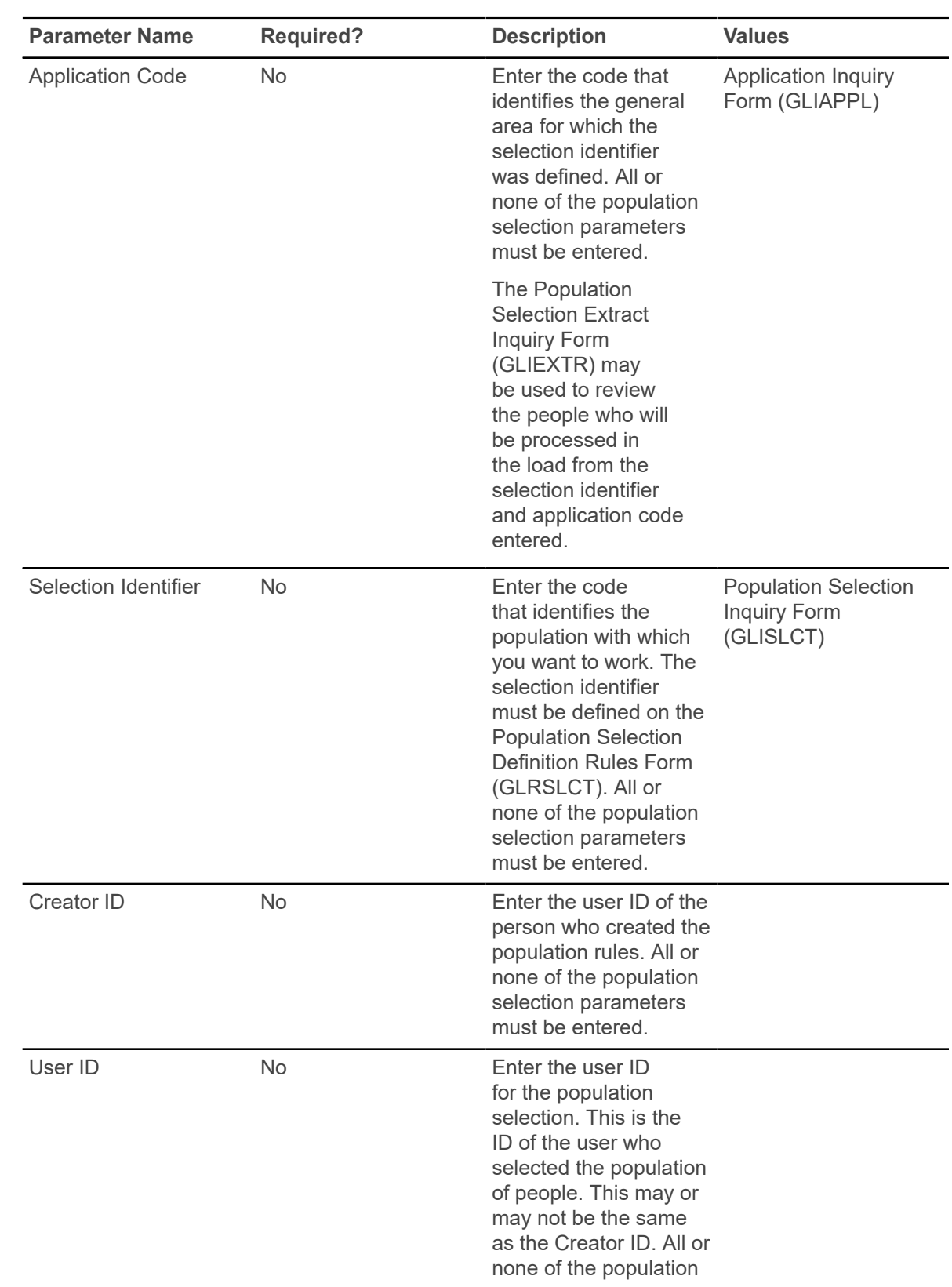

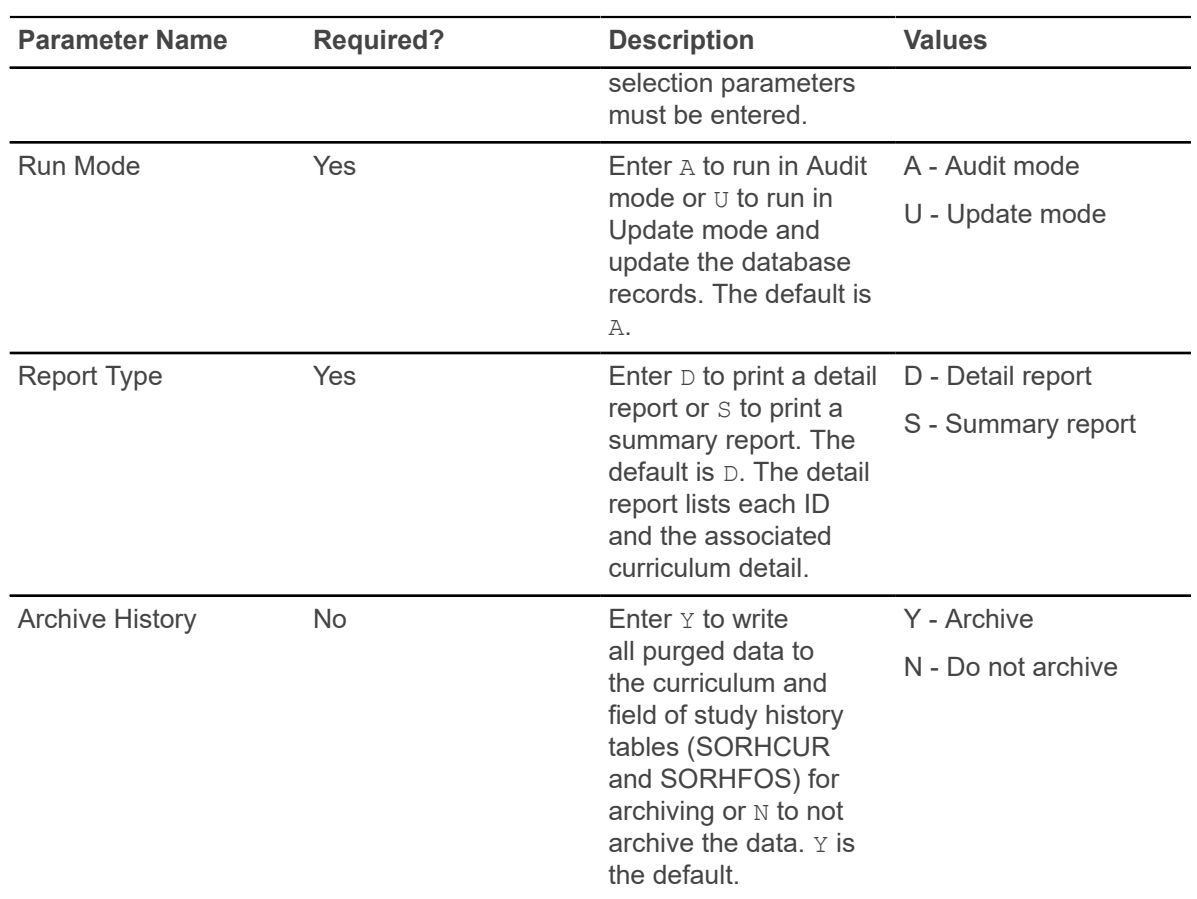

### **Non-Destructive Curric Update Report (SORLCHG)**

This report is used to show non-destructive updates made to curriculum or field of study records or both.

This report is run for an ID, all IDs, or a population selection, by term or learner module or both, by start and end dates, by curriculum status or curriculum activity status or both, and by searches on SORLCUR, SORLFOS or both.

A non-destructive update is used in the curriculum rows to maintain a history of all changes to a learner's curriculum, as no updates are allowed to existing curriculum and field of study records. The process used to update existing curriculum information is to duplicate the existing record, and then update the newly created record with the appropriate changes (i.e., to inactivate the record and indicate why it was inactivated). This report may be used to track changes made in curriculum, attempt to establish trends, and determine curriculum retention. The process selects SORLFOS rows independently of the associated SORLCUR rows.

*Users are allowed to delete curriculum and field of study records. Deleted records are not considered non-destructive and will not be displayed on the report.*

The system will determine if a record has a non-destructive update using the following criteria:

• If a row is non-current, the SOVLCUR CURRENT IND or the SOVLFOS CURRENT IND or both fields are set to N.

*or*

• If a row has a curriculum activity status of type INACTIVE (the SOBCACT ACTIVE IND is set to N).

A row can be inactive and still be current. Conversely, a row can be non-current and still be active.

The report sort order is based on the following criteria:

- Records are sorted by last name, first name, middle name, and Banner ID (in ascending order).
- Within each returned ID, the curriculum non-destructive updates are sorted by module (Recruiting, Admissions, Learner, Outcome), term code (in descending order), key sequence number (in ascending order), and then by curriculum sequence number (in descending order).
- The SORLFOS rows are sorted by type (major first, minor second, concentration third, userdefined SORLFOS types fourth (in alpha ascending order)), priority (in ascending order), and sequence number (in descending order).

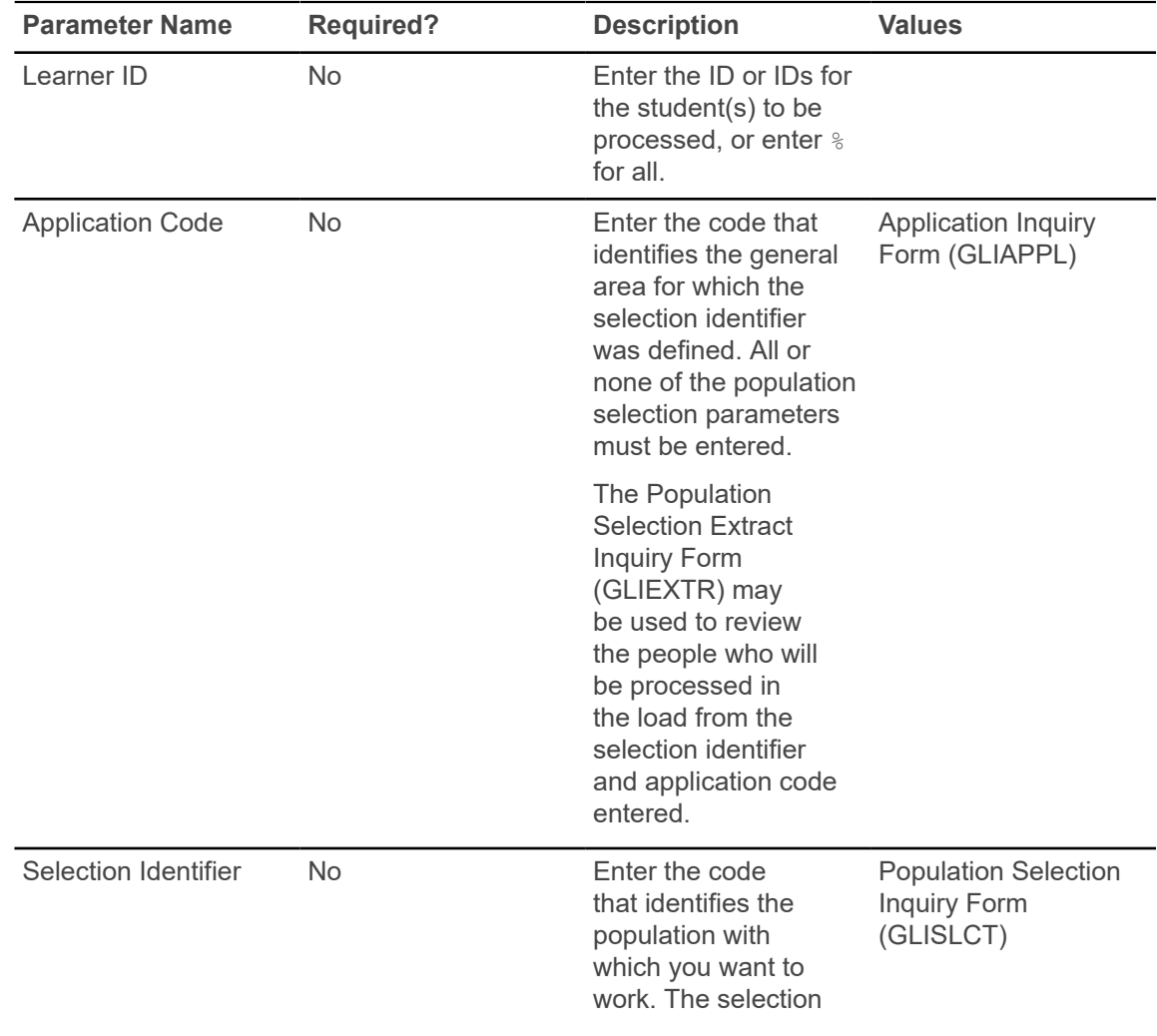

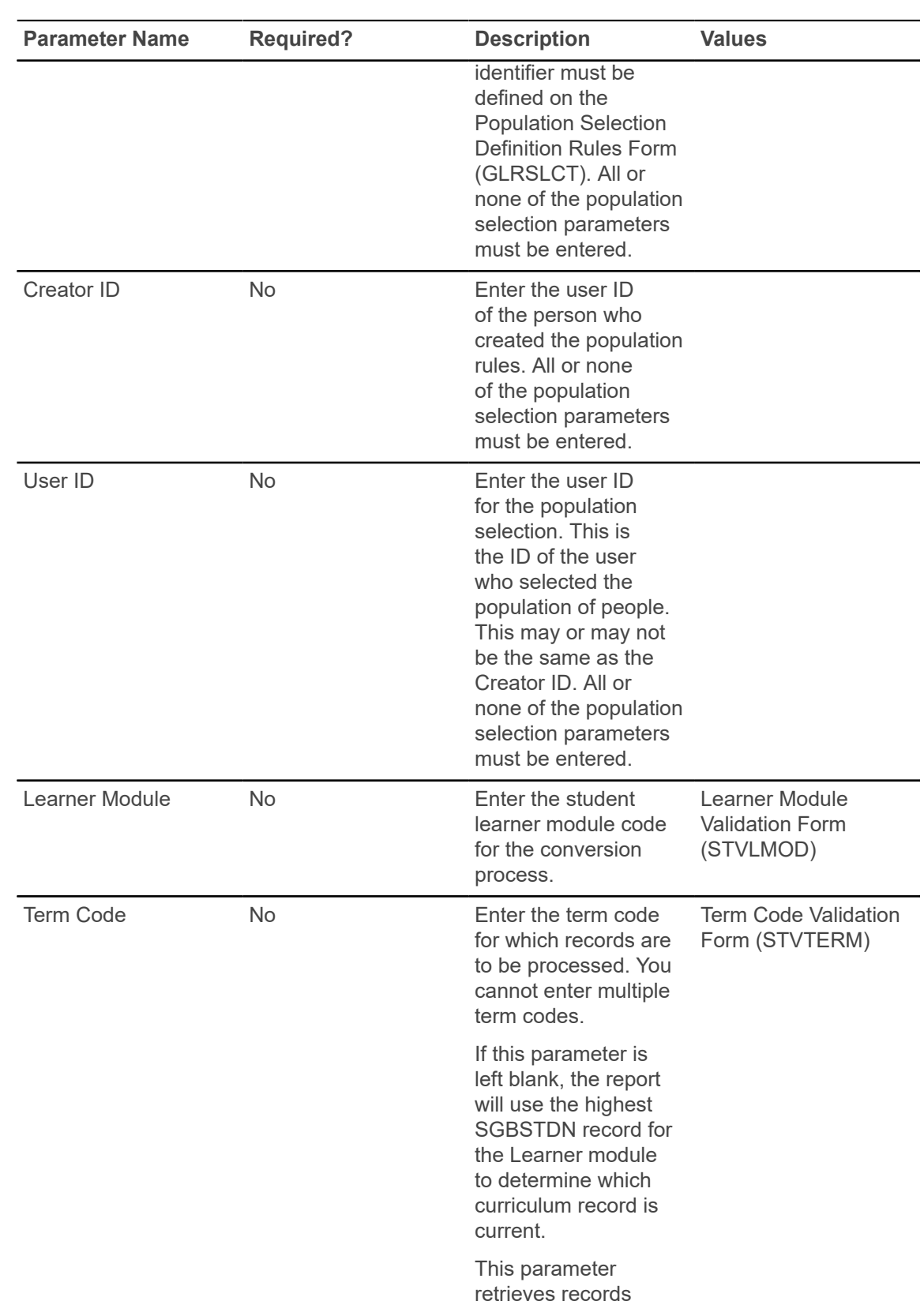

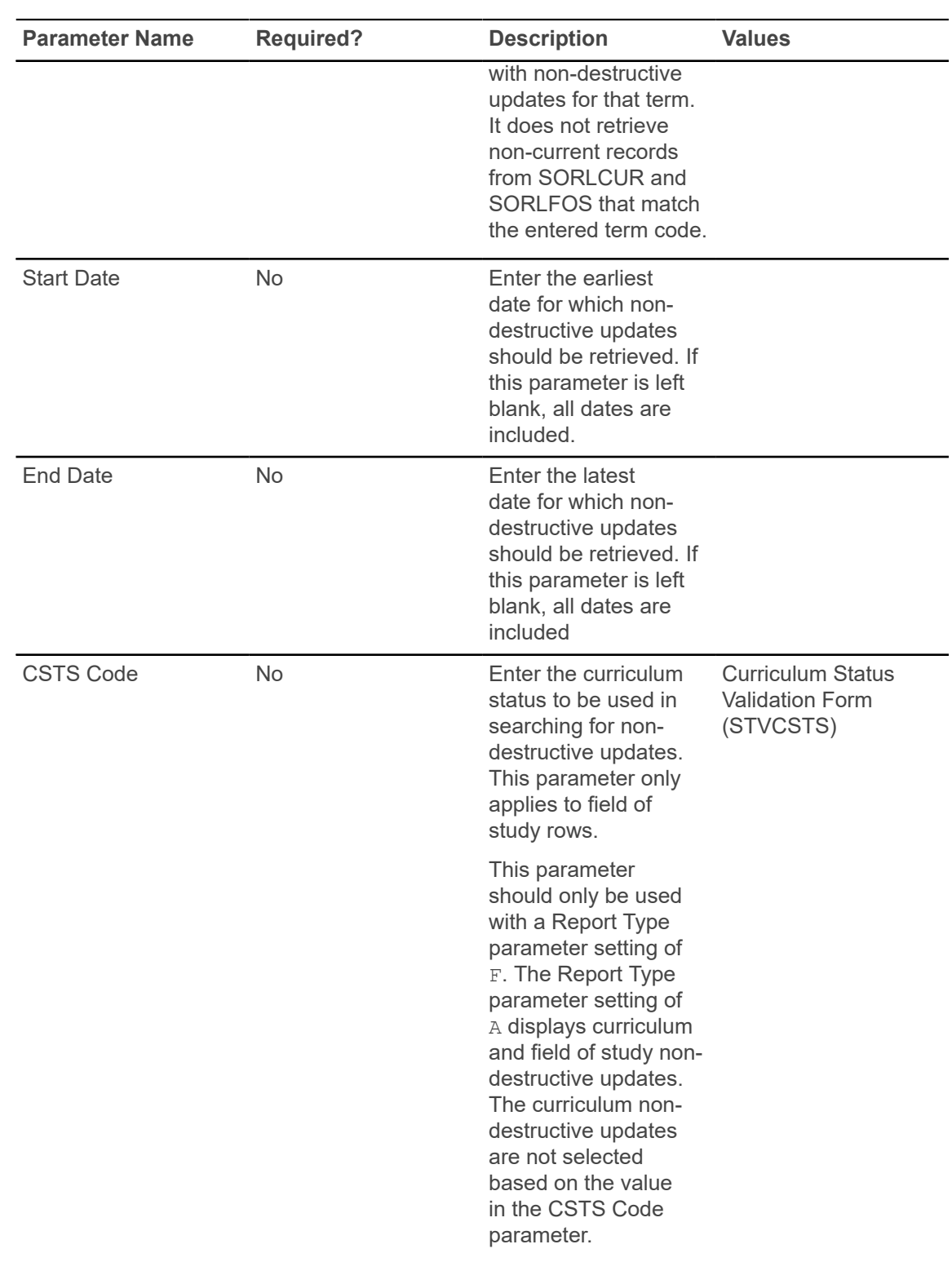

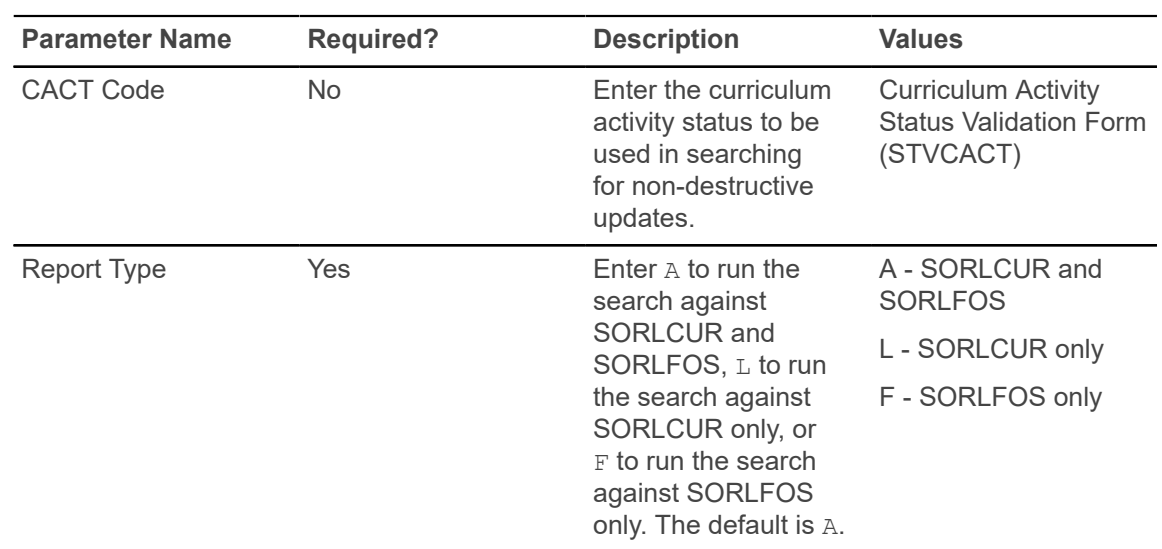

#### **Process Mass Entry Report (SORMEBP)**

This report is used to execute the mass entry updates that have been held for job submission processing using the Results window of a mass entry form.

When updates are held for batch processing, records are written to the mass entry audit table (SORMAUD and SOBMAUD) without update results. A unique system generated batch ID is generated by the mass entry form to identify the job name for later processing.

This report processes the mass entry updates based on the mass entry form name, ID of the user who initiated the updates, the date and time the records were saved, the batch process ID, and whether completion dates exist. Output is listed in alphabetical order and can show summary, detail, or totals information.

This report can be run in Audit or Update Mode. When run in Audit Mode, the update results and associated result messages are not shown on the report output. When run in Update Mode, updates are made to the parent forms of the mass entry forms, and the SORMAUD table is updated with the ID of the user who ran the report, the date, the results (successful updates, failed updates, partial updates, no updates), and the setting of the **Process Indicator** on SOAMAUD.

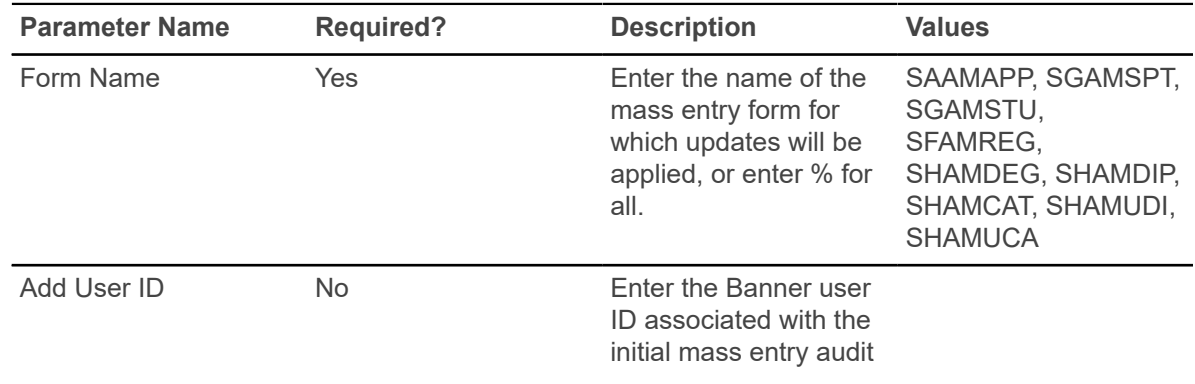

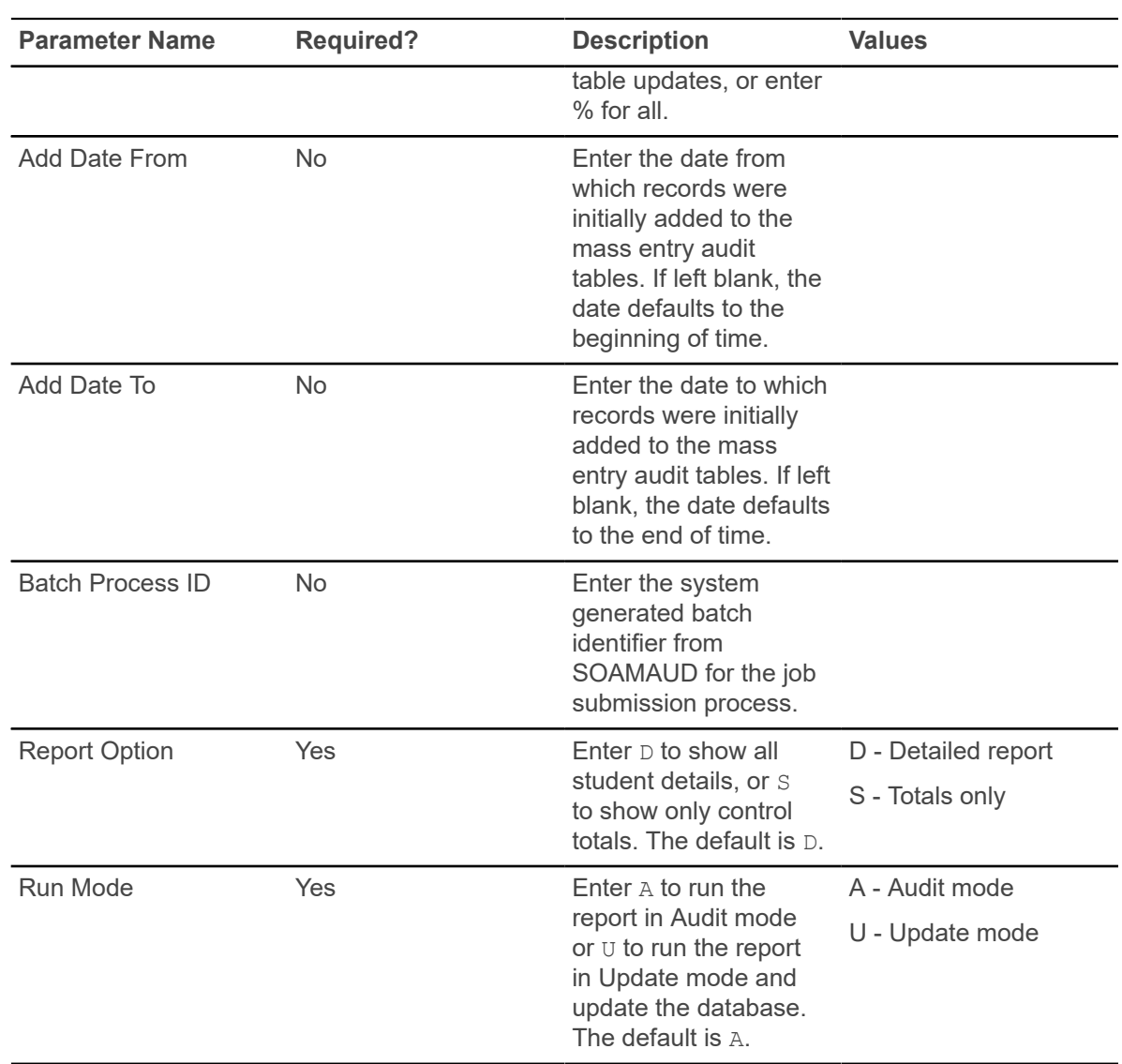

# **Purge Mass Entry Audit Process (SOPMAUD)**

This process is used to purge mass entry audit information that is displayed in SOAMAUD. This helps keep the SORMAUD and SOBMAUD table sizes from getting too large.

Records can be selected for deletion based on mass entry form, user ID, from and to dates, and update status/delete option.

The update status can be:

- complete updates
- failed updates
- incomplete updates (no completion date)
- not selected for updates
- partial updates
- successful updates

The process can be run in Audit or Update Mode and can show summary, detail, or totals information.

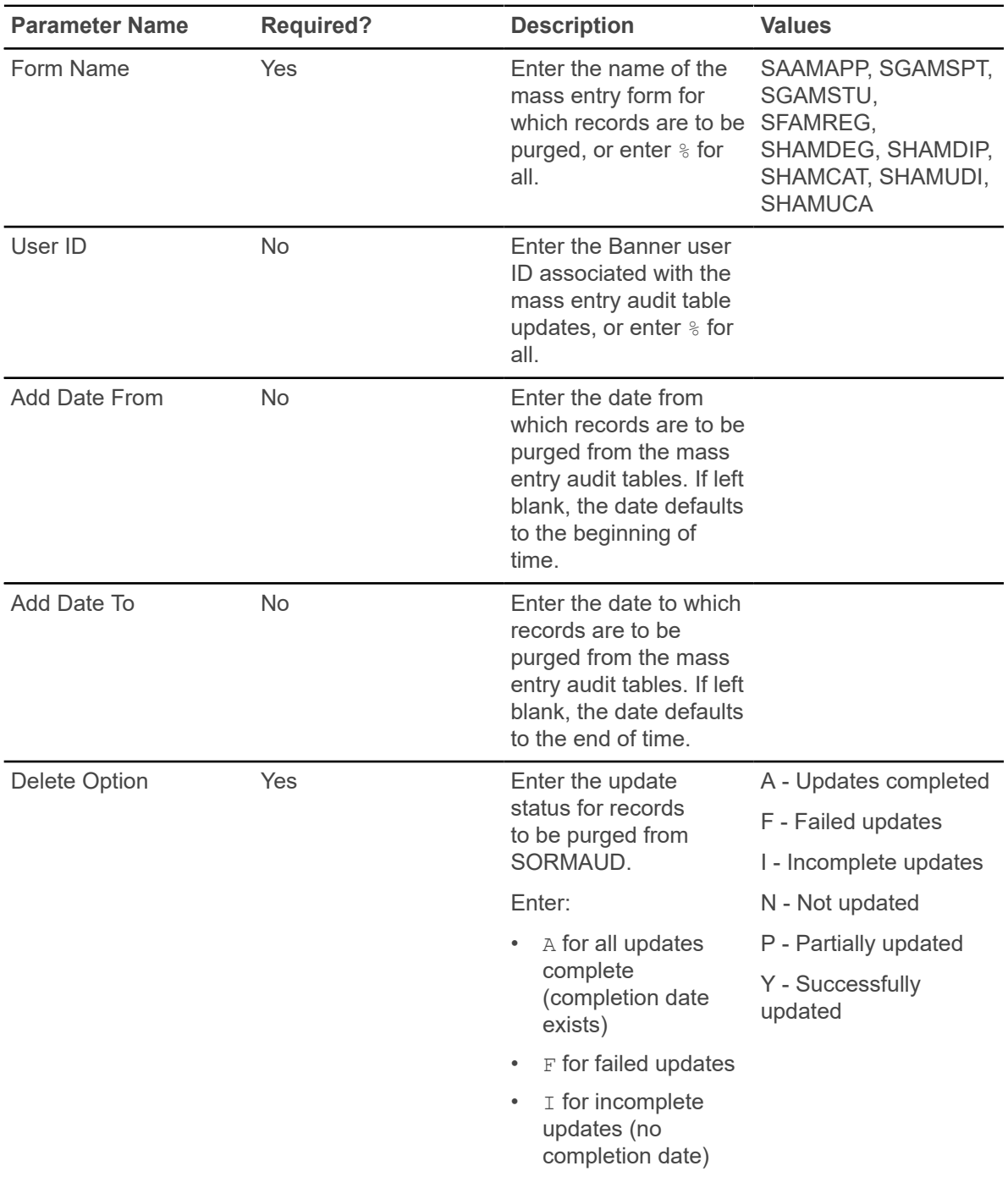

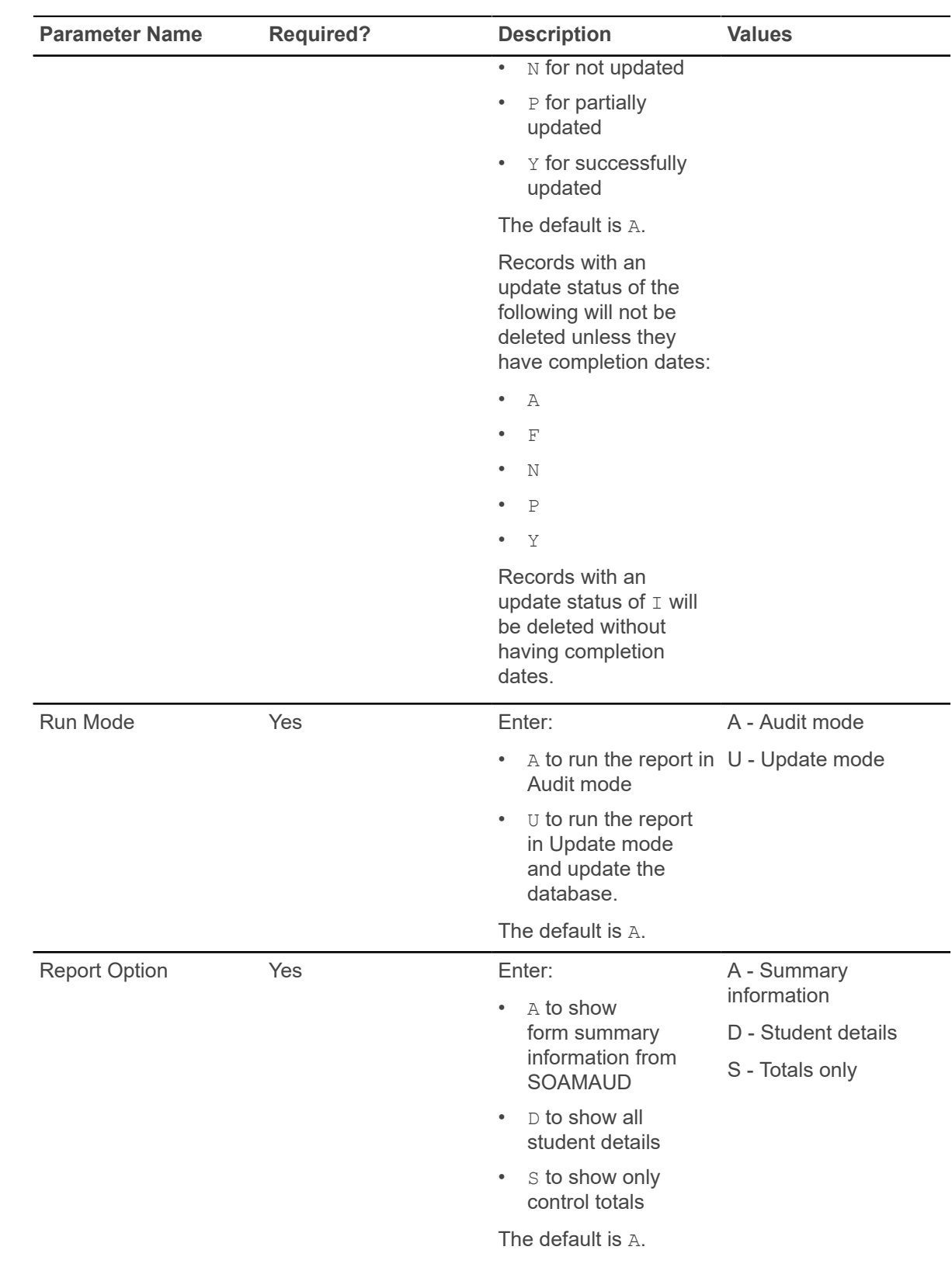

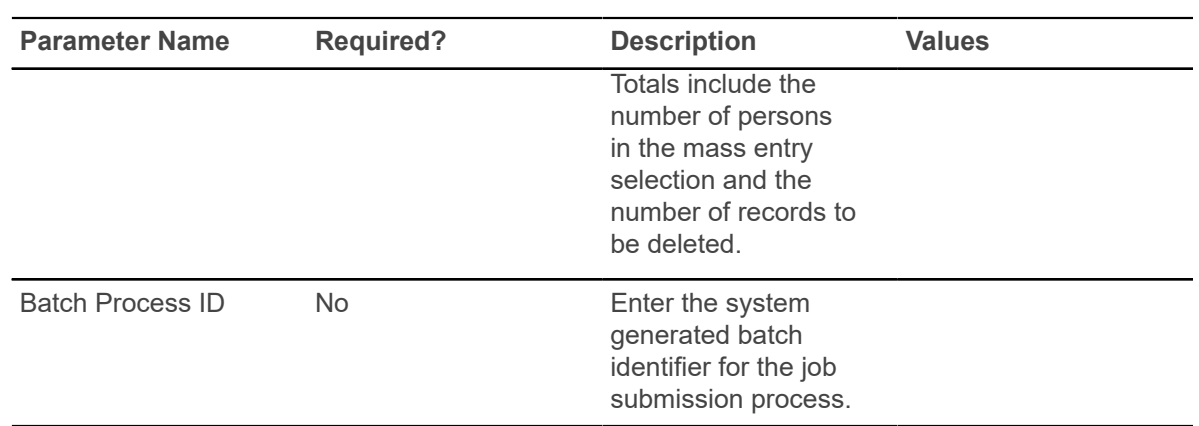

# **General Student**

This chapter discusses the General Student reports and processes.

# **Student Report (SGRSTDN)**

This report is used to list student information by term in name or ID order for a selected population.

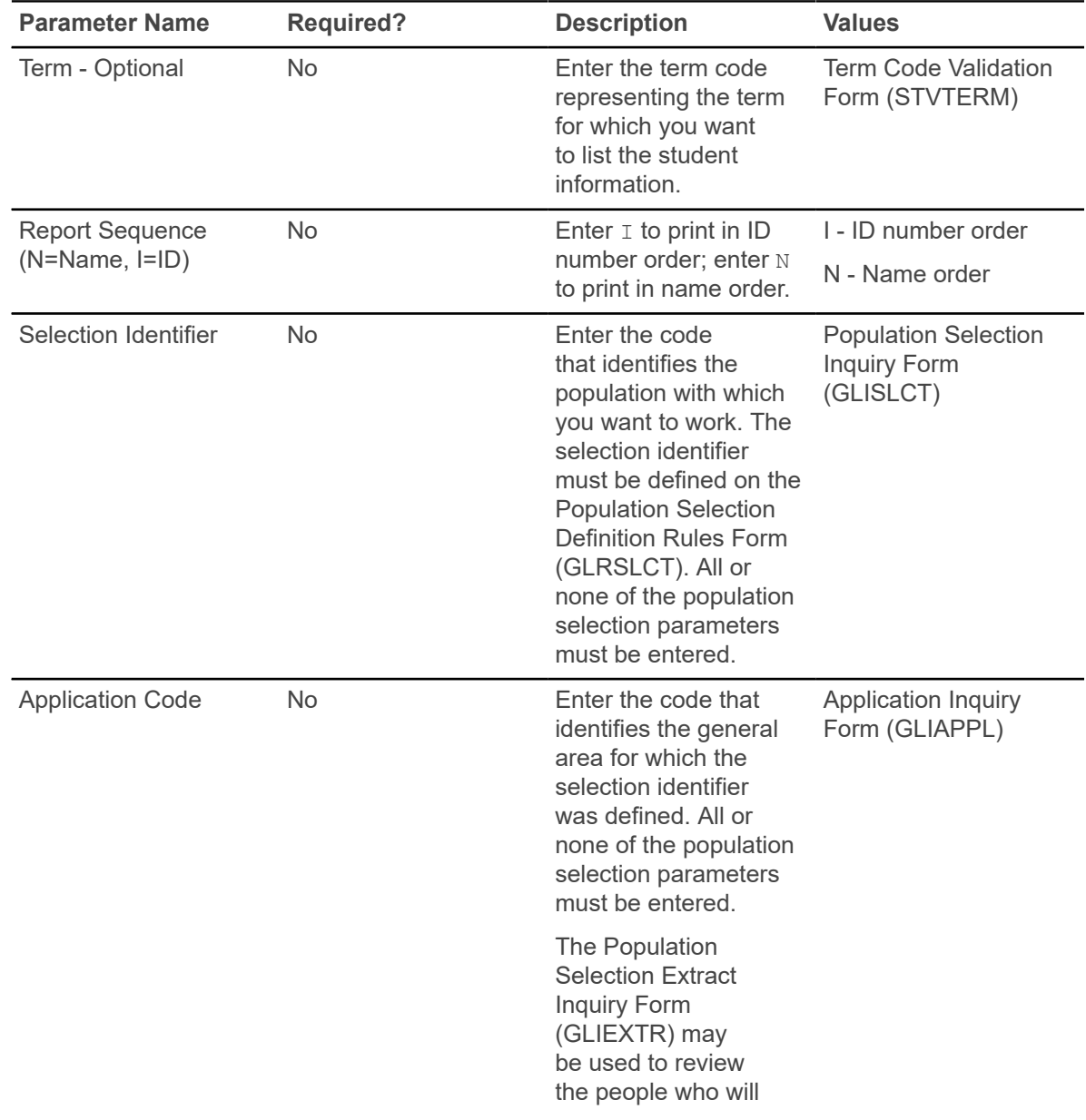

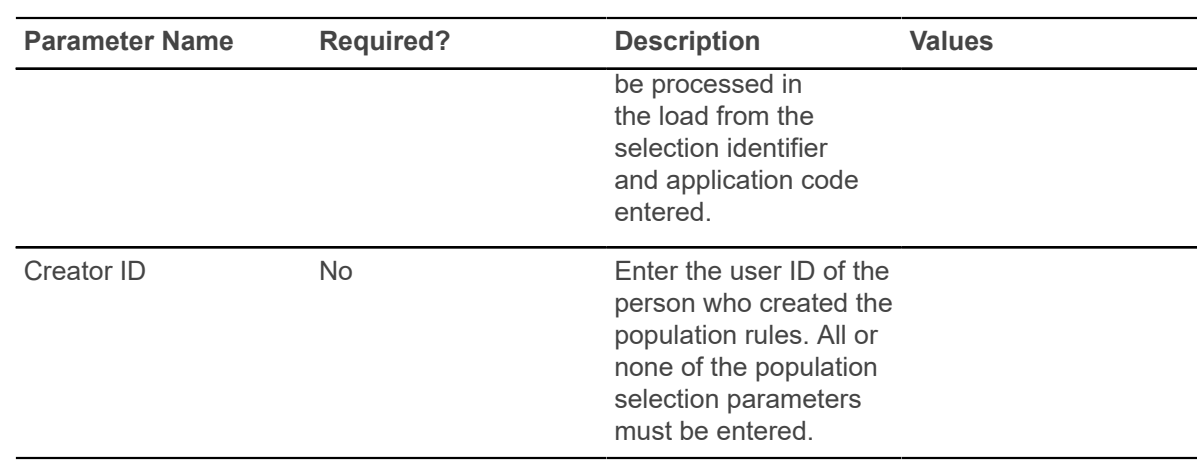

#### **Veteran Report (SGRVETN)**

This report is used to list students with veteran information by term. It includes not only the student's veteran type and number, but also the certification hours and current schedule of classes. Schedule and veteran number data are required.

In order to produce this report, three components must exist in Banner.

- Information must be entered in the Veteran Information window of SGASTDN for the **Veteran Type**, **Term**, **Certification Credit Hours**, and **Certification Date** fields. Valid values for the veteran type code come from STVVETC. The term code is the term of veteran certification. The veteran certification credit hours for the term are entered in format 99.99. The veteran certification date is entered in format DD-MON-YYYY.
- The veteran file number must exist on the General Person Form (SPAPERS) in the **Veteran File Number** field.
- The student must be registered for courses on the Student Course Registration Form (SFAREGS).

The term code entered in the Veteran Information window of SGASTDN and on SFAREGS must match the term code entered in the Term parameter for the report.

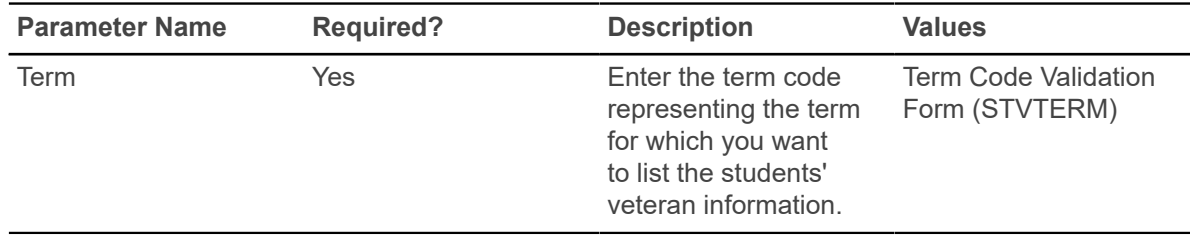

# **Hold Purge (SGPHOLD)**

This process will purge all expired holds based on the user-specified parameters of expiration date, activity date, and hold type. You can purge holds by expiration date or by hold activity date.

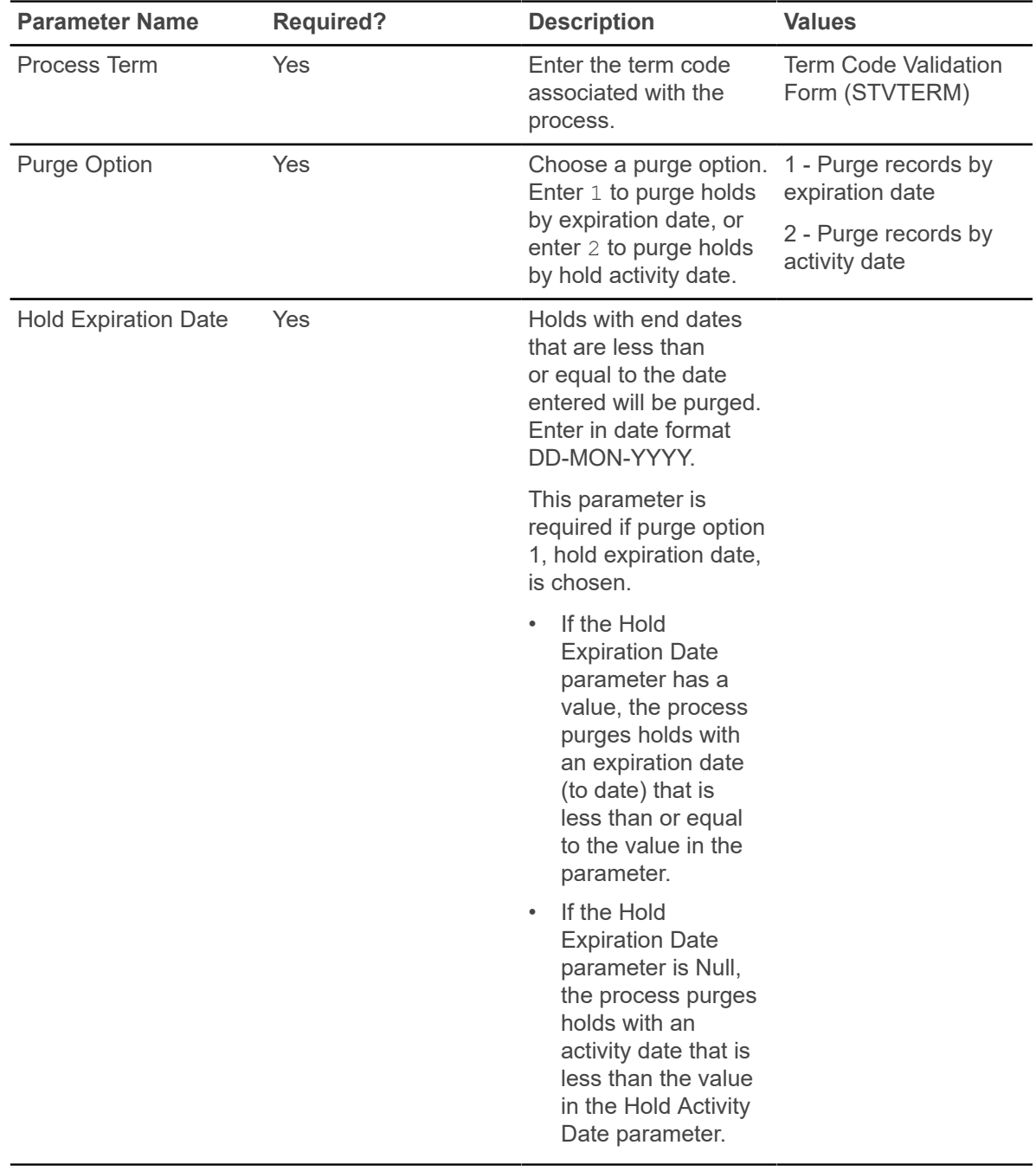

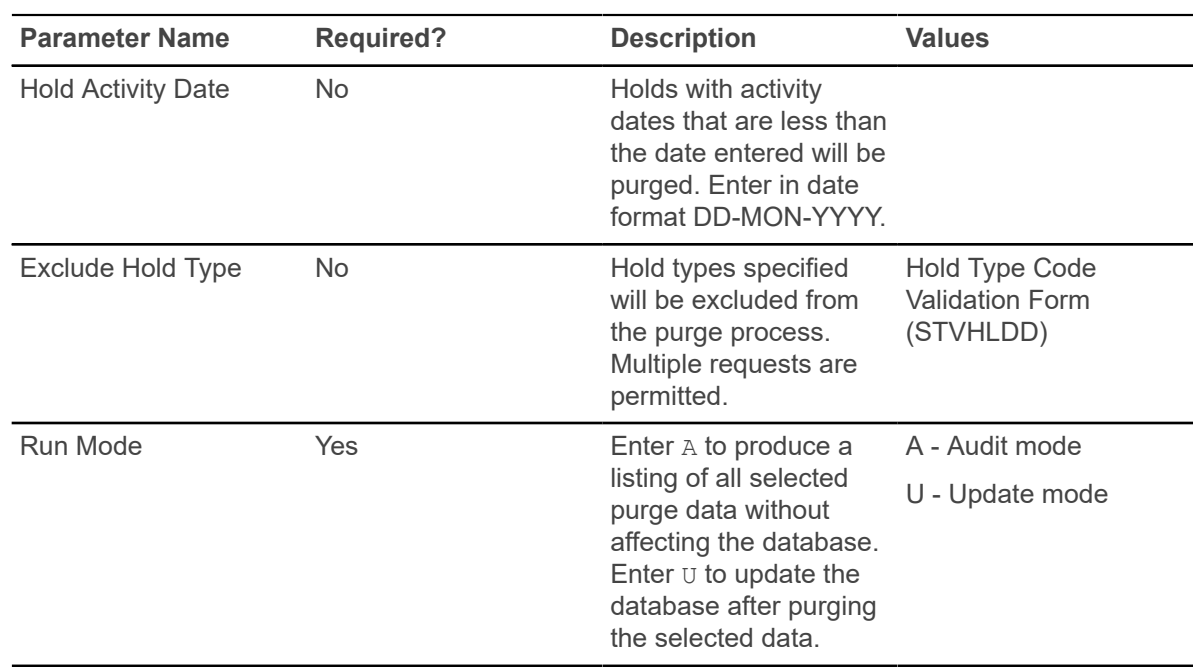

### **General Student Purge (SGPSTDN)**

This process purges general student records for students who have never registered for courses based on the user-specified parameters listed below.

You can purge general student records by term for those students who are not registered, or you can purge records by term and date. You can retain high school, prior college, guardian, test score, and hold information in the database if you choose.

General student information will not be purged when the following conditions exist.

- The student has active holds.
- The student has academic history information, such as the existence of a term course maintenance record in the SHRTTRM table.

However, when the general student record is purged, the associated communication plan record, along with the person's contacts and outside interests, will also be purged.

The process checks if the SGBSTDN record is the last record for the PIDM and has a curriculum record with an associated graduation application that has not been rolled. In this case, the record will not be deleted. If the SGBSTDN record is not the last record for the PIDM, it still cannot be deleted if it has a current curriculum record with a graduation application that has not been rolled.

**Note:** Child records of general student records are deleted when the purge is run. Sport information is *not* a child record of the general student record. Therefore, sport records are not deleted when general student records are deleted. Sport records can only be deleted from SGASPRT.

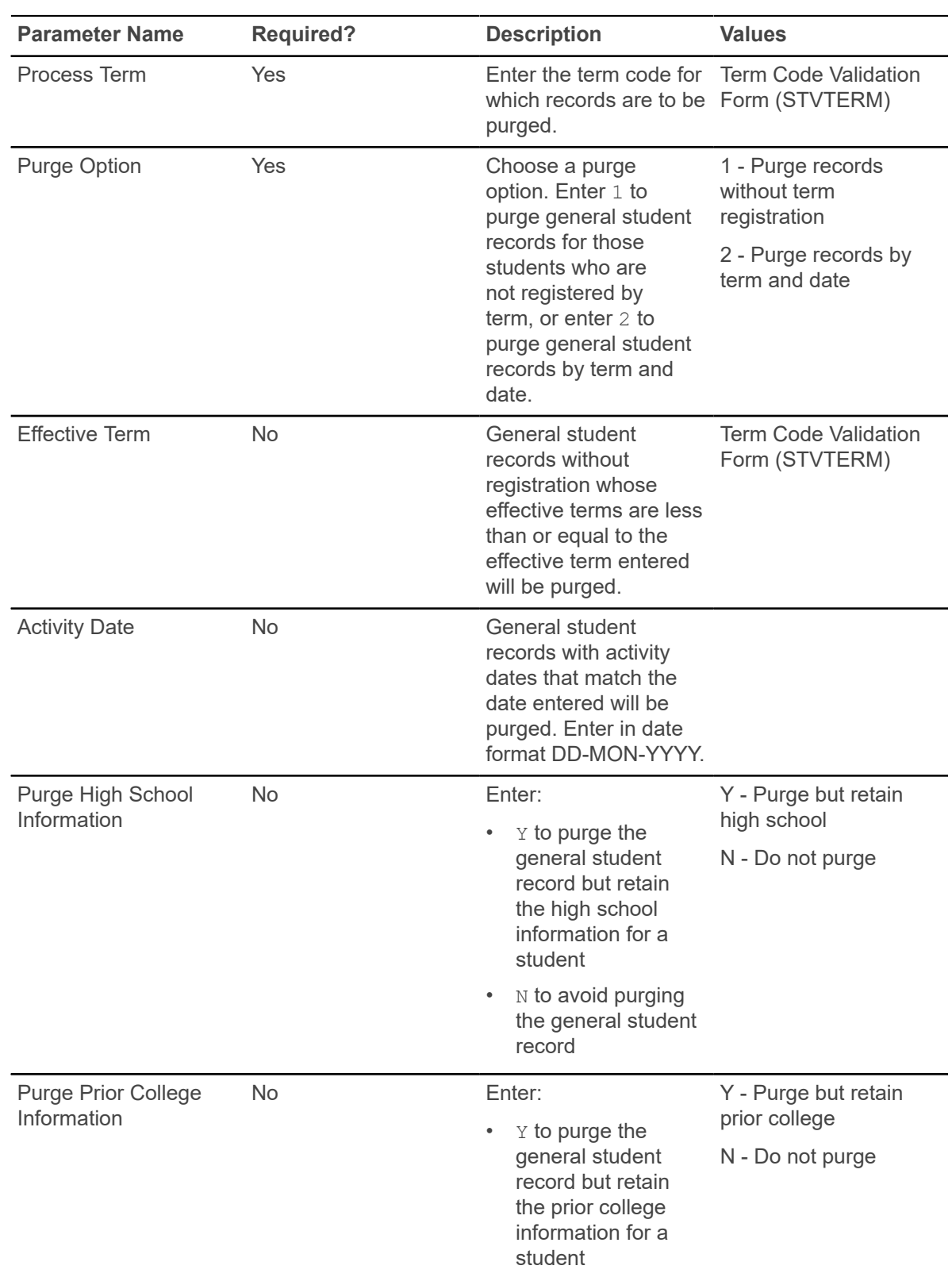

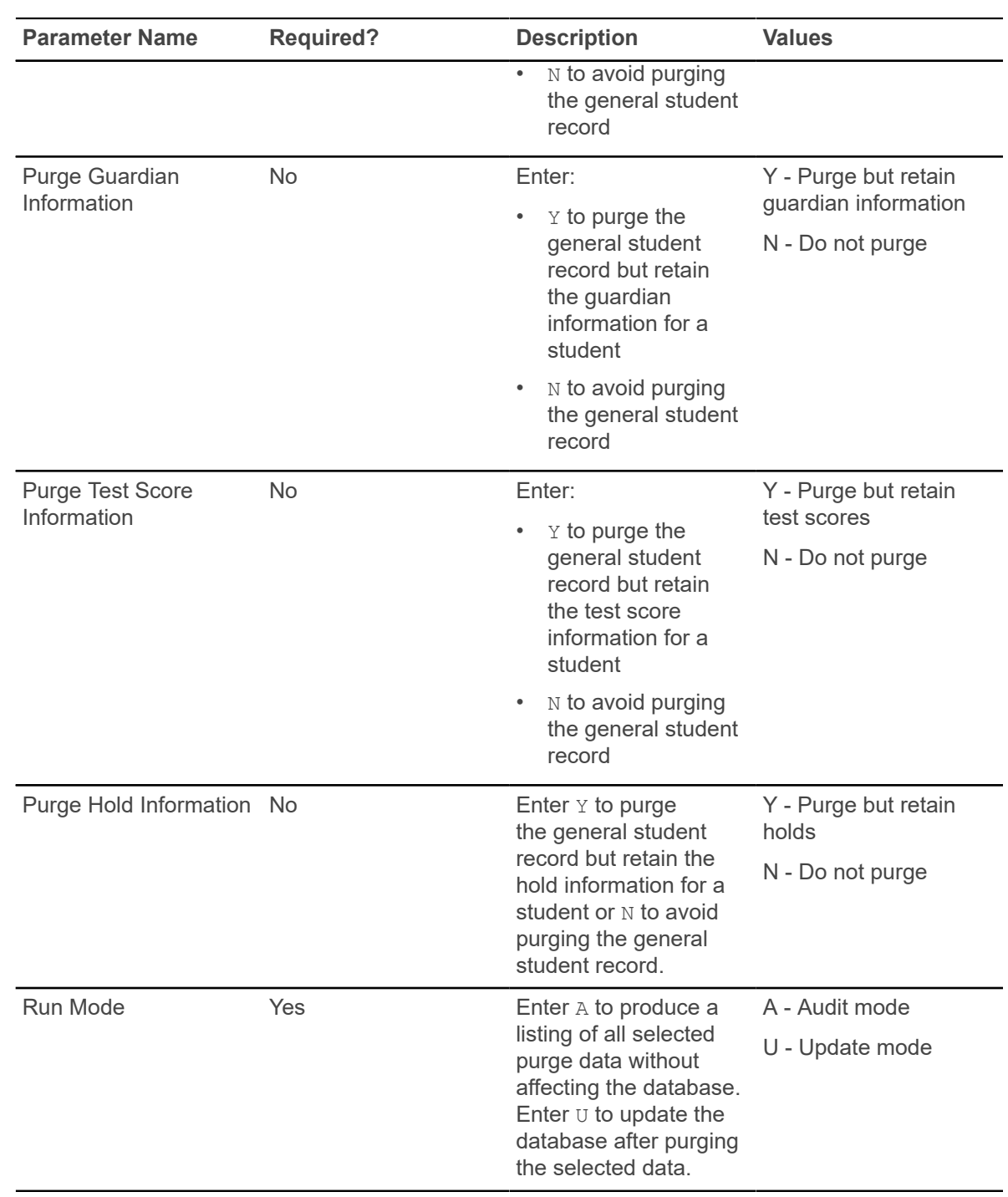

# **Cooperative Education Purge (SGPCOOP)**

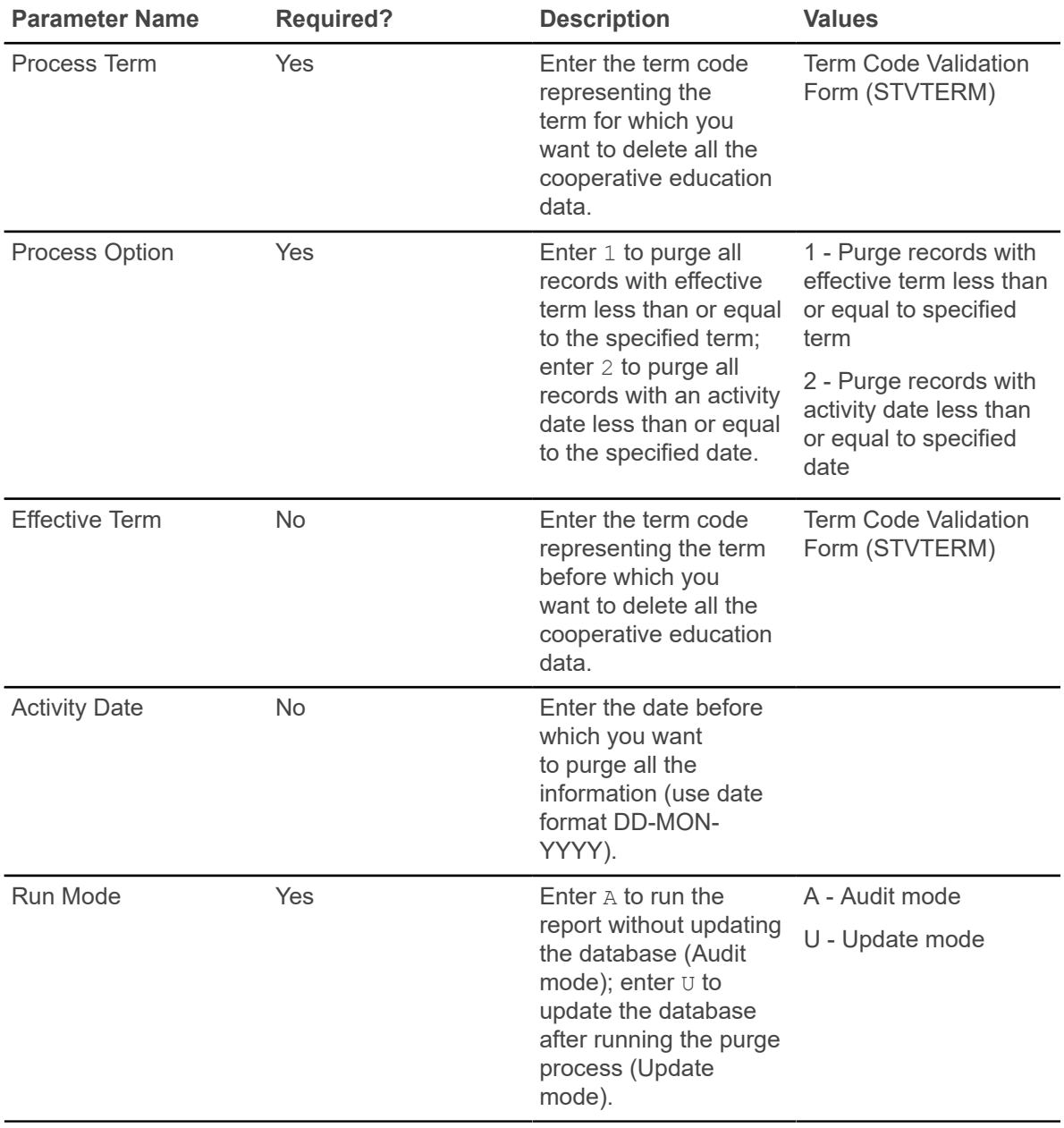

This process is used to purge all the cooperative education data for all students.

# **Student Block Load Process (SGPBLCK)**

This process associates a group of students defined through population selection to a block code for an effective term. The block code on the General Student Form (SGASTDN) is *not* updated when the process is run in Update mode.

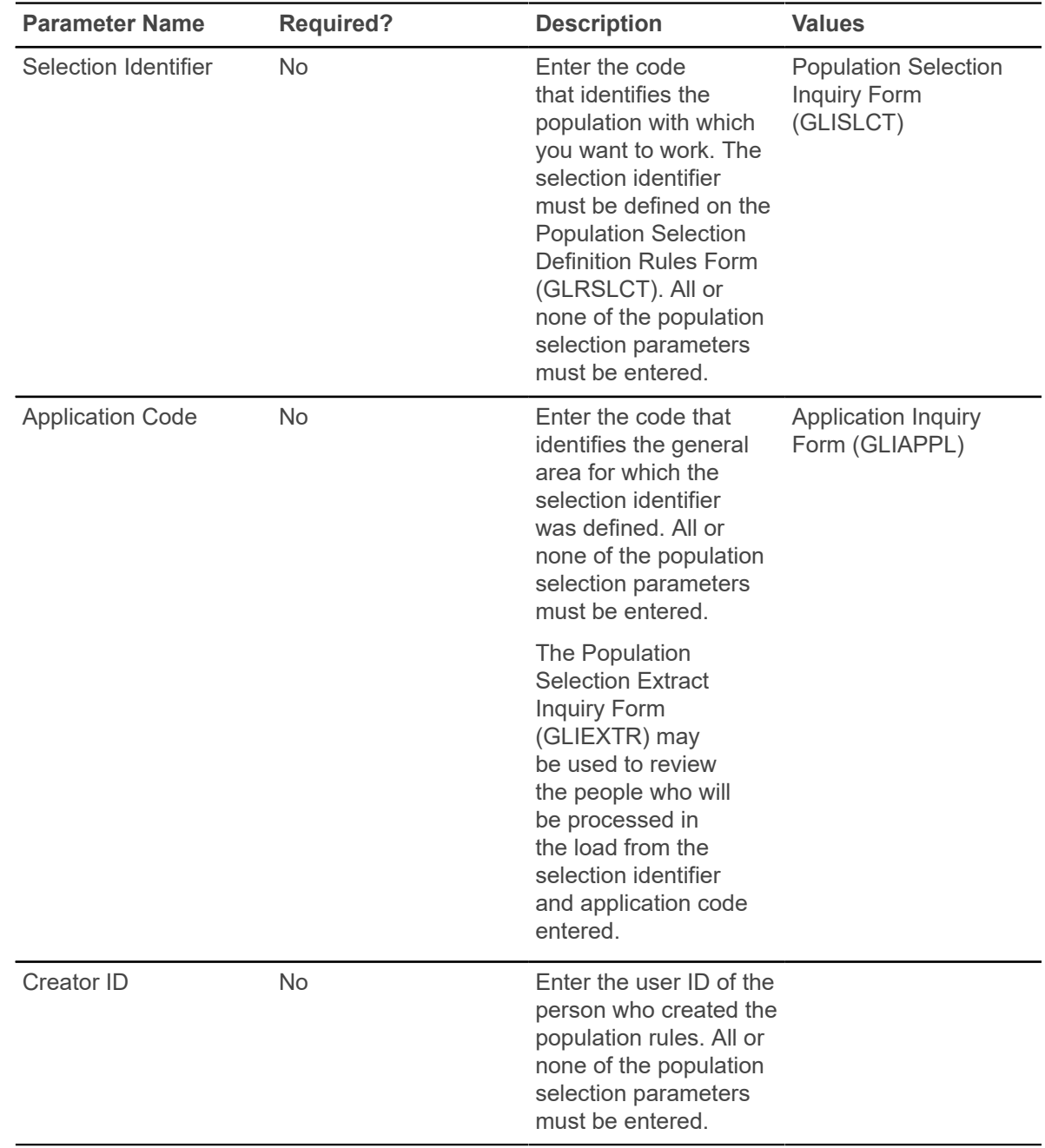

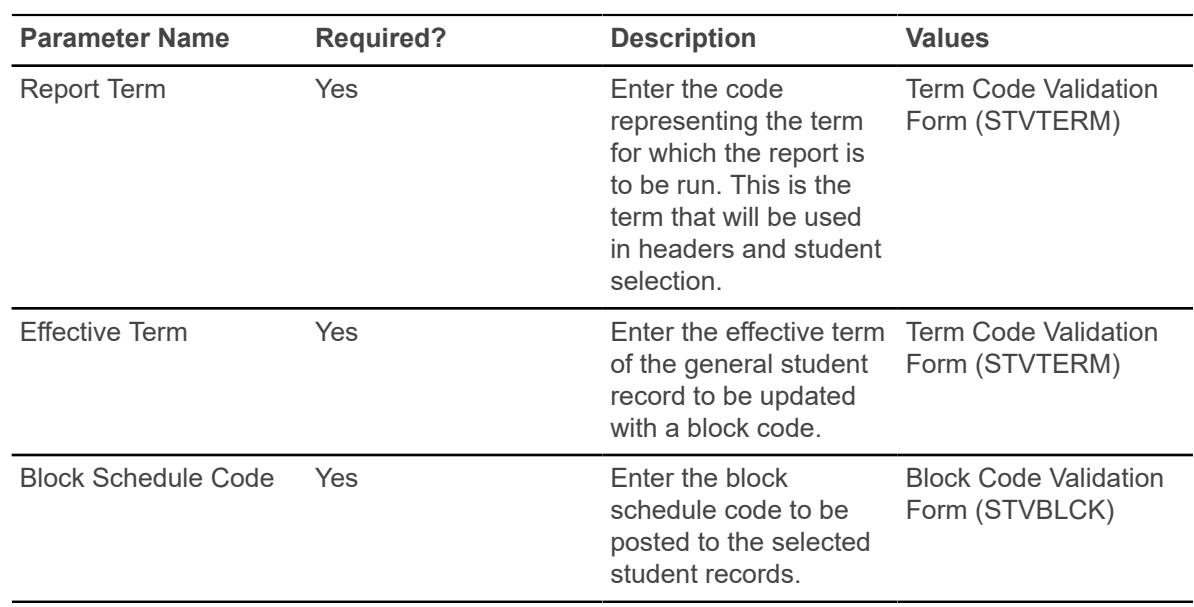

## **Cohort Load Process (SGRCHRT)**

This process is used to assign cohort codes to a group of persons selected through population selection and permits you to assign the population cohort codes in the person's recruiting, admissions, general student, and academic history records for an effective term.

Note that these records must exist to have cohort codes added; the process will not create records if one does not exist. This process accepts an input file from the population selection process to create cohort information. Refer to the *Banner General User Guide* to review the method used to create a population selection.

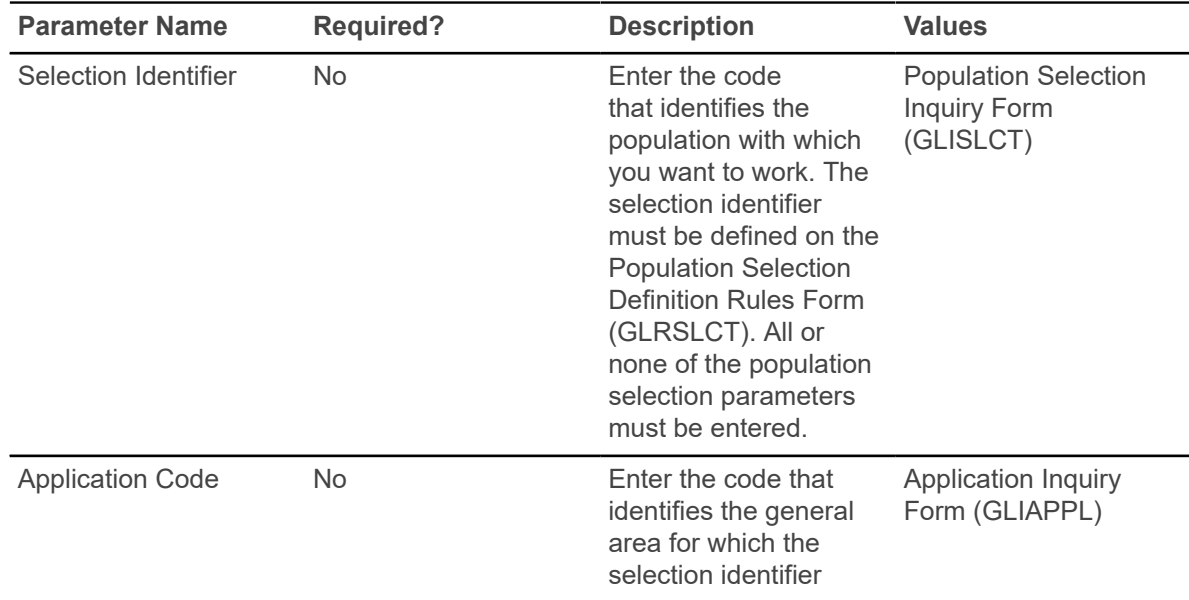

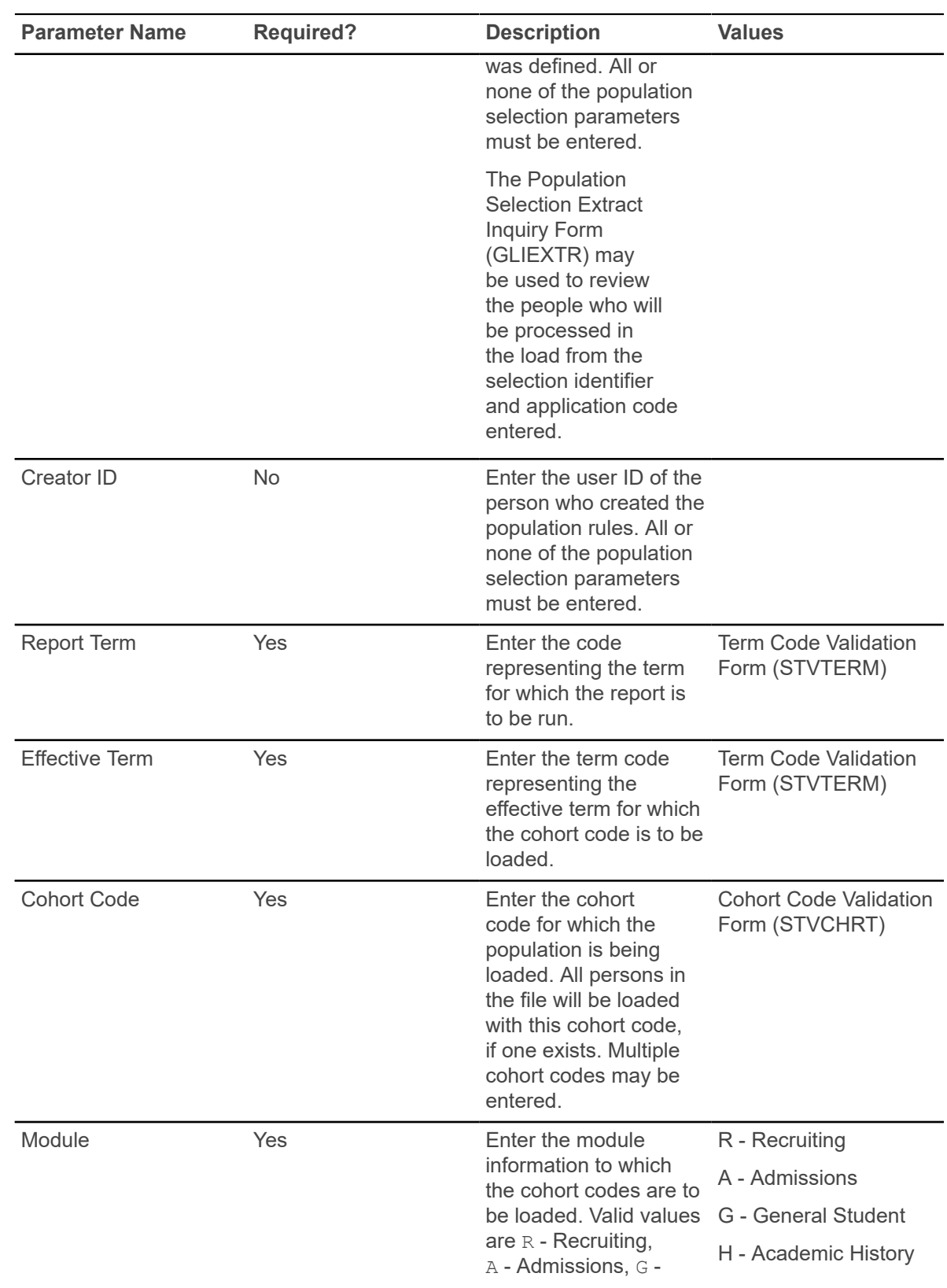

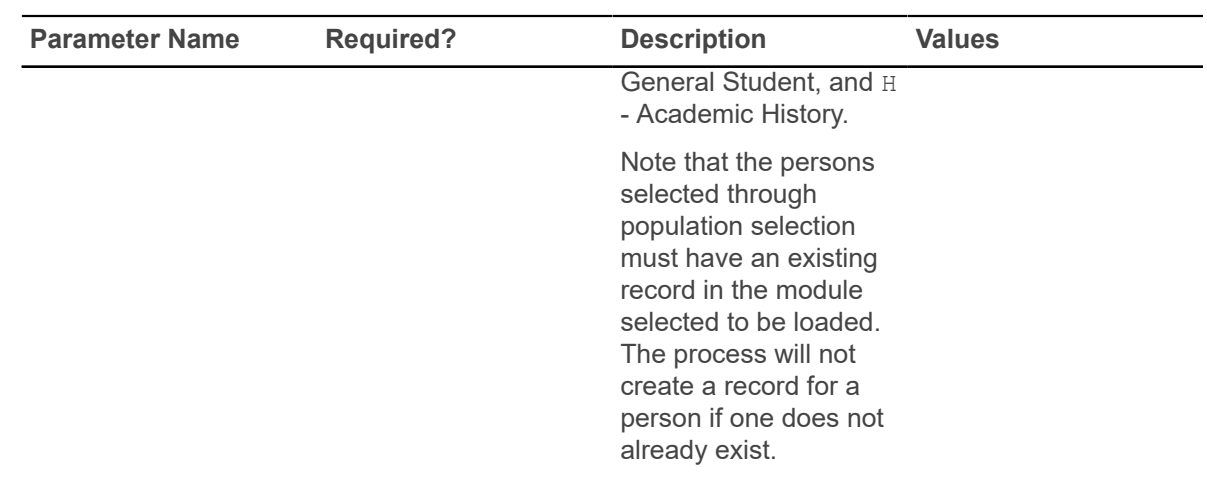

### **Student Right to Know Report (SGRKNOW)**

This process is used to produce data that will assist your institution in calculating graduation and completion rates by cohort and optionally by sport codes.

If sport reporting is utilized, those students who receive athletically based financial aid may be specifically selected to be processed by sport. This report also processes information based on terms that are part of a student centric period.

This report will print a summary page for each cohort processed, and if sport reporting is utilized, the report will produce a summary page per cohort, in addition to a summary page for each cohort and sport combination specified by parameter selection.

If the Print Detail Report Indicator parameter is set to Y, in addition to each summary page, a detailed list of those students in each category will also be produced.

The print order of the report output is as follows: summary of cohort, detail breakdown of the cohort, summary of cohort/sport combination, detail of cohort/sport combination, and so on until all combinations of cohort and sport are selected, summarized, and detailed.

If no students fall into a category on the summary page (the category has all zeros on the summary page), this category will not print on the detail page. All categories print on the summary page.

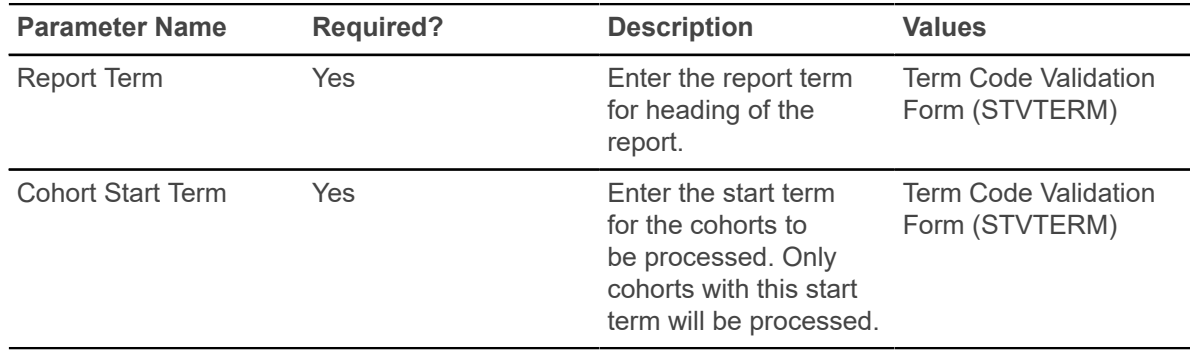

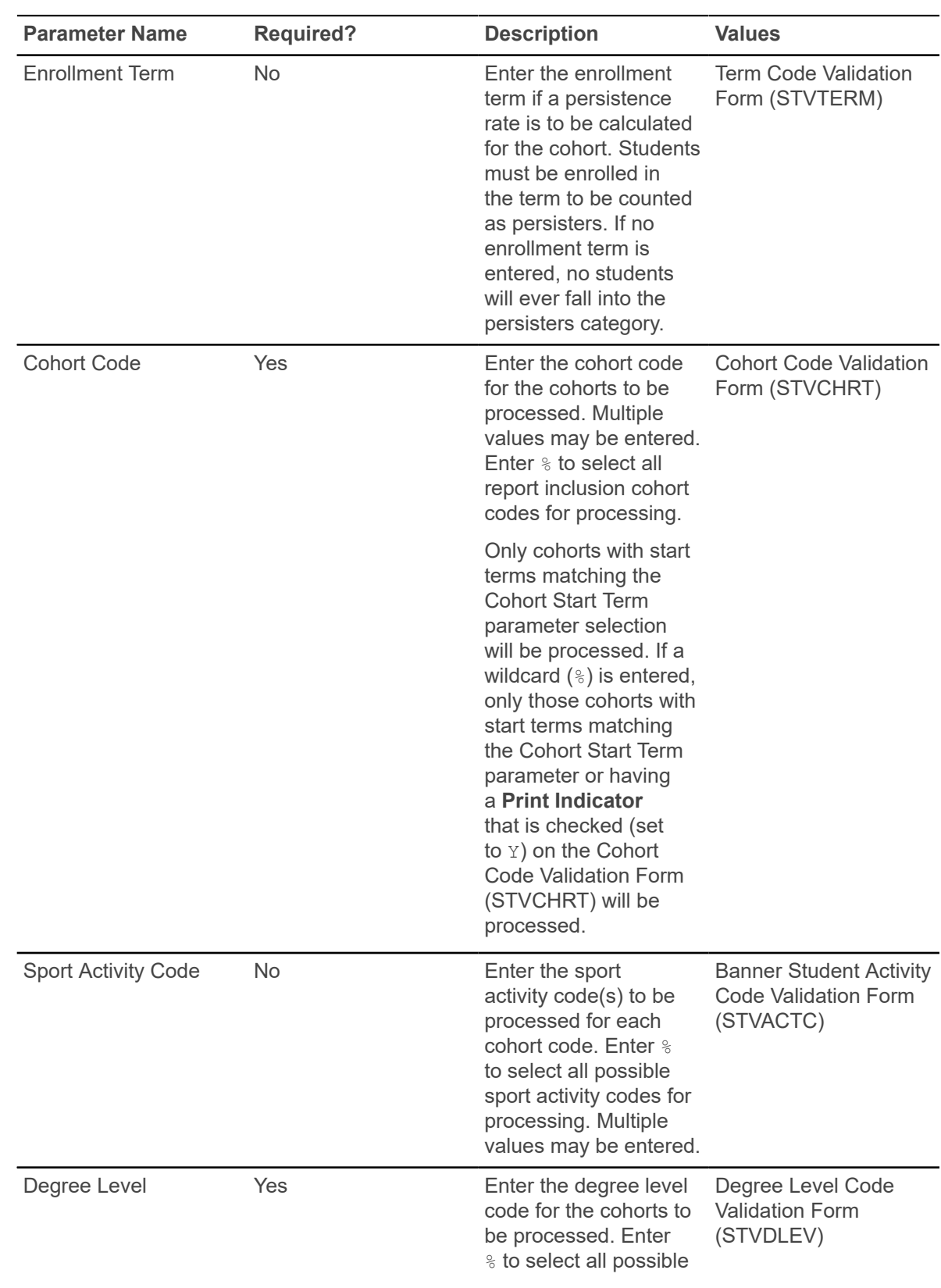

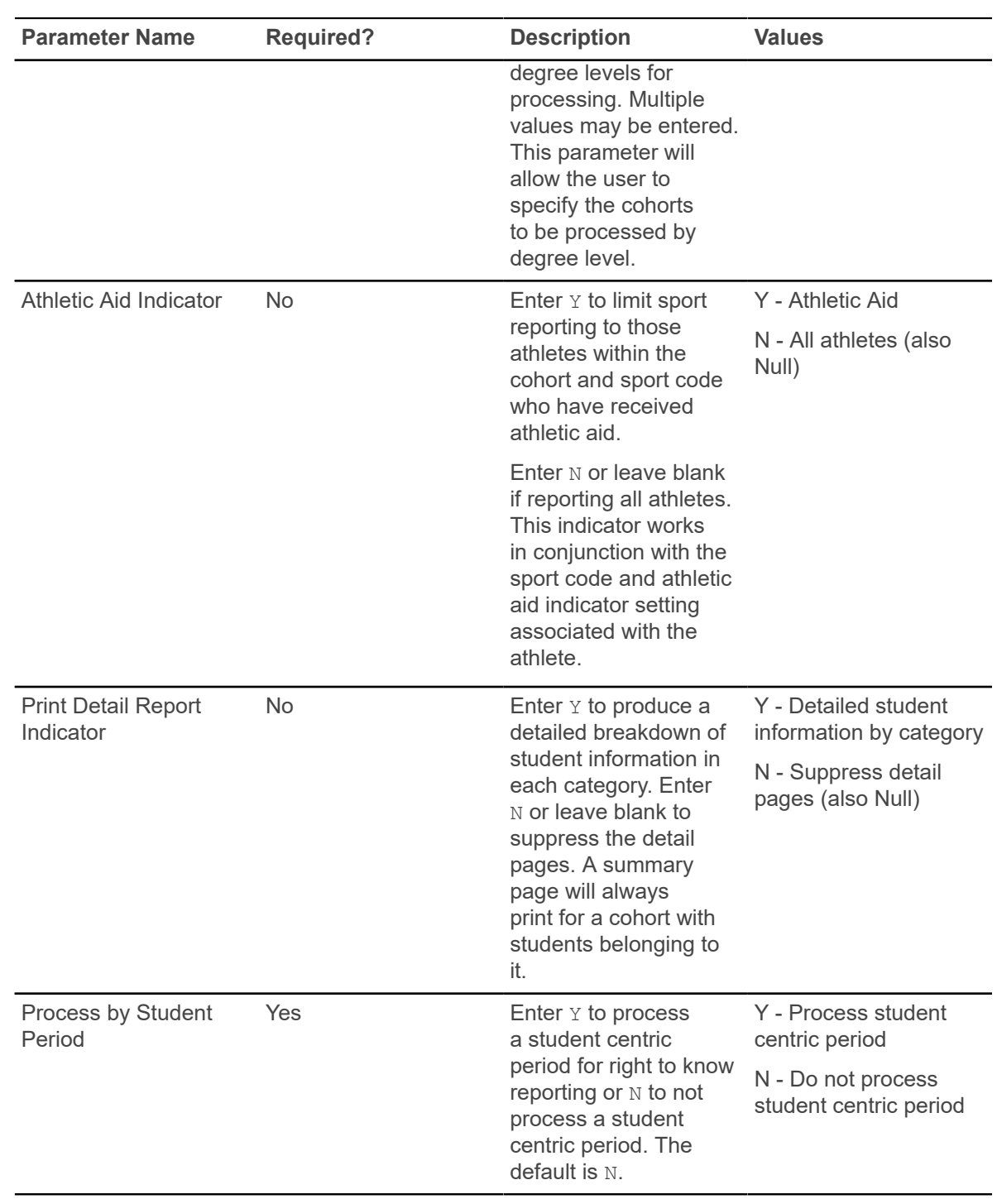

# **Registration**

This chapter discusses the Registration reports and processes.

## **Registration Fee Assessment Process (SFRFASC)**

This process is used to run batch processing of registration fee assessments and to migrate from the old processing (SFRFASM or SFRFAS1). Running SFRFASC will provide the most recent assessment data for the audit history table. SFRFASC allows you to do the following.

- Use a population selection.
- Process assessments for a single ID or a list of IDs.
- Use an enrollment status  $(E)$  or collector mode  $(C)$ .
- Print audit records  $(A)$ , student accounting records  $(T)$ , or both  $(B)$ .
- Use separate date parameters for refunding by total versus effective dating of assessments.
- Run the process in Audit or Update mode.

**Note:** When you are migrating from the old processing to the current processing, the Create Accounting Records parameter should be set to N, to not insert TBRACCD records into accounting. The Run Mode parameter should be set to  $U$  (Update) to update the database.

SFRFASC runs in conjunction with the settings of the **Registration Fee Assessment On-line (Indicator)** and the **Web Self-Service and Voice Response Assessment On-line (Radio Group)** on SOATERM.

- When registration records are processed through self- service and through SFAREGS, and the **Registration Fee Assessment On-line (Indicator)** is unchecked (set to N) and the **Web Self-Service and Voice Response Assessment On-line (Radio Group)** is set to Not Available (meaning no assessment information has been recorded), then this process should be run for all students within a term.
- When the **Registration Fee Assessment On-line (Indicator)** is checked (set to Y), indicating that online fee assessment is available, then this process should be run in collector mode, in case online assessment has been deferred due to the process option setting of the Fees field on SFAREGS being changed to  $N$  (Batch for Updates) or  $B$  (Batch Only), instead of using the default setting of  $Y$  (Immediate).
- Fee assessment can also be deferred using the Registration Mass Entry Form (SFAMREG).
- When the **Registration Fee Assessment On-line (Indicator)** on SOATERM has been checked (set to Y), it should remain checked.

Batch fee assessment can be run in either Update mode or Audit mode. Use Update mode to post the charges on the student's account (TBRACCD record) for the term. You may want to use Audit mode to print a report of what the assessment results would be if the process was run in Update mode. SFRFASC uses assessment rules defined on the Registration Fee Assessment Rules Form (SFARGFE), in addition to as any fees posted through the Registration Additional Fees Control Form (SFAAFEE), to calculate registration-related charges.
The output from SFRFASC can be printed in either name or ID order and includes the detailed transactions that have been posted to the student's account record. If you have chosen to display the audit history records, that information will also be printed on the output. These printed charges result from the entries made in registration and show the effective dates and net change to the student's account. The audit history entries show the actual date of the assessment, not the effective date. Whenever fee assessment is run in Update mode, information about the student's assessment is placed in the audit history table.

Before a student bill is produced using the Student Invoice/Billing Statement (TSRCBIL), you must have assessed registration fees either through batch or online processing. You have the option to create a schedule/bill collector record during batch fee assessment processing for any students with a change in fee assessment (either additional charges or credits). Collector records will not be written for students who do not have any changes. To create schedule/bill collector records, enter  $\gamma$ in the Add Invoice Collector Record parameter.

If you are running batch fee assessment from the command line, the error message *Invalid request; Update student account not requested* will not be displayed if you enter N in the Create Accounting Records parameter (displayed on the command line as Create Accounting Detail Records) but then enter Y for the Add Invoice Collector Record parameter. Because you are not creating any changes to the student's accounting records, the collector record for student bills is not populated. If schedule/bill collector records are needed, both the Create Accounting Records and Add Invoice Collector Record parameters must be set to Y.

If collector records are created, they may be used either for processing student bills in invoice mode or student schedule/bills through the Student Invoice/Billing Statement (TSRCBIL). If it is anticipated that the collector records will be processed by TSRCBIL in sleep/wake mode, an appropriate value should be entered for the Printer parameter. This value should be one of the valid printer selections from the Printer Validation Form (GTVPRNT) which has been specifically set up by your institution for use with sleep/wake processing. If you are not using sleep/wake processing, enter any valid printer code to populate the collector records. The same code should be entered for the Printer parameter in TSRCBIL.

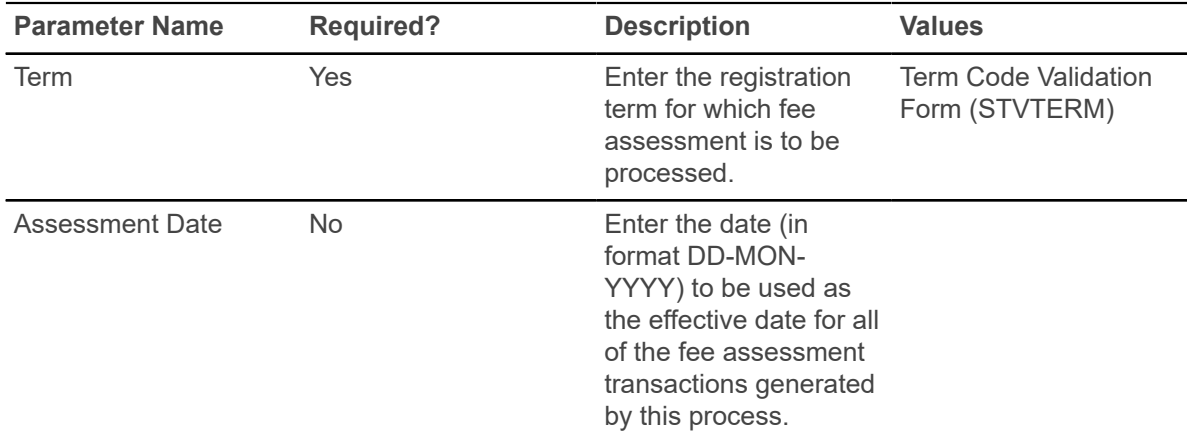

The following hierarchy is used when assigning the effective date: first - the date in the **Registration Fee Assessment Effective Date** field on SOATERM, second - the date in this parameter, and third - the Banner system date.

The date options are also affected by the settings of two fields on the Student Billing Control Form (TSACTRL): the **Effective Date** radio group Current Date or Date of Charges options and

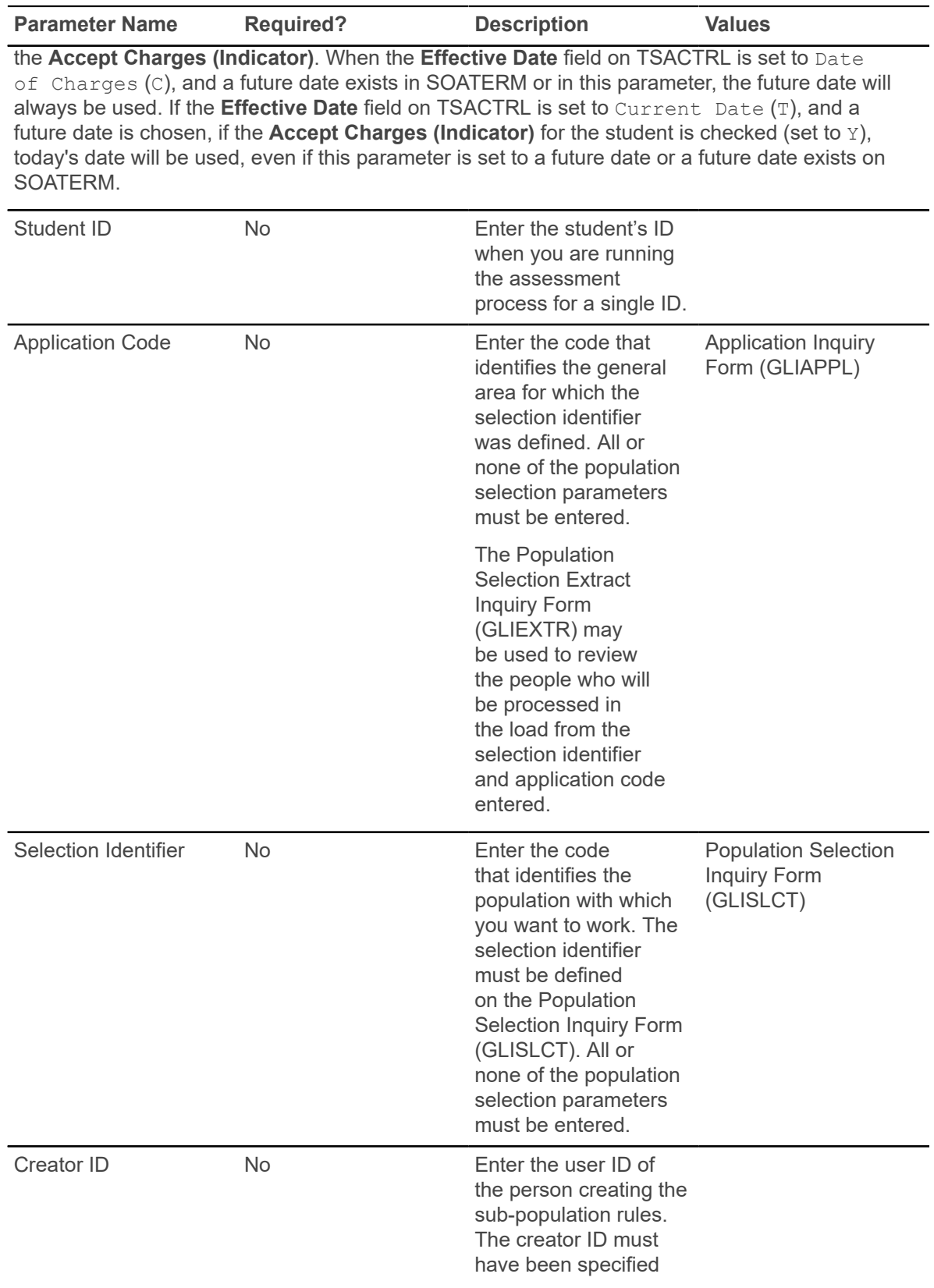

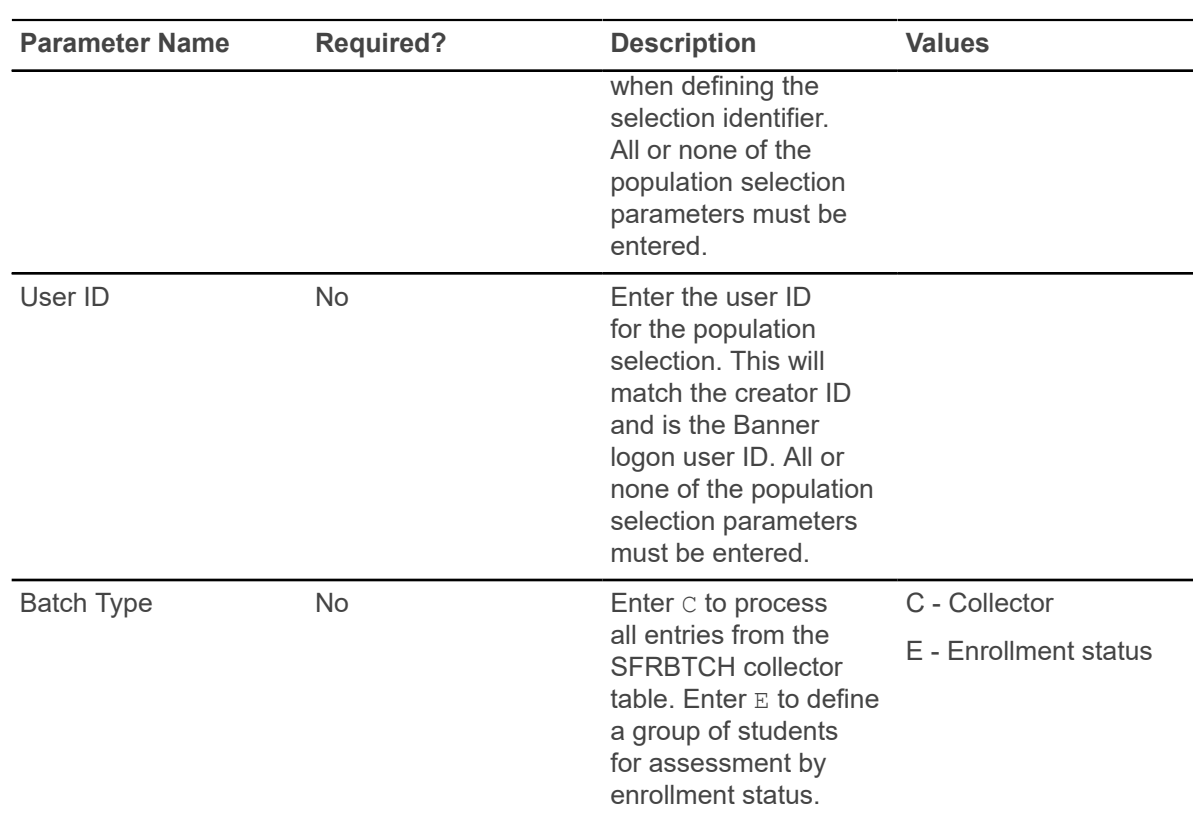

Select the enrollment status code using the Enrollment Status parameter. Whenever an assessment is processed for a student or term, or both, no matter how the assessment is invoked, maintenance is performed on the SFRBTCH collector table for the student and term being processed. If a collector record exists for the student or term, or both being assessed, the collector record is deleted. (The purpose of the collector record is to make sure the student is assessed.) When assessment is run using a batch type of  $C$  (collector), all records in SFRBTCH for the term specified will be processed and subsequently deleted from the table.

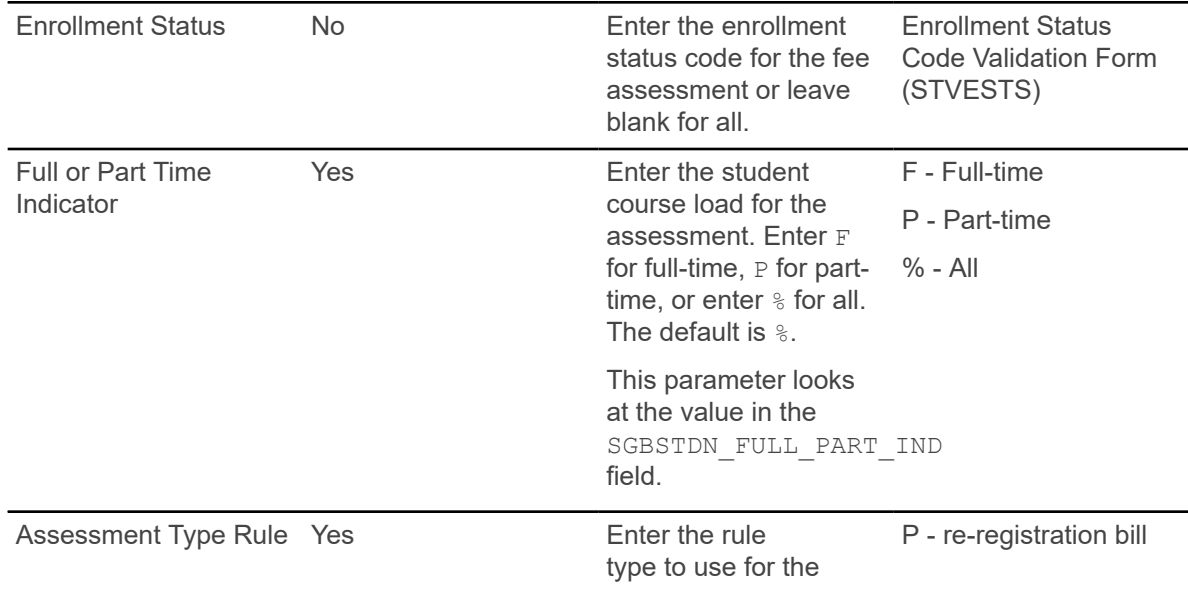

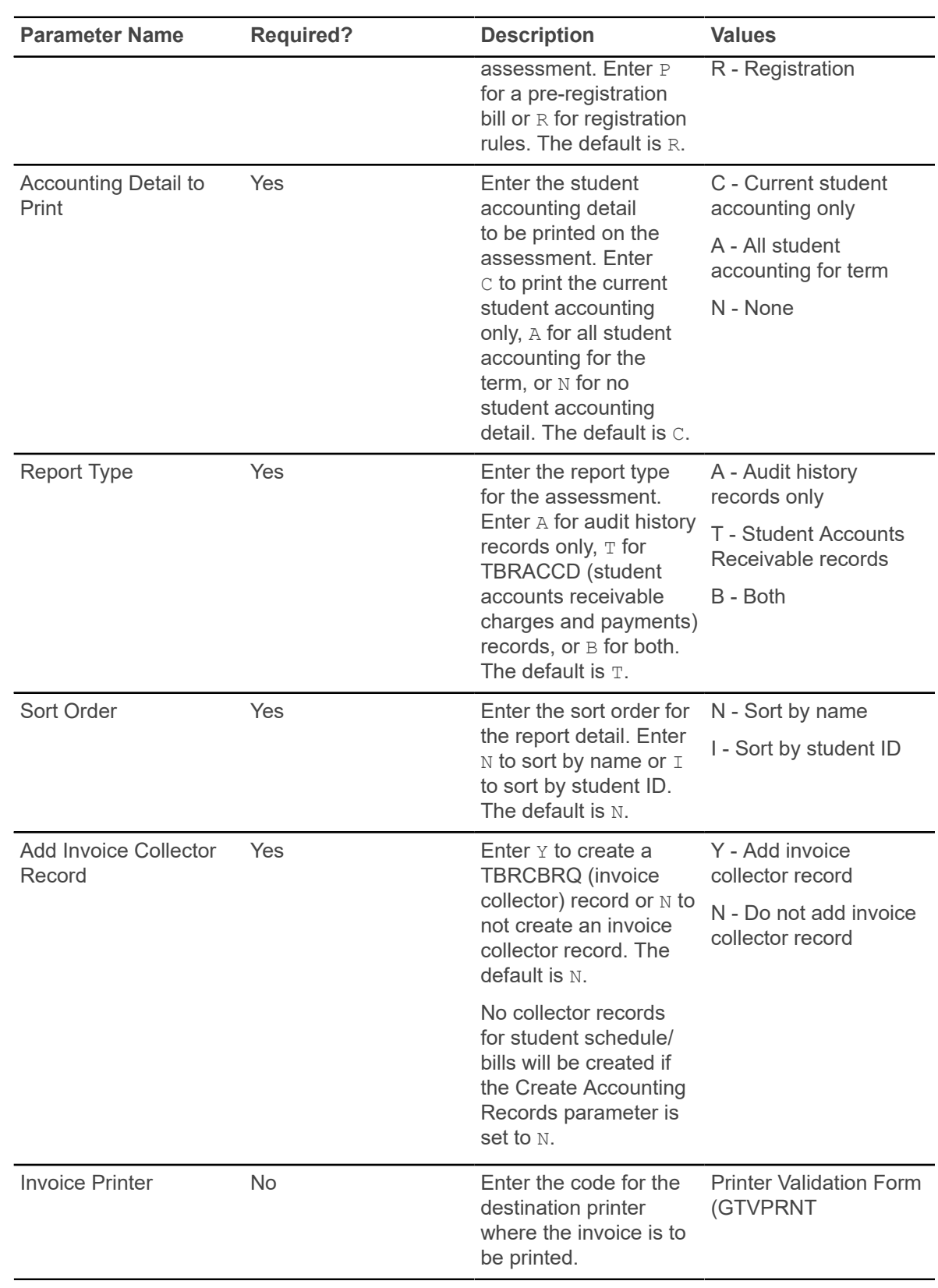

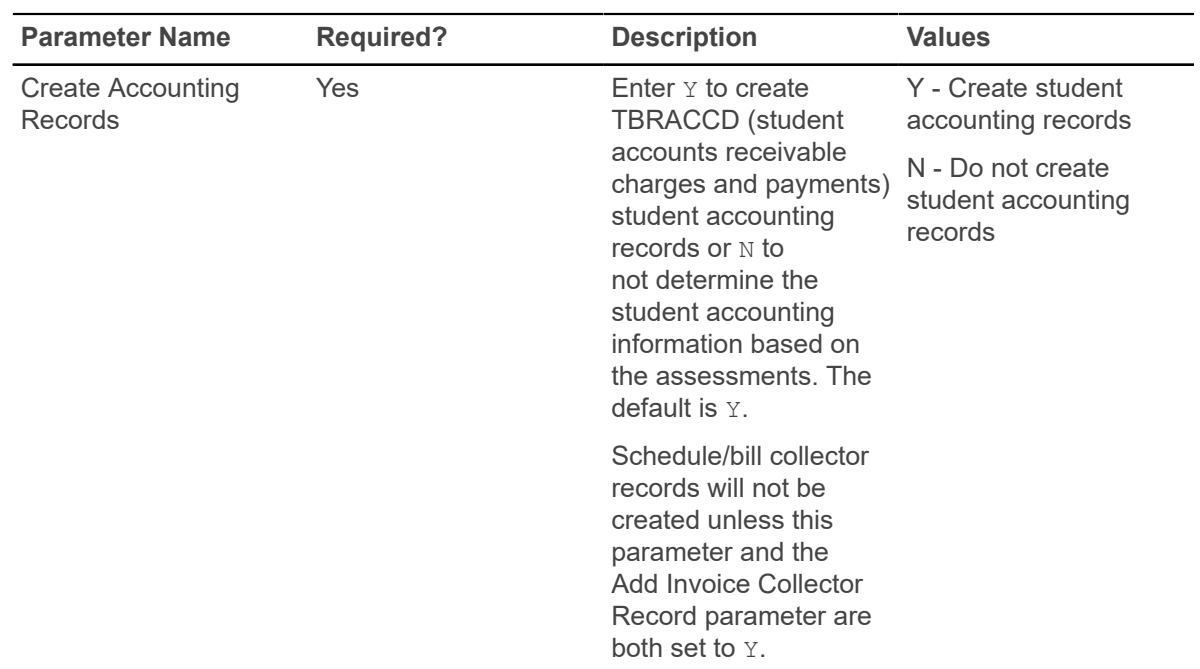

**Warning!** When the Create Accounting Records parameter is set to N and the Run Mode parameter is set to U, SFAFAUD records are created for the assessed students, but the charges are not transferred to TSAAREV. If this is noticed before the next run of SFRFASC, deleting the newly created SFAFAUD records and re-running SFRFASC will update TSAAREV. However, if subsequent runs of SFRFASC have been performed before the error is discovered, there is no method available to update TSAAREV, and the charges will have to be posted manually.

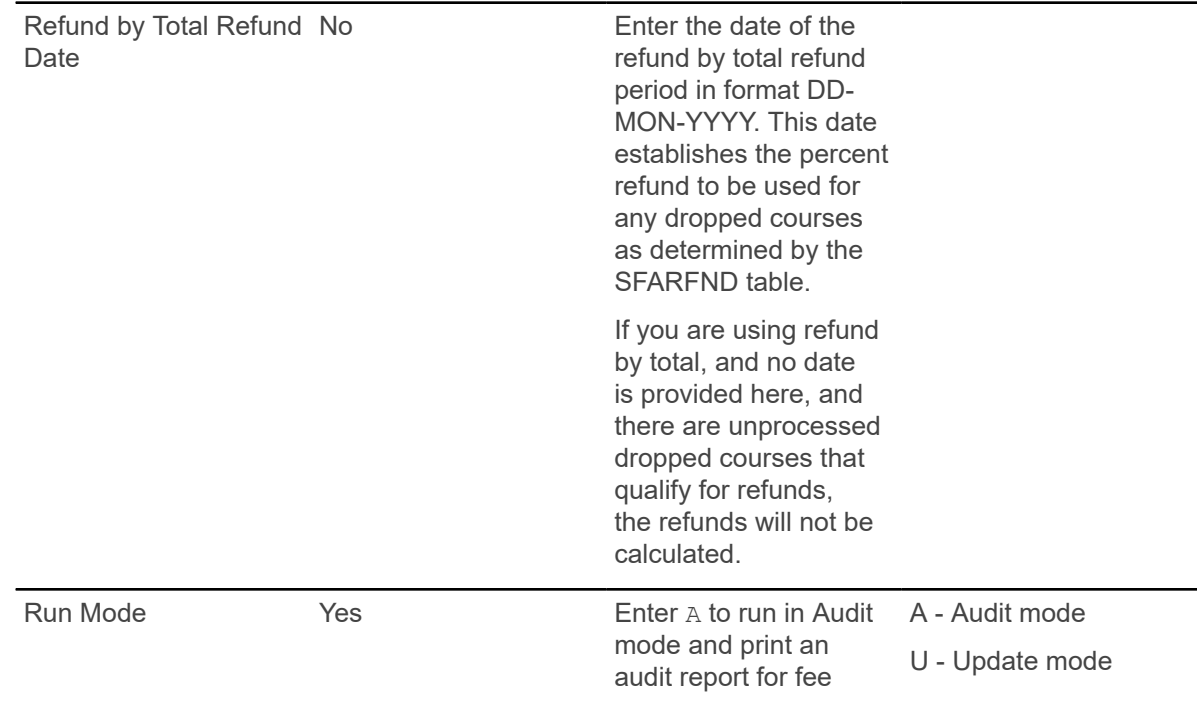

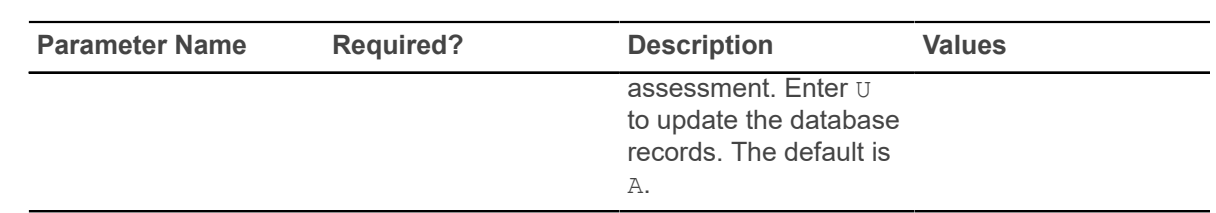

## **Purge Fee Assessment Audit Process (SFPFAUD)**

This process is used to purge audit history records from the database.

SFPFAUD allows you to do the following:

- Run the purge process for range of dates for transactions, for a specific term, or for an ID.
- Keep only the last assessment records.
- Print summary or detail information.
- Run the purge in Audit or Update mode.

The last assessment should be kept when the current term is active and additional assessments are going to occur for that term. If all records are purged for a given term and section fees or other additional fees exist, fee assessment may need to be run twice to ensure accurate assessment.

This process prevents the intermediate assessment audit that is created to handle records with a status of DD from being purged. These interim records will not be purged until a flat charge rule qualification has re-occurred. This will ensure that future assessments will have accurate previous assessment records available for fee assessment processing.

The process deletes SFRFAUD rows for qualified students by assessment rule type (STUDENT, LEVEL, CAMPUS, ATTR). The processes considers if a student has had prior flat rule qualification but has been reassessed due to having a drop/delete issued. Because the student's assessment in essence starts over when the drop/delete is realized by assessment, any prior assessment audit records that record prior flat charge rule qualification can be safely purged.

SFPFAUD first determines if a drop/delete scenario has been handled by assessment. If it has, any assessment audit before the drop/delete being handled can be purged. The process checks to see if a date is found for when a drop/delete was handled, and then goes on to delete all assessment audit before the drop/delete, making sure to retain the last assessment audit.

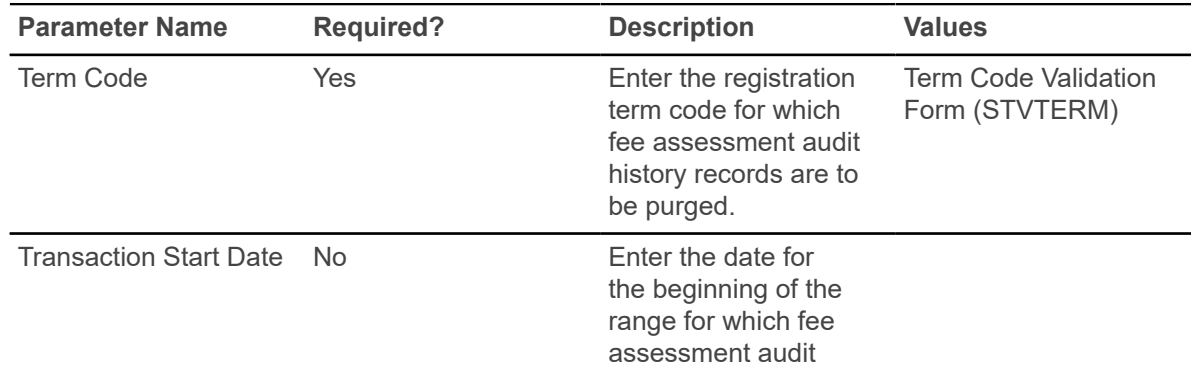

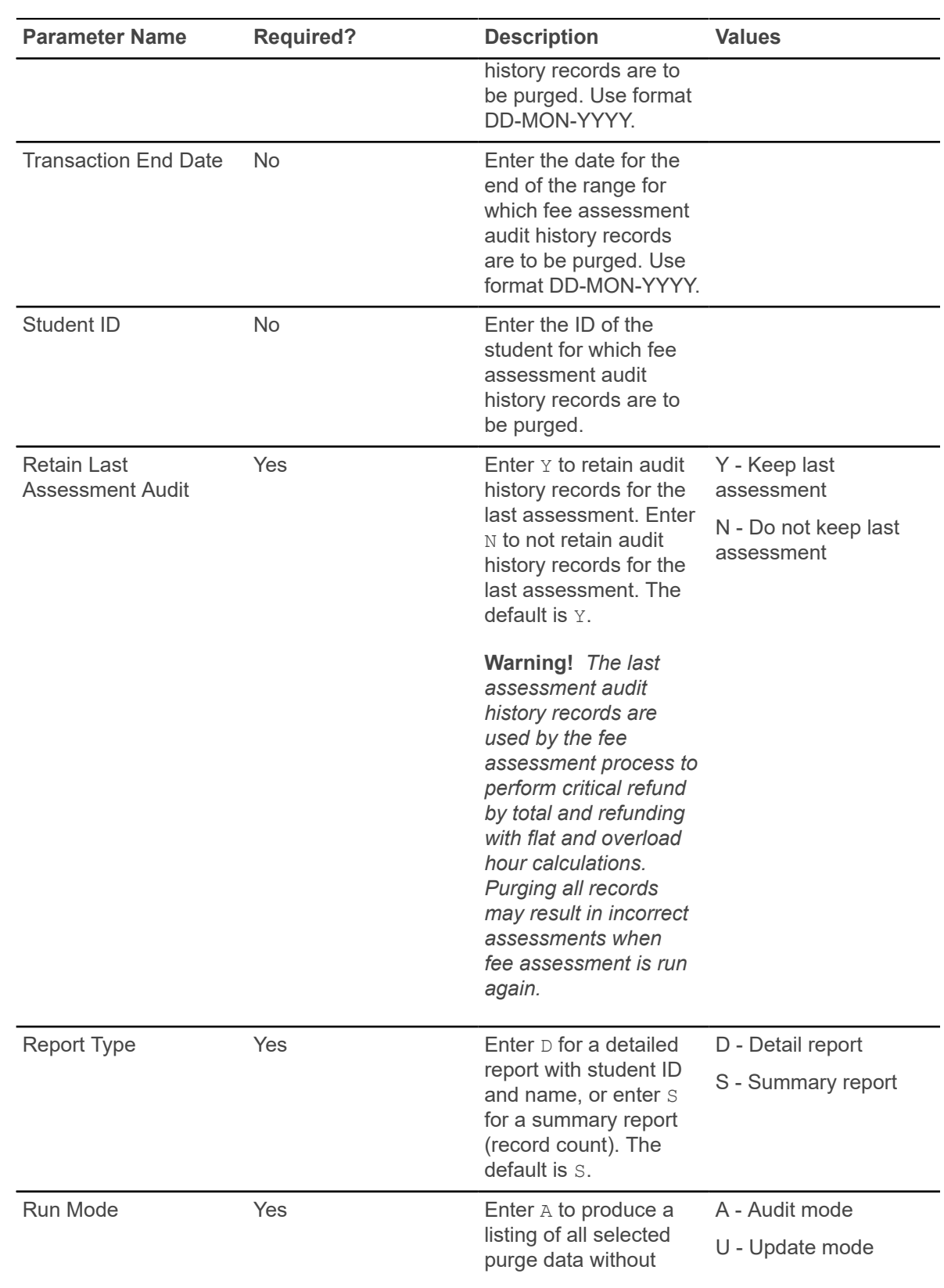

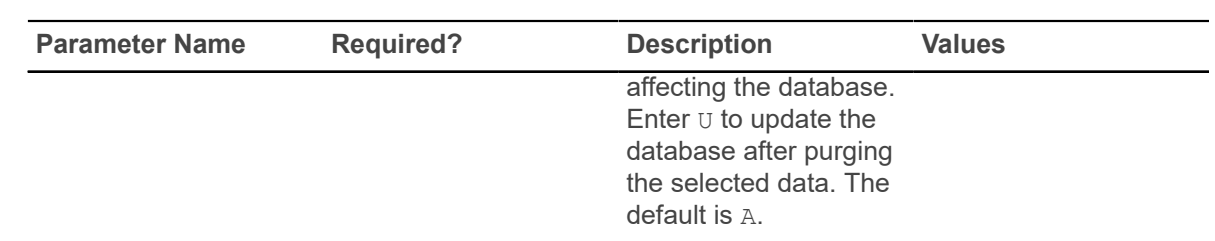

## **Unduplicated Headcount Report (SFRHCNT)**

This report produces headcount totals by level and major for all students for the term who have a student registration status (STVESTS) with the **Affect Headcount** check box checked (set to Y).

Other data for each level/major group includes campus, session residency, sex, ethnic code, and classification. A grand total of all enrolled students is also reflected.

**Note:** Student classification rules must exist for students of all levels. If classification rules do not exist for a certain level of students, they will NOT be reported in the Unduplicated Headcount Report (SFRHCNT).

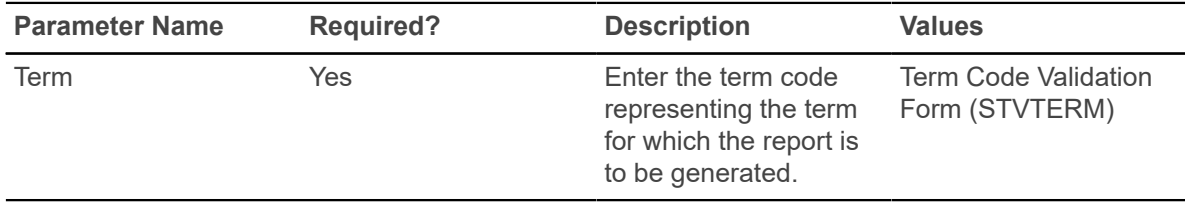

# **Registered, Not Paid Process (SFRRNOP)**

This process permits the reporting or reporting and deletion of student registrations in a term for which financial arrangements/payments have not been made.

The Acceptance field on the Student Course Registration Form (SFAREGS), defaults to N when a registration is first processed. This flag is changed from  $N$  to  $Y$  through the use of the Student Payment Form (TSASPAY), when a student makes payment, or arranges terms for payment. The flag can be changed on SFAREGS to C, for confirmed, to indicate that the student's pre-registration has been confirmed, but payment has not yet been made.

The Registered, Not Paid process deletes the registration records for the term (in addition to ETRM records) for those students with an N or those with an N and a  $\circ$  in the Acceptance field of SFAREGS. To make sure no orphan records are created during the deletion process, the SFRAREG, SHRCMRK, SHRMRKS, and SHRSMRK records will be deleted with the SFRSTCR records.

The process can be run in Audit or Update mode. Students whose registration records are deleted through SFRRNOP are also dropped from the Class Roster Form (SFASLST). The report lists all students affected in alpha order along with their addresses. This process also posts adjusting

entries to the student's account for any charges associated with the dropped registration and delete time status history records if they exist.

**Note:** The process will bypass Elevate registration records based on the integration partner code. When the SSBSECT\_INTG\_CDE field on SSASECT is set to ELEV8, the record is not considered by the process.

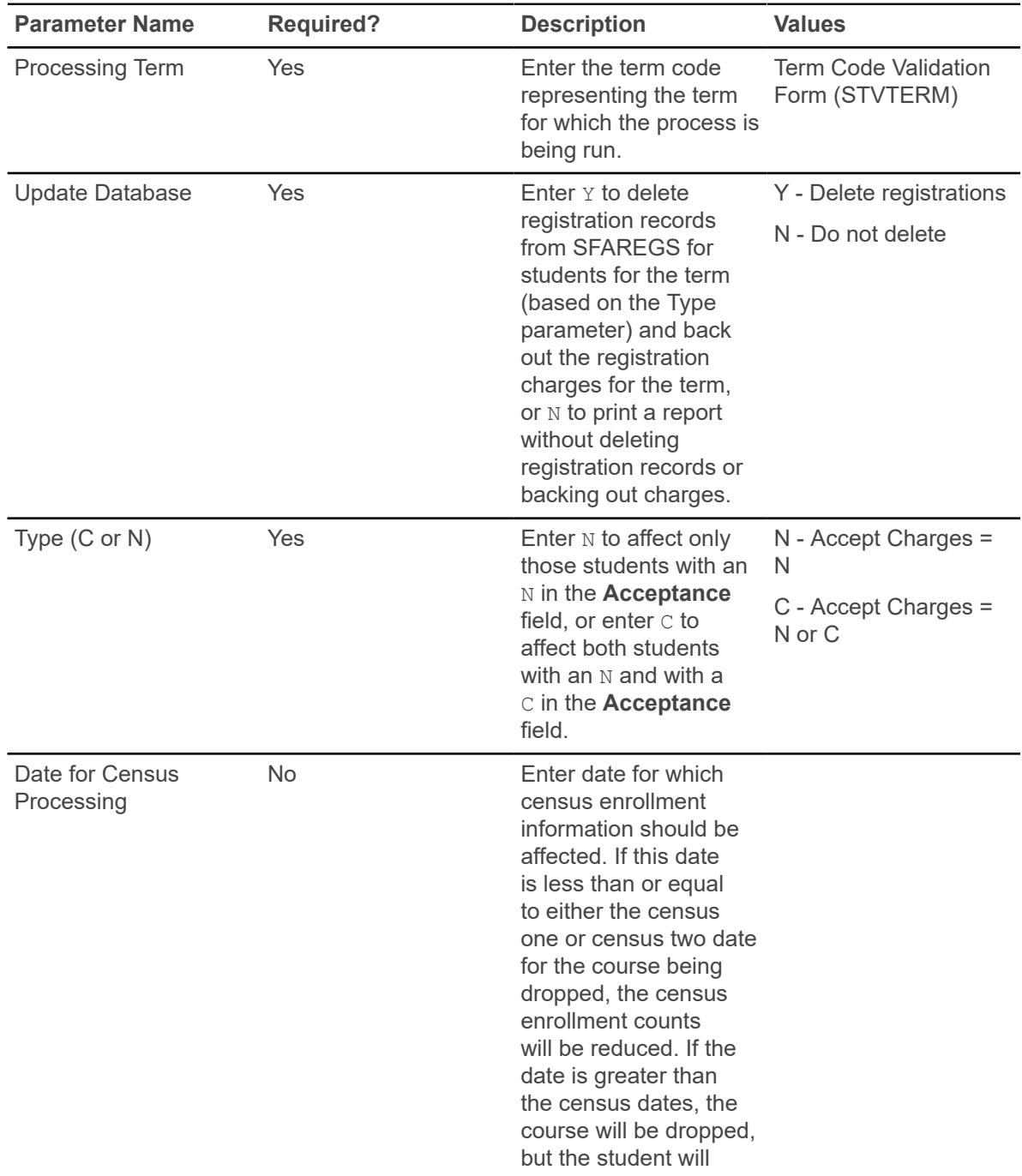

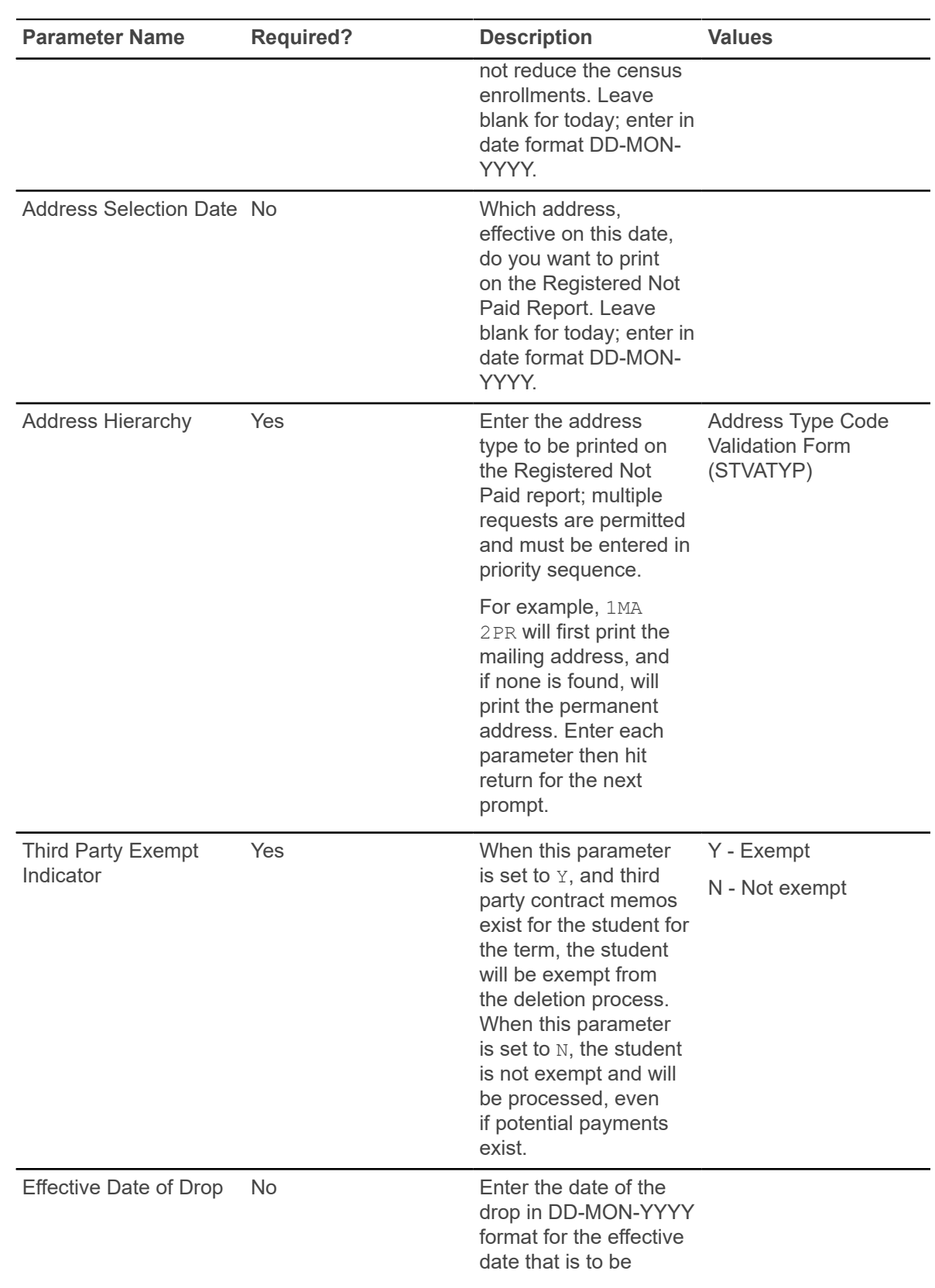

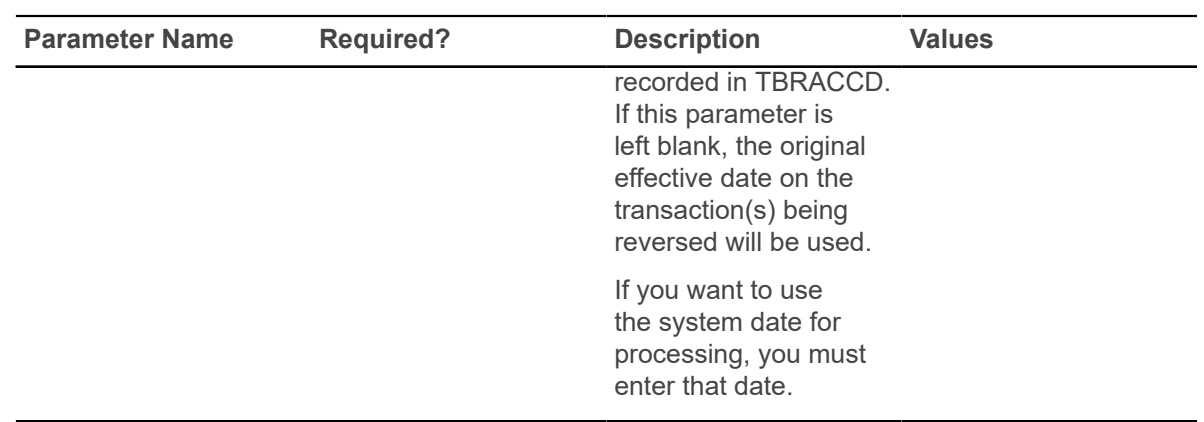

## **Student Schedule Report (SFRSCHD)**

This process generates the student schedule for the term. It can be requested online through the Student Course Registration Form (SFAREGS) or in batch through this process.

You may also print a student's schedule as part of the combined schedule/bill. Refer to the *Banner Accounts Receivable User Guide* for information on the Student Invoice/Billing Statement (TSRCBIL).

**Note:** If SFRSCHD is run directly from SFAREGS using sleep/wake processing, the open learning processing is not used.

Courses selected for printing in SFRSCHD are determined solely by the value of the **Print on Schedule** check box associated with course statuses on STVRSTS. Any course registration status codes (registered, dropped, withdrawn, etc.) where the **Print on Schedule** check box is checked will be printed.

- A student schedule will be printed if a registration term header record exists (SFBETRM), regardless of the student's enrollment status (STVESTS) or whether any course registration records exist. If no course registration records exist, the message *\* \* NO ENROLLMENT RECORDS EXIST FOR STUDENT \* \** will be printed in the output.
- If a student has no course registration records, or if all of the existing course registration records for a student have course registration status codes that do not have the **Print on Schedule** check box checked on STVRSTS, then no schedule will be printed for the student if SFRSCHD is run with the ID Number parameter set to an individual student ID or set to COLLECTOR.
- A schedule will be printed for the student if all students are requested for a process term (the ID Number parameter is blank), or if the student is included in a population selection that is requested. In those cases, the message  $*$   $*$  NO ENROLLMENT RECORD EXISTS FOR STUDENT  $*$   $*$  will appear in the output.

The start and end dates are used to isolate all registration records in a range. For traditional courses (which are assigned to a part-of-term), the part-of-term start date associated with the section is used to determine inclusion. For open learning courses, the start date of the original SFRAREG record for the student is used.

Actual course dates for traditional sections are printed on the report as follows:

- The start date for a traditional section will print the  $SSRMEET-START-DATE(S)$  associated with the meeting time(s).
- The end date for a traditional section will print the  $SSRMEET$   $END$   $DATE(s)$  associated with the meeting time(s)
- If no meeting times are defined for a traditional section, the start date will print the SSBSECT\_PTRM\_START\_DATE, and the end date will print the SSBSECT\_PTRM\_END\_DATE. If those dates are Null on SSBSECT, the SOBPTRM\_START\_DATE and the SOBPRTM\_END\_DATE will be printed.

Actual course dates for open learning sections are printed on the report as follows:

- The start date for all open learning sections will print the SFRAREG START DATE from the "0" extension record.
- The end date for all open learning sections will print the SFRAREG COMPLETION DATE for the maximum extension records that exist.
- Dates associated with meeting time records, if they exist, are not printed for open learning courses.

If you need to isolate a portion of a term for processing, enter either a valid term or a wildcard  $(*)$  to search all terms. The wildcard feature is only permitted if start and end dates are also entered. In this instance, only registration records in a particular term matching the date range entered would be selected.

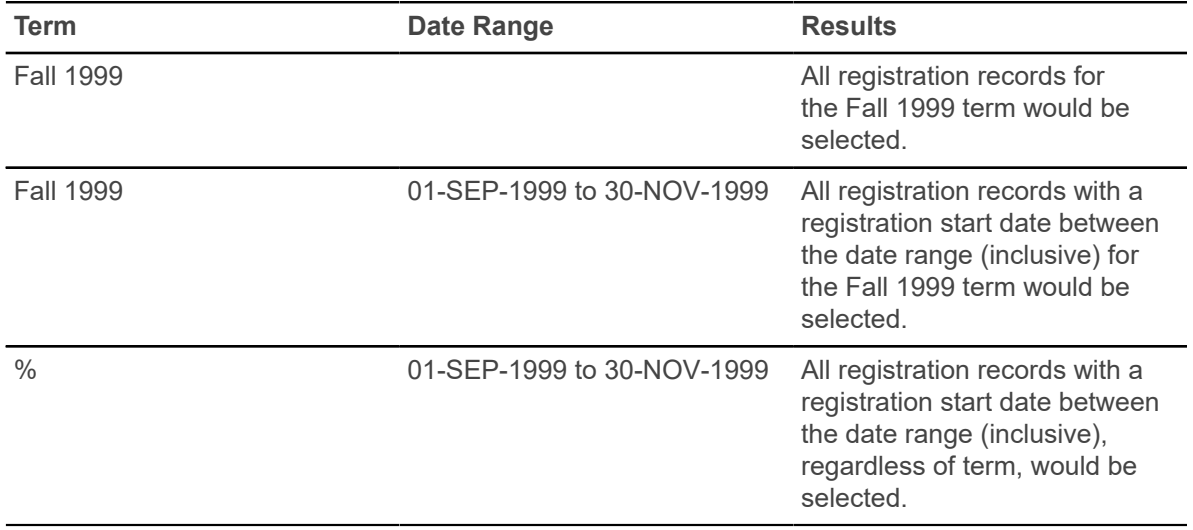

You can run SFRSCHD using Sleep/Wake Method One. Note that while the execution of processes from the command line is no longer supported, processes that run in sleep/wake, including SFRSCHD, are supported.

Refer to the *Banner General Technical Reference Manual* for information about the various components of sleep/wake processing. Sleep/Wake Method One requires that the .dat response file must be constructed in the order in which the parameters are prompted for when running SFRSCHD from the command line. This order is different than the order of the parameters displayed in job submission (GJAPCTL).

Refer to the topic "Setting Up Sleep/Wake Processes" in the "Registration" chapter in the *Banner Student User Guide* to see a sample . dat file for SFRSCHD when using Sleep/Wake Method One.

#### **SFRSCHD Output Notes**

- $\cdot$  If the report is run for a single term, and the open learning parameters are set to  $N$ , the report prints in the one line per course format, unless there are multiple meeting times/instructors.
- If the report is run for multiple terms, (and the Process Term parameter is set to  $\S$ , which requires a date range), or if any of the open learning parameters are set to  $Y$ , a second line is generated. The course title prints below the detail line.
- If the ID Number parameter is set to COLLECTOR, term is irrelevant. A single term code or a term value of % can be entered, and the date range is ignored, if entered. As mentioned above, if the open learning parameters are set to  $N$ , the report prints in the one line per course format.
- Meeting type (GTVMTYP) prints on all reports, except on the one line per course format. This includes running the report for multiple terms and using the open learning parameters.
	- If no meeting records (days, times, building, room) are defined for an open learning section, *N/A* is printed on the report output.
	- If meeting building and room information exists without start and end times, *TBD* is printed under the TIME heading.
	- If meeting time information exists without building or room information, *TBD* is printed under the BUILD and ROOM headings.
	- If meeting information exists without instructors, *STAFF* is printed under the INSTRUCTOR heading.
- If the Print Long Section Title parameter is set to  $Y$ , the title wraps in chunks of 40 characters (40, 40, 20).

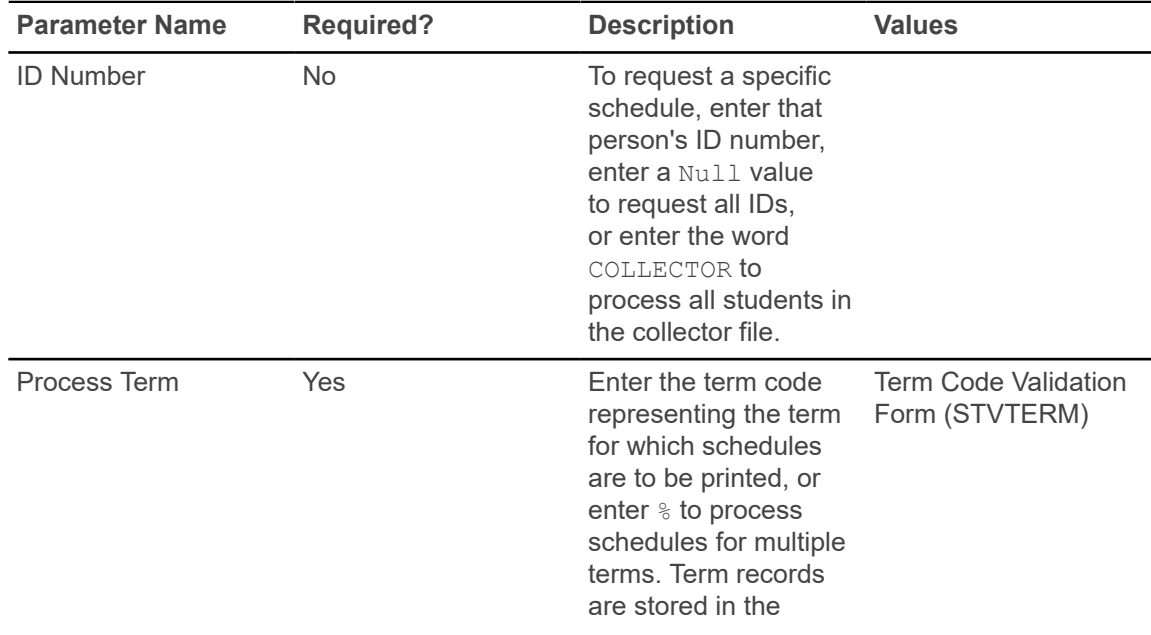

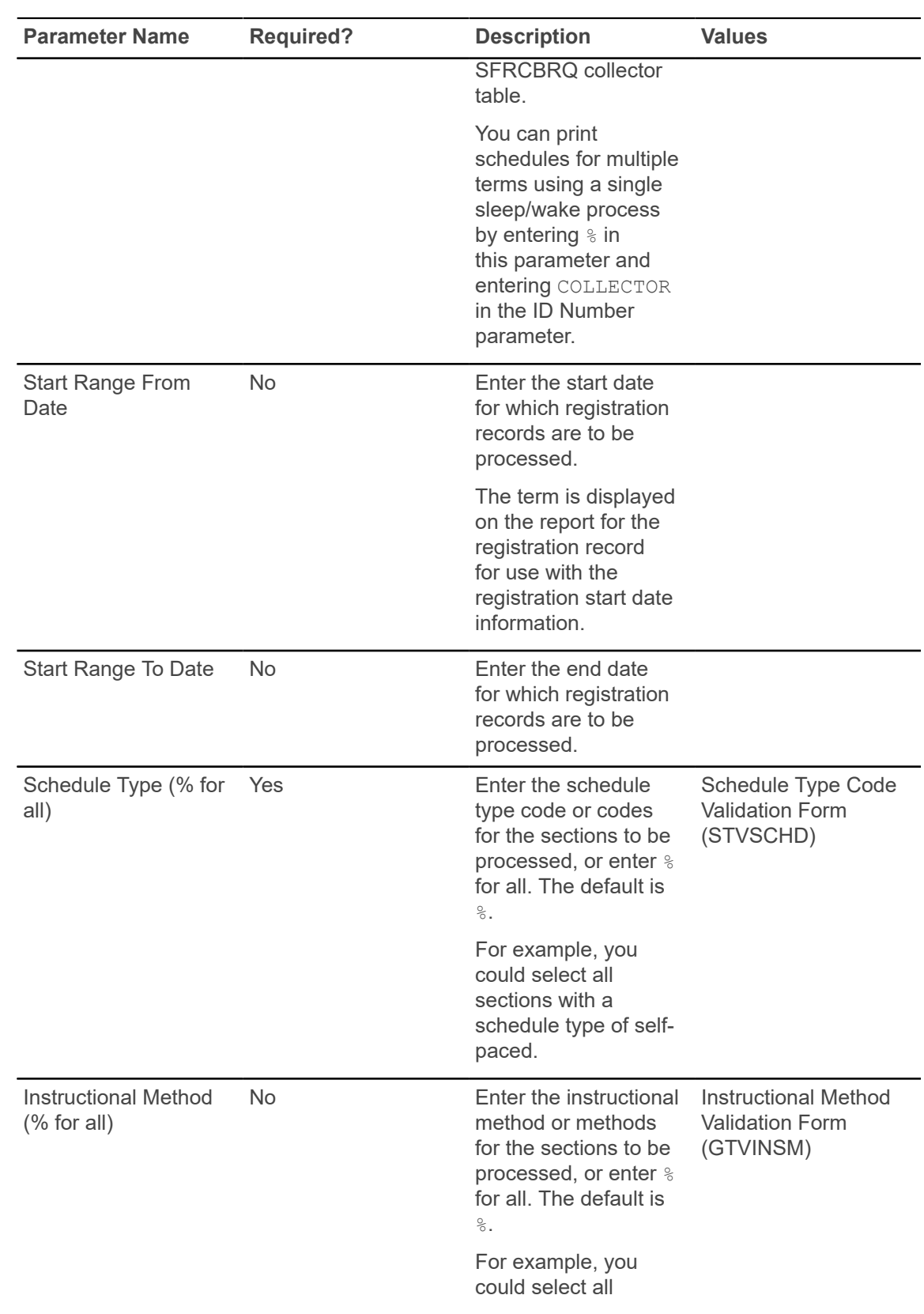

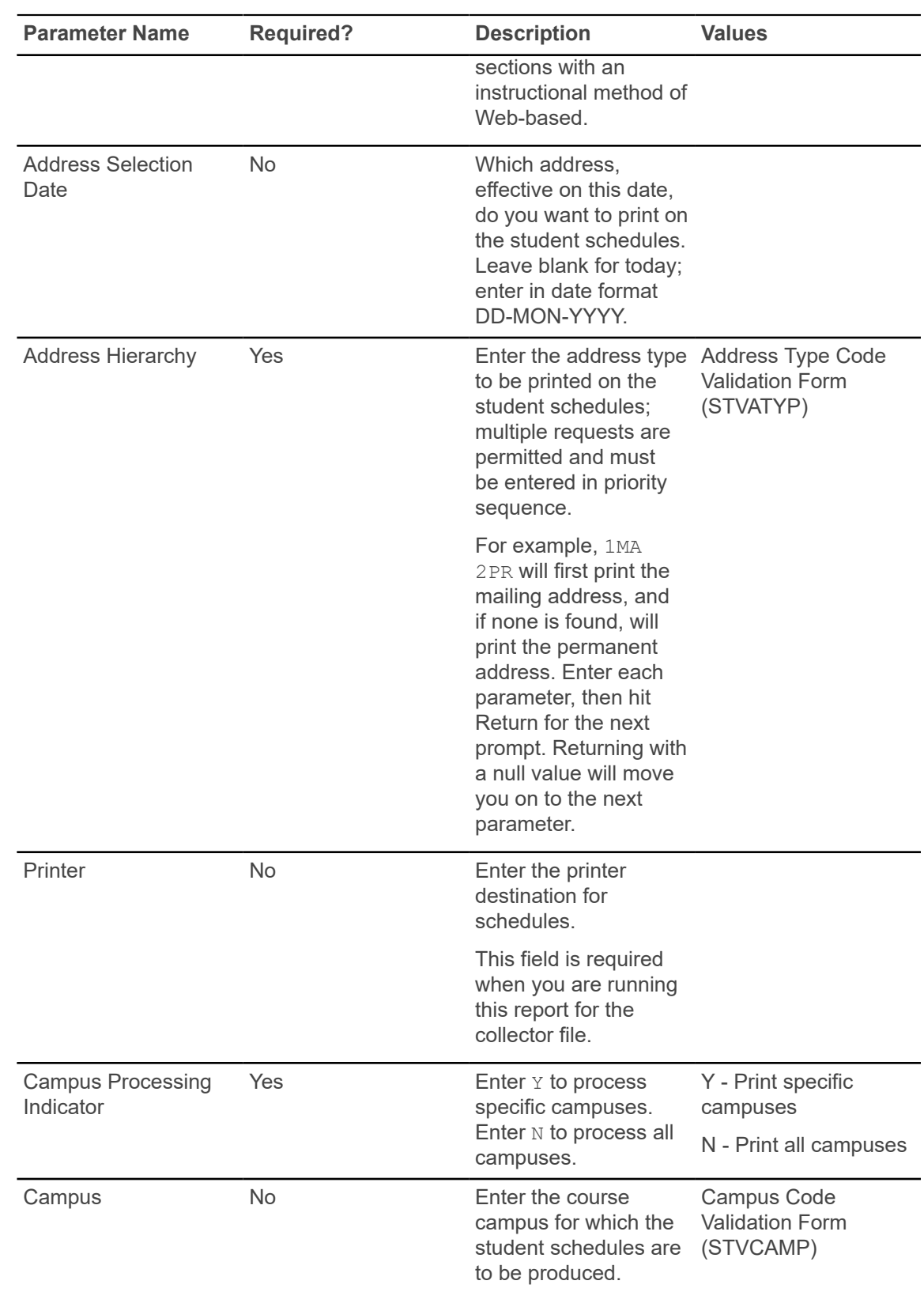

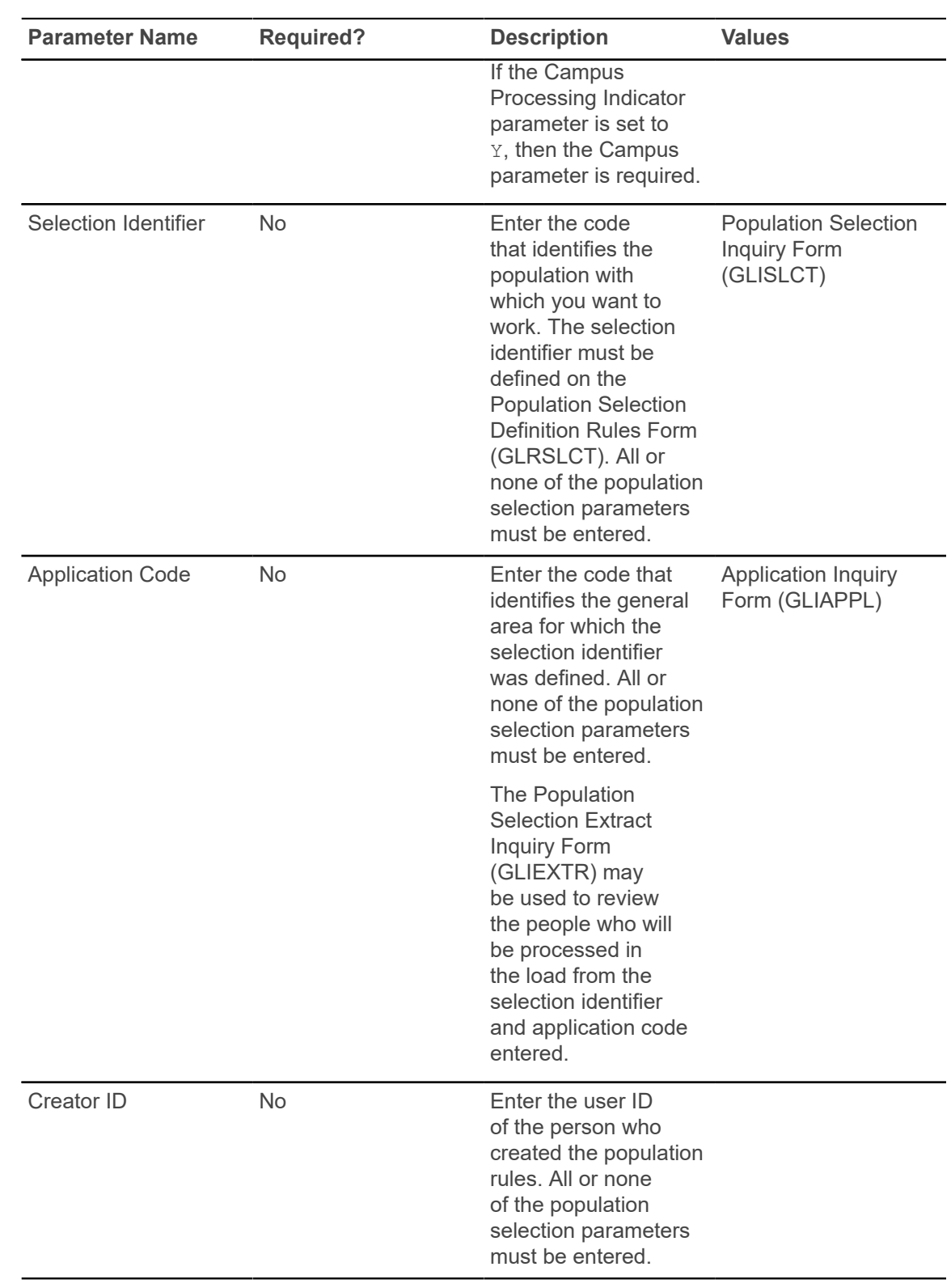

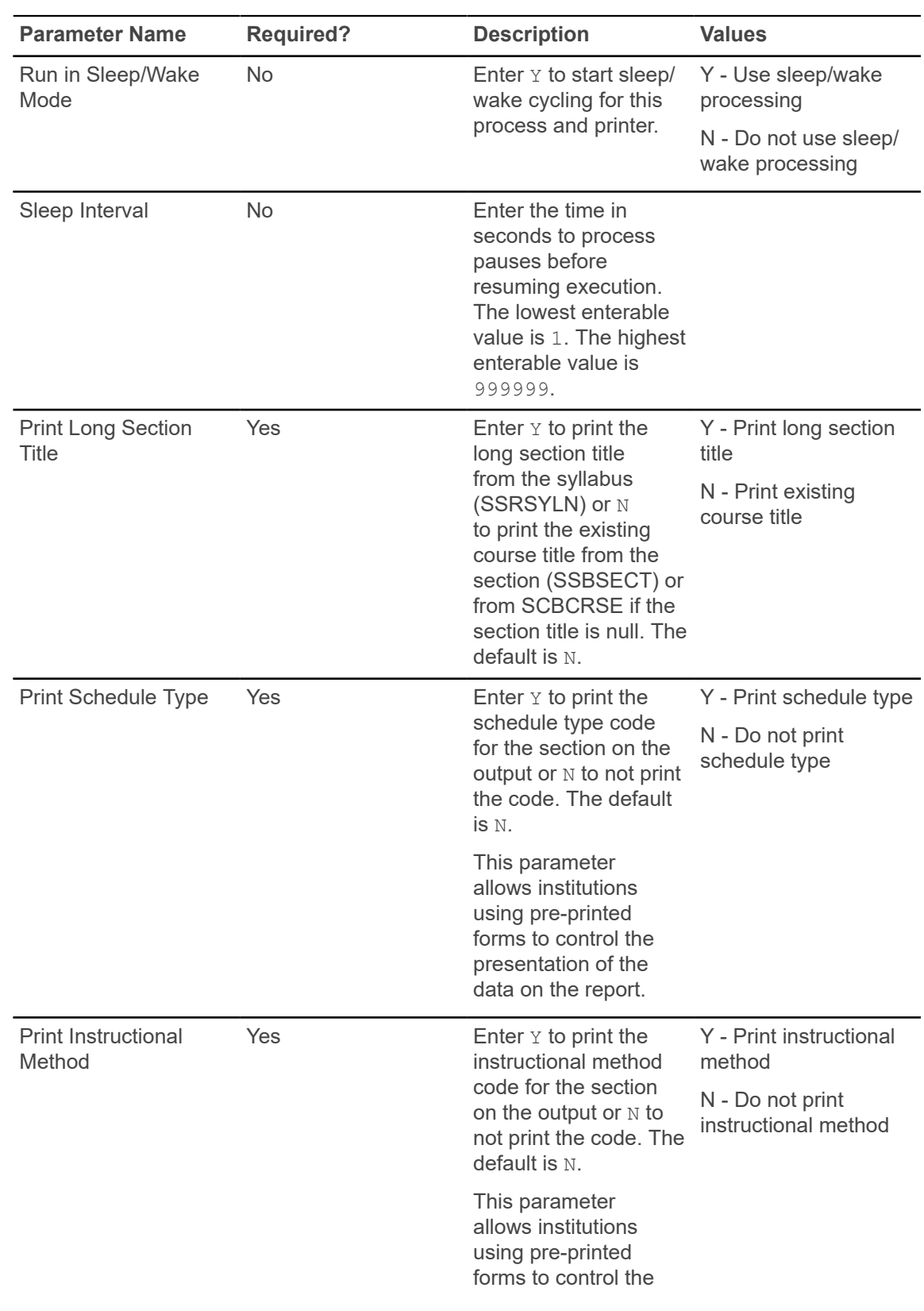

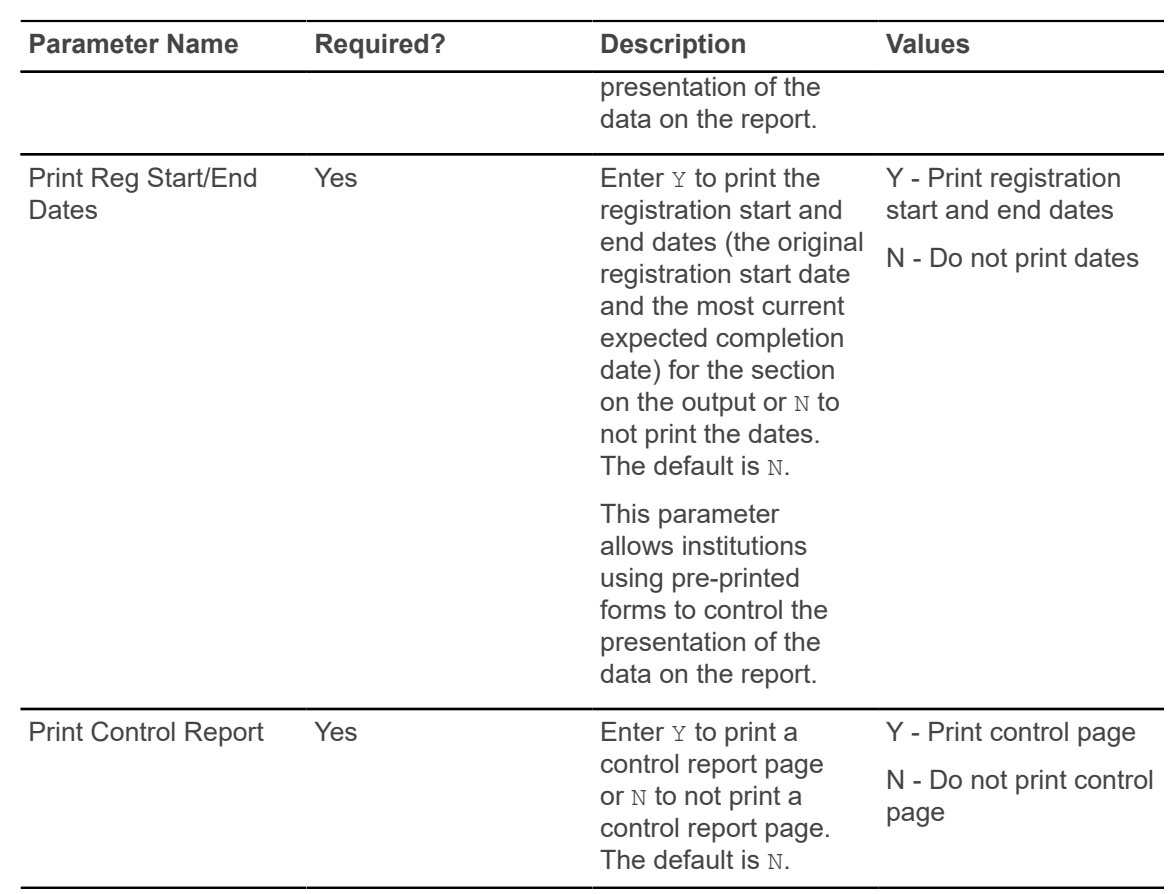

### **Class Roster Report (SFRSLST)**

This process produces a hard copy of the class roster which is used as a class list representing all students in a section who have a course registration status for the section with the following criteria.

- **Count in Enrollment** check box selected (set to Y)
- **Gradable Indicator** check box selected (set to Y)
- if you have a default grade on the Course Registration Status Code Validation Form (STVRSTS) with the Gradable Indicator check box selected (set to Y)
- the student is waitlisted (has a registration status with the **Waitlist Indicator** check box selected on STVRSTS)

Waitlisted students are displayed separately from students who are actually enrolled.

When run with the Run Mode parameter set to  $U$  (Update), the names displayed online on SFASLST will be re-sequenced alphabetically. Students registering after the Class Roster is run will appear at the bottom of the list until the next time this process is run with the Run Mode parameter set to  $U$  (Update). When run with the Run Mode parameter set to  $R$  (Report), Class Roster reports can be produced during periods of heavy system usage without impacting performance, because this option does not update SFRSTCR.

The Class Roster is also used as the grade collecting and recording mechanism. Mid-term and final grades can be collected on the Class Roster and then must be entered into Banner through the Class Roster Form (SFASLST) to be rolled into academic history.

The start from and to dates are used to isolate all registration records in a range. For traditional courses (which are assigned to a part-of-term), the part-of-term start date associated with the section is used to determine inclusion. For open learning courses, the start date of the original SFRAREG record for the student is used.

If you need to isolate a portion of a term for processing, enter either a valid term or a wildcard  $(*)$  to search all terms. The wildcard feature is only permitted if start From and To dates are also entered. In this instance, only registration records in a particular term matching the date range entered would be selected. Also, if a specific part-of-term is entered, records meeting the date requirements are selected. A valid term must be entered to also have the associated part-of-term.

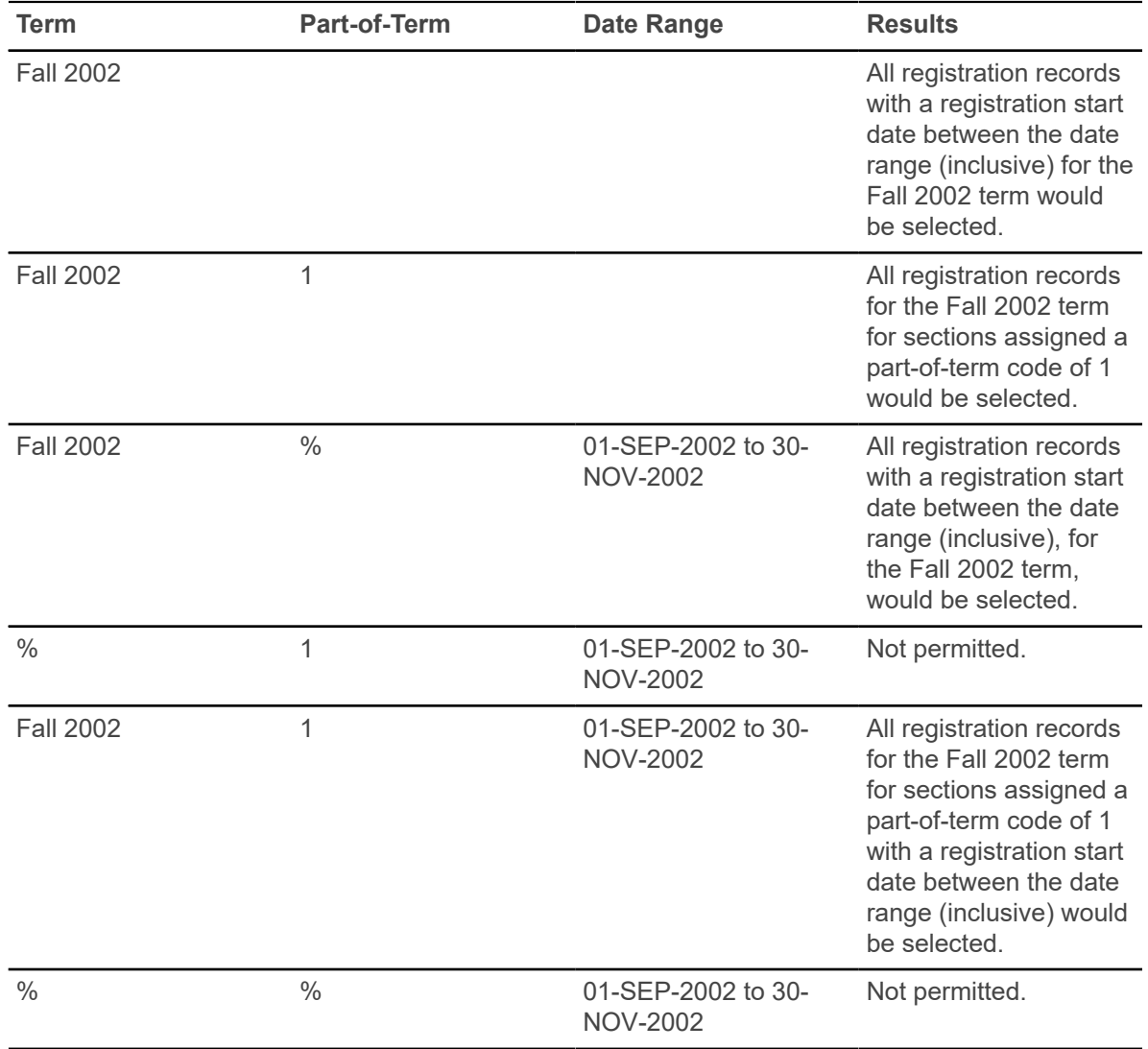

**Note:** If no meeting records (days, times, building, room) are defined for an open learning section, *N/A* is printed on the report output.

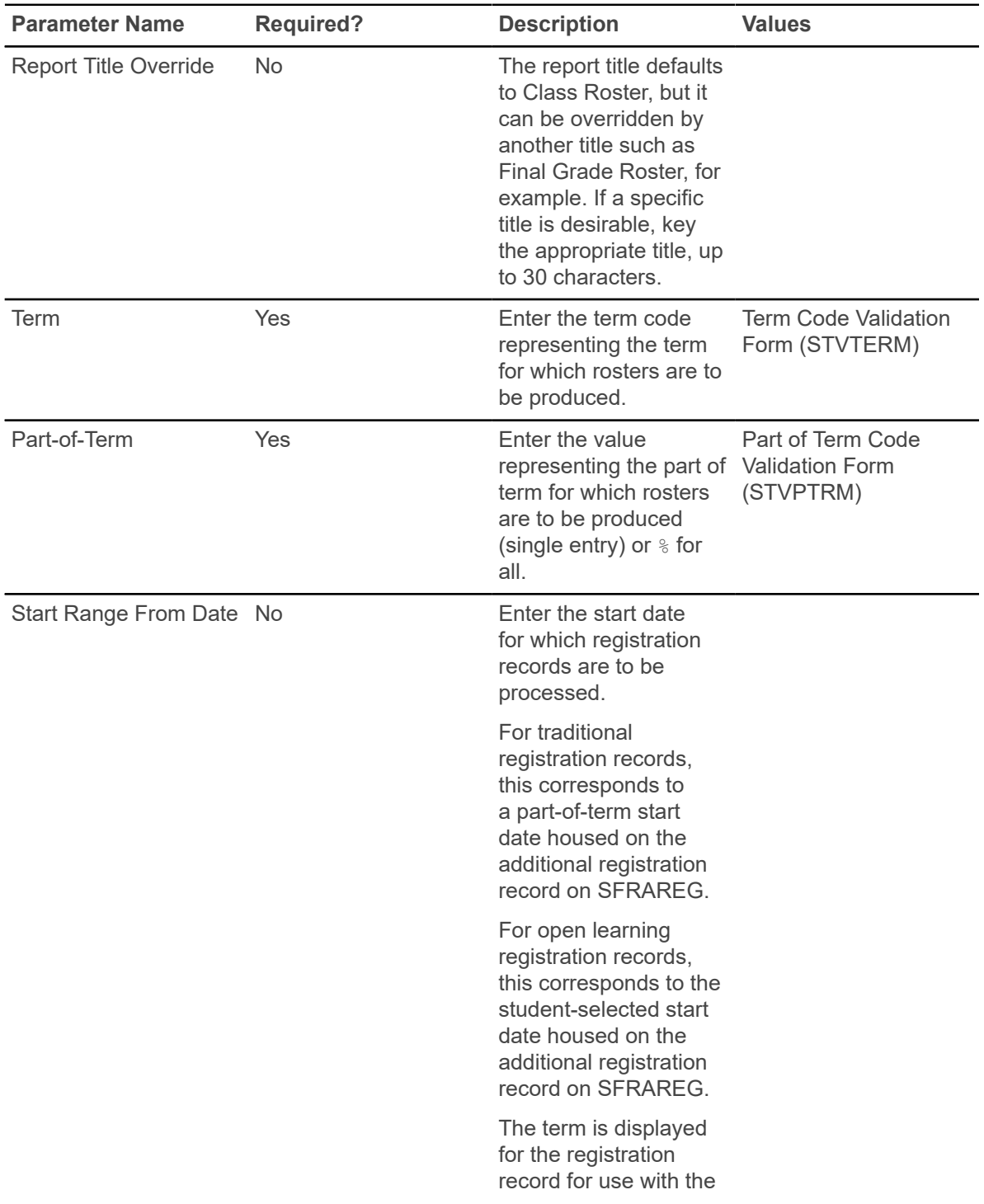

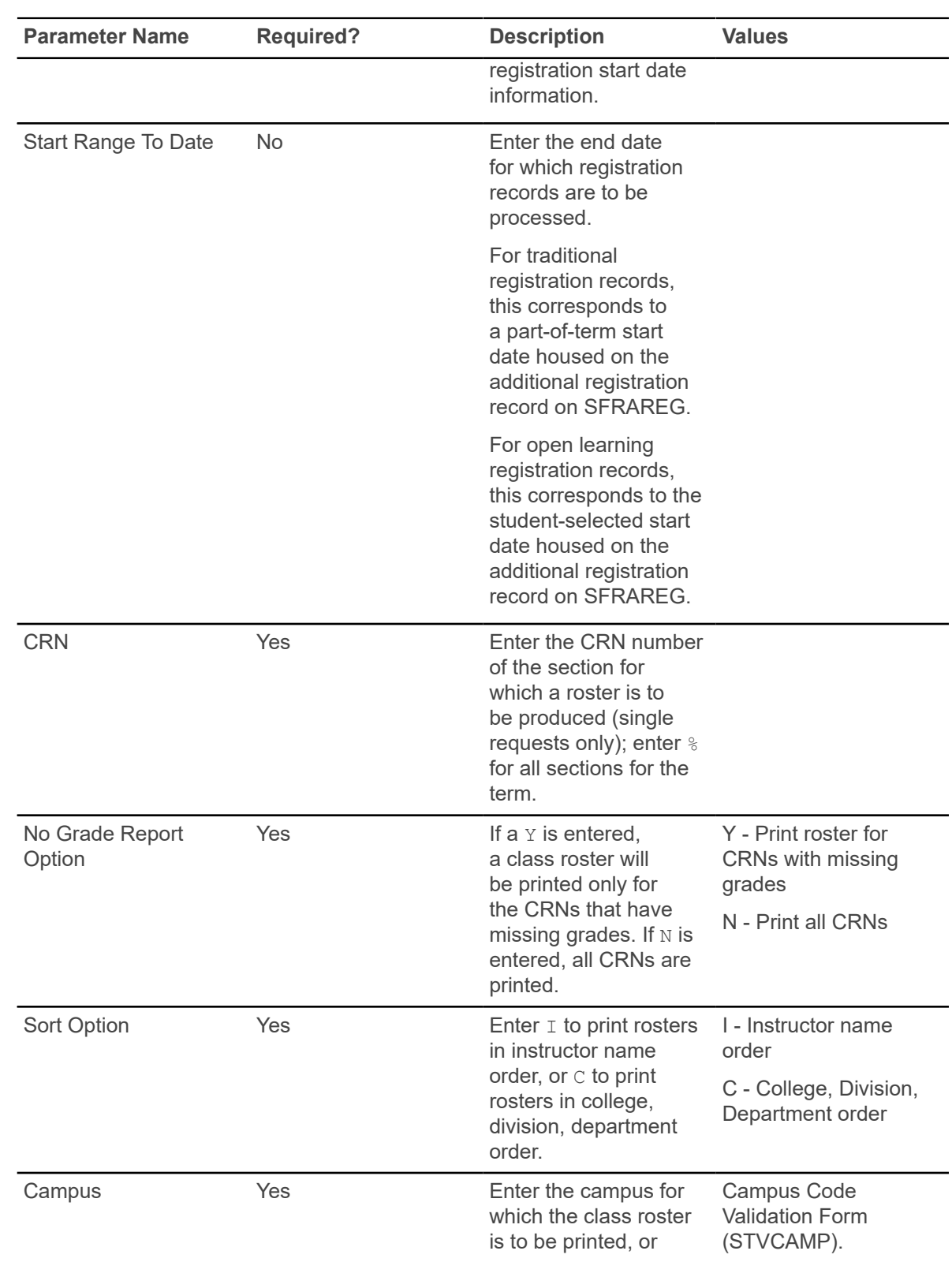

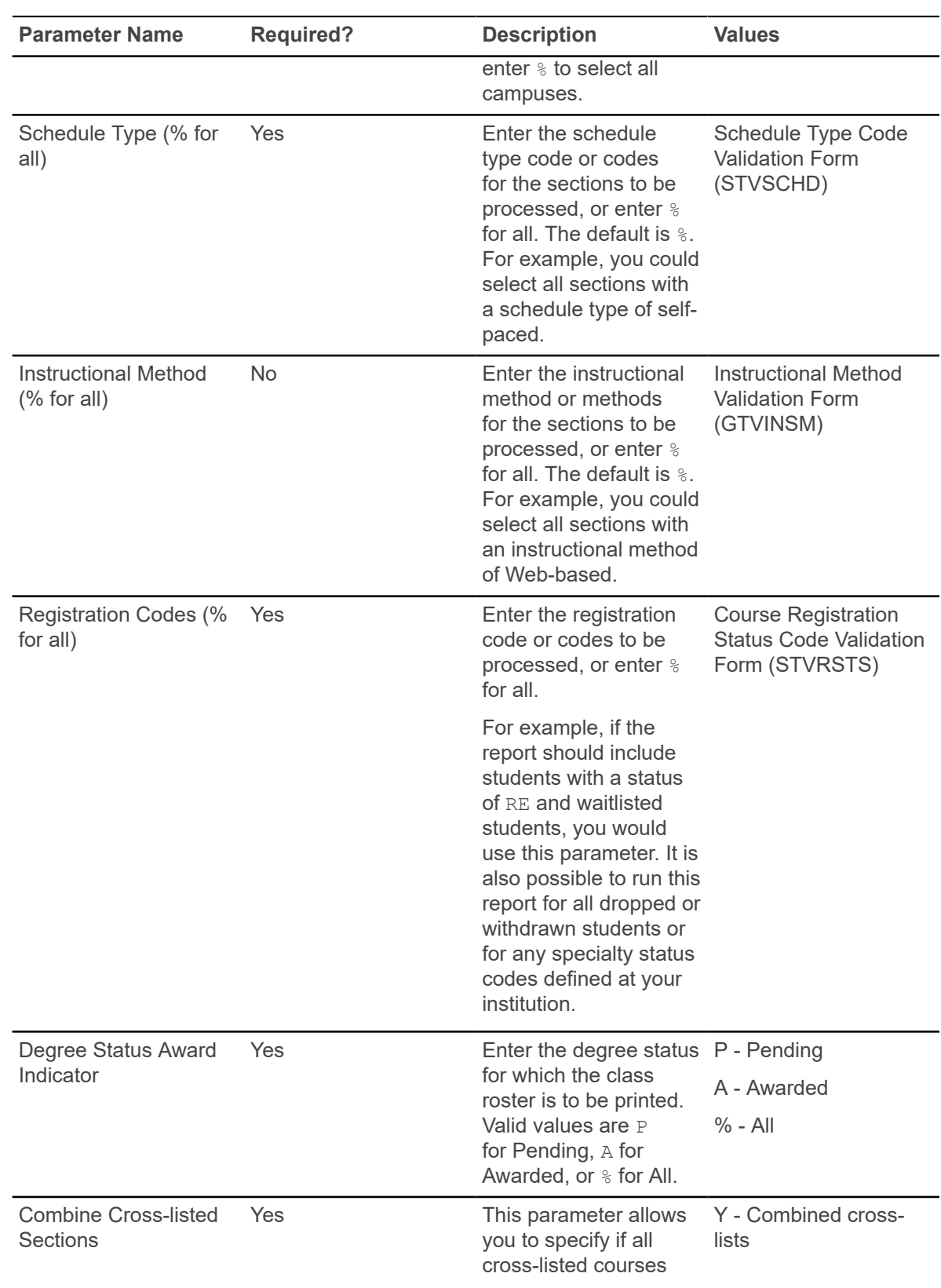

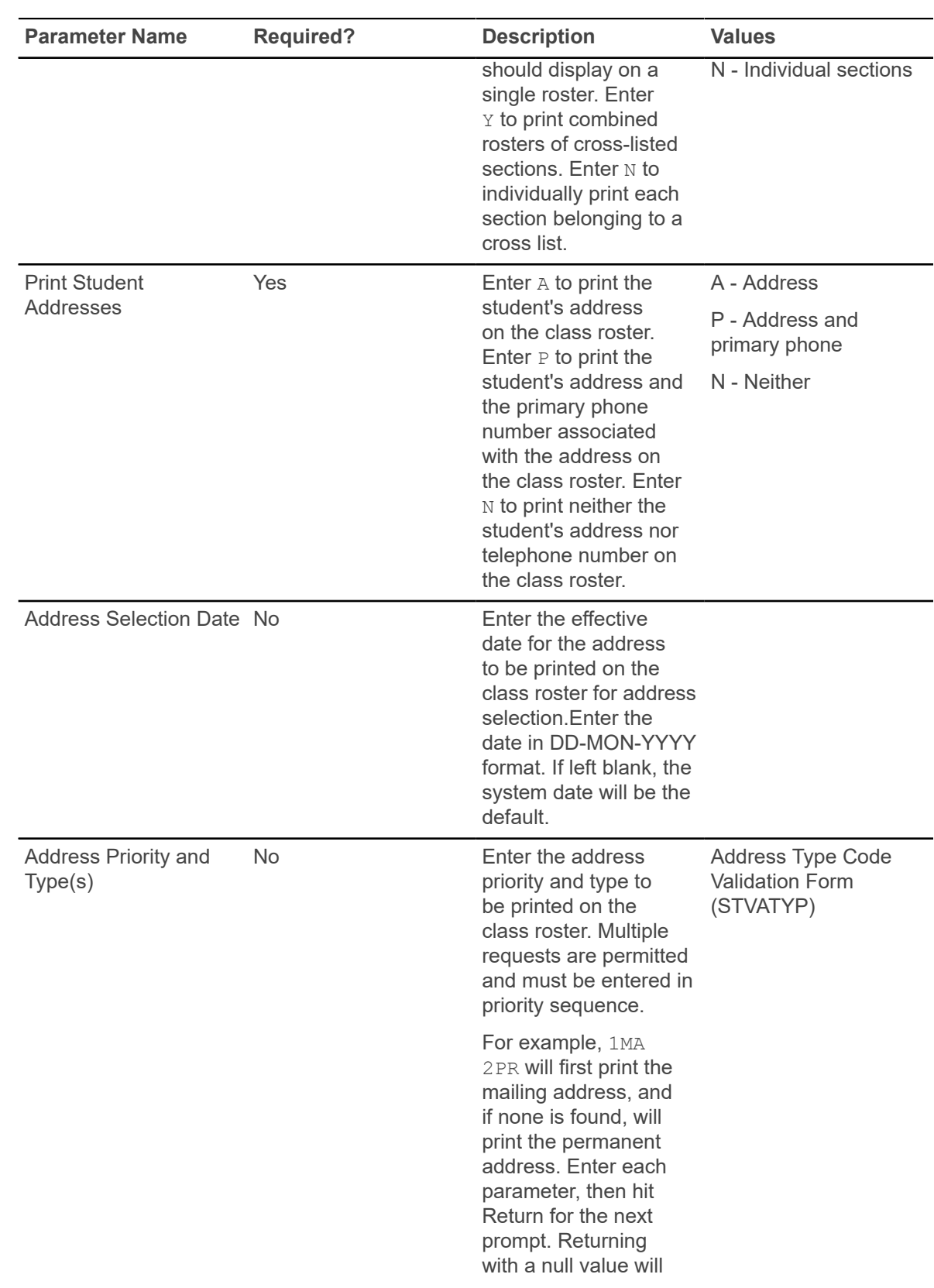

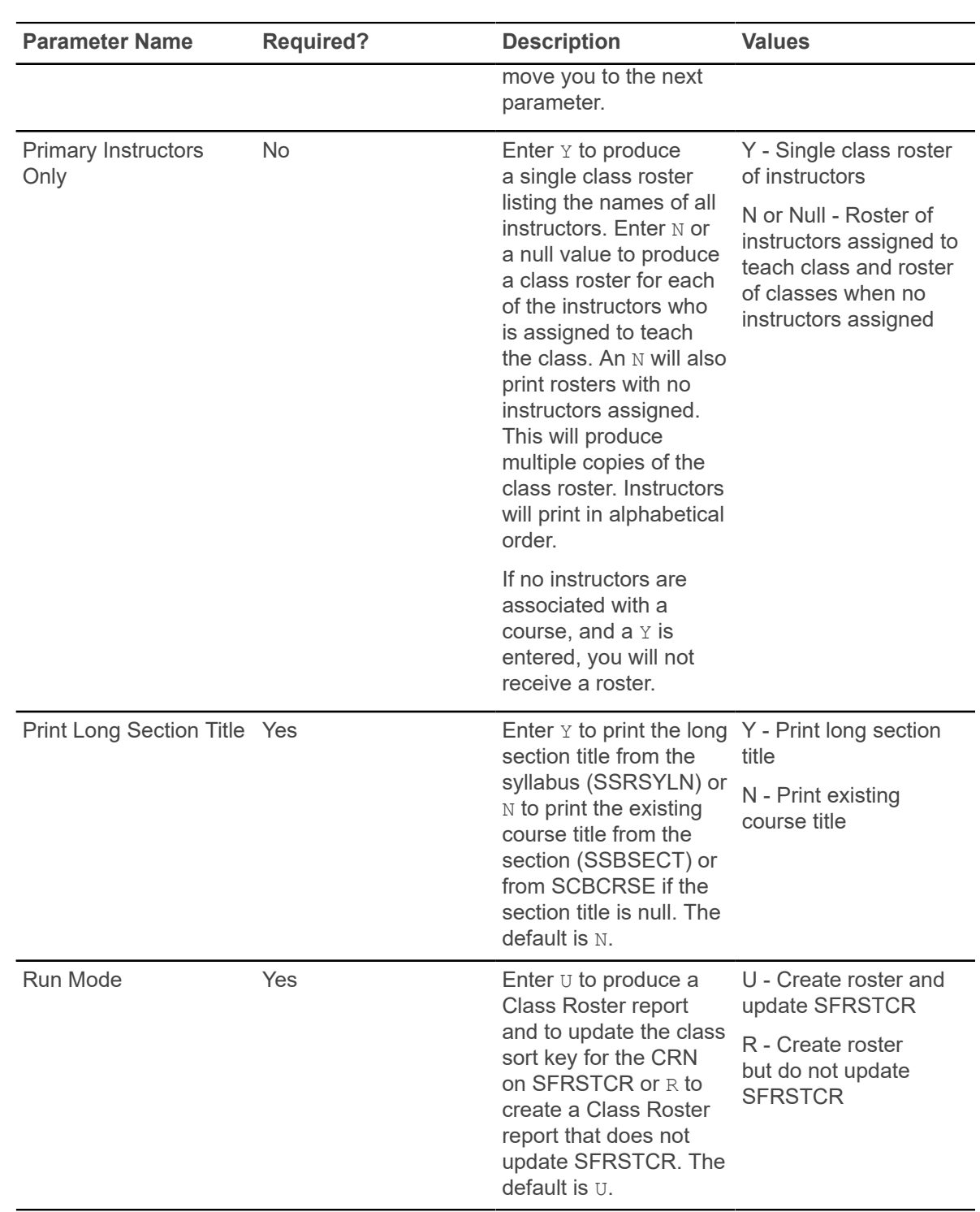

### **Enrollment Verification Report (SFRENRL)**

This process produces the enrollment verification reports which were processed using the Enrollment Verification Request Form (SFARQST) or selected using the population selection parameters.

You can specify the number of copies of the enrollment verification that are to be printed on SFARQST. Term, registration date, or academic year information from SFARQST is used to determine the term information that is included in the report.

The report processes information based on terms that are part of student centric periods. Enrollment dates, attendance information, enrollment history, and course summary information are printed as student centric period data.

If an academic year is entered in SFARQST, the enrollment verification process examines the terms in the academic year specified in the request to find the earliest term record for the learner in which any records exist as follows, and begins printing the terms for the report commencing with that term and including only the terms within that academic year:

- SGBSTDN general student
- SFBETRM student registration
- SHRTCKN institutional term course maintenance

If no such data exists within the specified academic year, then no enrollment verification report will be printed.

If no academic year is entered in SFARQST, the enrollment verification will be produced only for the term entered in the Key Block, which will be the term used to process the request.

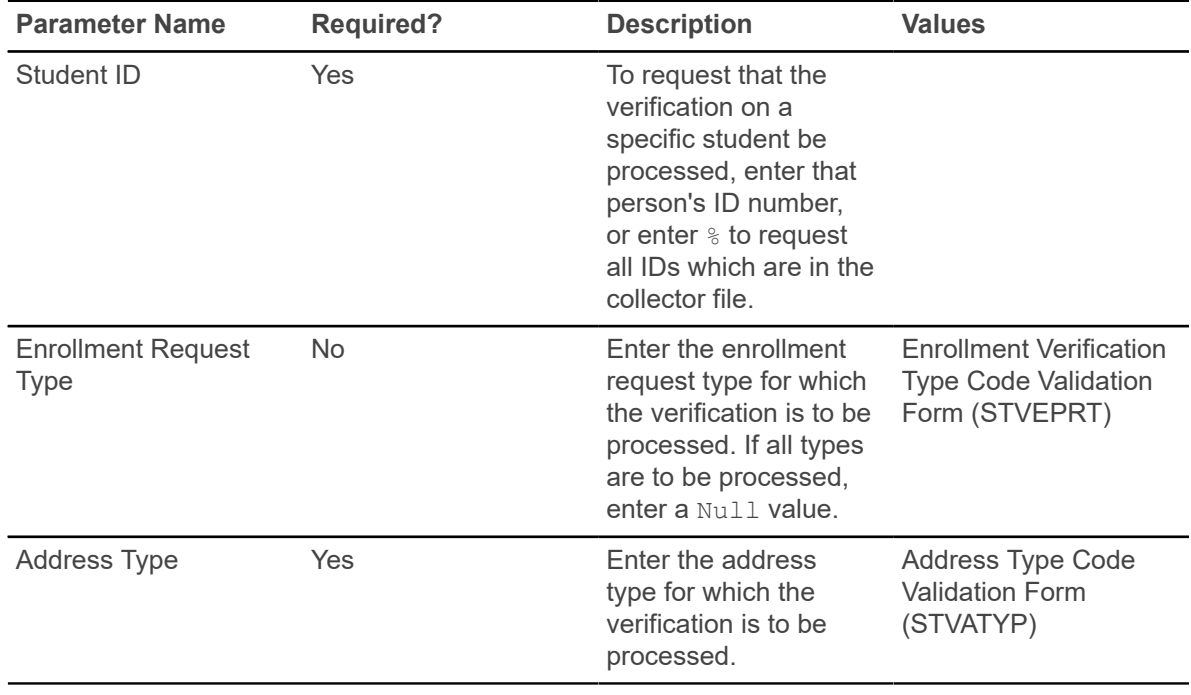

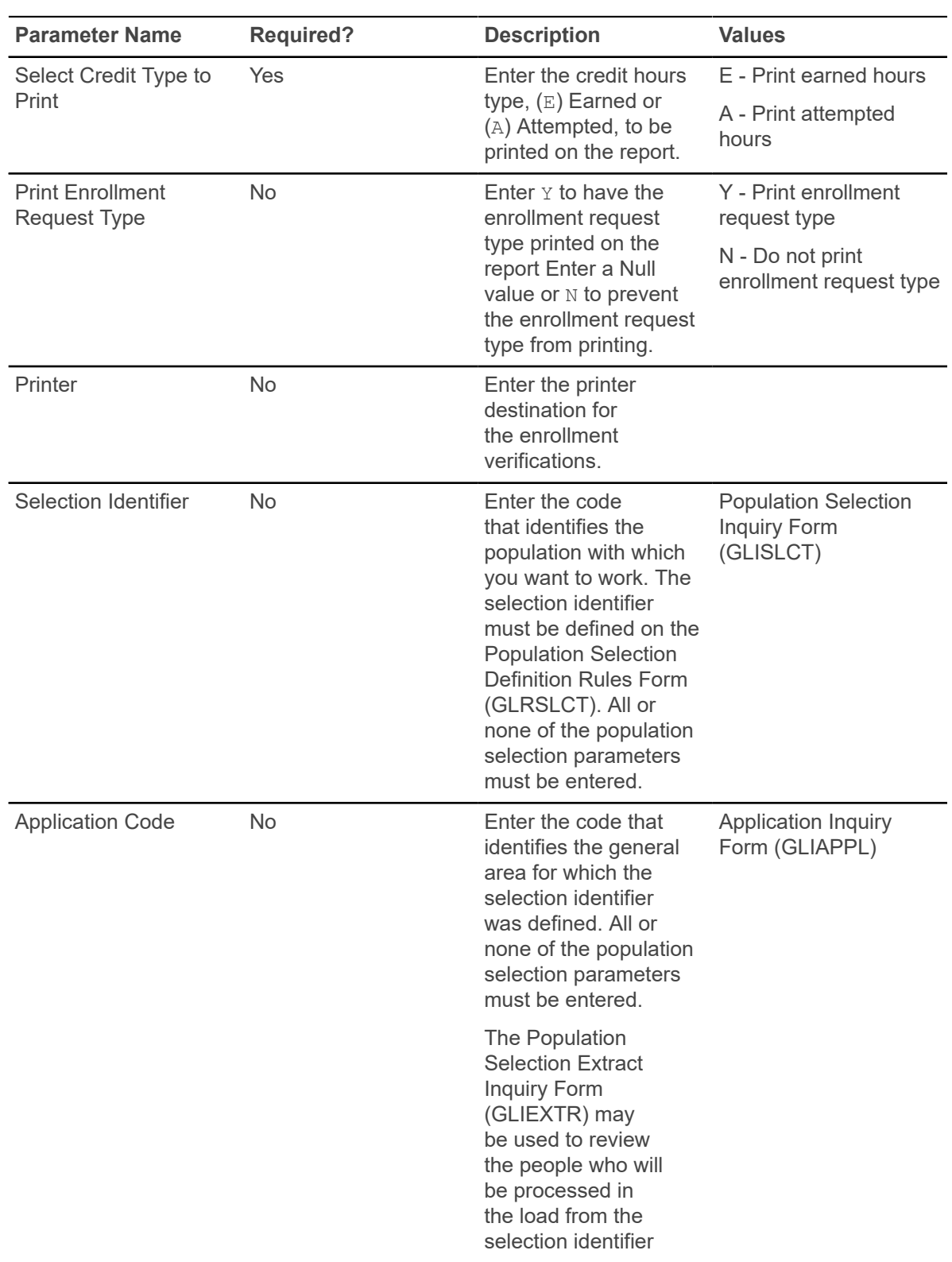

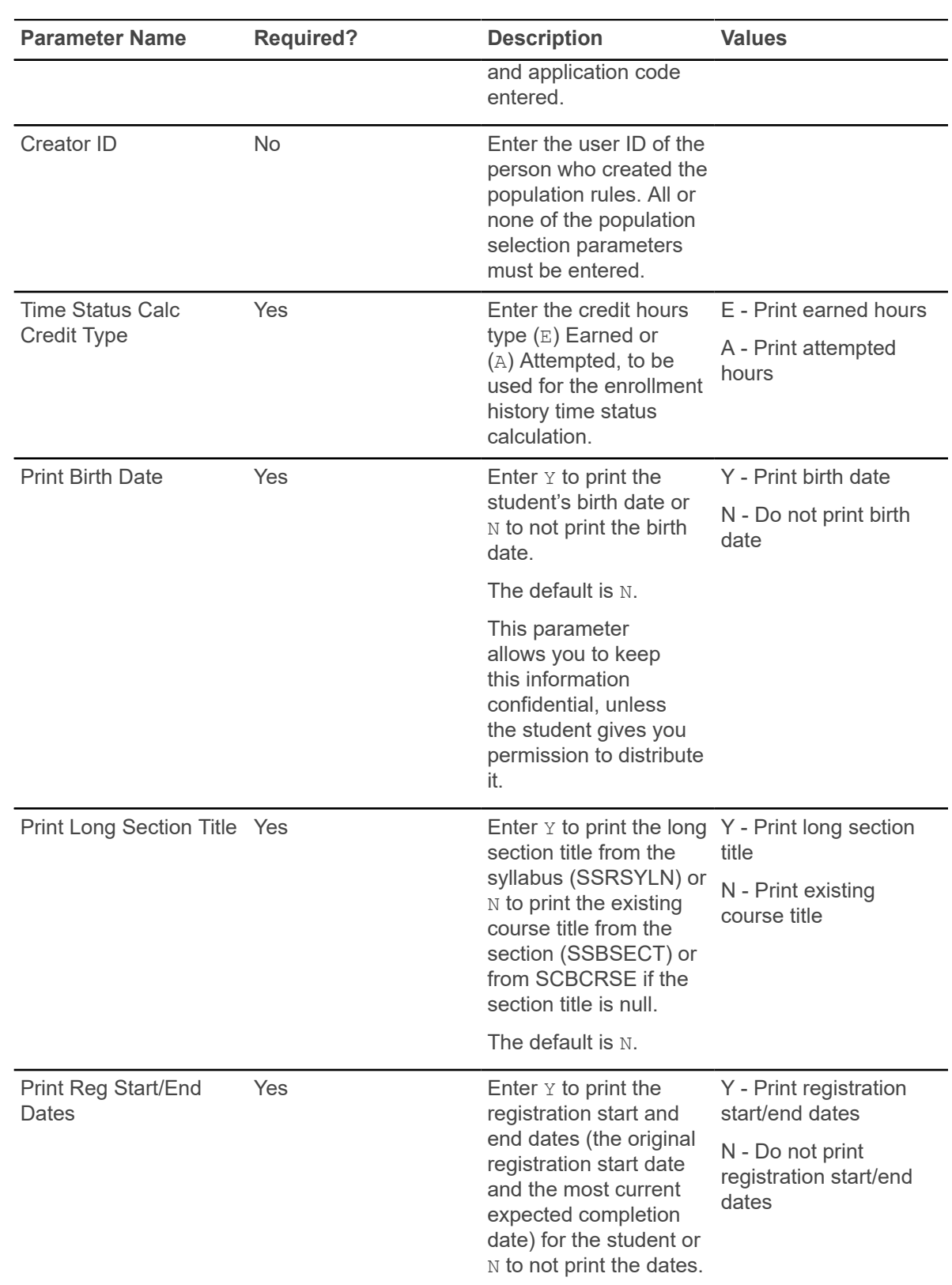

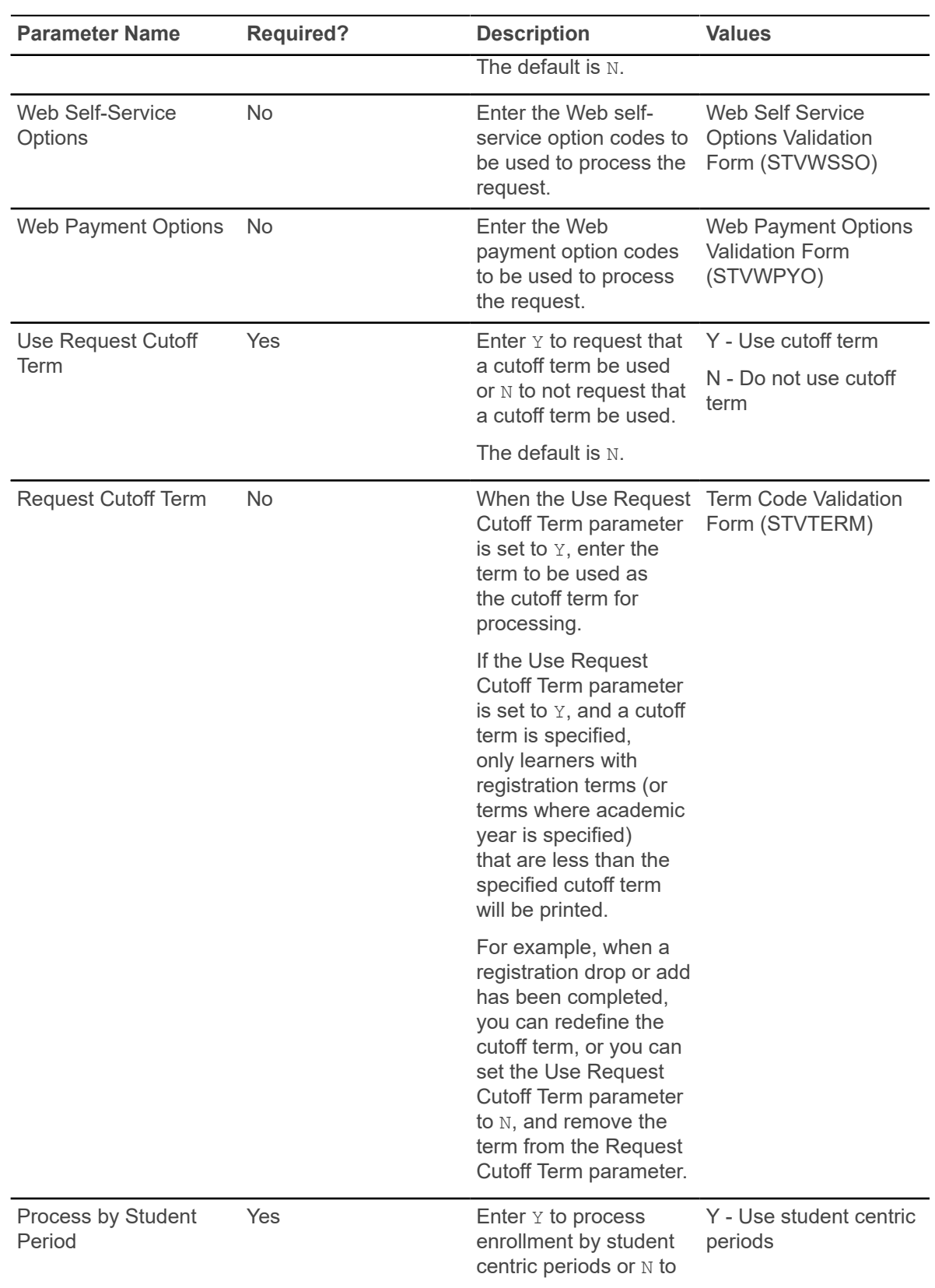

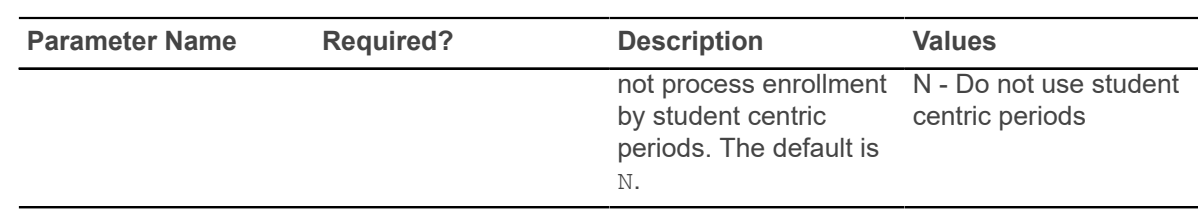

### **Enrollment Verification Request Purge Process (SFPENRL)**

This process purges the enrollment verification requests which were previously requested.

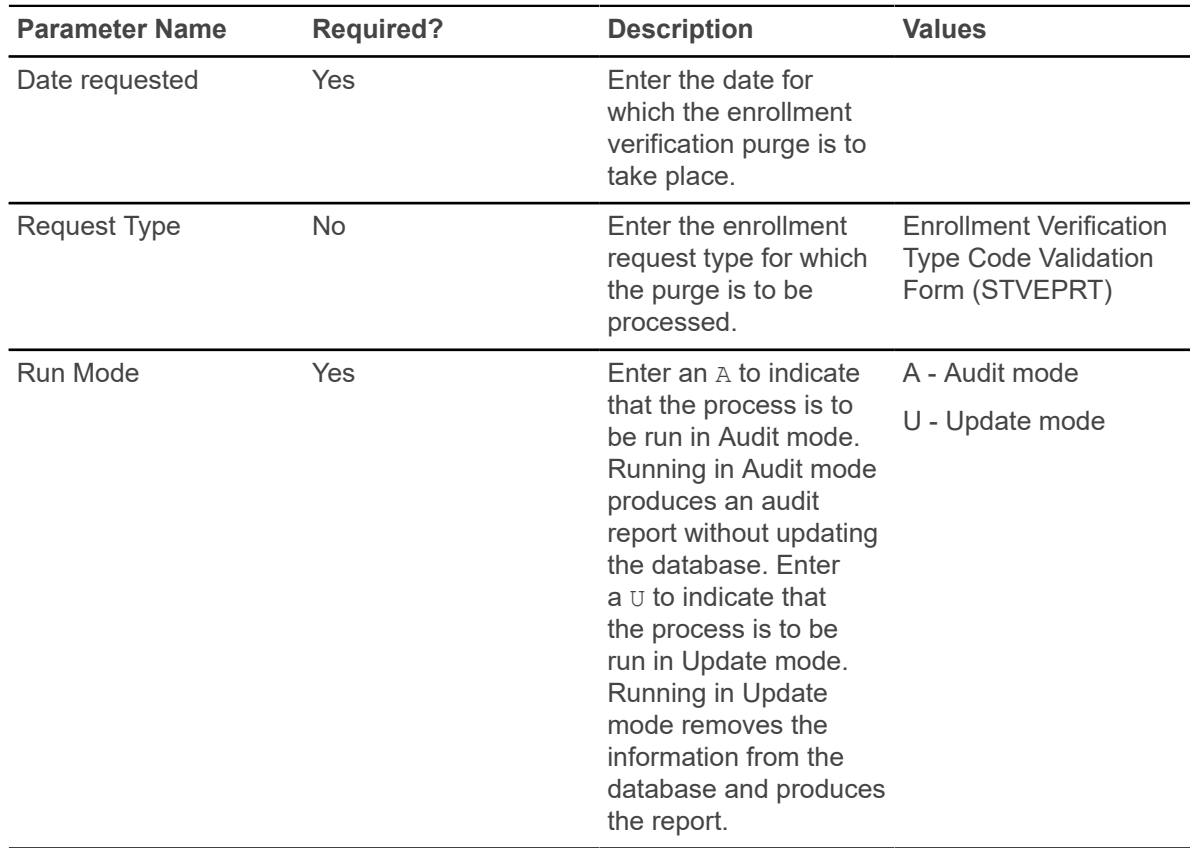

### **Registration Purge Process (SFPREGS)**

This process, sorted by student name, lists registrations, and optionally time status history records, which are purged.

A total number of students processed and a total number of registrations and class roster records deleted is also provided on the report. The process may be run in either Audit mode for review, or Update mode to purge eligible records. When the SFRSTCR records are purged, the associated SFRAREG records are also deleted. This prevents the creation of orphan records.

**Note:** The purge process will bypass Elevate registration records based on the integration partner code. When the SSBSECT\_INTG\_CDE field on SSASECT is set to ELEV8, the record is not considered by the purge.

Registration and time status history records will not be purged if an outstanding fee assessment record exists in the Batch Fee Assessment Collector Table (SFRBTCH) for the student for the purge term. If a student's information cannot be purged because fee assessment is pending, the message *OUTSTANDING FEE ASSESSMENT PREVENTS DELETE* will be printed in the report output. Run the Batch Fee Assessment Process (SFRFASC) with the Batch Type parameter set to C (Collector) to process outstanding registration assessments.

Registration and time status history records will be deleted in Update mode even if some or all of the following conditions exist:

- a gradable section has not been graded
- a non-gradable section has a grade
- the student has a course with a non-gradable status
- a grade has not been rolled to history
- the registration fee has not been accepted

The process should be run in Audit mode before Update, to review these errors and take any necessary action before purging the records.

**Note:** Be aware that all results of the student's coursework will be deleted during the purge, and if no paper copy of this information is kept, this information will be lost.

**Note:** If registration records are purged, but time status history records are not purged, time status records will no longer be accessible to display online in the Student Course Registration Form (SFAREGS).

Component and sub-component records should only be purged for those registration records that are eligible to be purged as a result of existing logic (not graded and not rolled to academic history). This processing prevents the existence of orphaned component and sub-component records. Component records should not be purged if it is required that sub-components records be kept.

- The Purge Component Records parameter is required and can be set to  $\gamma$  to purge component records or N to not purge component records. The default value is N.
- The Purge Sub-Component Records parameter is required and can be set to  $\gamma$  to purge subcomponent records or N to not purge sub-component records. The default value is N.
- When both parameters are set to  $Y$ , component and sub-component records are purged. Messages are displayed on the report for the student (*Component Information* and *Sub-Component Information*), and the number of records purged for components or sub-components.
- When both parameters are set to  $N$ , neither component nor sub-component records are purged. A message is displayed on the report for the student: *NO COMPONENT/SUB-COMPONENT RECORDS PURGED*.
- When the Purge Component Records parameter is Y and the Purge Sub-Component Records parameter is N, component records are purged. A message is displayed on the report for the student (*Component Information*), and the number of records purged for components.

• When the Purge Component Records parameter is N and the Purge Sub-Component Records parameter is Y, sub-component records are purged. A message is displayed on the report for the student (*Sub-Component Information*), and the number of records purged for sub-components.

The 'start from' and 'to' dates are used to isolate all registration records in a range. For traditional courses (which are assigned to a part-of-term), the part-of-term start date associated with the section is used to determine inclusion. For open learning courses, the start date of the original SFRAREG record for the student is used.

If you need to isolate a portion of a term for processing, enter either a valid term or a wildcard  $(*)$  to search all terms. The wildcard feature is only permitted if start from and to dates are also entered. In this instance, only registration records in a particular term matching the date range entered would be purged.

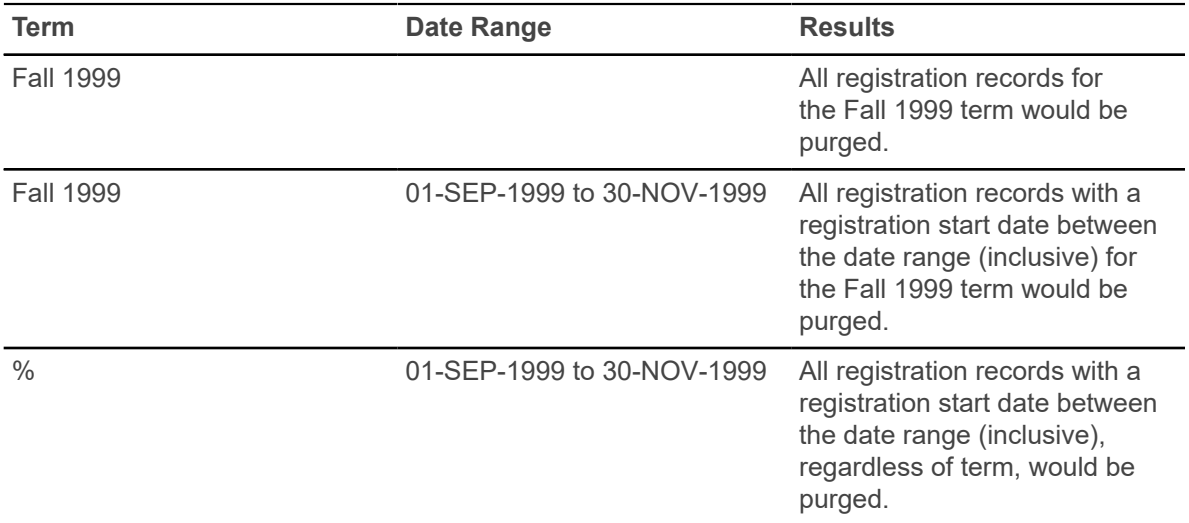

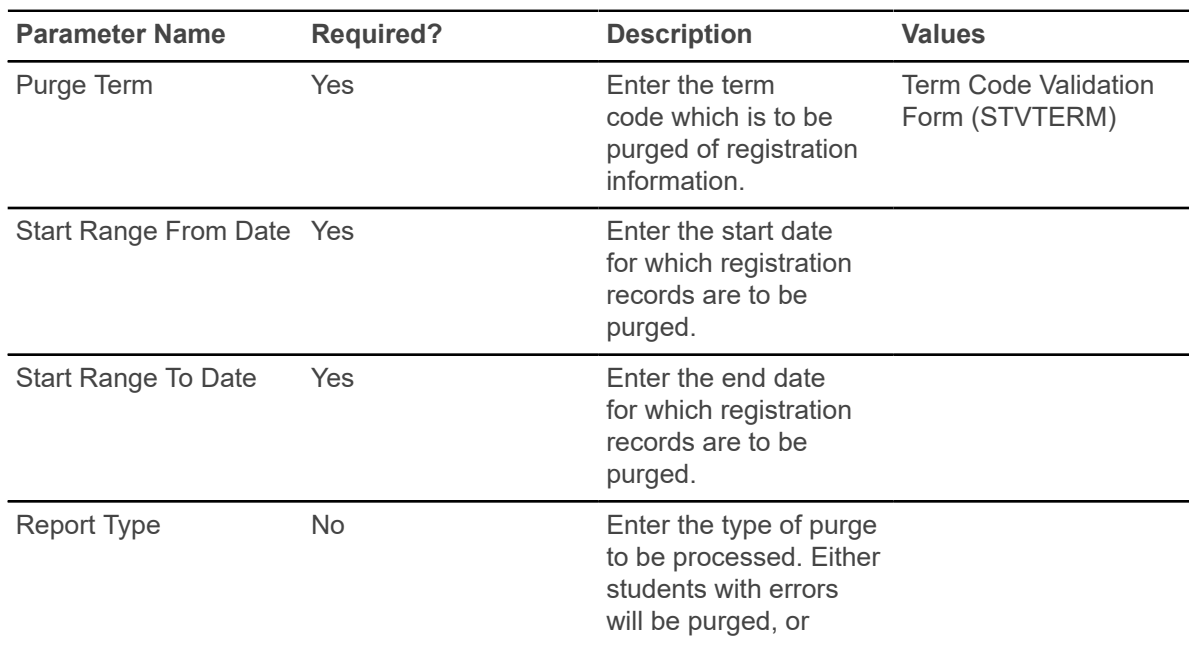

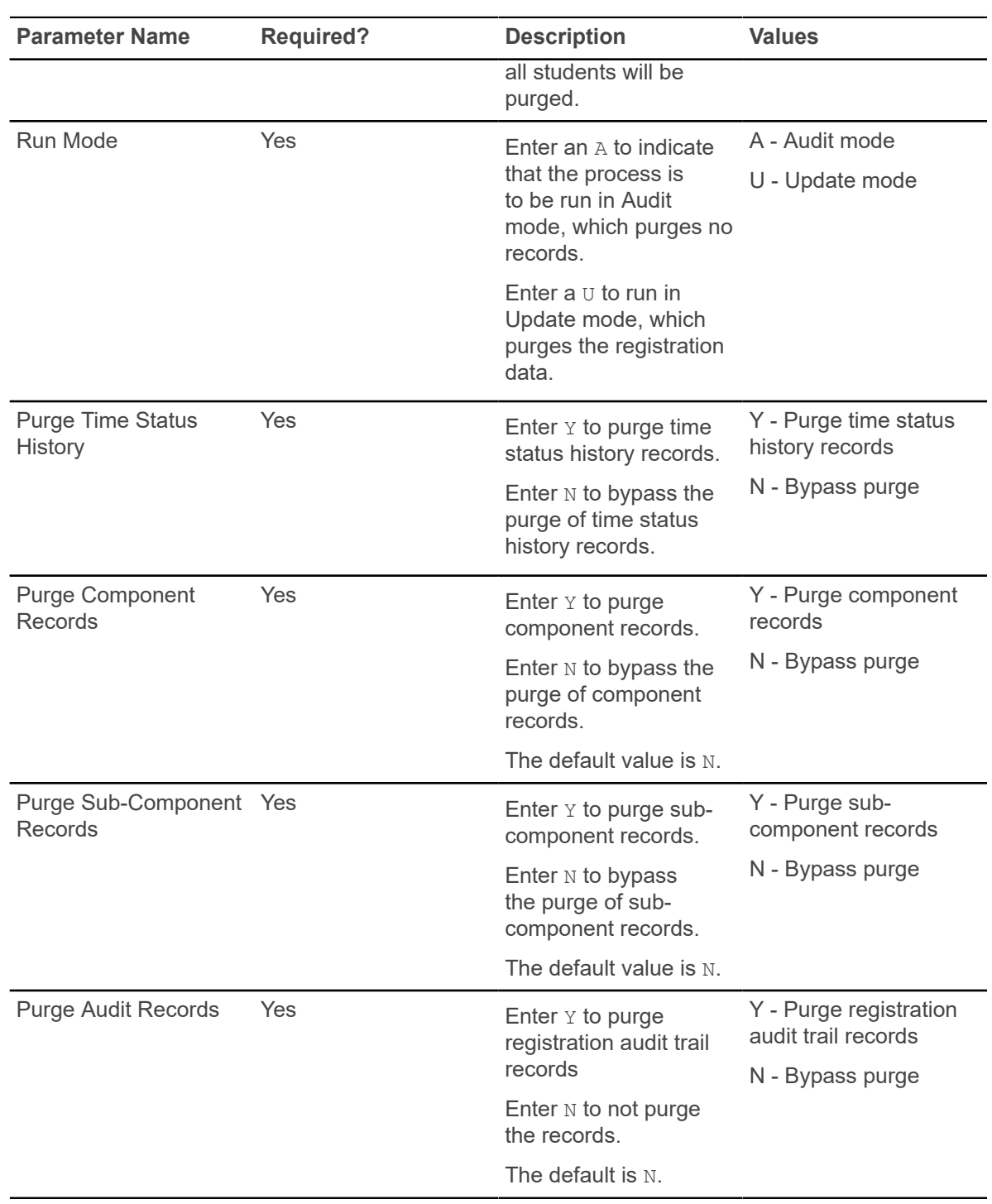

### **Waitlist Enrollment Purge (SFPWAIT)**

This process removes the waitlist enrollment information for those students who could not be placed in the class section. It also adjusts the waitlist counts on the Schedule Form (SSASECT).

It should be run after the end of the drop/add period after *all* enrollment data has been processed for the term. A report, sorted by student name, will list the waitlist enrollments which are purged. A total number of students processed and a total number of enrollments deleted is also provided on the report. Multiple parts-of-term may be purged. Expired notifications can also be purged for the term or part-of-term and registration status.

The process uses the course statuses defined on the Course Registration Status Code Validation Form (STVRSTS). Only those course statuses with the **Waitlist Indicator** check box selected (set to Y) and the **Count in Enrollment** and **Count in Assessment** check boxes not selected (set to N) will be acceptable for processing.

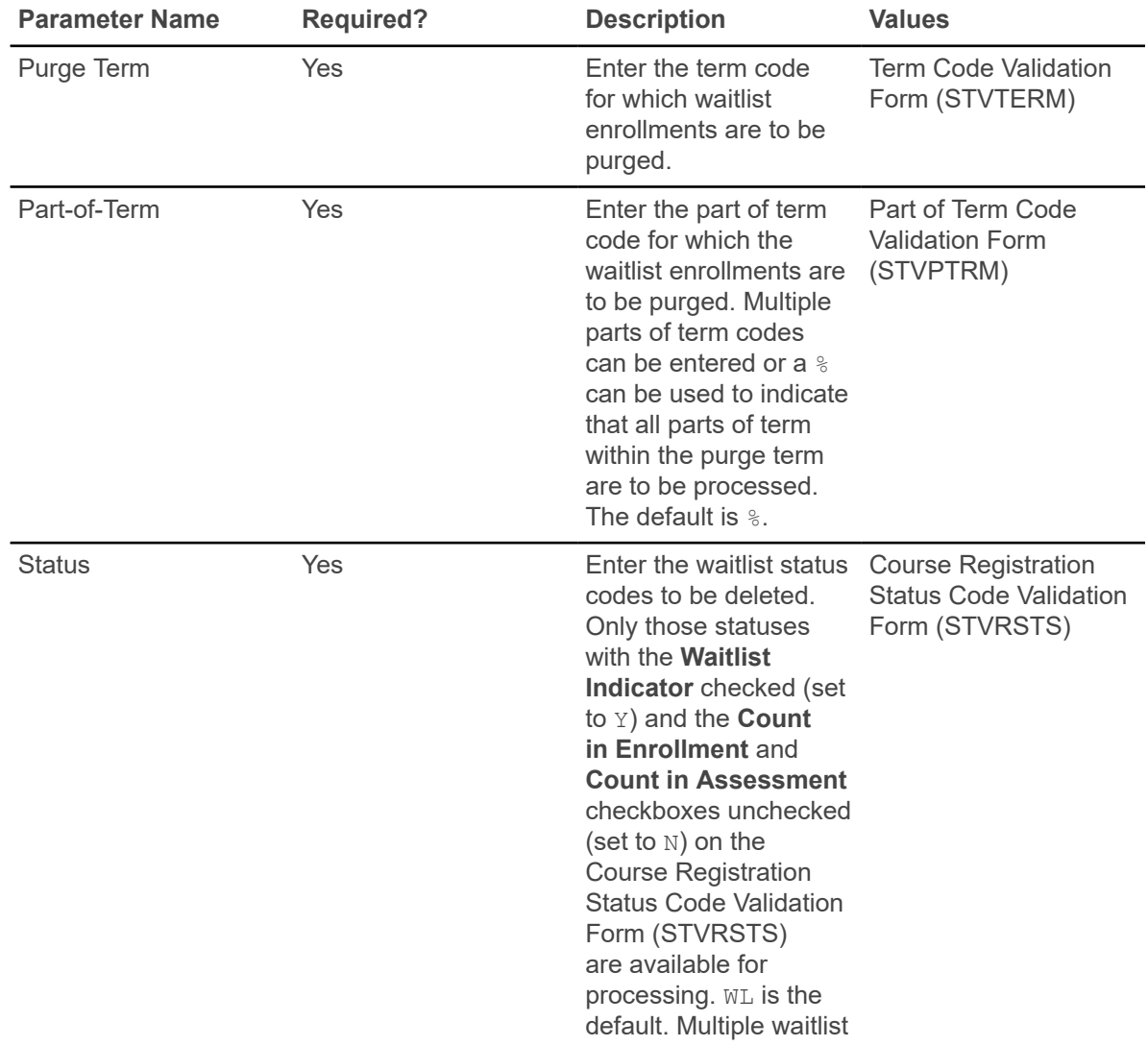

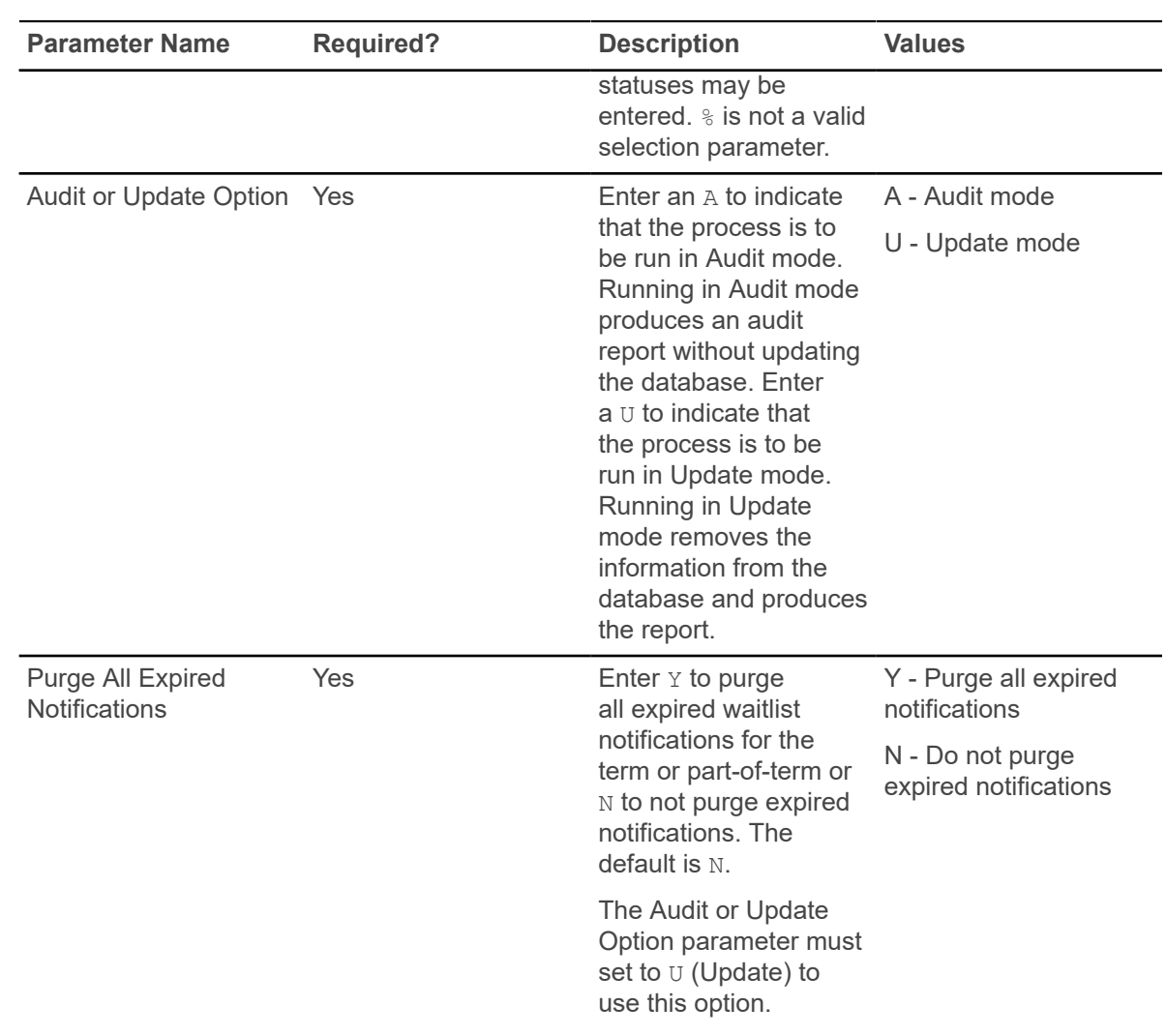

## **Course Request Load Process (SFPBLCK)**

This process defaults the CRNs of a student's block code to the selected student's record on the Student Course Request Form (SFACREQ) for the effective term and tracks student populations by block schedule codes for effective and report terms.

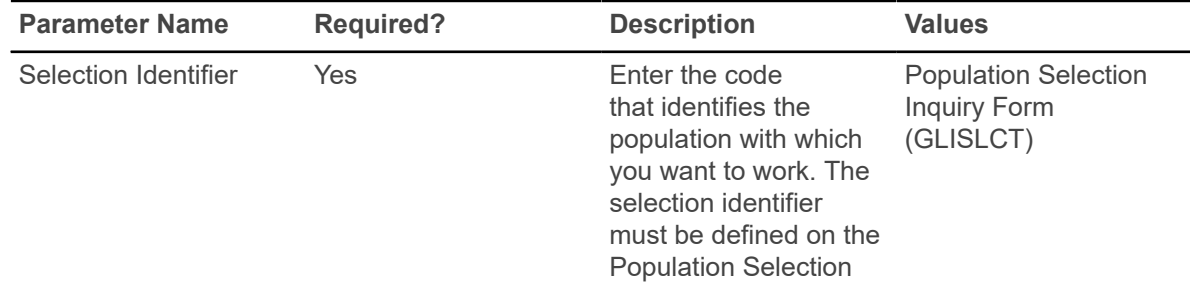

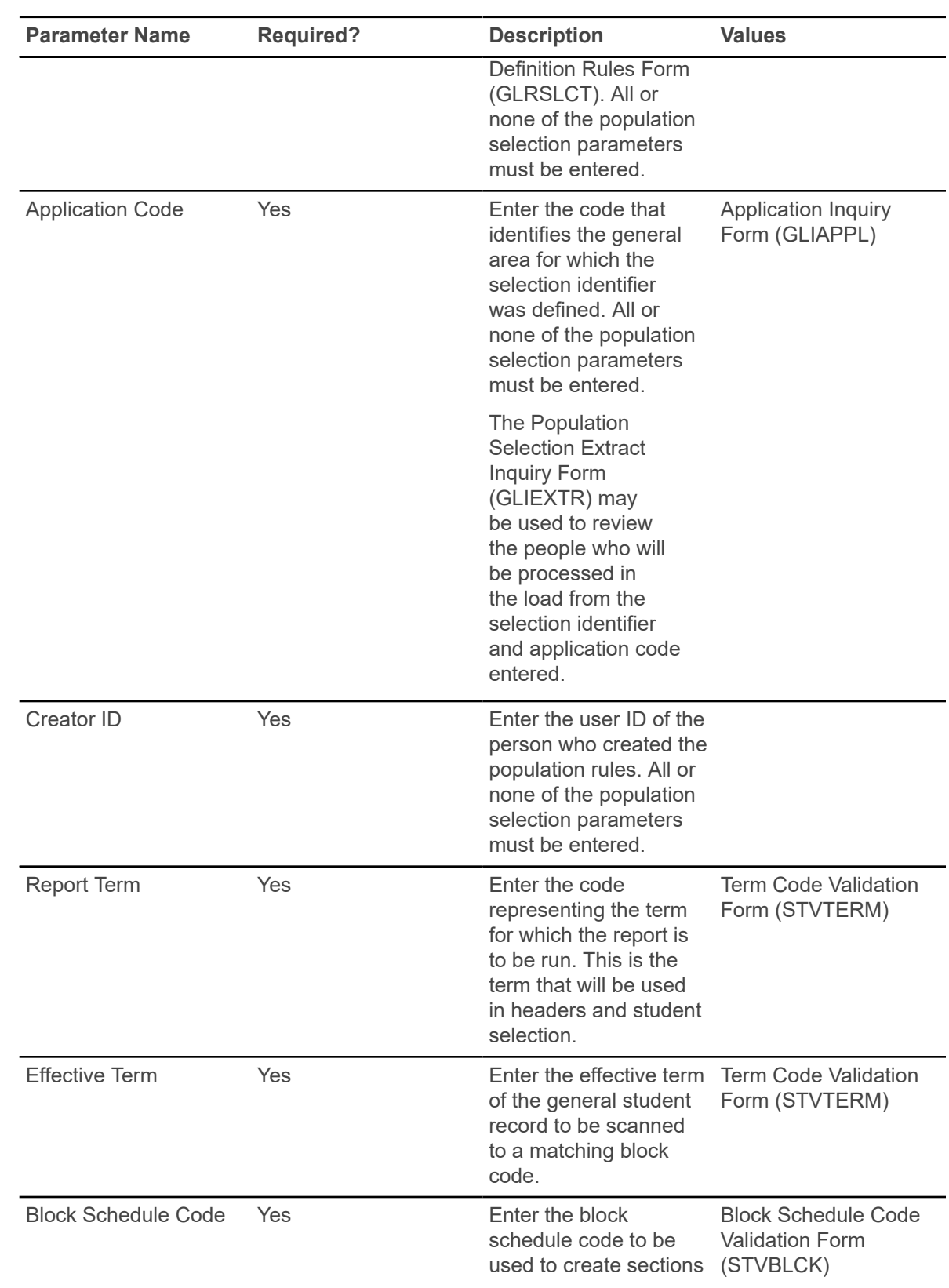

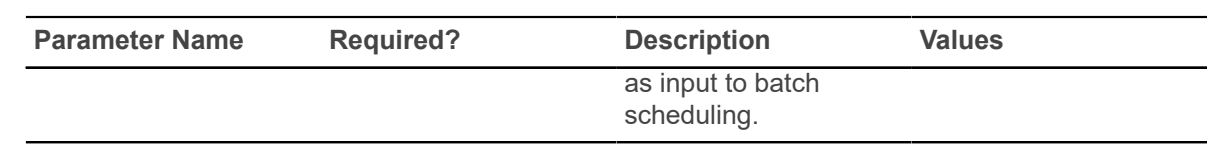

### **Unsatisfied Links Report (SFRLINK)**

This report produces a list of students who have unsatisfied or missing section links for a term.

This report will find sections with missing links only if links were not checked at the time of registration, when No Check is selected for the **Links** radio group on the Registration Error Checking window of the Term Control Form (SOATERM).

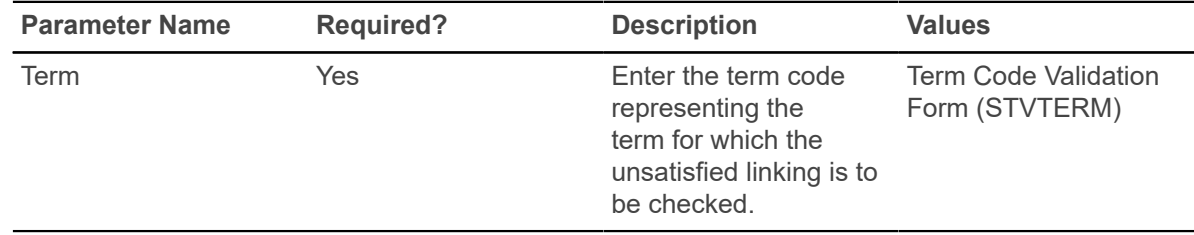

## **Clearinghouse Extract Report (SFRNSLC)**

This report extracts student enrollment information for the purpose of reporting to the National Student Clearinghouse (NSC).

The report should first be run in the Report of Missing/Invalid Data mode, and then run in either the EDI or EDI.Smart mode to create the extract file. All errors must be corrected, and the Report of Missing/Invalid Data may be run as many times as needed, to diagnose and resolve problems with the data.

When all data problems have been resolved, the message  $No$  invalid or missing student data found for the <term code> term. will print on the report output. Some informational messages may appear on the report output, when all missing data or data that is not valid, has been corrected or resolved. Only institutions that have licensed EDI.Smart and have made arrangements with the Clearinghouse to transmit the extract file with EDI.Smart should select that Run mode option.

SFRNSLC is run by term using the Process Term parameter. When SFRNSLC is run with the Process by Student Period parameter set to  $Y$ , the process checks the rules on SOASCPT to determine which student centric period includes the value entered in the Process Term parameter as the last term. The data comes from the SFASTSR and SFASCPR forms. All term codes that are part of the student centric period are considered, as is the order in which the terms fall within the student centric period. When SFRNSLC is run for a single term, the data comes from the SFATMST form.

The report uses the **Third Party Withdrawal Indicator** on STVESTS to determine students who have withdrawn. When the **Third Party Withdrawal Indicator** is selected for the student's enrollment status code, the student will be reported as a withdrawn student to the NSLDS through the NSLDS SSCR Process (SFRSSCR) or the NSC through the Clearinghouse Extract Report
(SFRNSLC). When the indicator is not selected, the SFRNSLC report will not consider the student as withdrawn and will report the last time status for the student.

Students who begin a term in a degree seeking program and change to a non-degree seeking program mid-term will be reported as withdrawn from the degree seeking program in the term for which the change was made. During the term in which the change from degree to non-degree seeking is made, the student will be reported with the **Program Indicator** set to *Y*, the program level information for the degree program will be reported as withdrawn and include the withdrawal date. Additionally, no program information will be sent for the non-degree seeking program. After the term in which the change to a non-degree seeking program was made has ended, the student will be reported with the **Program Indicator** set to *N* and no program level information will be reported for the student. Campus level information will continue to be reported.

The report uses the **Third Party Report Indicator** on STVLEAV to select the leave of absence codes for the student. When the indicator is checked, the report will select leave of absence codes from the general student record to report the leaves to third parties.

The Create Summary parameter is used to produce a summary report/overview of the data to be transmitted to the NSC. This summary can be used to easily view student information such as:

- names
- Banner IDs
- SSNs
- dates of birth
- enrollment statuses
- term start and end dates
- graduation dates

This file is created in addition to the pipe-delimited files, and the missing data report or data report that is not valid, that are produced by SFRNSLC.

The files created by SFRNSLC are handled as follows:

- When SFRNSLC is run through job submission (GJAPCTL), three files are created and stored in the job submission directory:
	- sfrnslc\_oneup#.log
	- sfrnslc\_oneup#.lis
	- sfrnslc\_oneup#.txt
- The sfrnslc\_oneup#.log and sfrnslc\_oneup#.lis files are viewable on the GJIREVO form.
- The sfrnslc oneup#.txt file can be found in the job submission directory.

When the Run Mode parameter is set to 1 (Report of Missing/Invalid Data), no output is created for the pipe-delimited data file  $(.txt)$ . Only the error report  $(.1is)$  is created with a control page and a .log file.

When the Run Mode parameter is set to 2 (EDI TS190) or 3 (EDI.Smart TS190), and the Create Summary Report parameter is set to Y, (create a summary report for Run Modes 2 (EDI TS190) and 3 (EDI.Smart TS190)), the summary report is created  $(.1is)$  with a control page. The pipedelimited file is created  $(.txt),$  and a  $.log$  file is created.

When the Run Mode parameter is set to 2 (EDI TS190) or 3 (EDI.Smart TS190), and the Create Summary Report parameter is set to N, (do not create a summary report for Run Modes 2 (EDI TS190) and 3 (EDI.Smart TS190)), the summary report is created (.1is) with the message: *Summary Report Not Requested*, and a control page is printed. The pipe-delimited file is created (.txt), and a .log file is created.

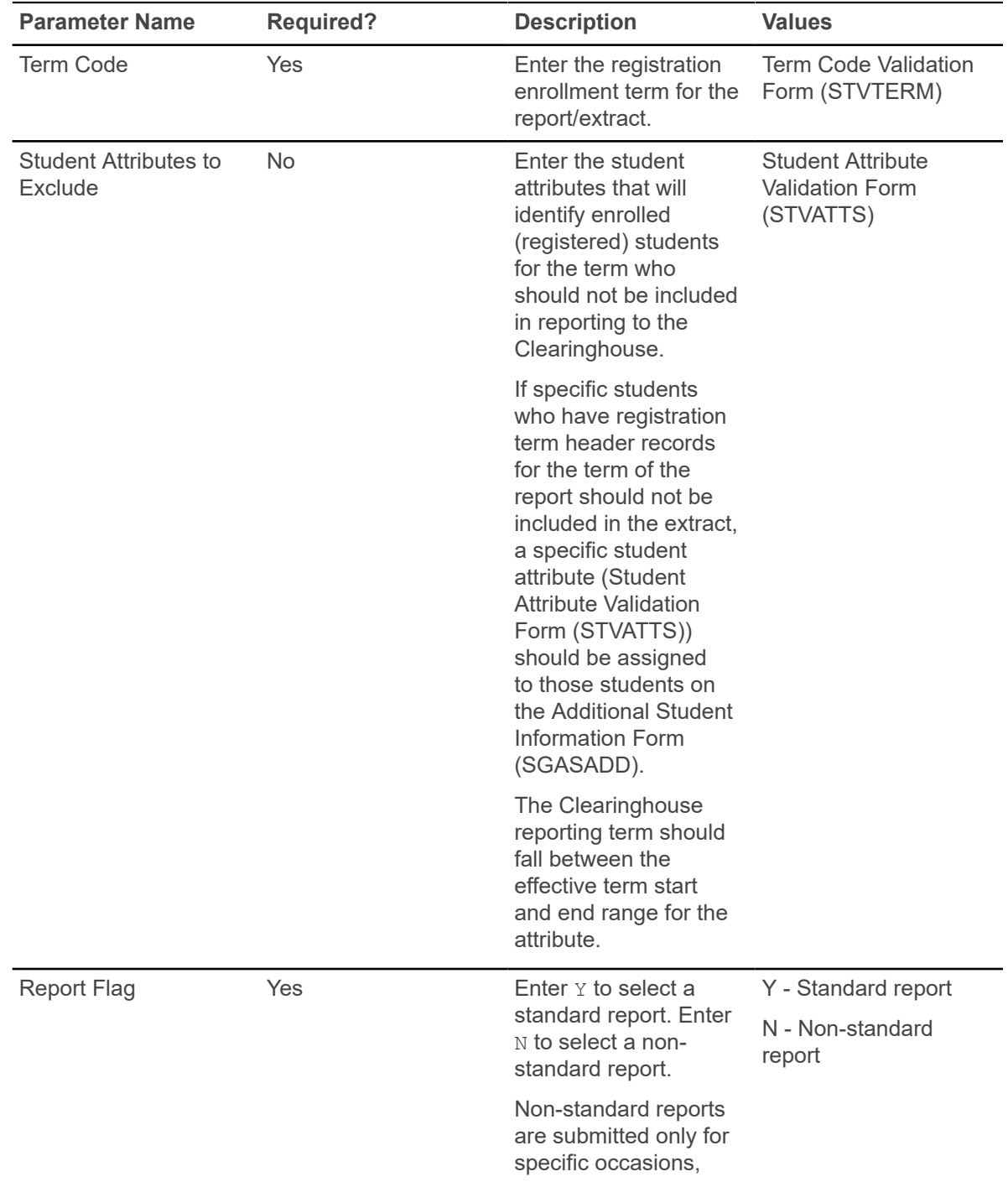

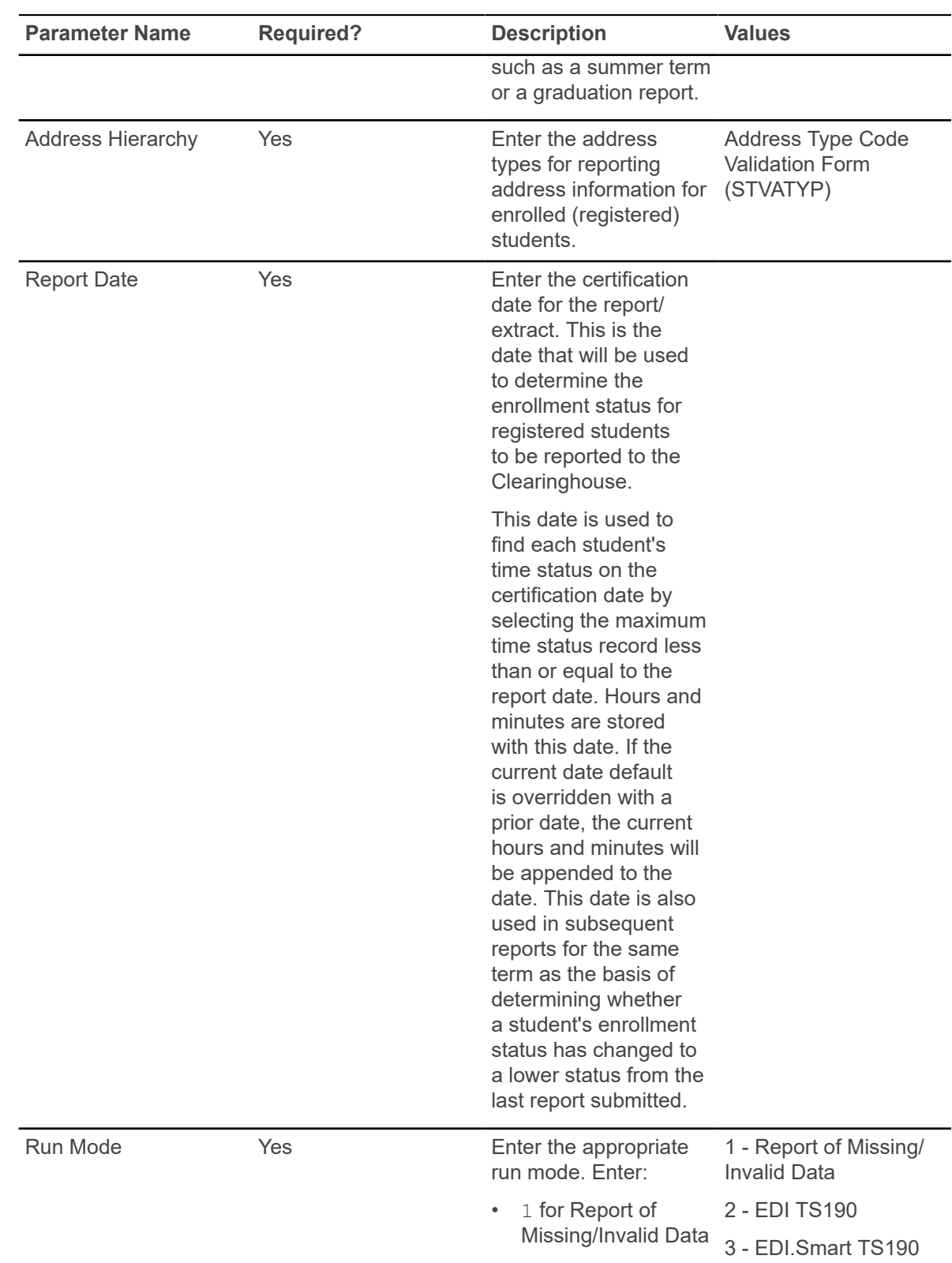

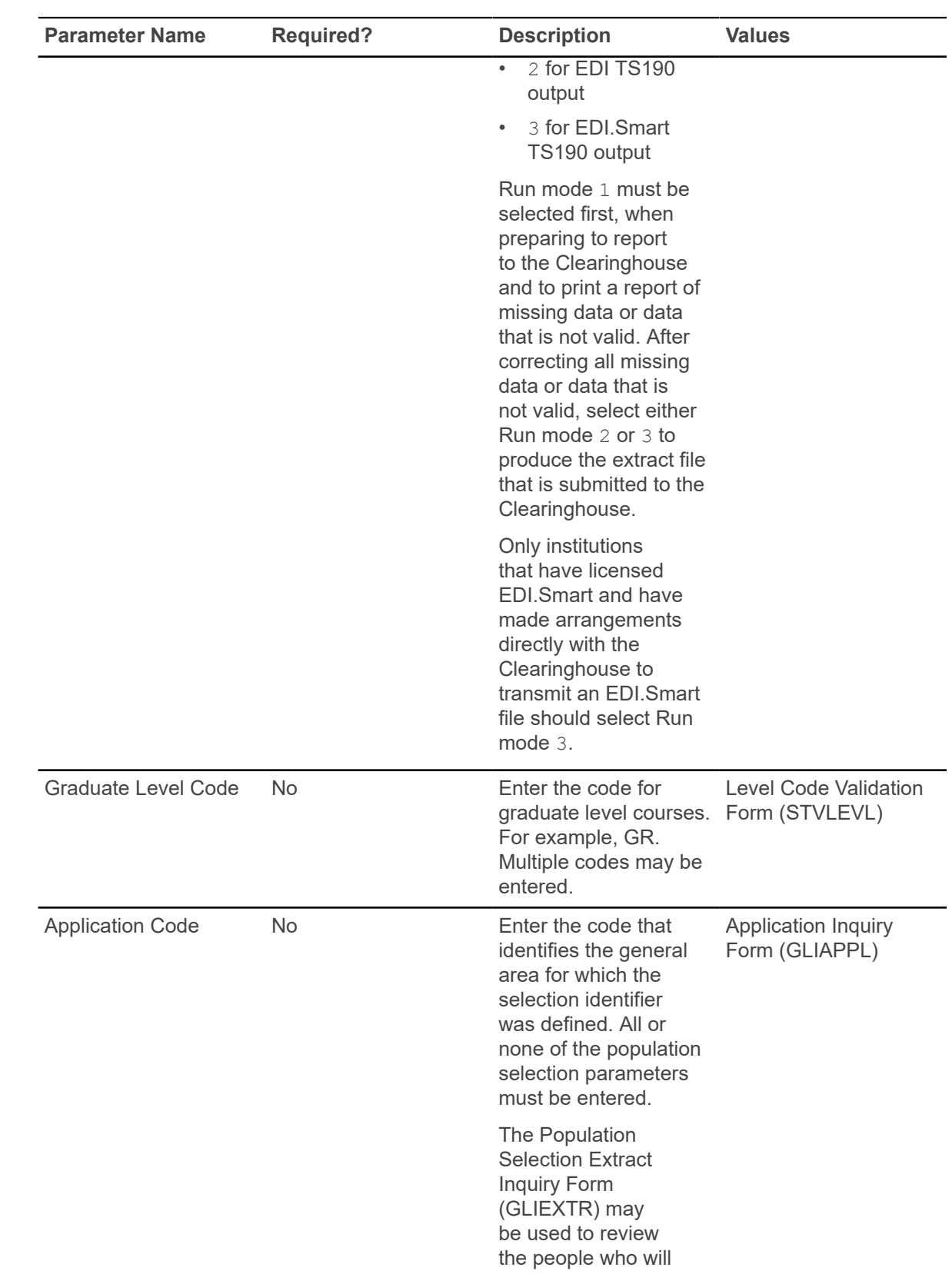

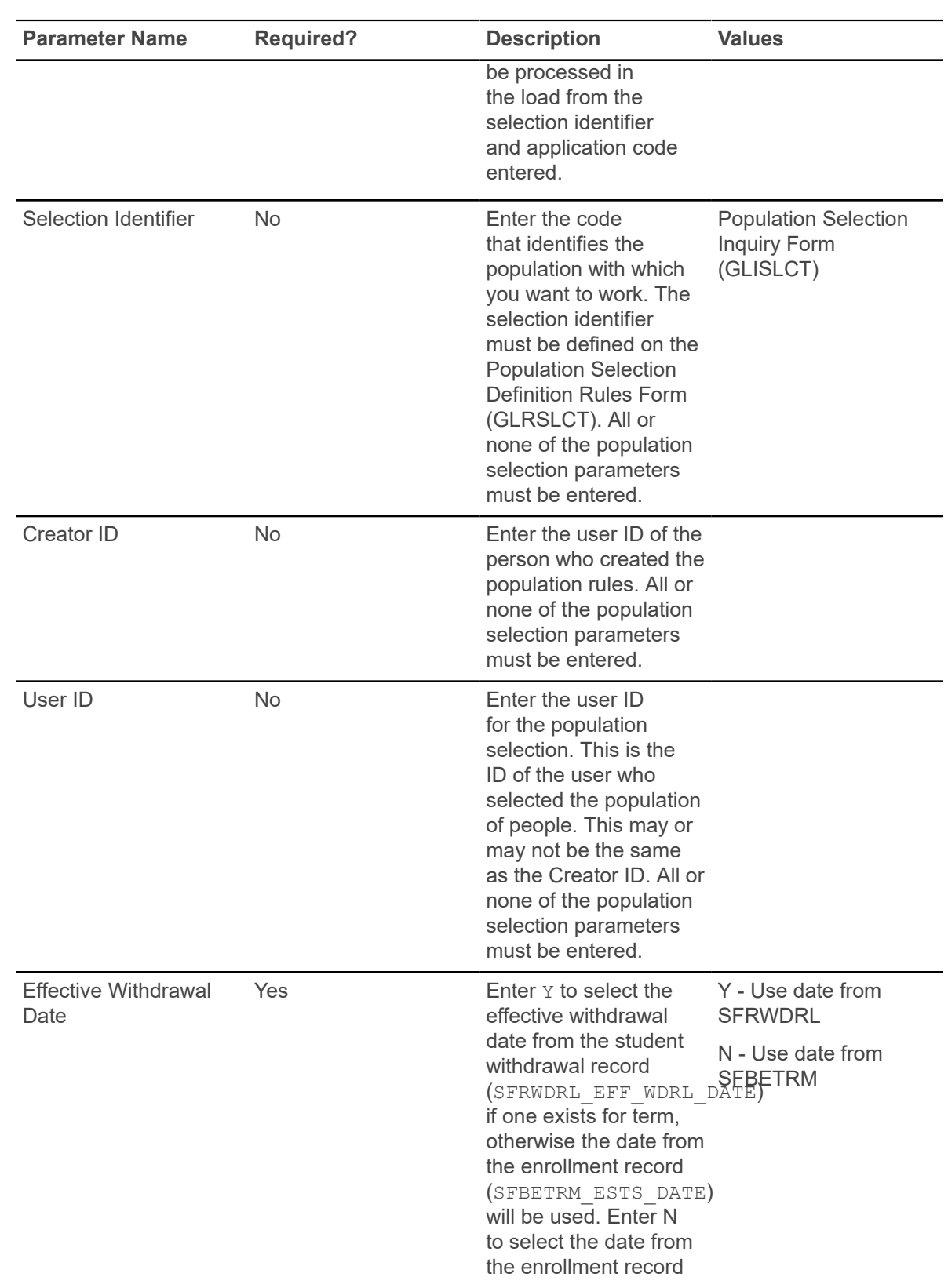

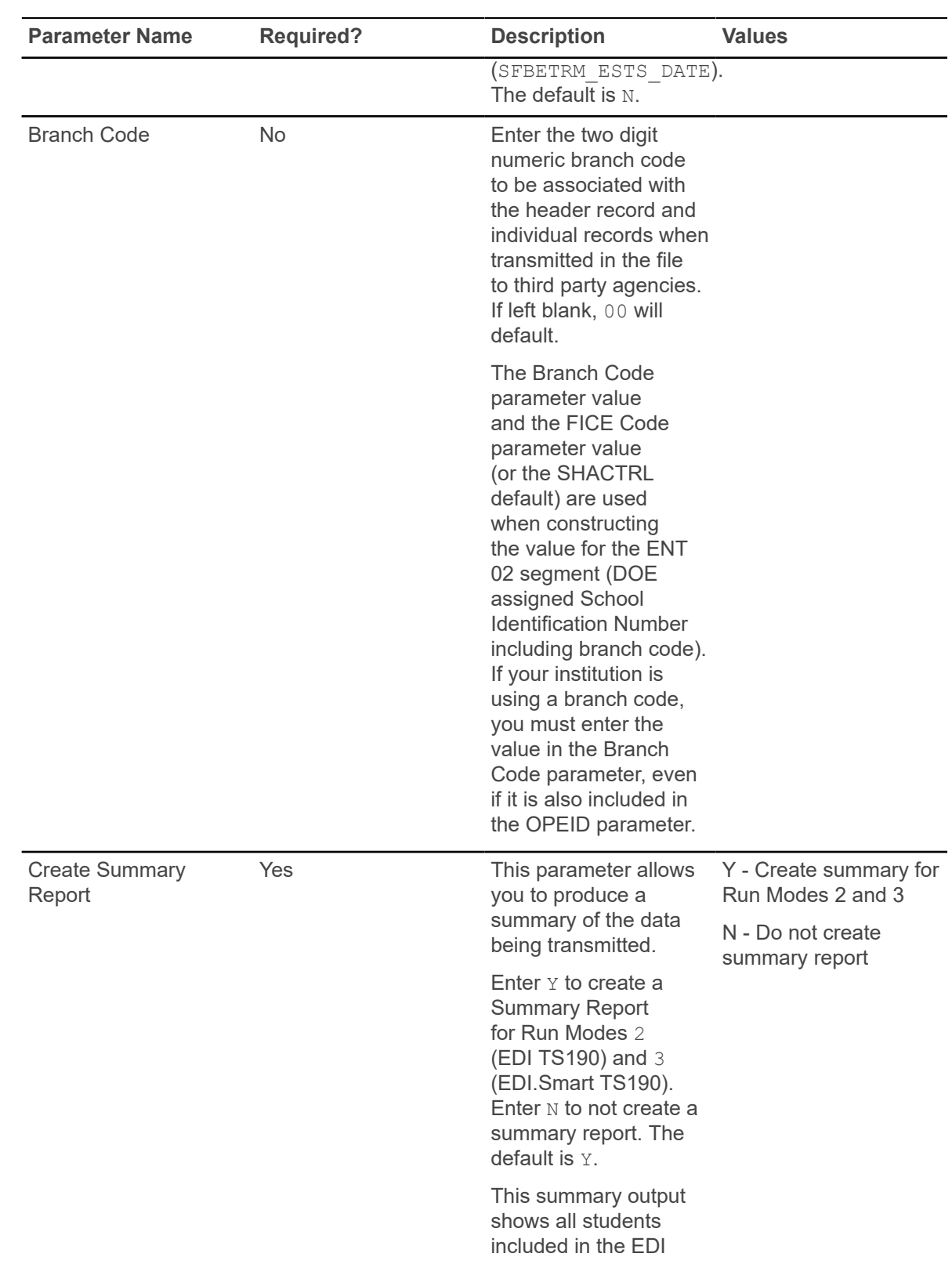

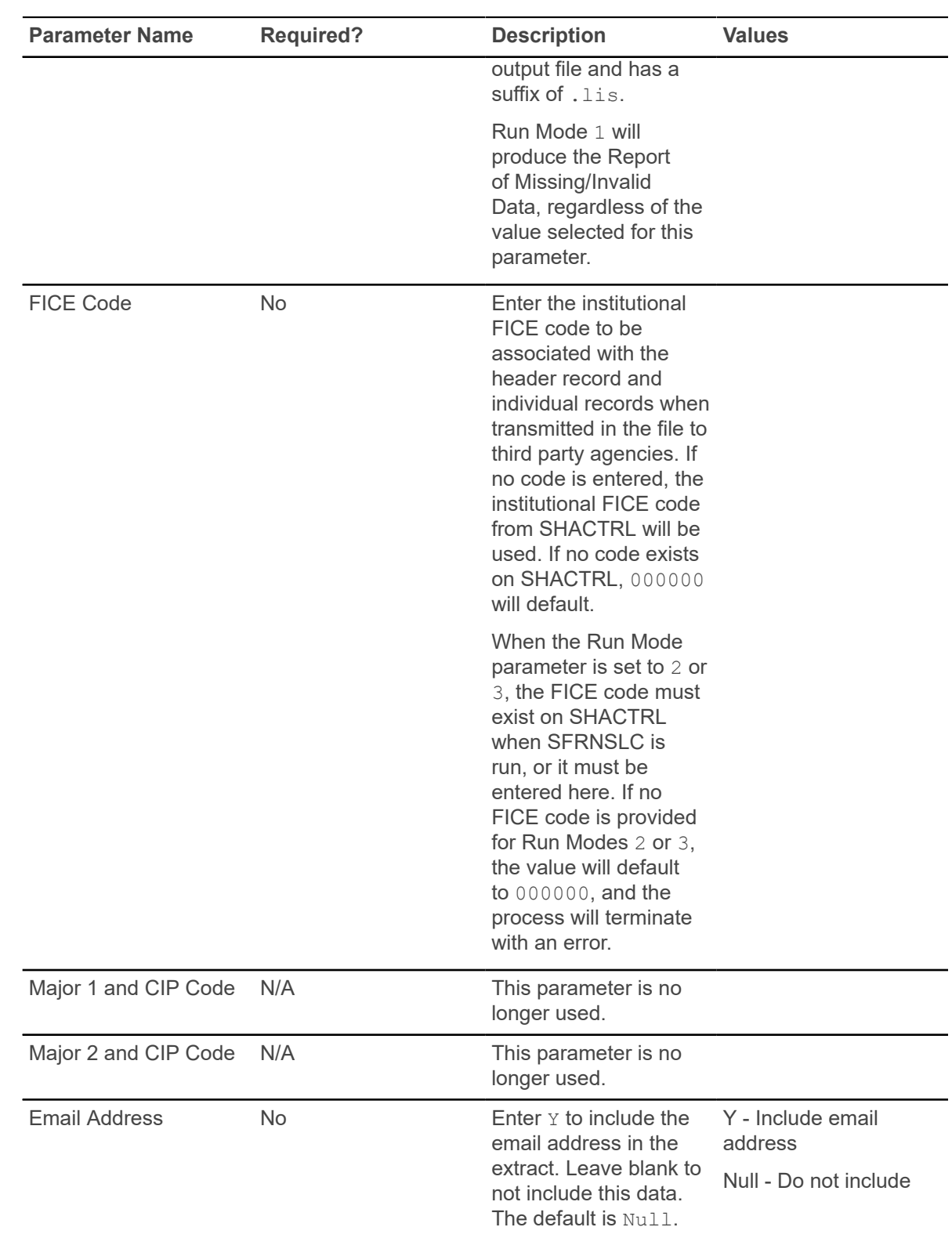

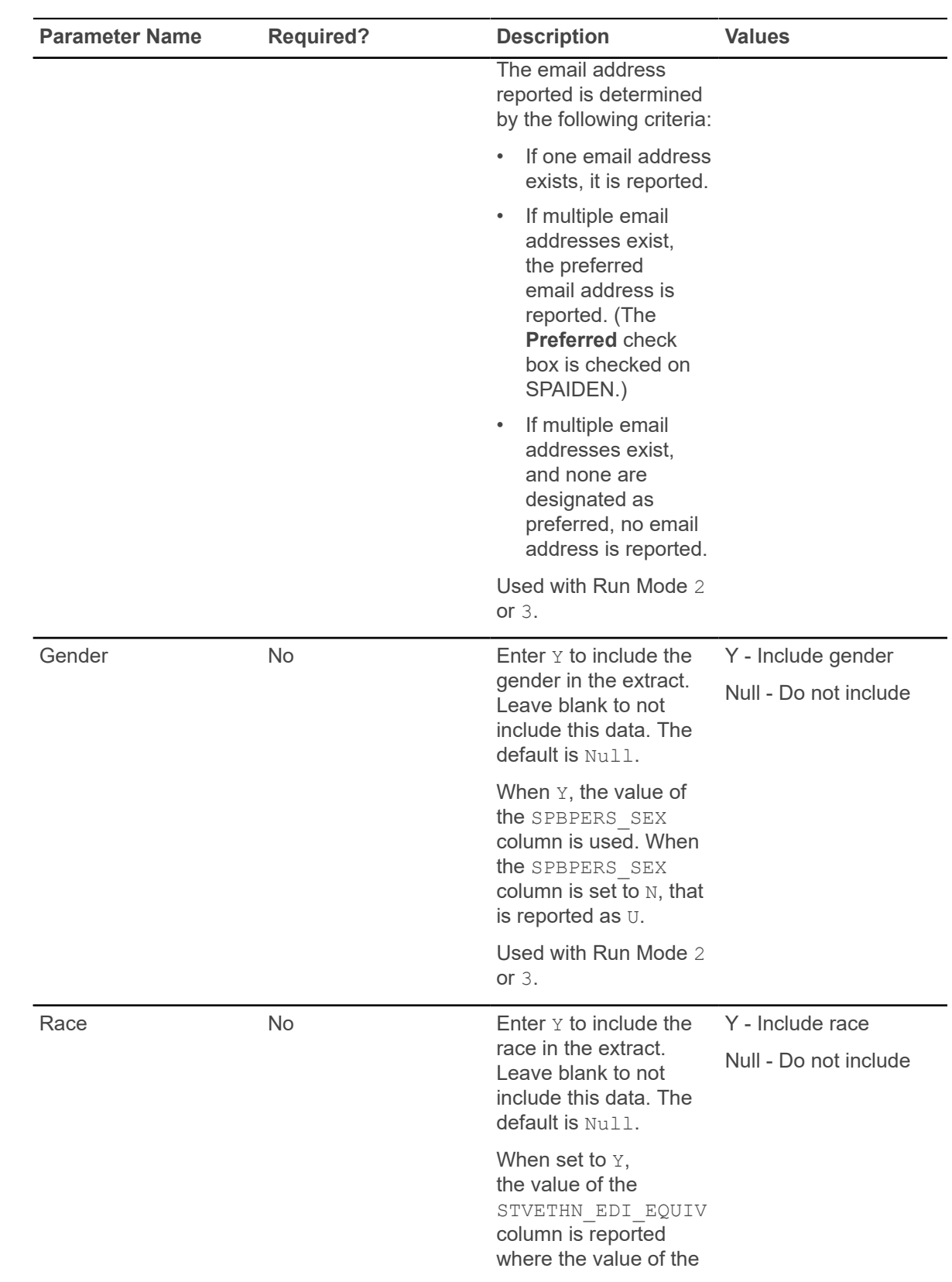

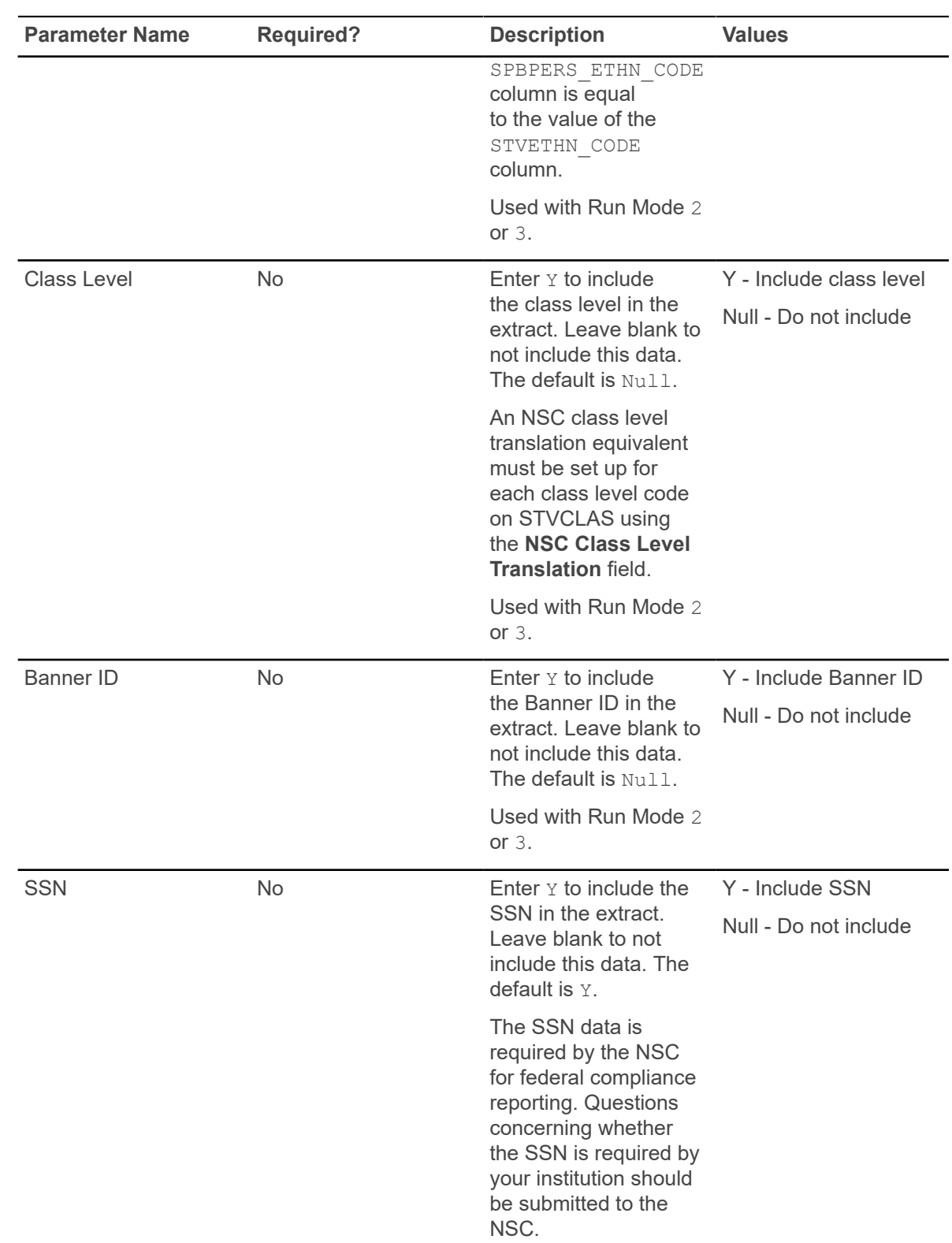

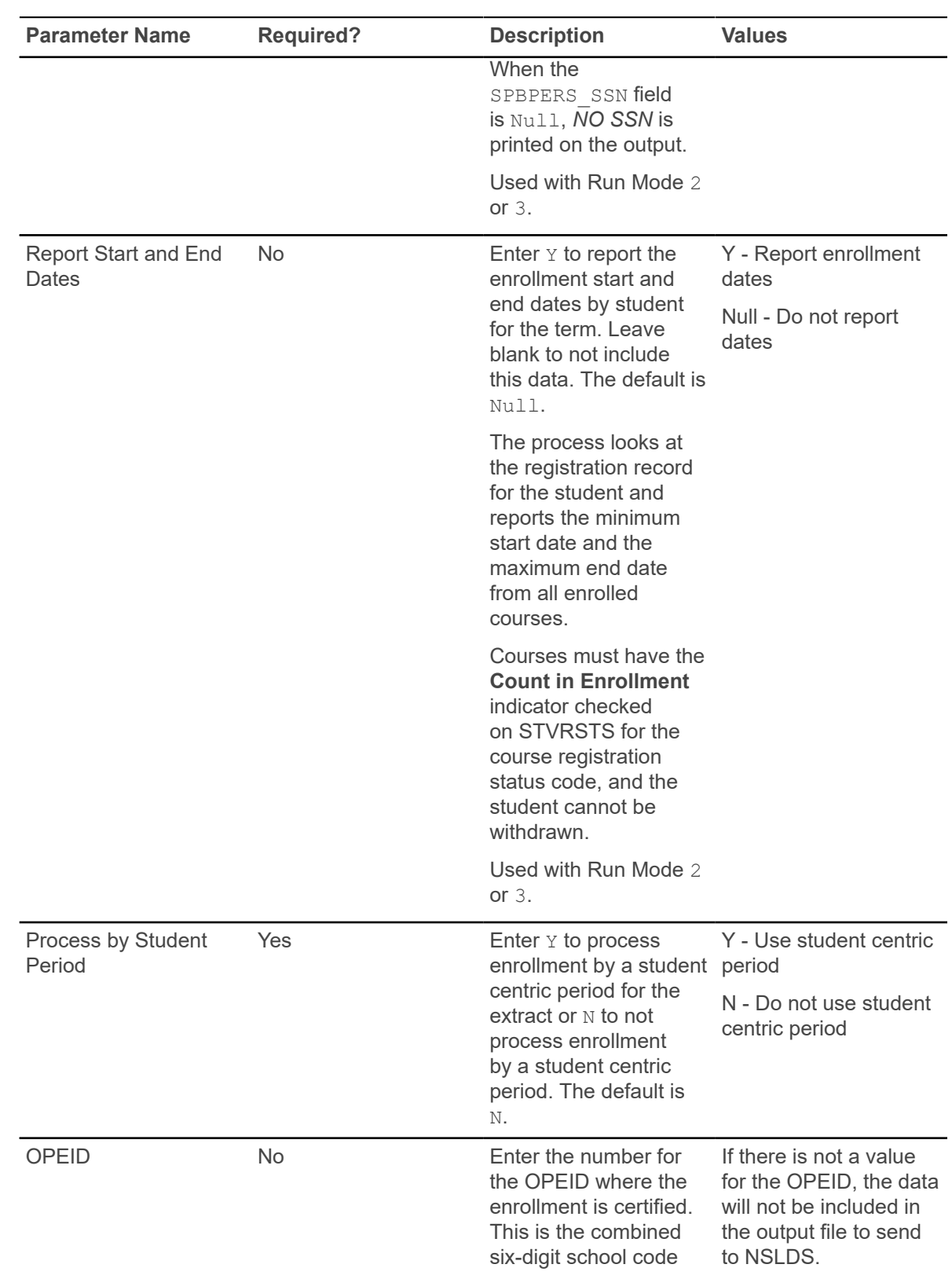

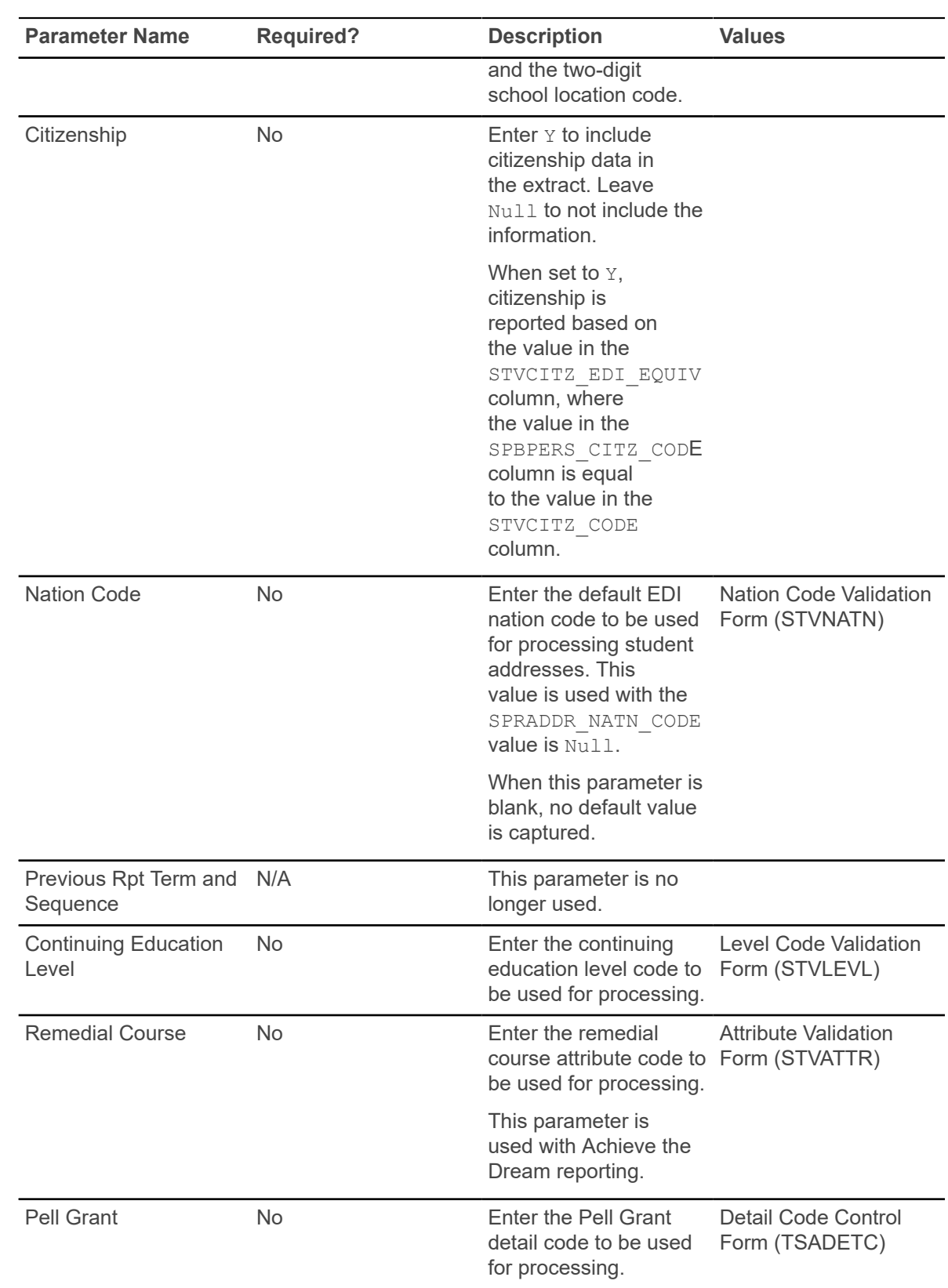

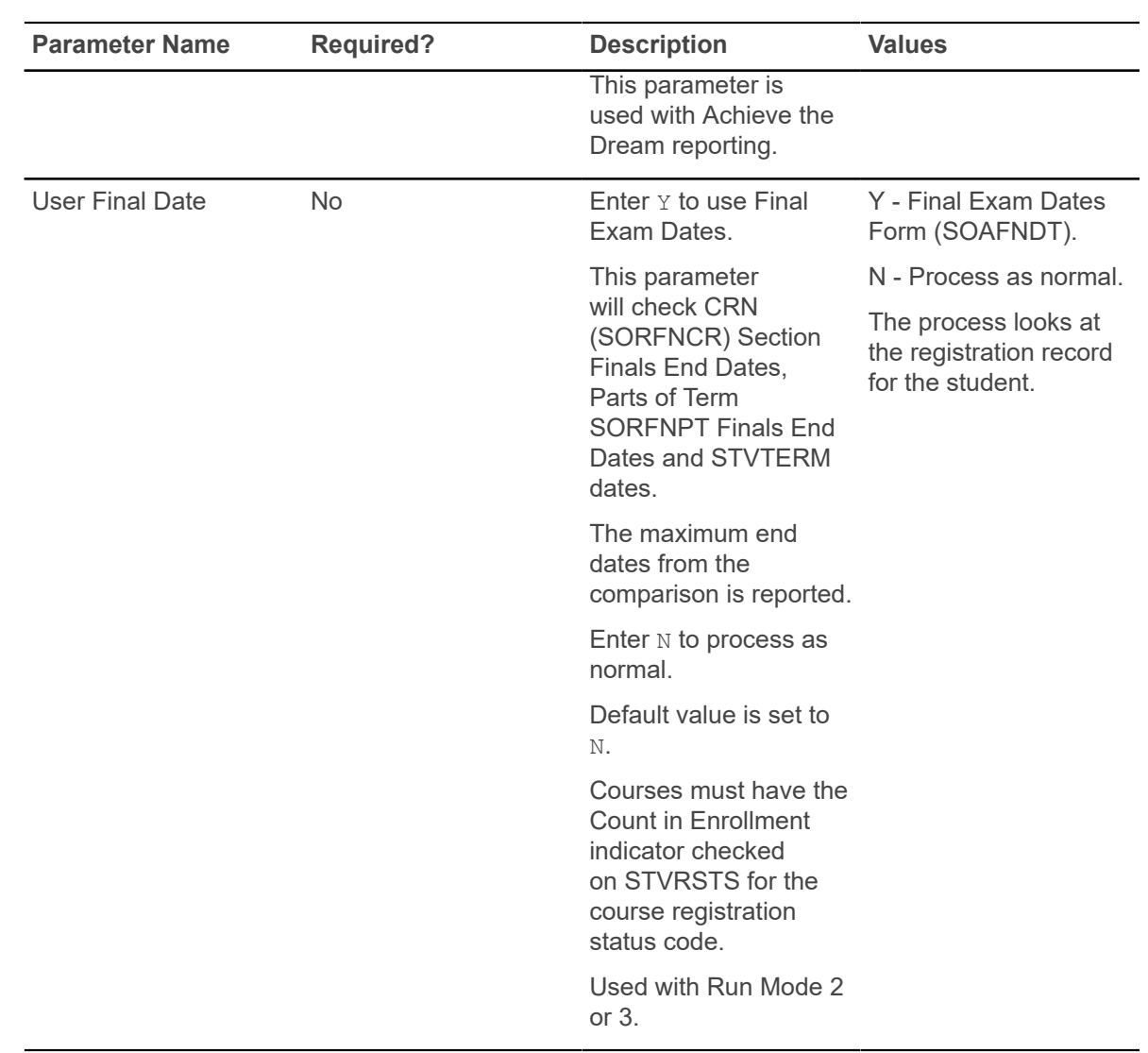

# **Time Status Calculation Update Process (SFRTMST)**

This process calculates student enrollment time statuses in batch mode and updates/inserts time status history records in preparation for reporting student enrollment data to the National Student Clearinghouse (NSC).

Students are selected for processing only if the current time status calculated by this process is different from the most recent existing time status that is stored in the database. This process should be run if the **Calculate Time Status (Indicator)** on the Term Control Form (SOATERM) has not been selected (set to N) during any period of registration processing for a term.

This process uses the **Count in Time Status (Indicator)** on STVRSTS for each course registration status code on each CRN to determine which sections are included in the time status calculation. The time status calculation will use the sum of the credit hour hold values (SFRSTCR\_CREDIT\_HR\_HOLD) where the **Count in Time Status (Indicator)** is set to Y. Therefore, if the **Count in Time Status (Indicator)** is checked for a course registration status code on STVRSTS, the SFRSTCR\_CREDIT\_HR\_HOLD value will be used. Otherwise, time status hours will default to zero for the course. This allows an institution to set the **Count in Enrollment (Indicator)** to any value needed for institutional processing and without creating any processing issues for the time status calculation.

The process should initially be run in Audit Mode to allow messages to be reviewed. Any messages that reflect errors in the database must be corrected. The process can be run in Audit Mode as many times as needed before being run in Update Mode. If no records need to be updated, the message No Time Status Records to be Updated will print on the report output. This process can also be used as an additional error detection process in conjunction with the of running the Clearinghouse Extract Process (SFRNSLC) in the Report of Missing/Invalid Data Mode.

The process calculates the student centric period time status in addition to the existing term time status when the student has a cycle designator in effect for the registration term and CRNs being processed. A new student centric period time status history record is inserted in SFRSTSH if the time status for the student centric period has changed after the last update. If the time status has not changed, no additional record is created. When a student has a manually inserted time status record, no additional time status record is inserted.

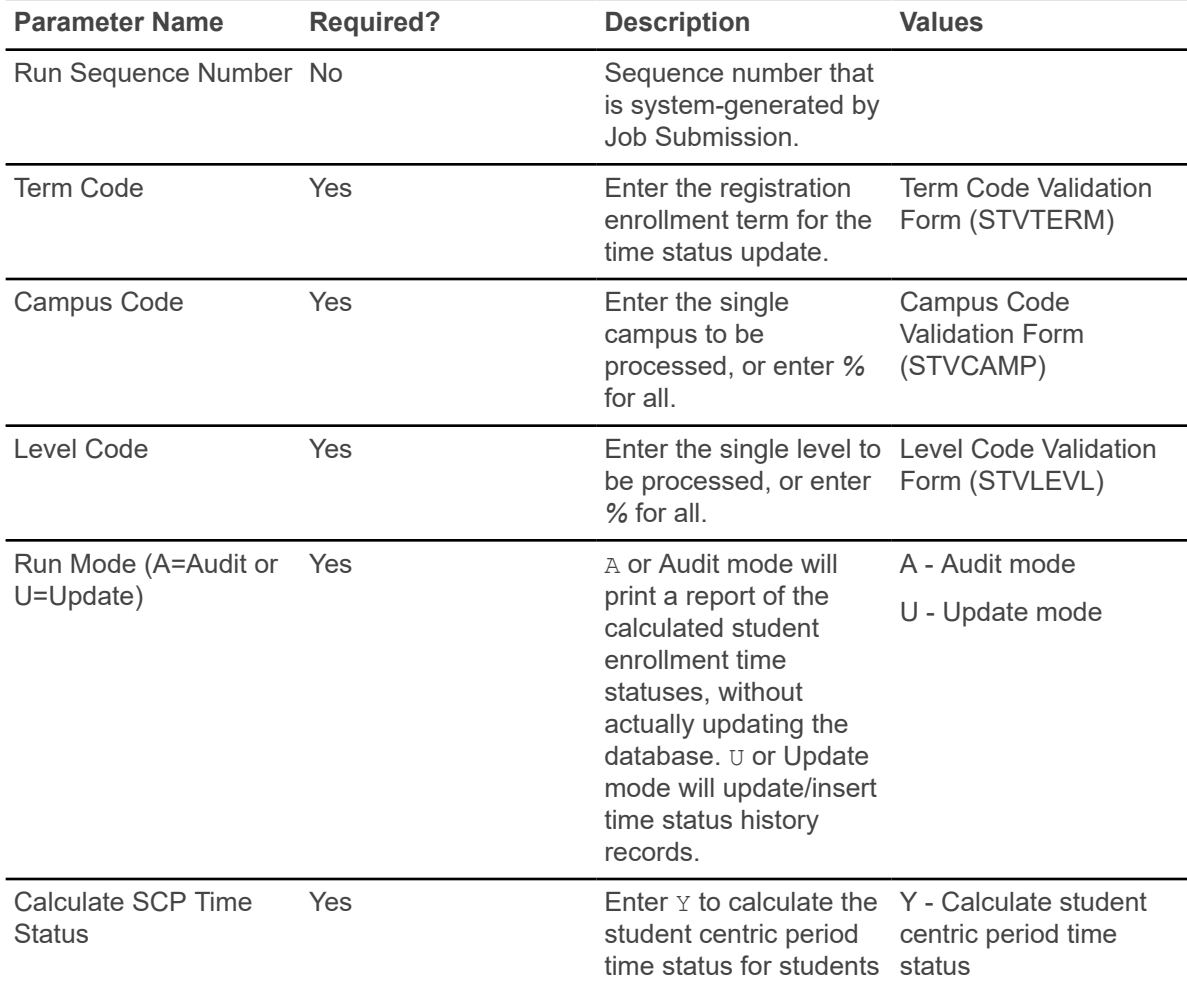

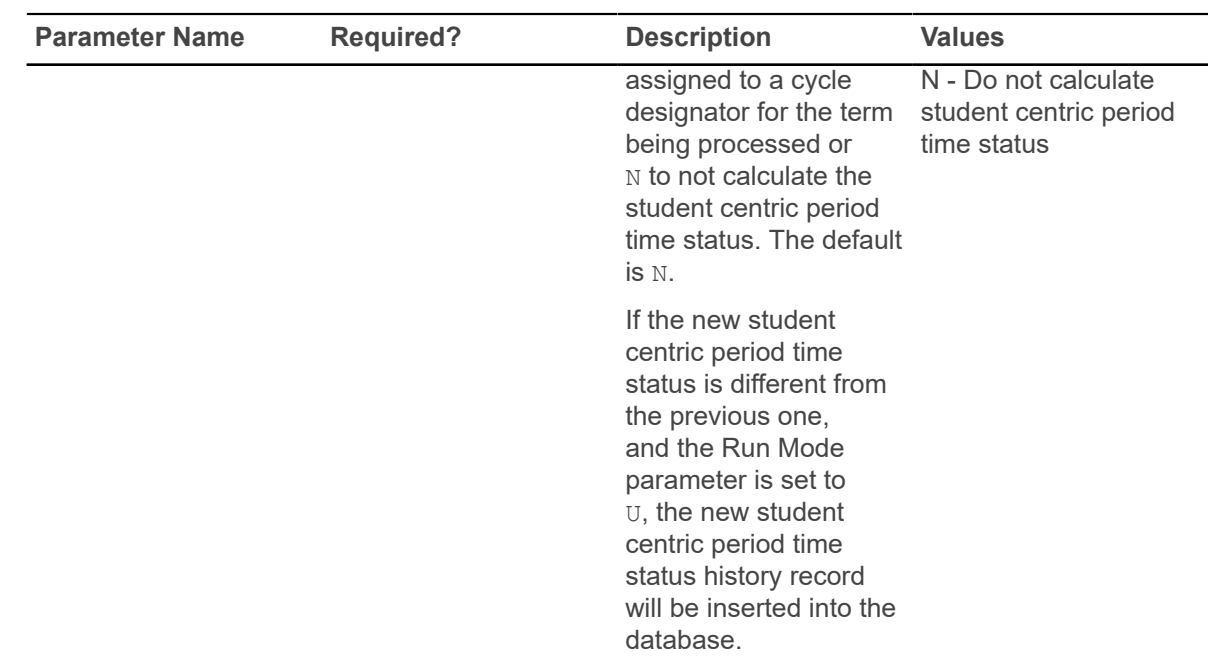

#### **NSLDS SSCR Process (SFRSSCR)**

This process is used to read and process the NSLDS Student Status Confirmation Report (SSCR) Roster and Error Notification Files. The Roster File is the first file that is received, and should be run in Audit mode, then Create flat file mode.

All errors identified in Audit mode must be corrected, and Audit mode may be run as many times as needed, to diagnose and resolve problems with the data. When all data problems have been resolved, no errors will appear under either the Matched Records heading or the New Students Added to SSCR File heading on the report output.

Any records listed under the Unmatched Records heading will be reported as unknown to your institution when the process is run in Create flat file mode. The process should be run in Create flat file mode to produce the Submittal File that is returned to NSLDS. The Create flat file mode report should be reviewed for any errors that would cause missing data or data that is not valid to be submitted.

After NSLDS processes the Submittal File, an Error Notification File will be returned. That file should be processed in Error listing mode. The report information will indicate if the Submittal File was accepted without errors, or if errors exist that need correction. If errors exist, both Audit and Create flat file modes should be used to review the data and create an Error Correction File that is submitted to NSLDS.

The following output files are created when the Roster file or Error Notification file is processed in Create flat file mode.

- report output and control information listing, which includes appropriate messages about the data or processing of the file or both
- log file

• flat data file with updates that would be transmitted back to NSLDS

The name of the report listing will conform to existing standards for job submission processing or command line (host) execution. The name of the data file produced from the Roster file will be sfrsubm.dat (Submittal file), and the name of the data file produced from the Error Notification file will be sfrserrc.dat (Error Correction file), regardless if executed from job submission or the command line. Only a report control information listing is produced when the Roster file is processed in Audit mode, and the Error Notification file is processed in Audit or Error listing mode.

This process uses the **Third Party Withdrawal Indicator** on STVESTS to report students as withdrawn to the NSLDS. When the indicator is not checked, the process will not consider the student as withdrawn and will report the last time status for the student.

Students who begin a term in a degree seeking program and change to a non-degree seeking program mid-term will be reported as withdrawn from the degree seeking program in the term for which the change was made. During the term in which the change from degree to non-degree seeking is made, the student will be reported with the **Program Indicator** set to *Y*, the program level information for the degree program will be reported as withdrawn and include the withdrawal date. Additionally, no program information will be sent for the non-degree seeking program. After the term in which the change to a non-degree seeking program was made has ended, the student will be reported with the **Program Indicator** set to *N* and no program level information will be reported for the student. Campus level information will continue to be reported.

The process also uses the **Third Party Report Indicator** on STVLEAV to select leave of absence codes for the student. The process will select leave of absence codes from the general student record to be reported as valid leaves when the indicator is checked.

Use the **Summer Flag** parameter to indicate that the processing term is a summer term or other non-required term. When this parameter is set to *Y*, the bridging process is enabled to calculate enrollment status. The bridging process reports students who are not enrolled (or enrolled less than half-time in a summer term) as enrolled with the previous term's enrollment status information instead of as withdrawn. This is "bridging" the enrollment status. A student who is enrolled half-time, three-quarter time, or full-time in a summer term will continue to be reported with the appropriate summer enrollment status. To enable this functionality, set the **Summer Flag** to Y, populate the **Previous Term** parameter with the term preceding the processing term, and set the **Future Term** parameter to the term immediately following the processing term.

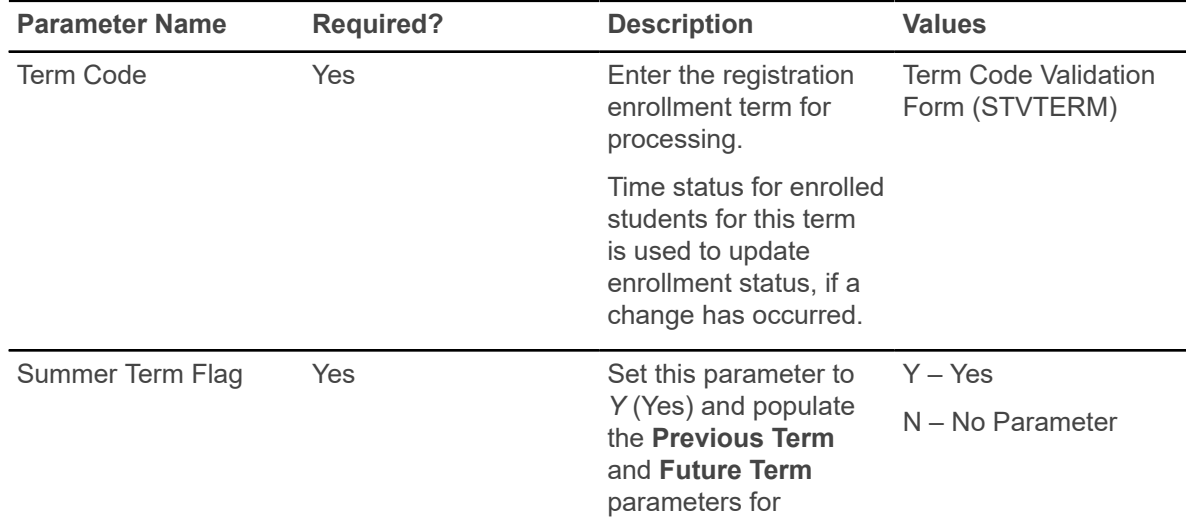

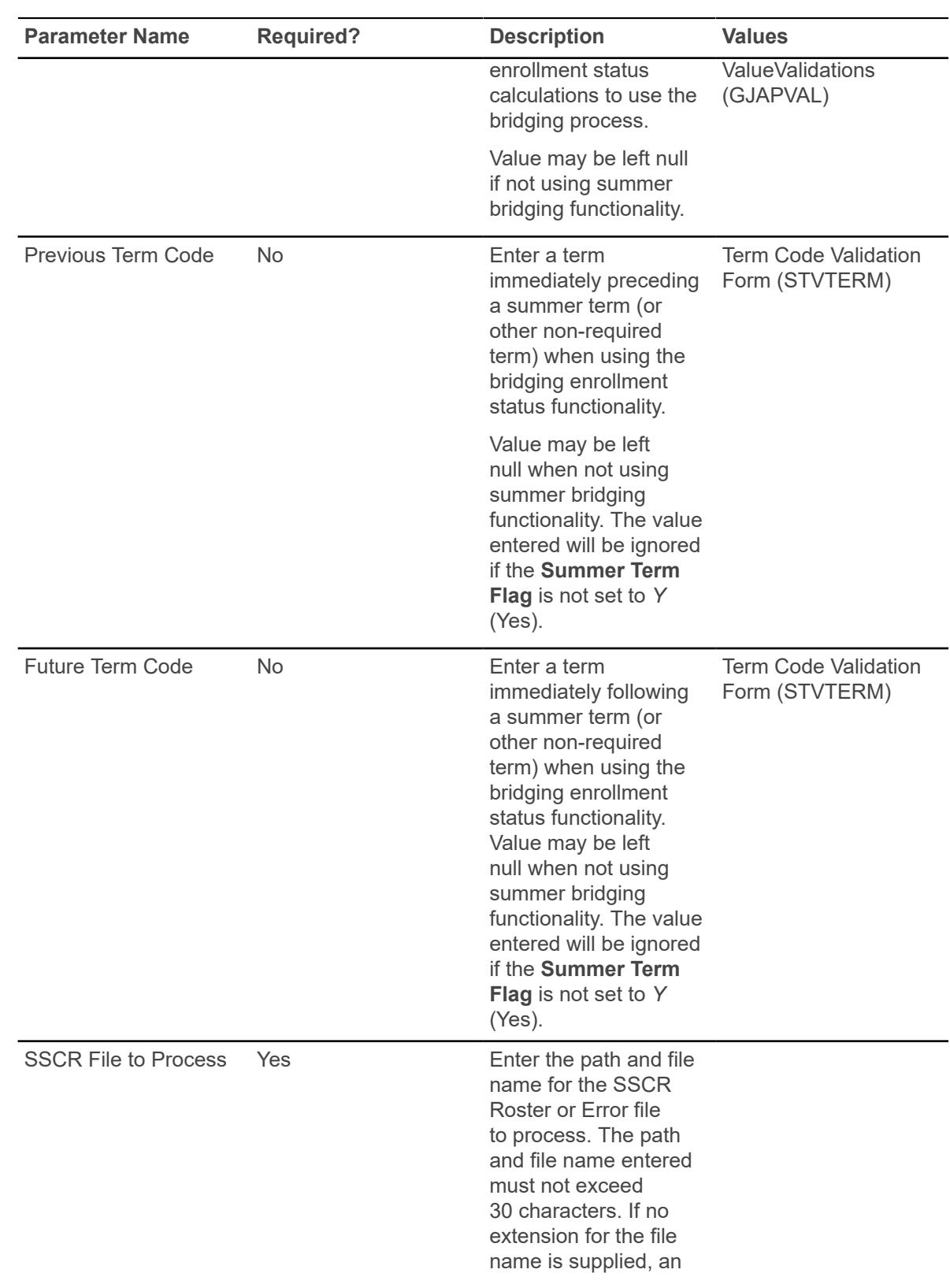

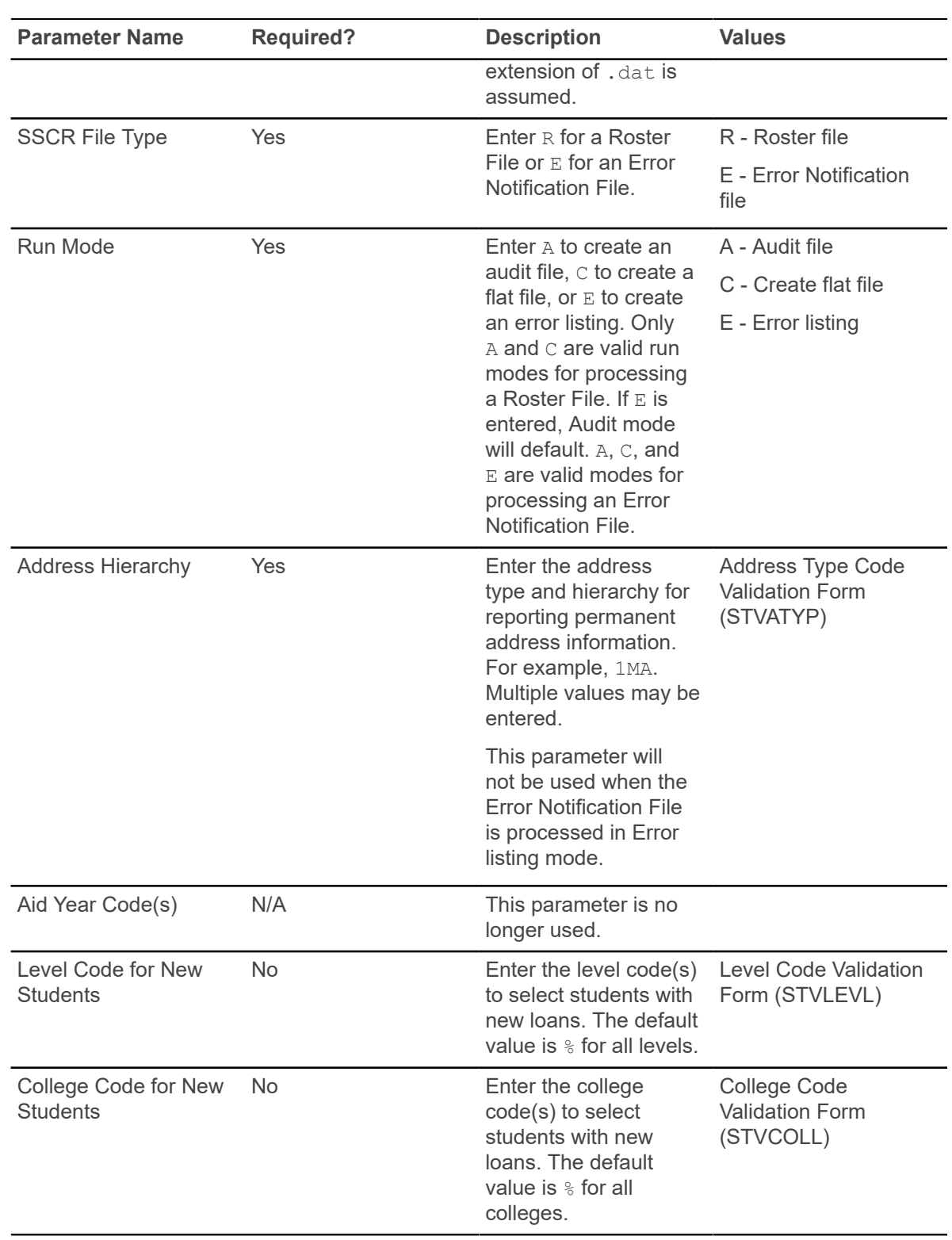

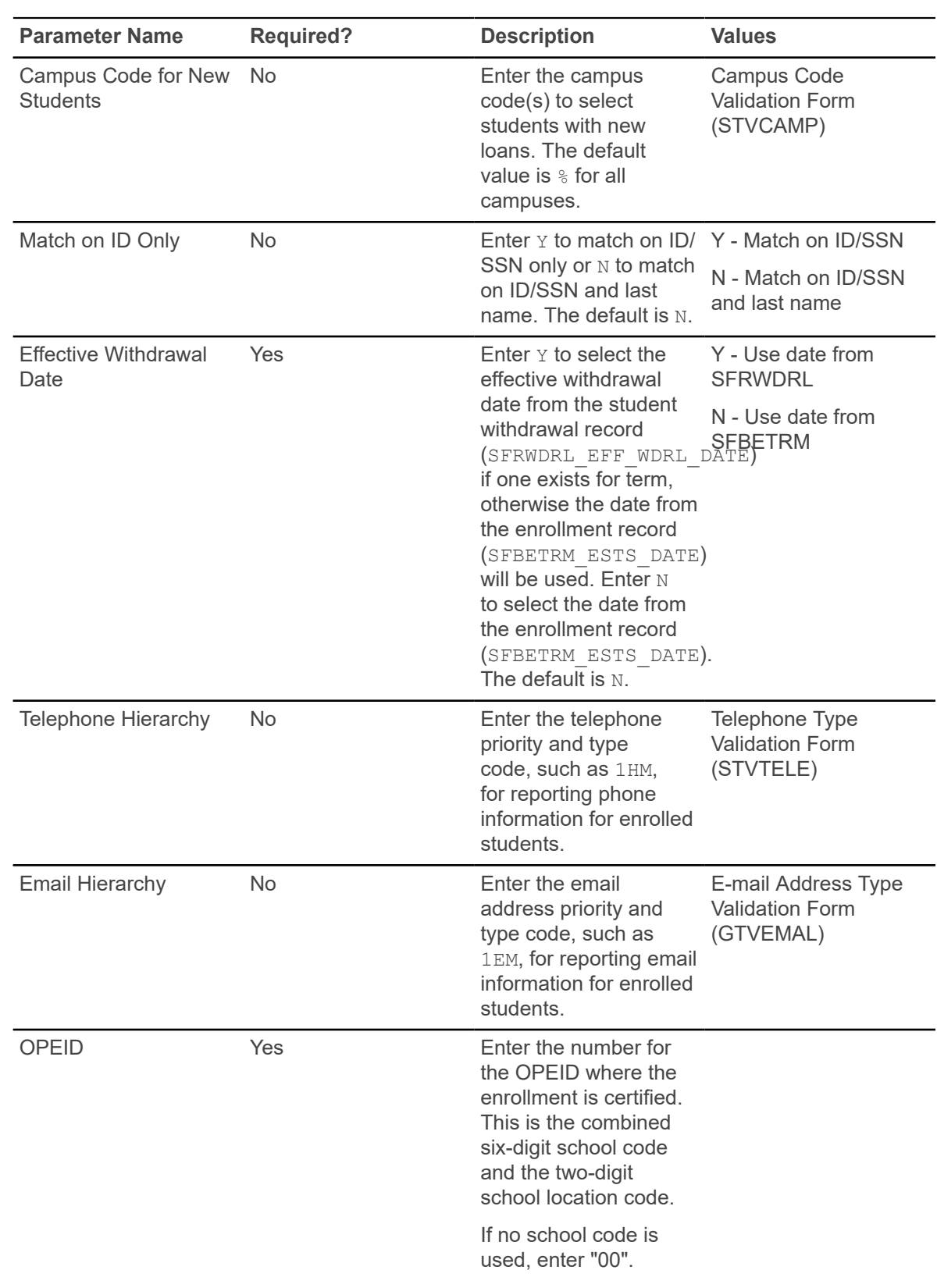

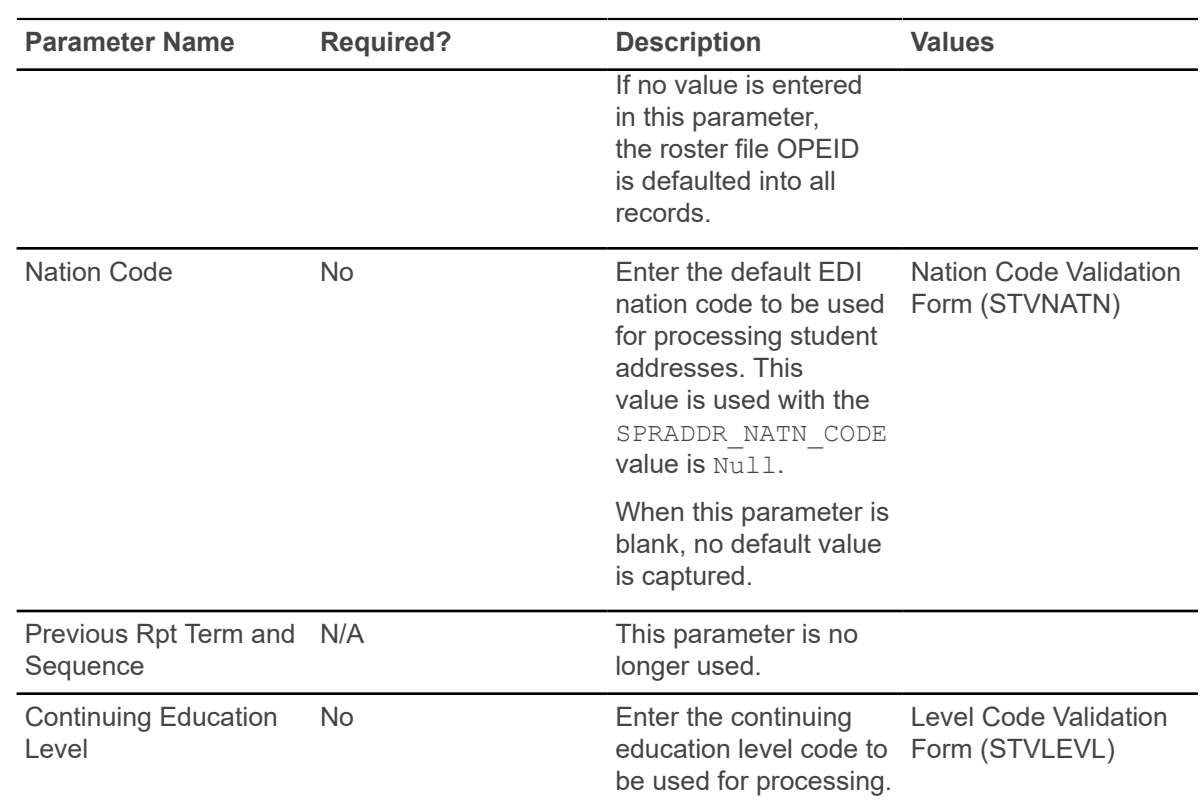

### **Compliance Listener Start Up Process (SFRPINI)**

This process is used to initialize the SFRPIPE process to run in the background, listening for Oracle pipe calls to execute the compliance process for registration prerequisite processing with CAPP. Run SFRPINI from the host. There are no job submission parameters for this process.

### **Compliance Pipe Process (SFRPIPE)**

This process is used as a listening agent for Oracle pipes, to initiate the compliance process to perform registration prerequisite processing with CAPP. Run SFRPIPE from the host. There are no job submission parameters for this process.

The following is displayed when the process is run.

Waiting for work on pipename...

There is no hardcopy output from this process.

#### **GTVSDAX rules with SFRPIPE**

These GTVSDAX rules can be used with pipes processing for debugging purposes.

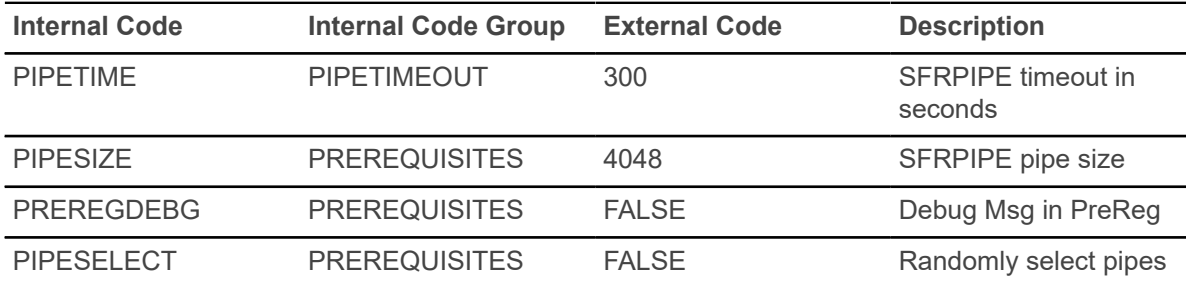

The PIPETIME rule allows you to change the timeout period for the pipe process. The default timeout period is 300 seconds or five minutes. The SFKPREL and SFKPIP1 packages are used by this rule.

The PIPESIZE rule allows you to change the size of the pipe used for the pipe process. The default pipe size is the Oracle default of 4048.

**Warning!** This value should not be changed unless specified by a technician.

The PREREGDEBG rule allows you to perform testing and debugging for pipe processing.

**Warning!** It is strongly advised that this rule only be set to TRUE when pipe process testing is taking place. Numerous calls to the dbms\_output item are performed, which could affect system performance in a production environment.

The PIPESELECT rule provides an alternative method of selecting a database pipe from the SFBPIPE table. You can still use the method that applies load balancing communications across the pipes. The PIPESELECT rule uses values of TRUE or FALSE to toggle between the alternative pipe selection and the load balancing pipe selection. When the rule is TRUE, the logic randomly selects a pipe from the SFBPIPE table. When the rule is FALSE, load balancing is performed across the pipes as determined by SFBPIPE. The pipe naming convention in the SFBPIPE table must use the format XXYYYYZZ: where XX is the node, YYYY is the name, and ZZ is the pipe number.

# **Queue Initialization Process (SFRQINI)**

This process initializes the SFRADVQ listener process to be run in the background, where it listens for Oracle advanced queue calls to execute the compliance process. It can be run from job submission. SFRQINI can be compared to the SFRPINI pipe initialization process.

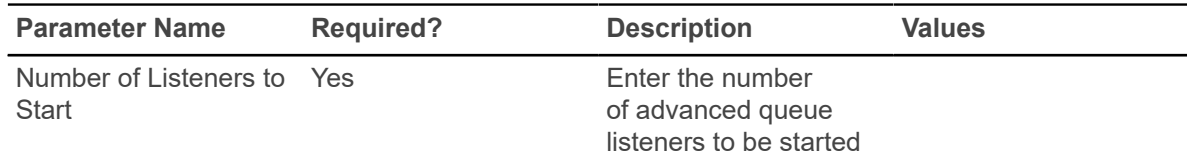

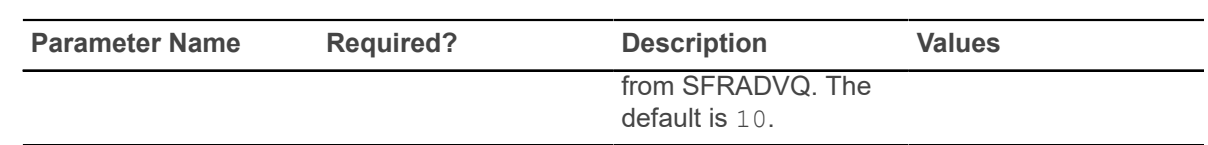

### **Compliance Advanced Queue Process (SFRADVQ)**

This process is a listening agent for Oracle advanced queue processing. It tells advanced queuing to perform compliance processing. Run the SFRQINI process to start the SFRADVQ process. SFRADVQ can be compared to the SFRPIPE pipe listener process.There are no job submission parameters for this process.

#### **GTVSDAX rules with SFRADVQ**

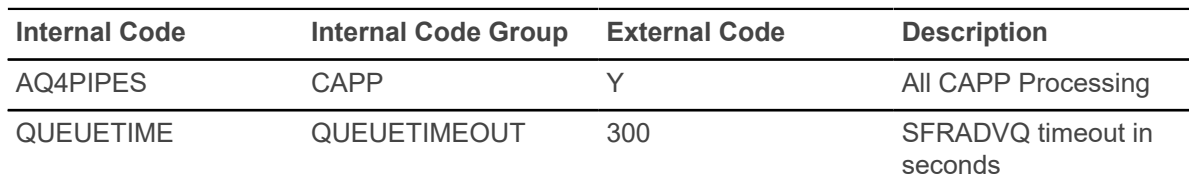

These GTVSDAX rules can be used with advanced queue processing.

The AQ4PIPES rule for the internal code group of CAPP is used to toggle between pipes processing (SFRPINI and SFRPIPE) and advanced queue processing (SFRQINI and SFRADVQ).

The QUEUETIME rule is used to change the timeout period for the advanced queue process. The delivered default timeout period is 300 seconds (five minutes). You need to set the rule to the timeout value you choose for the queue to work with the advanced queuing. The SFKCOMM package uses the AQ4PIPES rule to determine the transmission protocol, while the SOKADVQ package uses the QUEUETIME rule.

The QUEUETIME rule is equivalent to the PIPETIME GTVSDAX rule. The QUEUETIME rule states the amount of time the user is willing to wait for a response for compliance processing while using the advanced queuing option, while the PIPETIME rule denotes the amount of time the user is willing to wait for a response for the compliance processing while using pipes processing.

Advanced queuing can be used in place of pipes processing, but using advance queuing is not required for communication protocol. The GTVSDAX rules are delivered with a value of N, you can continue to use pipes processing.

# **Withdraw Pending Status Change Report (SFRNOWD)**

This report is used to show which students have zero enrollment hours but have not officially withdrawn from the institution.

These students are ones who have been enrolled in a term and whose status indicates they are eligible to enroll, but no longer have any active registration for a term, because there are no SFRSTCR records with a **Status Code** checked as **Count in Enrollment** on the Course Registration Status Code Validation Form (STVRSTS).

**Note:** The **Withdrawal Code** on STVESTS is used to show that the enrollment status code is also a withdrawn indicator for this reporting process.

You can display several different groups of students in the report output:

- those who have received or could have received Title IV financial aid,
- those who received only non-Title IV aid, or
- those with no financial aid.

The report also allows you to include those students who have enrollment for the term but no credit hours in academic history (all F's, for example).

Date parameters are included in this report so as not to include students previously identified as withdrawn if desired. Dates are based on activity date on SFRSTCA.

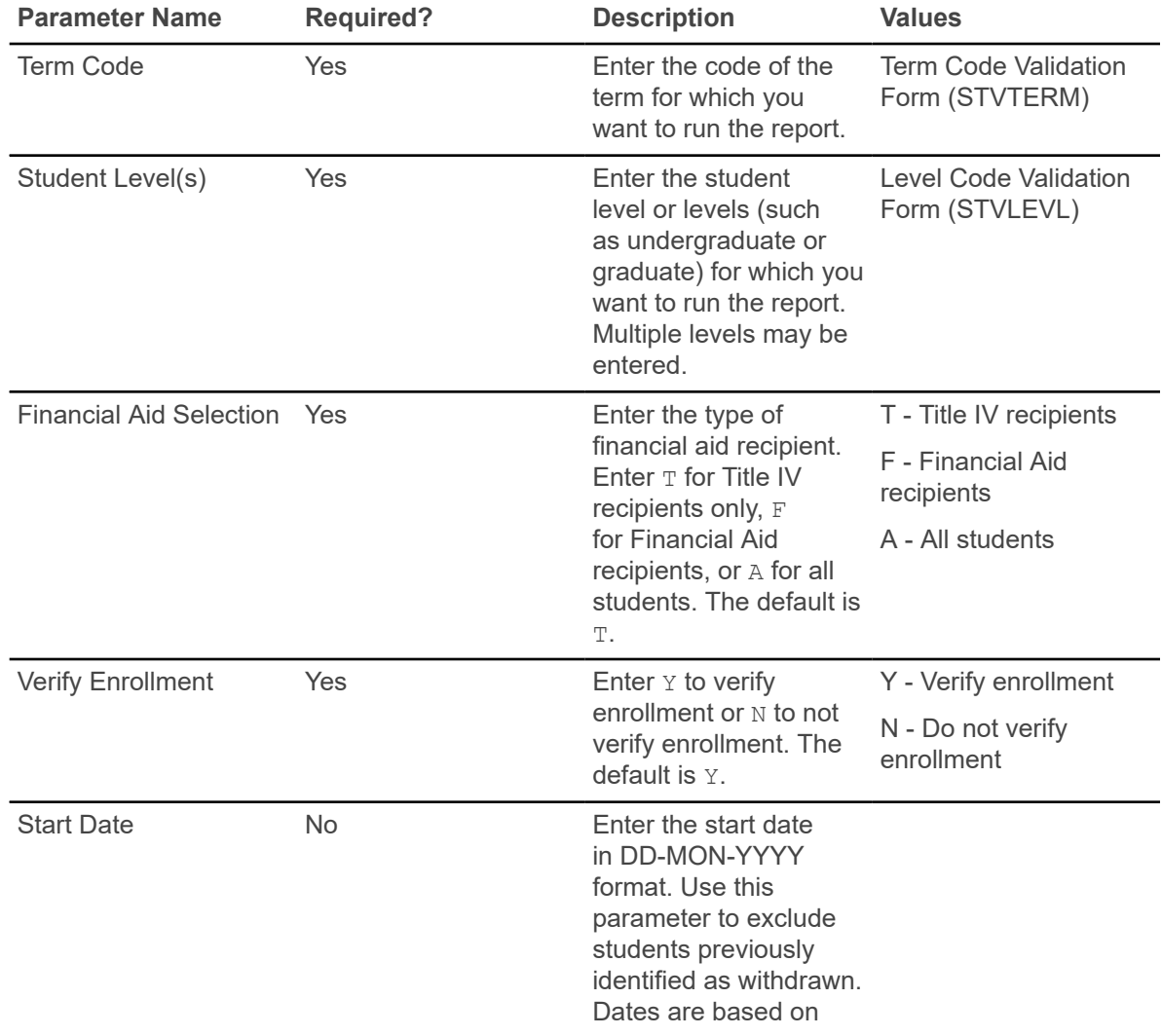

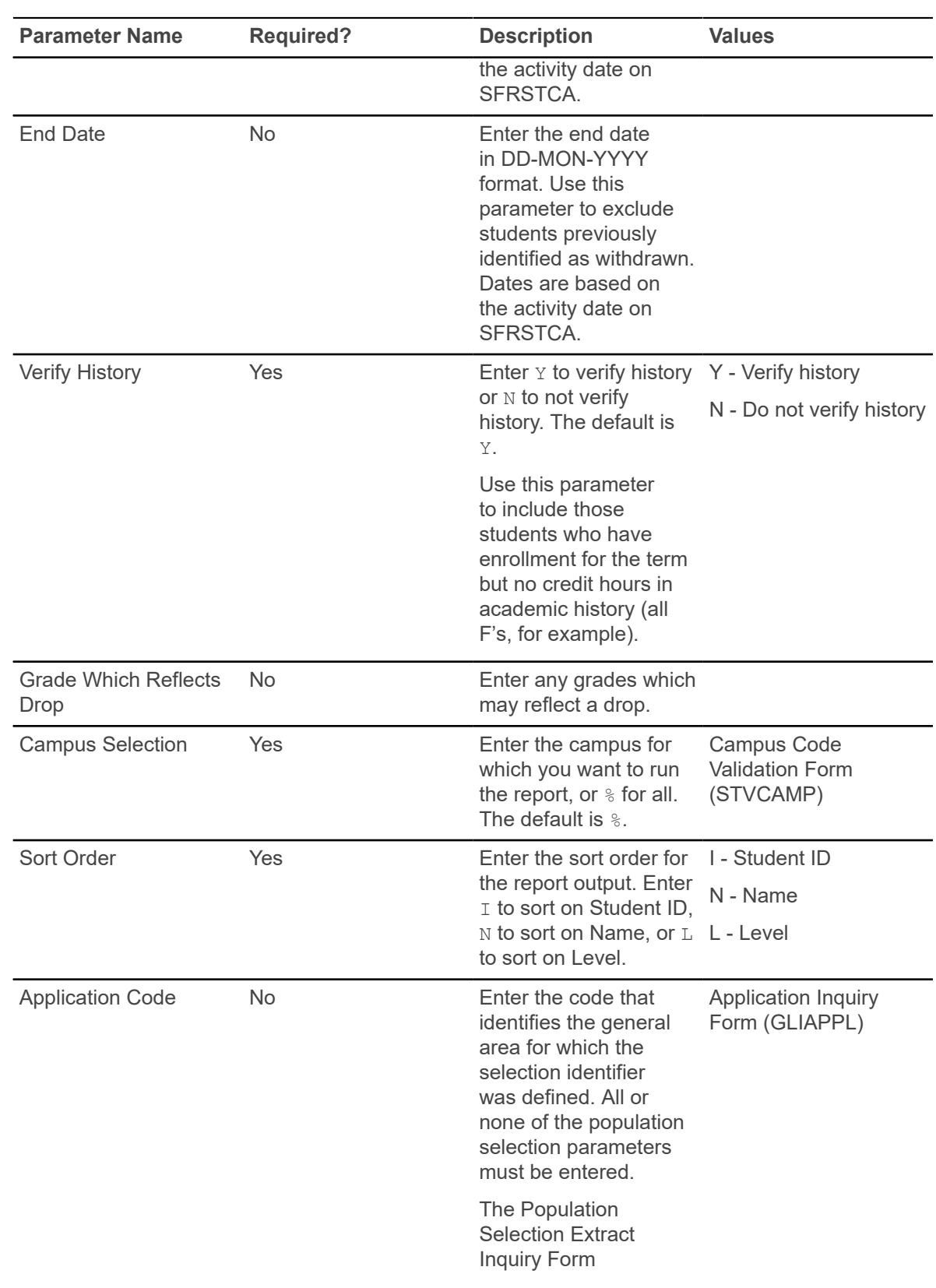

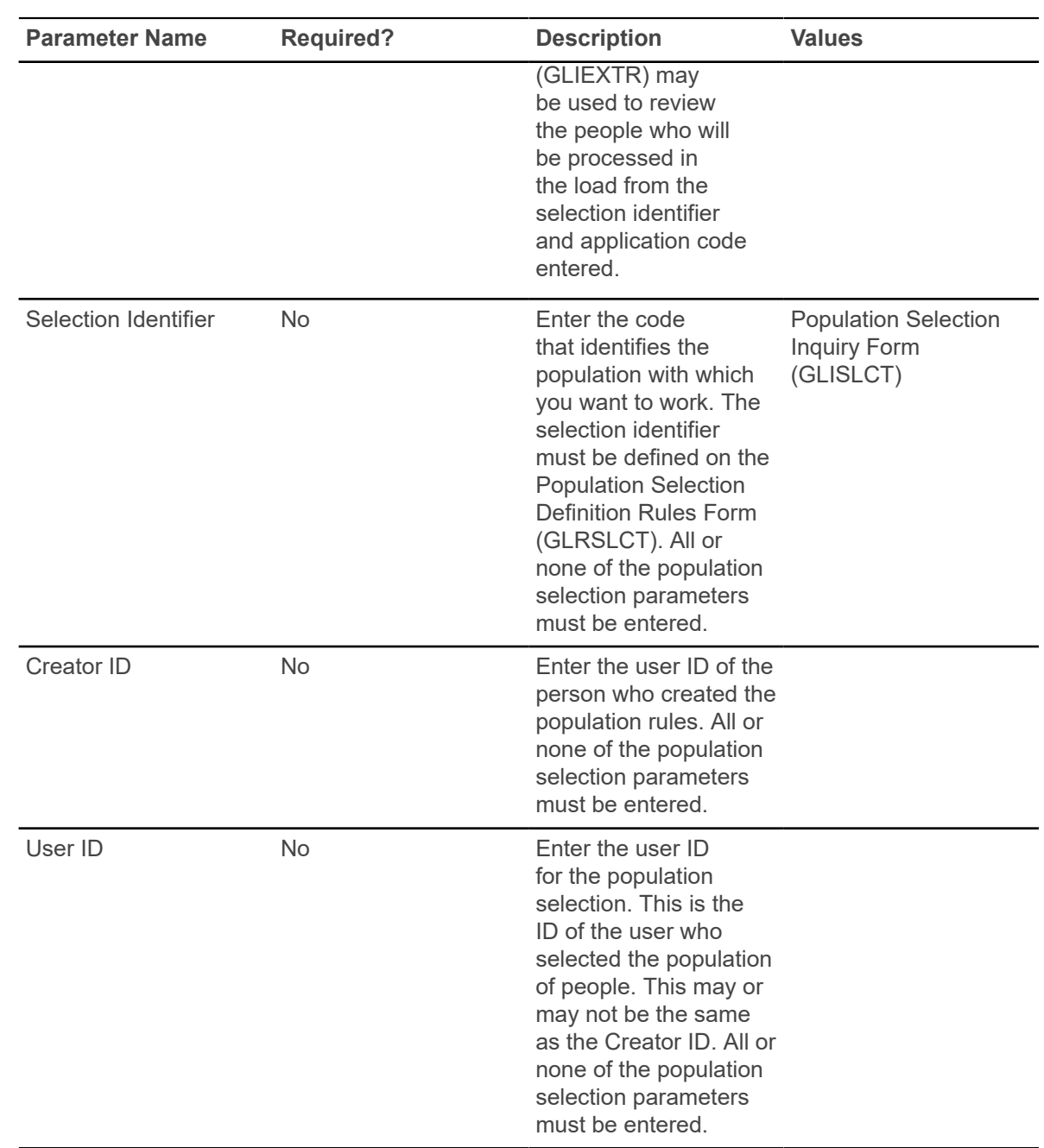

# **Withdrawn Student Report (SFRWDRL)**

This report is used to identify students who have withdrawn from the term and need to have a Title IV refund calculated.

In other words, those students who have had a withdrawal status code with the **TIV Update Ind(icator)** selected on the Student Withdrawal Status Code Validation Form (STVWDRL) and entered on their student record.

This report can also be used to record the student's withdrawal date for Title IV purposes and to create a withdrawal record for those students who received Title IV funds.

The report allows you to:

- Select only those students who have been awarded Title IV funds or all students.
- Select only the withdrawal enrollment status codes requested. The default for the parameter is all withdrawal enrollment status codes. You have the option of selecting all withdrawal status codes, one withdrawal status code, or multiple withdrawal status codes.
- Review the student status date and Accounts Receivable institutional charge detail to determine if changes are required.
- Use population selection.
- Sort by activity date, ID, name, withdrawal status code, and level.

**Note:** Address type codes need to be set up on the Crosswalk Validation Form (GTVSDAX) to map to the home address type and campus address type if you want addresses to print on the report. The value in the **Internal Code** field is used to identity the GTVSDAX address hierarchy.

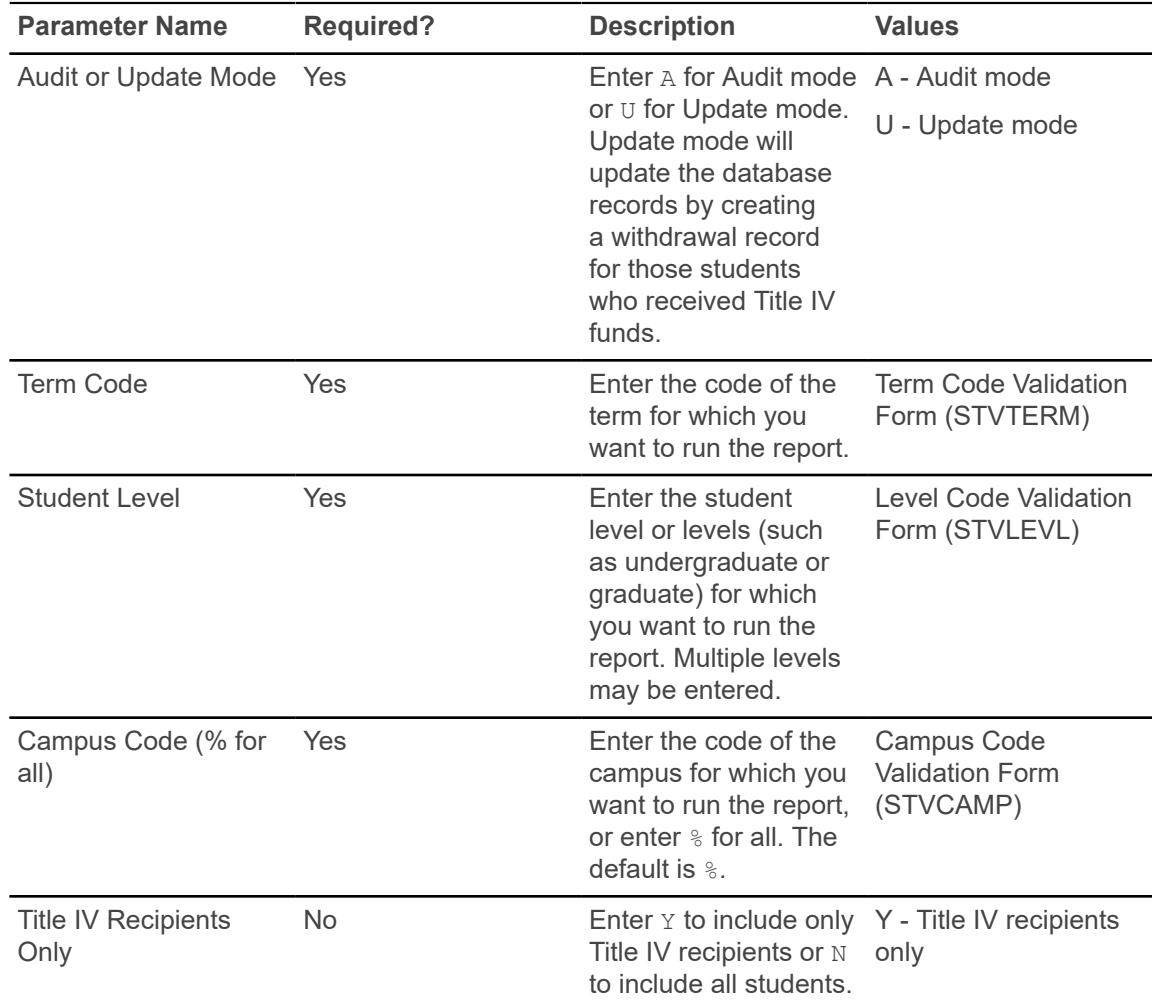

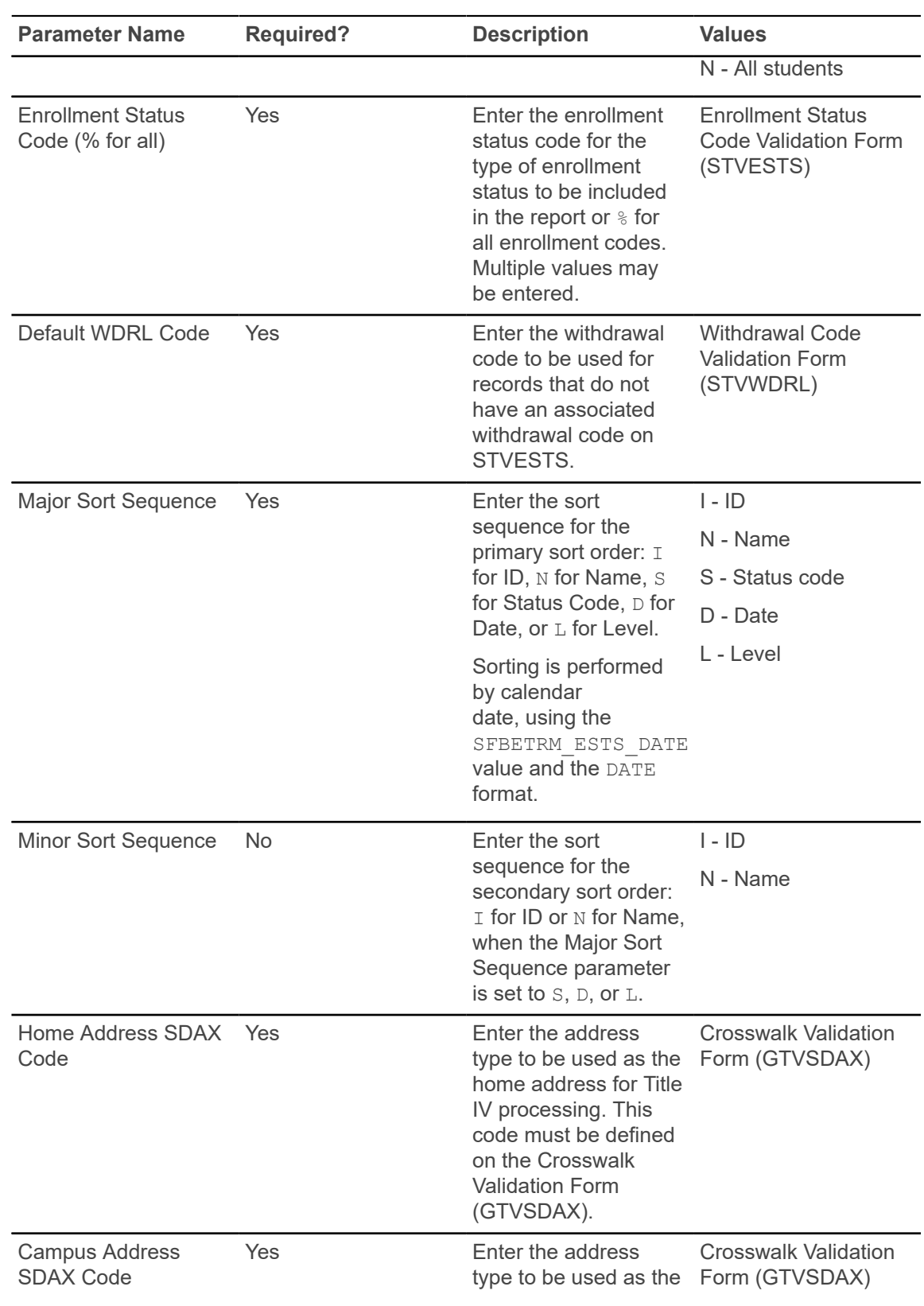

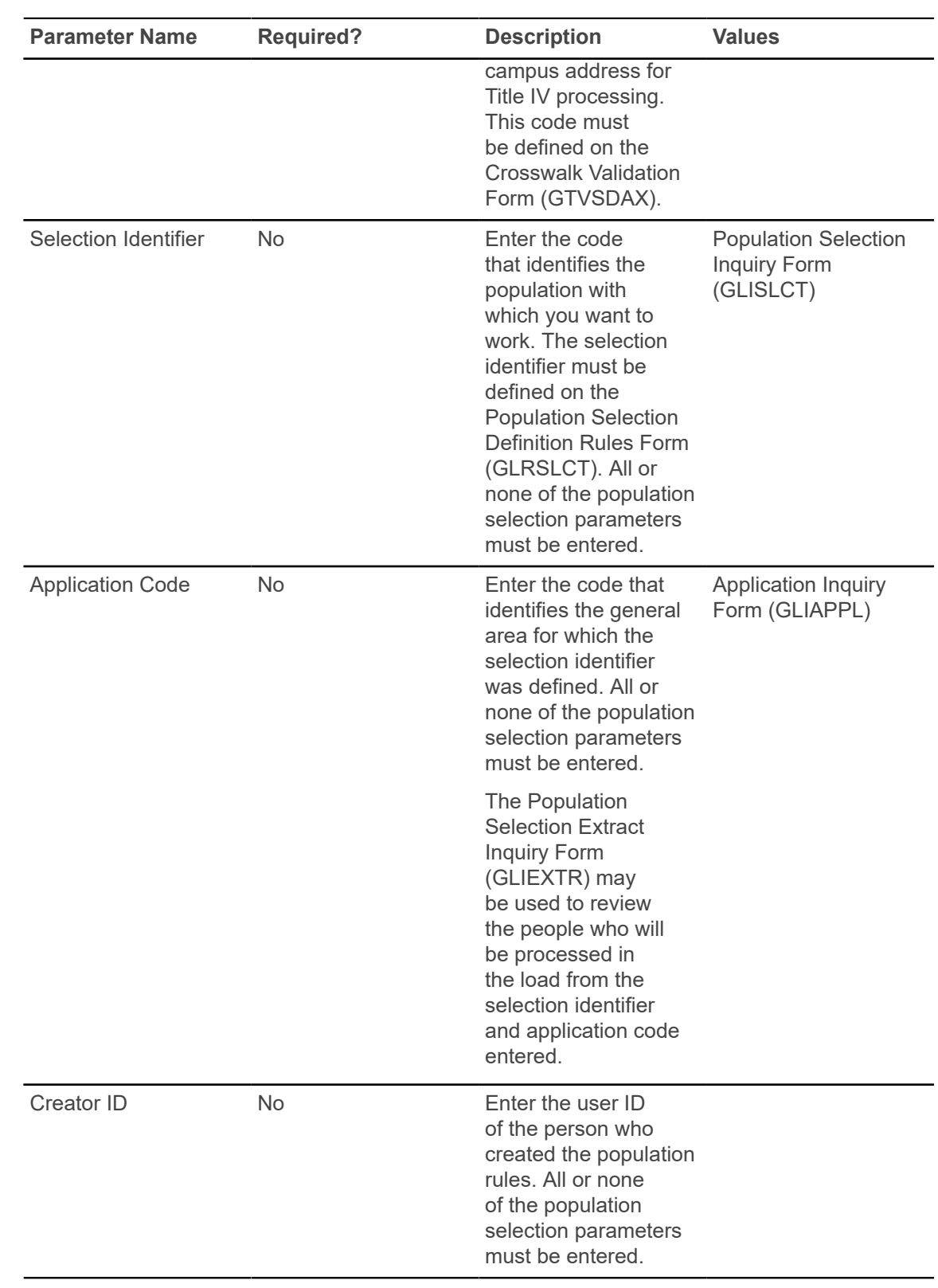

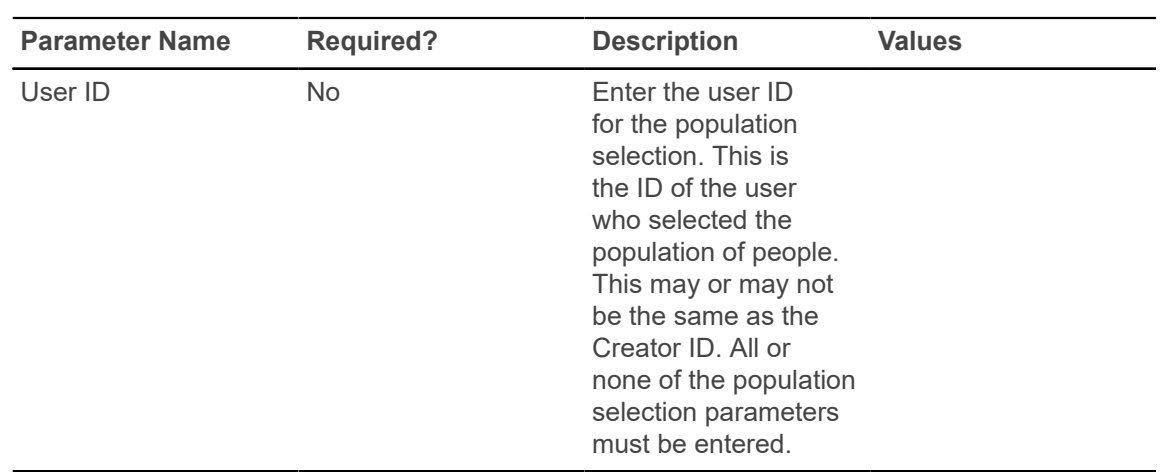

# **Auto Grade Assignment Process (SFPAGRD)**

This process is used to assign an incomplete or institutionally defined letter grade to long-standing, ungraded, open learning registration records.

If a student has passed their expected completion date by a defined period of time (as defined in the report parameters), then the registration record will given the specified grade, thereby closing the record. The information displayed on the report comes from the student and section registration information in the SFRSTCR and SFRAREG records.

**Note:** The process will bypass Elevate registration records based on the integration partner code. When the SSBSECT INTG CDE on SSASECT is set to ELEV8, the record is not considered by the process.

**Note:** After you run the Auto Grade Assignment Process (SFPAGRD), you need to run the Grade Roll to Academic History (SHRROLL).

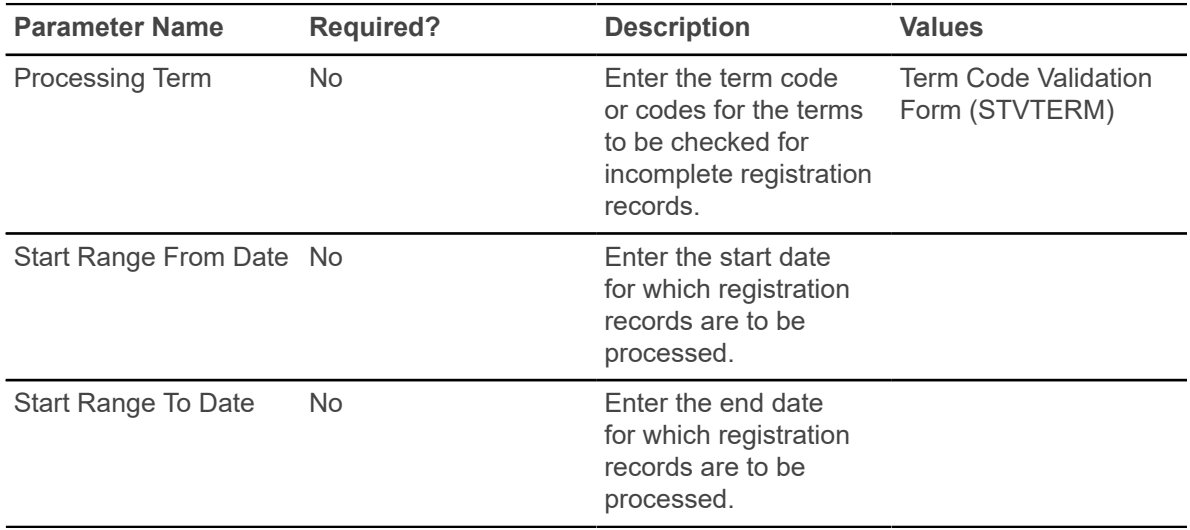

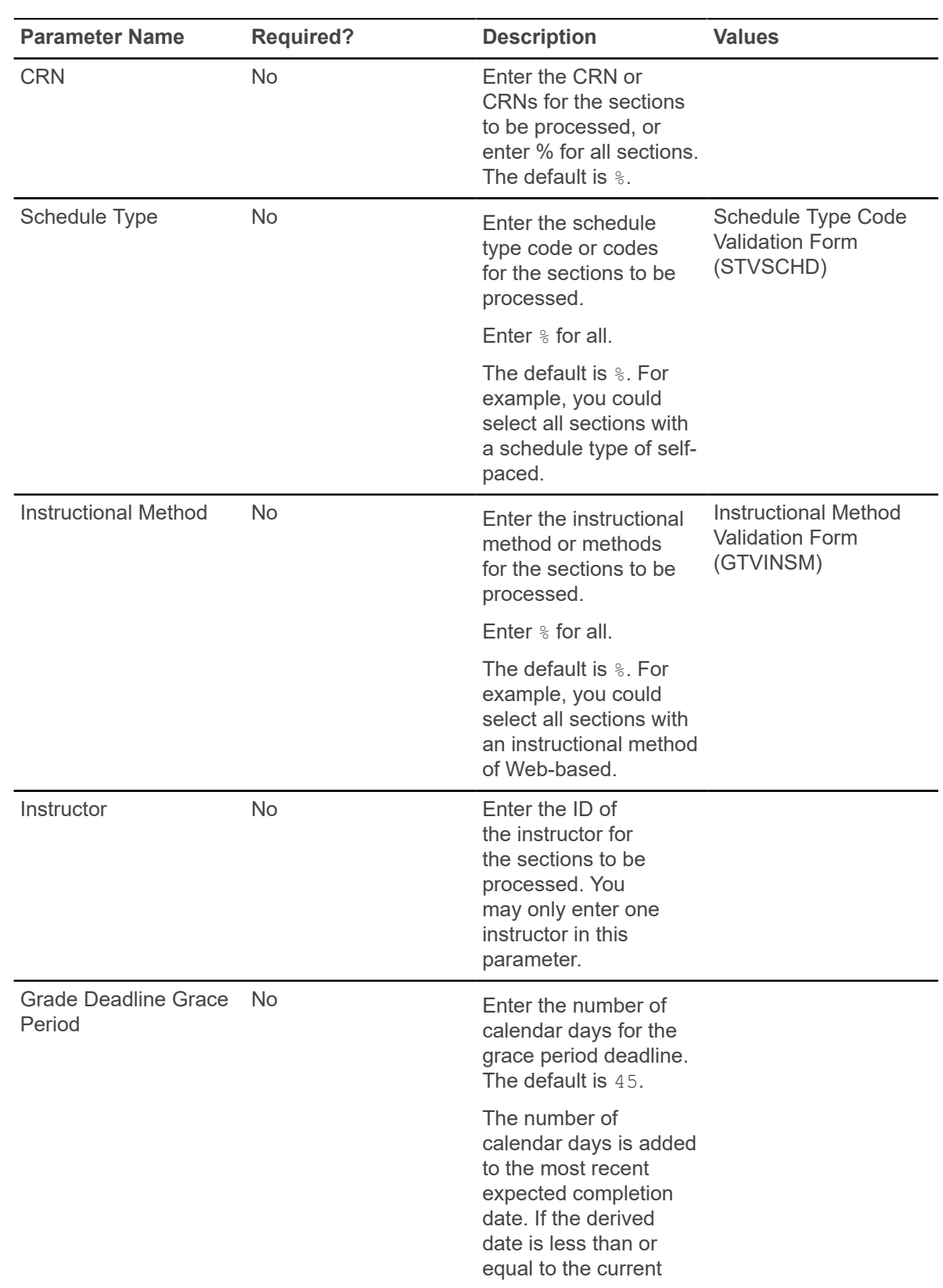

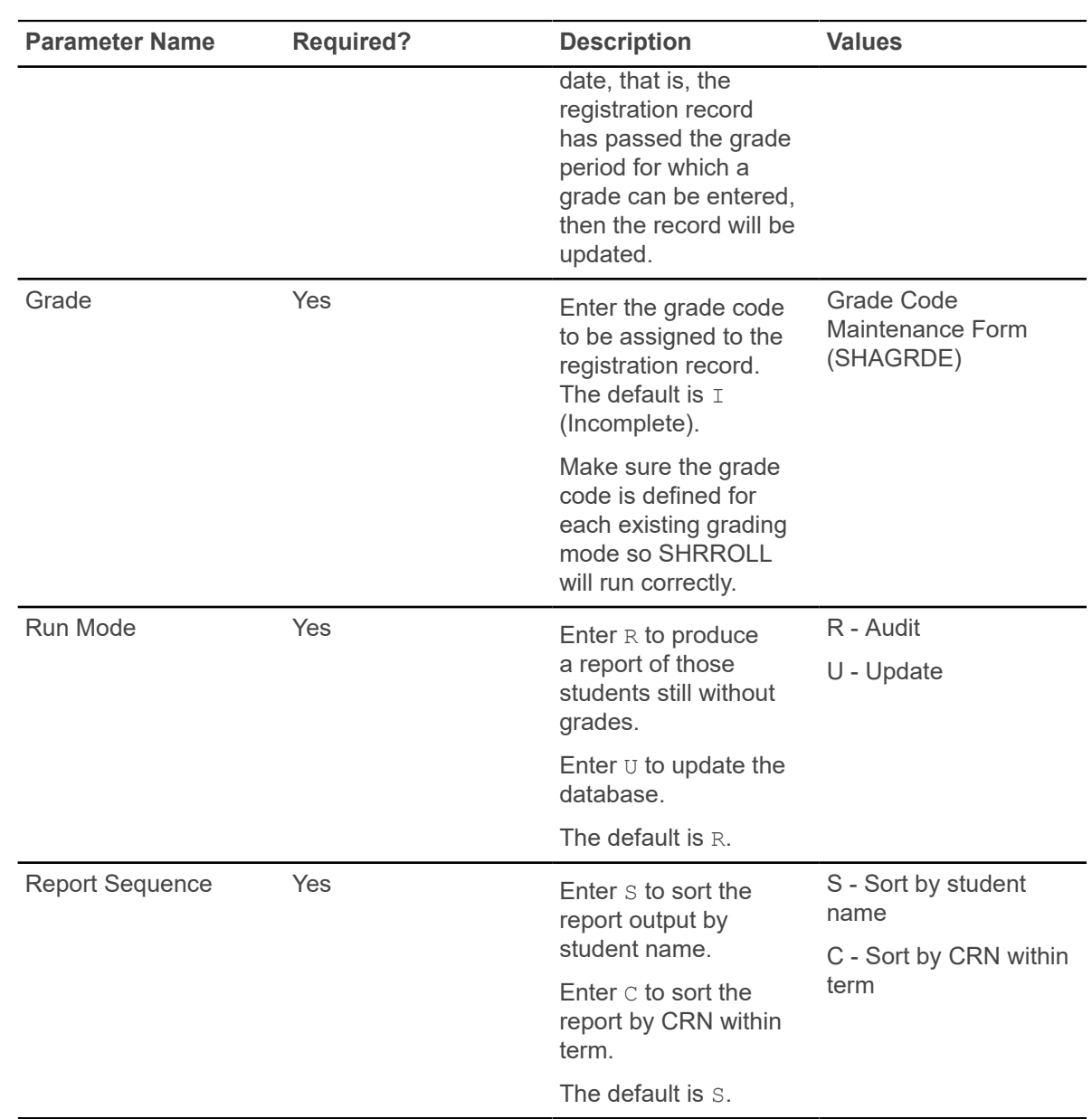

### **Registration Admin Messages Report (SFRRGAM)**

This report is used to track registration errors for administrative purposes, check for in-progress prerequisites errors, view any potential schedule conflicts due to changes in class schedule, or find students who took in-progress prerequisites that may have not met the requirements.

You can use the error checking settings for registration restrictions on SOATERM when the report is run, or you can define the error checking settings using individual parameters. This report reruns the edit checking based on the settings entered by the user. These errors are not stored anywhere in the database, as this information can change constantly.

**Note:** When DegreeWorks prerequisite checking is in use, the report displays DegreeWorks prerequisite error messages.

If a single term is entered in the Term Code parameter, both date parameters (Start Date From Date and Start Date To Date) will be set to Null for the running of the report, even if valid dates have been entered in these two parameters. The control report will display *NULL* for these two fields, even though they contain the user-entered values in Banner job submission (GJAPCTL).

If a date range is used for the report (for example, the Term Code parameter is set to  $\frac{1}{6}$ ), the Use SOATERM Error Check Flags parameter will be set to  $N$  for this running of the report, even though it may have been set to  $Y$  on GJAPCTL. The field value will be displayed on the control report as  $N$ , indicating that the SOATERM error checking values were not used for this specific running of the report. The values that exist on GJAPCTL for all the error checking parameters will be used for this specific running of the report, and they will be displayed on the control report.

If an individual course is entered in the CRN parameter, the process will operate only on that CRN. It is important to remember that a CRN may be involved in an error condition, even though no error is reported against that CRN. For example, if a student registers for CRN 1 and CRN 2, and a time conflict exists between the two sections, only the latter, based on the date and time it was added to the student's schedule, is assigned an error message. Therefore, if the report is run for CRN 1, no error will be generated. If the report is run for CRN 2, the time status error will be generated.

**Note:** If CAPP prerequisites are being processed and the pipes (SFRPINI and SFRPIPE) are not being run, the report will display an error such as CAPP pipes error or CAPP processing error.

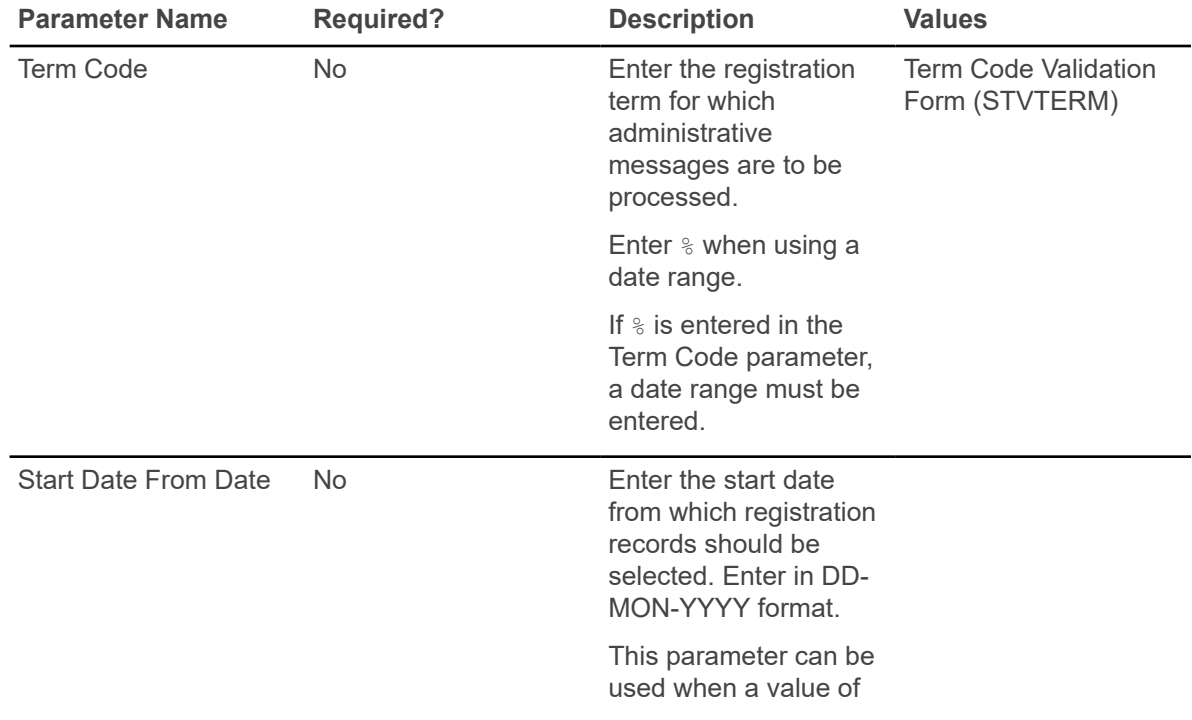

The *Active Registration Cannot Process* error means that another user was in the record at the time this report was run, and it will need to be run against that student at a later time.

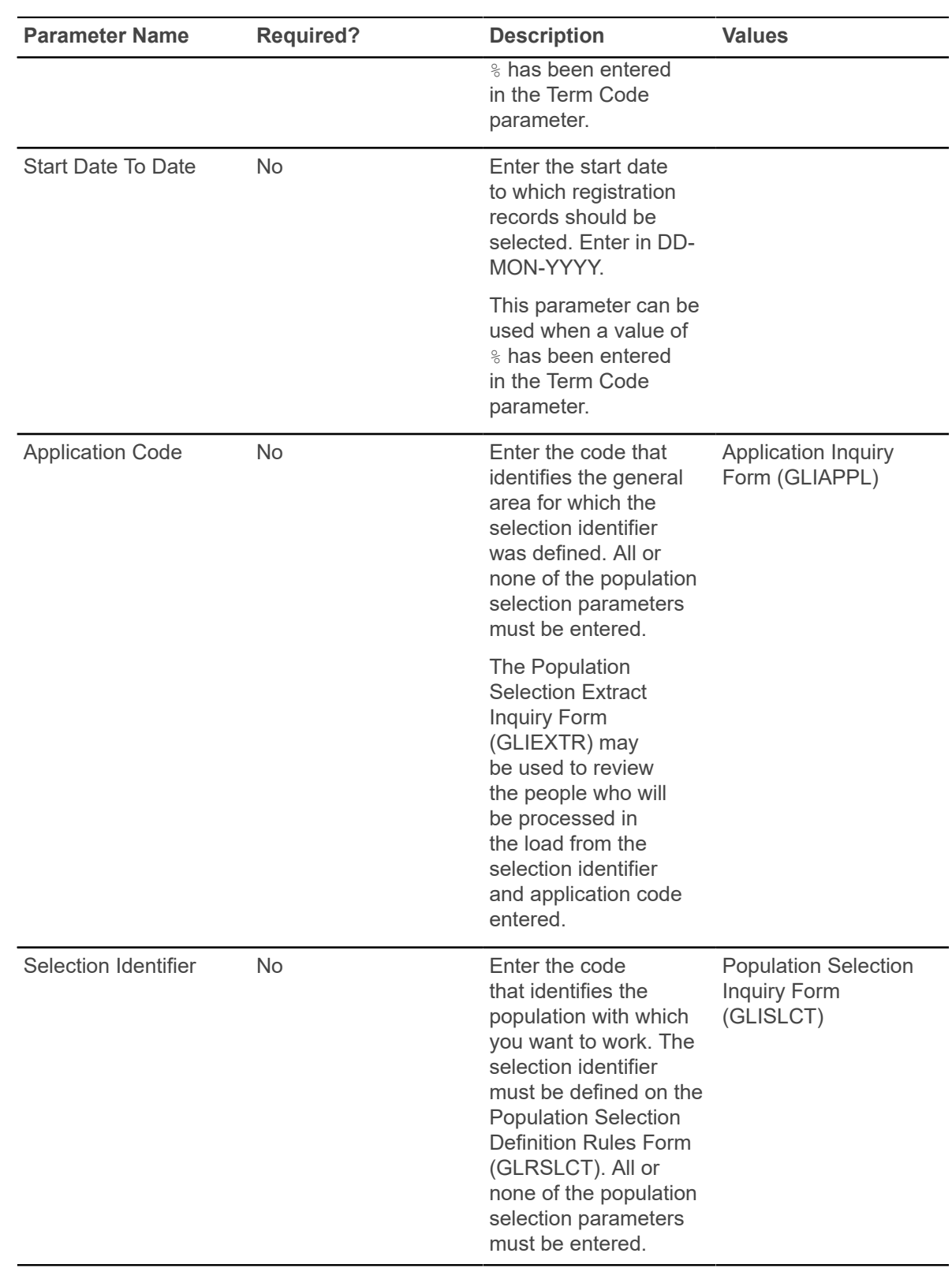

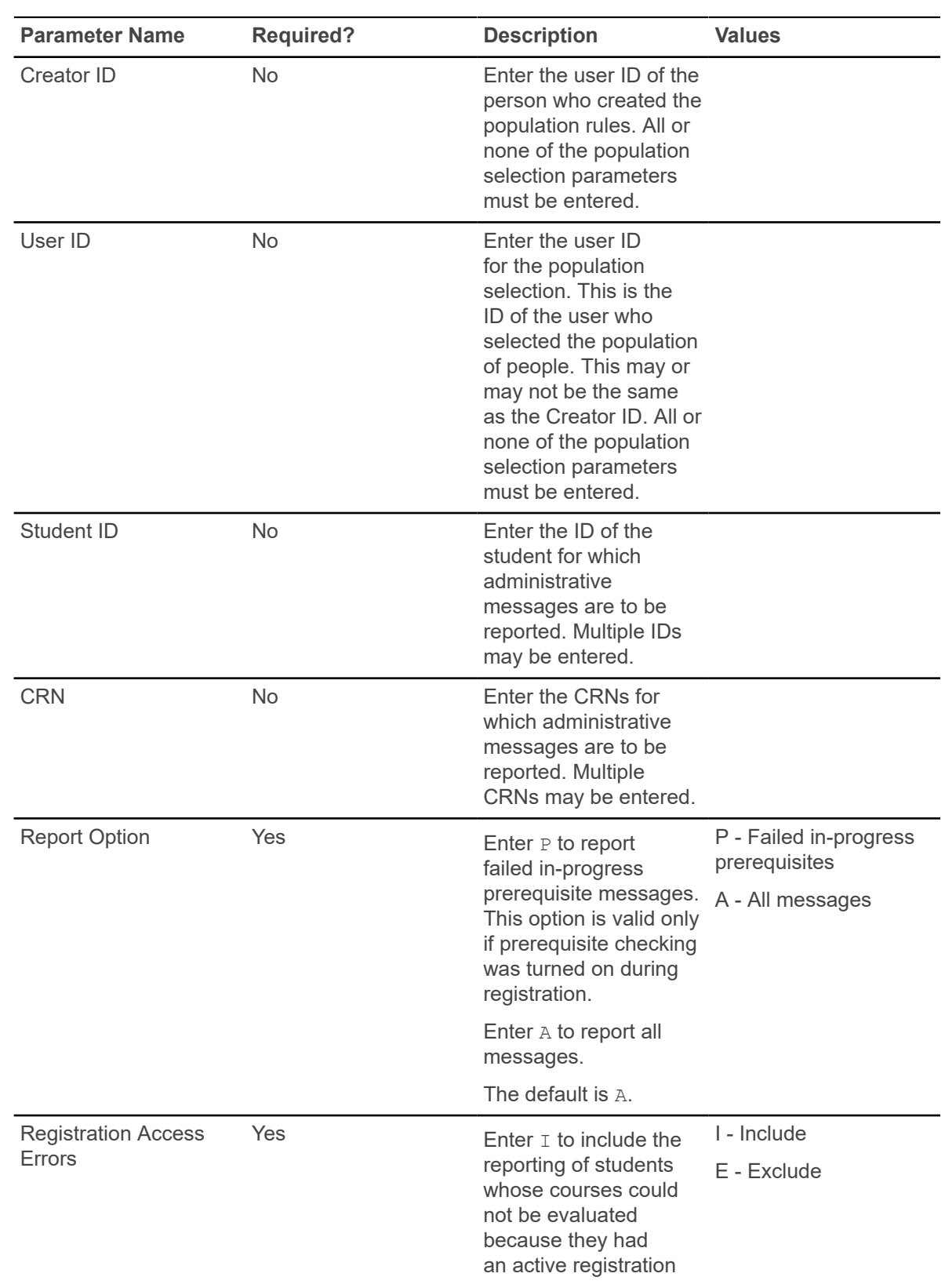

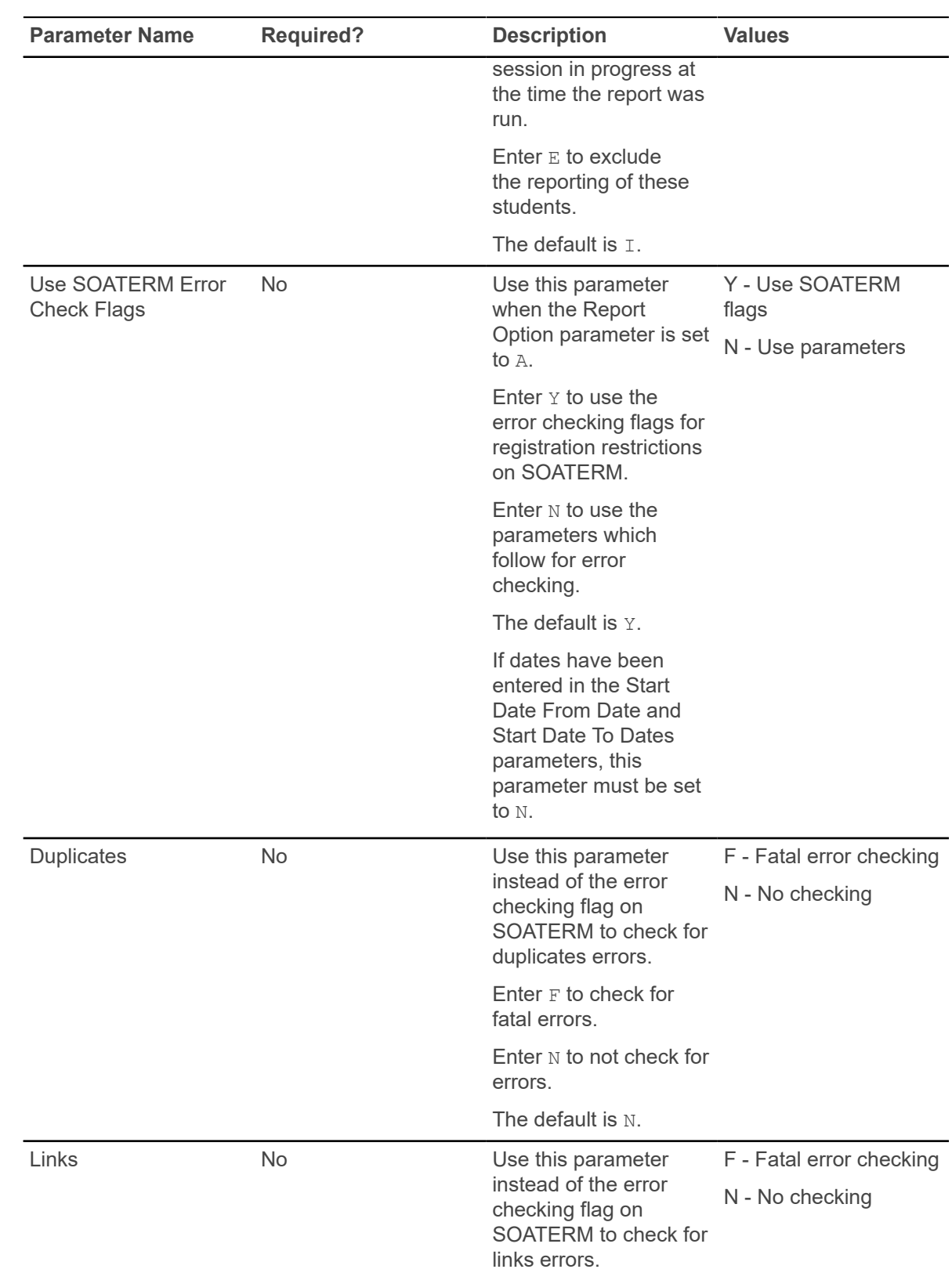

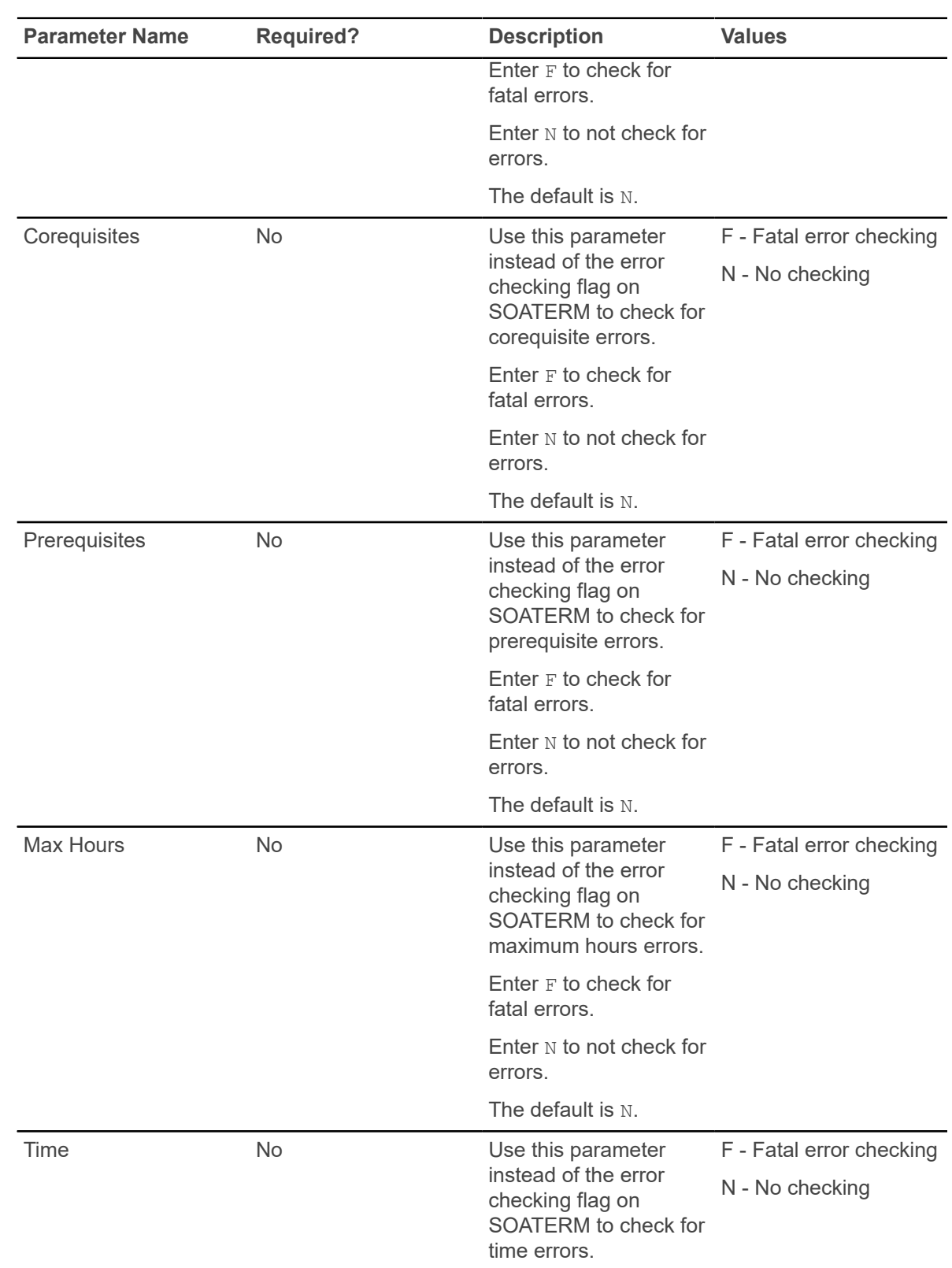

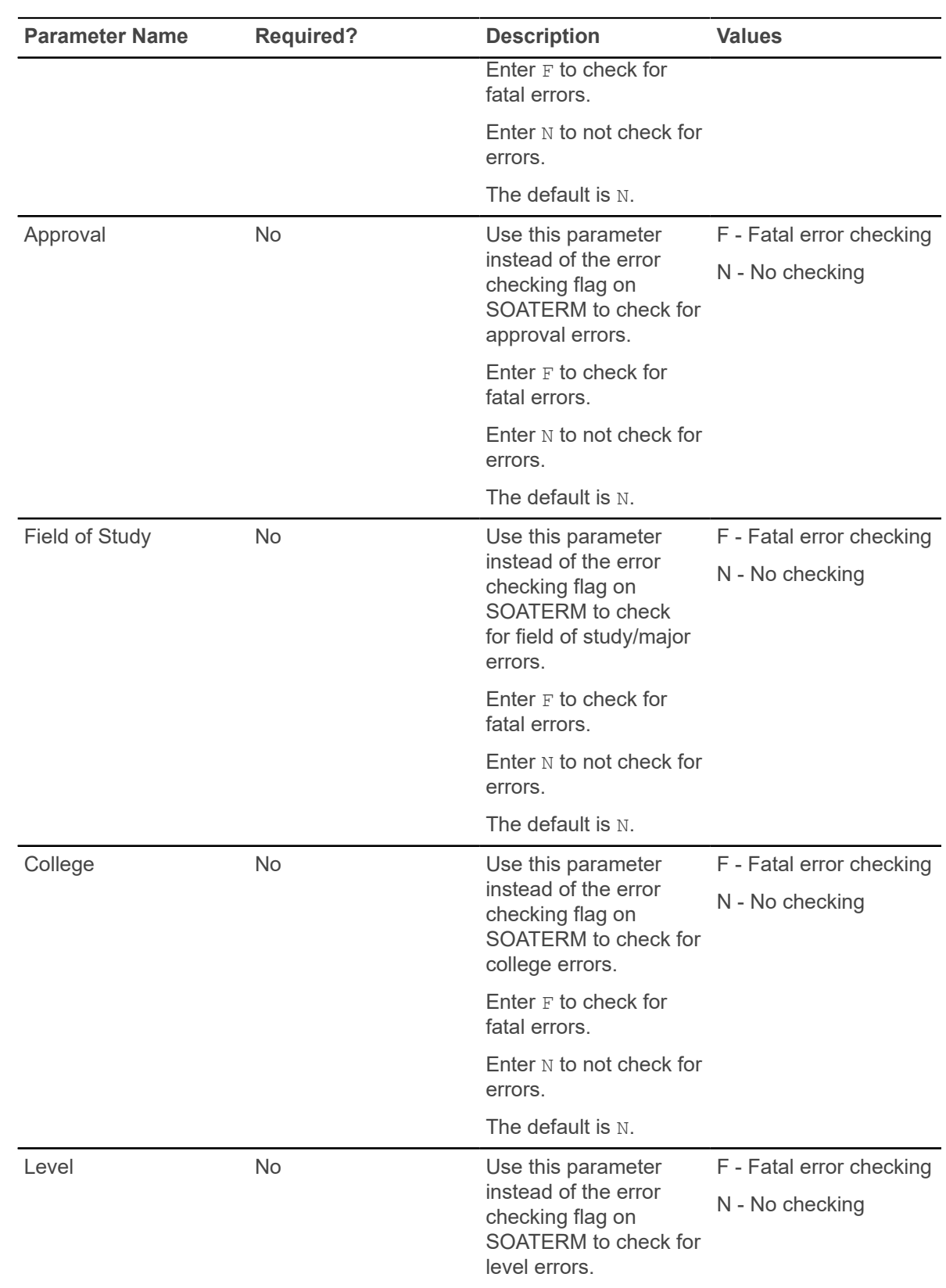
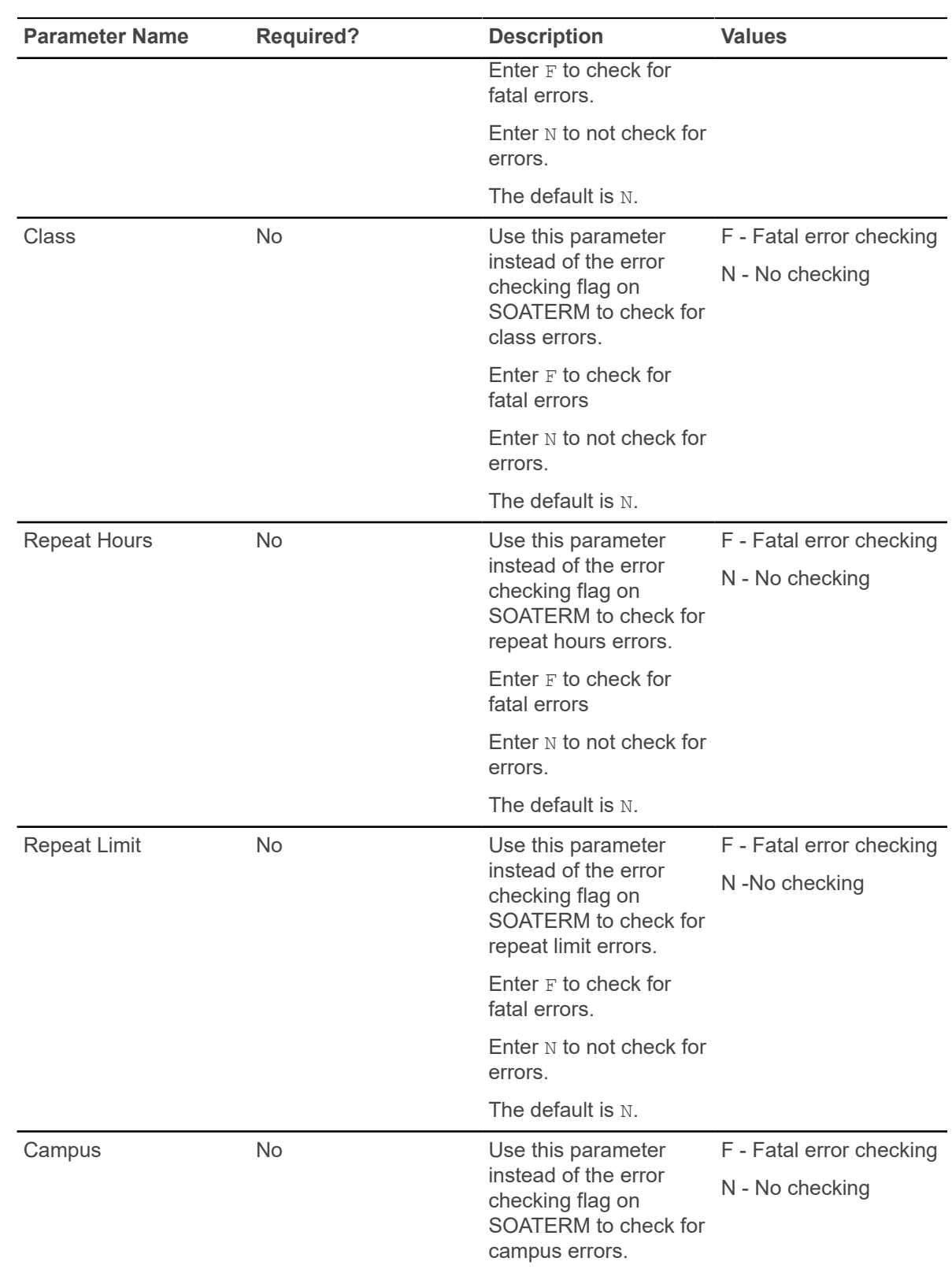

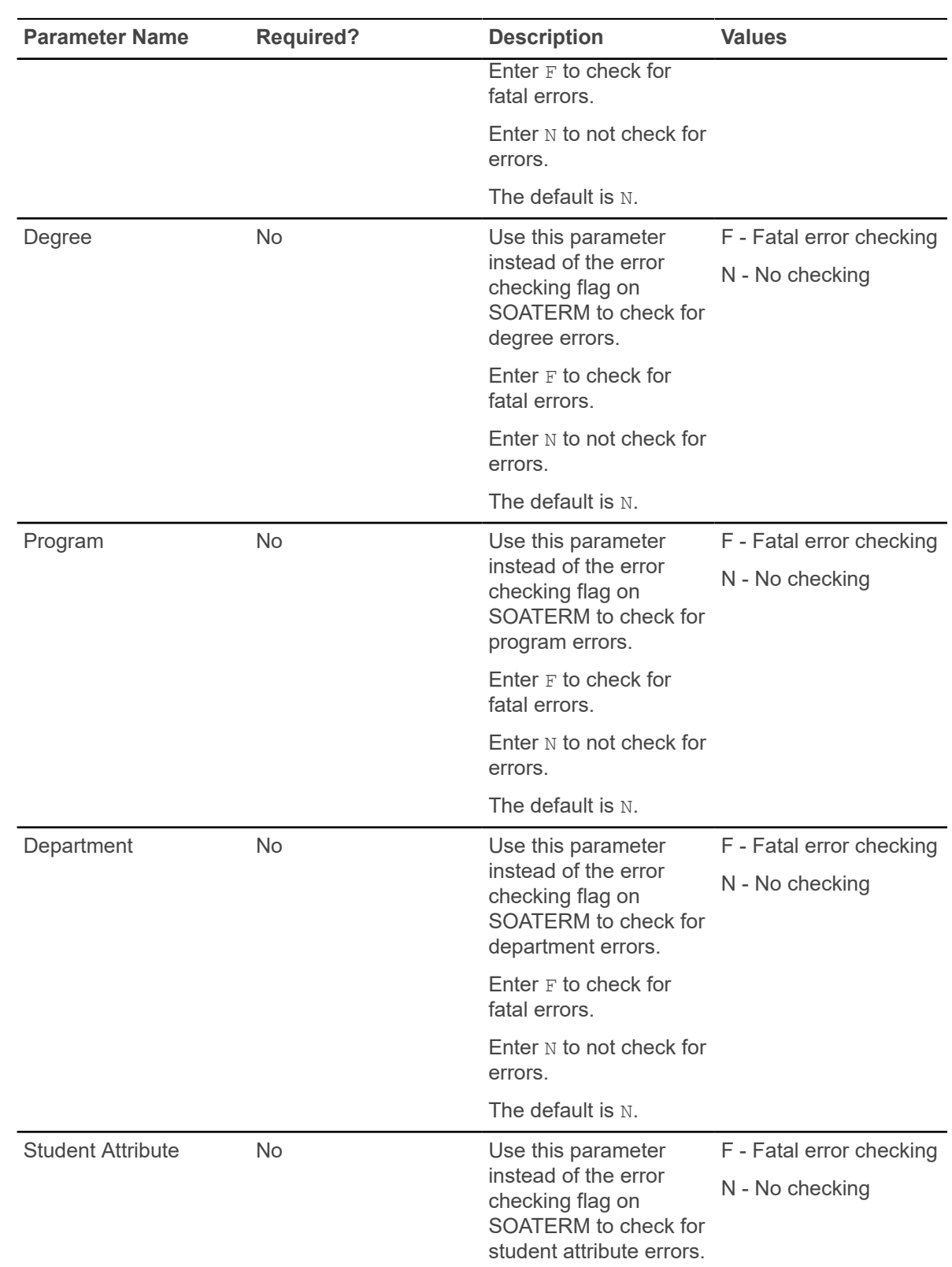

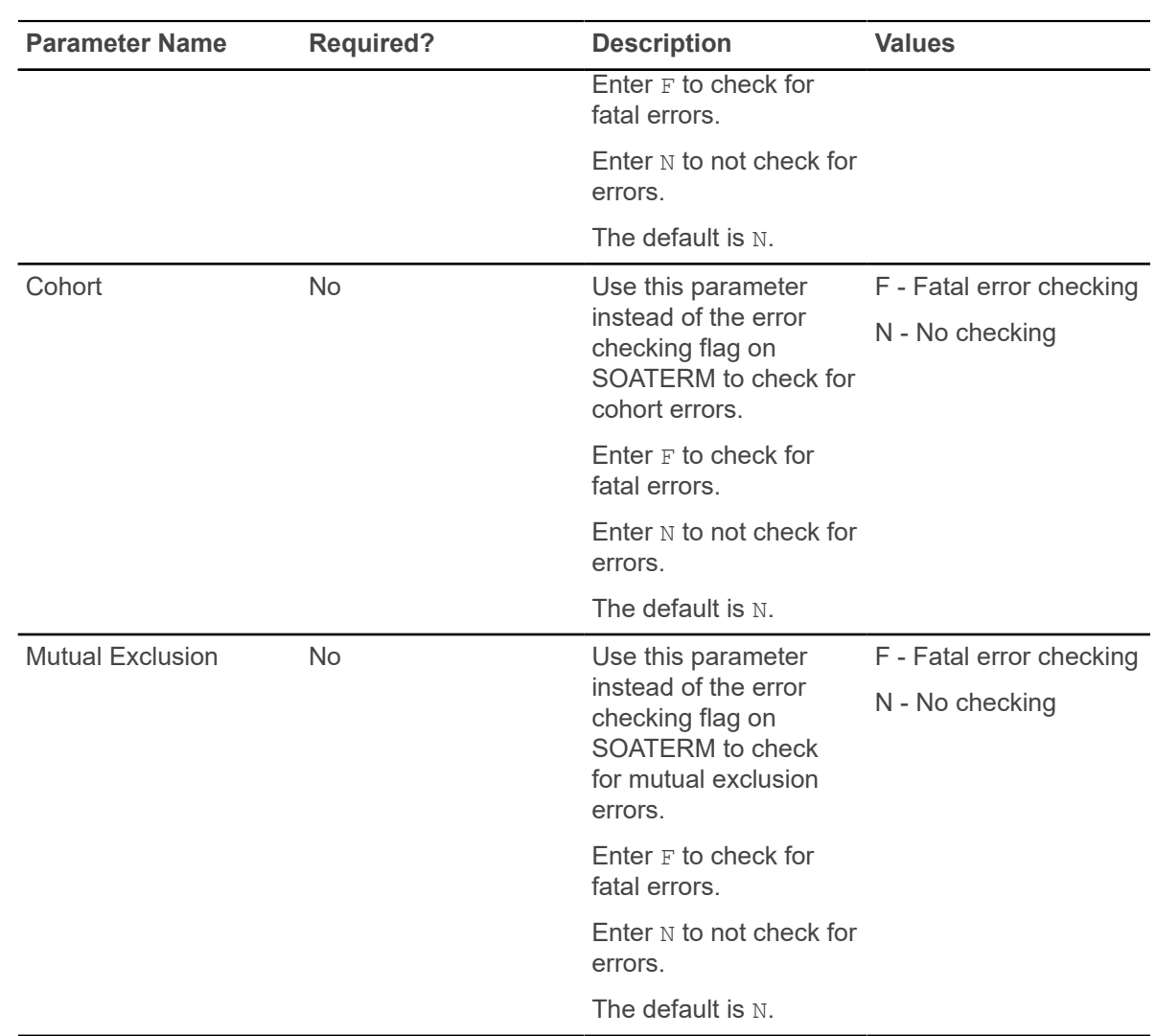

## **Fee Assessment Report (SFRFEES)**

This report is used to assist in troubleshooting and debugging fee assessment processing.

It is intended to be an efficient way to gather needed information when a question on arises on fee assessment. The report will be the primary method for the ActionLine to obtain contact data, (along with additional delivered SQL\*Plus scripts).

This report lists various data values stored for a student that have the potential to meet registration assessment rule criteria. The values displayed are for enrollment data, student data, curriculum data, course registration data, optional mock fee assessment data, previous and current fee assessment, and accounts receivable records. The report processes a single ID or a population selection for a term. The report also lists a basic summary of learner data that may be used for assessment verification and can be helpful when troubleshooting assessment results. The supported parameters will be expanded in later releases to assist with reviewing assessment information.

This report can also be used as a tool for institutions to evaluate their processing rules or check on a specific group of students. For example, an institution may want to update a rule. They could take a sample population selection, and then compare the current assessment with a mock assessment to determine if this change would be appropriate. Another potential use would be if a user wanted to review assessment results for students who have a specific drop registration status (i.e., DD). They would create a population selection containing these students, and run the report. This allows them to easily compare the current assessment to the previous one, and determine if the refund was performed correctly.

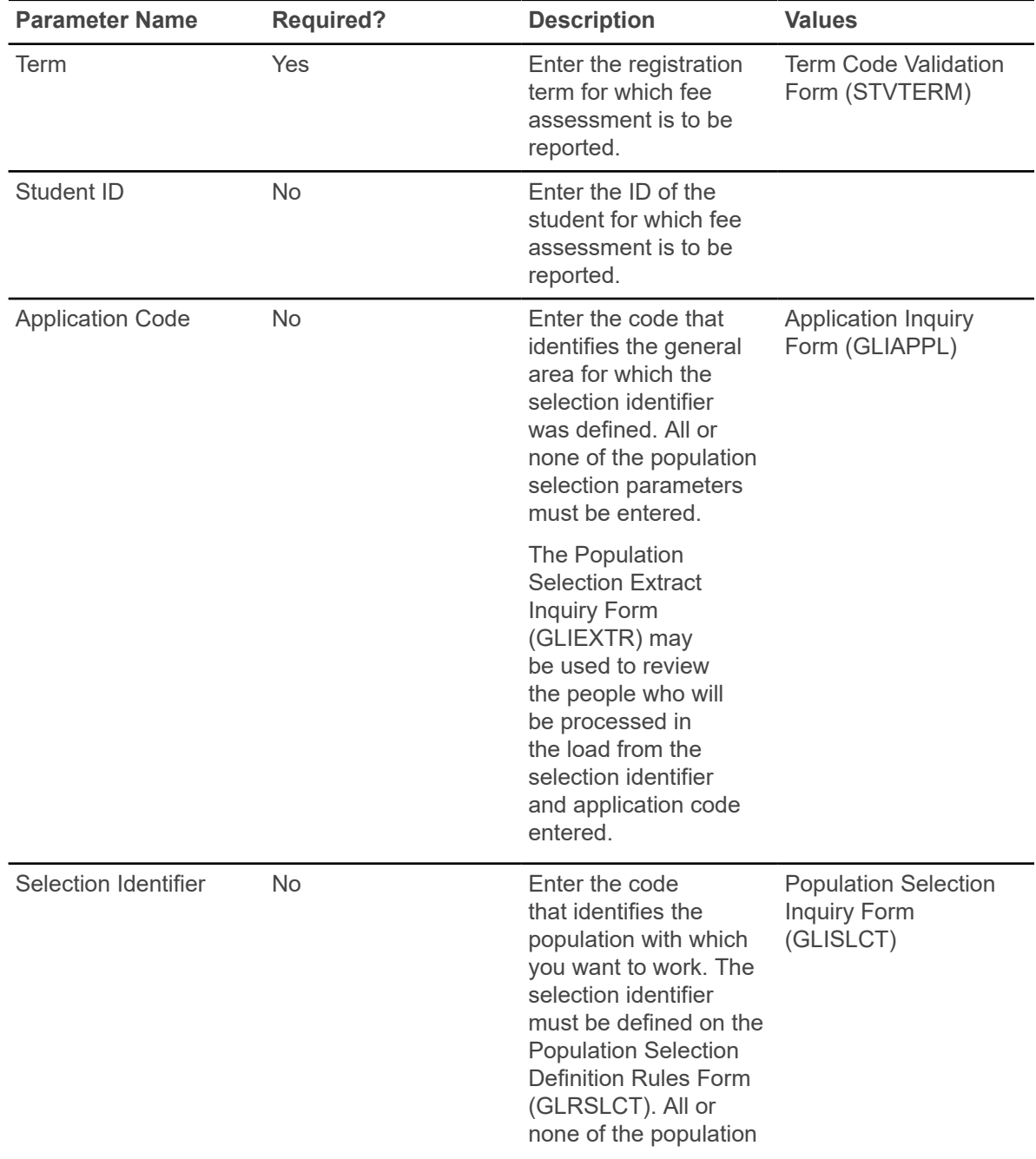

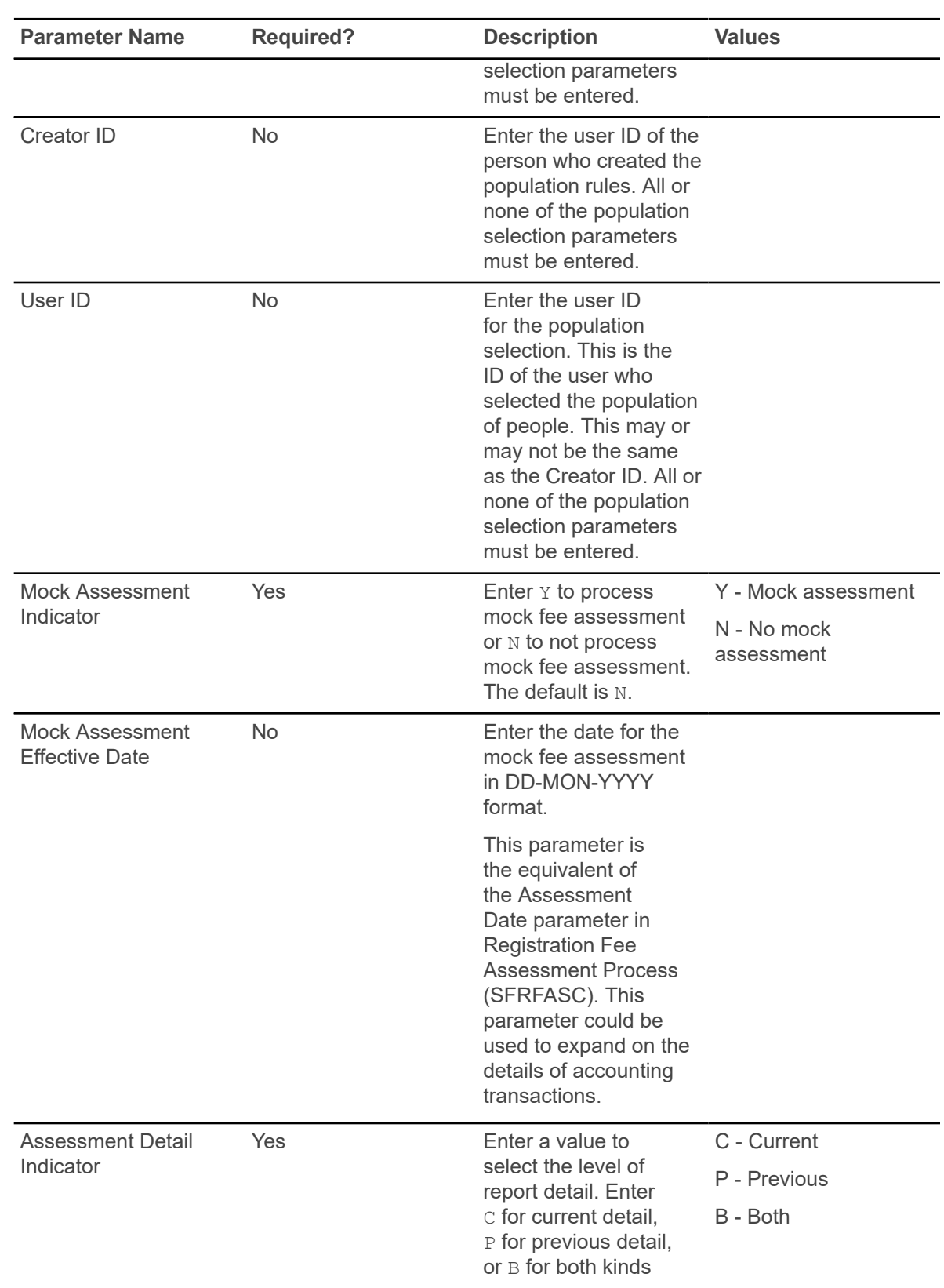

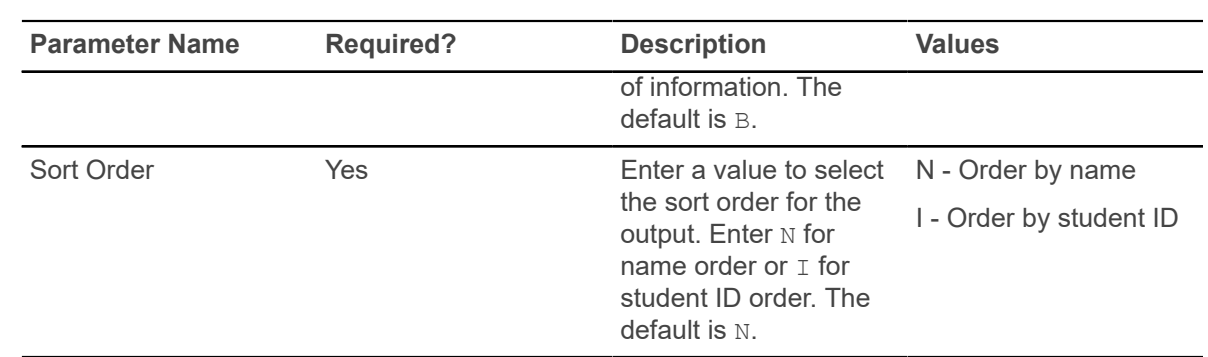

## **Batch Waitlist Notification Process (SFRBWLP)**

This process is used to produce waitlist notifications by term for new available seats based on entries in the SFRCOLW collector table.

It will search the waitlisted sections for entries that are pending or expired (SFRWLNT) and remove those students from the waitlist. The waitlist enrollment count will then be updated for the CRN. Sleep/wake processing is used with batch waitlist notification, and the results can be sent to a specific printer.

This process also selects all records from the SFRWLNT table for the CRNs where transient errors exist, and the waitlist status is Pending. Email notifications are then resent. If the start date of the email is still within the resend period, the notification end date is extended to restart the countdown and attempt to resend the email.

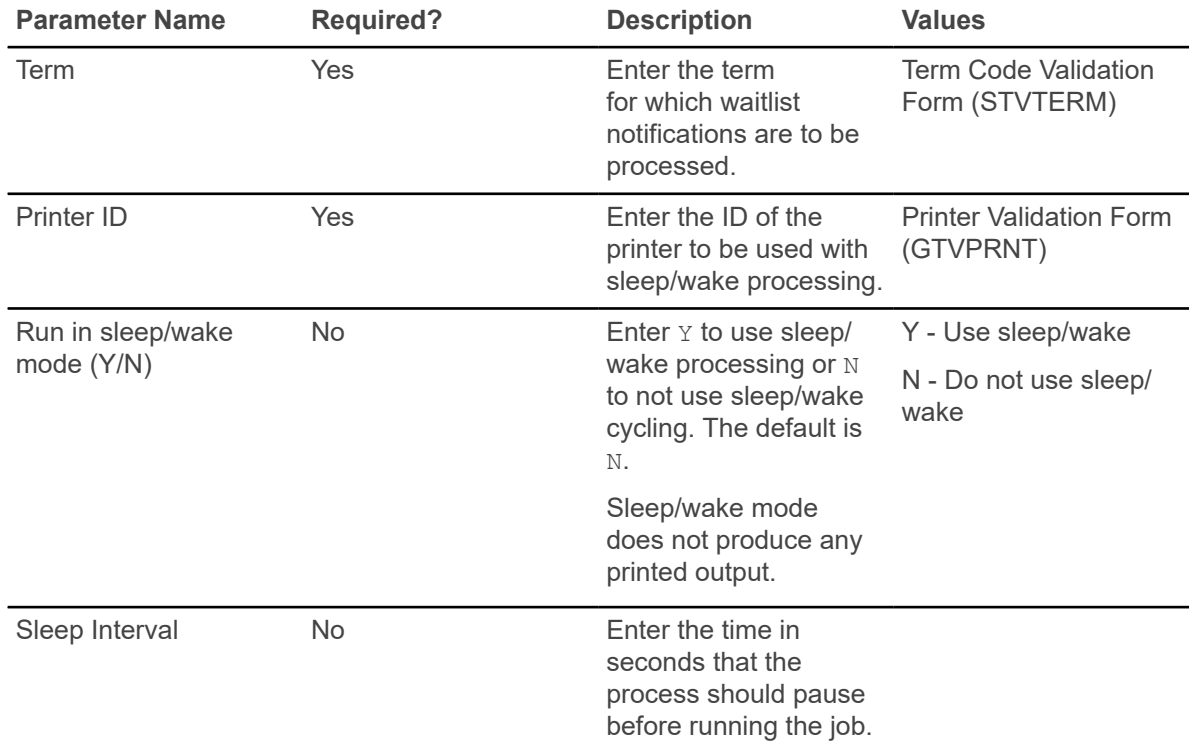

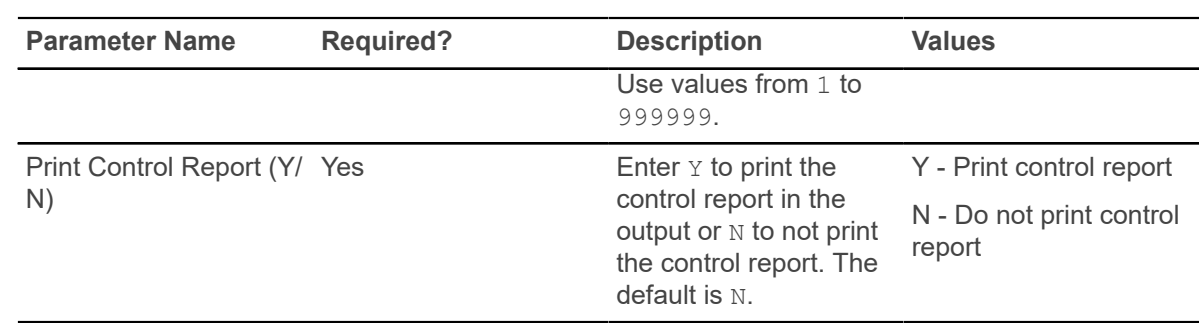

#### **Waitlist Priority Reorder Process (SFPWLRO)**

This process is used to reorder positions in the waitlist queue based on the rules defined on SOAWLTC.

Waitlists are sorted by waitlist priority order and the timestamp for the course registration status code (STVRSTS). Reordering can be performed by term and CRN or by term and cross list group. Manual overrides can be included in the reordering process. If an entry has a manually assigned waitlist priority that is not overridden, it will not be processed.

Reordering is only applied to sections that fit the selection criteria and is done on a first come, first served basis within each rule. Waitlists for cross-listed courses are consolidated and reordered as a single waitlist for the group. Waitlists for courses with reserved seats and overflow allowances are consolidated and reordered as a single waitlist. Waitlists for courses with reserved seats but without overflow allowances are treated as a single waitlist.

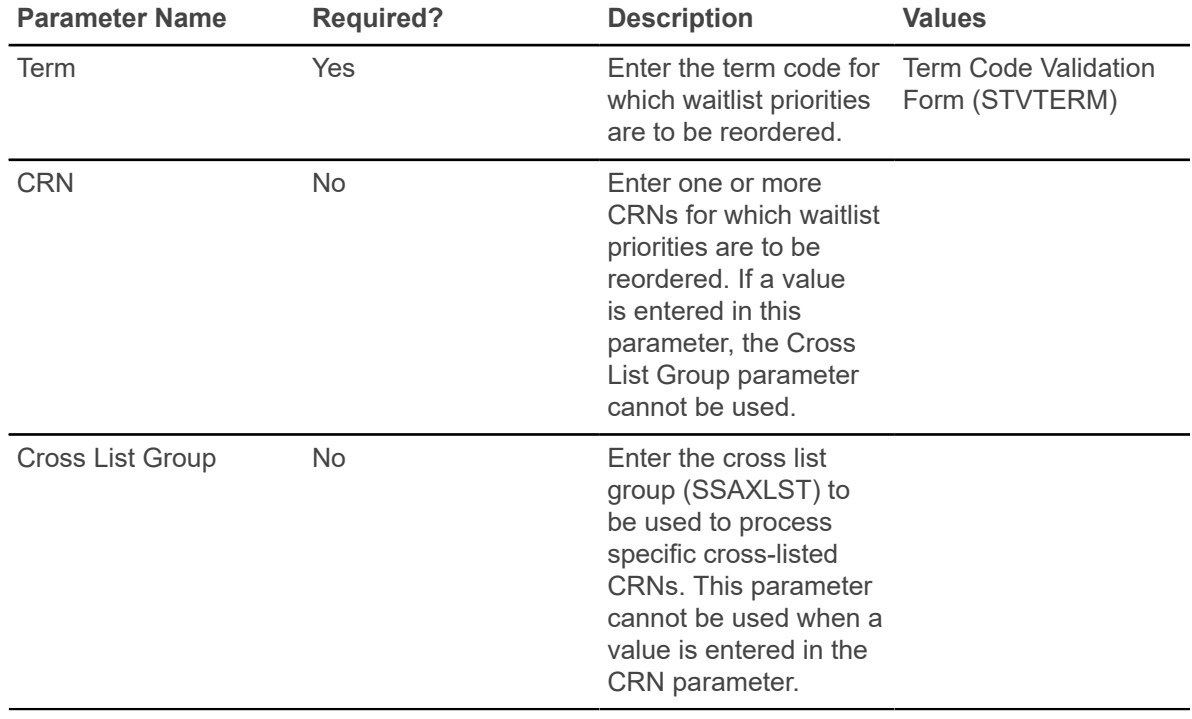

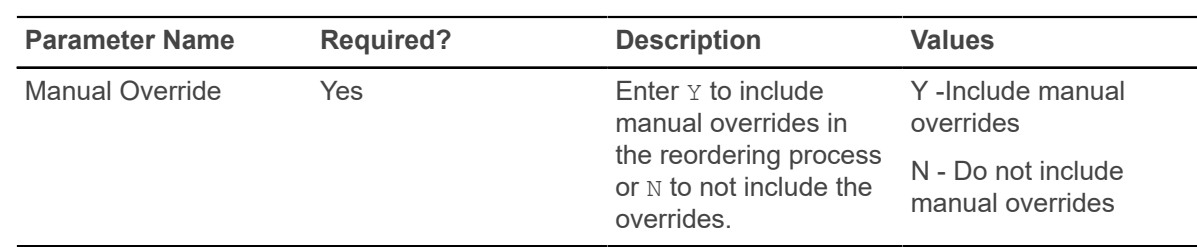

#### **Feedback Monitor Students Process (SFRFFMN)**

This process uses a population selection to find students registered for a course in a specific term that are required to be monitored by faculty members.

Students are designated as monitored, and a feedback record for each monitored student is loaded to the Faculty Feedback Student Estimated Grade Table (SFRFFST). Students not designated as monitored are optional and are not considered by the process.

When a faculty member views the Faculty Feedback Roster (bwlkfdbk.P\_FacultyFeedback) in Banner Faculty and Advisor Self-Service, the students that require feedback are displayed, and the student marked as Monitored have the status of Monitored. When a issue or recommendation has been entered for a monitored student, the Monitored status changes to Complete. Students with an Optional status remain as optional.

If desired, the process can be executed multiple times for the same session with different populations. Subsequent executions add new students not marked as Monitored.

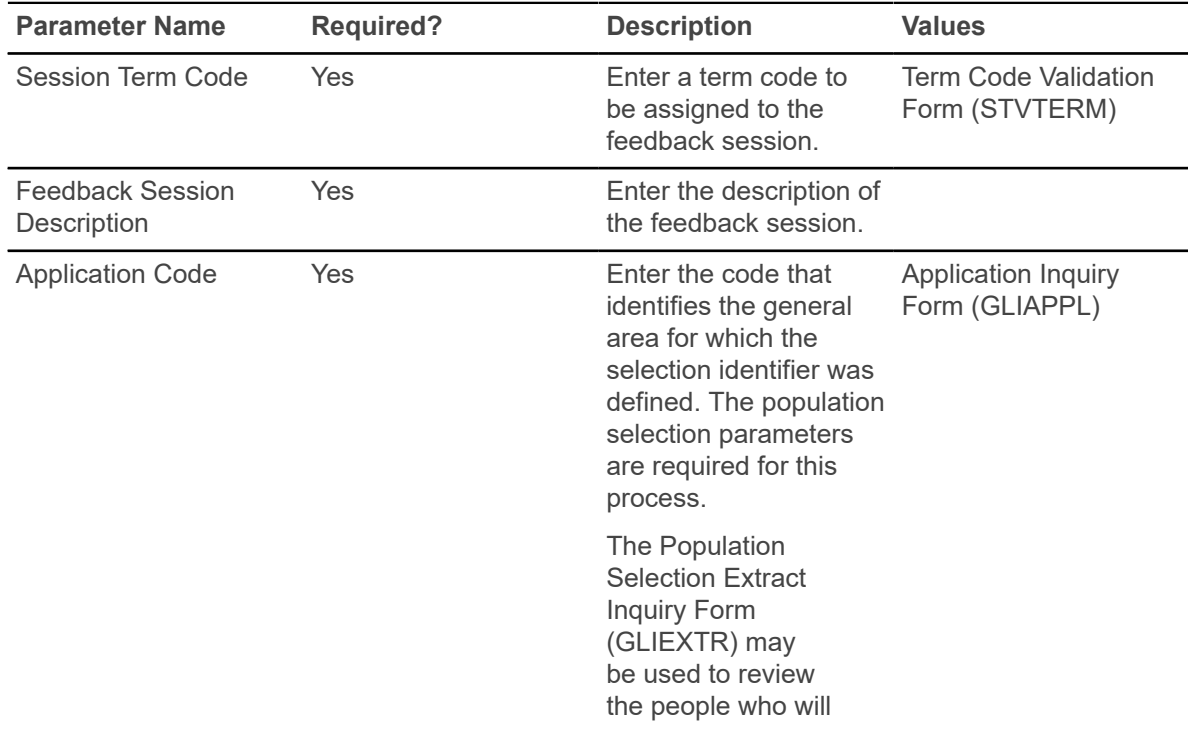

This process calls the sb\_feedback\_session API and the sb\_estimated\_grades API.

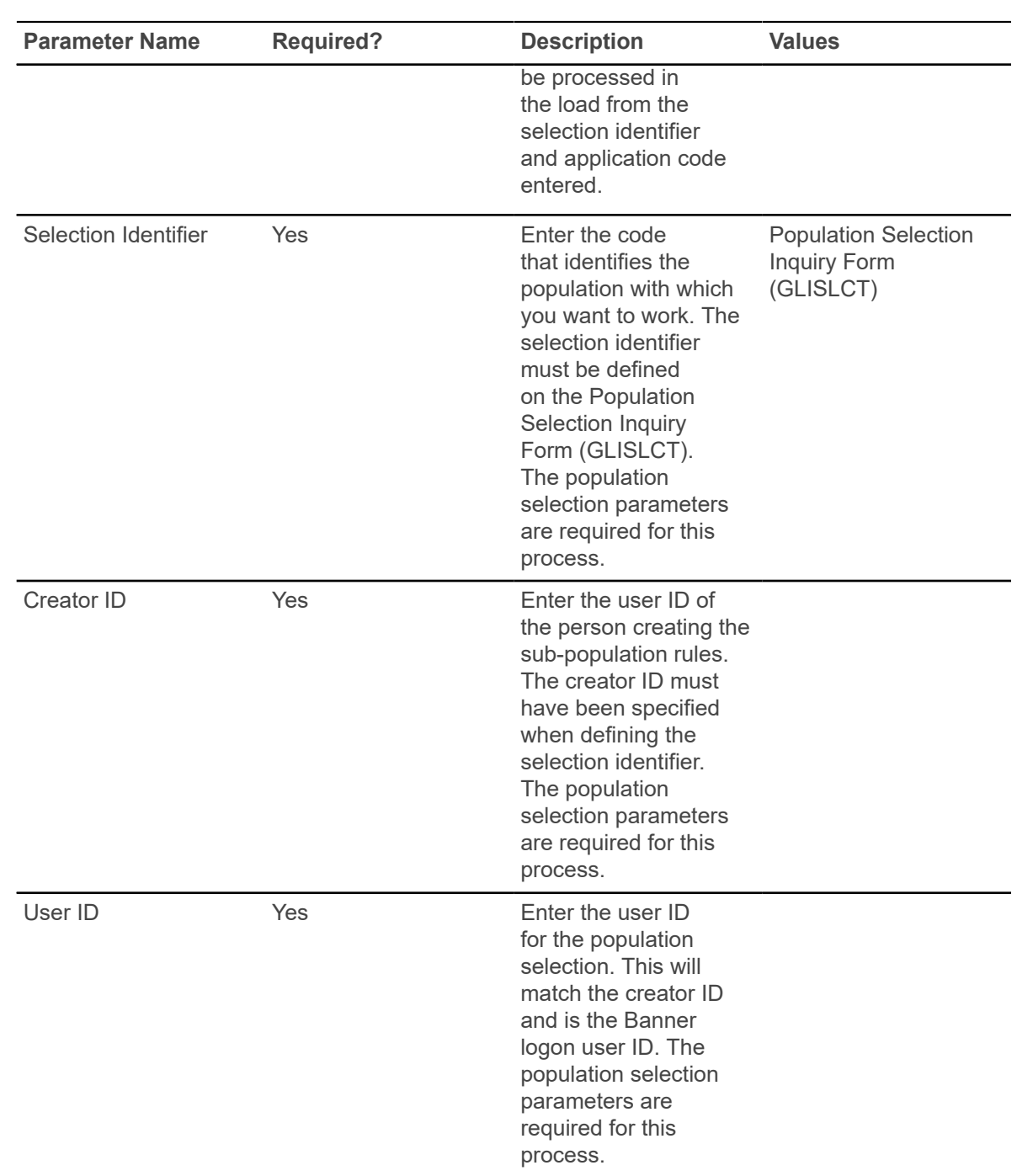

## **Faculty Feedback Purge Process (SFRFFPG)**

This process is used to purge records for a term and session description for the start and end dates of the session control record.

The feedback session end date must be in the past. Data purged includes: feedback session definition, estimated grades and comments, and issues and recommendations. The feedback session definition can be deleted from the user interface as long as no feedback exists. When feedback exists, SFRFFPG must be used.

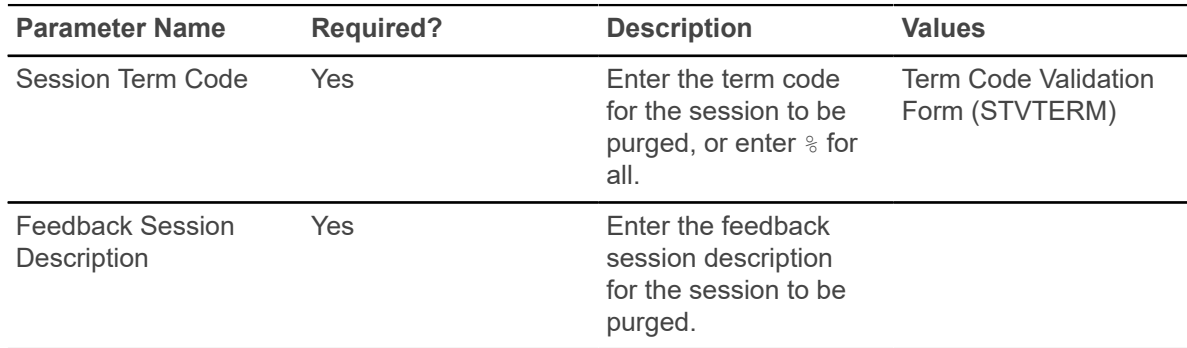

#### **Gainful Employment Submittal Report (SFRGEED)**

This report is used to retrieve data for gainful employment reporting based on processing rules.

All current and active, and non-current and active gainful employment programs are reported for students for the aid year being processed. Data is selected for students enrolled in terms where the aid year for that term (STVTERM\_FA\_PROC\_YR) matches the aid year in the report parameter. The process reports one aid year at a time and determines which terms are included in the aid year being reported. The report retrieves only students who have received Title IV financial aid as defined on SFAGECR in the Detail Codes window. Institutional debt that is greater than \$0 (zero) is reported.

Population selection is used to retrieve a list of students from SFBETRM for the aid year. The OPEID number and branch code are used in the header and trailer records on the report for the NSC.

Students must have current and active curriculum records where the gainful employment settings for level, degree, or major codes (or all of them) indicate they are in a gainful employment program. The credential level is selected from SFRGECR using the gainful employment program that is being reported. The gainful employment program length and program length type from SFAGECR are reported.

The student's enrollment status as of the first day of enrollment in a gainful employment program is reported as: Full-Time, Three-Quarter Time, Half-Time, or Less Than Half-Time. The report can also process the first time enrollment status by student centric period. The attendance status value of G is used for students that have completed the gainful employment program or graduated or both during the award year.

The total cost for books, supplies, and equipment is reported. The actual charges assessed for the student enrollment in the gainful employment program are compared to the sum of the budget component amounts from the Cost of Attendance (COA). The higher amount of the two totals is reported as the allowance for books, supplies, and equipment.

The process produces a report that can be submitted to the NSLDS and the NSC. The submittal report uses two file layouts, fixed width  $(.$  dat) and comma separated values  $(.$  csv). The process also populates the Gainful Employment File Maintenance Table (SFRGEFM) with data or creates the submittal file using the data from the table. The Gainful Employment File Maintenance Form (SFAGEFM) is used to review original calculations for the SFRGEED output, before changes are made for file submission.

When SFRGEED is run with the File Export Type parameter set to  $T$ , the output data is sent to the SFRGEFM table. You can use the SFAGEFM form to adjust the data before submitting the official report. After the report has been run with the File Export Type parameter set to  $\tau$ , it can then be run using the batch ID in the Batch ID parameter and with the File Export Type parameter set to  $F$  (fixed width format) or  $\in$  (comma separated format).

SFRGEED can also read an error acknowledgment file in fixed width  $(.data)$  or comma separated values  $(0.005)$  format and display data in a readable format in the  $0.11$  soutput file. You can generate a resubmittal file from the error acknowledgment file, so the submittal is only for those students with errors. File codes, error codes, and messages provided by the NSLDS are used with the error acknowledgment file. Processing can perform matches on SSN or SSN and last name. Records that do not have a match in Banner are printed separately on the output file.

#### **Report Parameters and Appropriate Use**

Here is a summary of the GE File Type and File Export Type parameter settings and their use with other report parameters.

**Note:** Although the Aid Year Code parameter is required when the GE File Type parameter is set to E, it is not used for any processing. It is NOT matched to the aid year in the file. Any discrepancies are not noted.

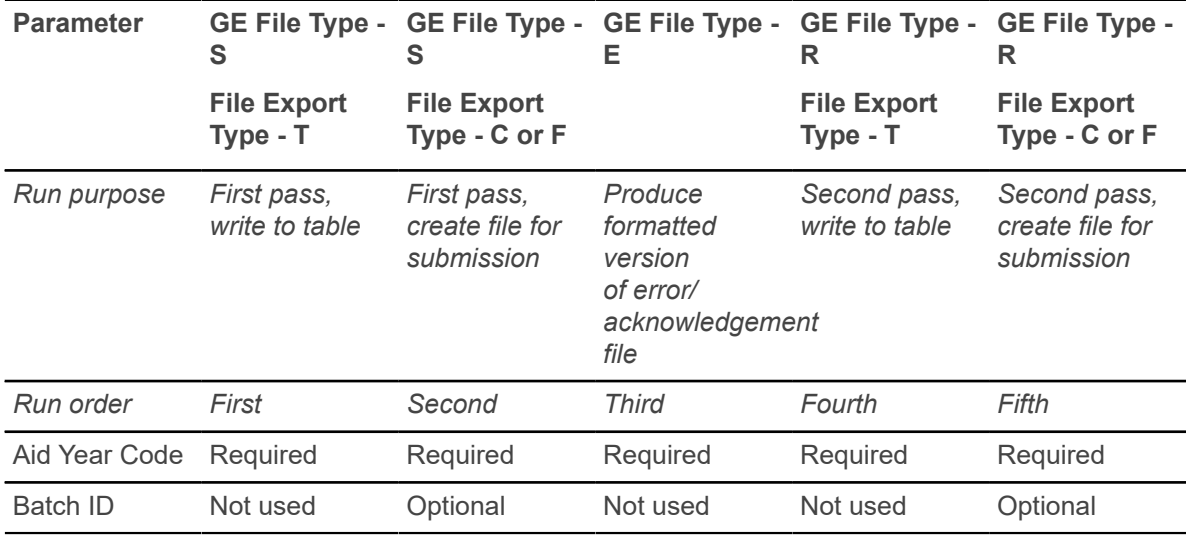

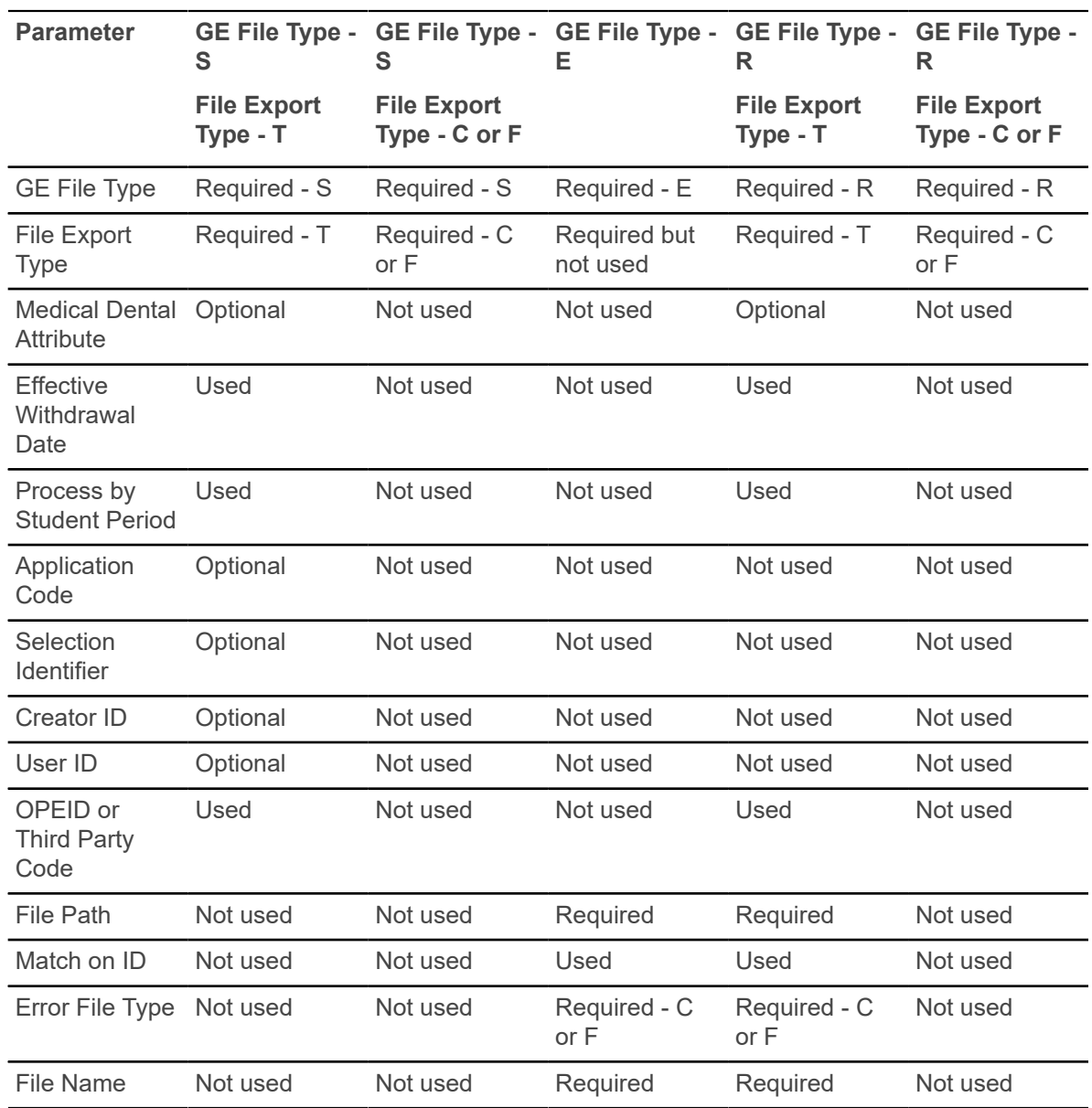

#### **GE Error/Acknowledgment File**

The GE Error/Acknowledgment File can be produced and returned using file types such as . csv, or .txt, depending on how the original submittal file was sent.

The file format is described in the third party *NSLDS User Manual*. The setting of the Error File Type parameter is used to determine the file type provided by the institution. Also, the full file path, including the file name with extension, must be entered in the File Path and File Name parameters.

A Banner ID is provided along with the information from the error/acknowledgment record. If the matching process identifies the student by SSN, then the Banner ID shown will be the current ID. If the student is identified by matching the SSN in the file to a Banner ID, the matched Banner ID is shown.

The GE Error/Acknowledgment File contains the following records.

- Header, Detail, and Trailer Records Each GE Error/Acknowledgment File contains a single Header record, multiple Detail records with the error codes at the end of each record, and a single Trailer record.
	- The Header record identifies the source of the file and the file's preparation/creation date, in addition to other identifying information.
	- The Detail records, one for each record submitted that has at least one error, contain information provided in the GE Submittal File with up to five errors identified. Records without errors and accepted by NSLDS will not be in this file.
	- The Trailer record shows the number of Detail records contained in the file.

**Note:** If your GE Submittal File did not contain any errors, your GE Error/Acknowledgement File will consist of only a header and a trailer record.

• Format Data - All Detail records are formatted according to the record layout and field definition specifications provided by the NSLDS in the third party user manual. Solutions for error codes are also provided by the NSLDS.

#### **GE Error Submittal File**

You can produce a GE Error Submittal File to submit the corrected records from the GE Error/ Acknowledgment File that was previously uploaded.

This file reported the errors on the student records that needed to be corrected. When the errors have been corrected and you choose to resubmit the data, you can produce the GE Error Submittal File. The file can be produced in either fixed width format  $(.data)$  or comma separated values format (.csv). The file layout follows that of the GE Error/Acknowledgment File.

The GE Error Submittal File has the following characteristics:

- Header, Detail, and Trailer Records Each GE Error Submittal File contains a single Header record, multiple Detail records, and a single Trailer record.
	- The Header record identifies the source of the file and the file's preparation/creation date, in addition to other identifying information.
	- The Detail records, one for each record located in the Error/Acknowledgment File, contain information specific to that student's program for that award year, with all previously identified errors corrected.
	- The Trailer record shows the number of Detail records contained in the file.
- Format Data All Detail records are formatted according to the record layout and field definition specifications provided by the NSLDS. Solutions for error codes are also provided by the NSLDS. You should verify changes and check for formatting errors before returning the GE Error Submittal File to the NSLDS.

#### **Error File and Matching**

Each student record in the Error File produced by SFRGEED includes a social security number and last name. These elements are used as the basis for searching for a matching record within Banner.

The SFRGEED process examines the social security number data element in the General Person Form (SPAPERS), in addition to all IDs in the General Person Identification Form (SPAIDEN), previous and current, to determine a match to the SSN reported in the Submittal File. The process also examines all last names, previous and current, to determine a last name match. If a match for any SSN/last name combination cannot be found, a record is written to the control report with the information from the Error File for the SSN, last name, first name, middle name, and date of birth.

When SFRGEED is run with the GE File Type parameter set to  $E$  for Error File or R for Resubmittal File, and the File Export Type parameter is set to  $T$  for table (SFRGEFM), the setting of the Match on ID parameter determines the following processing. The Match on ID parameter is used to match on the combination of ID/SSN only (when set to  $Y$ ), or match on the combination of ID/SSN and last name (when set to N).

It is recommended that the Error File be created with both types of matching, and then the two output files can be compared to determine which option is best for evaluating matched records. When the Match on ID parameter is set to  $Y$ , the possibility exists that an incorrect SSN in the Error Report could become associated with the wrong person in Banner.

#### **Report Parameters**

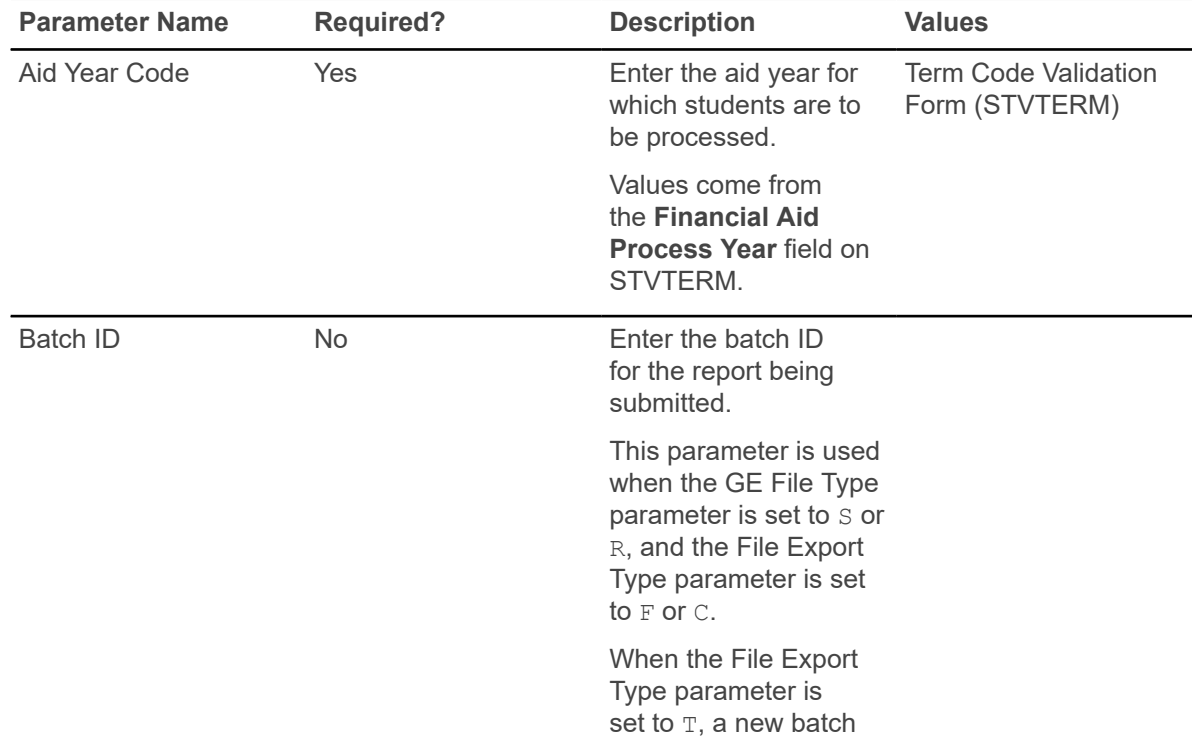

Here are the parameters used with SFRGEED.

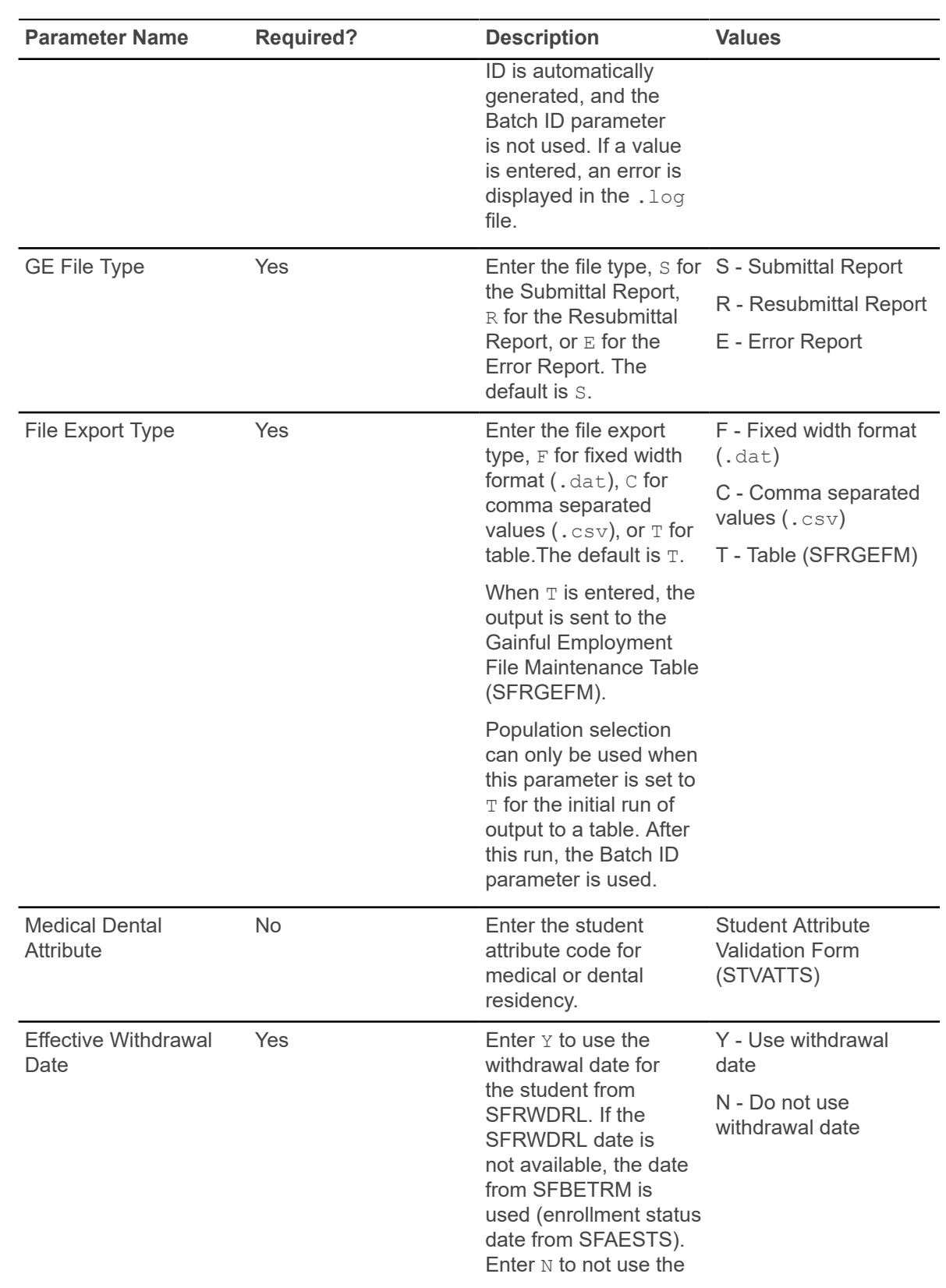

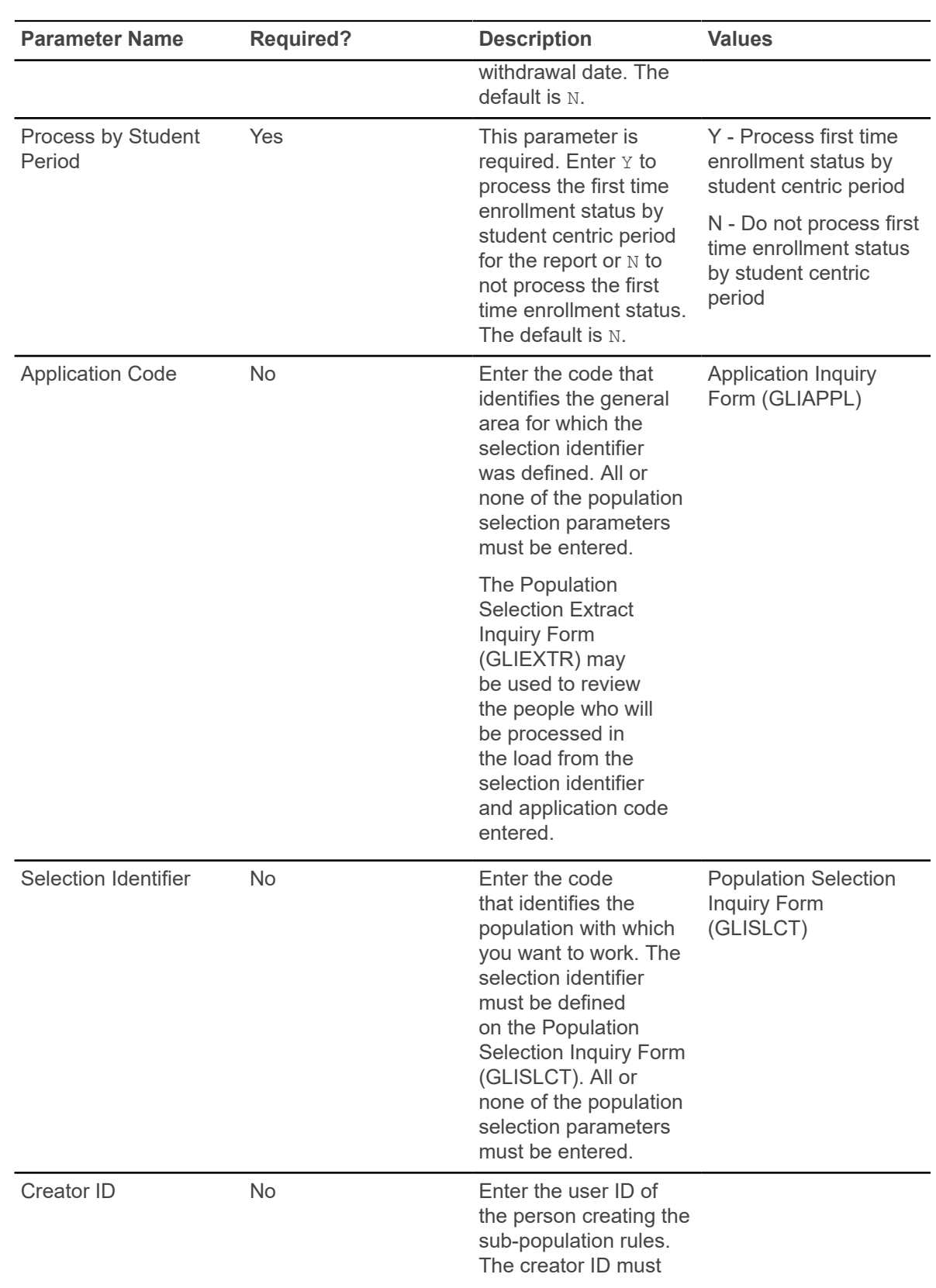

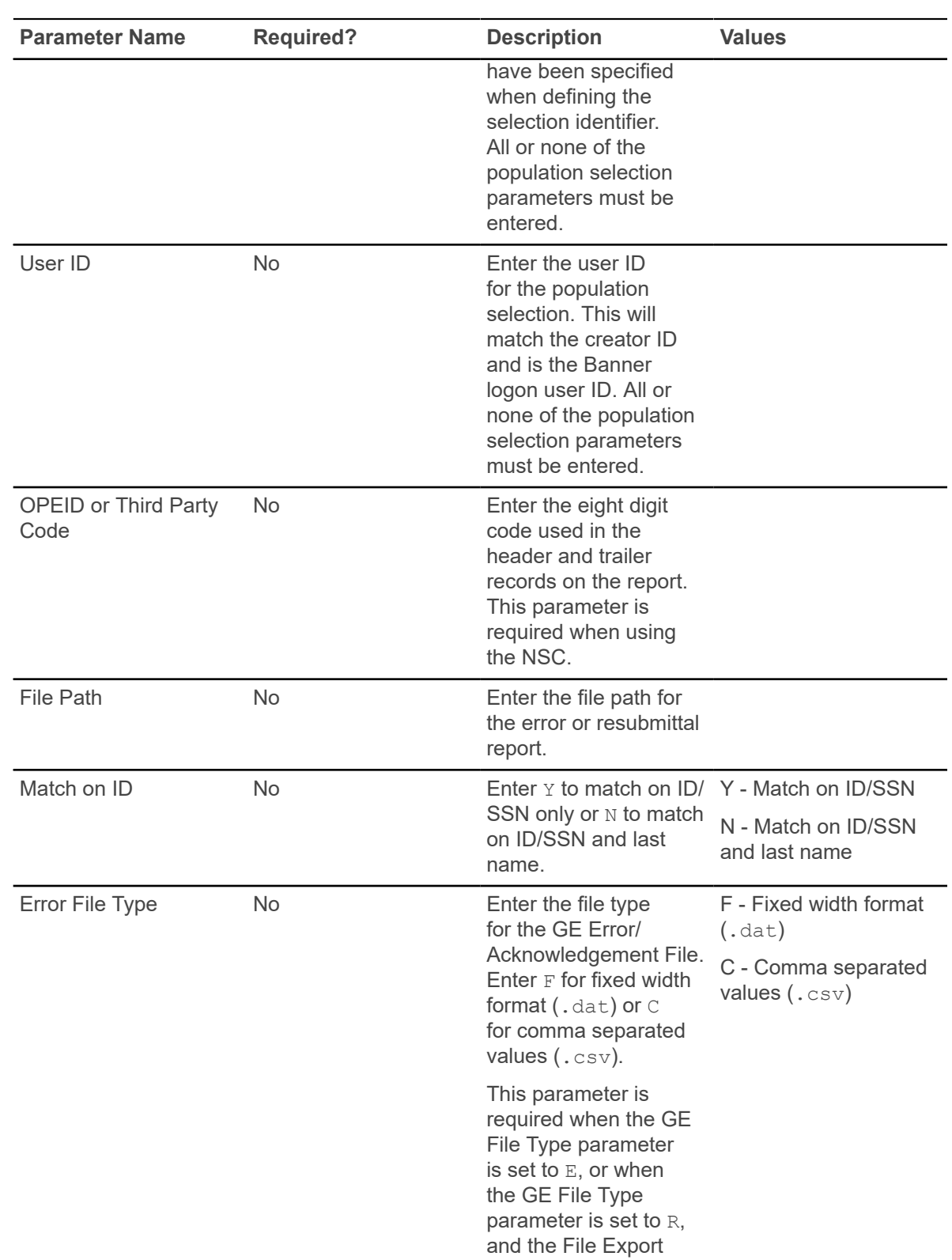

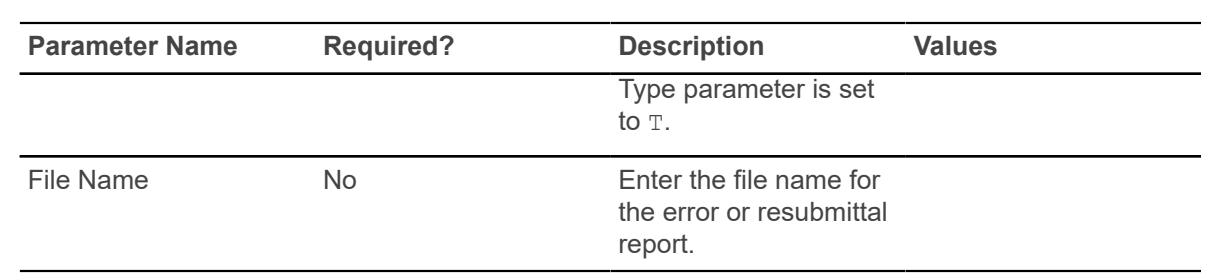

## **Gainful Employment Purge Process (SFPGEED)**

This purge process is used to remove the records from the Gainful Employment File Maintenance Table (SFRGEFM) for an aid year or a batch ID or both. Run the process in Audit mode to check the data to be purged and Update mode to update the database.

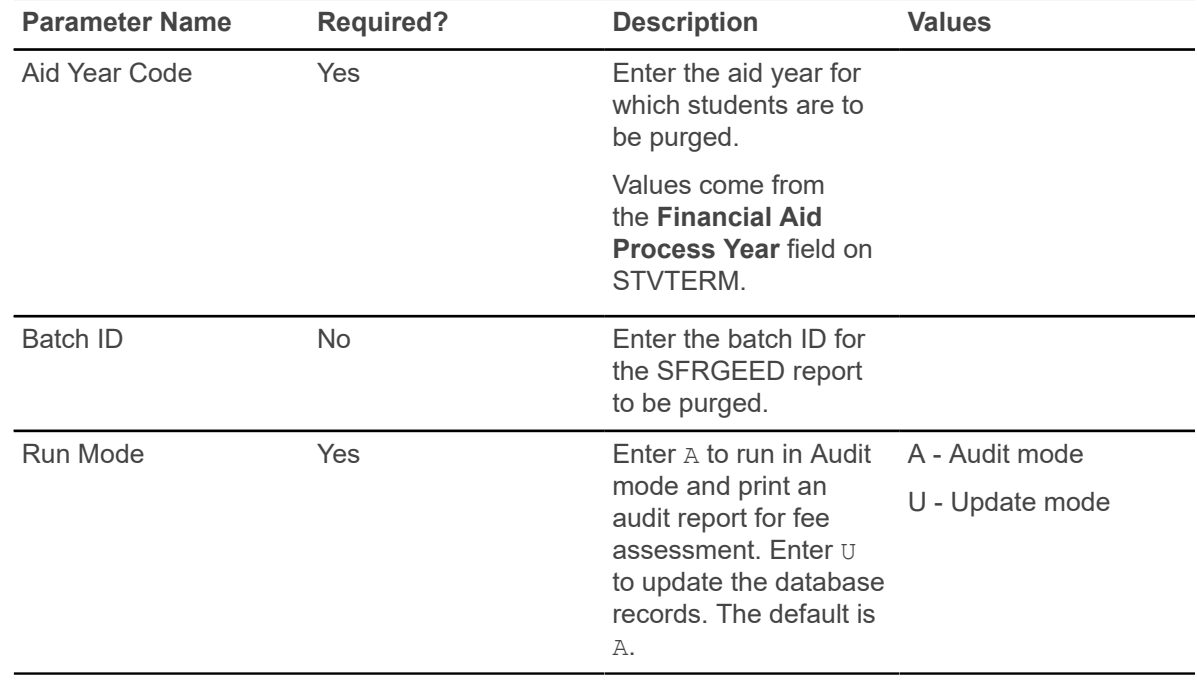

#### **Student Block Pre-Assignment Process (SFPSBPA)**

This process is used with block registration processing in Banner Student Registration 9.x.

The Student Block Pre-Assignment Process (SFPSBPA) is used to pre-assign a block to a specific student, to multiple students, or to a selected population. Population selection parameters are used to pre-assign a block to more than one student ID at a time. The rules defined in the Block Rules Definition Page (SFABRDF) are used to pre-assign a block to the student. The pre-assigned block is displayed as *Suggested* in Banner Student Self-Service Registration.

**Note:** Before the Student Block Pre-Assignment Process (SFPSBPA) is run, the CRNs must be associated with a block on the Block Schedule Control Page (SFABLCK).

Only one block can be pre-assigned to the student at a time, using the Student Block Pre-Assignment Process (SFPSBPA). If a student is permitted to select multiple blocks in Self-Service, based on the rule defined in SFABRDF, then the system identifies the block with fewer pre-assigned students and pre-assigns it to the student. This ensures equal distribution of students to all the available blocks that are associated with the rule. After the block has been pre-assigned to the student, the Student Block Pre-Assignment Page (SFABLPA) can be used to verify the assignment.

When two block rules apply to a student but the defined priorities are different, the rule with highest priority (lowest priority number) will be selected for pre-assigning a block to a student. When two rules match exactly and the defined priorities are the same, the first one found is selected for preassigning a block to a student.

The SFPSBPA process does not require that any permit/override options be checked on the Registration Permit-Overrides Control Page (SFAROVR). The process will display a message in the . log file when the override code defined on the Pre-Assigned Block Configuration Page (SFAPABC) is not defined on SFAROVR or does not have any options checked. The override code on SFAPABC is ignored by the process in this case.

When a term is selected for registration, SFPSBPA uses the specific term associated with the rule on SFABRDF instead of using an effective term. The process must use a term that is exact to the rule, not a term that falls within a range or comes after a particular term. For example, for term 201610, a rule must exist on SFABRDF for that term. The rule cannot be for a term within a range of 201510 to 201710 or for a term that comes after term 201510.

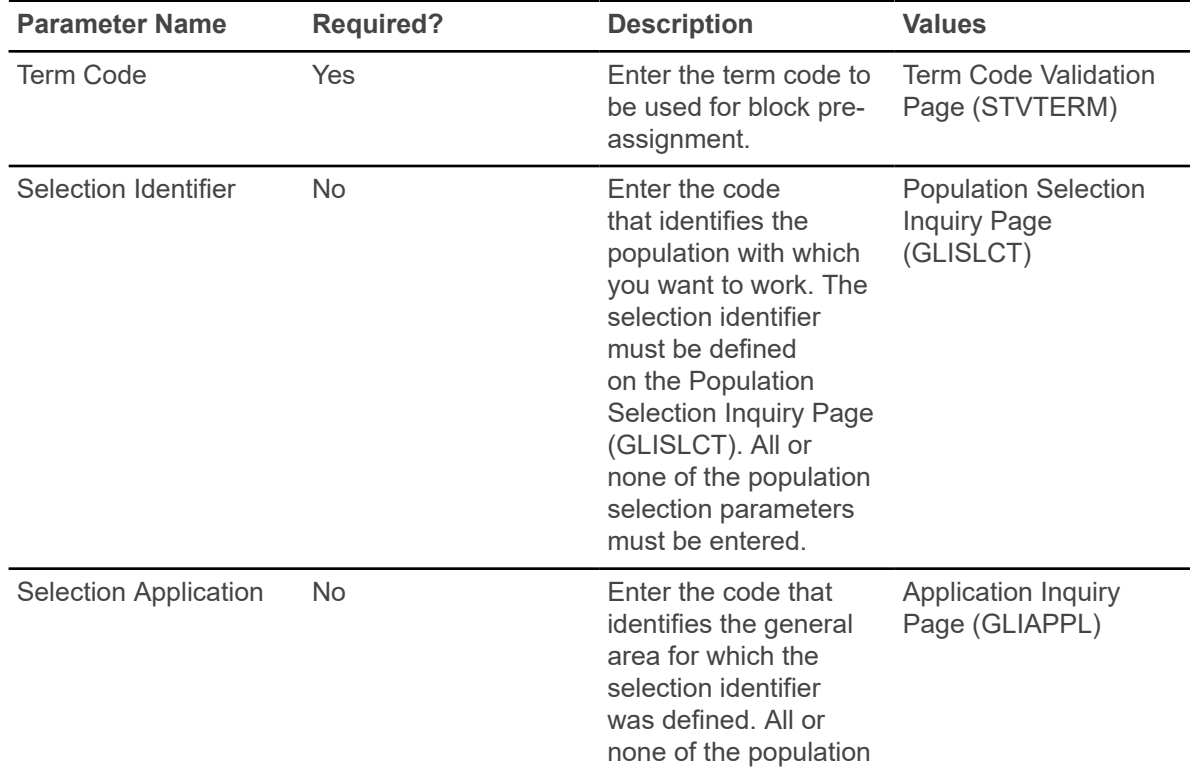

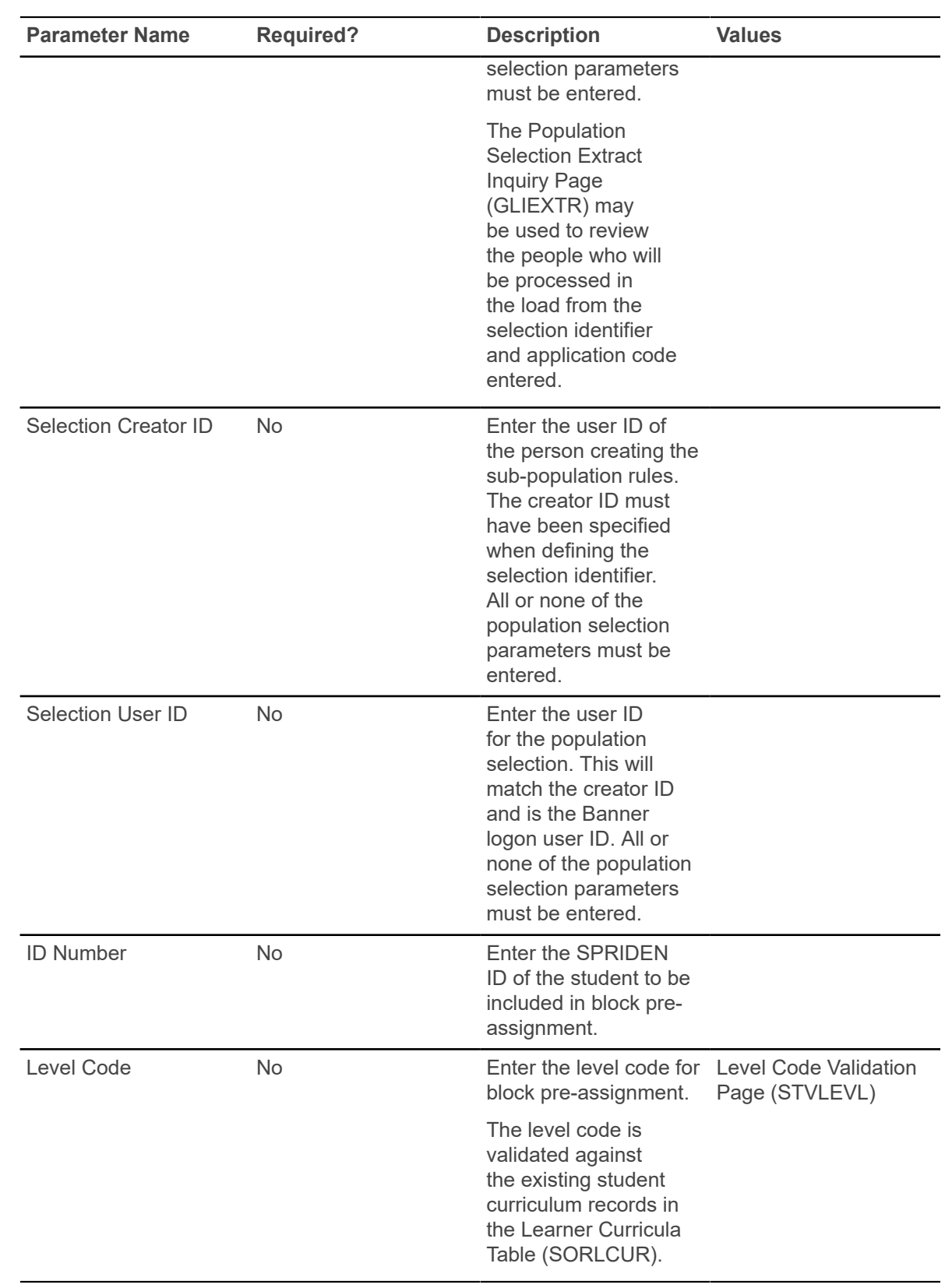

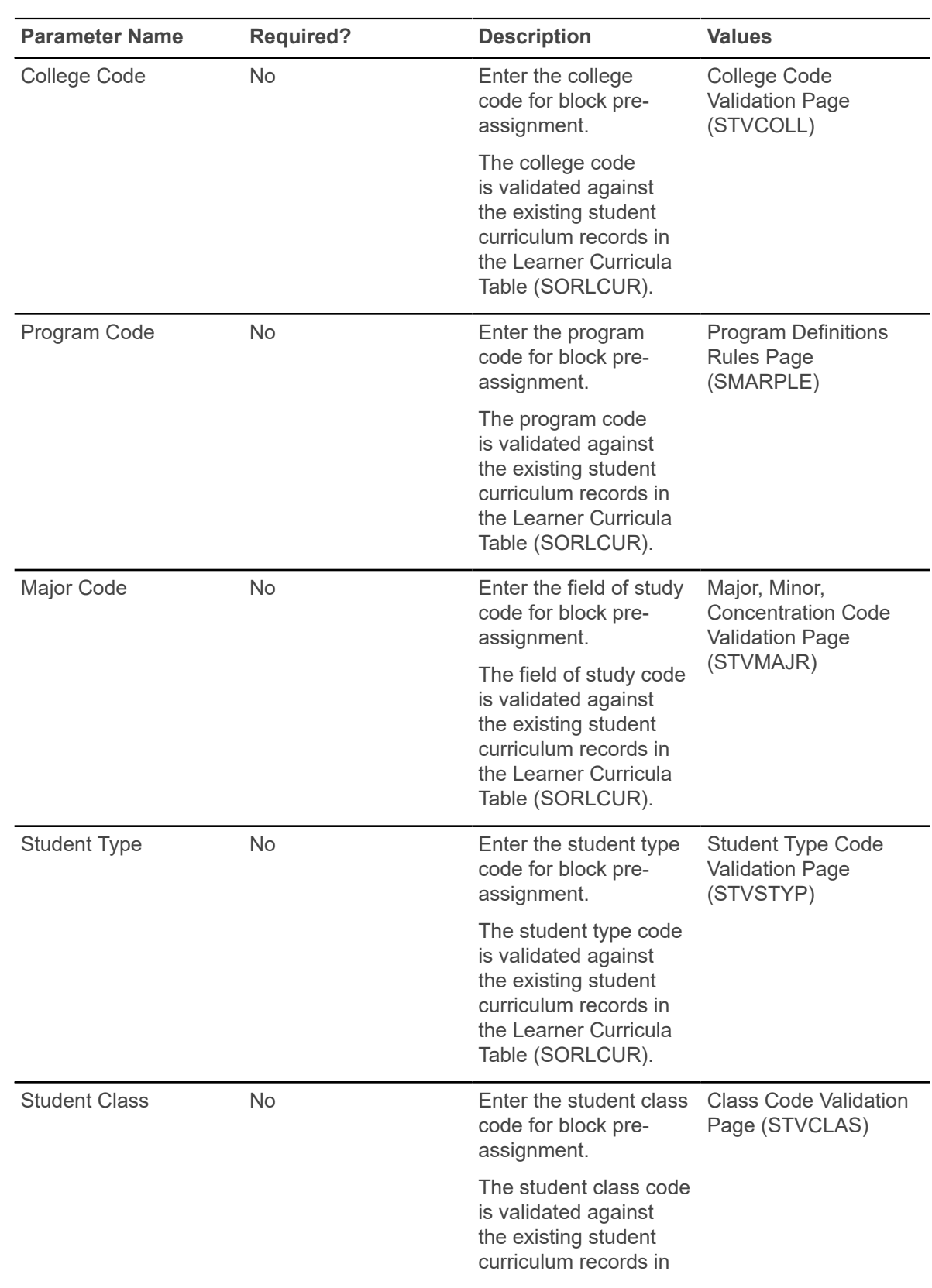

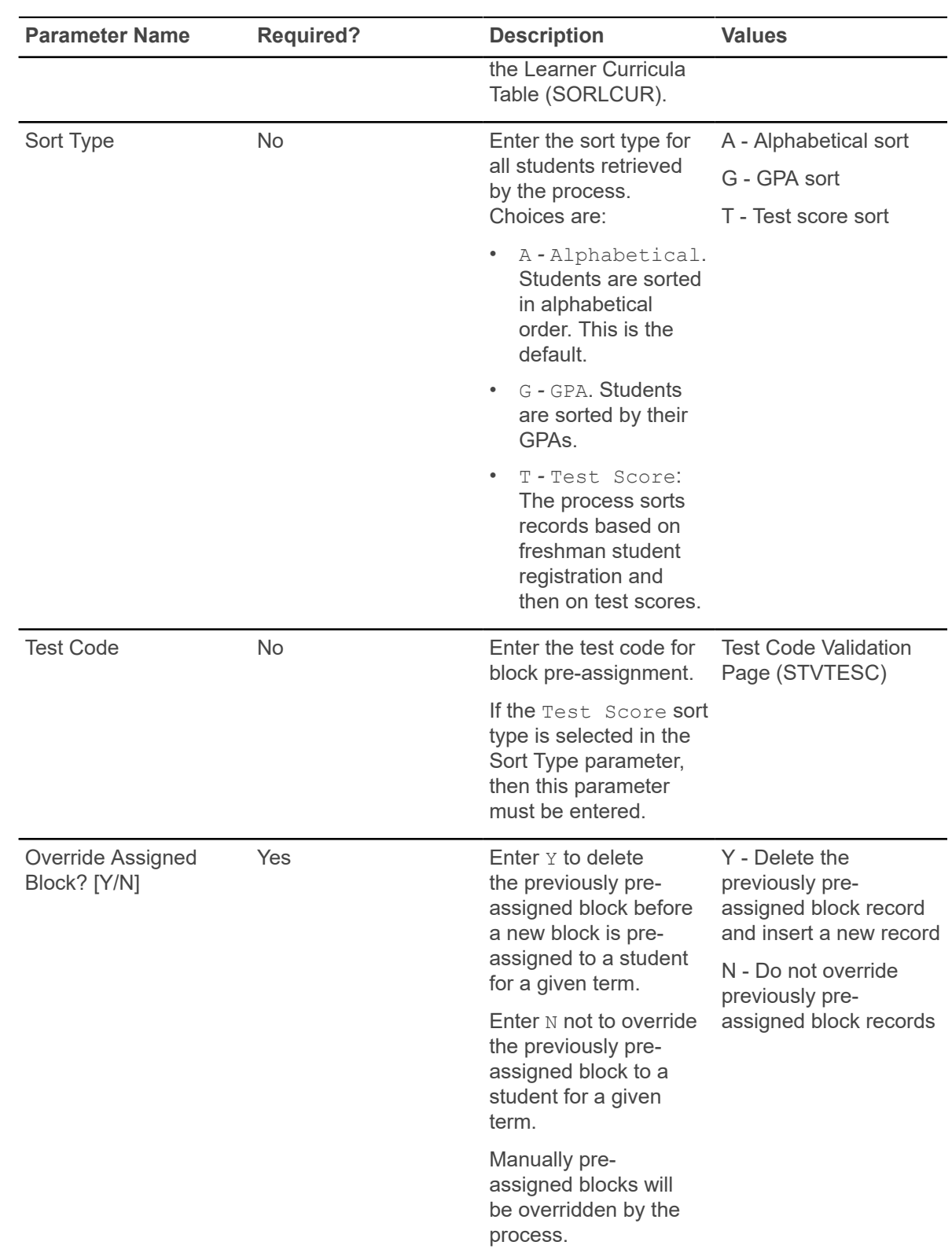

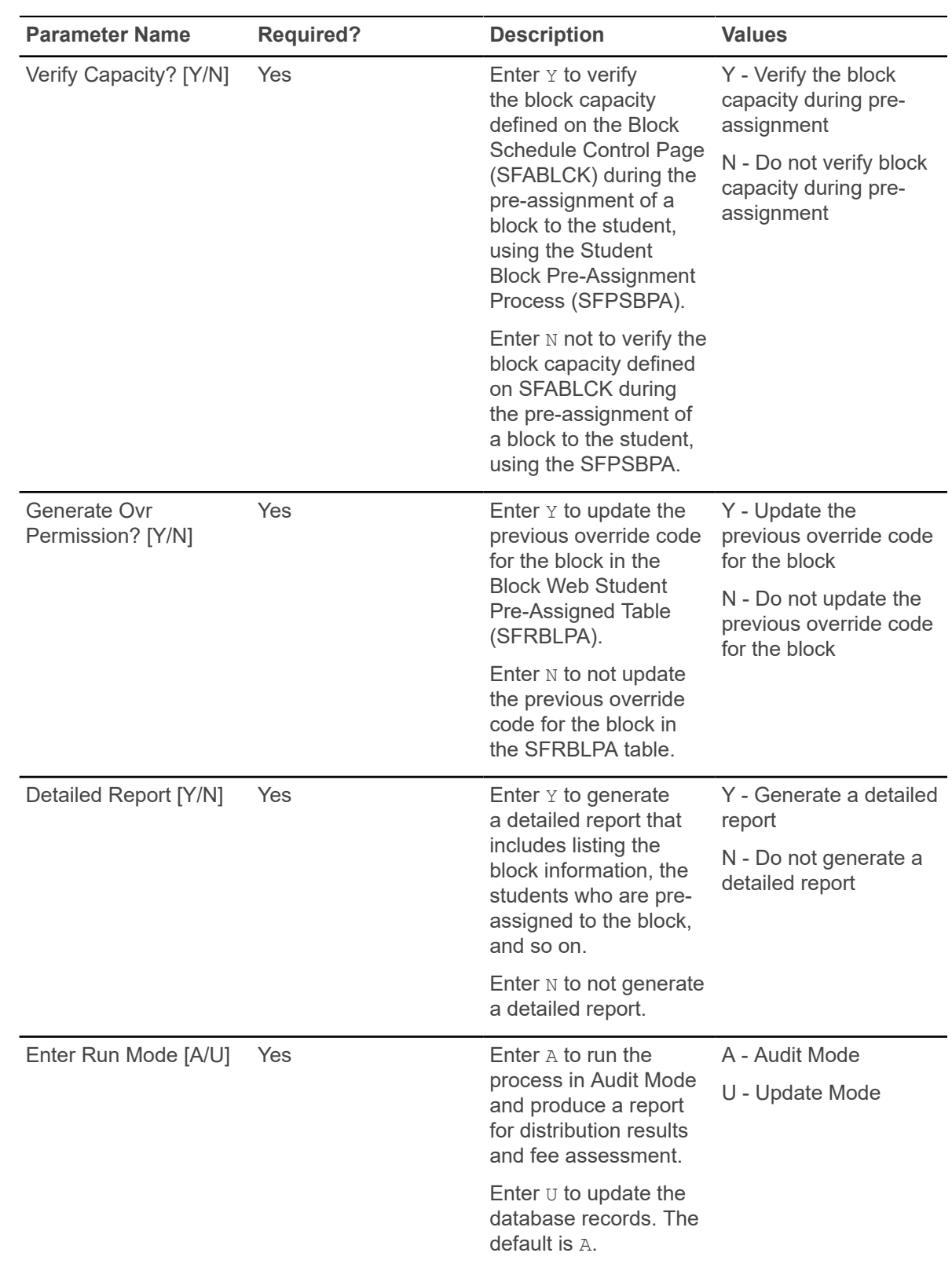

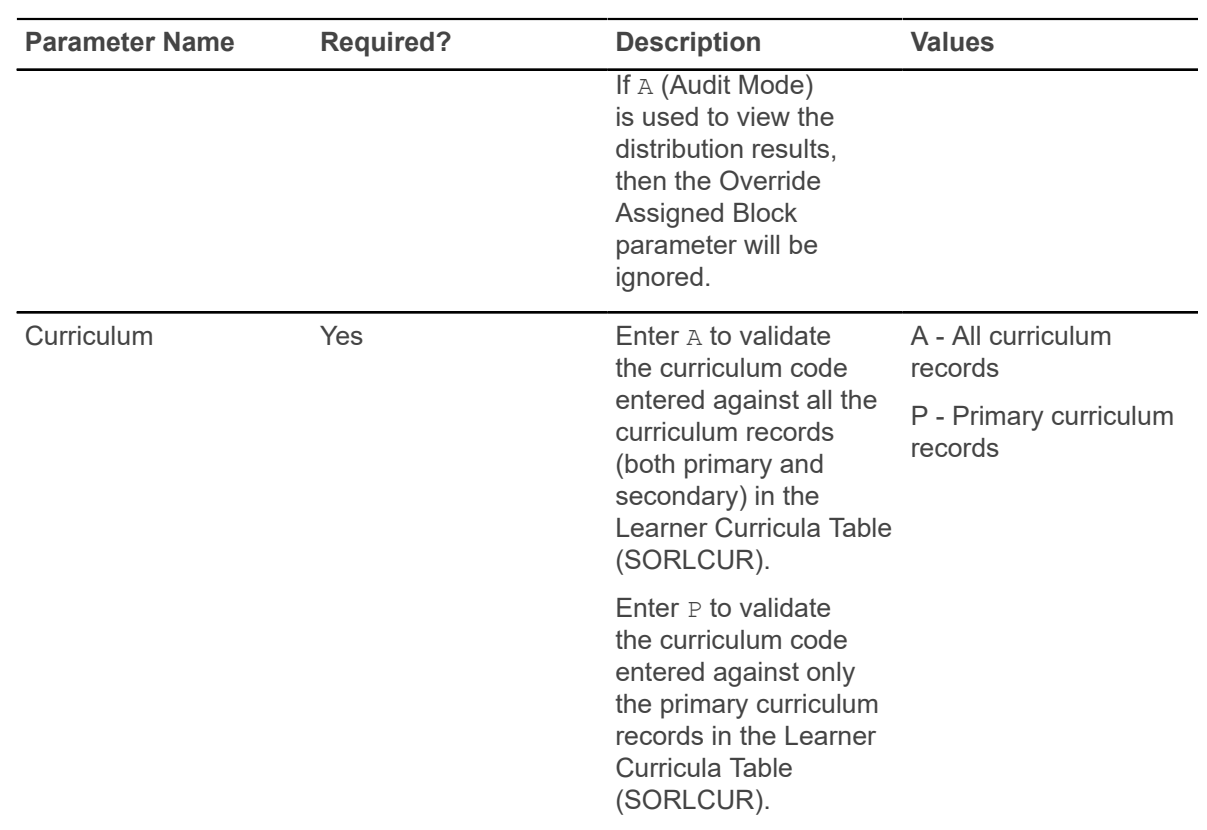

#### **Incomplete Registration Report (SFRIBLR)**

This report is used with block registration processing in Banner Student Registration 9.x.

The Incomplete Block Registration Report (SFRIBLR) is used to retrieve details of students who have not been successfully registered for all the CRNs in a registration block. The report output is grouped by the student's college, level, major, program, and ID. Student type and student class are also reported.

A report can be produced for a specific student ID or for a population selection. If a population or single ID is not specified, the report is processed for all the students.

**Note:** When the Report Level parameter is set to  $\subset$  (Catalog), processing does not validate the schedule type for the CRNs/sections. For example, if you have CHEM 101 Lecture and CHEM 101 Lab, and only the lecture has been selected for registration, the Catalog report level does not recognize that the lab is missing. The Schedule report level does return the CHEM 101 Lab as missing.

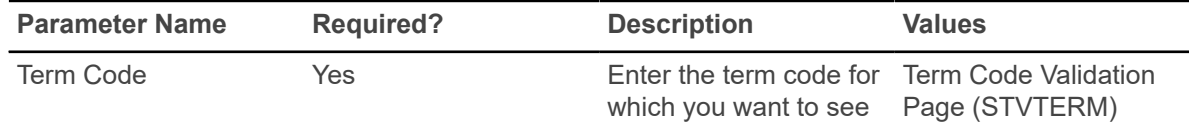

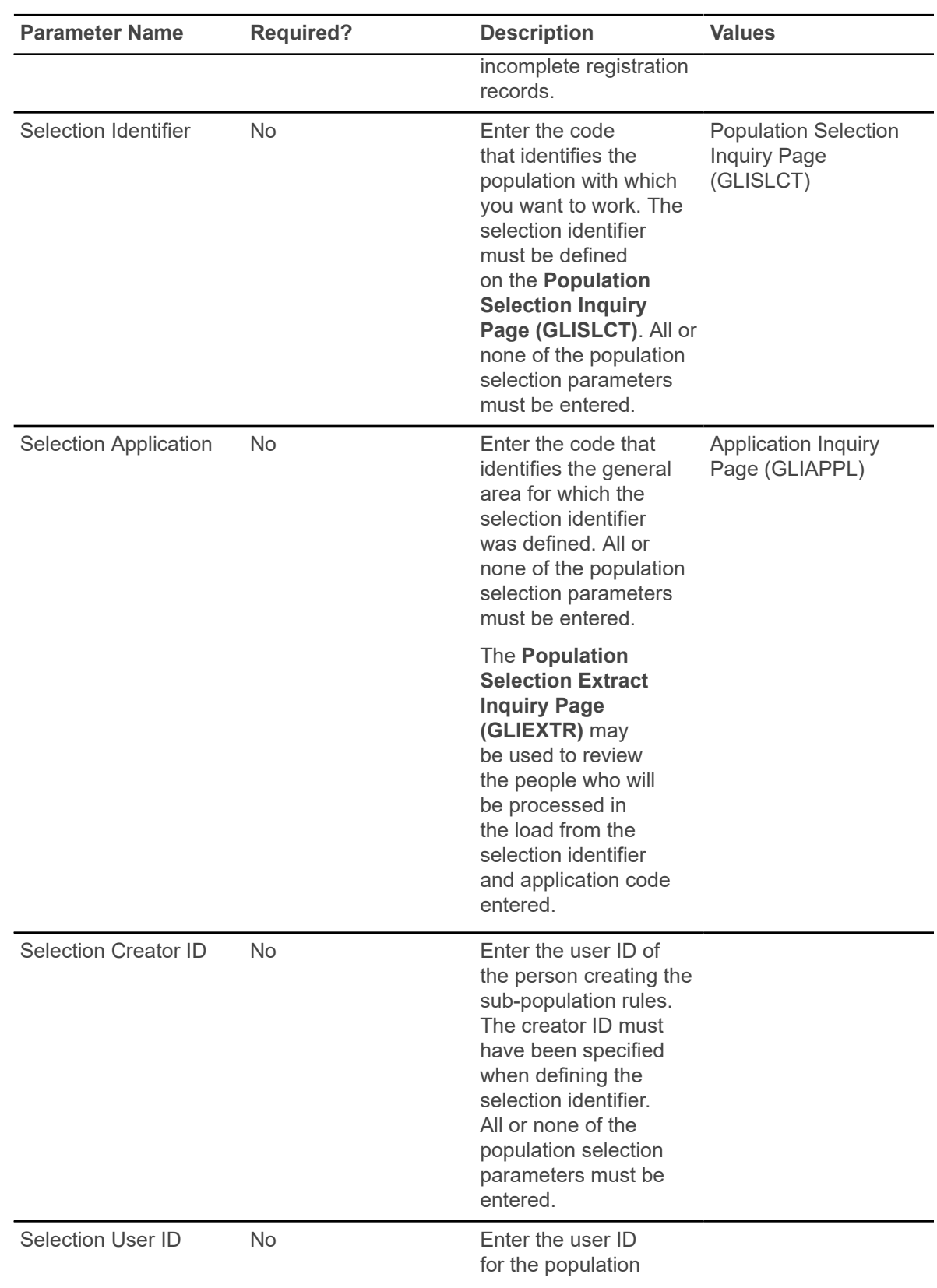

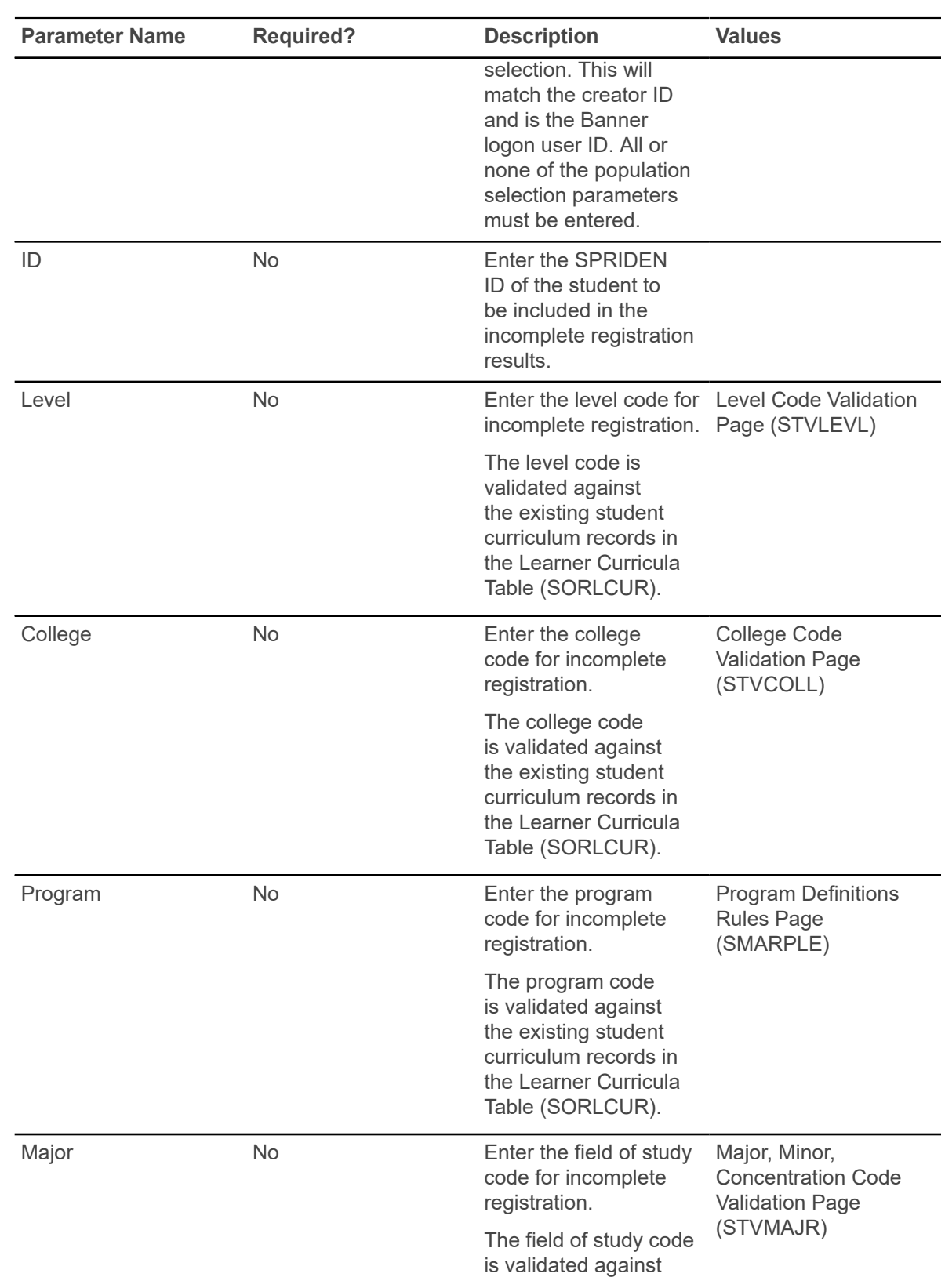

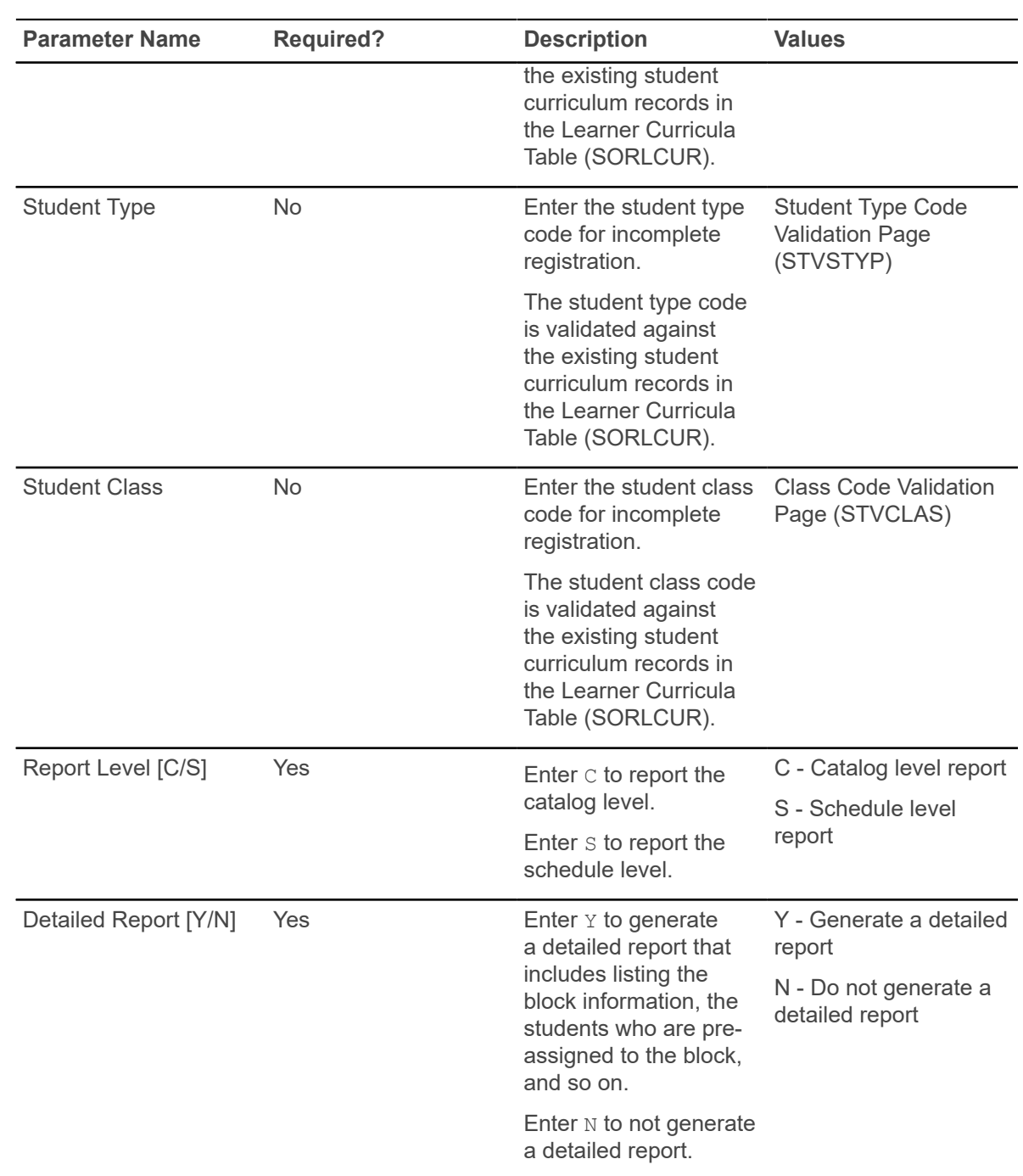

# **Student Projection Process (SFPPROJ)**

*This process is used with projected registration processing in Banner Student Registration 9.x.*

This Java process takes CAPP compliance results, generates the list of projected courses, applies filters, verifies prerequisites and corequisites, and marks the most probable courses for registration. Students are selected and processed by ID or population selection when CAPP compliance results exist for the term. Only students that match the selected college, major, and student type are selected.

CAPP compliance for the primary program is used when study paths are not active. When study paths are active, CAPP compliance results are used for each active program that needs to be processed for projections. When the Curriculum parameter is set to  $P$ , only primary curriculum records are processed.

Not-met courses are identified from CAPP compliance results from each row of courses attached to areas and rules.

- When the subject and course number are specified, that course is included in the projection.
- When a subject with a range of course numbers is specified, all courses with the subject in the range of course numbers are included in the projection.
- When only the subject is specified, no courses are included in the projection, but the subject is projected.
- When a rule only includes attributes, no courses are included in the projection, but the attribute is projected.
- When a rule only includes the course number, no courses are included in the projection, but the course number is projected.
- When the rule description contains the elective rule key specified on SOATERM, courses are marked as electives in the projection. Rules are designated as elective on the Projection Maintenance Page (SFAPROJ).

**Note:** Lists of projected courses generated previously for the term are deleted when the process is run.

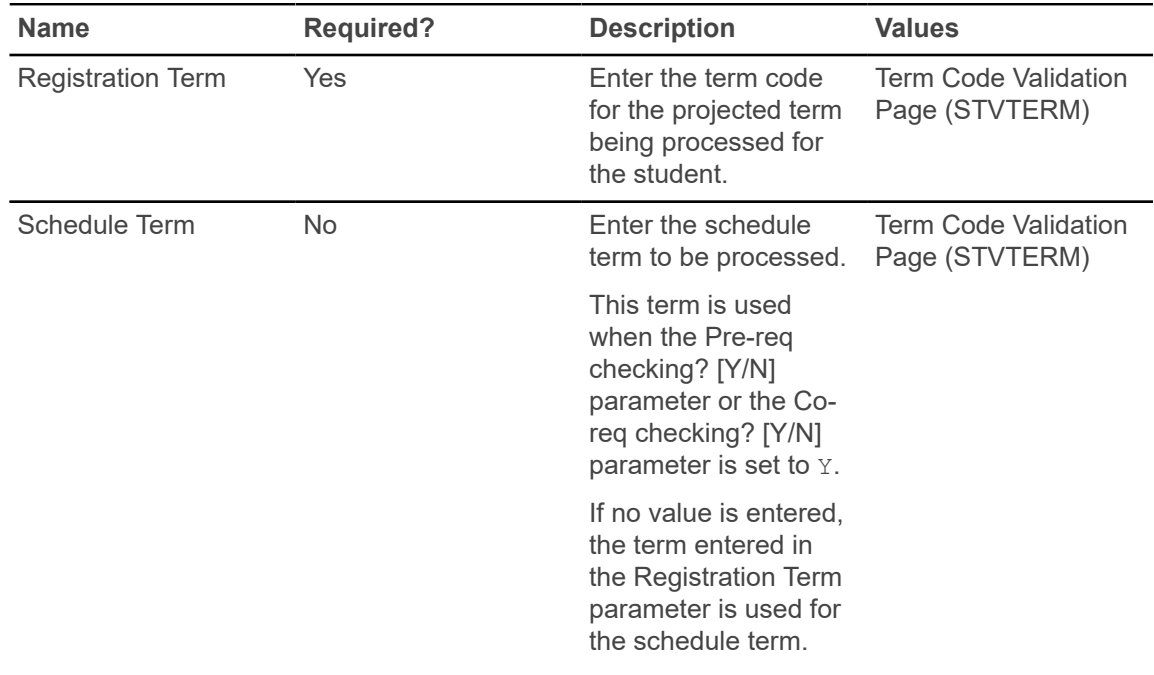

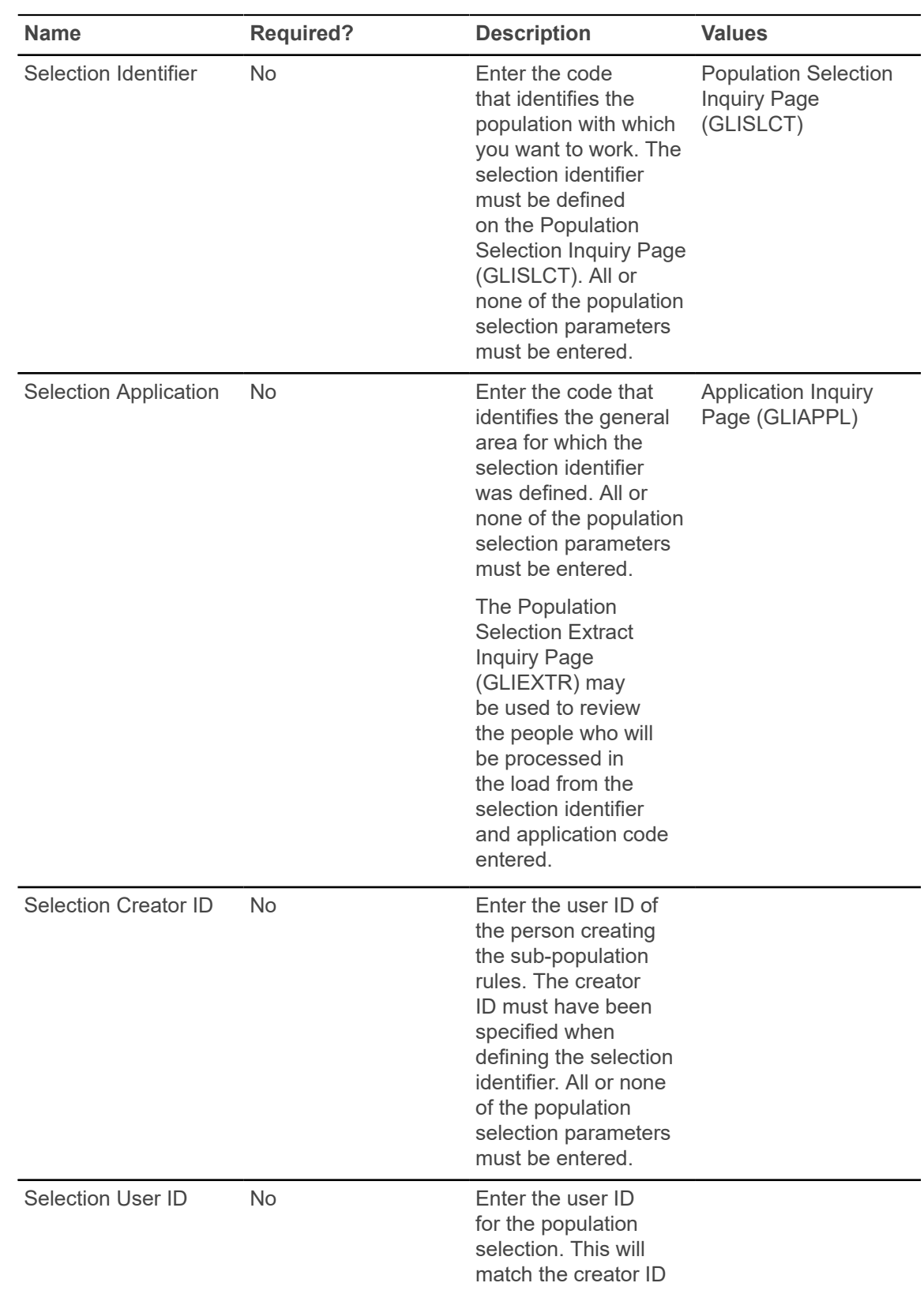

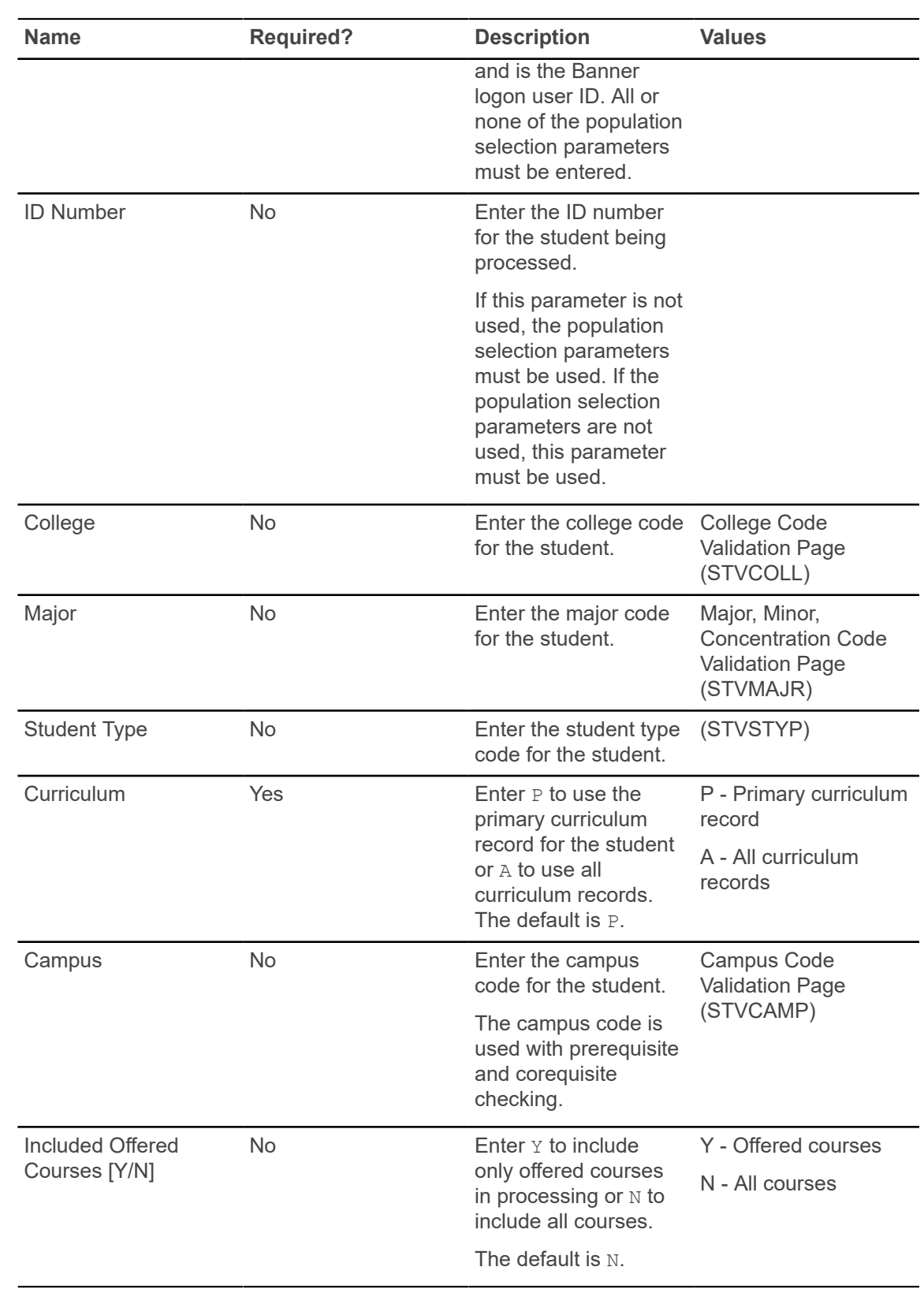

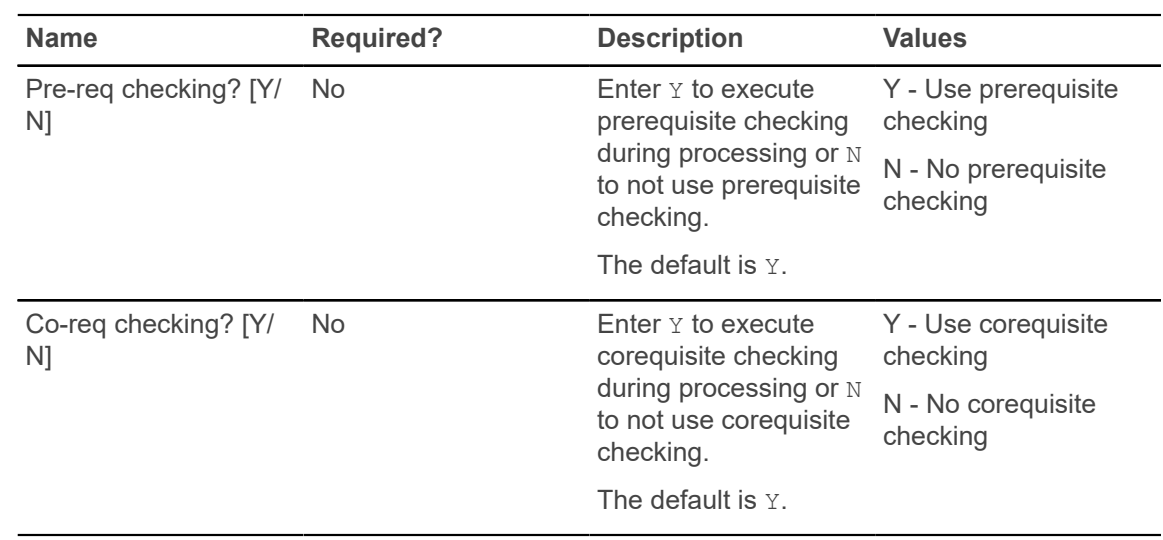

## **Schedule Planning Report (SFRPRES)**

*This report is used with projected registration processing in Banner Student Registration 9.x.*

The report produces a list of courses with the expected number of students to be registered in each active course in the Course Catalog. This can assist with schedule planning for the upcoming term. The numbers returned are based on the most probable courses for all available term projections. Historic enrollment data from two previous terms is included in the report, and courses are grouped by college and department.

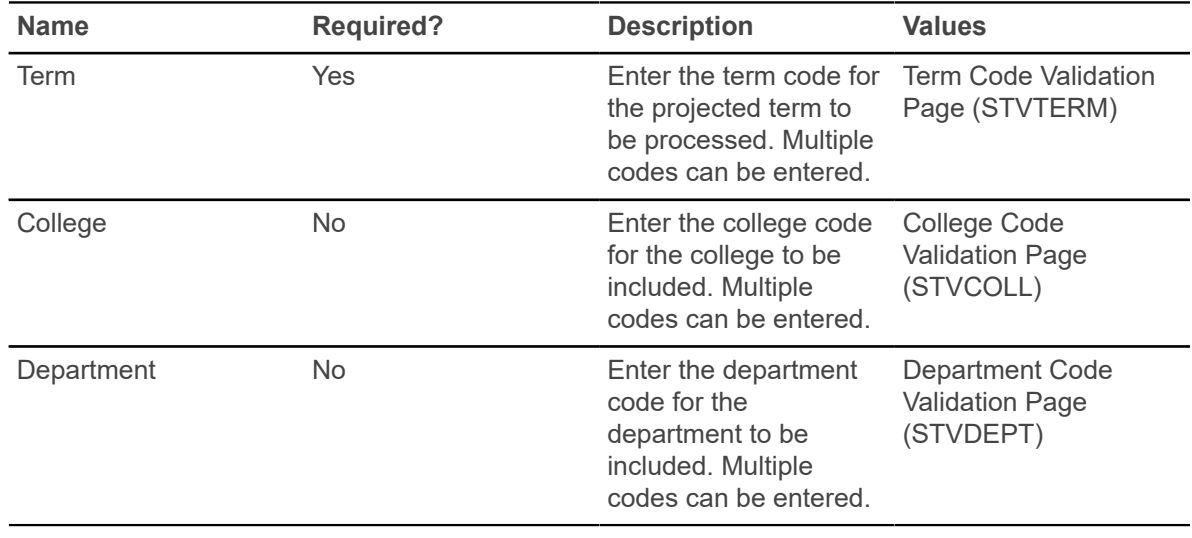

## **Course Program of Study Process (SFPCPOS)**

The Course Program of Study Process (SFPCPOS) is a Java process used to identify courses in which a student is registered that count toward the student's program.

The packaged files that launch and execute the process include the sfpcpos.jar file and the sfpcpos.shl file. The process captures registration changes that are used to identify whether the courses in which a student is registered are counted toward the student's program or degree. GORRSQL rules are used to identify remedial and ESL classes.

**Note:** SFPCPOS can also be used to run financial aid repeat processing. Processing is based on defined rules and controls.

The process uses the registration term information on the Course Program of Study Control Form (SFACPSC) to determine the terms to be processed. It sends a request to CAPP or Degree Works for a degree evaluation or audit and reviews the data returned. It analyzes changes in registration, curriculum, or academic history records. It captures remedial courses and hours, English as a Second Language (ESL) courses, repeat coursework, and repeat hours calculations and stores/ updates the data in the Student Course Evaluation Audit Table (SFRSCRE).

Additionally, the process can be run on demand by setting the 'On Demand Evaluation' parameter to Y. When the parameter is set to 'Y', an audit will be produced for a student or group of students without any change having occurred to the registration status, academic history status or curricula.

**Warning!** Running a Batch process (Parameter 01 = B) with on demand evaluation (Parameter 09 = Y) will result in SFPCPOS evaluation for every student and course in each active Term on the Course Program of Study Control Form (SFACPSC). This can take an extensive amount of time and affect overall system performance. Please exercise caution.

The process can be run through job submission, or it can be scheduled to run automatically. It can also be executed as a sleep/wake process. The process can be run for a single student, a population selection, or for all students in batch.

Student records are updated and inserted into the SFRSCRE table. Records in CAPP are updated for use with the Degree Evaluation process. Records in Degree Works are updated for use with the Degree Audit Evaluation. The process logs the audit ID for the evaluation, and this can be used to check the results if needed.

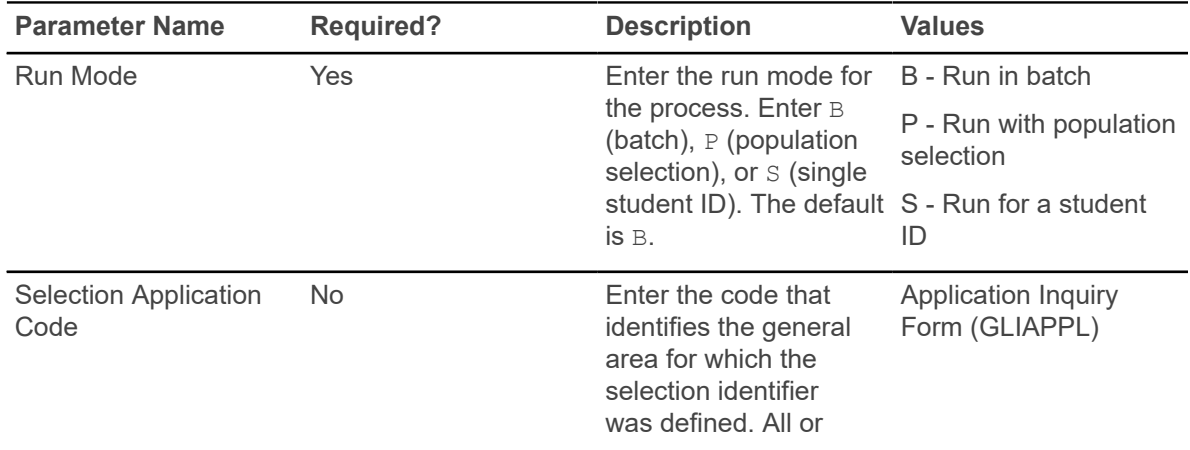

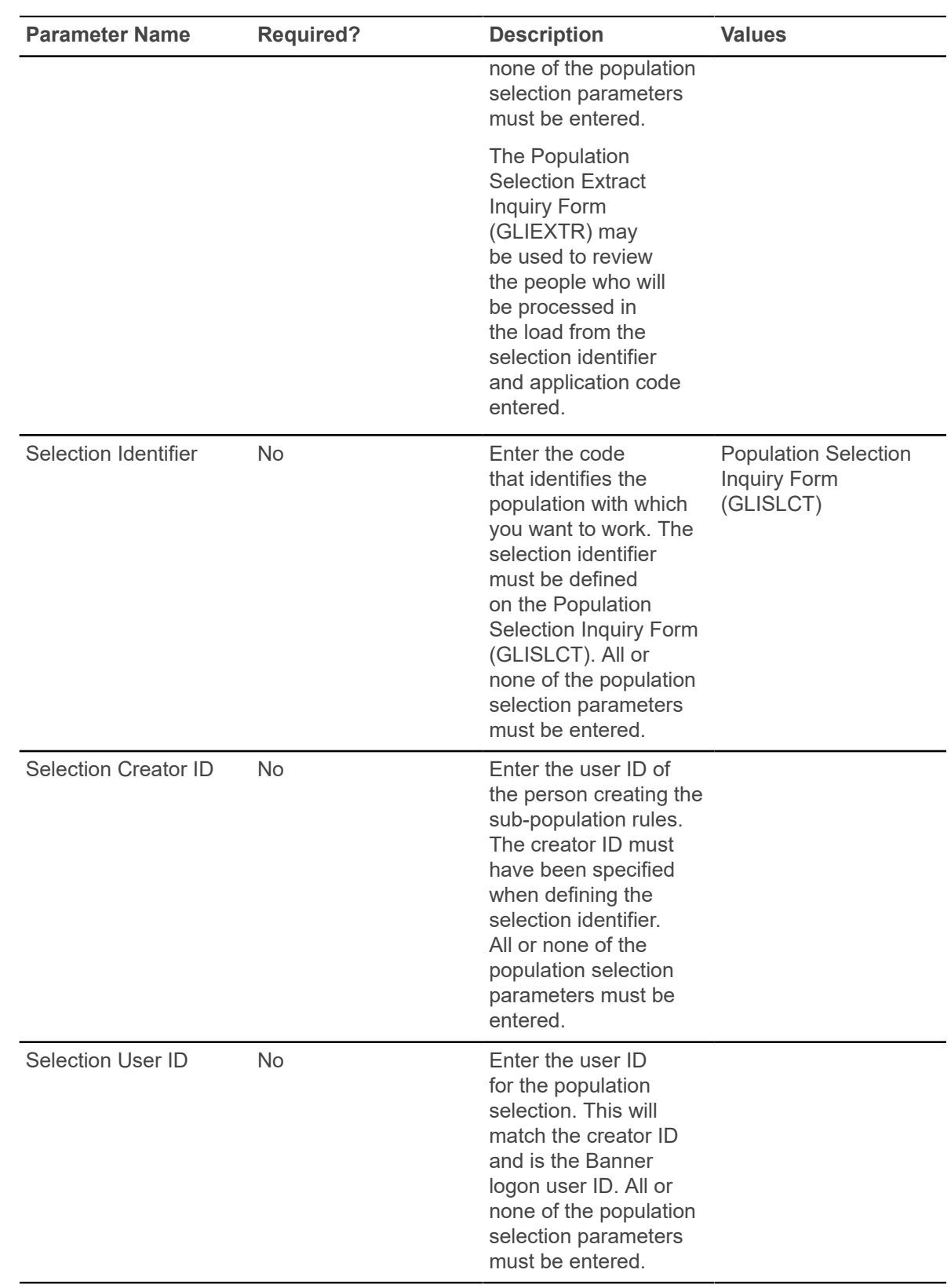

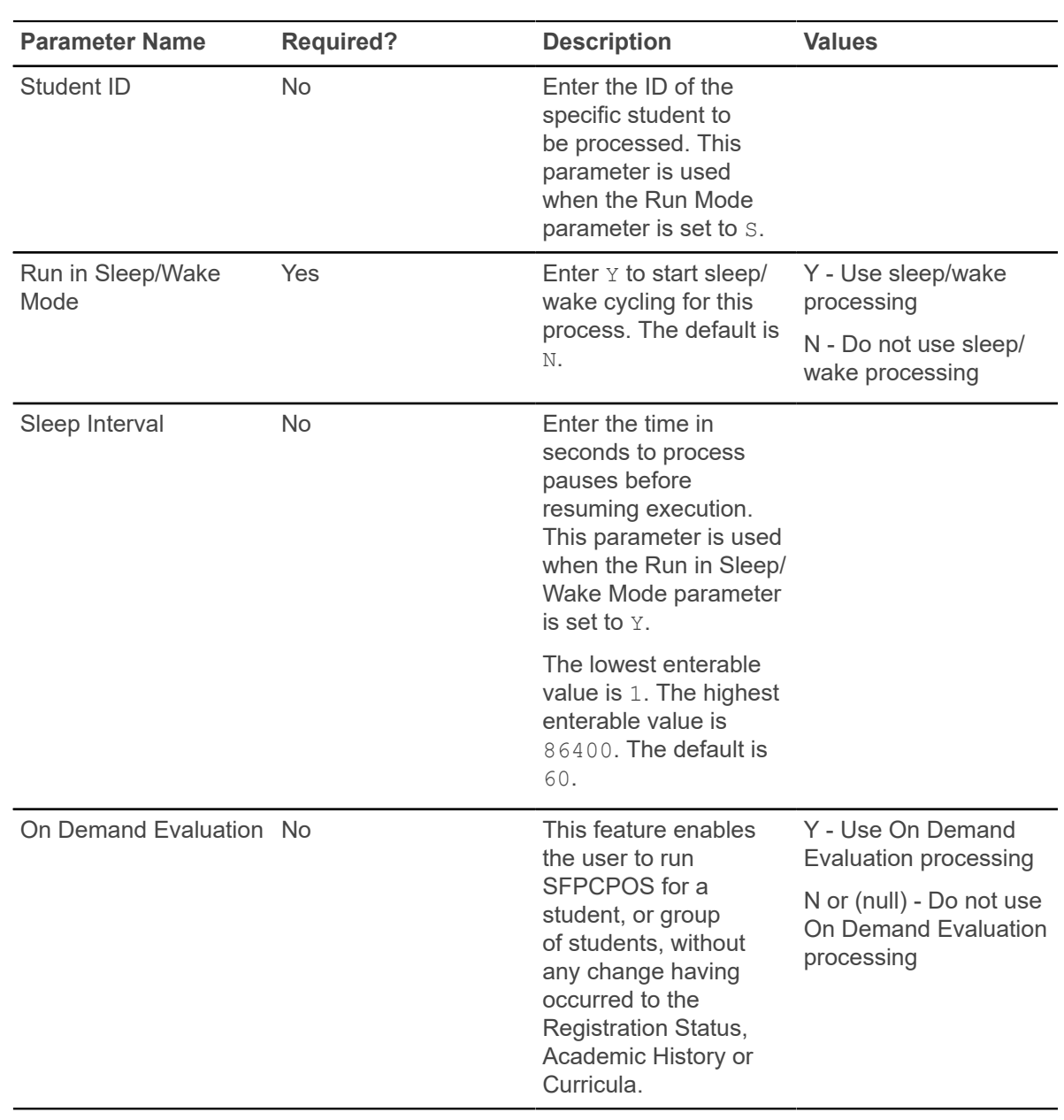

# **Academic History**

This chapter discusses the Academic History reports and processes.

# **Grade Roll to Academic History Process (SHRROLL)**

This process is used to roll grades entered in Registration through the Class Roster Form (SFASLST) and the Attendance Roster Form (SFAALST) or online through Banner Faculty and Advisor Self Service into Academic History. (Grades may also be rolled online through SFASLST and SFAALST).

The grade roll creates a term header record in academic history and copies courses from registration into the Term Course Maintenance Form (SHAINST). The process also populates the term header record with the student centric period when the record is created during the roll process and the student has a student centric period associated with the term or a cycle designator in effect for the term.

## **Grade Roll and Degree Records**

The grade roll will create a degree record in academic history with a status of SO (Sought), if no degree record already exists.

The learner curriculum that is active for the term associated with the graded courses that are being rolled will become the sought outcome curriculum for the newly created degree record.

- If a degree record already exists with the status of SO (Sought) or any status where the **Awarded Indicator** (STVDEGS AWARD STATUS IND) is set to P (Pending), and the student's learner curriculum (program, degree, level, and college) for the term in which the courses are registered, graded, and to be rolled matches the existing curriculum on the degree record with the status of SO or any status where the **Awarded Indicator** is set to P, the courses will be rolled into that existing, matching degree record.
- If the program, degree, level, and college in the learner and outcome curriculum records match, but the campus or active field of study data in the term being rolled differ, a new degree record will be created that includes the changed or new campus and field of study information.
- If the program, degree, level, and college are the same, but the major is different, the major on the existing degree record is updated to reflect the change in major information.
- If a degree record exists with the status of SO or any status where the **Awarded Indicator** is set to  $P$ , and the student's learner curriculum for the term in which the registered and graded courses to be rolled does not match the existing, active outcome curriculum values of program, degree, level, and college, a new degree record with status of  $\text{SO}$  will be created with the new curriculum information from the term being rolled.
- If a degree record exists with any status where the **Awarded Indicator** is set to A (Awarded), and additional courses are then graded and rolled, a new degree record with a status of SO will be created using the active learner curriculum, even if all curriculum information matches that of the awarded degree.

## **Grade Roll and the Curriculum Roll Indicator**

The Roll Indicator (SORLCUR\_ROLL\_IND) on SORLCUR (**Roll Learner** radio group on SOILCUR) is only applicable to the General Student (Learner) module.

Therefore, the **Roll Learner** option group on SGASTDN and SFAREGS should be used to set the value of the Roll Indicator and to designate which learner curriculum records are to be rolled to history (outcome).

When the curriculum is rolled, the outcome record is created (SHADEGR), and the learner curriculum inserted for the outcome. A new outcome is not created if a previous outcome exists that has not been awarded and has a curriculum record with the same level, degree, college, and program. In this case, the curriculum is rolled to the existing outcome.

The **Roll Learner** radio group choices on SOILCUR are Yes, No, or Default. The default value originates first from the setting of the **Primary (Indicator)** or the **Secondary (Indicator)** on SOACURR. If a curriculum has not been defined, the default value then originates from the **Create or Update Outcome Record with Primary Learner Curriculum** radio group or the **Create or Update Outcome Record with Secondary Learner Curricula** radio group on SOACTRL.

- Select Yes to roll the learner record to academic history (outcome).
- Select No to not roll the learner record.
- Select Default to use the curriculum rules defined on SOACURR (**Primary** or **Secondary** checkboxes) and SOACTRL (**Create or Update Outcome Record with Primary Learner Curriculum** radio group or **Create or Update Outcome Record with Secondary Learner Curricula** radio group).

**Note:** All non-learner modules (Recruiting, Admissions, Academic History) will display a value of No in this field.

#### **Grade Roll and Section Dates**

Section start and end dates are rolled to academic history when an enrollment is rolled, regardless of whether the section is a CEU section.

When information is rolled to academic history either online using the Class Roster Form (SFASLST) or the Class Attendance Roster Form (SFAALST) or in batch using the Grade Roll to Academic History (SHRROLL), the section start and end dates are rolled.

- If the schedule type of the section permits assignment of a CRN to a co-op activity, and the CRN is assigned to a co-op for the term, the start and end dates for the co-op are rolled.
- If no co-op exists or the section's type does not permit the assignment of a CRN to a co-op activity, then the section dates are rolled.
#### **Grade Roll and Components/Sub-components**

The process will only roll components and sub-components when there is no value for the grade date. The grade update restrictions also apply to components and sub-components.

When a final grade is entered against an individual registration record, the grade date (SFRSTCR GRDE DATE) is not, as yet, updated. When SHRROLL is run in batch mode, those registration records containing a value in the **Final Grade** field (SFRSTCR\_GRDE\_CODE) and no value in the **(Grade) Date** are rolled to academic history. The existence of a date in this field prevents the batch grade roll process from performing any subsequent rolls to academic history. The presence of this date also prevents the final grade from being updated in either SFASLST or SFAALST.

The same grade update restriction is required for component and sub-component marks. Therefore, when the registration is rolled, the same date that is entered in the registration date field is also used to populate the roll date in the SHRMRKS, SHRCMRK, and SHRSMRK tables for the applicable student.

#### **Grade Roll and Open Learning Courses/Part-of-Term**

The start from and to dates are used to select all registration records in a range.

For traditional courses (which are assigned to a part-of-term), the part-of-term start date associated with the section is used to determine inclusion. For open learning courses, the start date of the original SFRAREG record for the student is used.

If you need to isolate a portion of a term for roll processing, enter either a valid term or a wildcard (%) to search all terms. The wildcard feature is only permitted if start from and to dates are also entered. In this instance, only registration records in a particular term matching the date range entered would be rolled.

Also, if a specific part-of-term is entered, records meeting the date requirements are rolled. A valid term must be entered to also have the associated part-of-term.

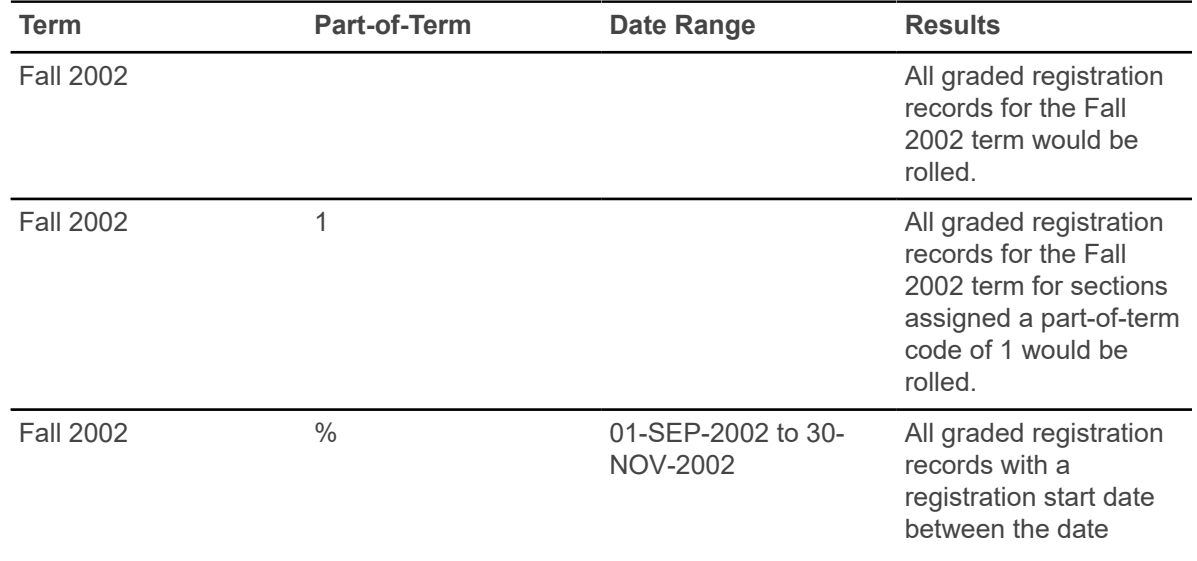

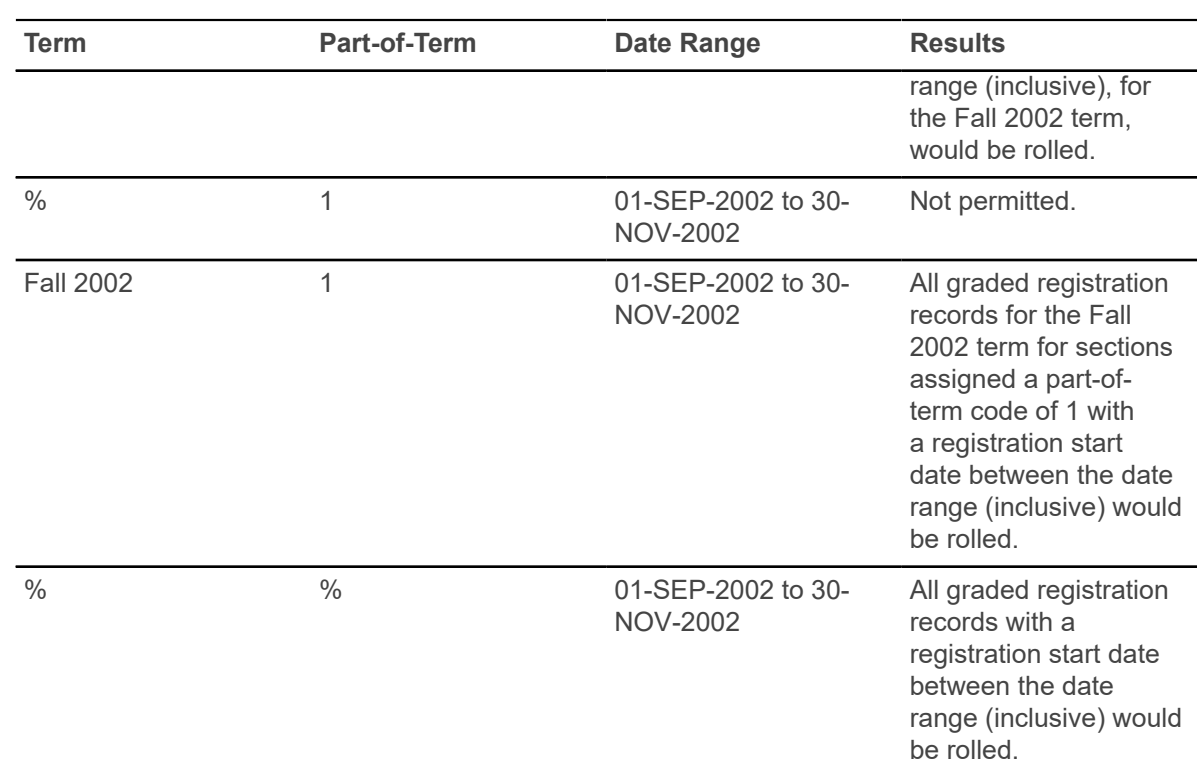

Open learning information is rolled from SFRAREG to SHRTCKN for the number of extensions processed for a registration record, the original start date from the first SFRAREG record, and the most recent expected completion date. The instructor assignment from the SFRAREG record is rolled and is displayed in the Instructor Information block on SHATCKN.

#### **How Degree Attributes Move from Catalog to Academic History**

- 1. Degree attributes are entered in the Catalog module (SCADETL).
- 2. A new schedule record is created in the Class Schedule module, and the catalog attributes populate the schedule attributes (SSADETL).

**Note:** This is the reason that degree attributes exist on the catalog record, so they can be defaulted into the schedule record.

- 3. A student registers for the section, and the section is graded and rolled to history.
- 4. For the first student that is rolled in the section, the schedule degree attributes are used to populate the history degree attributes (SHRATTC).
- 5. The History Course Section Attribute Table (SHRATTR), which is used in CAPP, is populated from SHRATTC.
- 6. Other students register for the section and have grades rolled. The contents of SHRATTC are used to populate the student's degree attributes.
- 7. You can view the rolled section degree attributes (SHRATTC) on SHADEGR and SHATCKN, although they are not updateable.

8. To customize the degree attributes on a student's record (SHRATTR), you can insert or delete data or do both from the SHRATTR block.

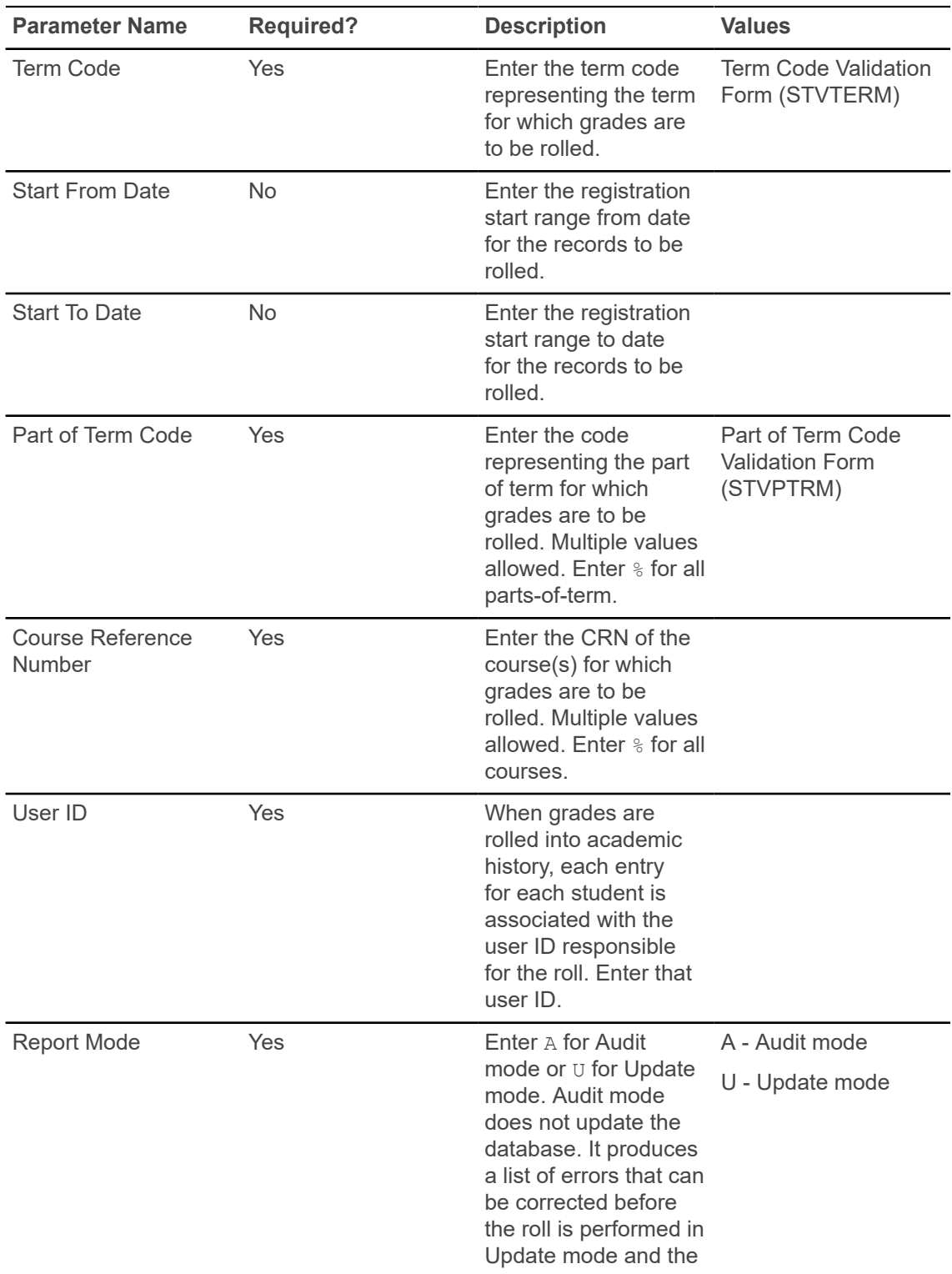

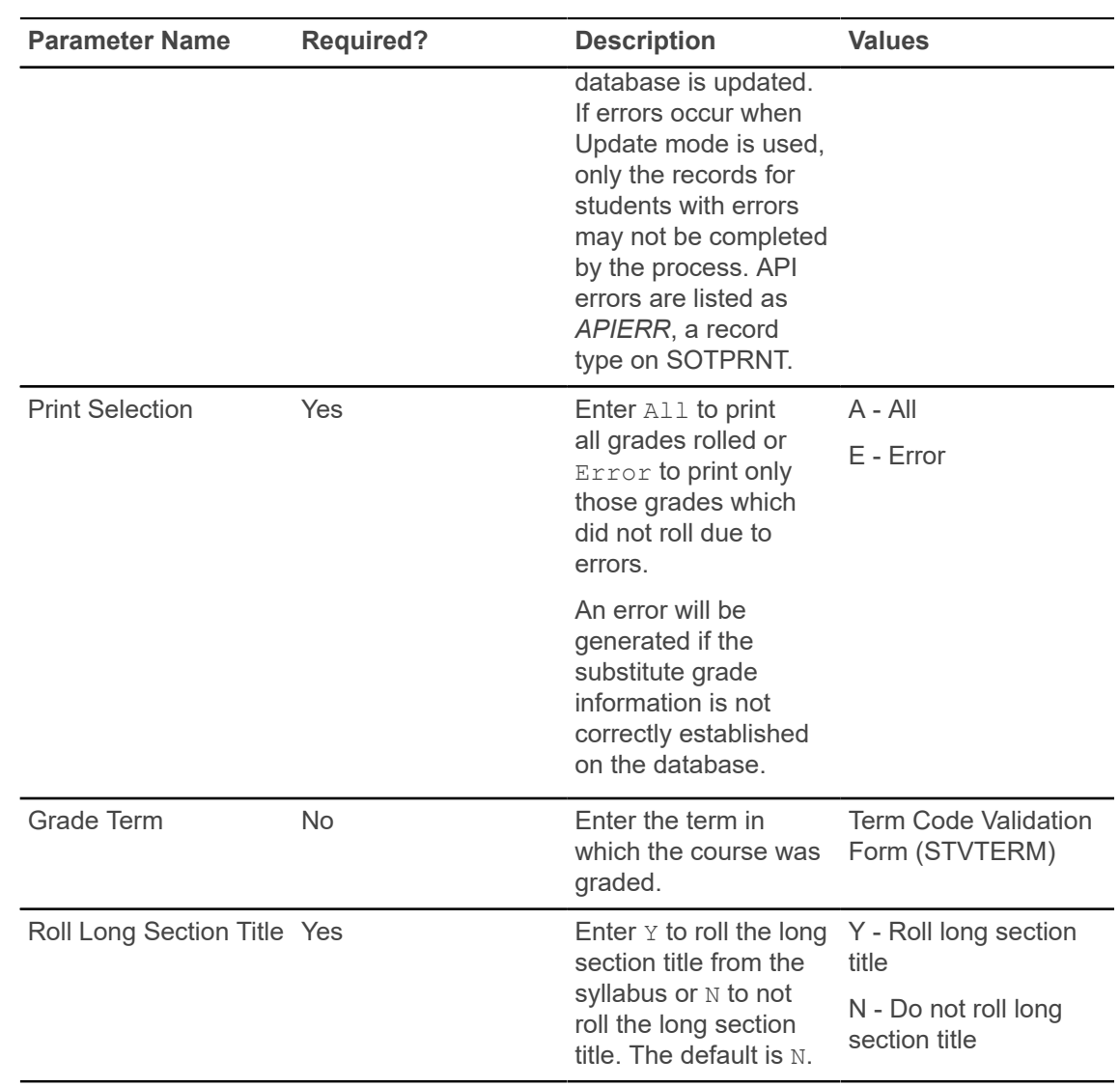

## **Calculate GPA Conversion Process (SHRCONV)**

This process is used to calculate and store the campus GPAs by term and the level of the students.

It should be run before any of the other GPA calculation processes are executed. Academic History tables will be locked in exclusive mode to prevent problems from occurring while the process is running. Be certain no users are accessing Academic History before running this job. Due to the calculation of GPAs for all students in Academic History, this job may run for several hours.

No parameters are used with this process. The process is always run in Update Mode, and the GPAs are updated.

# **Calculate GPA Report (SHRCGPA)**

This process is used to calculate the GPA for the selected term and group of students.

You can use population selection or you can select all students for the term, students whose histories have been rolled, or students whose information has been fed to a collector file. The process also calculates a student's GPA by student centric period, level, and type (institutional, transfer credit, and overall) for terms that are part of a student centric period.

Institutions can calculate the GPA by Study Path to allow users to view the GPA which applies towards a Study Path or outcome. The term and level GPA will be calculated for all the Study Paths for the selected term and group of students

**Note:** The GPA calculation by Study Path will be processed only if the **Process GPA by Study Path** check box is selected in the SHACTRL page.

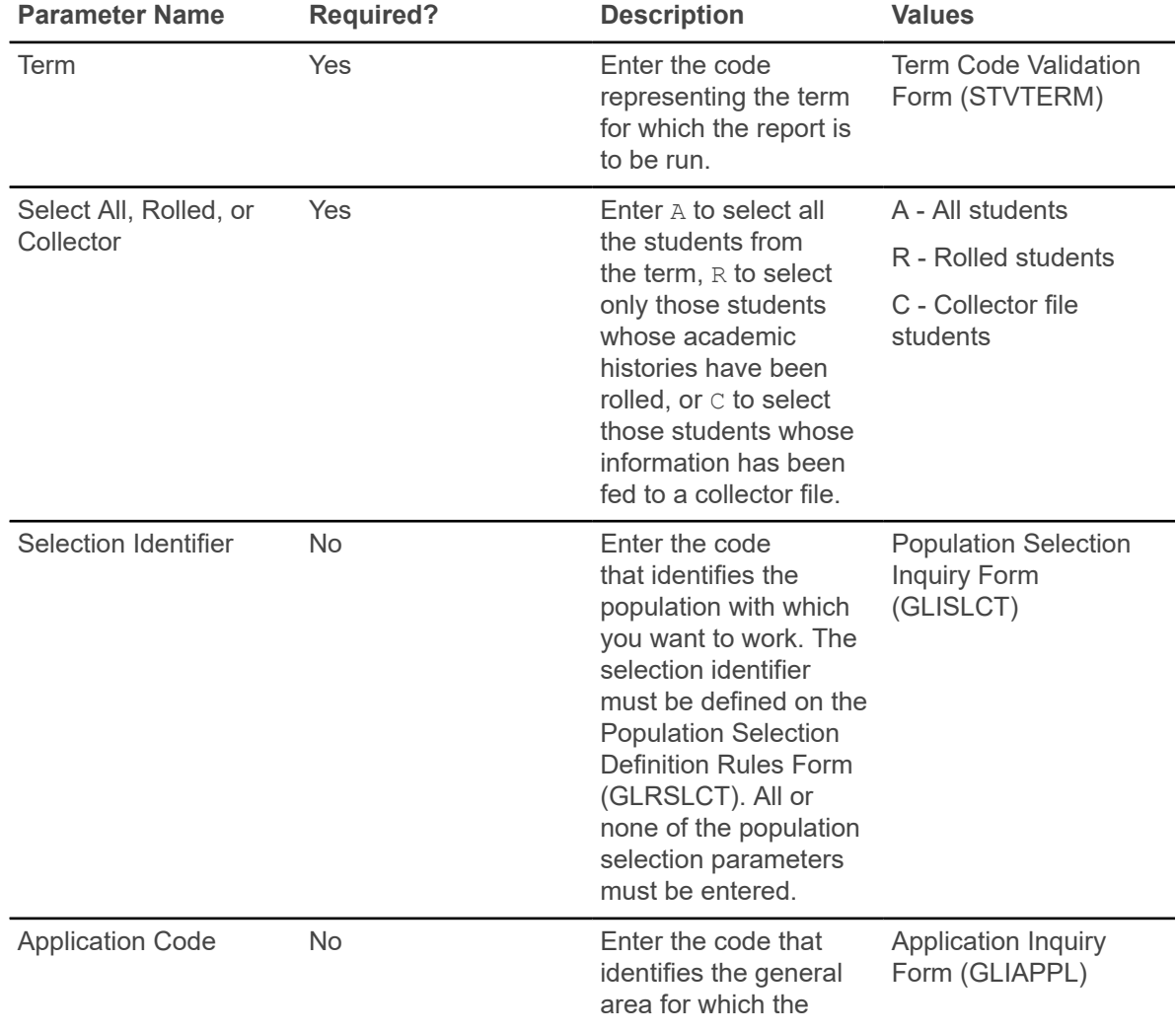

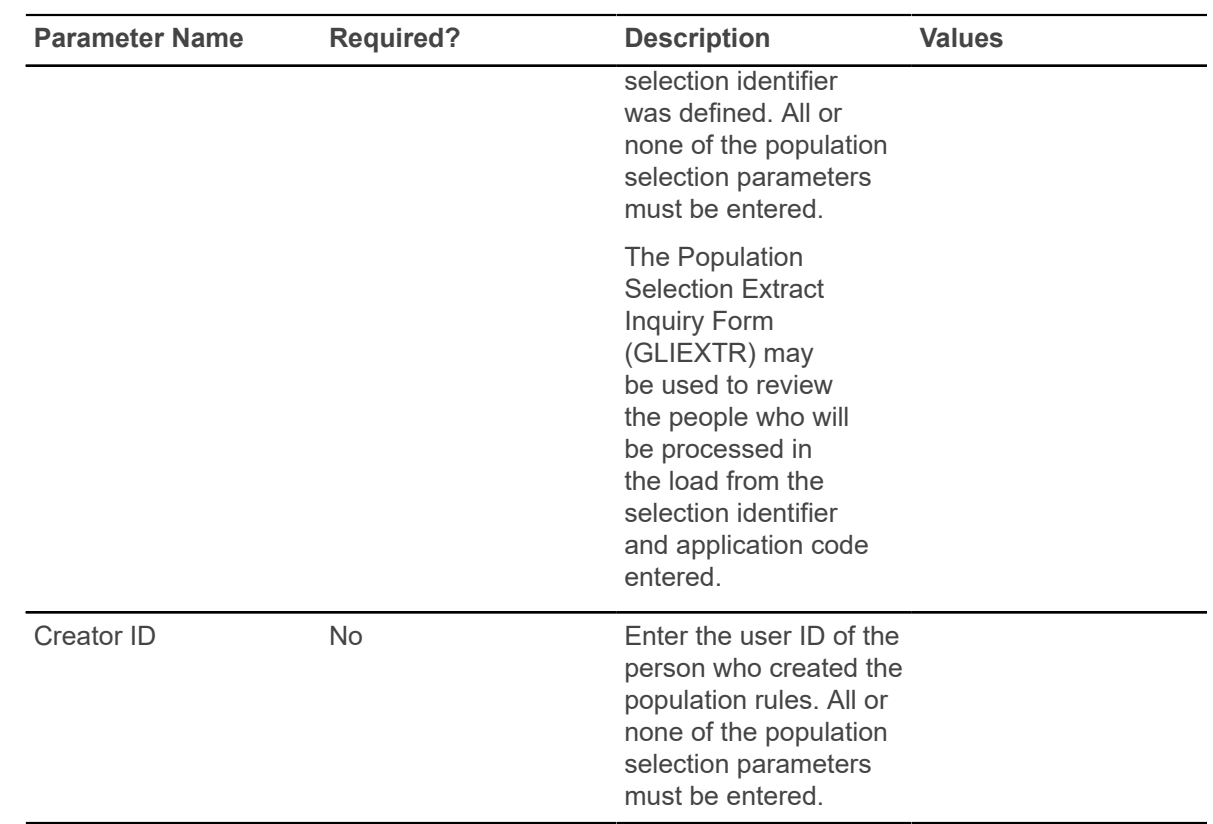

#### **GPA Recalculation Report (SHRGPAC)**

This process is used to recalculate the GPA for all terms for each student. When terms have been recalculated, then all levels for each student are recalculated.

Students may be selected for GPA recalculation using one of three methods:

- The user has previously created a population selection file.
- The user enters a term, and if no population selection file exists, and the user does not select individual students, all students enrolled in the term will be processed.
- The user will be prompted for individual student IDs.

The process also recalculates a student's GPA by student centric period, level, and type (institutional, transfer credit, and overall) for terms that are part of a student centric period.

The recalculated GPA by Study Path is included in the SHRGPAC output file. The SHRGPAC output file displays the following:

- Along with the regular GPA calculation, the GPA calculation by Study Path is also printed
- The Study Path value displayed will be in the format that is configured in the Curriculum Rules Control (SOACTRL) page

**Note:** The GPA calculation by Study Path will be processed only if the Process GPA by Study Path check box is selected in the SHACTRL page. The Study Path calculations are not calculated for campus GPA and Student centric period and hence, the output file will print/display only the term GPA and level GPA for all the Study Paths registered by the student.

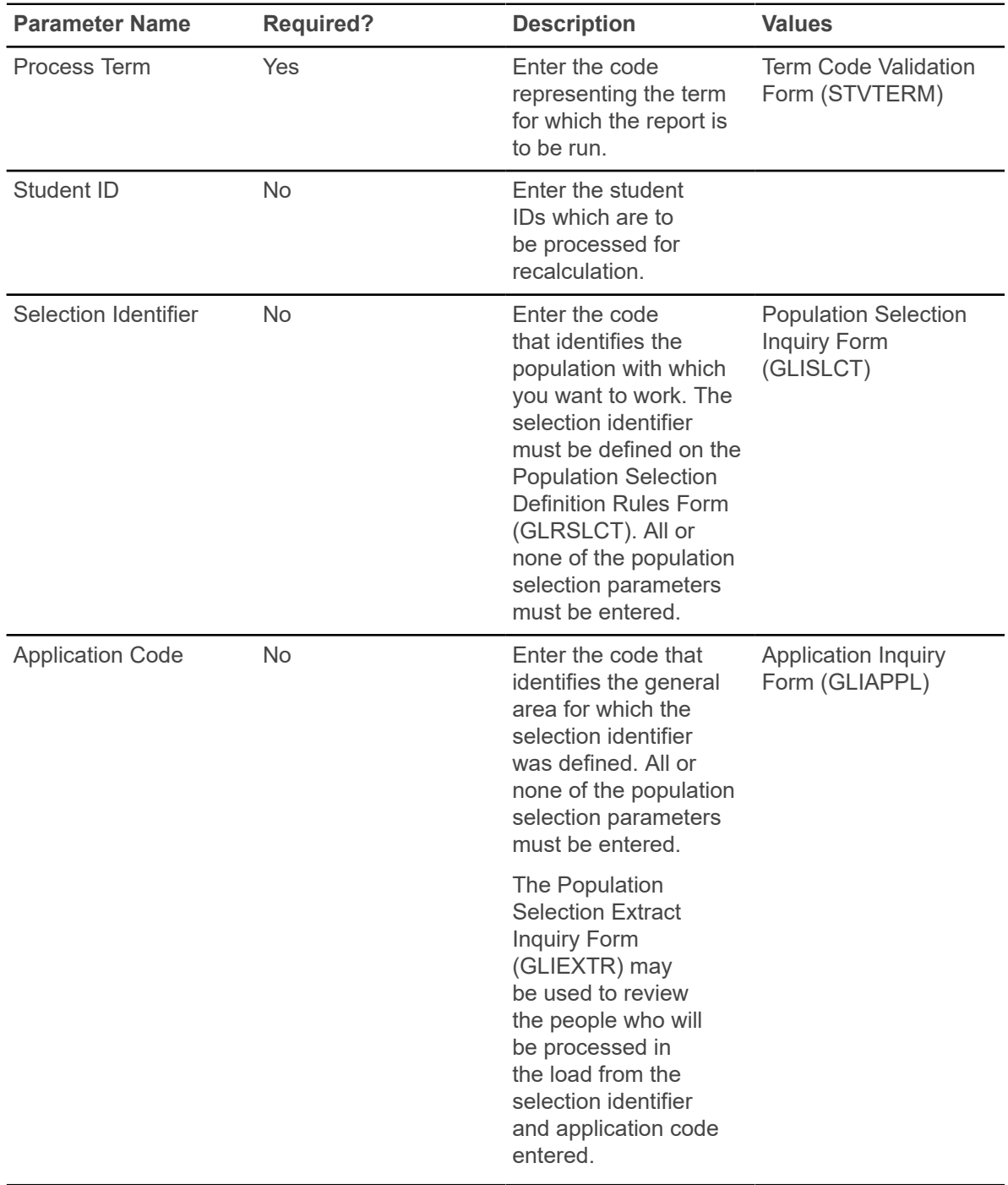

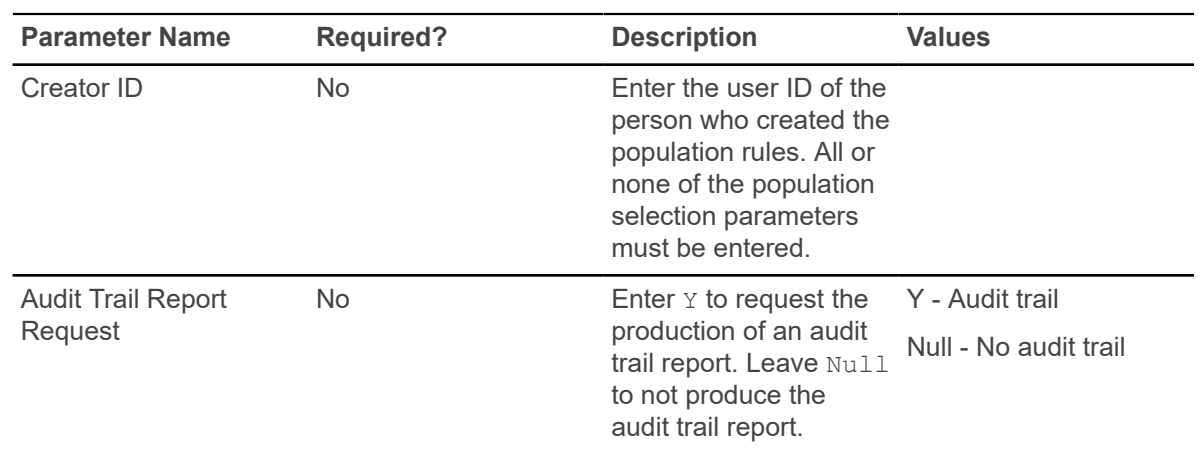

## **Calculate Academic Standing Report (SHRASTD)**

This process is used to calculate the academic standing for the selected term and group of students.

The process will also calculate the academic standing of students by their study paths for the selected term if an Institution has study path turned on in Curriculum Rules Control page (SOACTRL) and Academic History Control page (SHACTRL).

You should run this process after the Repeat/Equivalent Course Check Report (SHRRPTS) but before the Grade Mailer Report (SHRGRDE). Records are selected and processed for the term requested for students having an SHRGCOL record.

The academic standing process uses a student's "displayed" GPA rather than the "stored" GPA when determining their academic standing. For example, if a student's GPA is calculated to be 1.987821, that is the value that will be stored. However, if the institution's GPA display rules are set up to round the GPA to three digits, the displayed GPA would be 2.000, and that is the value the SHRASTD process will use to evaluate the student's academic standing.

When running the report to calculate either academic standing or Dean's List standing, only that status which has been selected to be calculated will be updated. If both academic standing and Dean's List standing are to be calculated, both will be updated. The Dean's list standing for students is not specific to study paths and that calculation will not take study paths into account even if study paths are enabled. To update minimum/maximum hours, academic standing must also be updated. To calculate minimum/maximum registration hours, the Calculate Academic Standing parameter must also be set to Y. The students are selected for this report only if the record exists on the Grade Mailer Status/Error Correction Form (SHAGCOL).

The process also calculates academic standing by student centric period for students with an active student centric period for the term. The student is considered to have an active student centric period for the term when the **Student Centric Period** field on SHAINST (or the column in the SHRTTRM table) has a valid value. The Academic Difficulty Rules by Student Centric Period window on SHAACST is used to maintain academic standing hours and GPA rules by student centric period.

When academic standing is evaluated for the student for the final term of the student centric period, the new standing is based on the institutional hours and GPA from all the terms associated with the student centric period. When academic standing is evaluated for the student for an earlier term in the student centric period, the most recent, previous academic standing calculated before the student centric period will be assigned as the new standing.

For a student, for all terms before the final term in a student centric period, the academic standing is rolled forward from the student's most recent term that is before the start of the current student centric period. This permits registration restrictions and maximum hours calculations to remain in effect throughout the student centric period. When a student who has an active student centric period does not enroll in the final term of the student centric period, and academic standing is calculated for the final term, the student's standing is evaluated based on the student centric period GPA totals, but the academic standing is stored in the highest or maximum existing term header record for the student centric period.

#### **Note:**

- •When a student does not have an active student centric period assigned, the existing term based rules from SHAACST are used for the evaluation of academic standing.
- A student's standing for a student centric period will not be calculated based on specific study paths.

When a student does not have an active student centric period assigned, the existing term-based rules from SHAACST are used for the evaluation of academic standing.

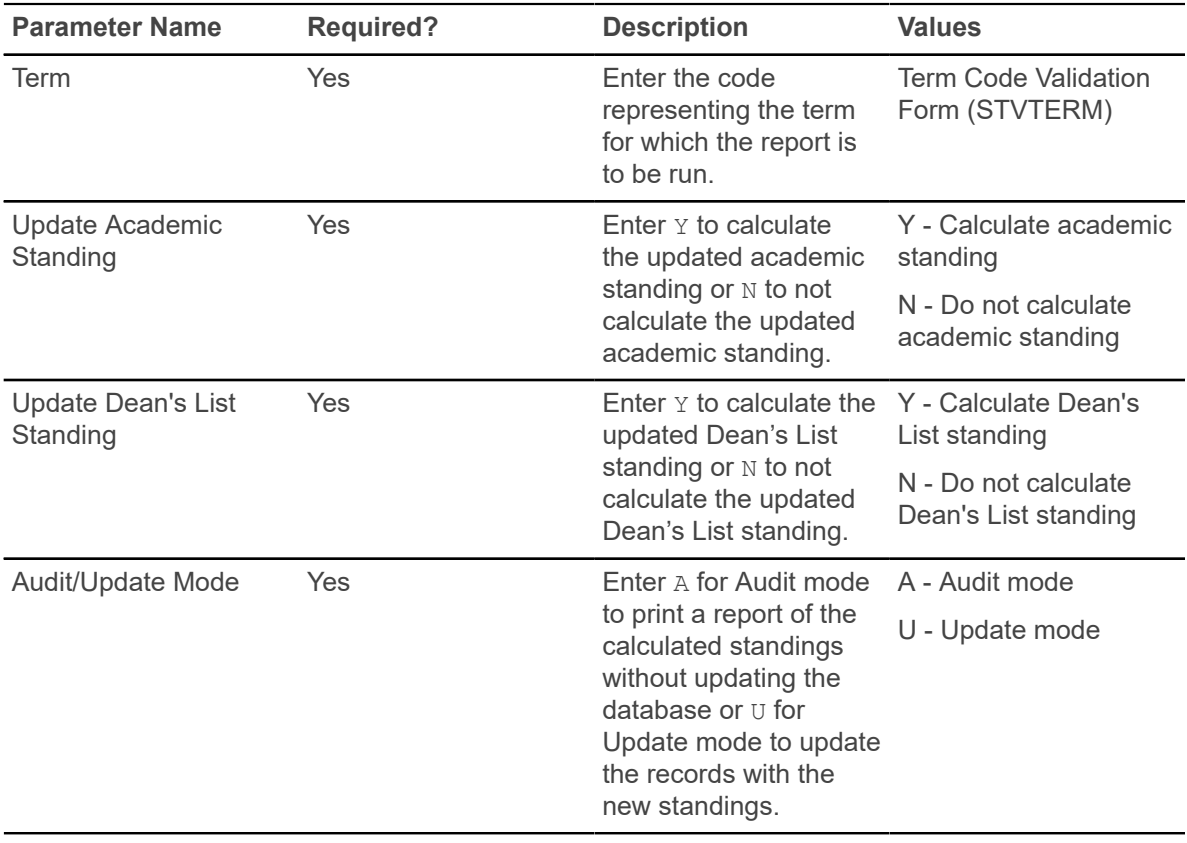

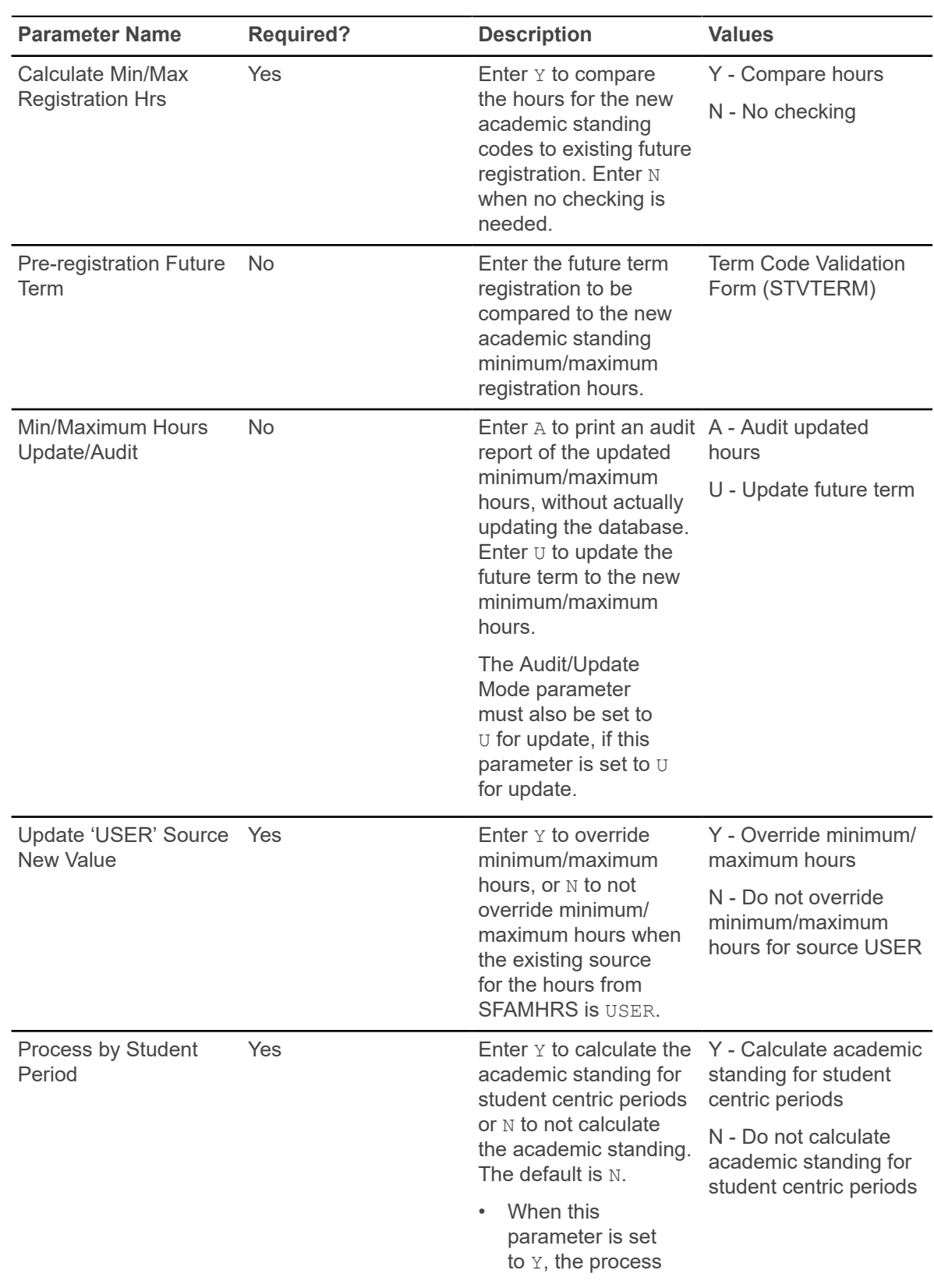

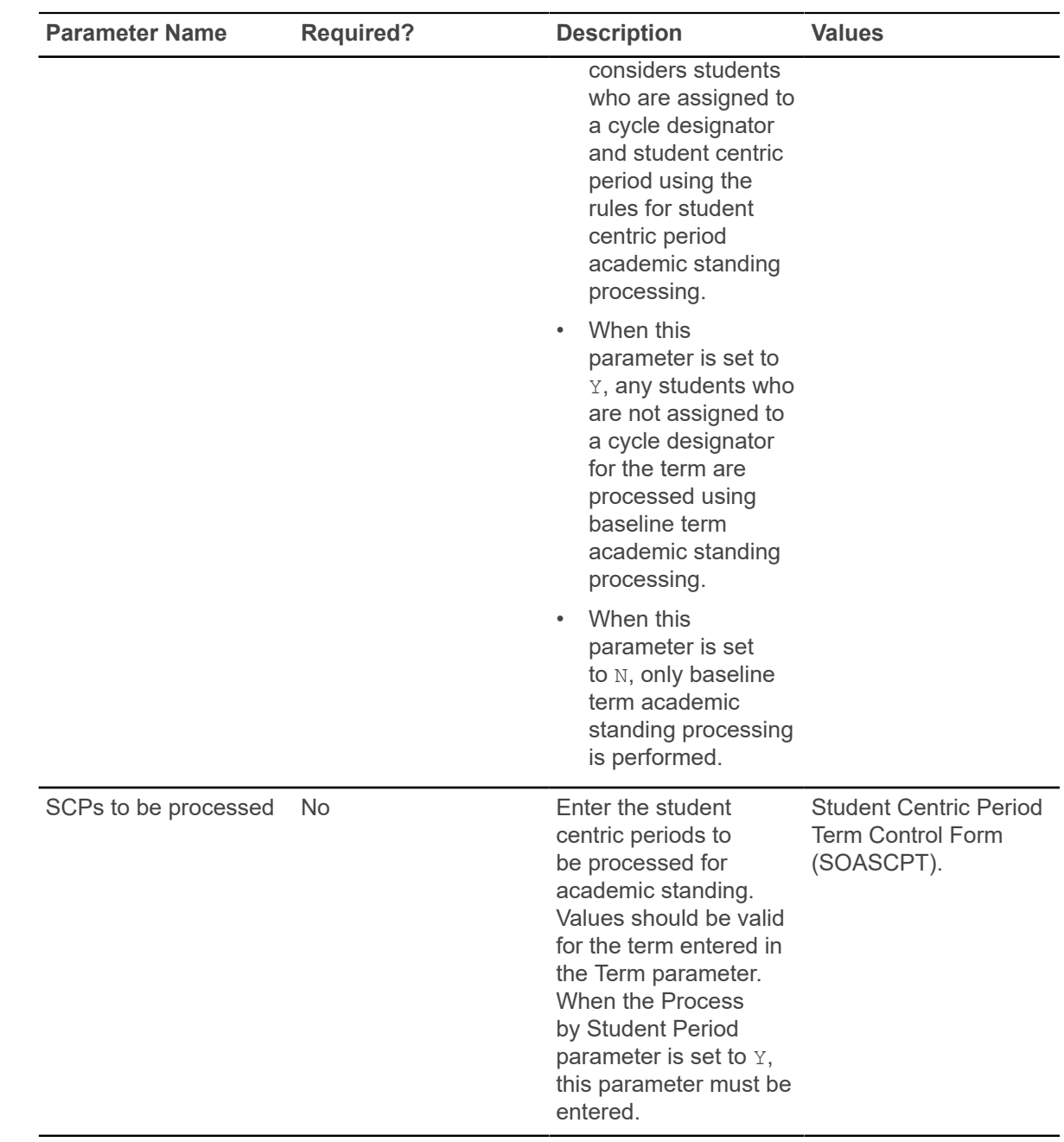

#### **Repeat/Equivalent Course Check Report (SHRRPTS)**

The Repeat/Multiple Course Rules Form (SHARPTR) is used to define rules on handling grades and credits if students should exceed repeat limits when taking courses.

This process is run after the grade roll (SHRROLL) and before grade mailers (SHRGRDE) to check new courses rolled into history for repeats and equivalents. It will then look at the rules on SHARPTR to determine how they should be calculated into the student's record. Any course, including transfer courses, identified as a repeat or equivalent which should be excluded from the record's calculations of hours and GPA is accordingly flagged with an E (for excluded) on the transcript. The report will sort the output of students in alphabetical order by last name.

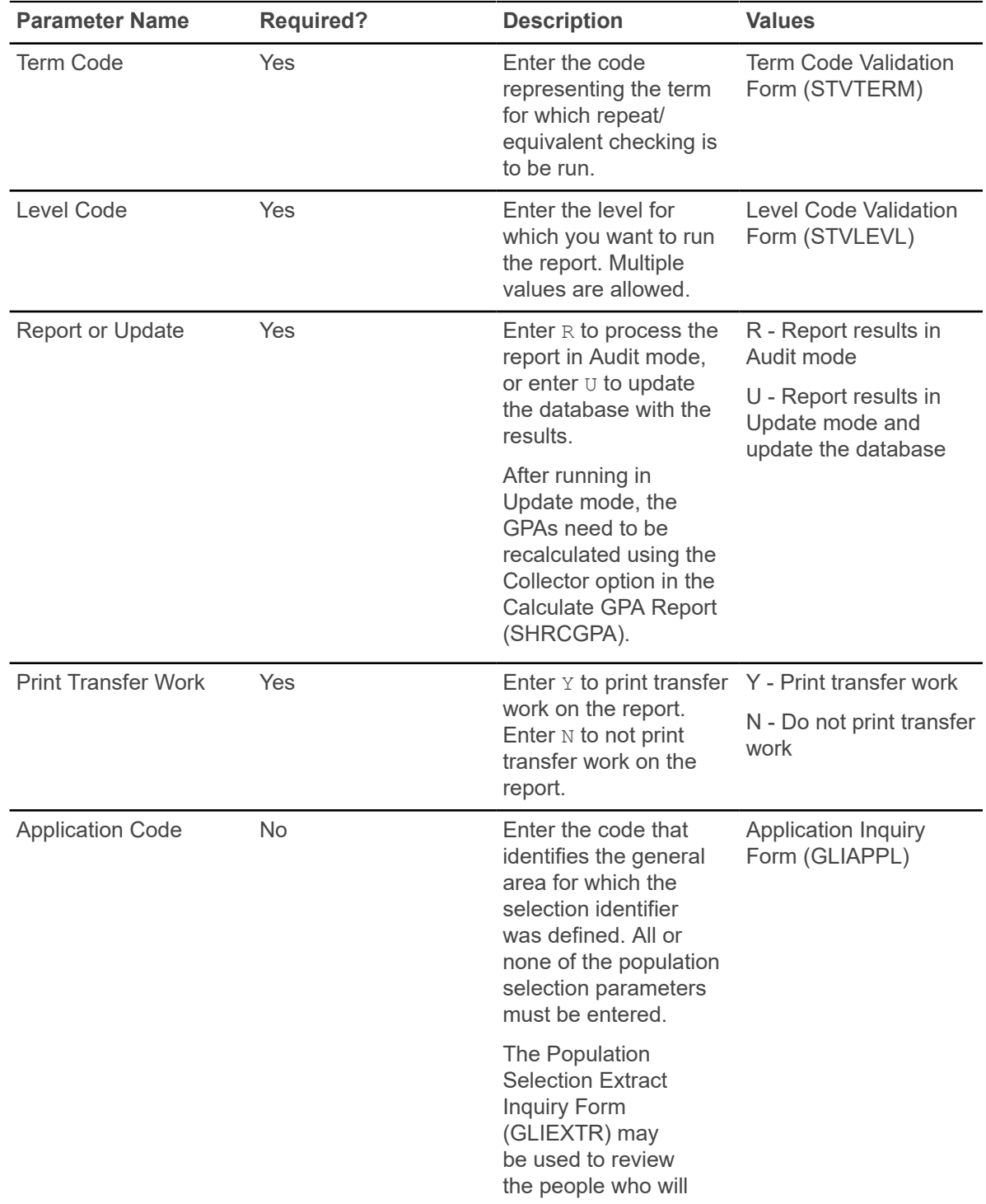

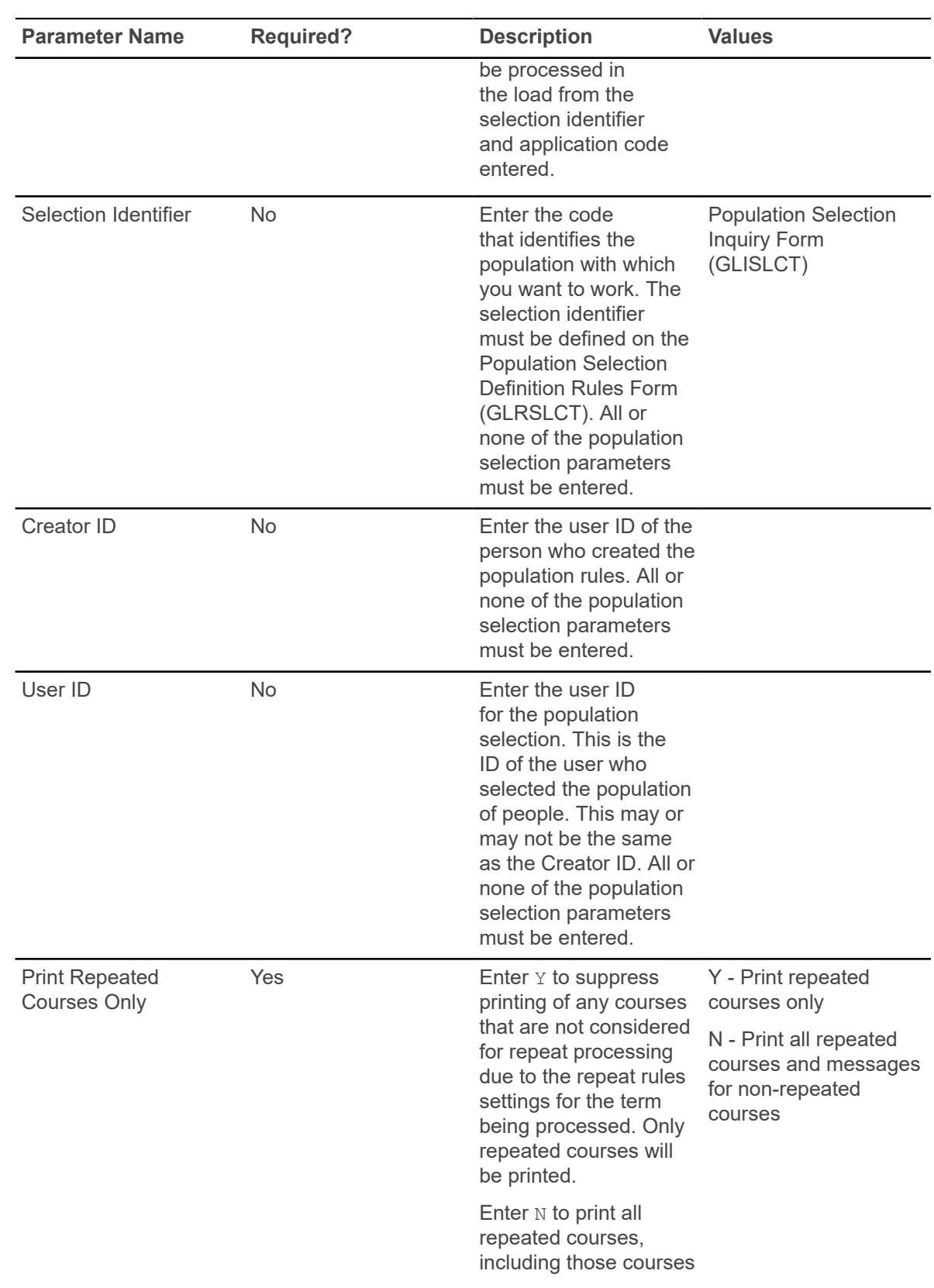

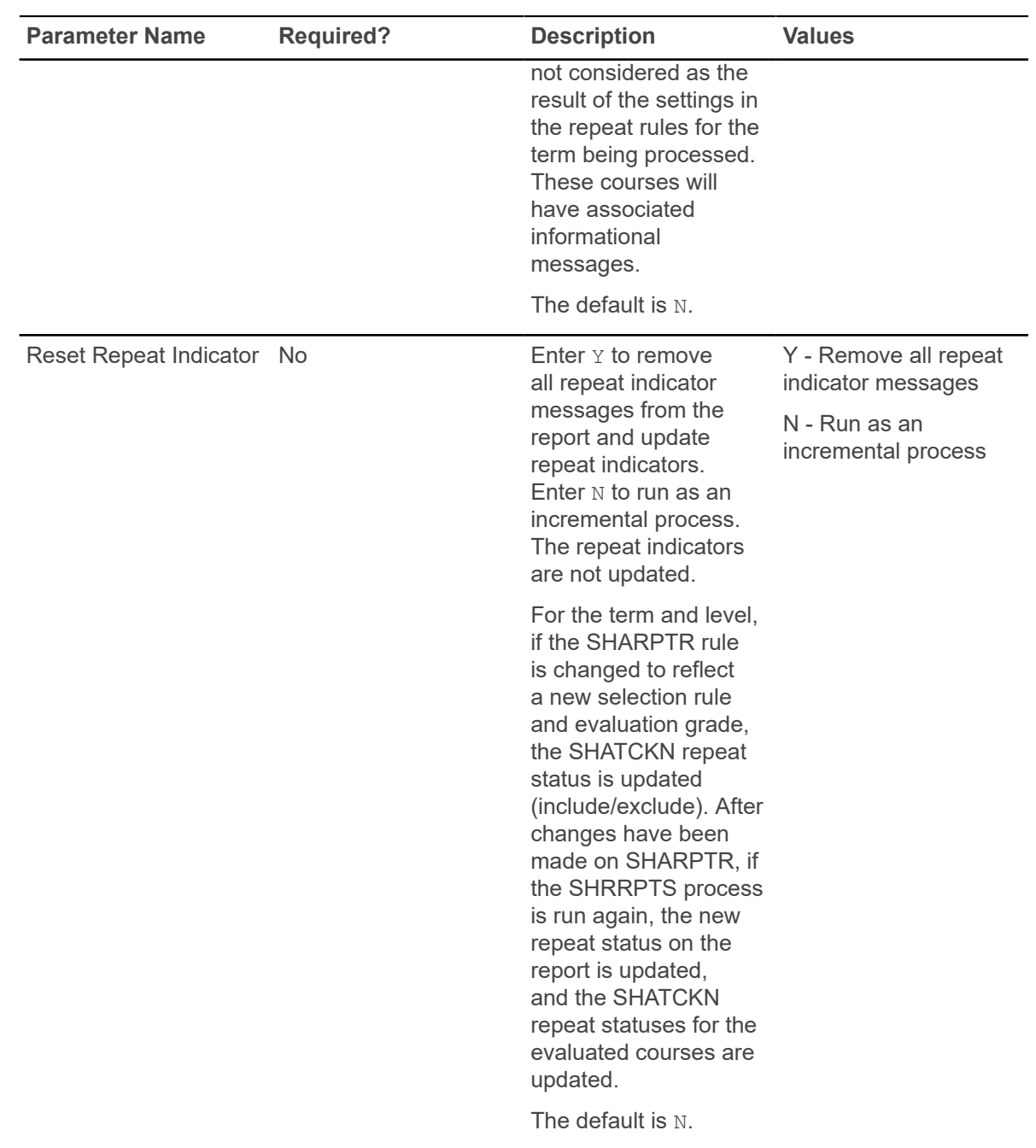

## **Grade Mailer Report (SHRGRDE)**

This process produces grade mailers for students for whom grades have been entered either manually or through the Grade Roll Process (SHRROLL).

The process should be run after the Grade Roll (SHRROLL), the Repeat Checking Process (SHRRPTS), the Calculate GPA Process (SHRCGPA), and after the Academic Standing Process (SHRASTD). Grade mailer status is maintained in the Term Header Block of the Term Course Maintenance Form (SHAINST). A grade mailer must be pending for persons selected through population selection for a grade mailer to be generated.

Four types of grade mailers exist:

- Original produced as a result of a new institutional grade record created in academic history. When grades are rolled, original grade mailers are produced.
- Duplicate requested through the Term Header Block of the Term Course Maintenance Form (SHAINST). Will produce a duplicate grade mailer.
- Mid-term produced by entering mid-term grades through the use of the Class Roster Form (SFASLST). (Mid-term grades are not rolled to academic history.)
- Revised produced as a result of grade change through the use of the Course Detail Information Form (SCADETL) from the Term Course Maintenance Form (SHAINST).

GPA and Academic Standing by Study Path

- The Academic Standing and GPA calculation by Study Path will be processed only if the **Process GPA by Study Path** check box is selected in the Academic History Control (SHACTRL) page.
- The Study Path column and the associated Study Path values associated with the courses will be printed only if the **Process GPA by Study Path** check box is selected in the Academic History Control (SHACTRL) page.
- Institutions can view the calculated GPA by Study Path in the SHRGRDE output report file.
- Institutions can view Academic Standing by Study Path in the SHRGRDE output report file.

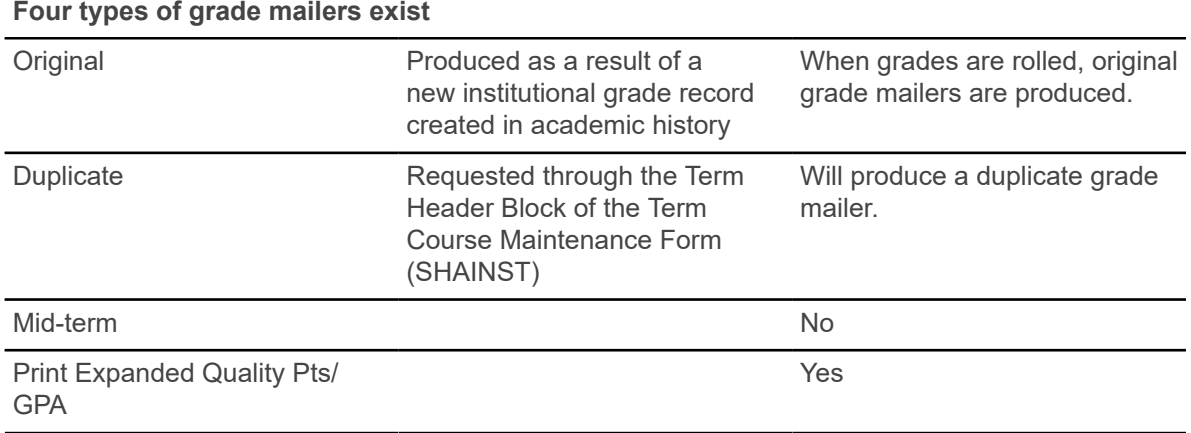

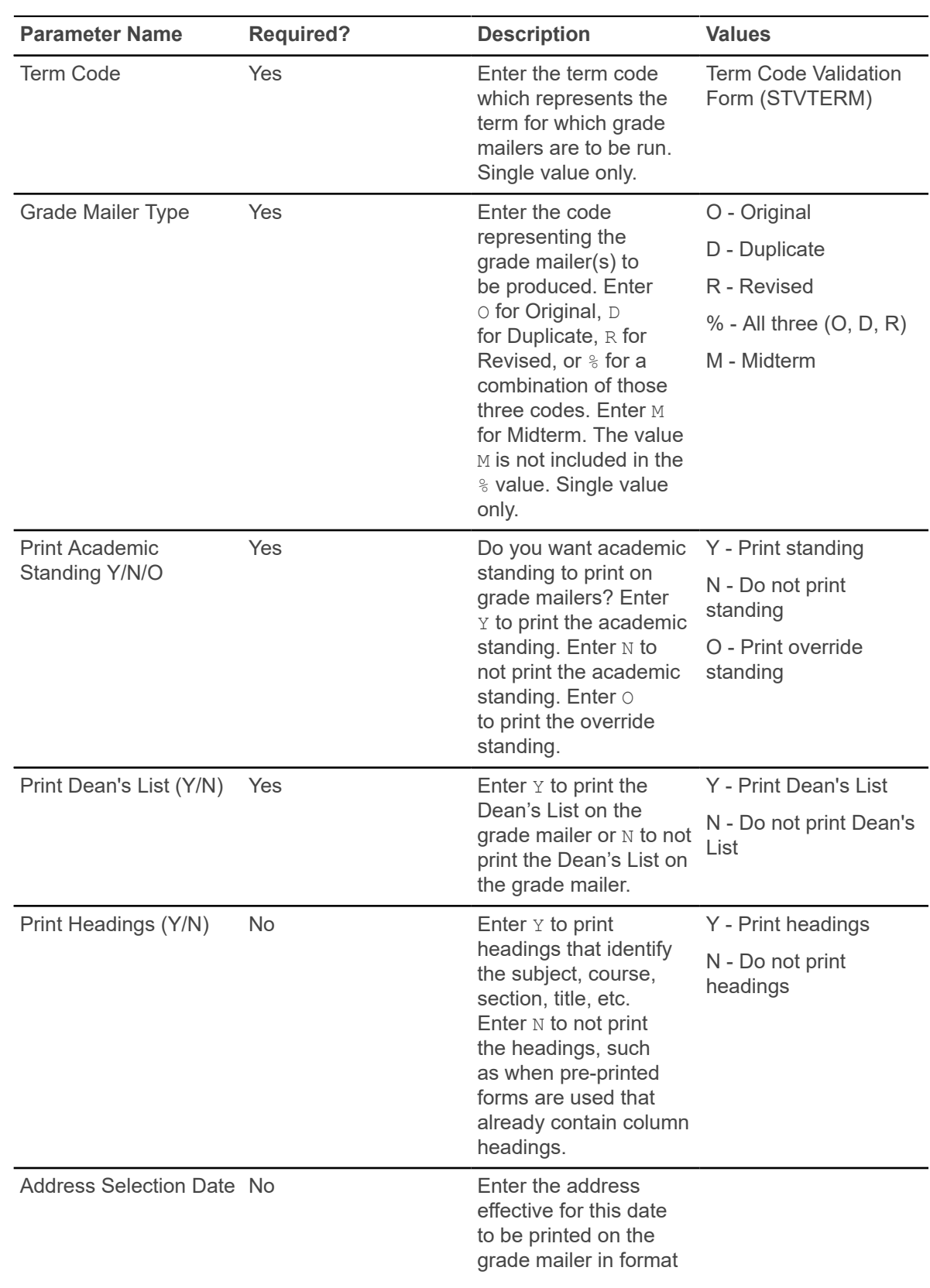

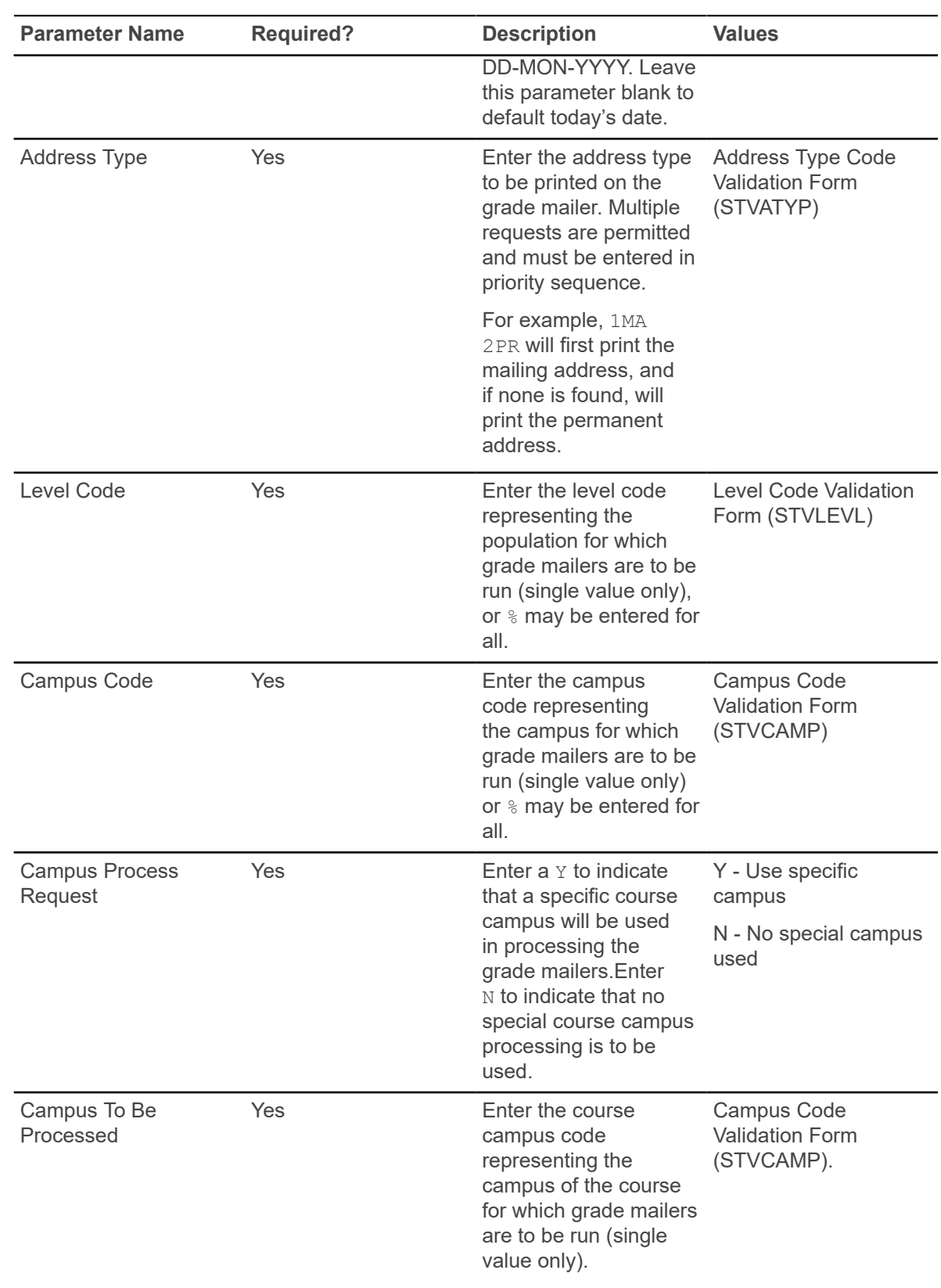

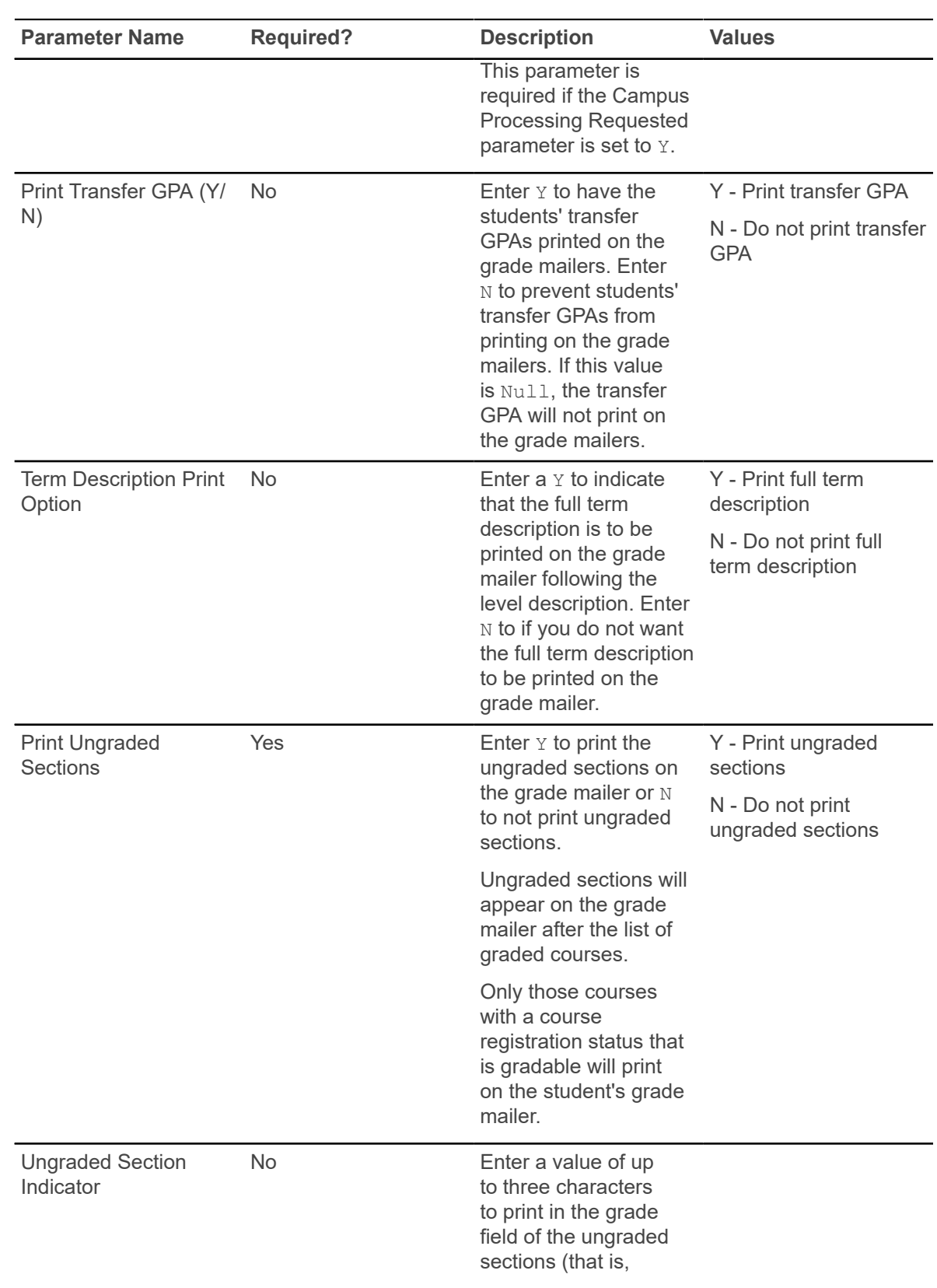

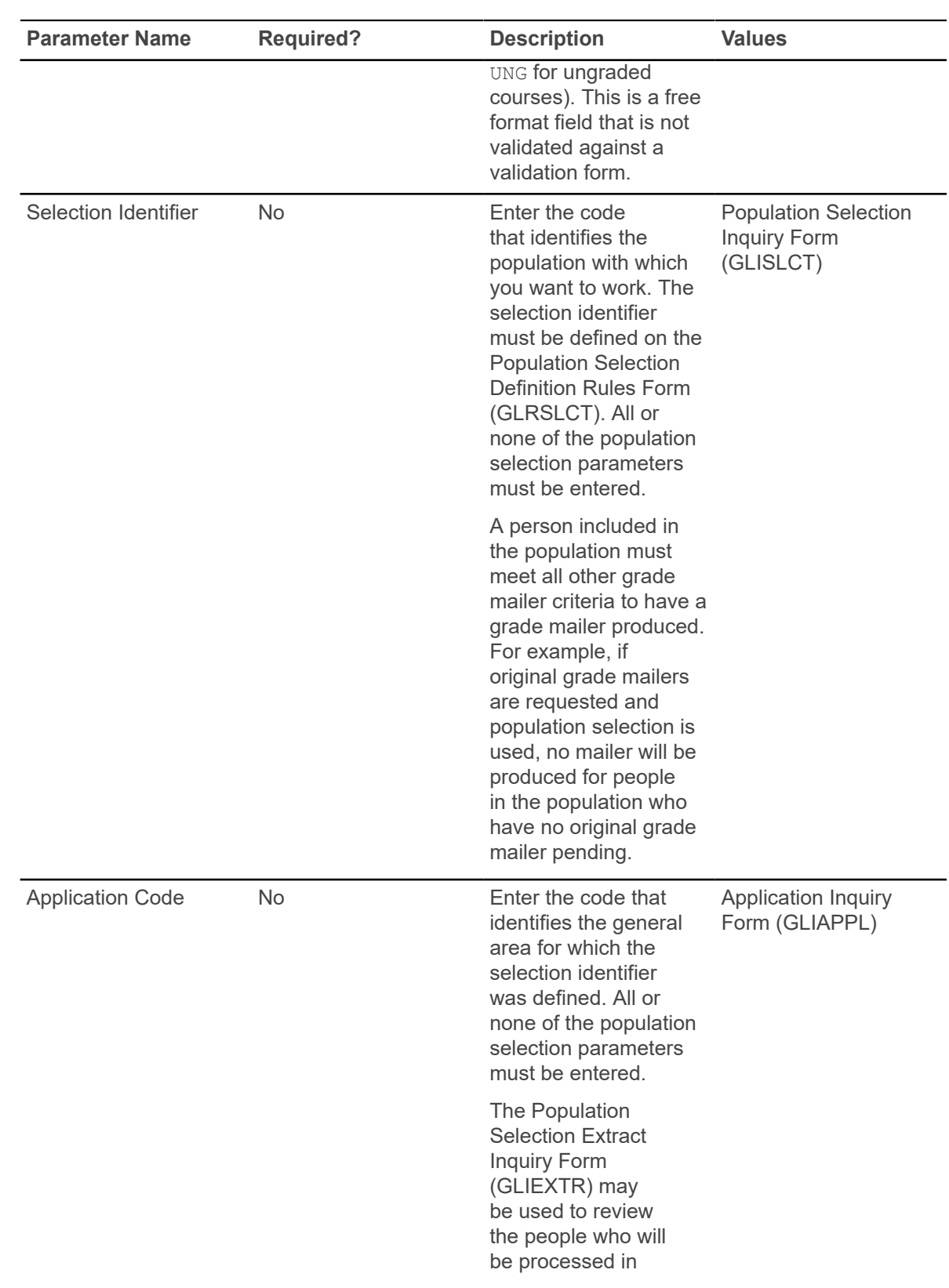

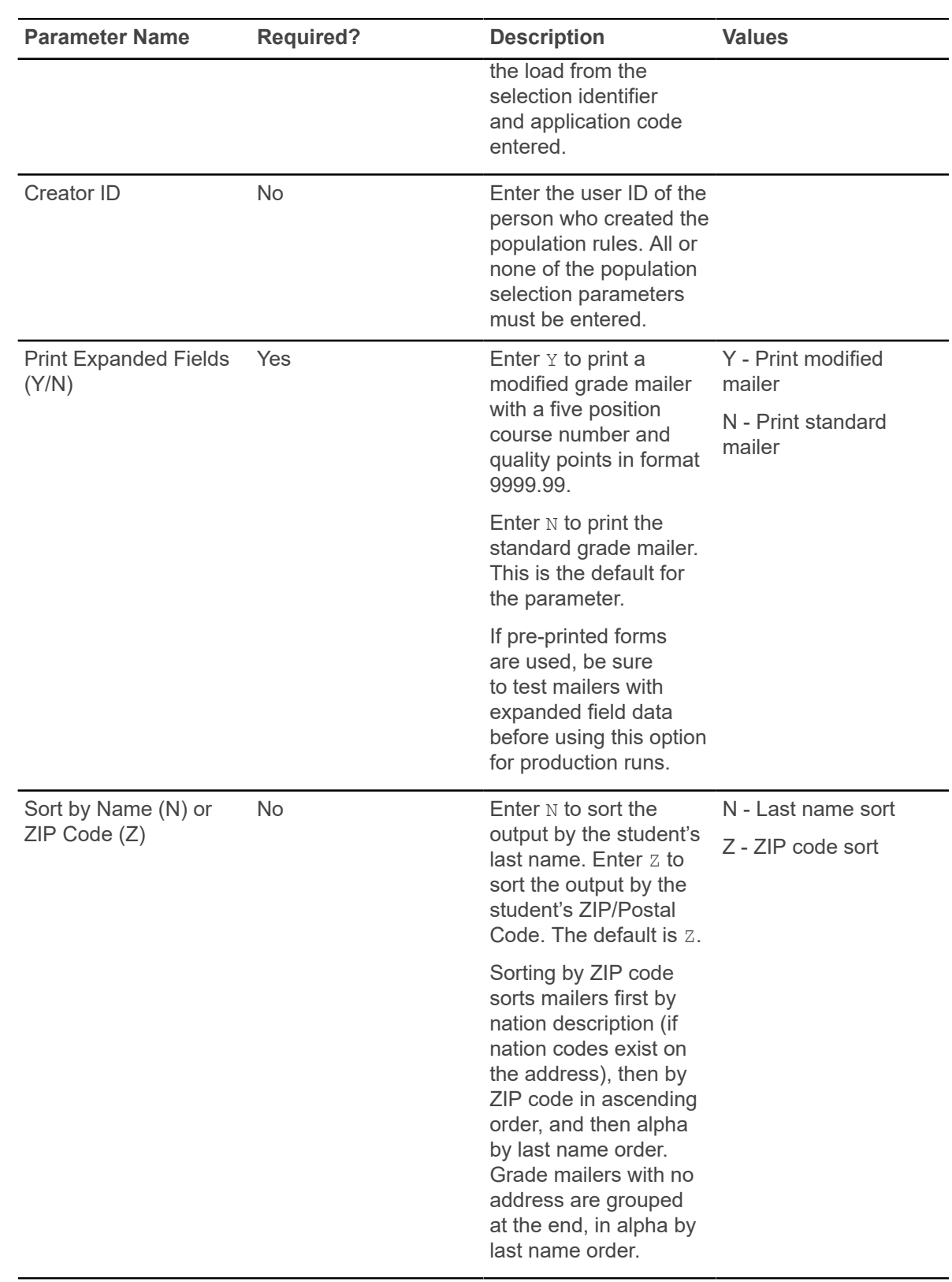

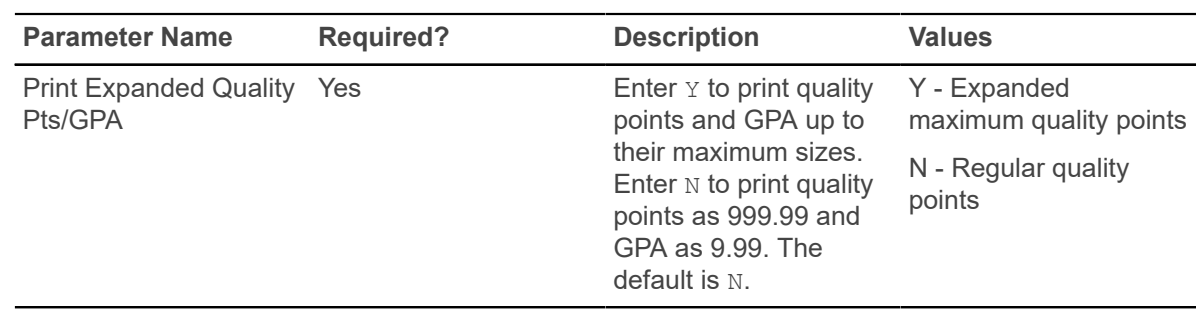

## **Student Type Update Report (SHRTYPE)**

This process updates the existing student type for each learner that is maintained on the General Student Form (SGASTDN) to the next student type, which is maintained on the Student Type Code Validation Form (STVSTYP).

The process uses the rules on the Continuant Terms Rule Form (SOACTRM) to identify terms and student types which should be updated. For example, the next student type for a "new" student might be Continuing. An academic history record in the Term Course Maintenance Form (SHAINST) for user-specified terms will trigger the system to change the student type to the next status based on the fact that the student was enrolled.

This process also reviews all current and active curricula and processes the student type, if available, on the curriculum record (SORLCUR). It displays the learner curriculum sequence number for the learner curriculum that contains the status type that is selected by the update process. For example, if a student has a current and active curriculum for the processing term with a sequence number of  $6$  and a status type of  $A$ , and the SOACTRM rules determine that status type A moves to status type B for continuant term processing, then SHRTYPE is run with the Process Curriculum parameter set to  $Y$ , and SHRTYPE prints a learner curriculum sequence number of  $6$ in the column after the updated student type information. The process also copies the graduation application sequence number to the new curriculum record if the degree to which the curriculum was rolled has not been awarded.

**Note:** This process should be run after the Grade Roll to Academic History (SHRROLL).

The process has an option to use student centric period rules to determine student type. This allows you to update student type based on a student's enrollment in a student centric period, instead of enrollment by term. The student type in effect on the general student record (SBGSTDN) for the first term in the student centric period will be used for reporting for the duration of the student centric period.

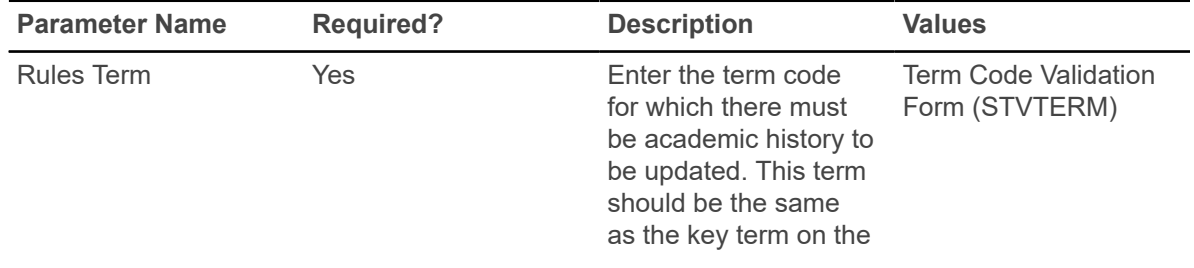

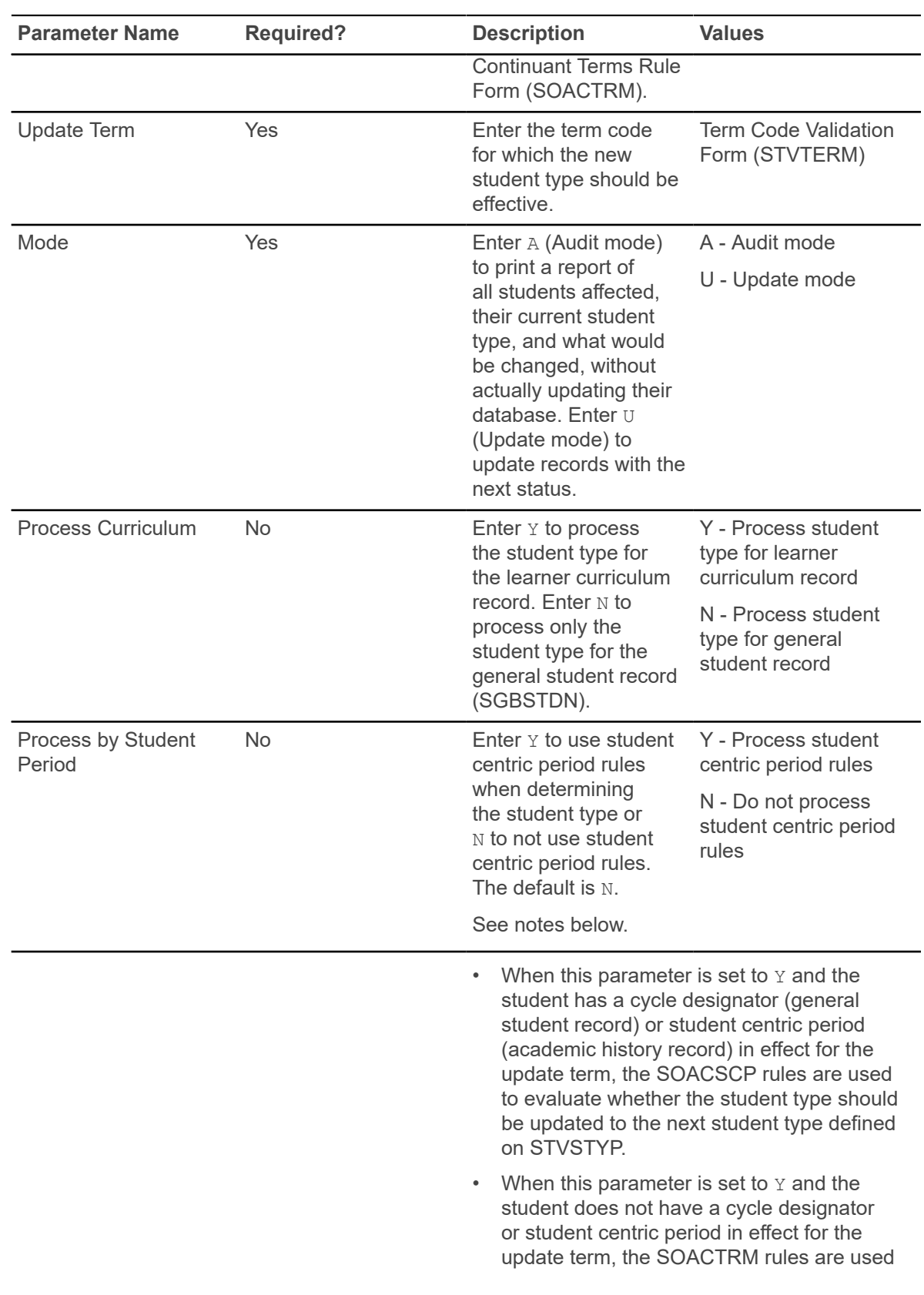

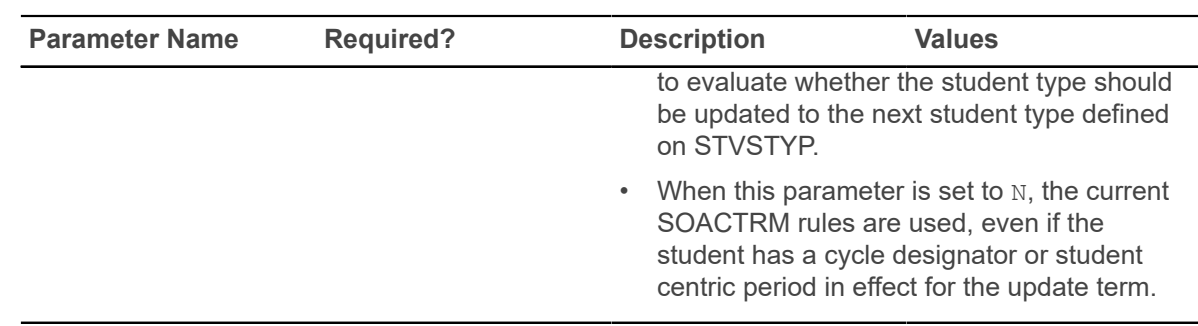

## **Transcript Population Creation Process (SHRTPOP)**

This process is used to select a population of students for whom you want to have the transcripts printed. Electronic transcripts can be sent in EDI or XML format.

When you use the population selection parameters, the record is only processed if the student in the population selection has an SHADEGR record that is effective for the term value entered in the Selection Term parameter. When you use the population selection parameters, the parameters for Student ID, Level(s), Advisor ID, Degree Code, Degree Status, Degree Graduation Date, College, and Major are bypassed.

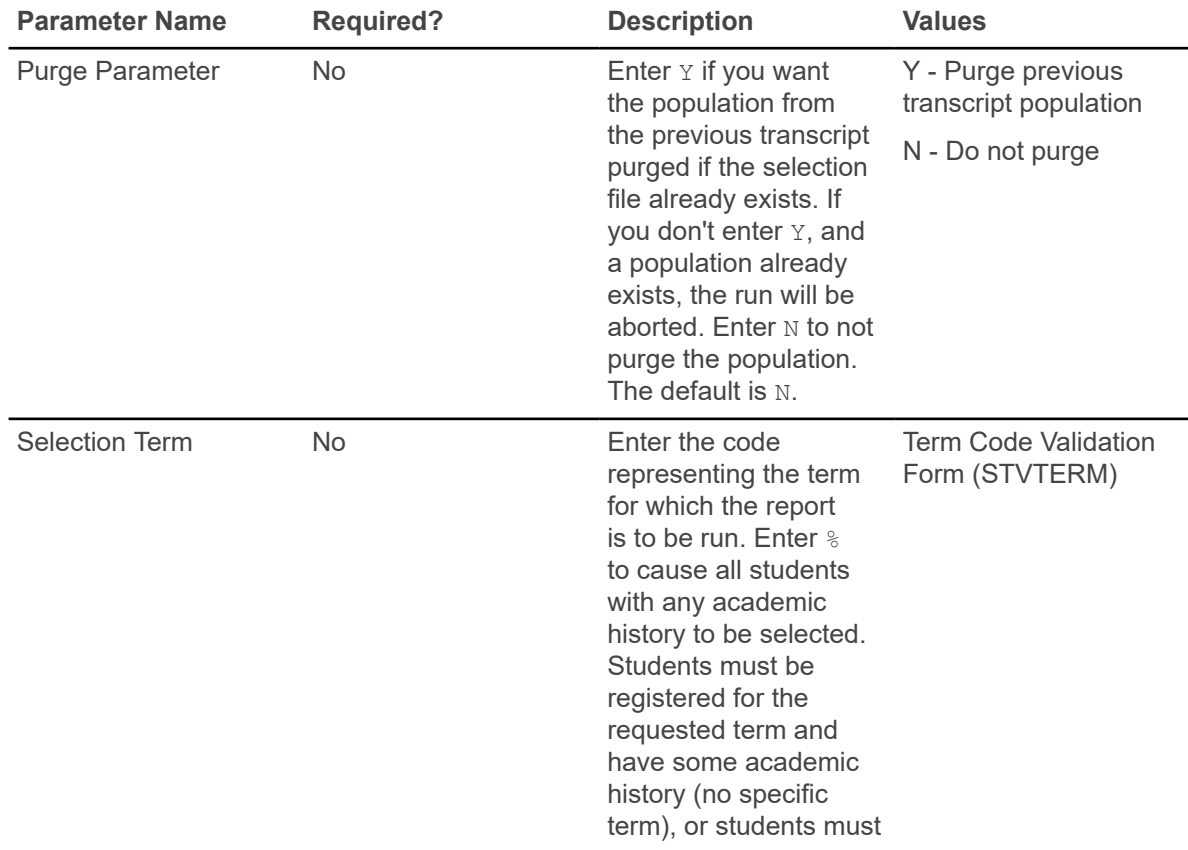

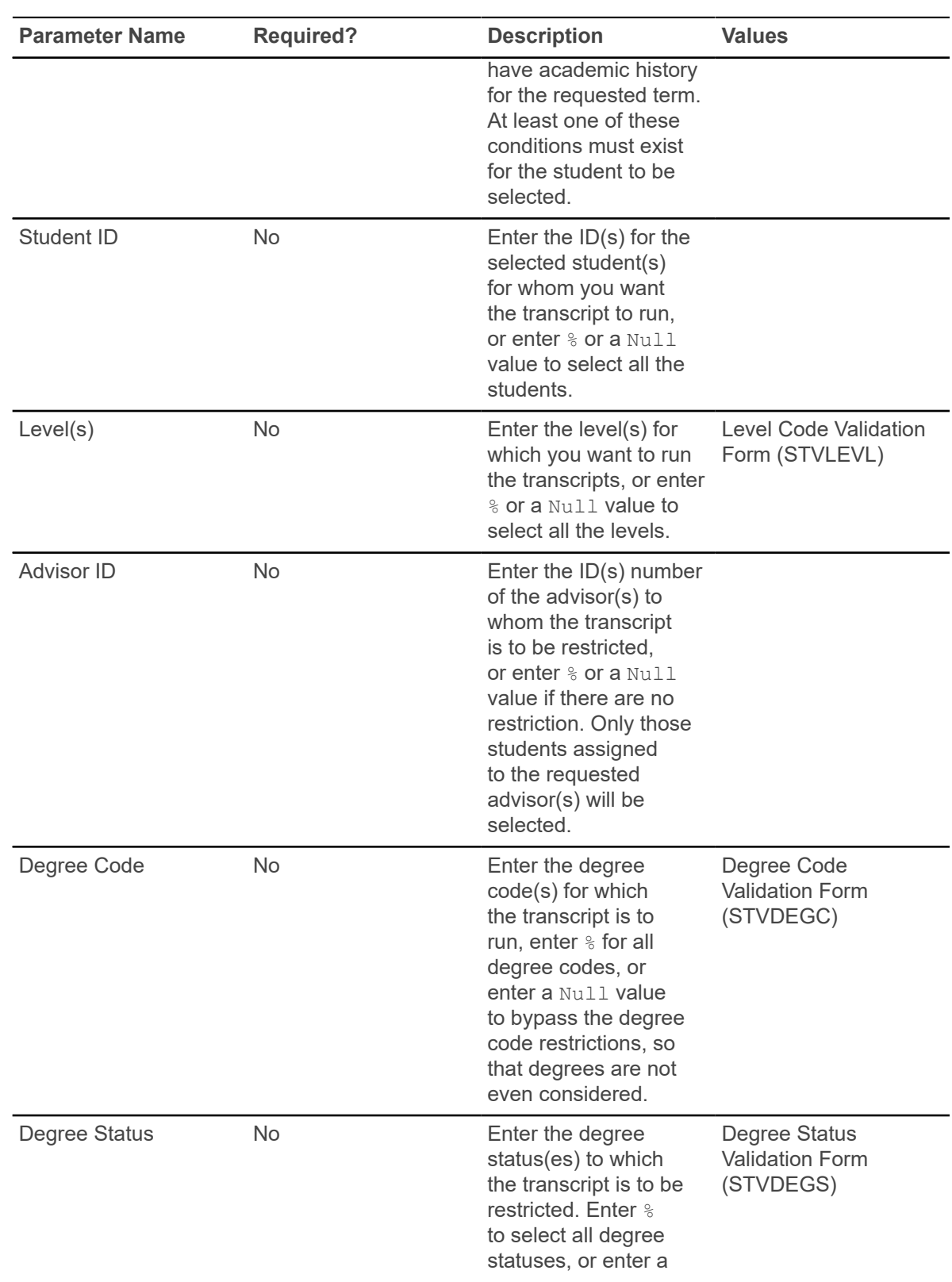

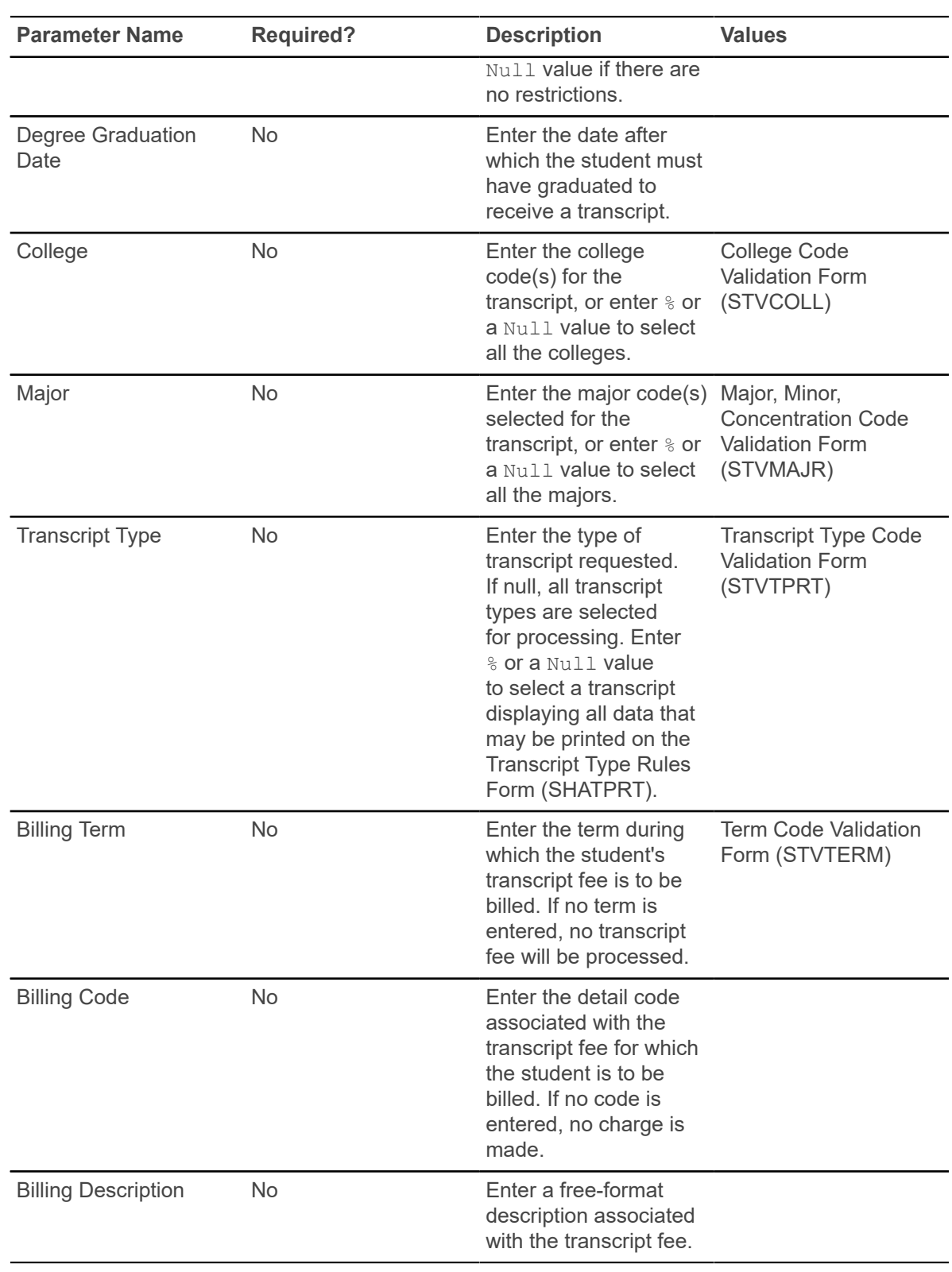

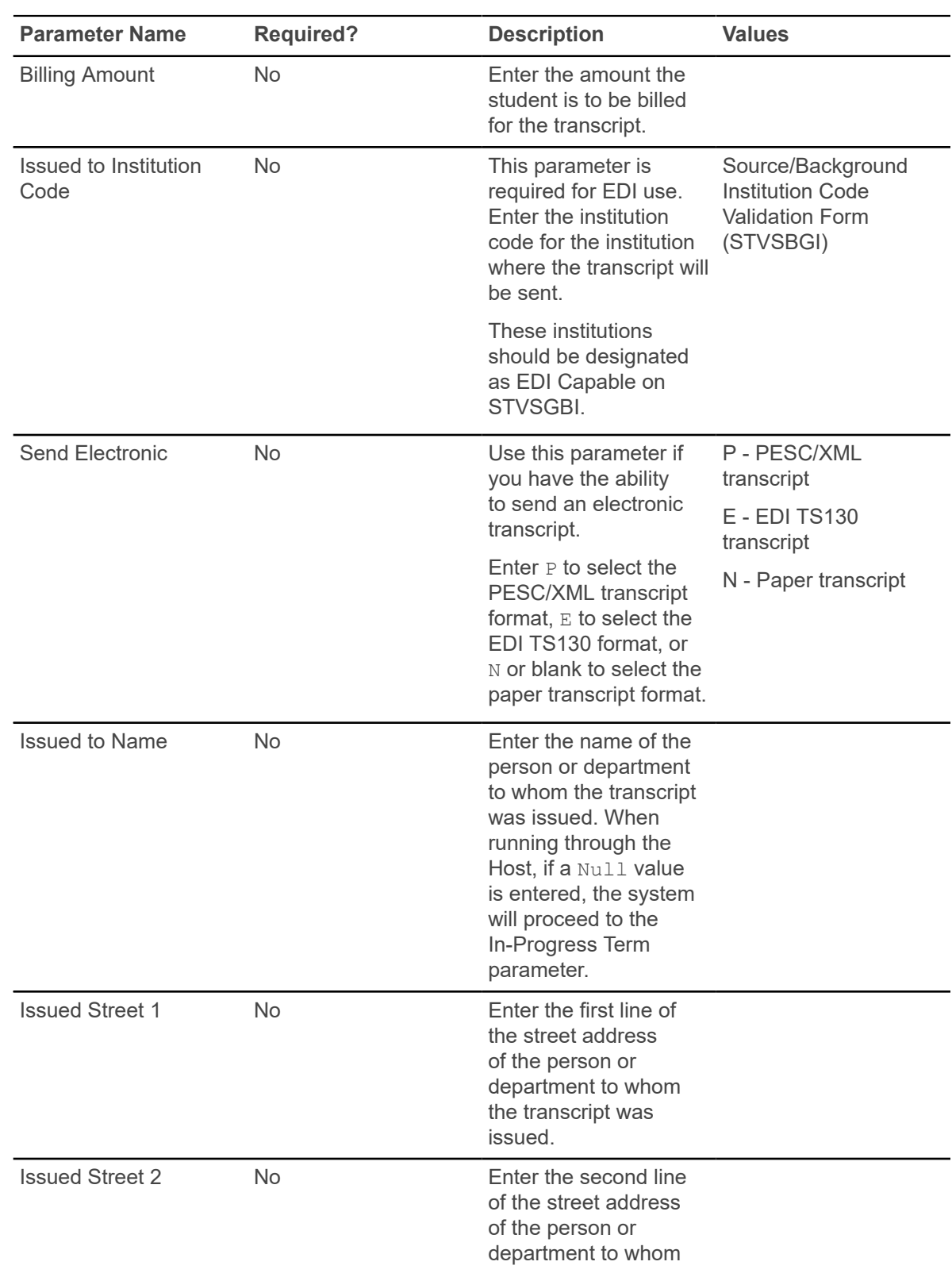

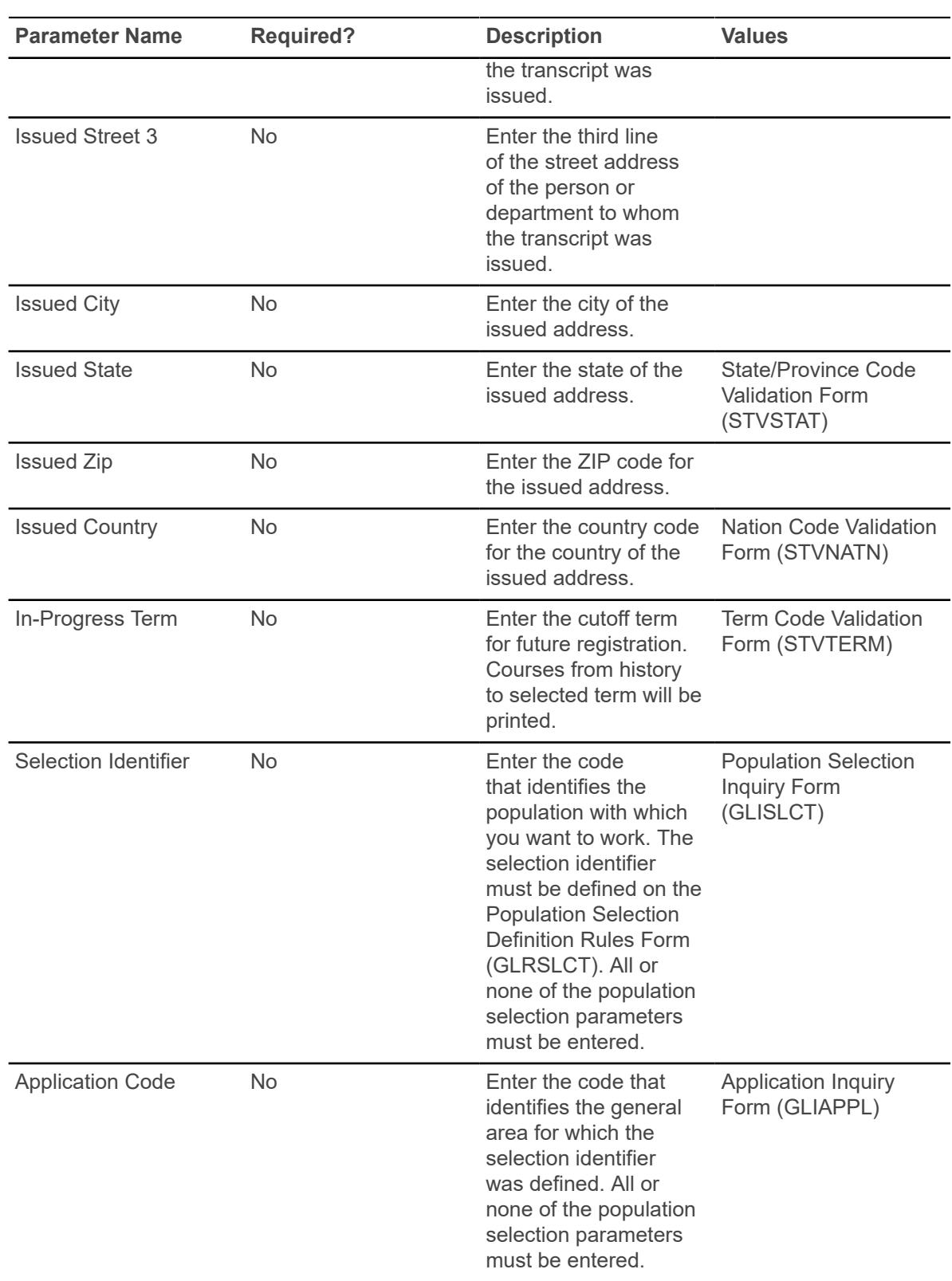

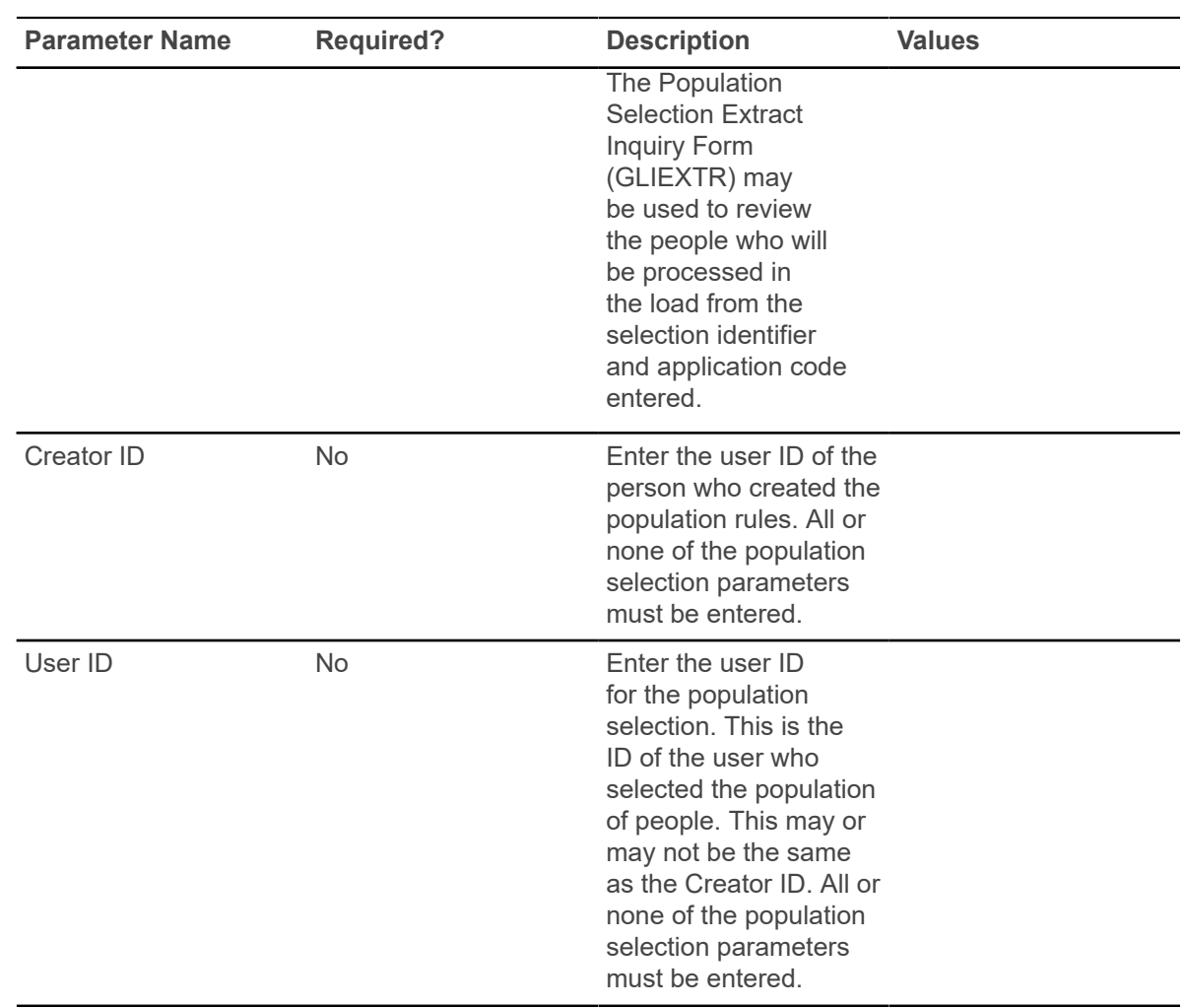

## **Academic Transcript Process (SHRTRTC)**

This process is run to produce the Banner paper transcript from the system.

A transcript must have been requested through the use of the baseline Transcript Request Form (SHARQTC), Banner Student Self-Service transcript request processing, or a baseline transcript population for a transcript identified through the Transcript Population Creation Process (SHRTPOP), to be produced through this process.

SHARQTC sends the request to a collector file which is read by this process and then printed. Transcripts may be produced for an individual with a pending request, or for all requests which have been sent to the collector file. The type of information that displays on the transcript is controlled by the transcript type specified on the request. The Transcript Type Rules Form (SHATPRT) is used to define the options and create the rules associated with the transcript type.

**Note:** The process checks the value in the SHTTRAN TYPE field. A Null value indicates the paper transcript should be printed. Values of  $E$  (EDI),  $\overline{P}$  (PESC/XML), or  $D$  (PDF) are ignored, and a transcript is not printed if those electronic values exist.

The transcript also displays course history information and GPA totals by term within student centric periods. All terms with a specific student centric period on the term header record (SHRTTRM) are grouped between a student centric header line and student centric GPA statistics section on the report output. This allows an institution to provide totals for both the student centric period and terms within the student centric period. This information is displayed when the **Student Centric Period Statistics** check box is selected on the Transcript Type Rules Form (SHATPRT).

You can select continuous pagination or pagination by course level when printing transcripts for students with multiple levels of coursework. Page numbering can be reset for each course level, which is printed on a new Page 1. When the transcript type rule on SHATPRT is set to  $Y$ , regular continuous page numbering is used for the transcript. When the rule is set to  $N$ , pagination by course level is used.

SHRTRTC can be used with eTranscripts processing. When a paper transcript is requested from the vendor, and the transcript order has been run, and the paper transcript has been generated in Banner, a record is inserted into the SHRTEOS table with a status of  $FQ - 0$  of fline Record Sent. Refer to the "eTranscripts Processing" section in the "Academic History" chapter of the Banner Student User Guide for more information on eTranscripts.

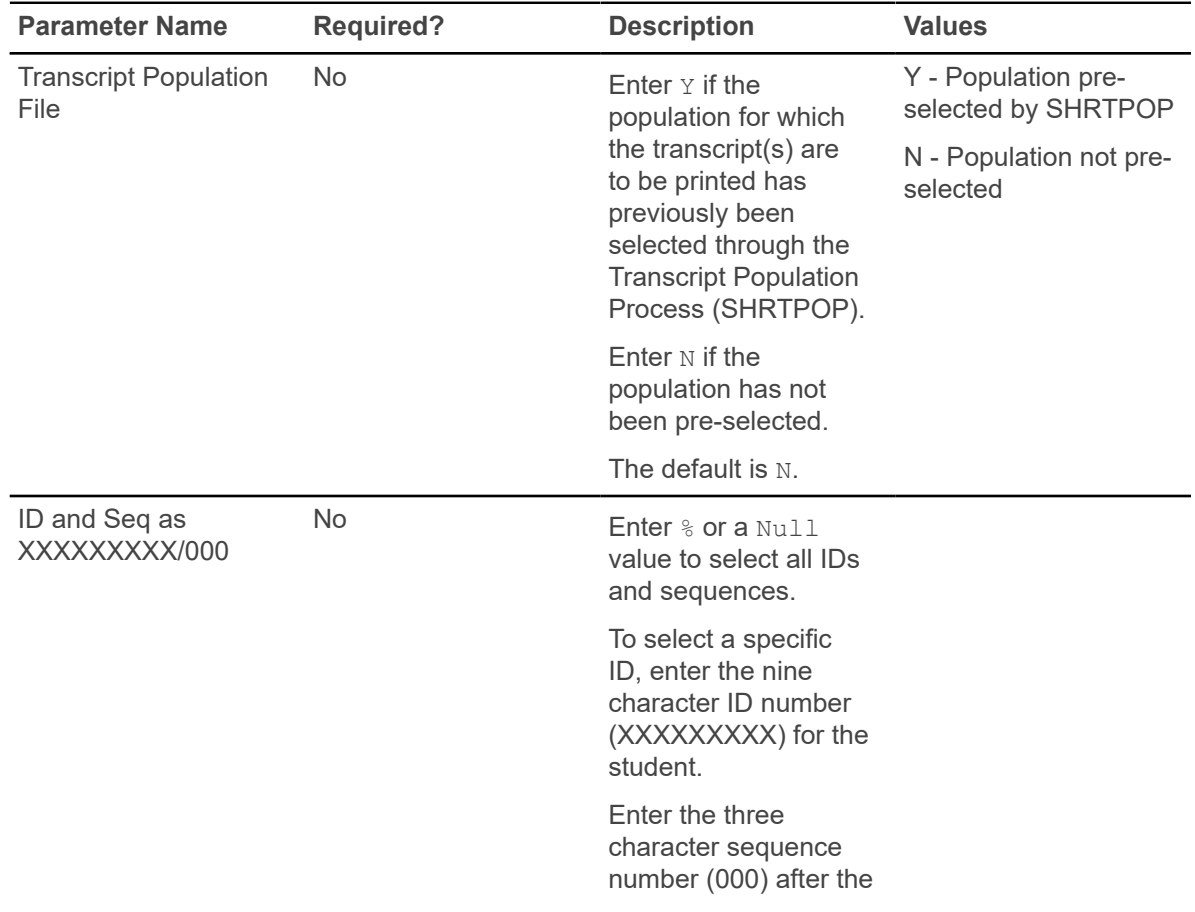

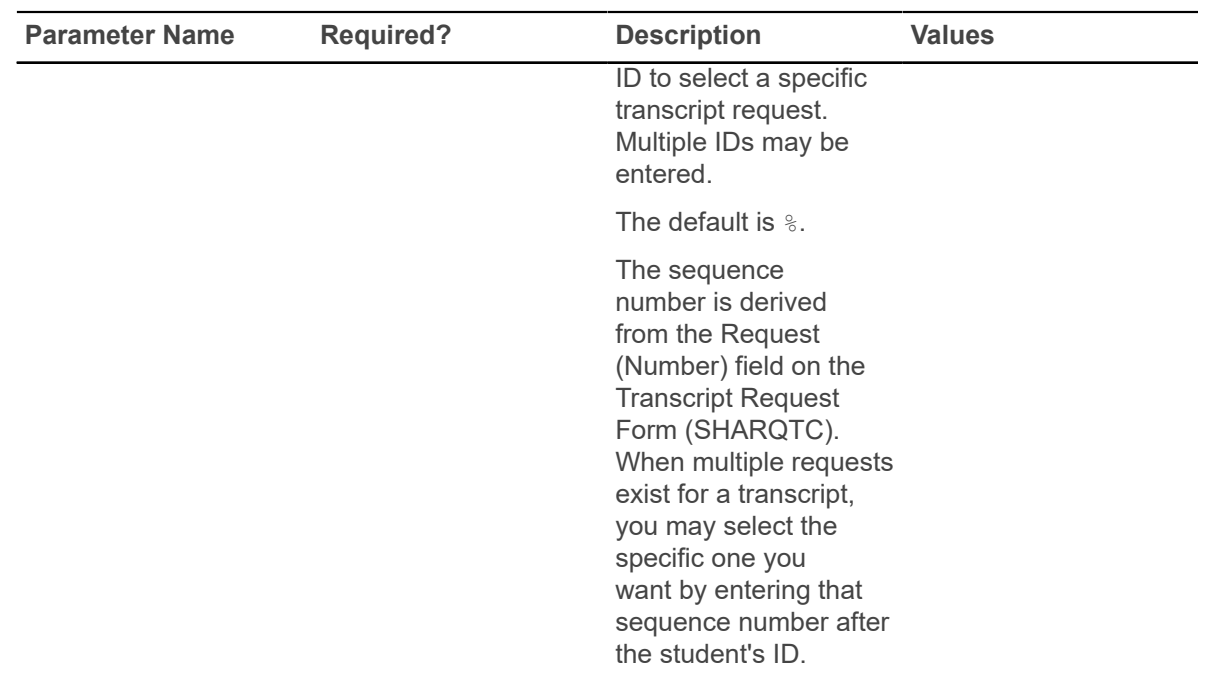

When SHRTRTC is run manually for an eTranscript request, the format XXXXXXXXX/000 must be used, such as 12345/09, 123456789/01, or N00014401/11.

- Positions one through nine (XXXXXXXX) are available for the ID number. The ID number may not use the entire nine digits. It can be shorter than nine digits.
- The next position (/) is a separator. This position will float, depending on the ID length.
- The next positions (000) are available for the sequence number or transcript request number. The transcript request number may not use all three positions. It can be shorter than three digits. These positions will also float based on the length of the ID and the position of the separator.

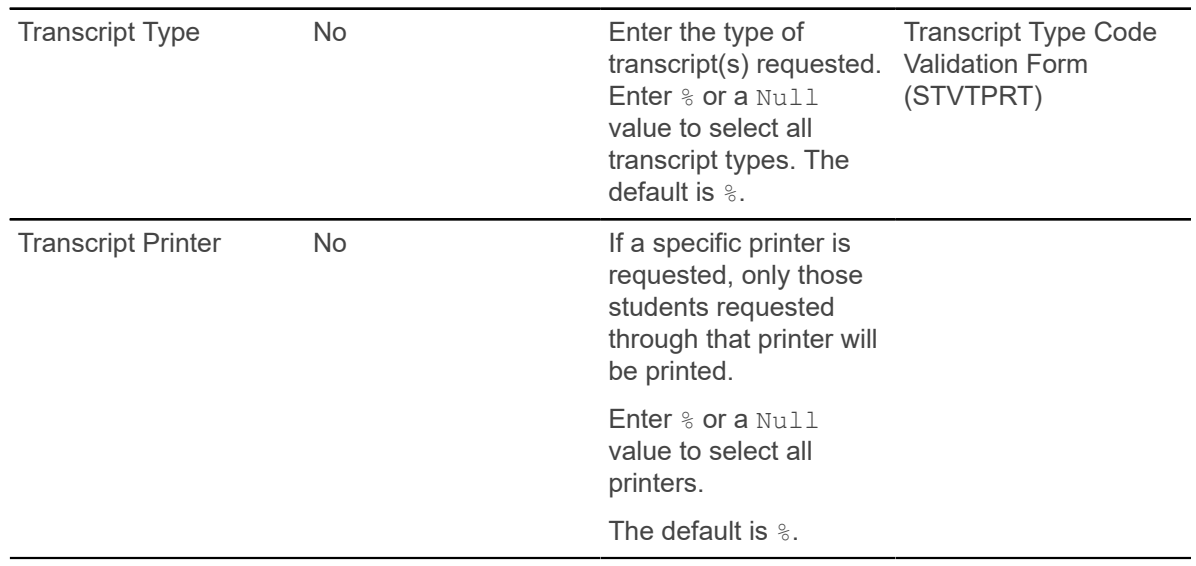

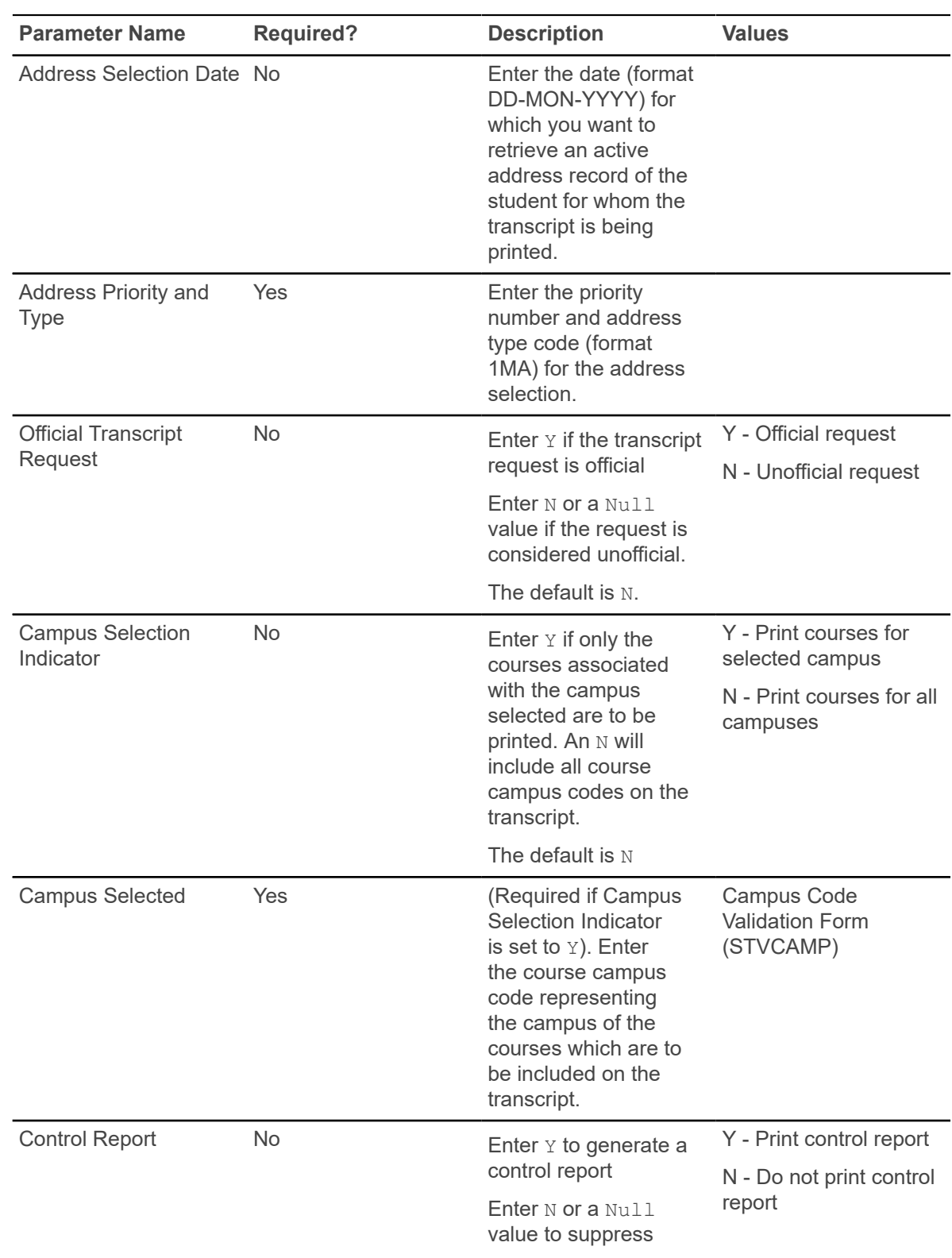

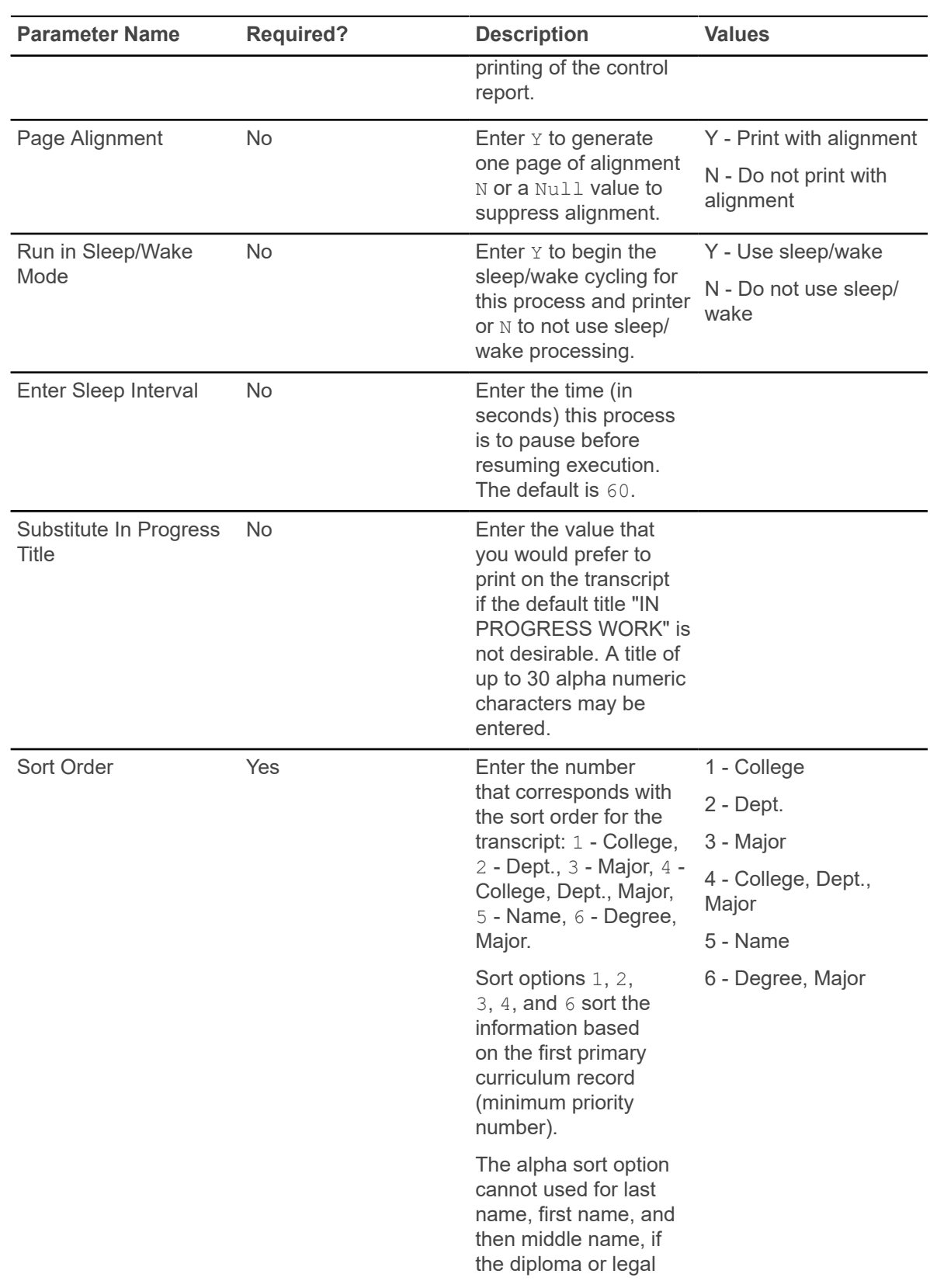

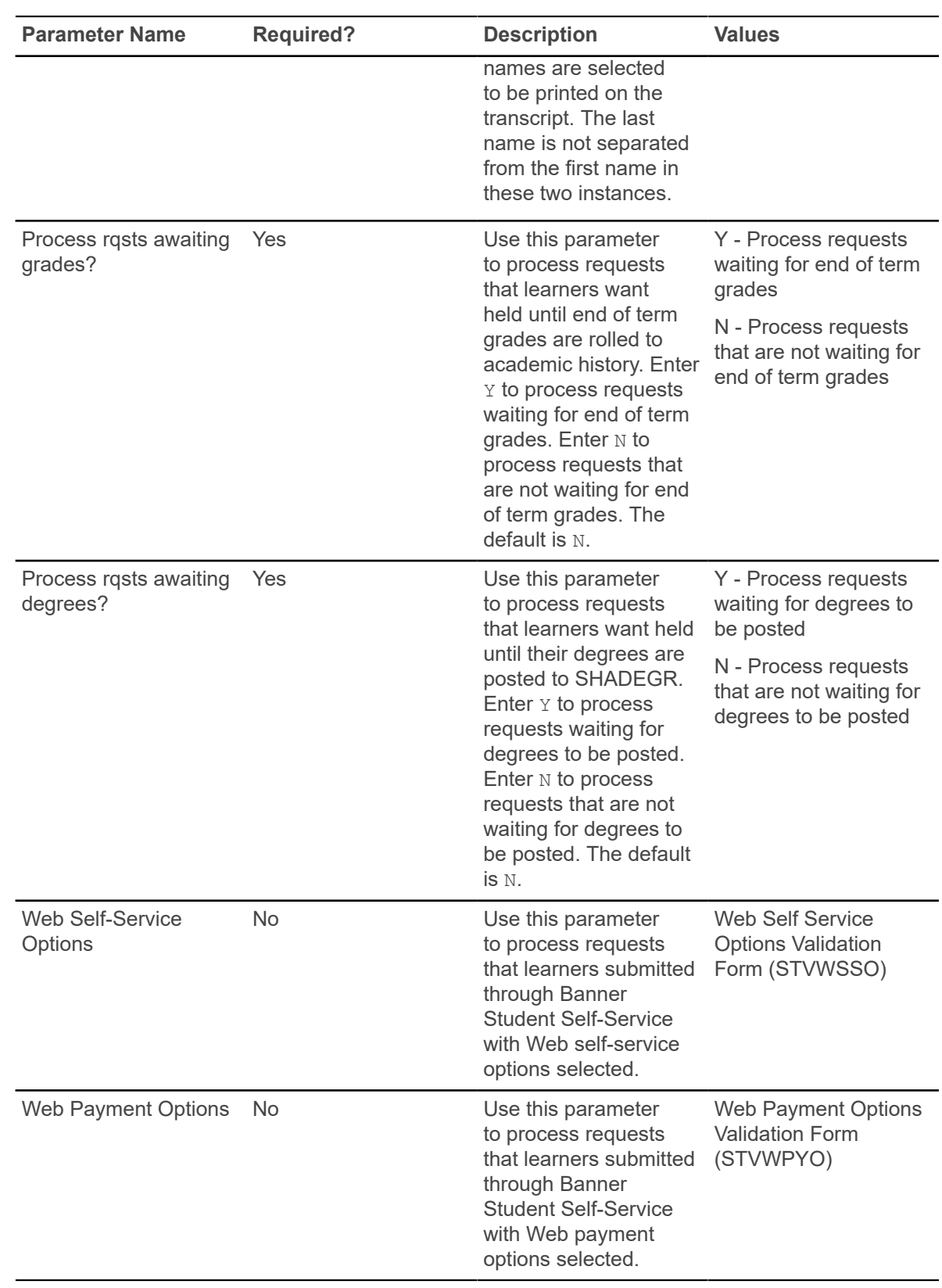

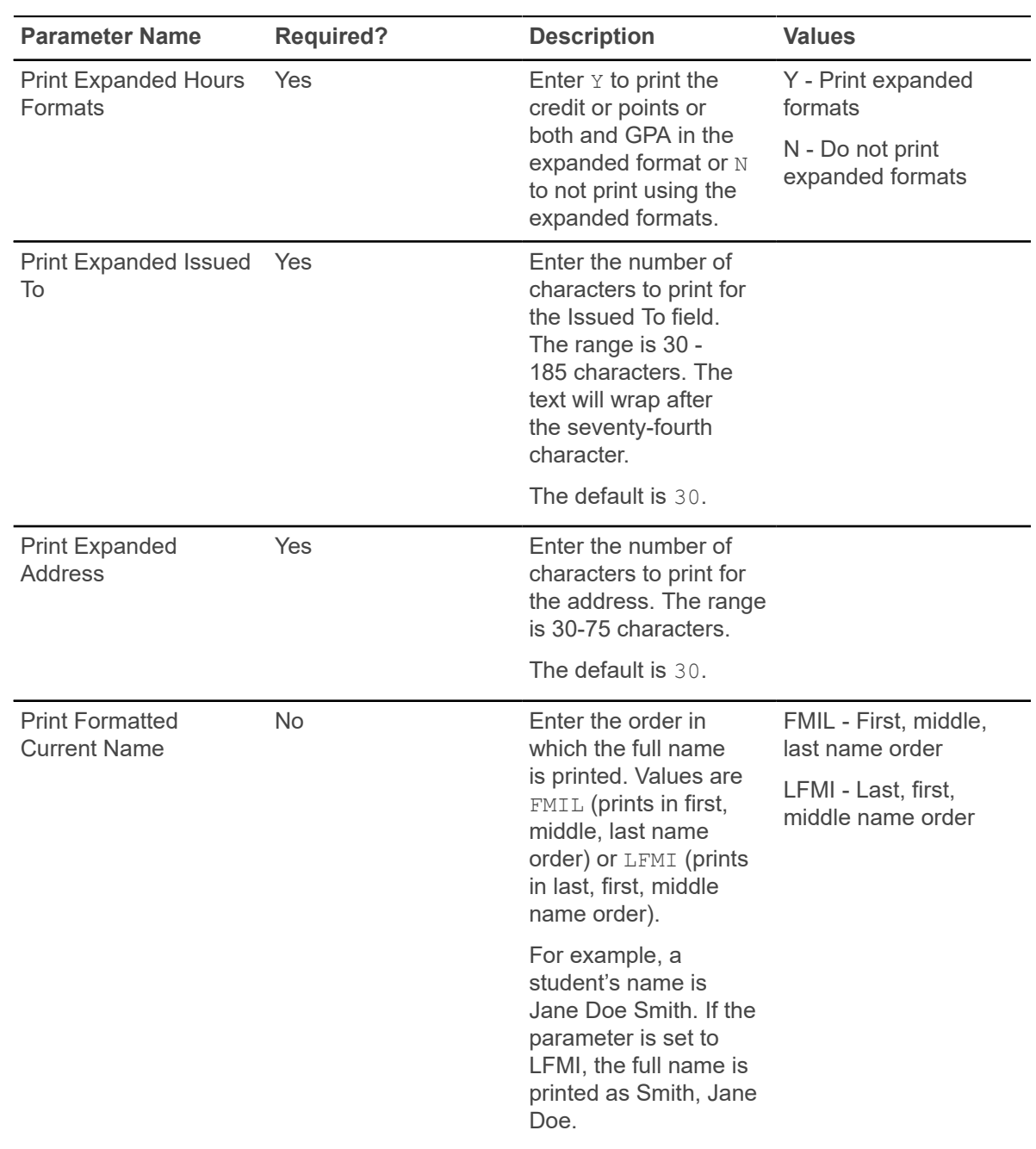

## **Academic Transcript Request Purge (SHPTRTC)**

This process must be run to purge the Banner transcript requests from the system.

Transcript requests are defined as "official", "unofficial", or "both". Within this criteria, several purge options are available. You can purge transcript requests by request date, level, or transcript type.

A transcript must have been requested through the Transcript Request Form (SHARQTC) to be purged using this process.

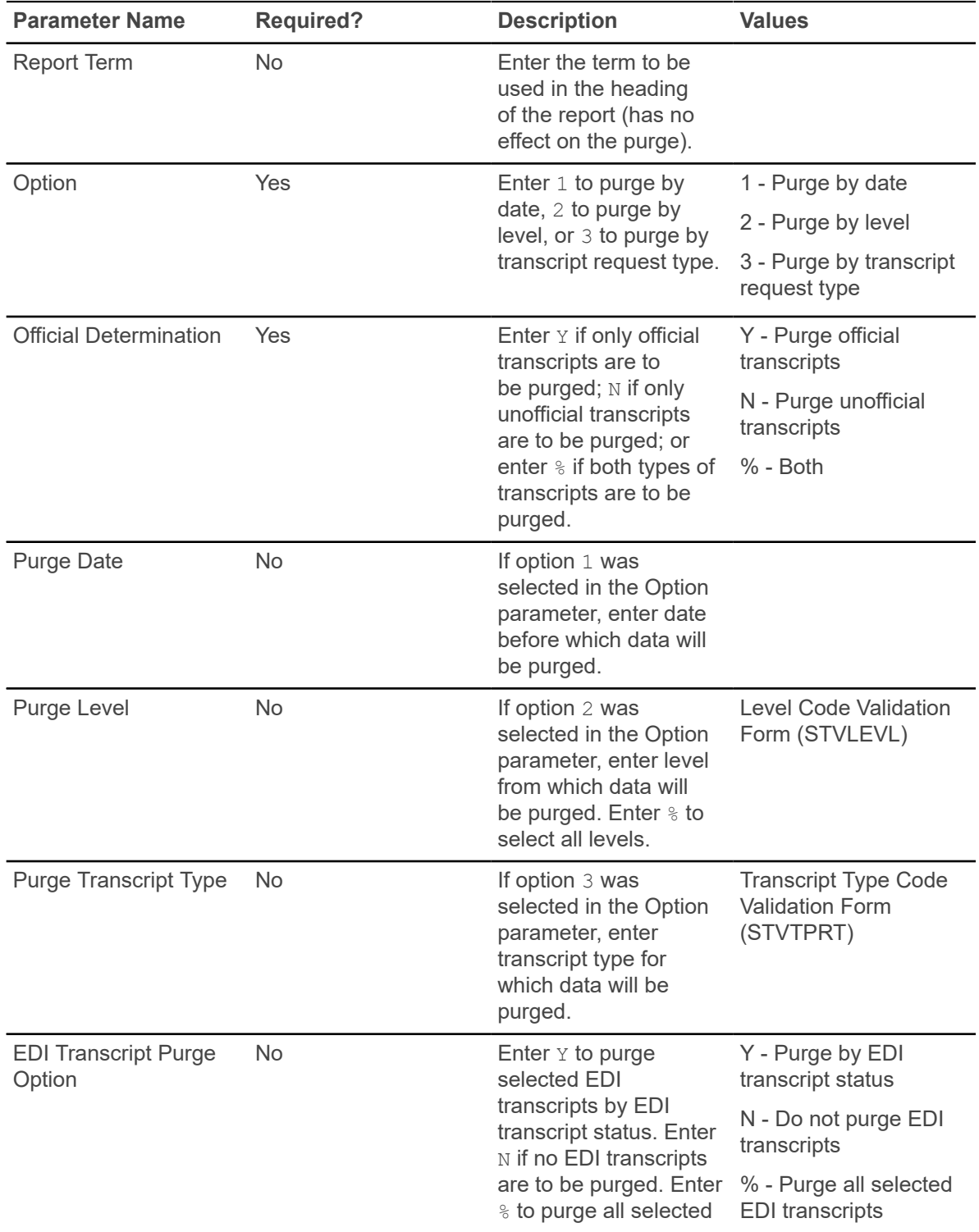

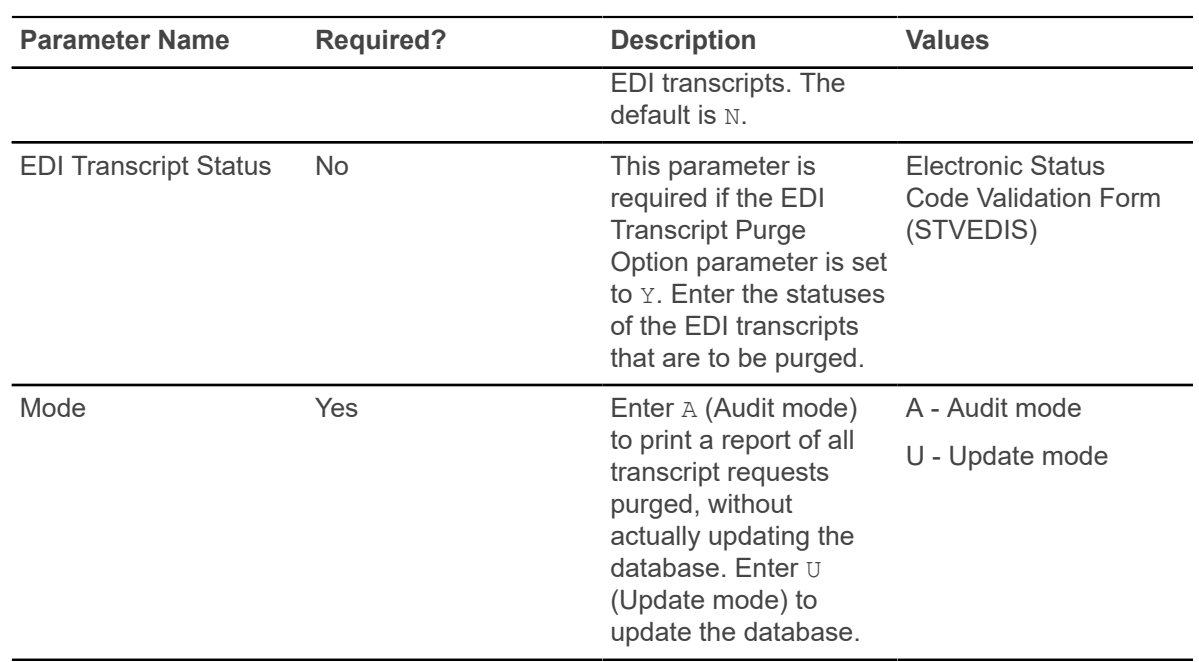

# **Degree Status Update Report (SHRDEGS)**

This report updates the existing degree status code to a new user-defined degree status.

Optionally, the student status maintained on the General Student Form (SGASTDN) may also be updated for a user-defined effective term. The process will push the field of study curriculum status to the new status based on values on STVSTST. This report may be run in Audit or Update mode.

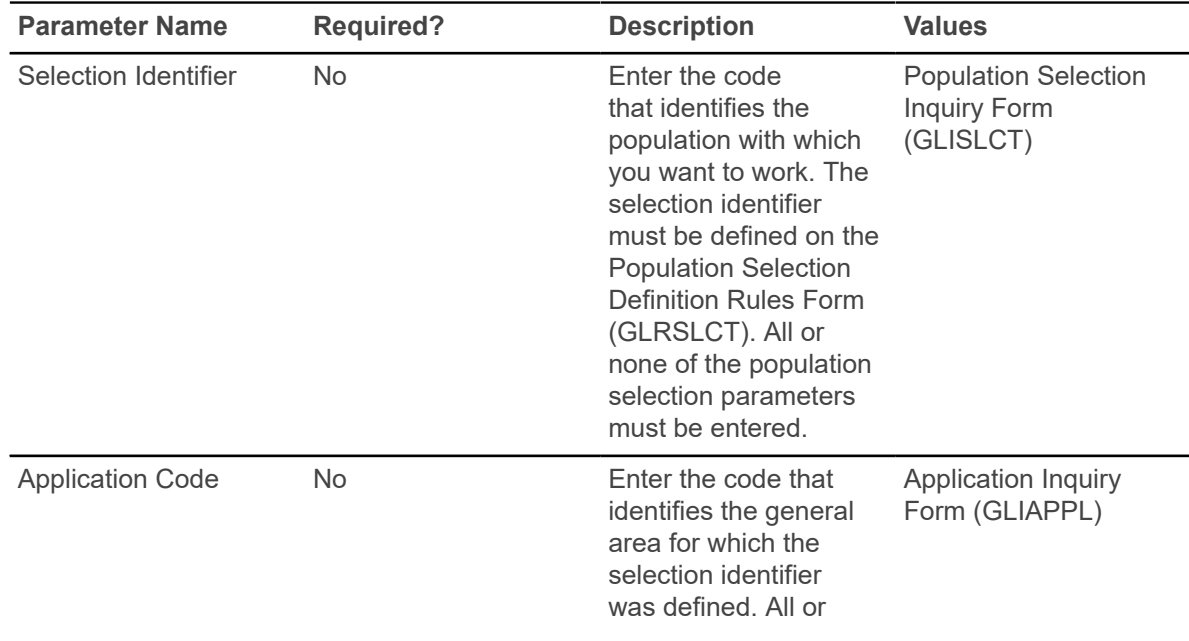
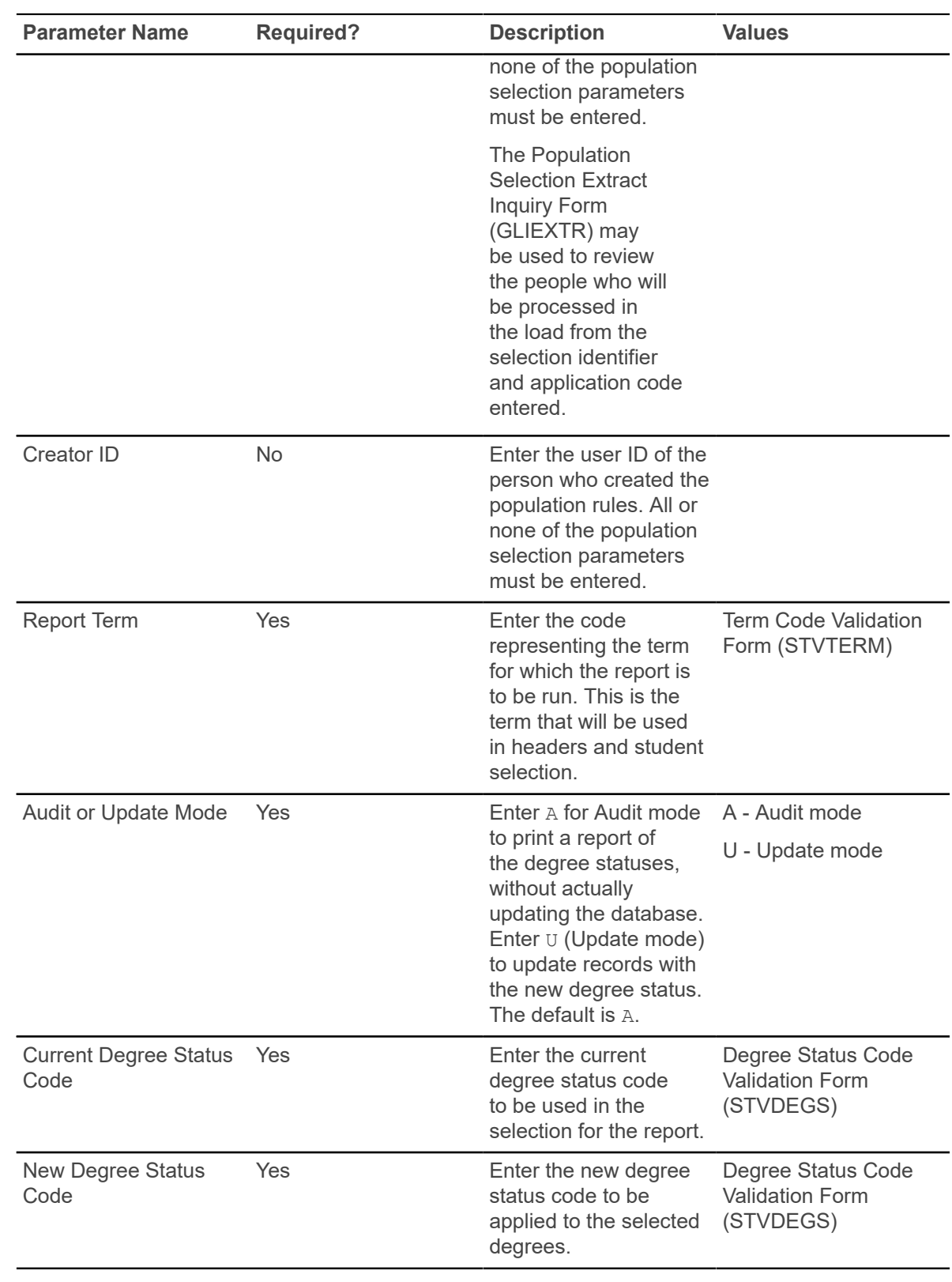

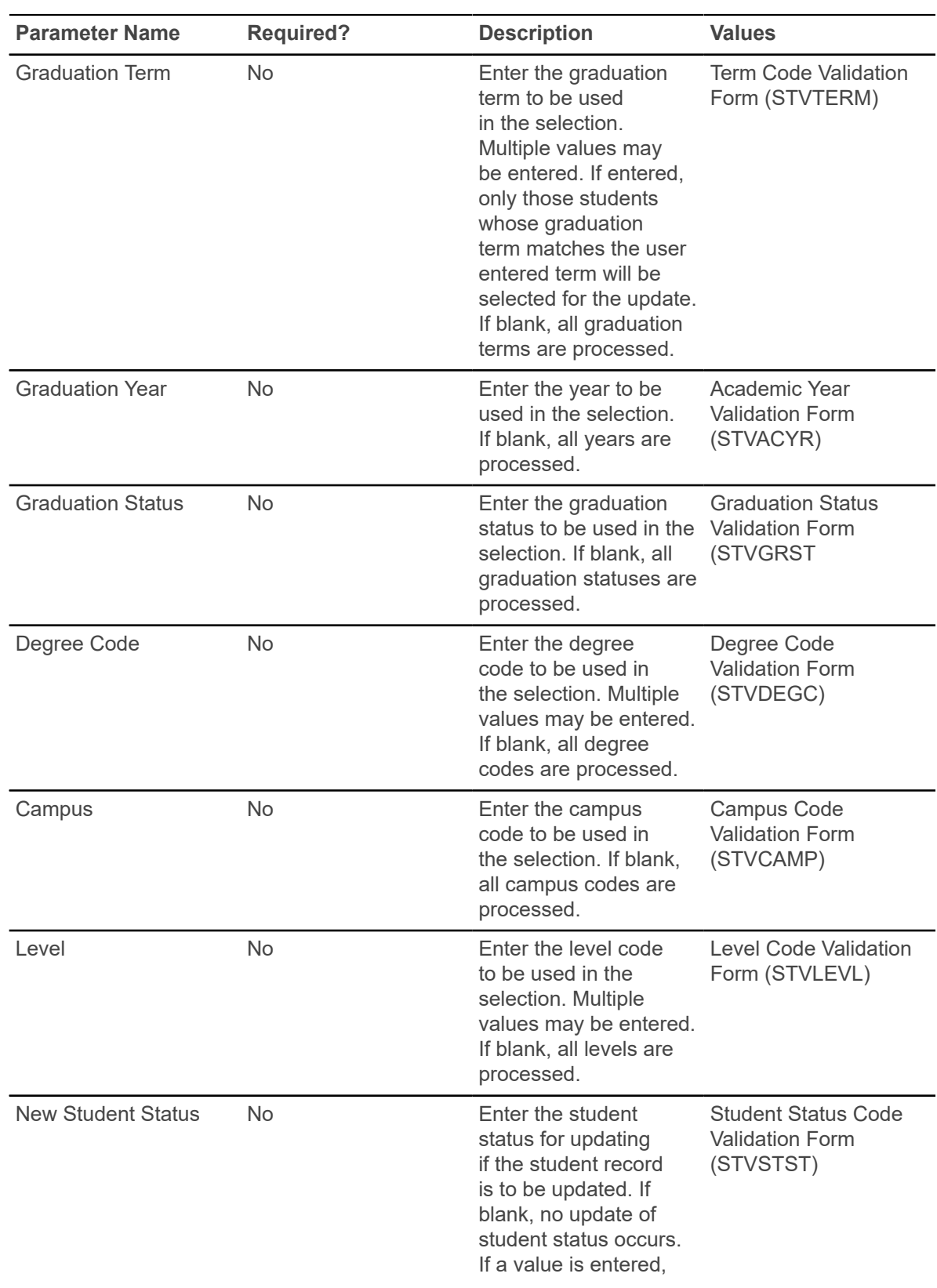

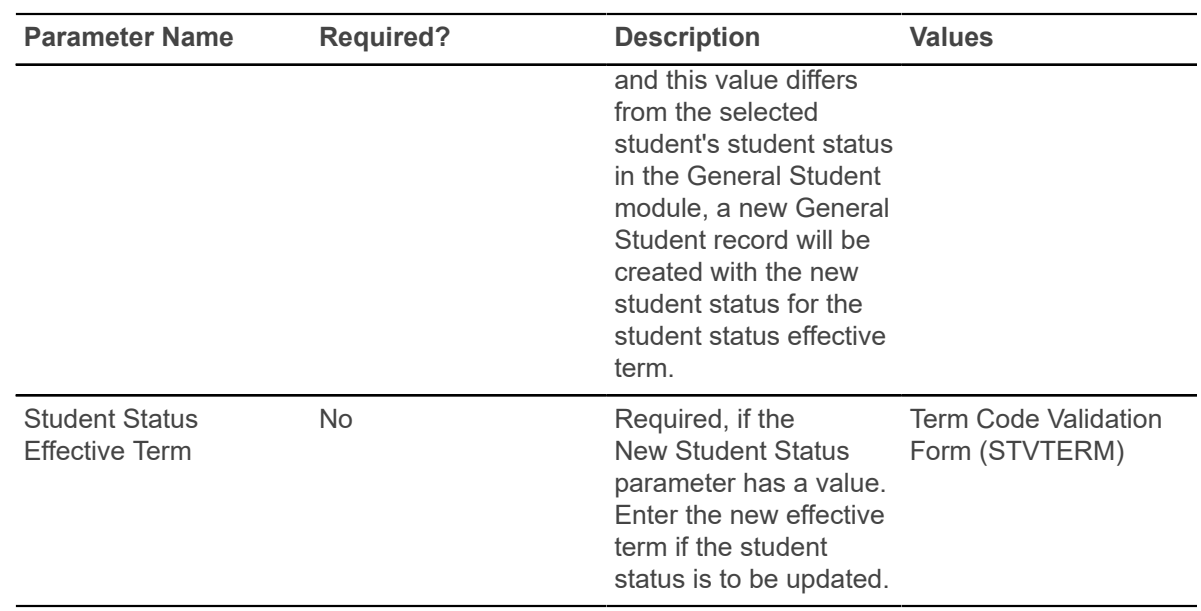

## **Commencement Report (SHRCOMM)**

This report produces a list of students by degree award status code, their degrees, majors, and any institutional or departmental honors associated with the degree.

It prints by student in last name alpha order. The report prints students within a certain date range as specified in the parameters, and a graduation date must exist in the Graduation Date field on the Degrees and Other Formal Awards Form (SHADEGR) to be included in the report.

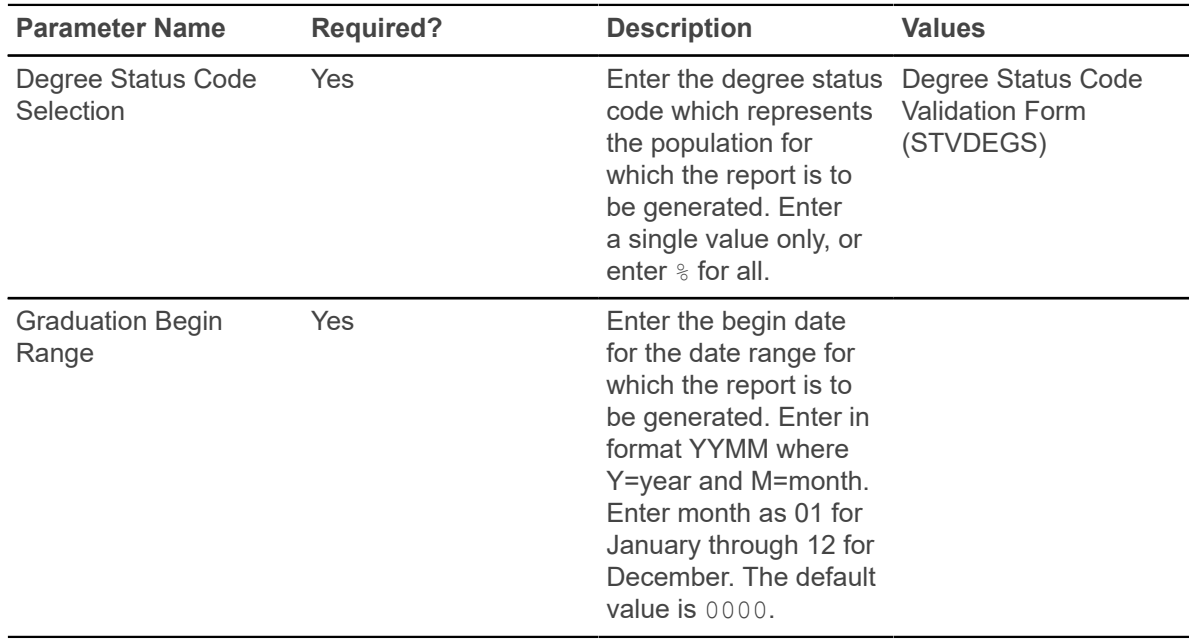

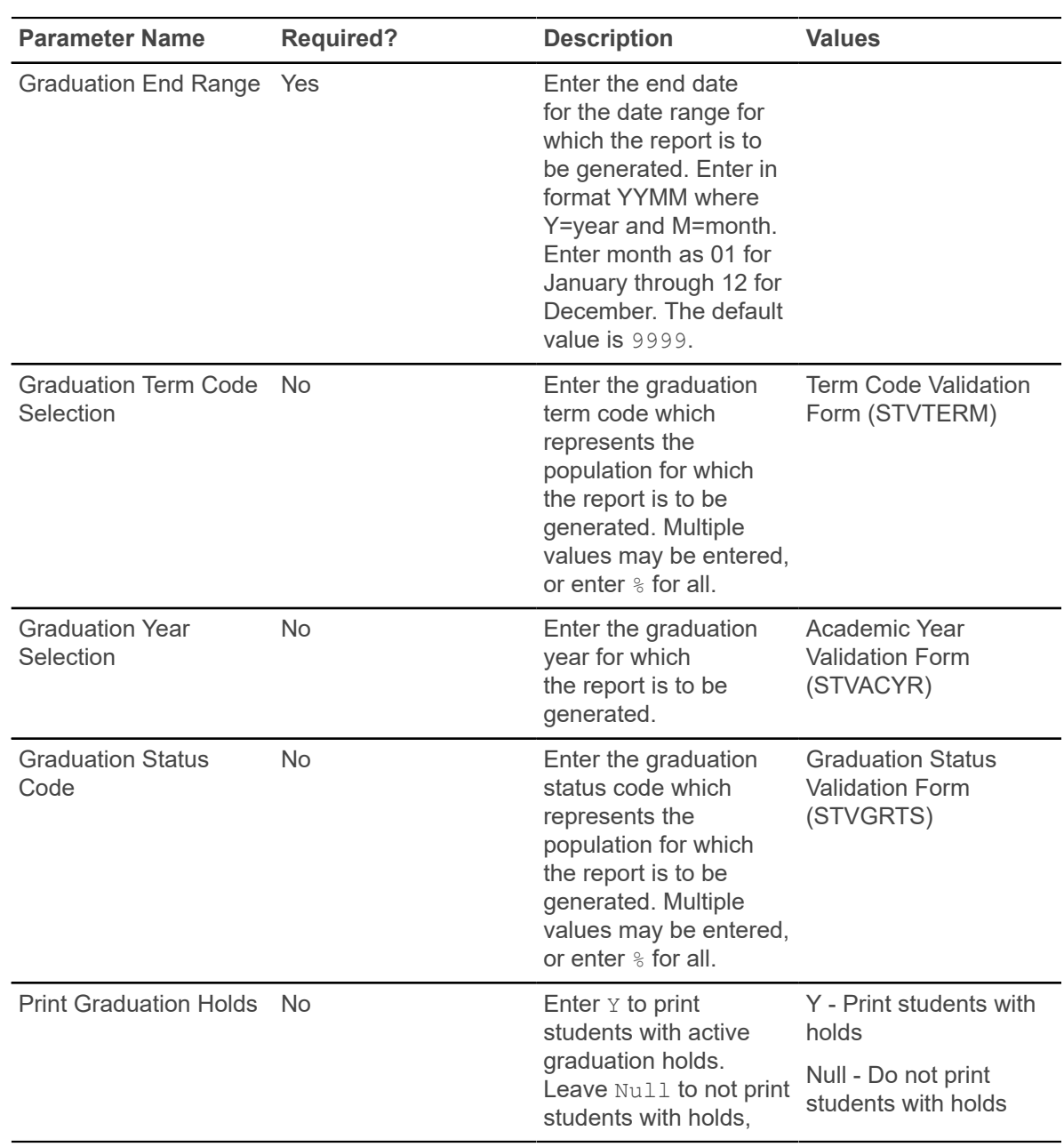

# **Commencement Attendance Report (SHRCATT)**

This report produces a list of attendees by ceremony type and term, in addition to information on cap, gown, and hood ordering, pickup, and return.

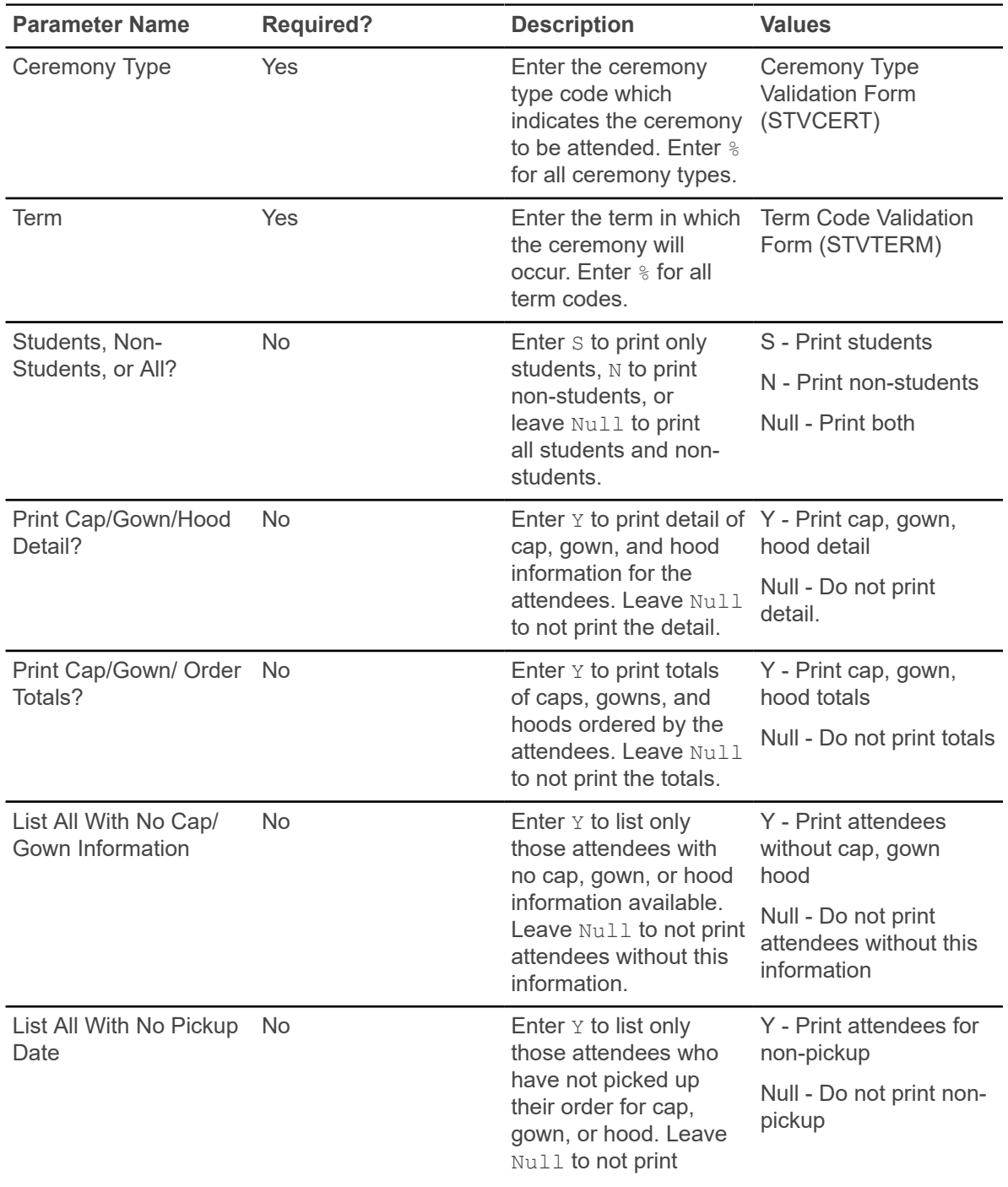

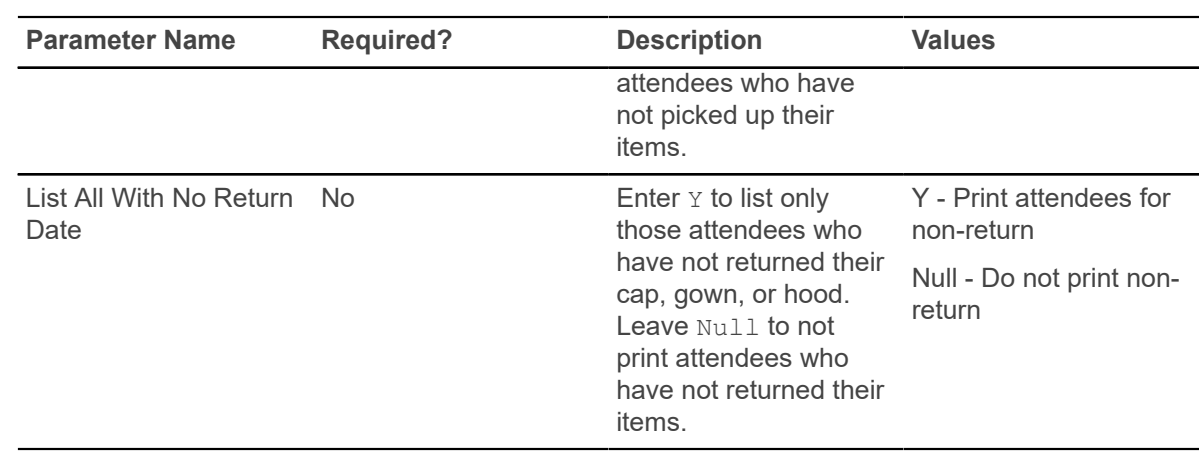

# **Transfer Equivalency Catalog (SHRTECA)**

This report provides a listing used to review the transfer courses entered for each institution.

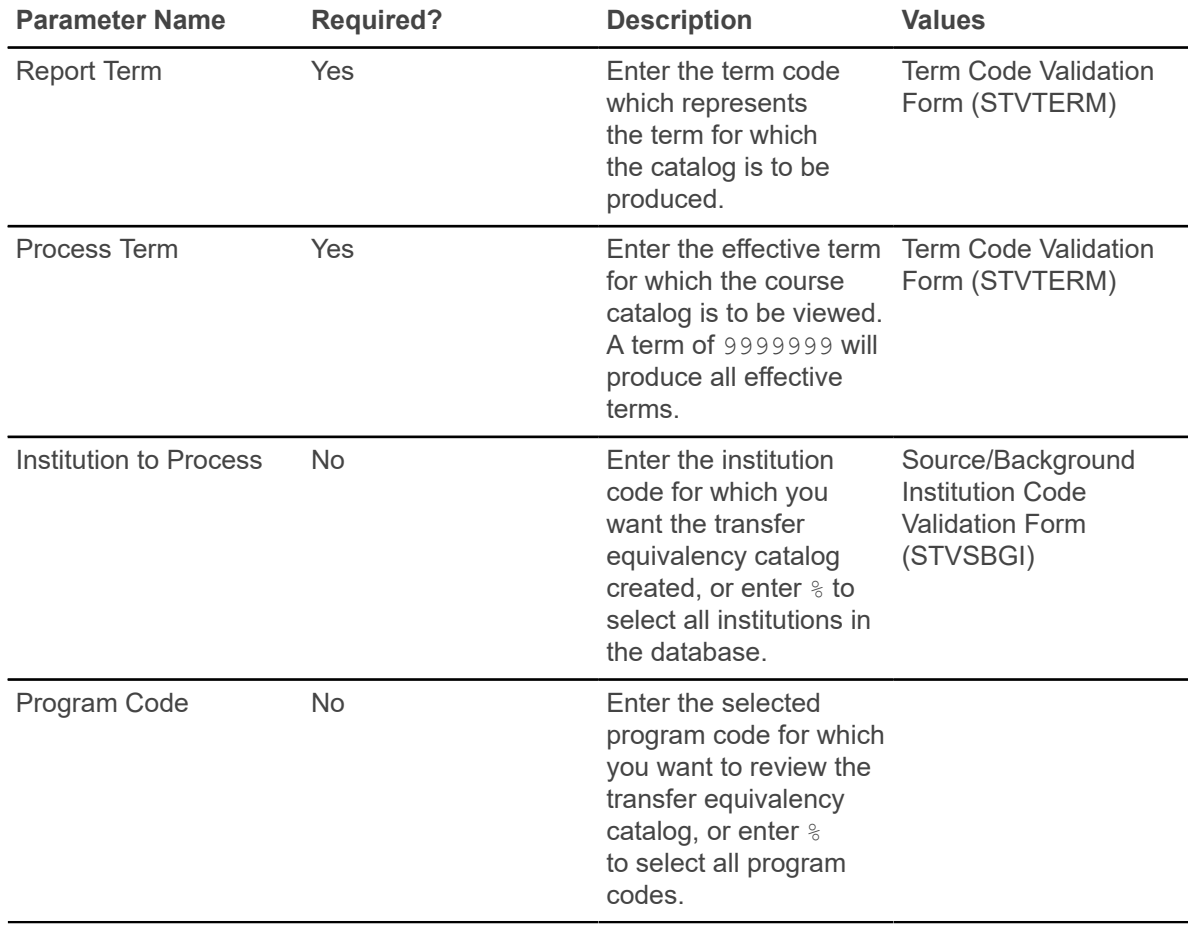

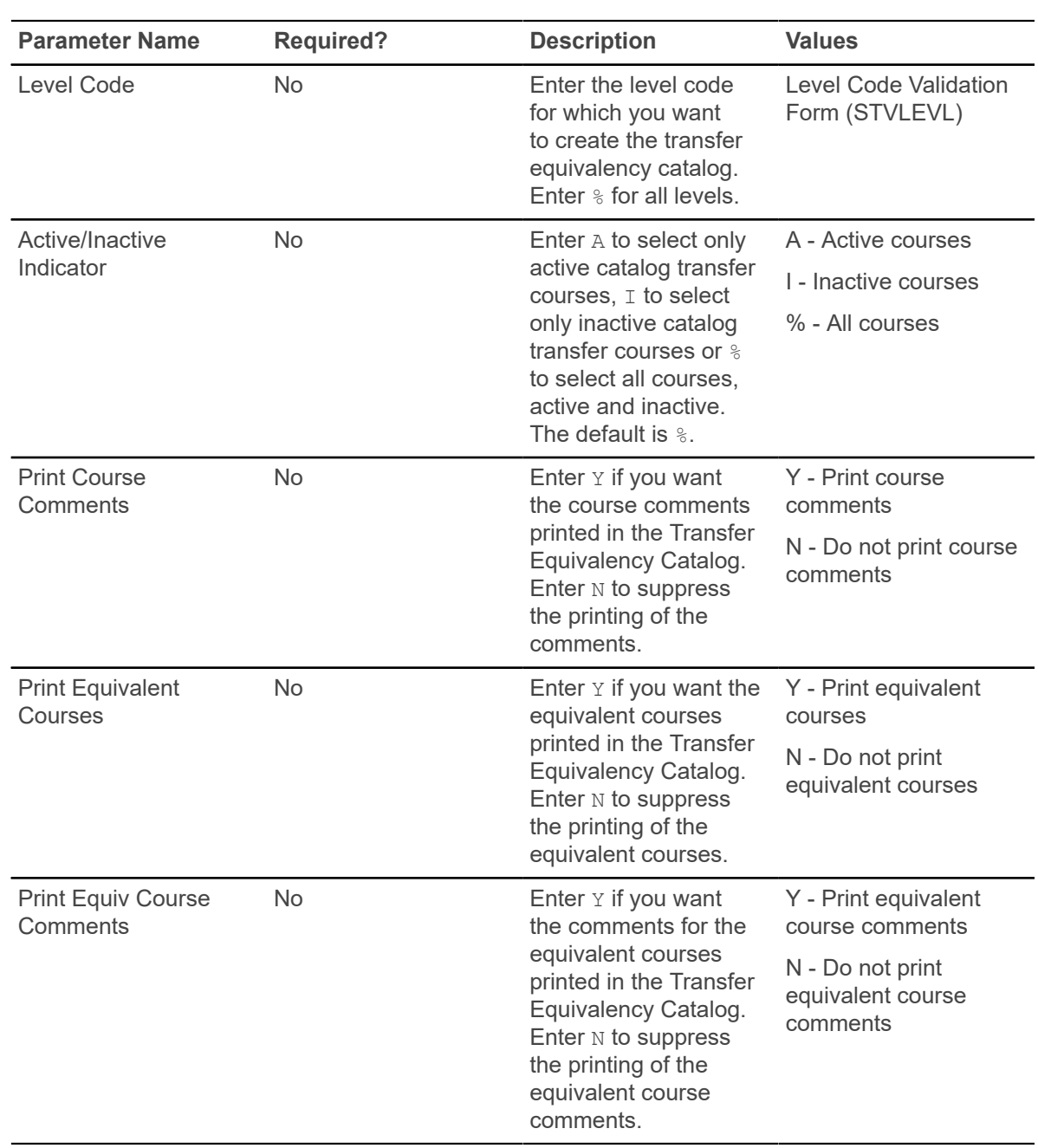

# **Transfer Equivalency Worksheet (SHRTAEQ)**

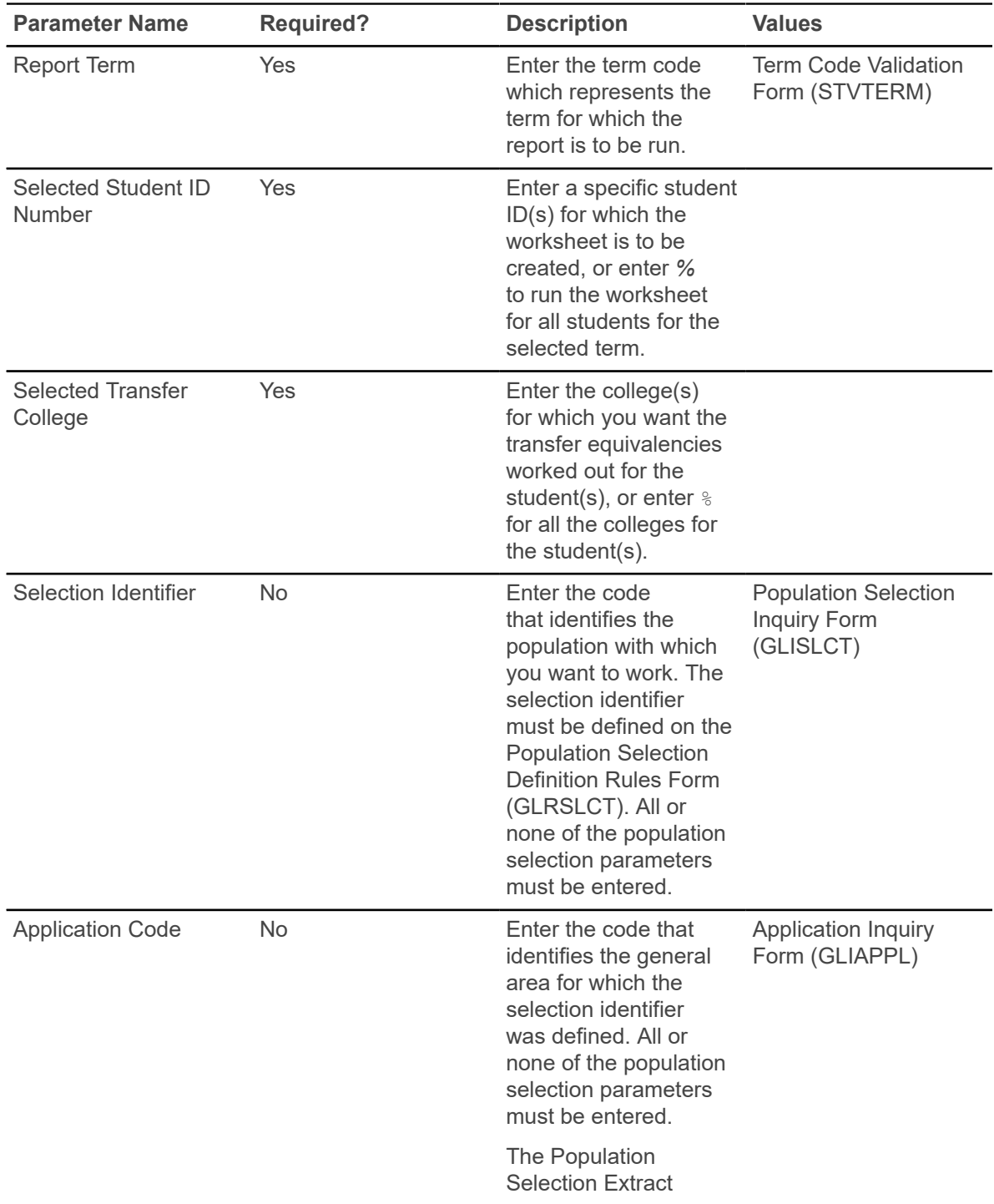

This worksheet is used to review the Transfer Equivalency information for a student.

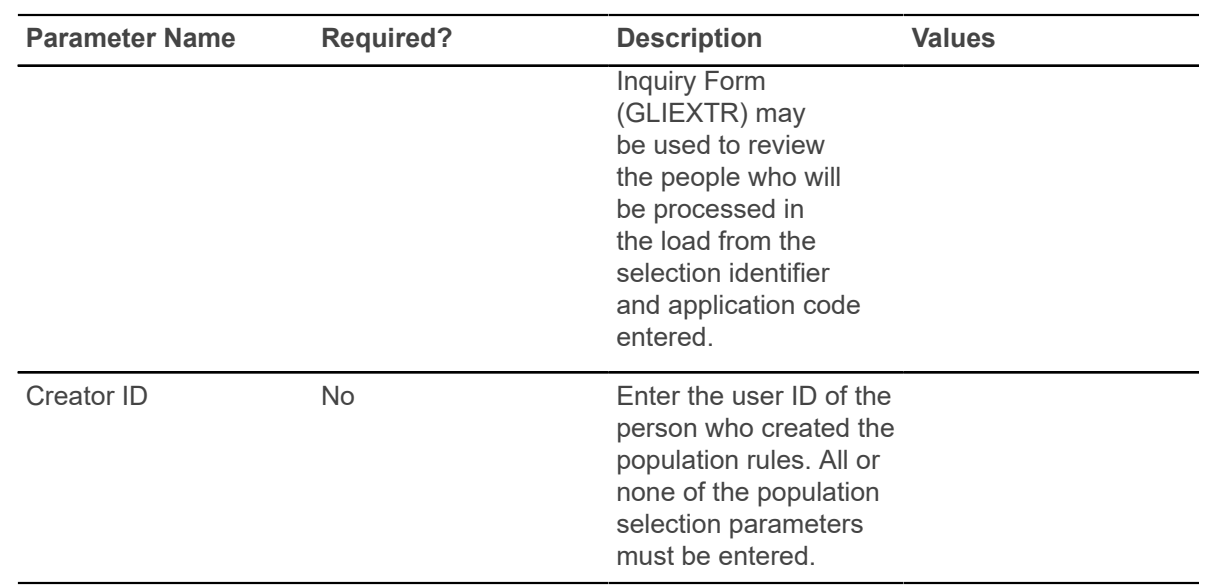

## **Transfer Articulation Purge (SHPTAEQ)**

This process is used to purge the transfer articulation information for a student. The user may want to purge this information for those students who do not register or attend class.

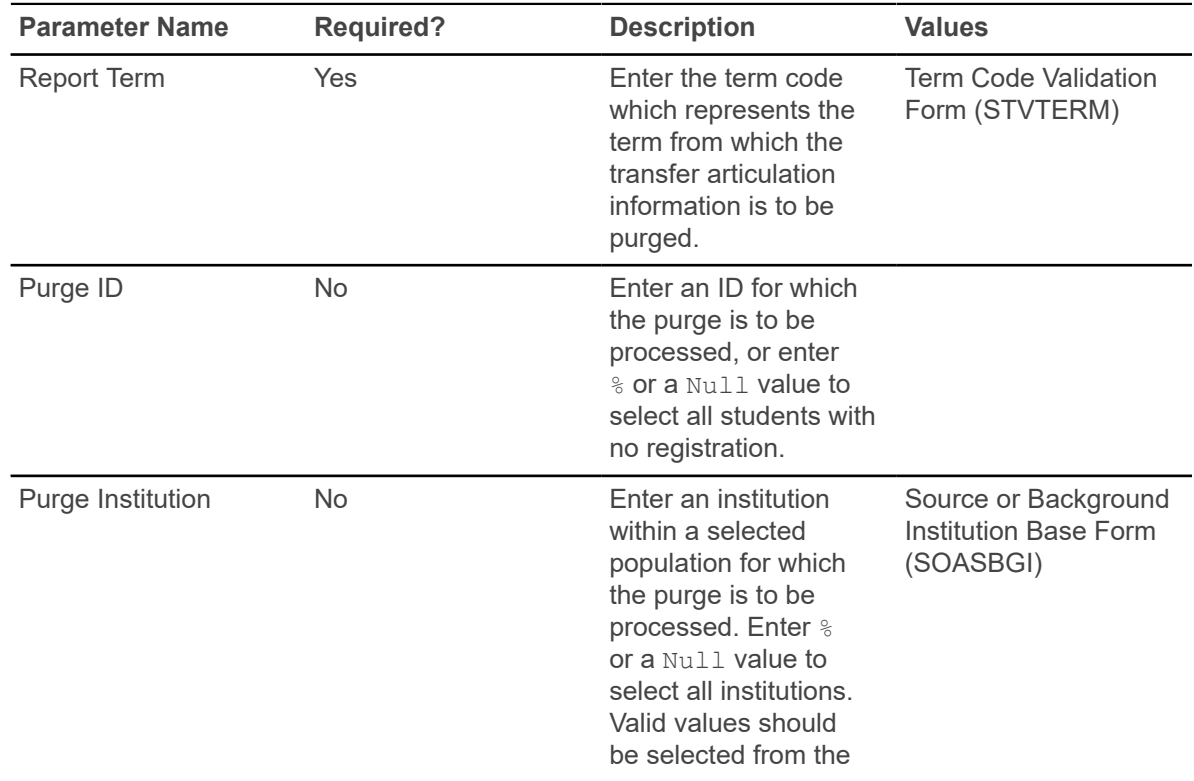

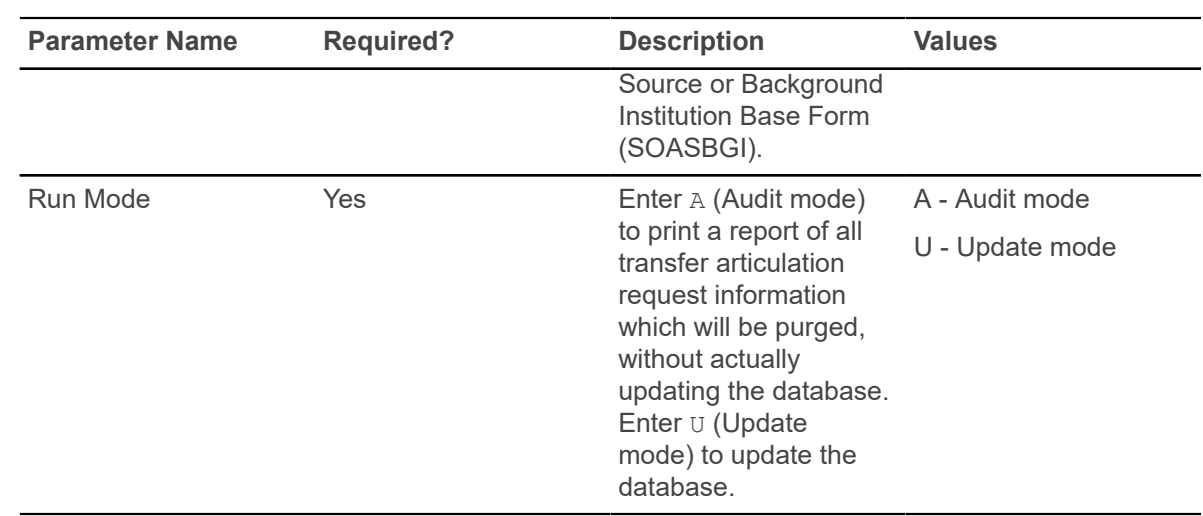

## **IPEDS First Time Residency Report (SHRIRES)**

This report is used to report all students who are first time students, by state, which is determined by the students' address type.

Students are categorized based on the award category of their degree in their student record. Firsttime students (where student type matches requested type) who are registered in the requested term and whose general student level matches the requested level, will be reported by state, which is determined by the student's address type.

A population of students is selected using the following criteria:

- Student validly registered for the term being processed.
- Student has a general student record with an effective term that is less than or equal to the term being processed and which has a degree code that is valid on the Degree Code Validation Form (STVDEGC), and the category code on the STVDEGC matches the category code(s) you requested. The general student level must match your requested level code(s). Student must have a student type which matches your requested first-time freshman code(s) and cumulative credit hours which do not exceed the parameter limit you have set.

The Degree Award Category Code Validation Table (STVACAT) is used to classify degree codes (i.e., B.A. = Bachelor of Arts) into award categories. Required codes for the STVACAT Table are included in the table definitions and should be used. Use the parameter selection to specify which Degree Award Categories are to be used for the report.

The Degree Code Validation Form (STVDEGC) uses the Degree Award Category Code Validation Form (STVACAT) to identify the category that the degree code belongs to, such as Bachelor's, Master's, Doctoral.

Students are counted in the HS Grad/Year column if they have a high school graduation date on the High School Information Form (SOAHSCH) that falls within the user-specified parameter dates.

Transfer hours are used in the calculation of student classification. For example, if a student has 60 transfer credits and 20 institutional credits, then 80 credits will be used to determine their class standing.

**Note:** The IPEDS File Generation Process Report (SHRIPDS) must be run before this report, as it produces the IPEDS Extract File used in this report.

### **Web upload for SHRIRES**

The Report Format parameter is used to create hardcopy output only, a comma-delimited file only, or both formats during the same run. This comma-delimited file format conforms to the NCES requirements for the creation of the Key Pair Value file.

The Report Format parameter is required.

- Enter 1 to produce hardcopy output.
- Enter 2 to produce output in a Web upload file format.
- Enter 3 to produce both formats.

3 is the default.

**Note:** When running this report from job submission, the Web upload file name will be in the format shrires wu ######.txt, where ###### is the run sequence number.

Before uploading this file to the website, you must convert it to a text (.txt file).

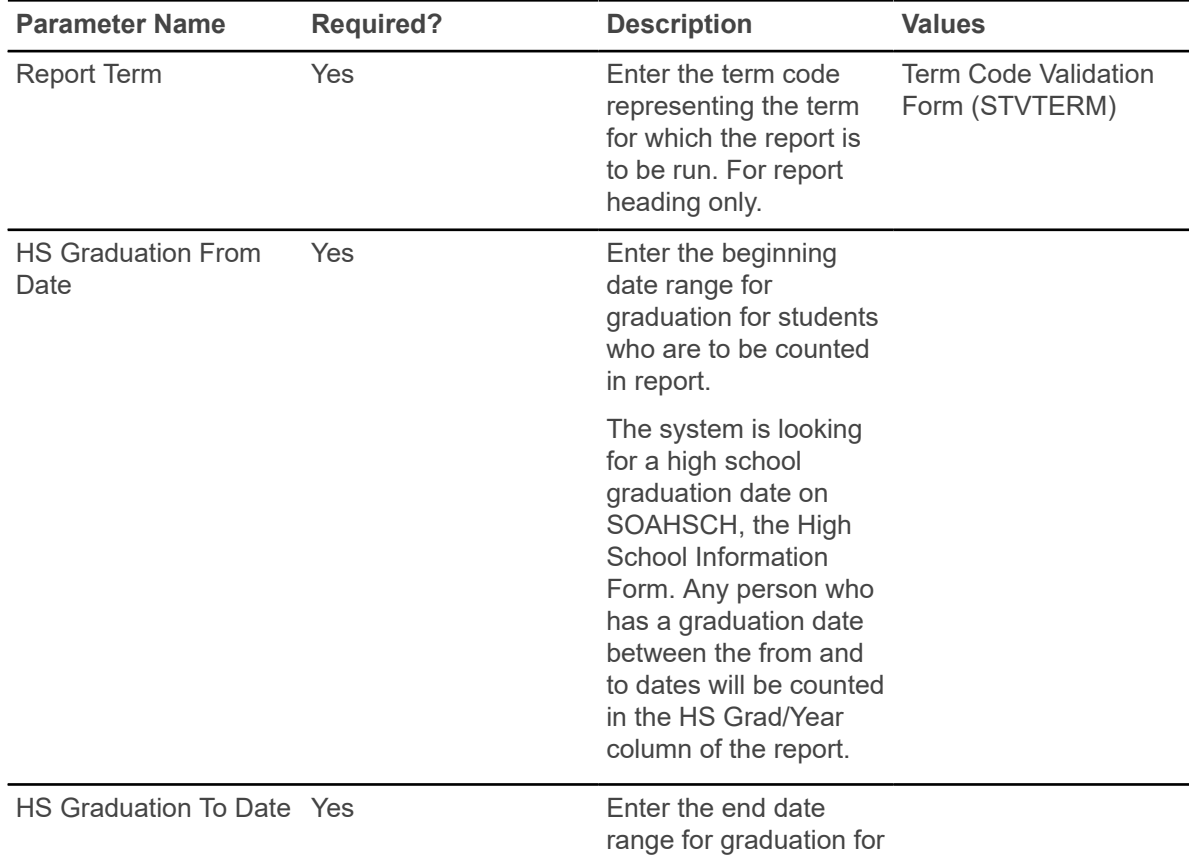

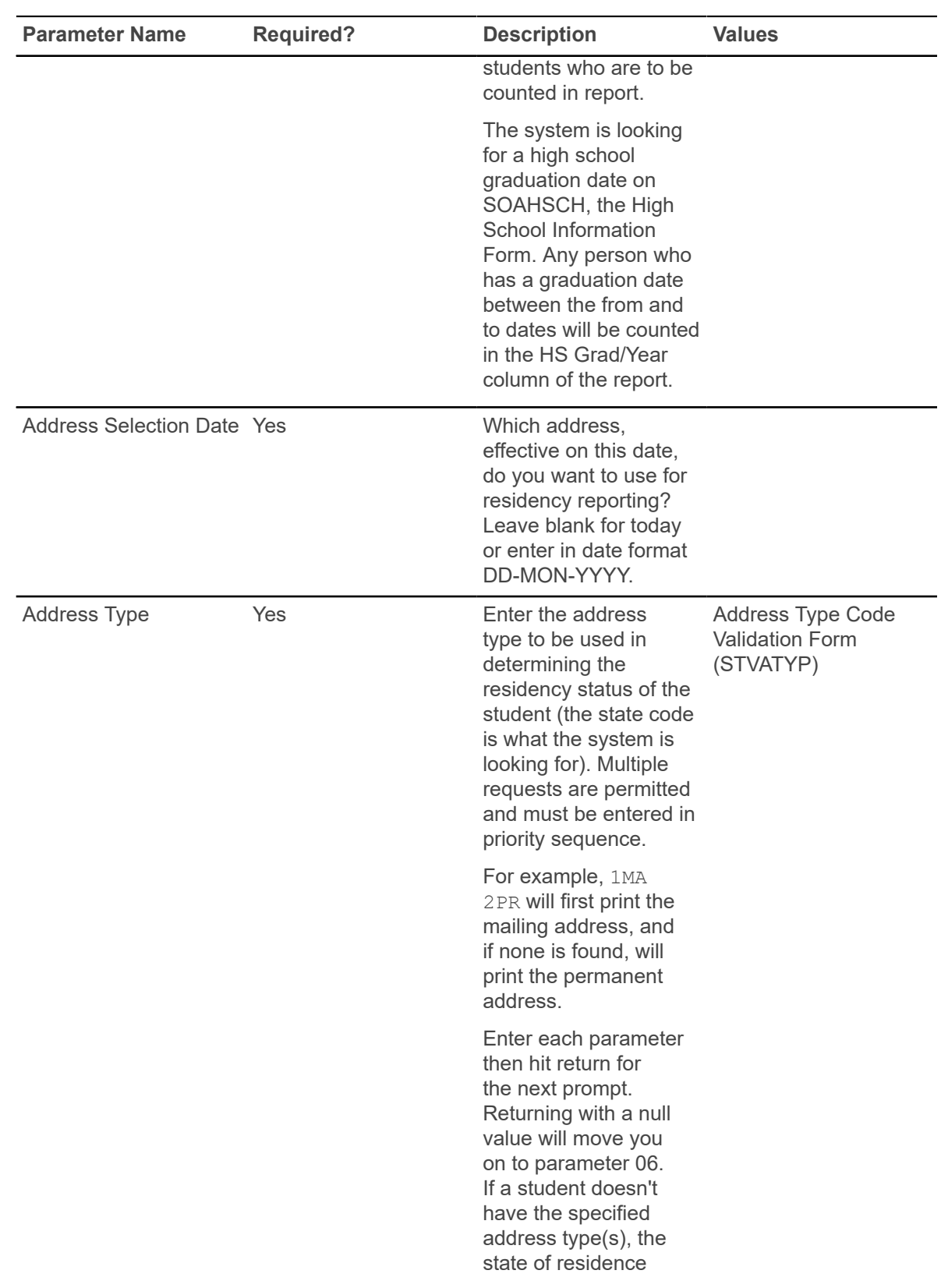

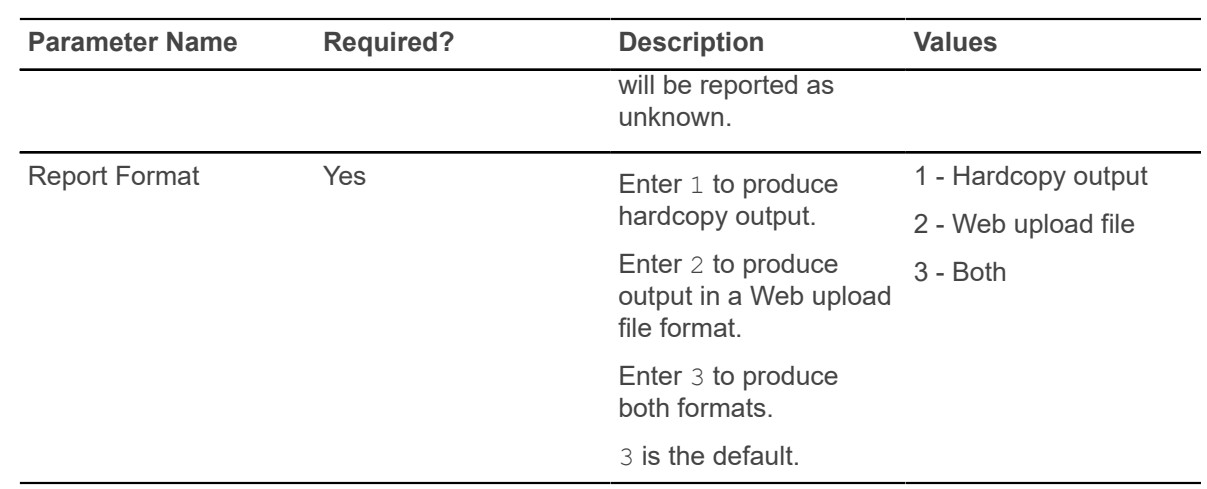

## **IPEDS Total Activity Report (SHRIACT)**

In the SHRIACT report, both credit hours attempted in a 12-month period and unduplicated headcount of students are generated in the grand totals for the report. All students with at least one course recorded for credit will be counted for the period specified by the parameters.

This report looks at the information maintained in Academic History, not in Registration. Therefore, if a course has not yet been rolled to history, it will not be reported. For each course that falls within the period specified by the parameters, total credit hours and contact hours will be reported in the grand totals. If there is no enrollment in a course, the course will not be reported in the grand totals.

**Note:** Race/ethnicity categories that have been optional from Fall 2008 are now required for 2012-2013 reporting.

This report is used with student centric period processing. You can enter multiple values in the Effective Terms of Fall Cohort parameter and the Retention Terms of Fall Cohort parameter. This allows your institution to process multiple effective terms and multiple retention terms by student centric period.

Contact hours are calculated by adding the term contact hours together (lecture, lab, and other hours), as defined on the Basic Course Information Form (SCACRSE), and by multiplying that number by the number of students enrolled in the course.

*Contact Hours = (Lecture Hours + Lab Hours + Other Hours) x number of students enrolled in course*

The unduplicated headcount is calculated by taking those students who have at least one degree credit course in their academic history record (SHACRSE). Students are reported according to their student level. If a student has more than one level during a year, the student is counted by the level the student is in the last term of the report, based on the user-defined parameters.

Total activity reporting (SHRIACT) includes Part E - Retention Data of First Time Undergraduates from Fall to Fall, which requires that schools report the percentage number of full-time, first-time undergraduates who are retained from one fall term to the next. (Part-time percentage is determined separately.) Retention is counted as fall to fall only. This data is reported with the spring submission, and is no longer included with the 12-month enrollment data submitted in the fall (see below).

A person in the full-time cohort does not have to remain full-time to be counted as retained. For example, if Cohort A is enrolled in fall 2003 as full-time but is part-time in fall 2004, that student is counted as retained. Institutions are required to report the percent of students who are in a fall, full-time, first-time undergraduate cohort who have subsequently enrolled in the next fall term. Institutions must report the same data for the fall, part-time, first-time undergraduate cohort. Part E is also included in the Web Upload File, to report first-time fall cohorts who returned the following fall.

The NCES does not collect the First Year Retention data with the same submission as the 12-Month Enrollment Report or the Unduplicated Count and Instructional Activity Report, both of which are produced using SHRIACT. Because SHRIACT generates the required data for both reports, it is necessary to run SHRIACT in the fall and spring to produce the different data that is required.

Beginning with the Fall 2007 submissions, the Unduplicated Count and Instructional Activity data is collected in the Fall. To generate the report for the Fall, run SHRIACT with the parameters used for first-year retention data set to  $Nu11$ , thus producing no retention data. These parameters are: Effective Term of Fall Cohort, Retention Term of Fall Cohort, Full-time Fall Cohort Code, and Parttime Fall Cohort Code.

The First Year Retention Rate will be collected in the Winter (optional) and Spring submissions beginning in 2008. The actual cohort values and number of exclusions will be reported, and the retention percentages will be calculated by the NCES system. To generate the report for the Winter and Spring, run SHRIACT with the first-year retention parameters populated with your institution's values to produce the first year retention data. These parameters are: Effective Term of Fall Cohort, Retention Term of Fall Cohort, Full-time Fall Cohort Code, and Part-time Fall Cohort Code.

**Note:** You need to include any level codes that were formerly used for First-Professional in the list of level codes for Graduate.

Multiple values can be entered in the Effective Terms of Fall Cohort parameter and the Retention Terms of Fall Cohort parameter. This allows your institution to process multiple effective terms and multiple retention terms by student centric period.

## **FTE Calculation**

Graduate level credit hour activity and Doctor Degree Professional credit hours and FTEs are reported in Part B - Instructional Activity.

Because the NCES collects the FTE for the Doctor's Degree Professional practice separately, and each institution has a different method for calculating an FTE, and Banner does not calculate FTEs while producing the total activity data, users need to manually calculate the FTE on the form for this piece of data. To assist users in reporting the FTE for the Doctor Degree - Professional Practice, the report calculates and uploads the total credit hour activity. When the date is uploaded, the user needs to make the FTE calculation, or alternatively, revise the Web upload value before performing the upload.

SHRIACT separates out the credit hour activity for students at the graduate level whose degrees use the STVACAT code of 45 (Doctor's Degree - Professional). The raw total value of all the credit hour activity is reported in the Web upload file for the purpose of manually calculating the FTE for these courses.

The calculation used is: Credit Hour Activity of a Course = Course Credit Hour Value \* Number of Students Enrolled for Credit.

This value is *not* an FTE value. It is reported only for this segment of the graduate level hours.

When SHRIACT is run, an RDOCFTE field is passed in the Web upload file. It contains a number that represents the total of the credit hour activity for STVACAT level 45 students. This is *not* the FTE calculation. You will *still* need to convert this raw credit hour value to an FTE value, based on how FTEs are calculated at your institution. You can either perform the calculation and then edit the Web upload file or upload the value and manually convert it on the form.

For example:

```
UNITID=123456,SURVSECT=E1D,PART=B,CREDHRSU=23100.,CONTHRS=3700.,CREDHRSG=1200.,
RDOCFTE=160
```
You can either perform the calculation and then edit the Web upload file or upload the value and manually convert it on the form.

Here is an example of this scenario.

- You have ten students working at the Doctor's Degree Professional level.
- Ten students, with each student in four, four credit hour courses, equals 160 total credit hour activity.
- The FTE calculation is based on a semester, 4-1-4 plan, or other calendar type.
- The FTE calculation is: Graduate total credit hour activity divided by 24.
- (FTE calculations for different institutional practices are available on the NCES/IPEDS reporting website.)
- You must convert the 160 credit hour total activity to  $160/24 = 6.667$ .
- Do not leave the RDOCFTE value as passed in the Web upload file.

### **Web upload for SHRIACT**

The report produces a control page with the parameter values and the number of records processed, and a comma-delimited file for the Web upload. This comma-delimited file format conforms to the NCES requirements for the creation of the Key Pair Value file.

**Note:** When running this report from job submission, the Web upload file name will be in the format shriact wu ######.txt, where ###### is the run sequence number.

Before uploading this file to the website, you must convert it to a text (.txt file).

The SHRIACT Temporary Table (SHRTACT) is used internally within SHRIACT to accumulate data for the Web upload file creation. When the process is completed, the contents of this table are deleted.

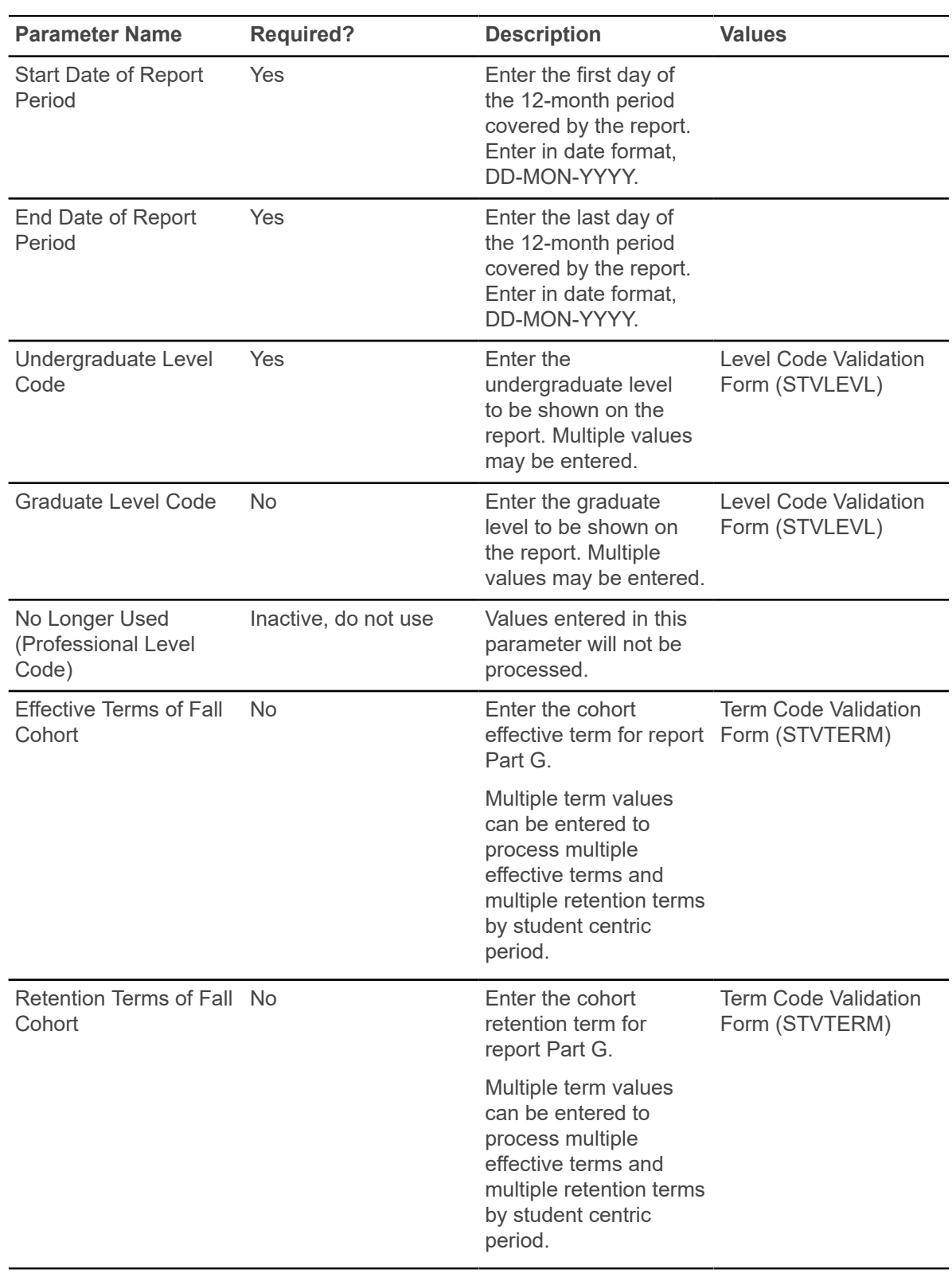

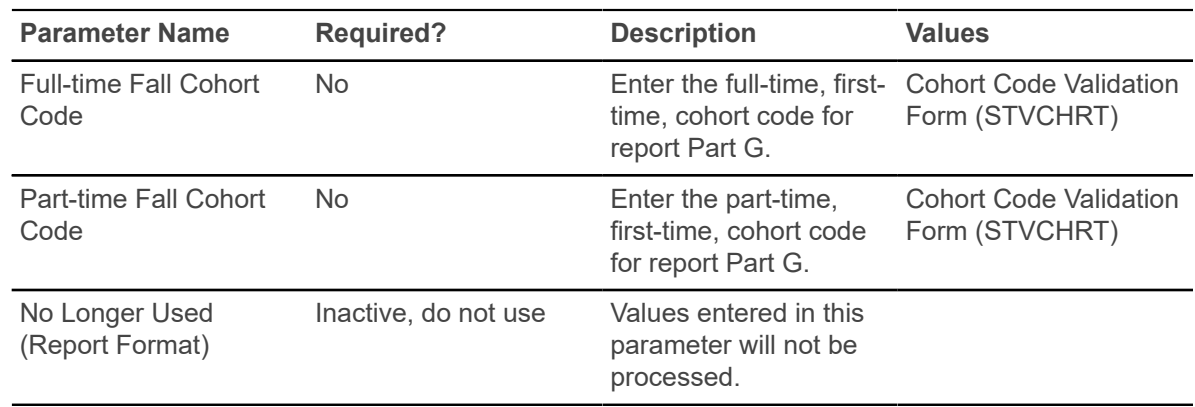

## **IPEDS Completion Report (SHRICIP)**

The SHRICIP report provides degree and award information on degrees conferred by the institution within the user-specified time frame. These degrees are broken down by degree level.

Only degrees with a degree status on the Degree Status Code Validation Form (STVDEGS) with an **Awarded Indicator** of A (for awarded) are reported are included in the Web upload file.

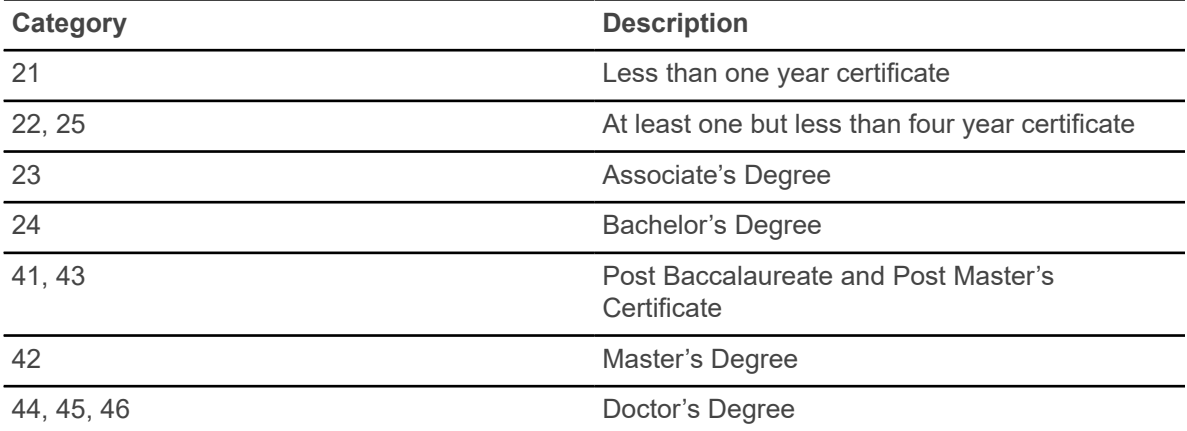

The following degree award categories are included:

**Note:** All designated CIP Codes are included in the file.

The following age categories are used:

- Under 18
- 18-24
- 25-39
- 40 and above
- Age unknown

The report also indicates whether the program is available to be completed entirely through distance education. This information is collected by the CIP code and award level.

The following degrees are excluded from SHRICIP:

- degrees and awards conferred by branches of your institution located in foreign countries
- honorary degrees and awards

### **File Parts for Reporting**

The SHRICIP Web Upload File contains four parts: A, B, C, and D.

#### **Part A: Completions - CIP Data**

This section produces specified CIP data.

#### **Part B: Completions - Distance Education**

This section is used to report whether the CIP code and award level are being reported for a distance education program. On the Completions form, a check box with values of Yes or No is used for this determination. (The field label is **This program is offered as a distance education program**.) SHRICIP will produce the Web upload file with this field set to No. However, you can remove this value from the Web upload file if having it set to No is not useful.

**Note:** SHRICIP passes a value that sets this field to No for all CIP codes being reported. You must manually change those records that qualify as distance education.

This determination of what constitutes distance education will vary from institution to institution. Banner does not contain a specific field for this data or a rule for degree completion that specifies if a degree with a CIP code and level qualifies as distance education.

When setting the check box, consider the following information from the NCES:

- If the program for the award level is offered for completion exclusively through distance education, respond Yes.
- If more than one program is reported under a CIP code by award level, and any of those programs are offered as distance education, respond Yes.
- If the option exists for students to complete the program exclusively through distance education by CIP code and award level, but no students used the option, respond Yes.

#### **Part C: All Completers**

This section reports totals for all completers by race and gender.

#### **Part D: Completers by Level**

This section reports all completers by level, race/ethnicity, and gender. It includes a field for the number of students who are completers, based on their age at the time the degree/certificate was awarded.

• If the student's race/ethnicity is unknown, the student is counted in the race/ethnicity unknown grouping.

- If the student does not have the gender populated, the student's degree is not counted.
- If the student does not have an age calculated, the student is counted in the age unknown grouping.

The age at time of completion is calculated as the difference between the graduation date in the degree record on SHADEGR (degree sequence number for the curriculum with the major for the degree) and the student's date of birth.

If completions have been reported in a prior reporting year, and no completions exist for that CIP code in the current year, and the program is still offered at the same award level, the record must be submitted using zeros.

**Note:** The file produced by SHRICIP will not produce any data for CIP codes when no completions exist for the date range in which the report is run. These records will need to be *manually* updated.

### **Web upload for SHRICIP**

The report produces a control page with the parameter values and the number of records processed, in addition to a comma-delimited file for the Web upload. This comma-delimited file format conforms to the NCES requirements for the creation of the Key Pair Value file.

The Web upload is processed as follows:

- For the first major (MAJORNUM1), the report reflects those students who have completed their studies toward a particular certificate or degree and have been denoted as awarded (SHRDGMR DEGS CODE is set to AW) in Academic History. (These translate to NCES Award Levels 1, 2, 3, 4, 5, 6, 7, 8, 9, 17, 18, 19.)
- For the second major (MAJORNUM2), file entries are created for students who have been awarded an Associate Degree, Bachelors Degree (or equivalent), Masters Degree, or Doctoral Degree. (These translate to NCES Award Levels 3, 5, 7, 17, 18, 19.) The second degree can be recognized by the secondary major in the curriculum record.

**Note:** When running this report from job submission, the Web upload file name will be in the format shricip wu ######.lis, where ###### is the run sequence number.

**Parameter Name Required? Description Values** Report Term Mo No Enter the term code representing the term for which the report is to be run. Used in report heading only. Term Code Validation Form (STVTERM) Degree From Date Yes **Enter the beginning** date range for the graduation date (maintained on SHADEGR, the

**Note:** Before uploading this file to the website, you must convert it to a text (.txt file).

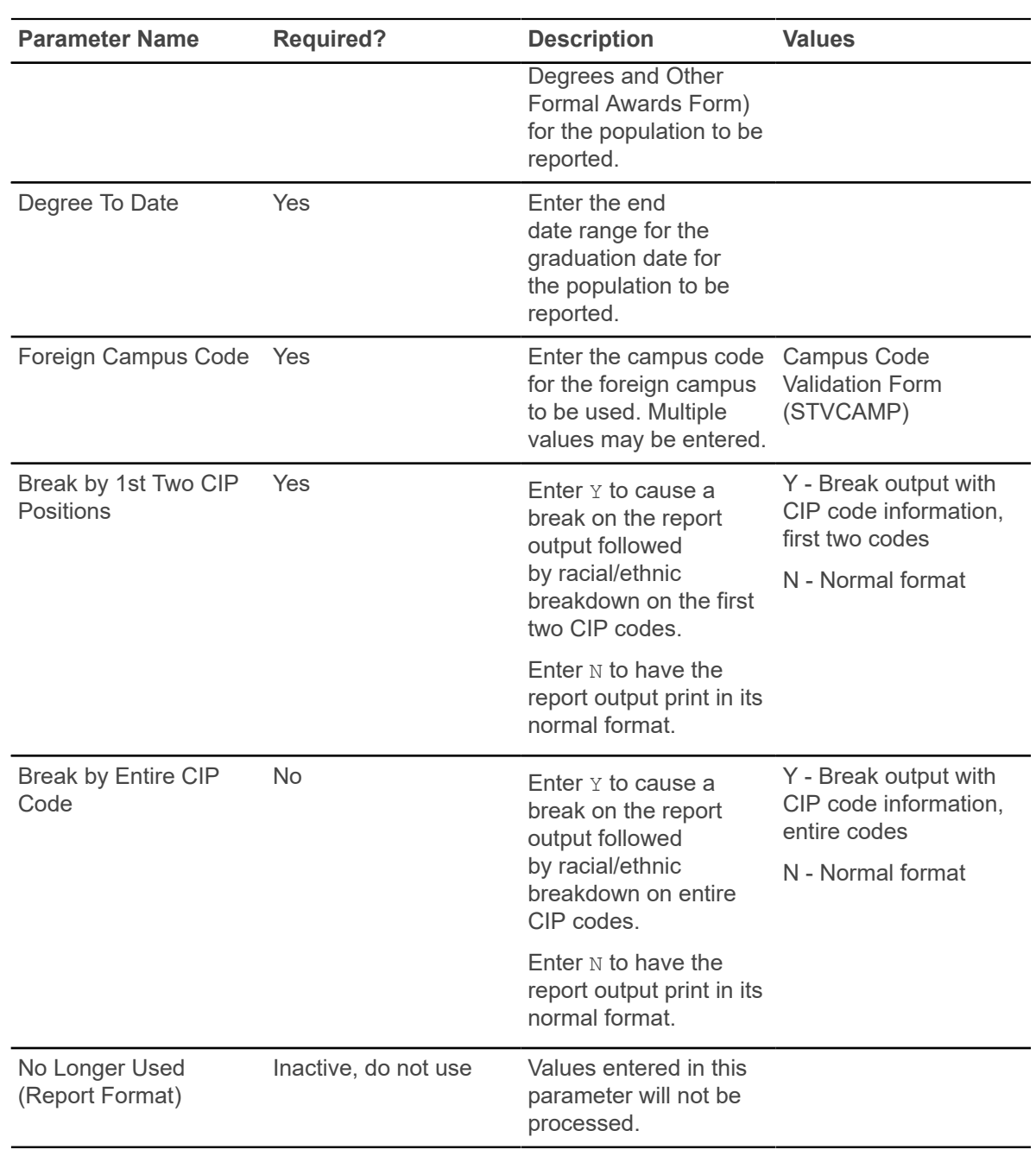

## **IPEDS File Generation Process (SHRIPDS)**

This extract process allows you to select the parameters used to run the IPEDS Summary by Age Report (SHRIAGE), the IPEDS Race/Ethnic Status Report (SHRIETH), and the IPEDS First Time Residency Report (SHRIRES).

A file of individual and communal statistics is created which is used by SHRIAGE, SHRIETH, and SHRIRES. SHRIPDS, which creates a table, must be run before running any of these reports. A control report, which lists the parameters used, is also produced from this process.

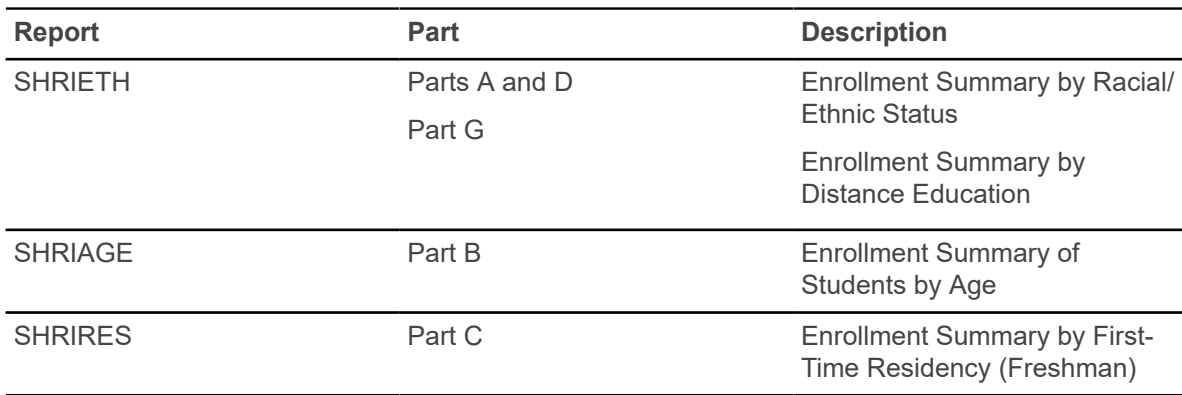

These three reports retrieve data needed for the Fall Enrollment Report:

A population of students is selected by SHRIPDS using the following criteria:

- Student is validly registered for the term being processed.
- Student has a general student record with an effective term that is less than or equal to the term being processed and which has a degree code that is valid on the Degree Code Validation Form (STVDEGC).

For each student retrieved, a record is created and inserted into the SHRIPDS file for later use by the associated reports.

IPEDS rules dictate that a student may only be counted one time in the ethnicity section if the student is a non-resident alien. A check is made to determine if this is the case, and if it is, the ethnicity is set to reflect this condition.

The student's sex indicator is captured. The student's age is calculated using the student's birthday and user-entered date (default today's date), and the appropriate age column is determined.

The process gathers first year, second year, third year, and fourth year statistics based either upon credit ranges or calculated student classification. Parameters allow entry of one or more student classification codes which, when using online job submission, are validated against the Class Code Validation Form (STVCLAS). When class code values are entered in these parameters, the specified class codes determine which row a student will be reported in, in the IPEDS Web upload file. The credit hour parameters which have been used to control the first year, second year, etc., determination are still required. However, if values are entered in any class code parameters for a given year, the class code instead of the credit hour value is used to determine the row in which a student is reported.

A calculation is done to determine whether or not the student is full-time or part-time based on the following criteria:

Valid undergraduate registered hours for the process term are equal to or greater than the credit hours designated as full-time undergraduate (parameter for Full-Time Undergraduate Hours).

Graduate full-time or part-time hours are calculated the same way. Use the Graduate level parameters to count all student levels and categories that were formerly counted in First-Professional. First-Time First-Professionals must now use the student type code for First-Time Graduate.

Additionally, data is gathered and indicators set if the student is enrolled in all remedial courses, all foreign campuses, all off-campuses, or all audit courses or all of the three. All of a student's registered courses are examined for remedial attributes (those supplied through a parameter).

Reporting counts are broken down by undergraduate, non-degree/certificate seeking undergraduate, and graduate levels, and are then further subdivided by whether the students are enrolled exclusively in distance eduction or only in some courses that are considered to be distance education. They are also separated into groups by location, such as in-state, out-of-state, and outside the United States.

The IPEDS reports work the same as other Banner reports. If run through job submission, editing of data with system table ties is done. If run interactively, no system table editing done.

### **Campus Codes**

The process looks at the student's individual registered courses when considering the parameters for Foreign Campus Code and Off-Campus Code. Schools won't necessarily build courses that are offered at a foreign campus, but the student might be assigned to a foreign campus.

Each user is allowed to decide for themselves which (if any) of their campus(es) meet the criteria, and enter them through this parameter. If all the courses in which a student is registered match the parameter supplied data, then an appropriate switch is set. This works the same way for the offcampus codes.

### **Student Centric Periods**

SHRIPDS processes information based on terms that are part of student centric periods. SHRIPDS is run by term using the Process Term parameter.

When the Process by Student Period parameter is also used, the process checks the rules on SOASCPT to determine which student centric period includes the value entered in the Process Term parameter as the last term. All term codes that are part of the student centric period are considered, as is the order in which the terms fall within the student centric period.

After the student centric period and the associated terms have been identified, each student record that shows enrollment in any term in the student centric period is read for reporting.

- If the student is registered in all terms of the student centric period, the following occurs:
	- Enrollment hours are summed from all terms in the student centric period in which the student is enrolled, using the existing rules in base SHRIPDS processing.
- Student centric period rules for time status are used and combine the enrollment hours for all the terms in the student centric period.
- The general student record is used for the lowest term in the student centric period in which the student has registration. The process reports the student's class, type, level, and category.
- Registration records for all terms in the student centric period are used to determine remedial courses, foreign campus courses, off-campus courses, audit grade mode courses, and audit registration status courses.
- Academic standing status rules are used. If the student is new, the system assumes a standing of 00. For continuing students, the system pulls the standing from the previous term's academic standing in the **End of Term Academic Standing** field in the Term Header block on SHAINST. (If there is no standing, the system assumes 00.) If an override standing has been entered for the term on SGASTDN, the system will use the override standing.
- If the student is not registered in all terms of the student centric period, the student's registration records are reported for terms included in the student centric period using these rules:
	- The general student record is used for the lowest term in the student centric period in which the student has a registration record. This determines time status, student class, type, level, and category.
	- Student registration records are used for all terms of the student centric period. This determines remedial courses, foreign campus courses, off-campus courses, audit grade mode courses, and audit registration status courses. See the following example.

A student is registered in a term that falls within a student centric period.

- Student centric period 2009A is composed of terms 200910 and 200920.
- The student is not included in the student centric period, but is registered in two terms 200910 and 200930), and term 200910 is included in student centric period 2009A.
- Registration is reported for term 200910, because term 200910 is included in student centric period 2009A.
- Registration in term 200930 is not reported, because term 200930 is not included in student centric period 2009A.

### **Distance Education Codes**

When either the Campus Code, Schedule Type, or Instructional Method or all of those parameters are used, distance education is processed for reporting.

SHRIPDS looks at the enrolled students by level for existing courses in the SFRSTCR and SSBSECT tables where the courses contain one of the report parameter values for schedule type, instructional method, or campus. If all the student's courses for the term being processed contain one of those codes (campus, schedule type, instructional method), the student is flagged as being exclusively enrolled in distance eduction. If some, but not all, of the courses for the student contain the codes selected, the student is flagged as being enrolled in *some* distance education.

Also, when at least one of the parameters is used (Campus Code, Schedule Type, or Instructional Method, or all of them), the Address Type, State or Province, and Nation Code parameters are required. The process looks for the settings of the Address Type, State or Province, or Nation

Code parameters that indicate whether a student is an in-state resident or a United States resident, and then flags the student in the table accordingly to report the residency of students enrolled in distance education.

If the Campus Code, Schedule Type, or Instructional Method or all of those parameters are not used, the Address Type, State or Province, and Nation Code parameters are skipped, and an error is recorded in the log file for the report.

```
TO PROCESS DISTANCE EDUCATION, ADDRESS TYPE, STATE AND NATION ARE
REQUIRED
```
lp: Error - no default destination available

Here is a processing example with the following settings:

- Campus Code parameter set to D, Distance
- Schedule Type parameter set to W, Web
- Instructional Method parameter set to ONL, Online

Courses in the SFRSCTR table are used to determine whether they are counted or not counted as distance education by SHRIPDS. These are OR conditions. If more than one parameter is used for defining the distance education courses, there are multiple ways a course can be considered as a distance education course.

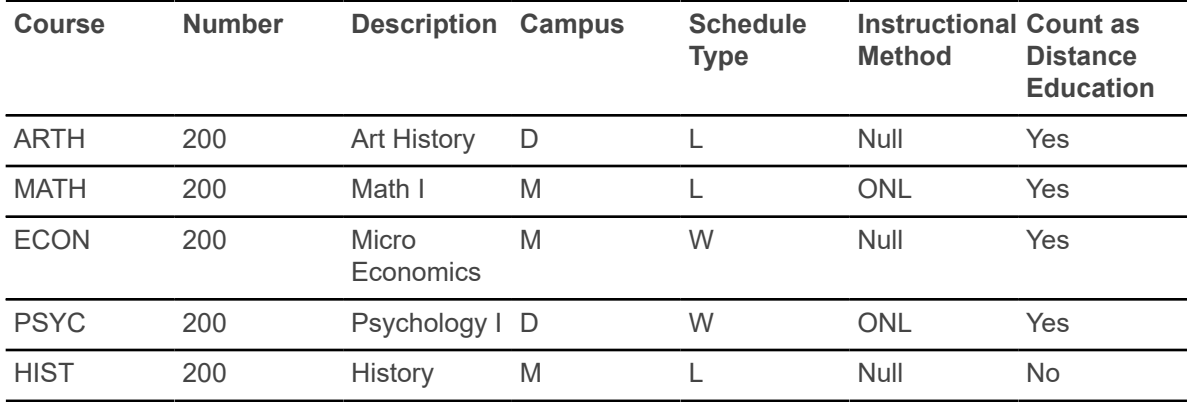

When enrolled students are found through SHRIPDS, the process then determines if the students are enrolled exclusively in distance education, enrolled in some distance education courses, or not enrolled in any distance education courses. The Web upload file created using SHRIETH displays these conditions as ENROLL\_EXCLUSIVE, ENROLL\_SOME, or NOTENROLL. The course must have an STVRSTS code that is set to count in enrollment for the PIDM and term. The CRN must have a value from SSBSECT defined in the Campus Code, Schedule Type, or Instructional Method parameters qualifies as a distance education course.

Counts are defined by level for undergraduate degree seeking students, undergraduate non-degree seeking students, and graduate students. Information for enrollment for distance education courses appears in Part G of the Web upload file for SHRIETH.

## **Student Location**

When a student has been defined as having exclusive enrollment in distance education courses, processing then determines the student's location based on an address hierarchy and address date.

Students can be in-state, out-of-state but within the U.S., have an unknown state within the U.S., or be outside of the U.S. The Web upload file displays these conditions as INUS, INUS\_NOTPPS, INUS\_UNKNOWN\_STATE, or OUTSIDEUS. The Address Selection Date, Address Type, State or Province, and Nation Code parameters are used for this data.

The Address Selection Date parameter allows for reporting for a date within an enrollment period. Therefore the address for the student should be current as of the date specified in the parameter.

The Address Type parameter allows for a hierarchy of address types the process can search for. If a student does not have any of the address types entered, or the student does not have any addresses in the SPRADDR table, the record is populated into the location unknown row on the IPEDS form/Website so the enrollment counts for distance education will still be accurate. When the state for the student is unknown but the nation code is known, the student is reported as state unknown, located in the United States.

When a student has an address type but the nation code is Null, the address is assumed to be in the United States. When the nation for the address type is equal to the value in the Nation Code parameter, the address is considered to be in the United States. When the nation for the address type is not equal to the value in the Nation Code parameter, the address is considered to not be in the United States.

A student can have an address record with a state/province value, and still be in a non-United States location such as Canada. Therefore, when the nation code is populated in student address data, it is best to define the nation code or codes that would be considered to be in the United States, and so avoid errors in processing this information for the report.

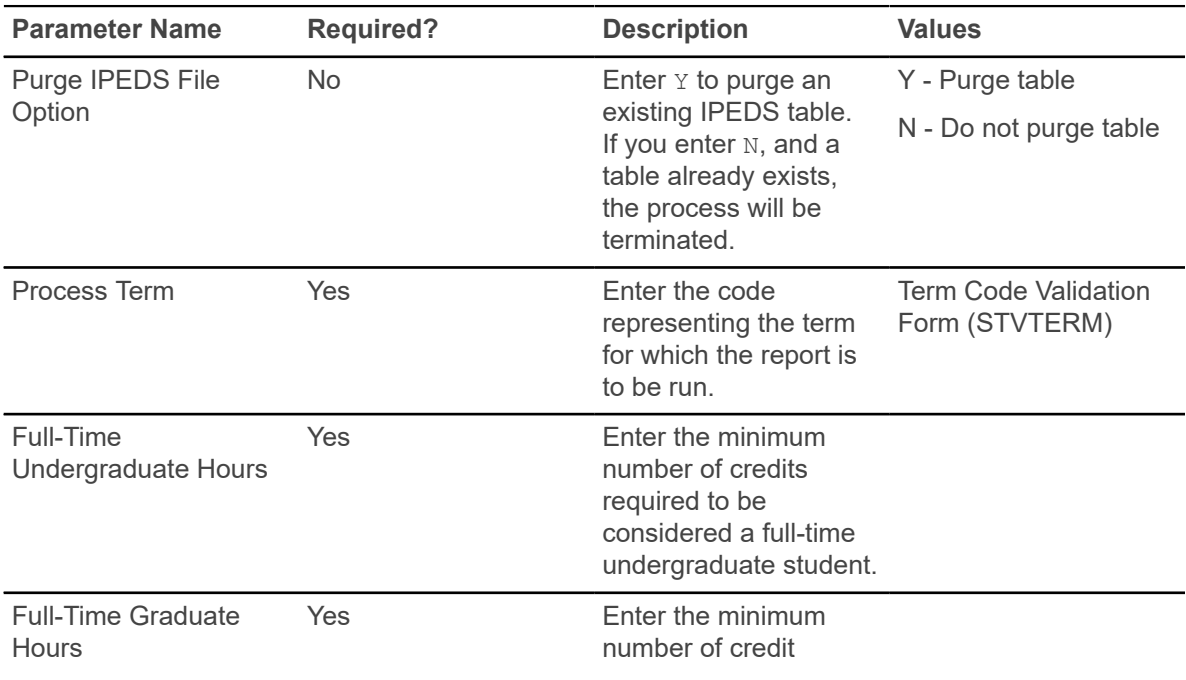

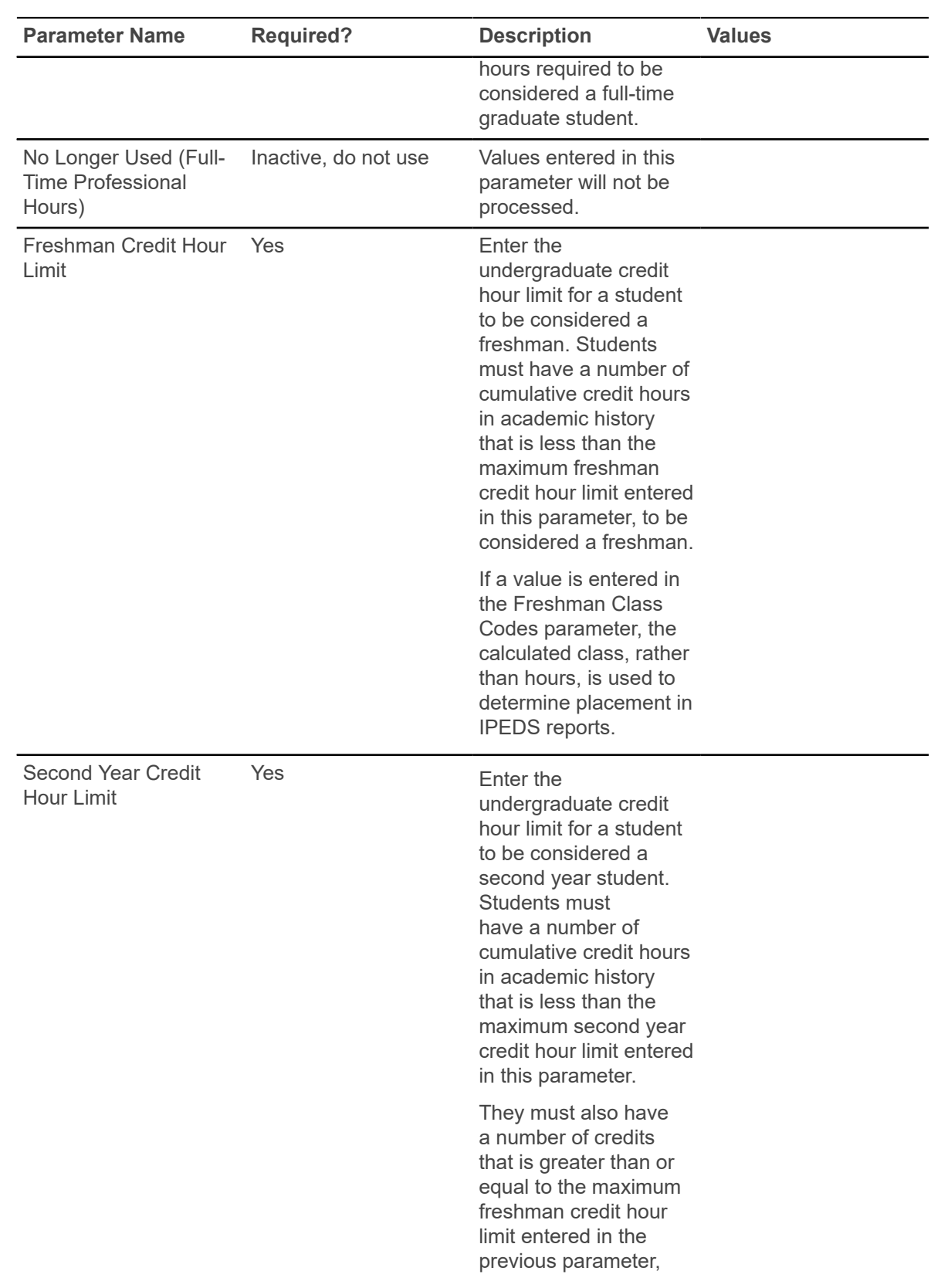

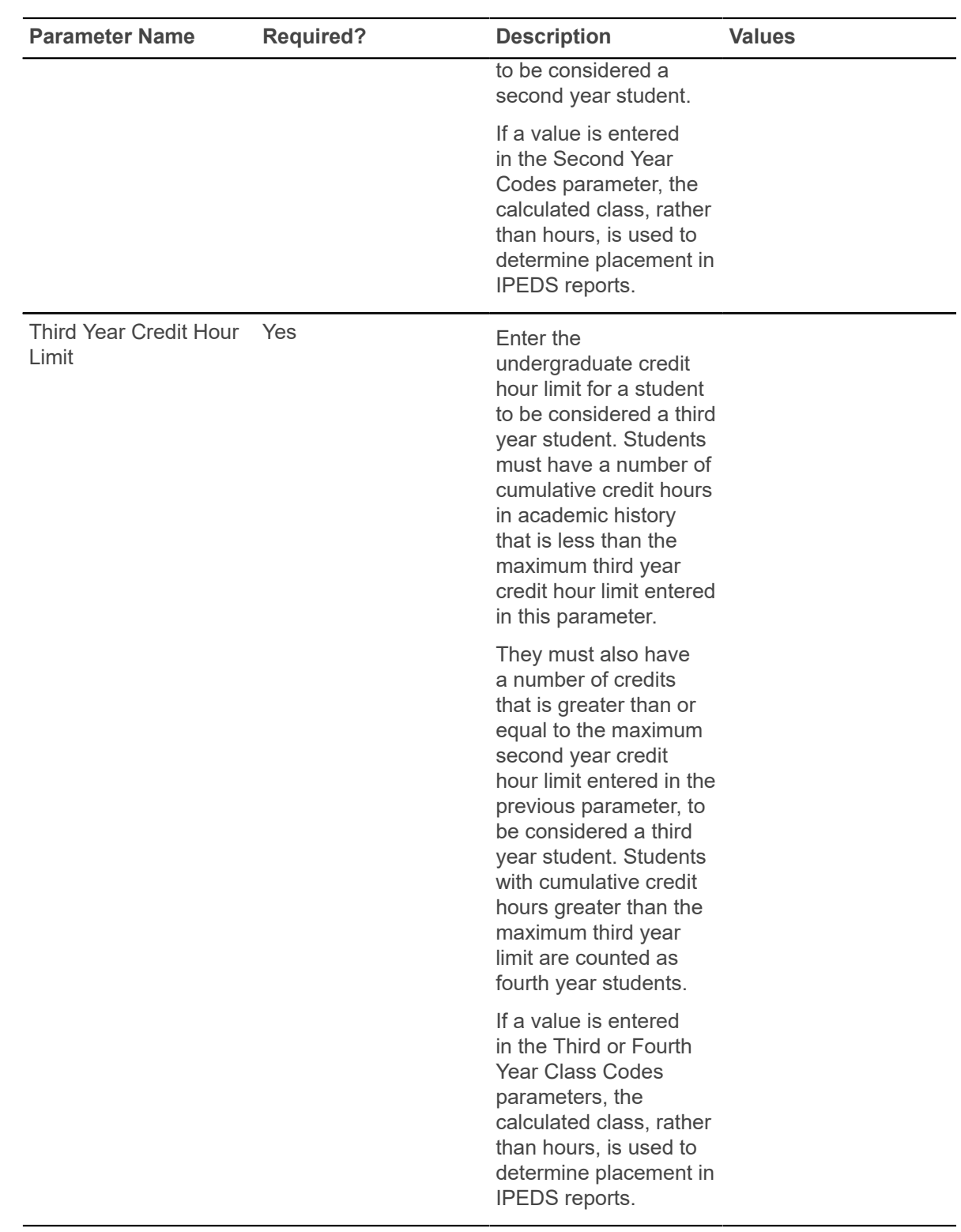

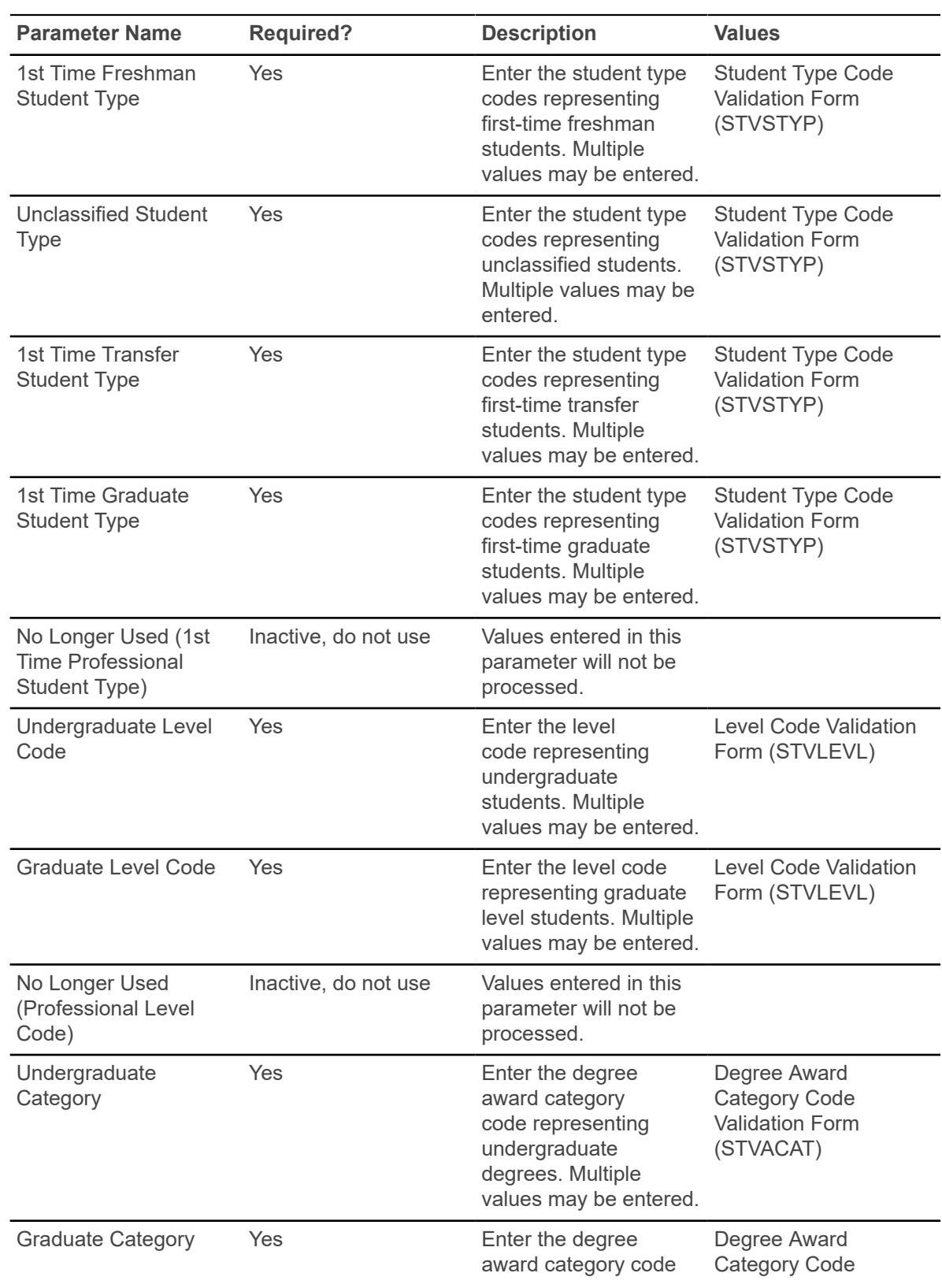

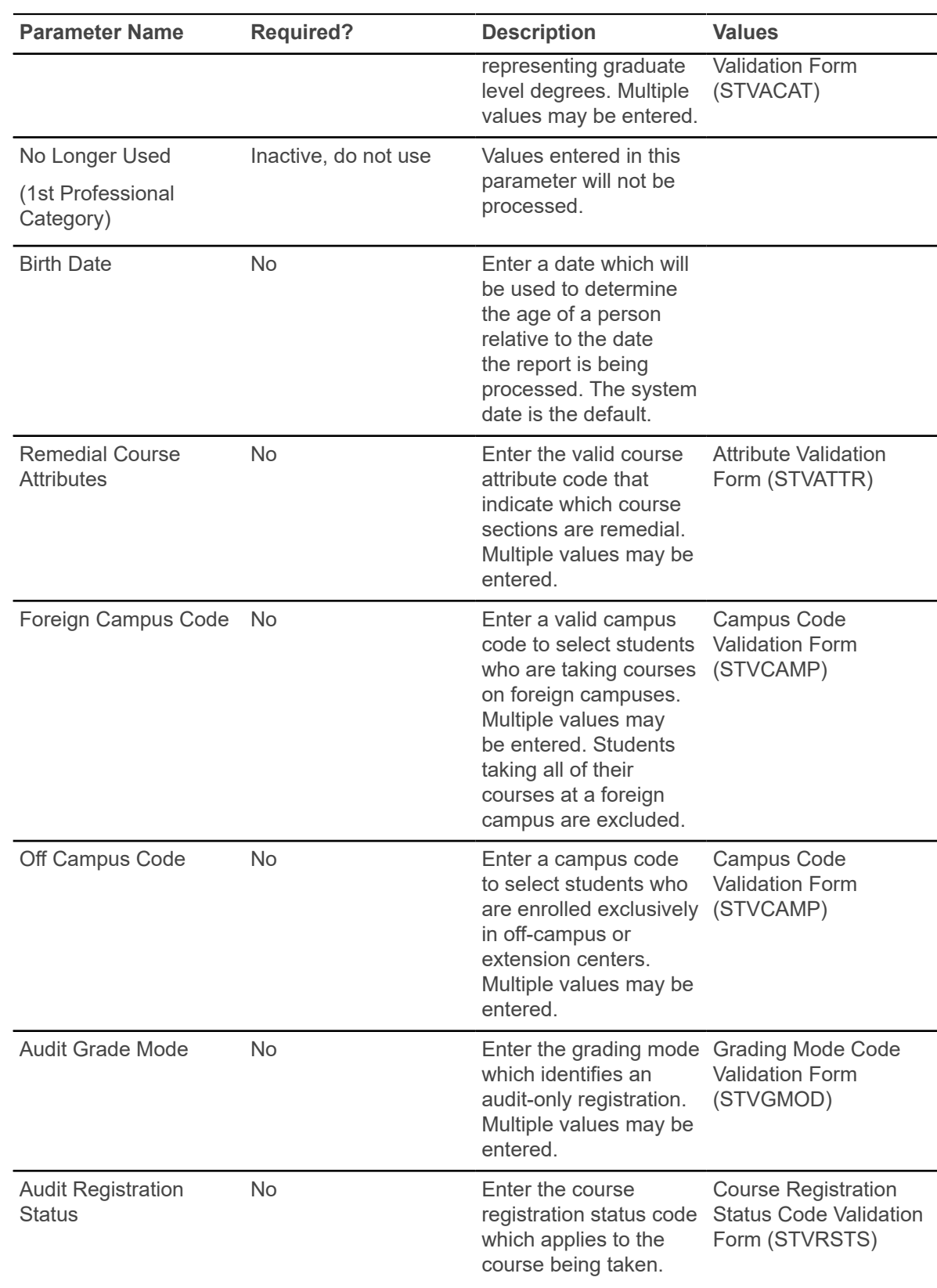

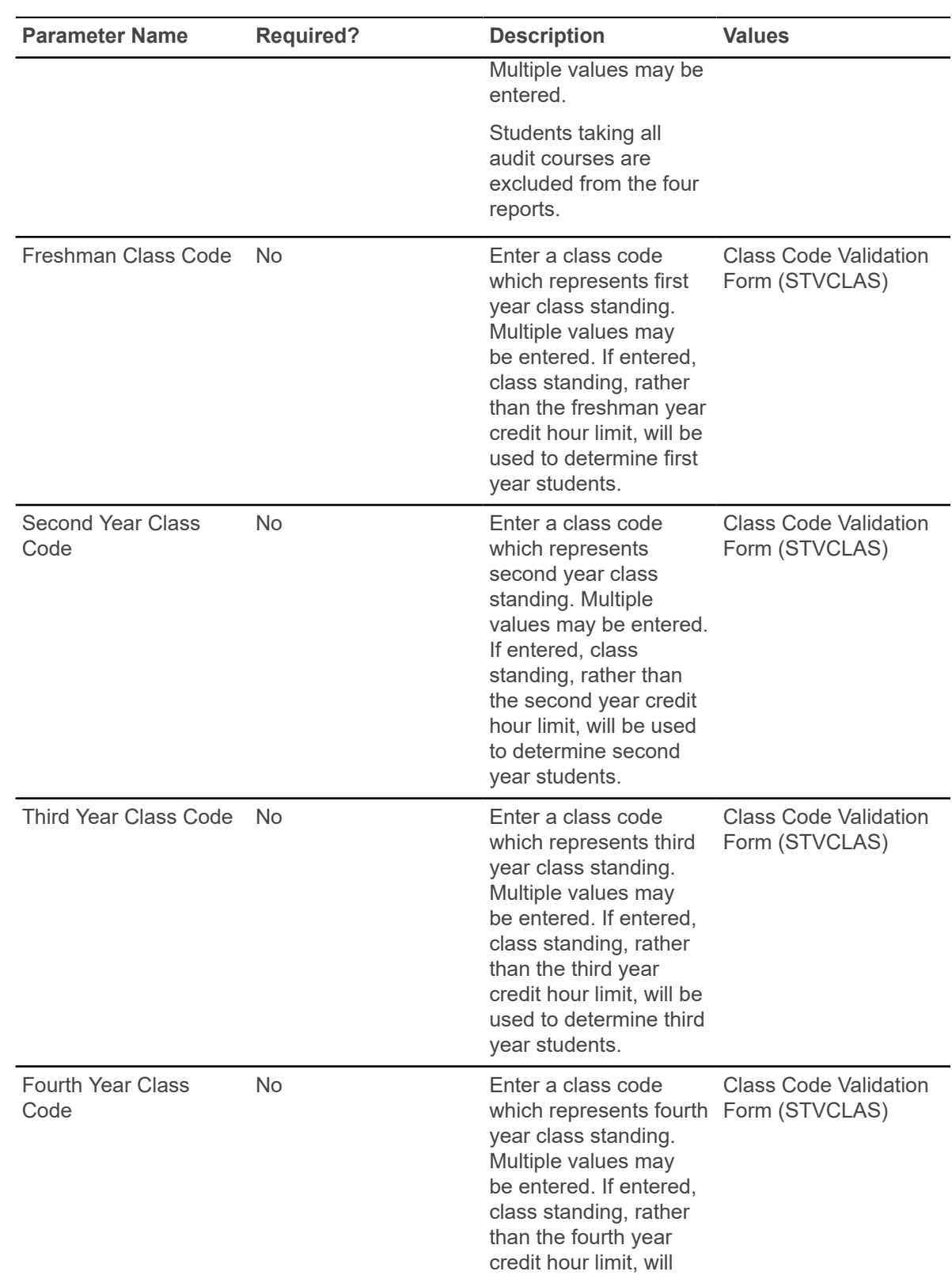

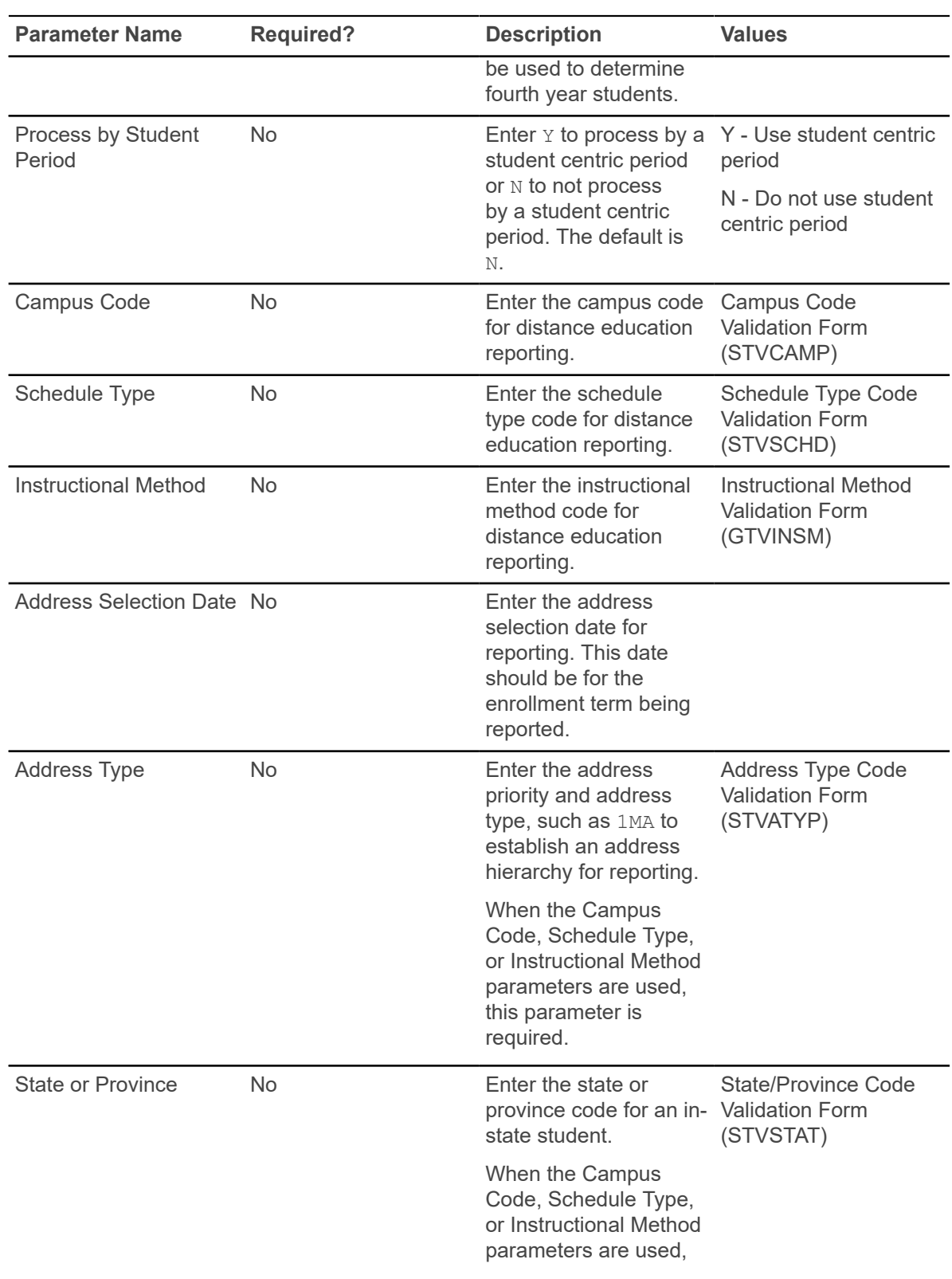

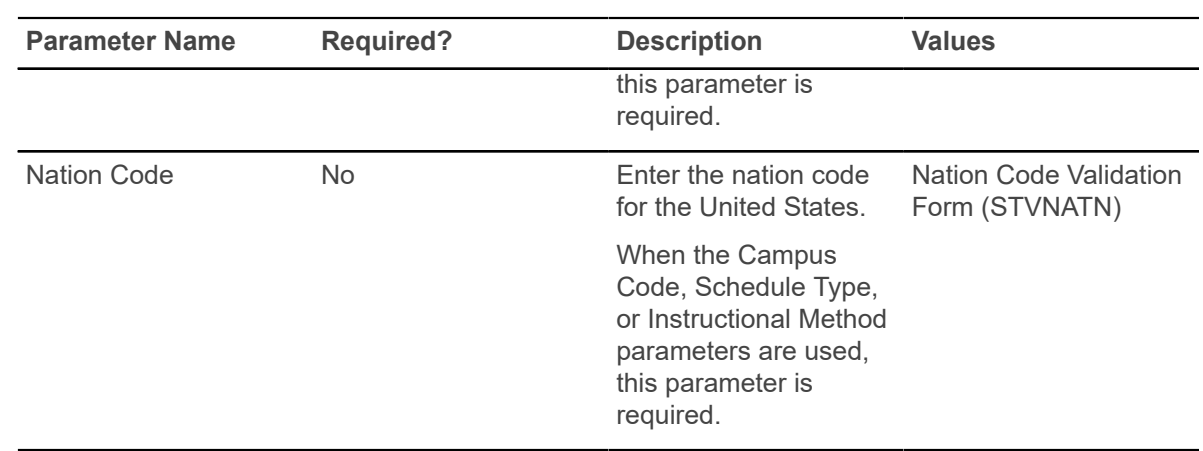

## **IPEDS Summary by Age Report (SHRIAGE)**

This report generates student counts by age, gender, and full-time/part-time status according to CIP Code. It also creates Part B of the EF Survey Section.

The output provides a breakdown of registered students by CIP Code within the Department of Education age categories. The CIP Code associated with the student is derived from the student's major code (STVMAJR) from SORLCUR and SORLFOS. The information on this report coincides with the data on the Enrollment Summary by Racial/Ethnic Status (SHRIETH). The information is broken down as follows:

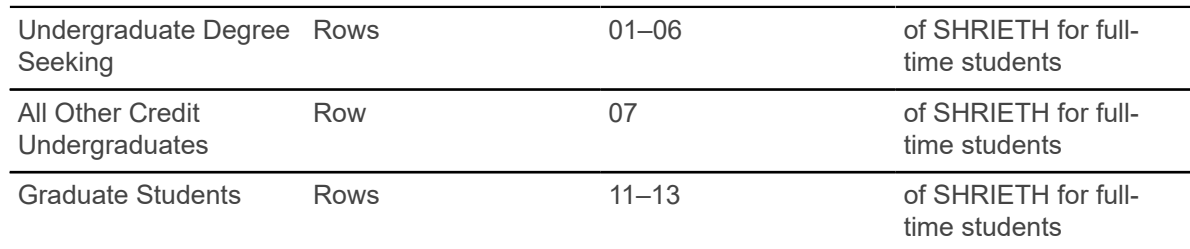

**Note:** The IPEDS File Generation Process Report (SHRIPDS) must be run before this report, as it produces the IPEDS Extract File used in this report.

### **Web upload for SHRIAGE**

Use the Report Format parameter to create hardcopy output only, a comma-delimited file only, or both formats during the same run. This comma-delimited file format conforms to the NCES requirements for the creation of the Key Pair Value file. The Report Format parameter is required.

- Enter 1 to produce hardcopy output.
- Enter 2 to produce output in a Web upload file format.
- Enter 3 to produce both formats.

3 is the default.

**Note:** When running this report from job submission, the Web upload file name will be in the format shriage wu ######.txt, where ###### is the run sequence number.

Before uploading this file to the website, you must convert it to a text (.txt file).

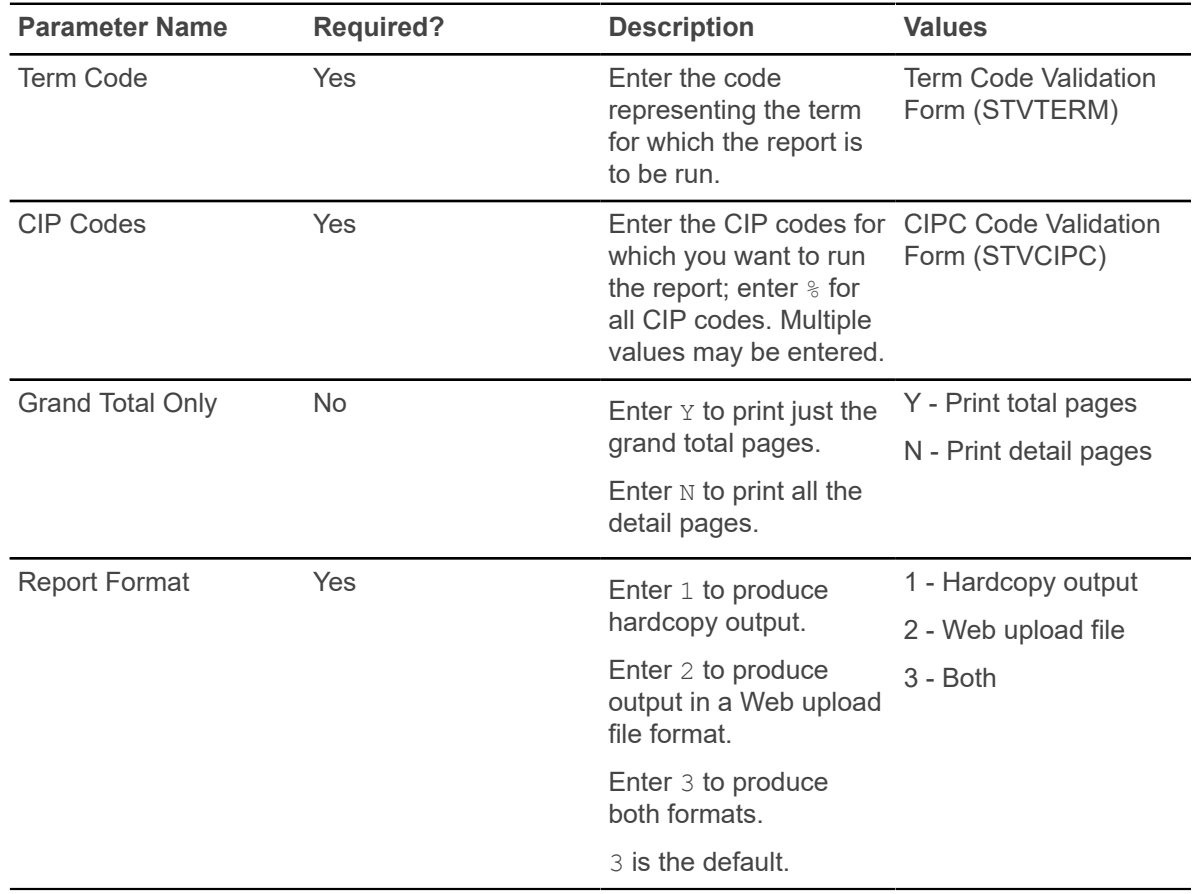

## **IPEDS Race/Ethnic Status Report (SHRIETH)**

This report generates the racial/ethnic breakdown of the selected students and may be used to complete Part A of the Enrollment Summary Report.

Statistical information is generated on the race/ethnic background of students by CIP code. The text file reports statistics only on the CIP codes specified and provides data for Part A of the EF Survey Section and Part D, for the total number of students enrolled.

Undergraduate students are classified by student type, degree category, and level. For example, if a first time undergraduate freshman has a degree category of Masters of Business, then that freshman will be counted in the Undergraduates Enrolled for Credit, because the freshman's degree category does not meet the parameter specified undergraduate degree categories.

For the Ethnic Status Report, students must be registered in the requested term. Subject areas for the students are determined by the CIPC code on the CIPC Code Validation Form (STVCIPC) for each student's major, which is in the student's learner curriculum record. These major codes are defined on the Major, Minor, Concentration Code Validation Form (STVMAJR).

The ethnic category for a student is determined by the **New Ethnicity Code** value maintained on the General Person Form (SPAPERS). The SPBPERS\_ETHN\_CDE value is used to track ethnicity for hispanic, non-hispanic, or non-resident alien ethnicities. Race categories are defined on the Race Rules Form (GORRACE) using the **Regulatory Race (Code)** value that is associated with the **Institution Race (Code)** value. The GORRACE\_RRAC\_CODE value is used to report race categories.

If a student is a non-resident alien, then only the alien status is counted, and race is disregarded. The non-resident alien status is determined by the current visa type established on the International Information Form (GOAINTL), where the current visa type code on the Visa Type Code Validation Form (STVVTYP) has the **Non-Resident (Indicator)** checked (set to Y), and where the visa **Start Date** and **End Date** values from GOAINTL are current as of the creation of the IPEDS data.

The Degree Award Category Code Validation Table (STVACAT) is used to classify degree codes (i.e., B.A. = Bachelor of Arts) into award categories. Required codes for the STVACAT Table are included in the table definitions and should be used.

Students are categorized by the user-specified parameter selections.

#### **For example:**

- Full-time versus part-time hours for undergraduates and graduates is a parameter selection.
- Undergraduate and graduate degree categories are user selected. Unlimited categories are available. Graduate categories should include those categories formerly used for First-Professional, in addition to all Doctoral categories.
- First-Time students are determined by user-selected student types for undergraduates and graduates. Unlimited student types are available.
- Level codes for undergraduates and graduates are user specific. Unlimited level codes are available.
- The credit hour range for a first year student is user-defined.
- You may specify the student types used for unclassified students.

The Degree Code Validation Form (STVDEGC) uses the Degree Award Category Code Validation Form (STVACAT) to identify the category that the degree code belongs to, such as Bachelor's, Master's, Doctoral.

### **Student Type Classification**

Students are classified by type as follows by the Student Type Validation Form (STVSTYP).

- *First-Time Freshmen* are students classified as freshman when their category matches the userentered category, and their level matches a freshman, user-entered, undergraduate level.
- *Other First Year* students are classified as transfer-in, degree or certificate-seeking undergraduates.
- *Sophomores* are classified as students who have more than the maximum number of freshman hours and less than the maximum number of hours designated for a sophomore through the parameter selection of second year credit hours.
- Students whose earned credit hours are greater than or equal to the user-specified freshman credit hours and less than the user-specified sophomore credit hours are counted as sophomores.
- *Juniors* are classified as students who have more than the maximum number of sophomore hours and less than the maximum number of hours designated for a junior through the parameter selection of third year credit hours.
- *Seniors* are classified as students who have more than the maximum number of hours designated for a third year student.
- *Unclassified* students are students that have a student type equal to the parameter selected as unclassified student type.

Transfer hours are used in the calculation of student classification. For example, if a student has 60 transfer credits and 20 institutional credits, then 80 credits will be used to determine their class standing.

Those students who have dropped or withdrawn from all of their classes will not be included in the file. The process examines the **Count in Enrollment** box on the Course Registration Status Code Validation Form (STVRSTS). If all of the course statuses are flagged as "Do not count in enrollment" (**Count in Enrollment** is not selected), then the student is not included in the file.

The totals for full-time degree/certificate-seeking undergraduate students and part-time degree/ certificate-seeking undergraduates are reflected in the counts.

Part D is used to generate a new record for the number of students enrolled. Only one record is required.

Part G is used to report the number of students enrolled in distance education courses.

**Note:** The IPEDS File Generation Process (SHRIPDS) must be run before this report, as it produces the IPEDS Extract File used in this report.

## **Web upload for SHRIETH**

The report produces a control page with the parameter values and the number of records processed, and a comma-delimited file for the Web upload. This comma-delimited file format conforms to the NCES requirements for the creation of the Key Pair Value file.

**Note:** When running this report from job submission, the Web upload file name will be in the format shrieth wu ######.txt, where ###### is the run sequence number.

Before uploading this file to the website, you must convert it to a text (.txt file).

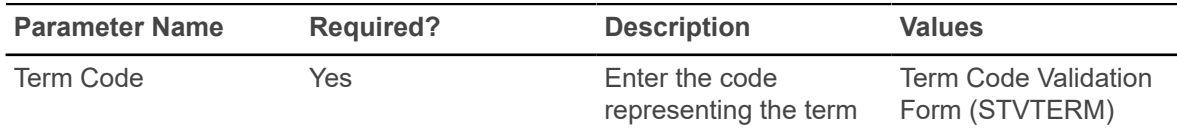

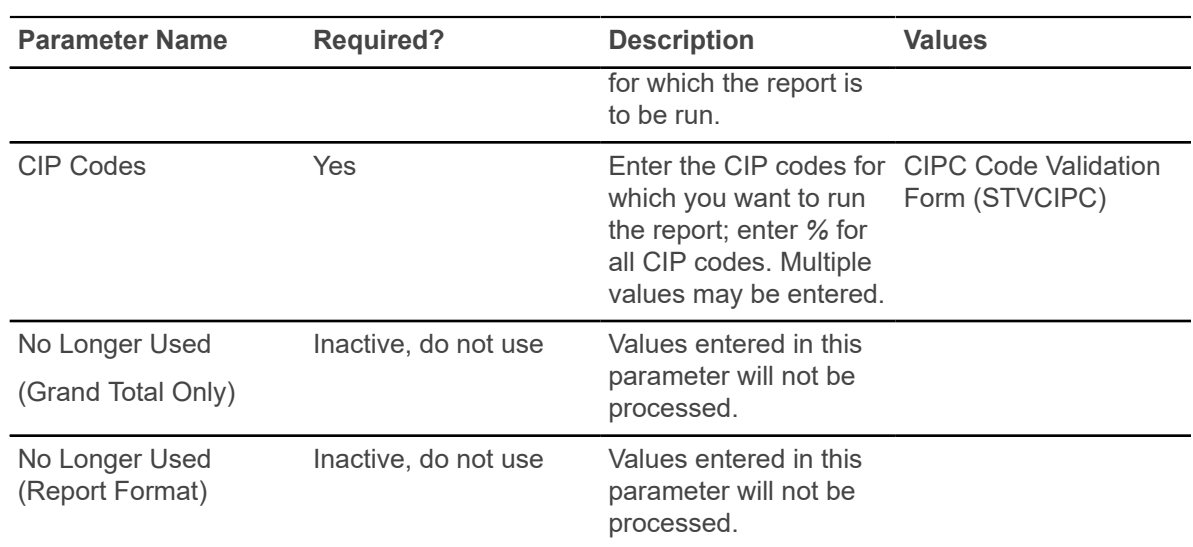

## **Graduation Rate Survey Report (SHRIGRS)**

This IPEDS report collects data on the numbers of undergraduate students entering an institution as full-time, first-time, degree/certificate seeking students.

The GRS requires institutions to collect and generate data on a particular cohort code. The GRS applies only to those institutions that are eligible for Federal student financial assistance and enroll full-time, first-time, degree/certificate seeking undergraduate students. Reporting is by race/ethnicity and gender, length of time to completion, number still persisting, and number transferred to other institutions. The report requires an institution to take a snapshot of these students for a particular year (cohort) and then again after 150% of normal time has elapsed.

Beginning with the Spring 2008 submissions, the NCES has eliminated Sections V and VI that collected data on students who received athletically related student aid. (The related parameters are no longer used and should not be populated.) Institutions are no longer required to report this data to IPEDS, but are still required to disclose this data, as specified in the Student Assistance General Provision Regulations (34 CFR 668) which implemented the Student Right-to-Know Act. An item has been added for the URL which can be used to report this disclosure.

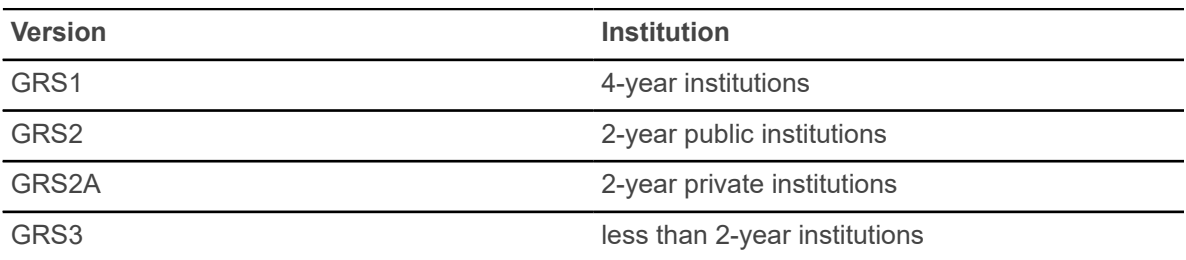

The GRS is published in four versions:

Refer to the "IPEDS Report Procedures" section of the "Academic History" chapter in the *Banner Student User Guide* for detailed setup instructions for this report. You need to set up cohort codes,
cohort reason codes, and withdrawal reason codes and associate students with a cohort code for an effective term. You also need to track students who have withdrawn from the institution due to transfer or study-related job and students who are in good academic standing.

**Note:** This IPEDS report is standalone. You do *not* need to run the IPEDS File Generation Process (SHRIPDS) before running SHRIGRS.

#### **Student Centric Periods**

The following parameters can be used with student centric periods.

- Start Term parameter Enter the minimum start term of the student centric period to be processed.
- End Term parameter Enter the maximum end term of the student centric period to be processed.
- Enrollment Terms parameter The maximum enrollment term is used to select students to be reported for the student centric period. Students enrolled in any terms up to the maximum enrollment term will be reported.

#### **Web upload for SHRIGRS**

The report produces a control page with the parameter values and the number of records processed, and a comma-delimited file for the Web upload. This comma-delimited file format conforms to the NCES requirements for the creation of the Key Pair Value file.

**Note:** When running this report from job submission, the Web upload file name will be in the format shrigrs wu ######.txt, where ###### is the run sequence number.

**Note:** Before uploading this file to the website, you must convert it to a text (.txt file).

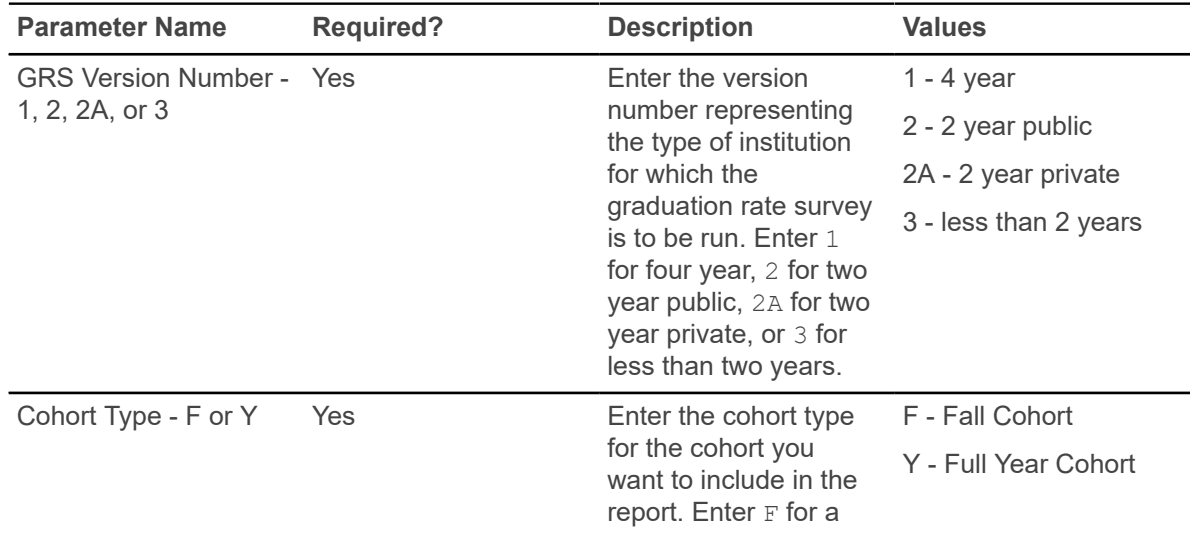

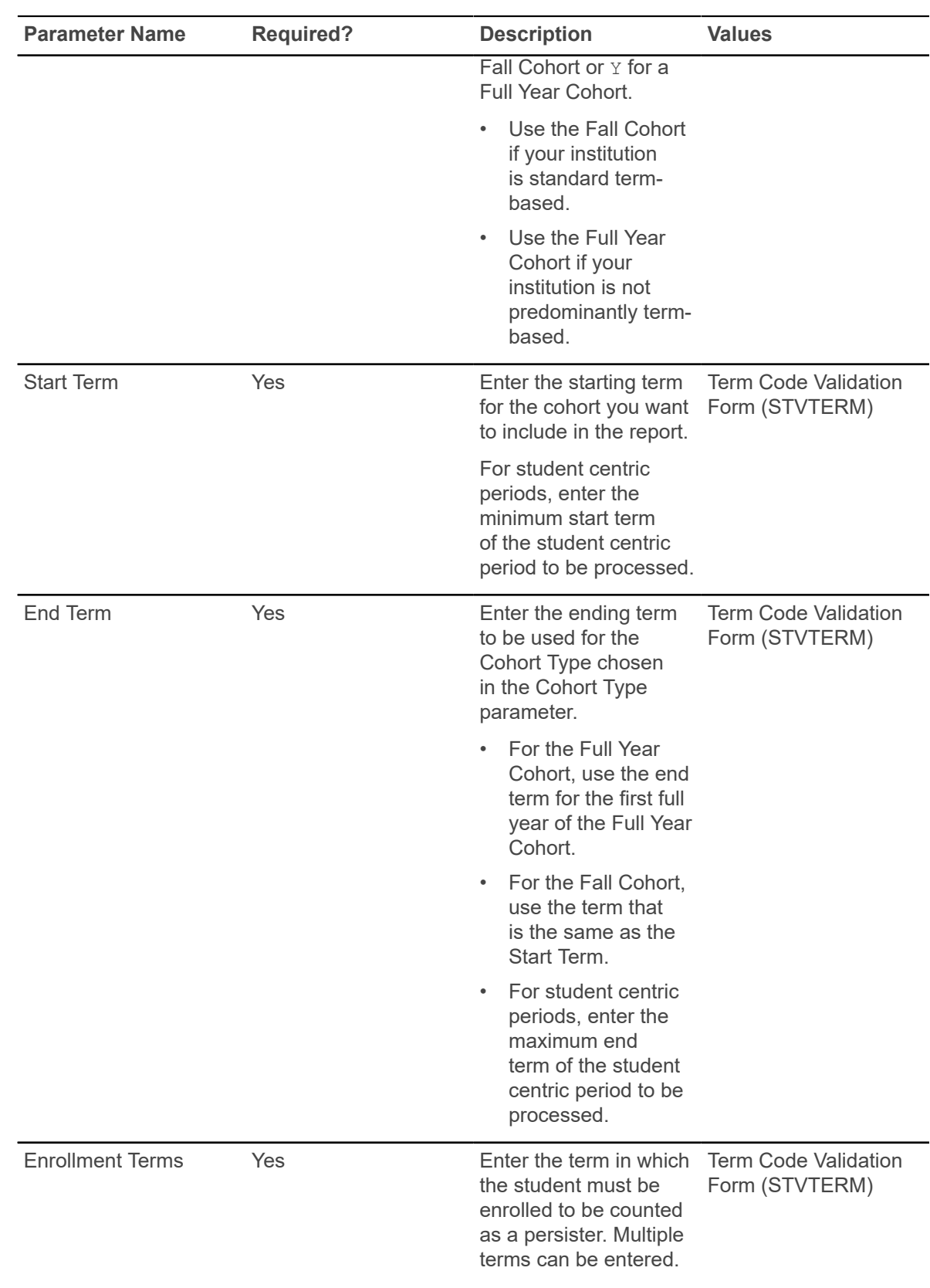

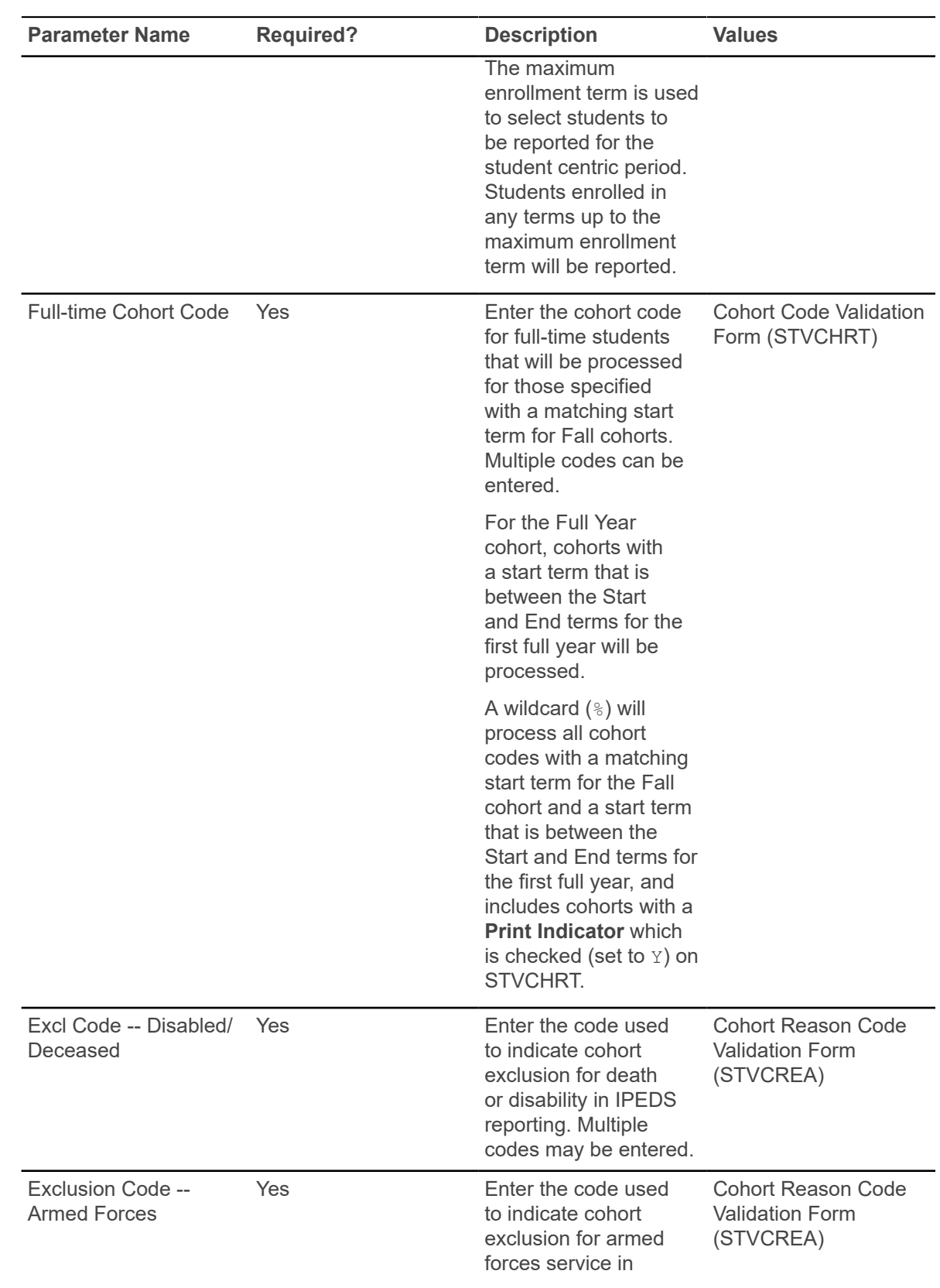

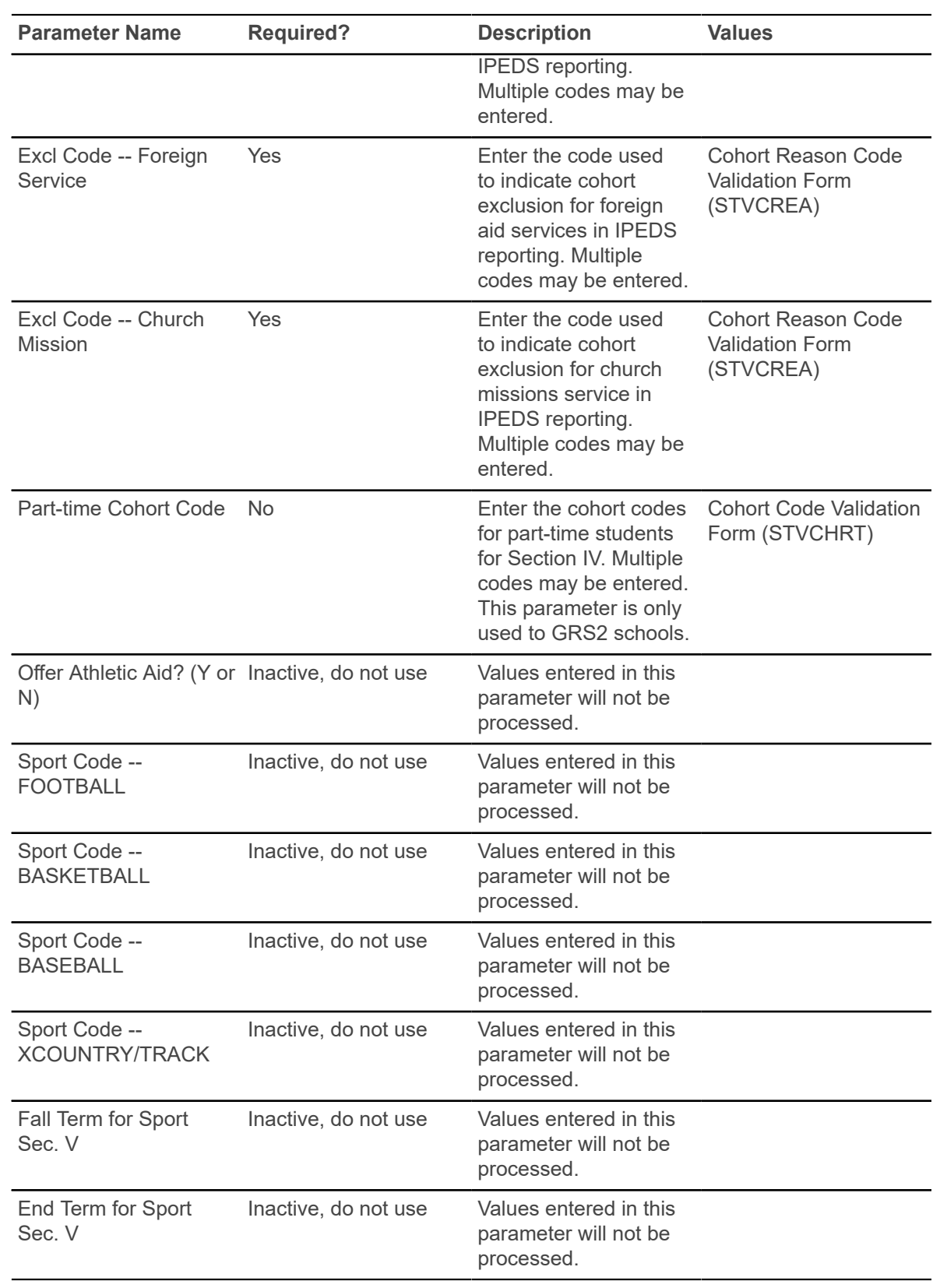

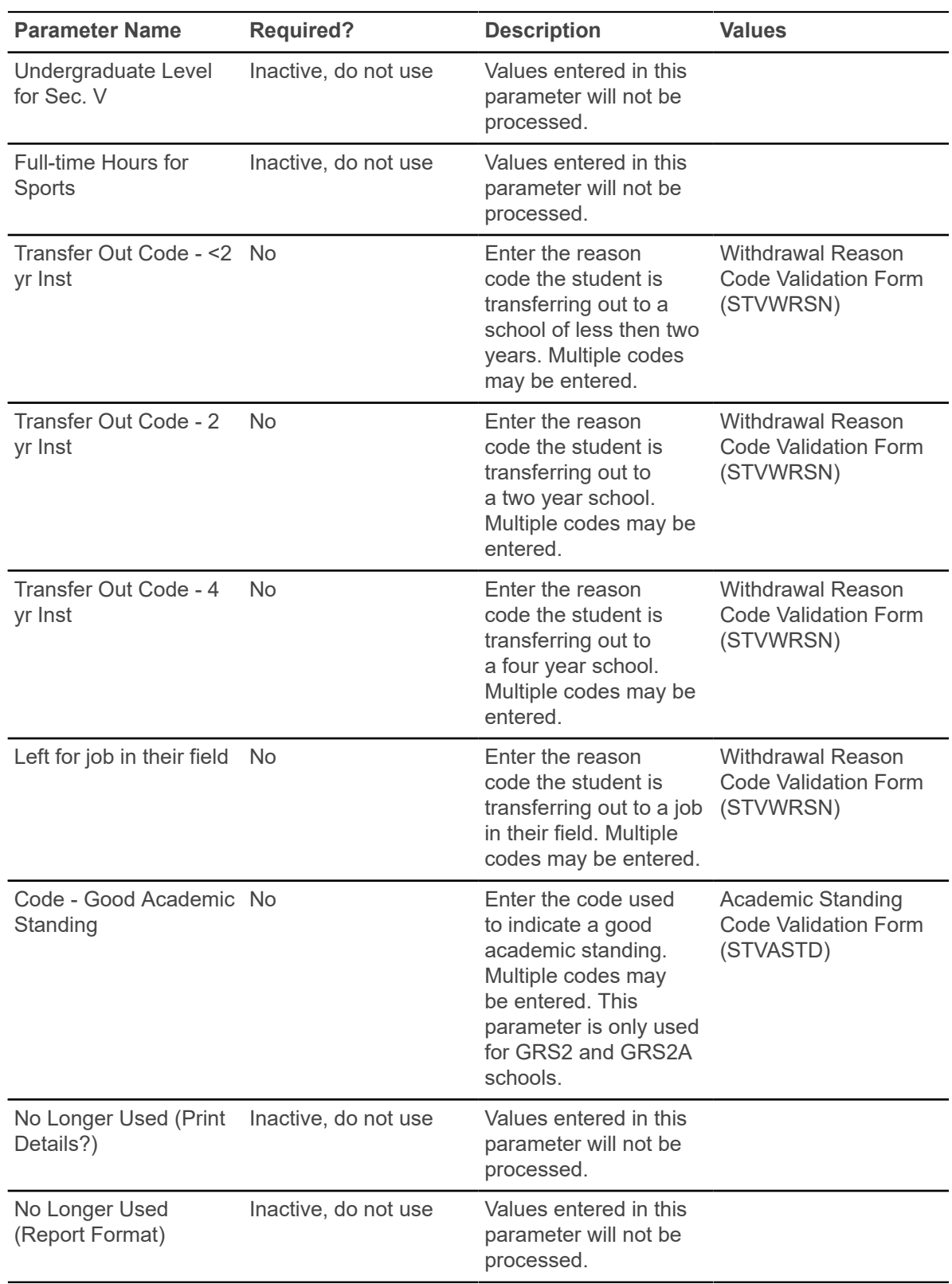

## **Outcome Measures Report (SHRIOMS)**

This IPEDS report collects data for award completion and enrollment status from degree granting institutions.

Data is required for four undergraduate cohorts and eight undergraduate sub-cohorts at three points in time: four years, six years, and eight years after the students entered the reporting institution.

The first submission of this report will be for the entering cohort year of 2009-2010. The four year status date for the 2009-2010 cohort year is August 31, 2013. The six year status date for the 2009- 2010 cohort year is August 31, 2015. The eight year status date for the 2009-2010 cohort year is August 31, 2017. Beginning with the 2017-2018 reporting year, the NCES requires all institutions to report on a full year cohort only. Additionally, institutions must report the number of students who received a Pell Grant award during the covered period of July 1, 2009 through June 30, 2010. Students who receive a Pell Grant during the covered period will be included in the Pell Grant Recipients sub-cohort within their respective Cohort. Students who do not receive a Pell Grant during the covered period will be included in the Non-Pell Grant Recipients sub-cohort within their respective Cohort. Each student will be counted only once.

The four cohorts and their respective sub-cohorts of degree/certificate seeking undergraduates are:

- First-Time, full-time entering (FTFT)
	- Pell Grant Recipients
	- Non-Pell Grant Recipients
- First-time, part-time entering (FTPT)
	- Pell Grant Recipients
	- Non-Pell Grant Recipients
- Non-first-time, full-time entering (NFTFT)
	- Pell Grant Recipients
	- Non-Pell Grant Recipients
- Non-first-time, part-time entering (NFTPT)
	- Pell Grant Recipients
	- Non-Pell Grant Recipients

You can enter multiple cohorts. SHRIOMS will use the start date for the cohort, as listed on STVCHRT, for the Start Term, unless you have entered a term in the Summer Term parameter. If you have entered a Summer Term, SHRIOMS will use the start date of the Summer Term as the starting point to collect the pell/cohort information. It will use the last day of the End Term entered in the End Term parameter as the end point for collecting the pell/cohort data.

The summer term parameter is available for reporting schools where summer begins an academic year. Students who begin in the summer, and are assigned a cohort code will be included in respective cohort and sub-cohort counts when this parameter is populated.

You can also create a detail output file that contains the Banner ID, Student Name, Cohort Code, Pell Recipient (Y/N), Exclusion Code, Transfer Out Code, Student Status, Highest Degree Earned at 4 Years, Award Date at 4 Years, Highest Degree Earned at 6 Years, Award Date at 6 years, Highest Degree Earned at 8 Years, and the Award Date at 8 Years.

Refer to the "IPEDS Report Procedures" section of the "Academic History" chapter in the *Banner Student User Guide* for detailed setup instructions for this report. You must set up cohort codes, cohort reason codes, and withdrawal reason codes, and associate students with a cohort code for an effective term. The cohort codes determine which students are included for reporting.

**Note:** This IPEDS report is standalone. You do NOT need to run the IPEDS File Generation Process (SHRIPDS) before running SHRIOMS.

#### **Student Centric Periods**

The following parameters can be used with student centric periods.

- Start Term parameter Enter the minimum start term of the student centric period to be processed.
- End Term parameter Enter the maximum end term of the student centric period to be processed.
- Enrollment Terms parameter The maximum enrollment term is used to select students to be reported for the student centric period. Students enrolled in any terms up to the maximum enrollment term will be reported.

**Note:** A student will be reported when that student has a cohort code that matches the parameter values entered, and an SFBETRM enrollment record or SHRTGPA institutional academic history record for terms between the term entered in the Start Term parameter and the term entered in the End Term parameter.

#### **Web upload for SHRIOMS**

The report produces a control page with the parameter values, and a comma-delimited file for the Web upload. This comma-delimited file format conforms to the NCES requirements for the creation of the Key Pair Value file.

You have the option to produce a file of detailed records for the students contained in the web upload file. This can be used to review the data before uploading the file.

**Note:** When running this report from job submission, the Web upload file name will be in the format shrioms  $\# \# \# \# \#$ . txt, where  $\# \# \# \#$  is the run sequence number. The detail file name will be in the format shrioms  $\# \# \# \# \ldots$  sv, where  $\# \# \# \# \#$  is the run sequence number.

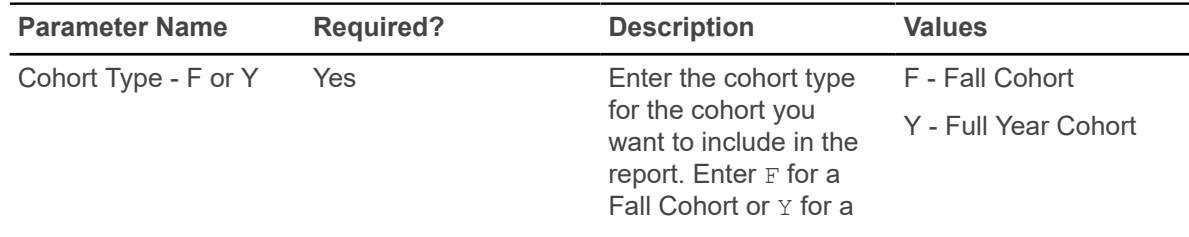

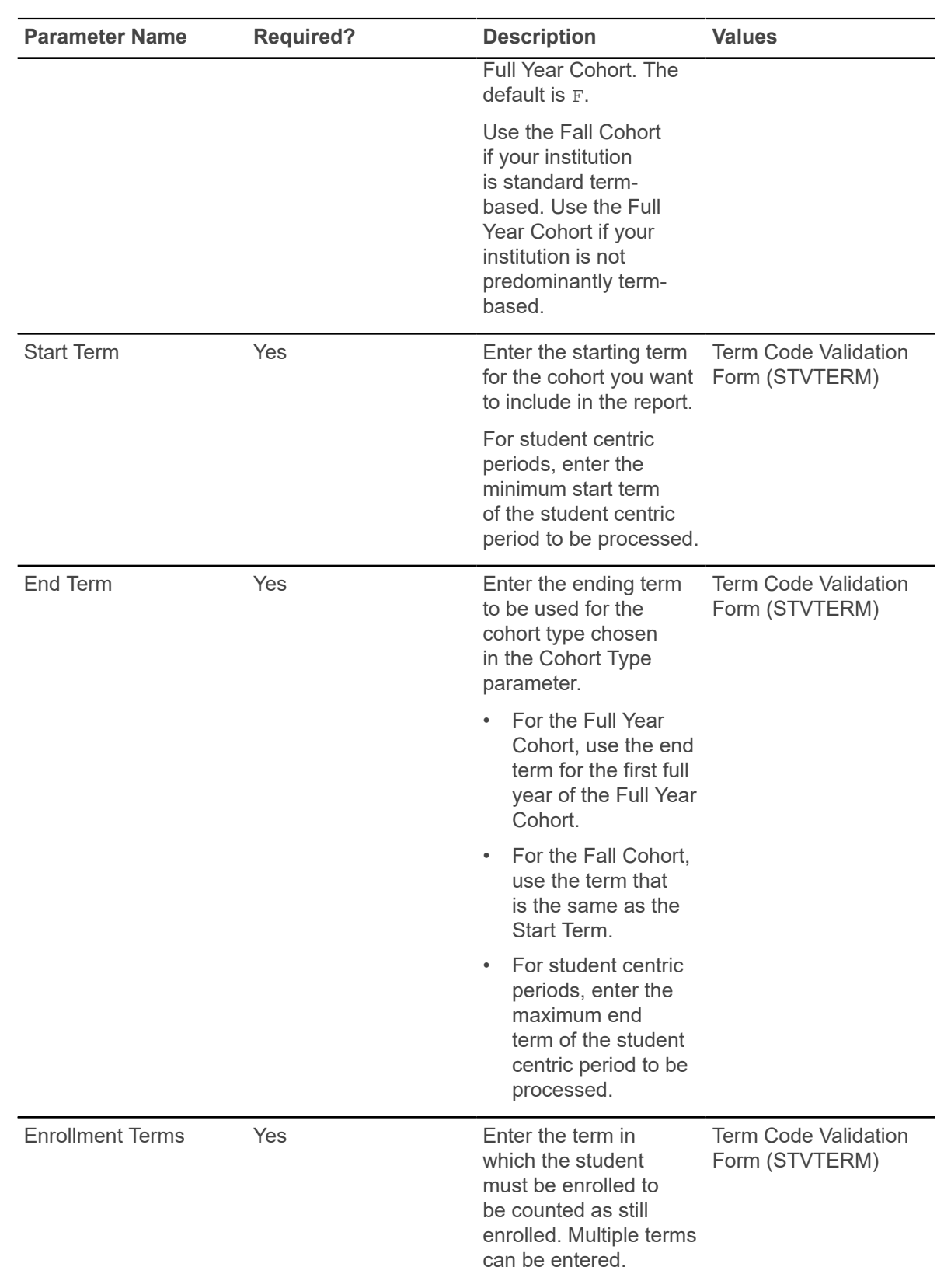

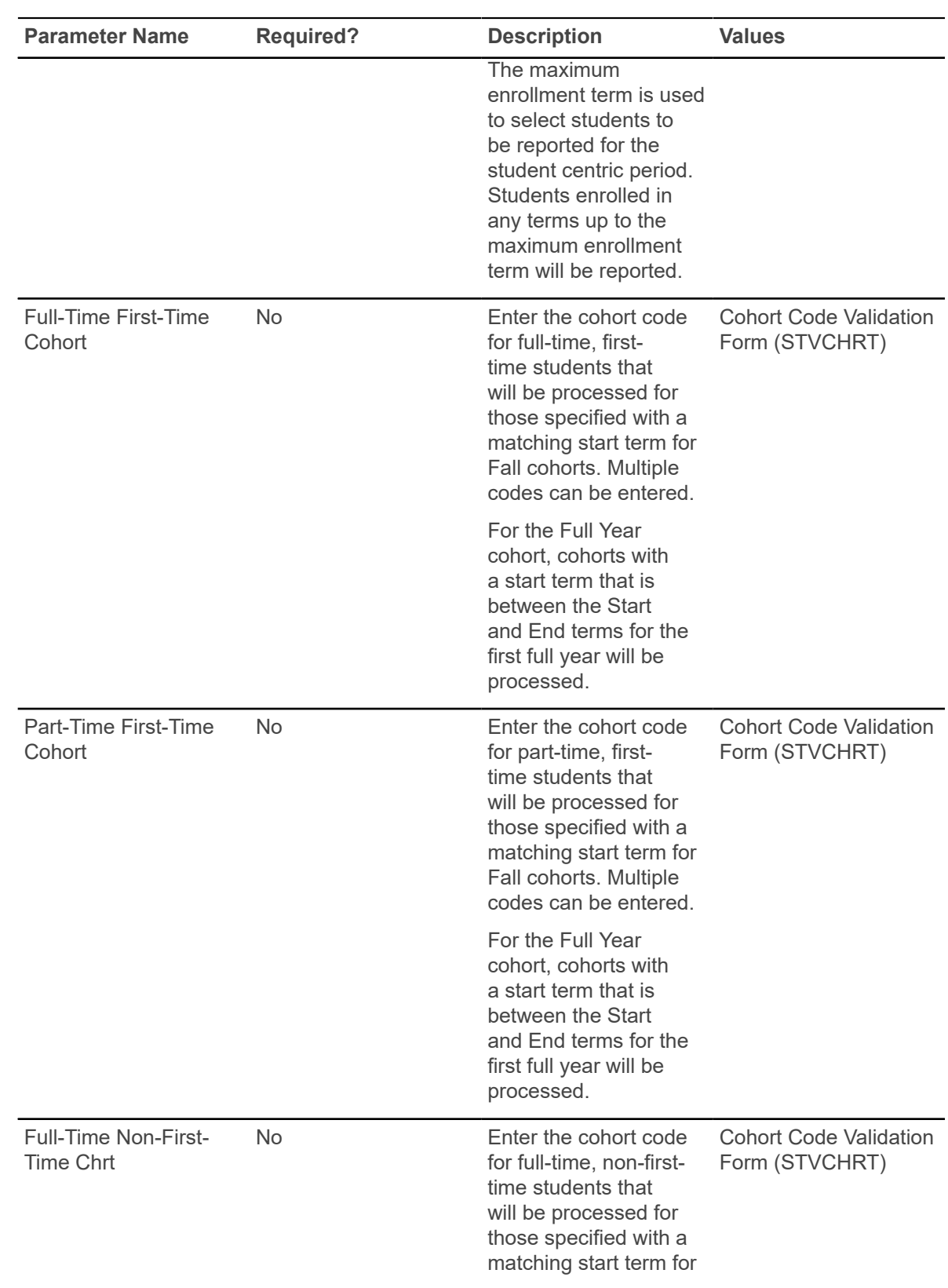

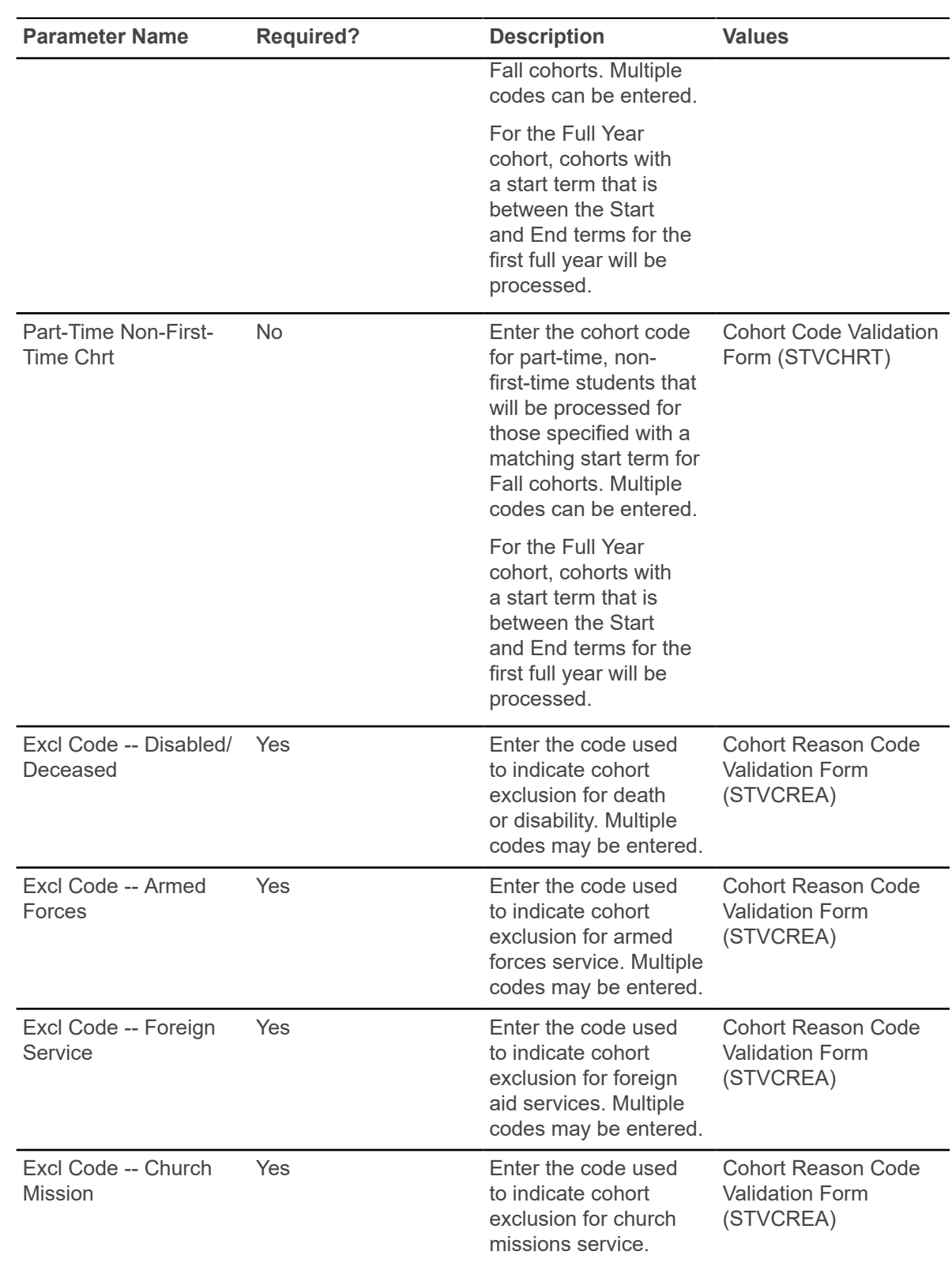

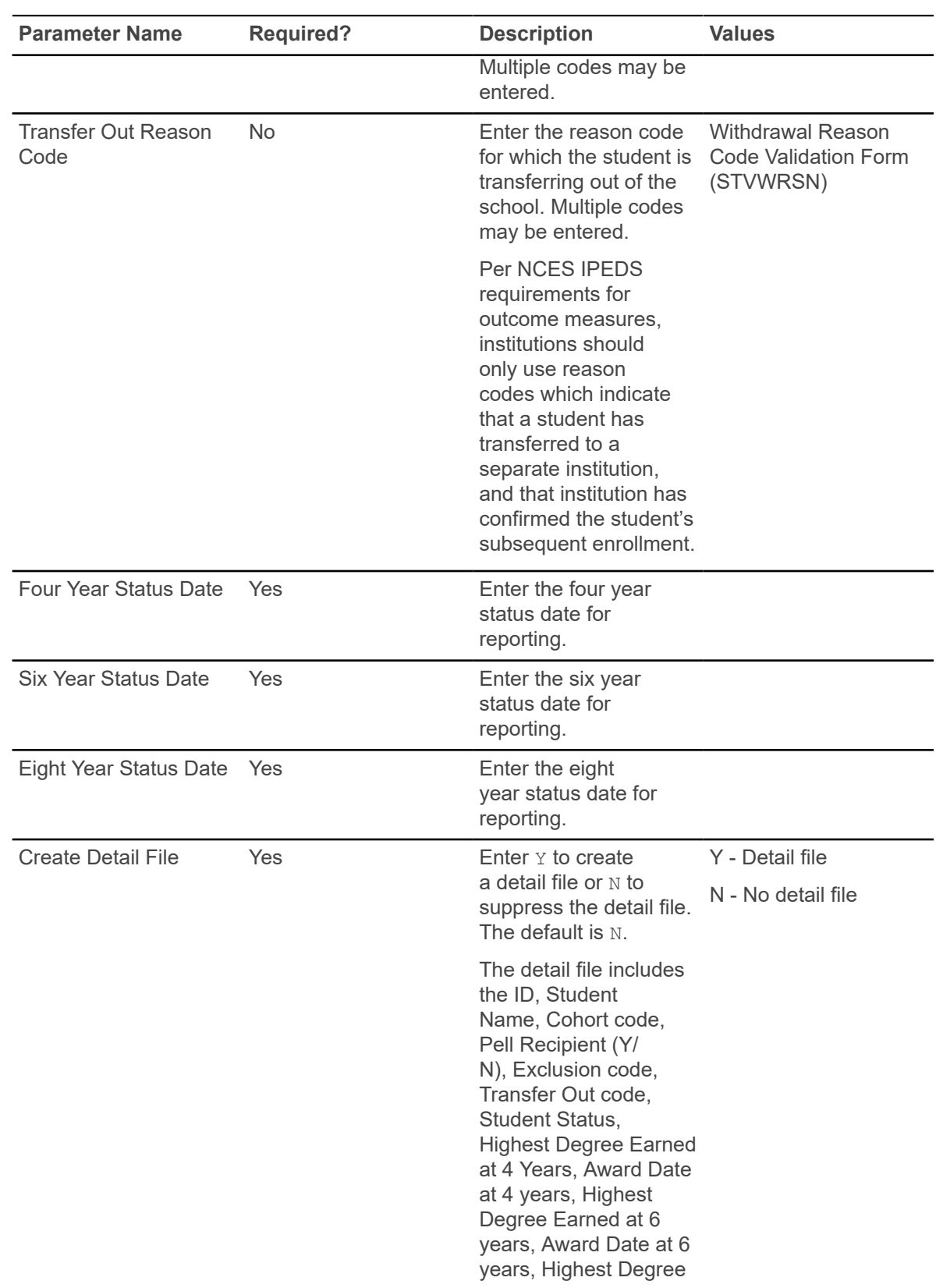

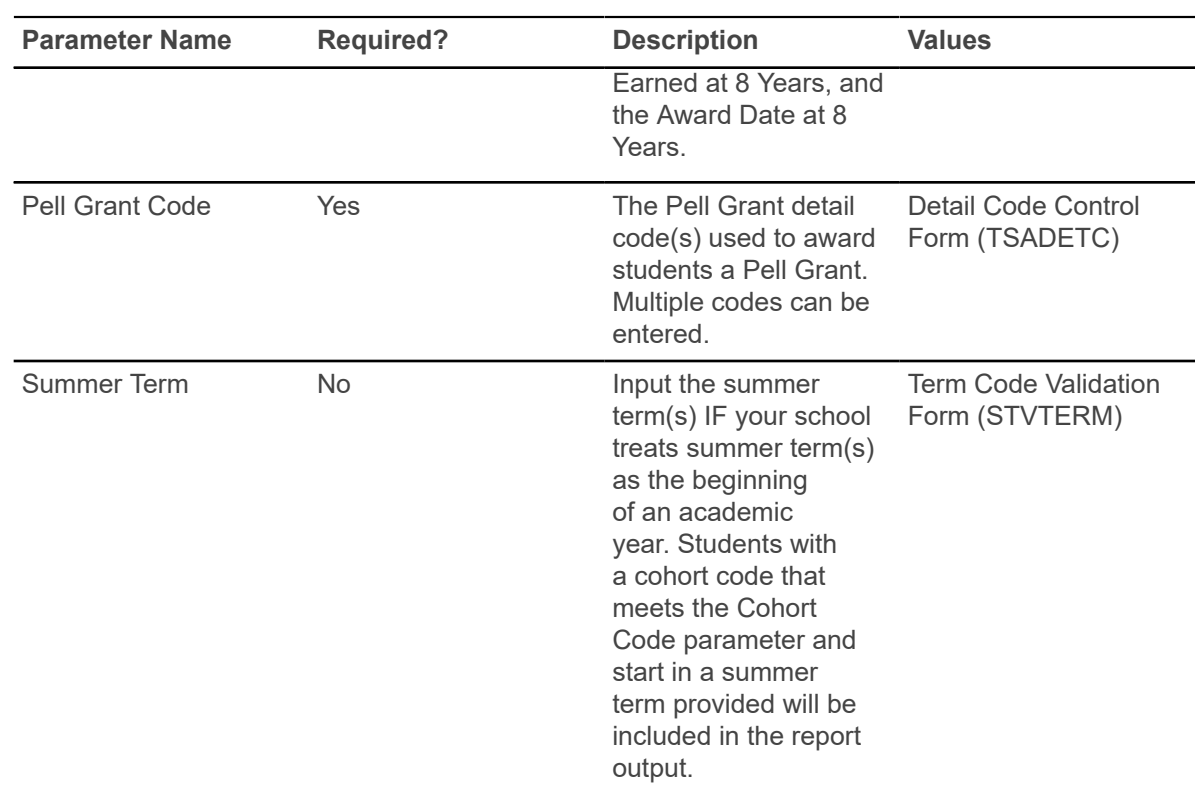

### **Electronic Data Interchange Reconciliation (SHREDIR)**

The Electronic Data Interchange Reconciliation (SHREDIR) reconciles the disposition file returned from EDI.Smart with the transcript requests in the Transcript Request Collector Table (SHTTRAN).

The disposition file will contain a record for each transcript generated by the Electronic Data Interchange Extract (SHREDIY), from the Transcript Request Form (SHARQTC), and sent to EDI.Smart.

Each record contains the request number, status of the transcript request in the EDI.Smart process, and the date the status was applied. The Electronic Data Interchange Reconciliation (SHREDIR) reads the disposition records and attempts to match each one to a request in the Transcript Request Collector Table (SHTTRAN).

To accomplish this matching, SHREDIR will use the request number assigned and stored by SHREDIY, on SHTTRAN and passed to EDI.Smart through the control file, when the transcript was generated. If a match is found, SHREDIR will update the SHTTRAN record with the status and status date. The user can then view the status, status date, and status description on the Transcript Request Form (SHARQTC), for the student. If no match is found, an error will be printed on the report showing the student ID, sequence number, recipient/SBGI ID, request number, status, and status description, along with the error message.

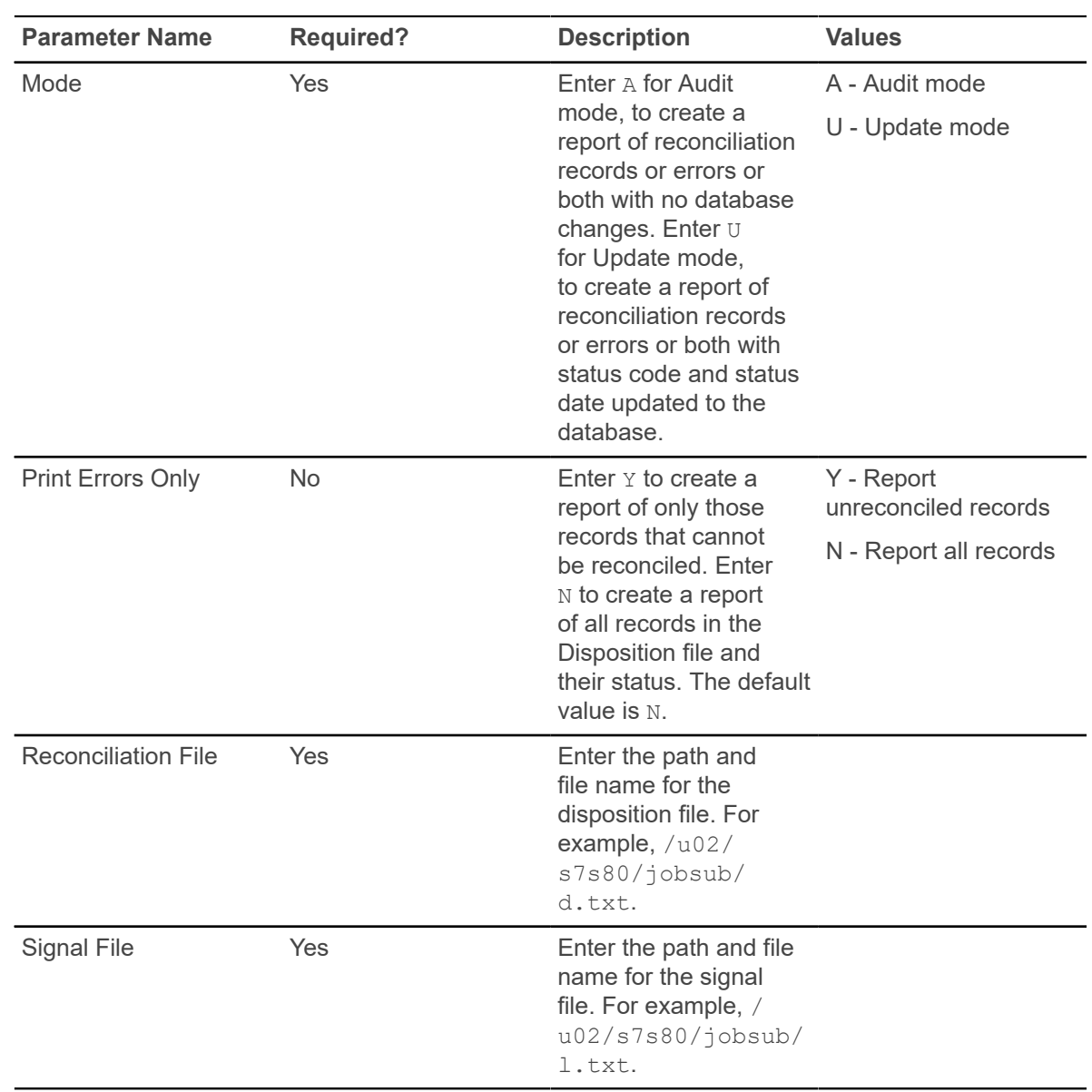

### **Electronic Data Interchange Institutions (SHREDII)**

The Electronic Data Interchange Institutions (SHREDII) updates the Source/Background Institution Code Validation Form (STVSBGI) with institution information.

Obtain a file from the host containing the FICE code, institution name, and EDI capable flag. SHREDII will read this file and attempt to match the FICE code to the source/background institution code if the institution FICE code is Null. If a match is found, SHREDII will update the EDI capable flag and activity date. If no match is found, and the user requested  $Y$  for input parameter Add New Institutions, SHREDII will add the institution using the FICE code as the source/background institution code, institution name, EDI capable flag, activity date, and  $\in$  (College) as the source/

background institution type. If no match is found and the user requested  $\scriptstyle\rm N$  for input parameter Add New Institutions, SHREDII will print the institution information and a *Not Found* message on the report.

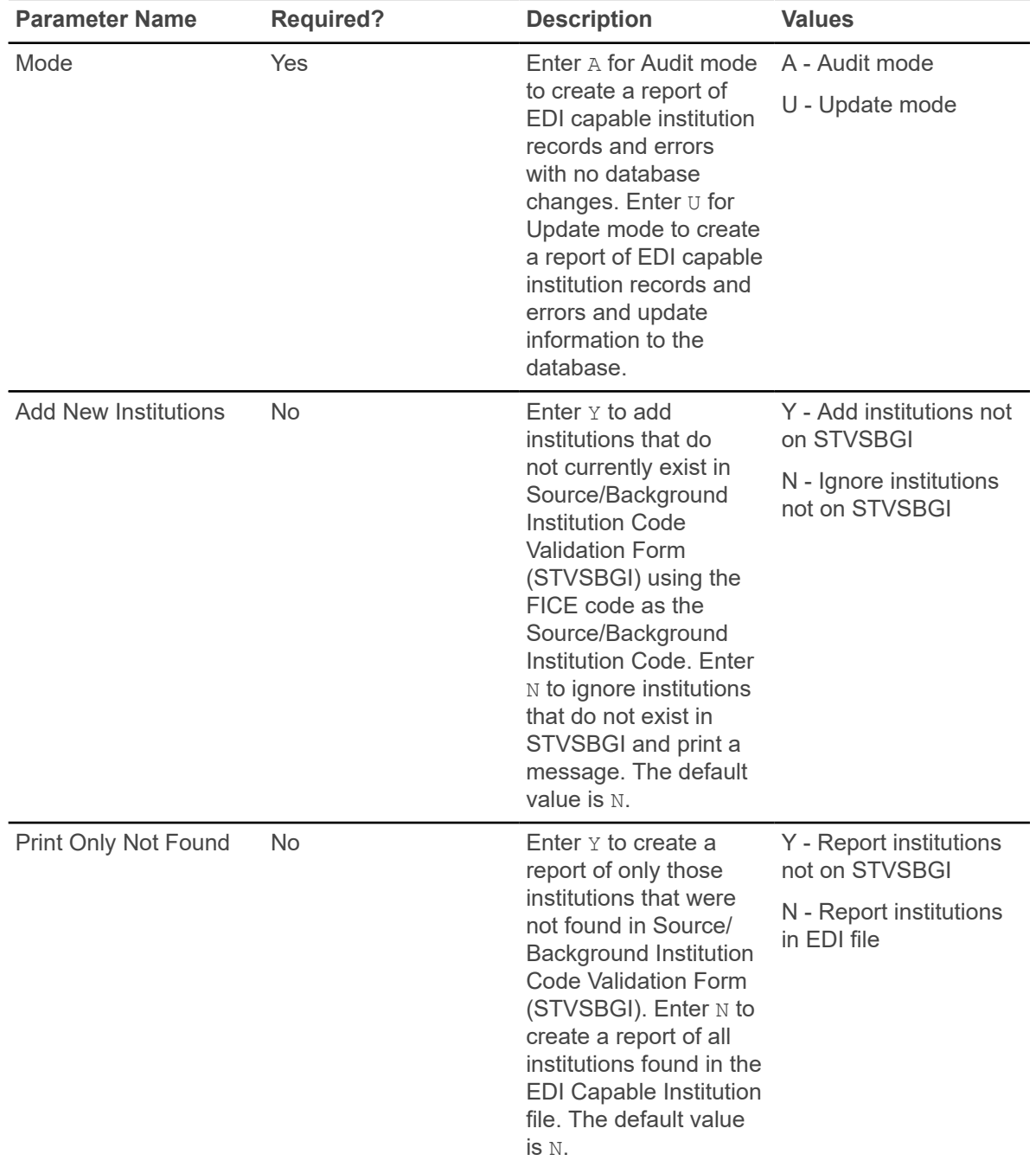

# **Electronic Transcript Upload Purge Process (SHRETRP)**

This process is used to purge electronic transcript data in EDI or PESC/XML format. This would be done after electronic transcripts have been processed to their final step (usually transfer articulation) in the Banner Student System. Also, storage of a large number of records may negatively impact online processing.

EDI.Smart users should keep in mind that EDI.Smart includes archiving capability, so that if any future questions might arise about a previously received, articulated, and purged transcript, the original data would still be available through EDI.Smart. XML transcript data is purged from the appropriate tables (SHREPTD/SHRIPTD) based on the SHBHEAD\_DCMT\_SEQNO value for the XML import and export log tables.

**Note:** An electronic transcript will not be for purged unless a routing status code exists for the transcript that has the **Archive Status Indicator** set to Y on the Electronic Document Status Code Validation Form (STVDSTS).

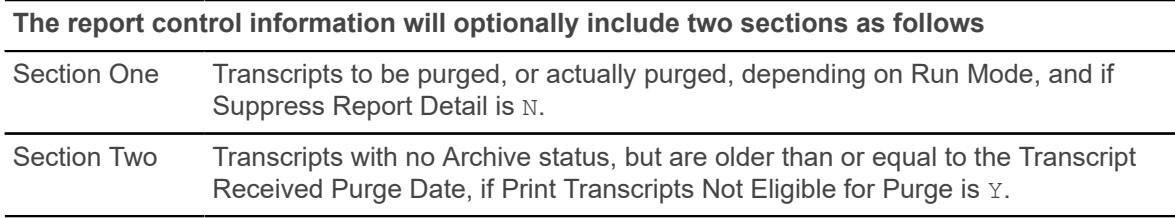

**Note:** If the transcript record has been matched to an existing person in Banner, the ID and name information will be printed as they exist in Banner (information from the SPRIDEN record). It is possible that a transcript that has not been matched to a existing person in Banner may be updated with an archive routing status. In this case, the ID and name information will be printed as they were received in the electronic transcript (SHBHEAD and SHRIDEN).

In addition, the report control information will provide summary totals of the number of transcripts by sending institution code, and an overall total for both transcripts to be purged or actually purged, and transcripts not eligible to be purged. Totals will be printed even if report detail printing is not selected.

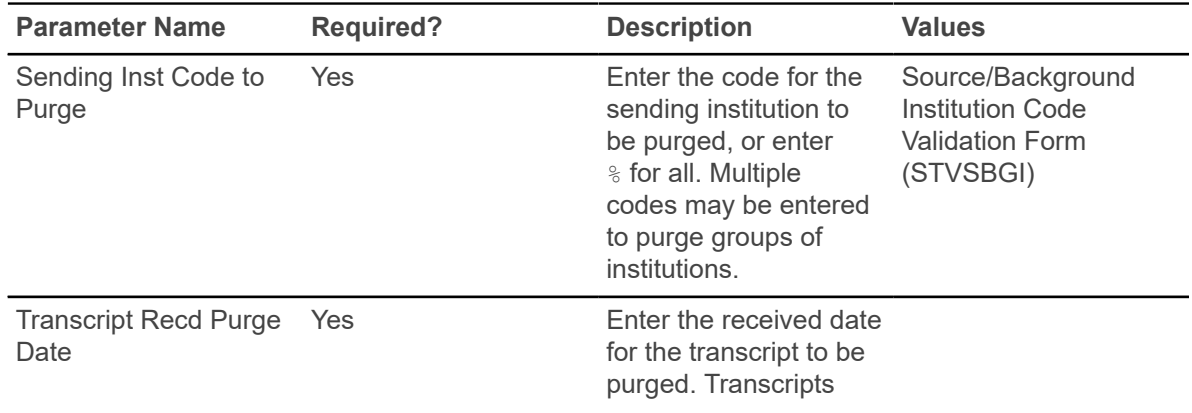

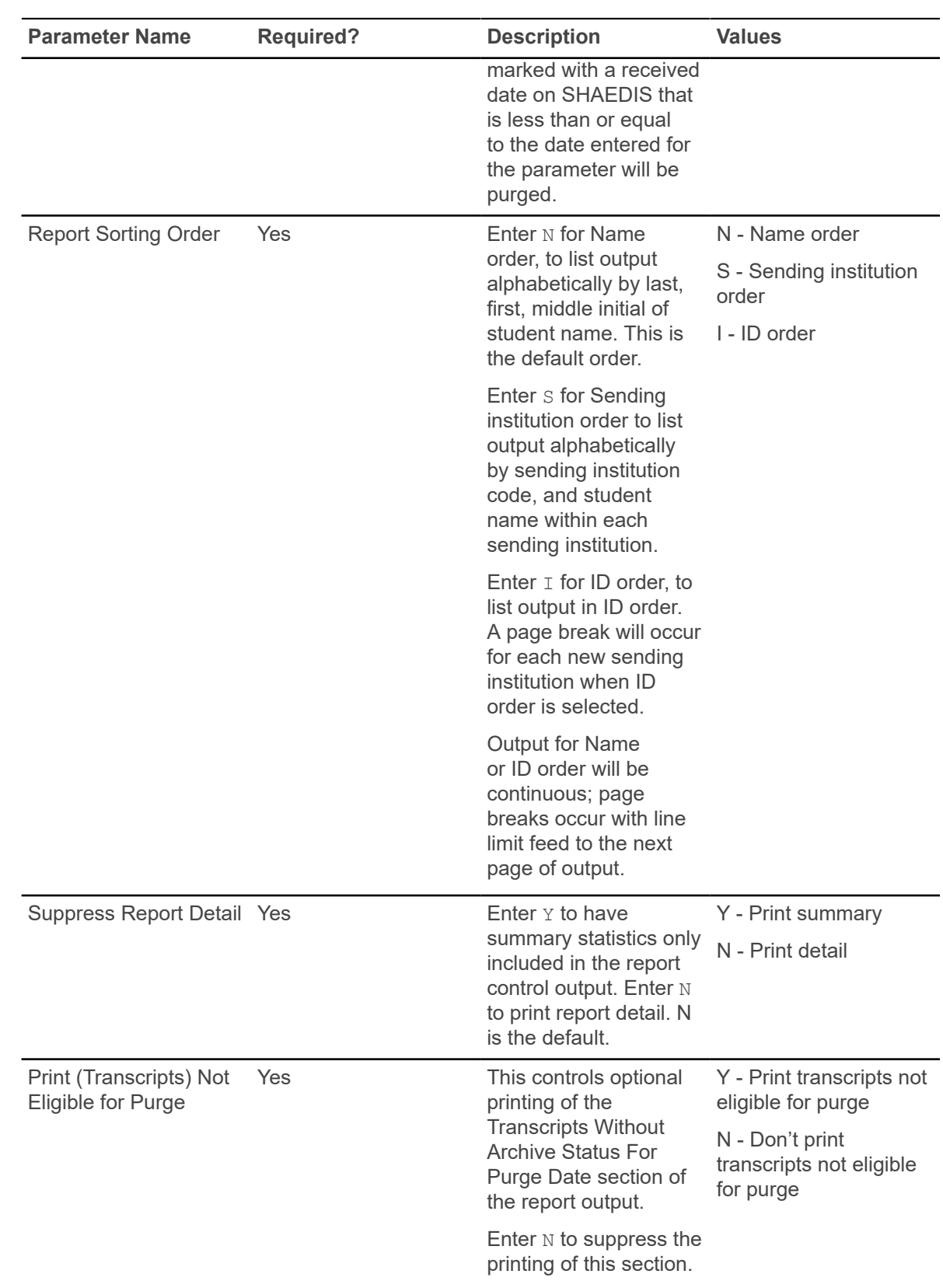

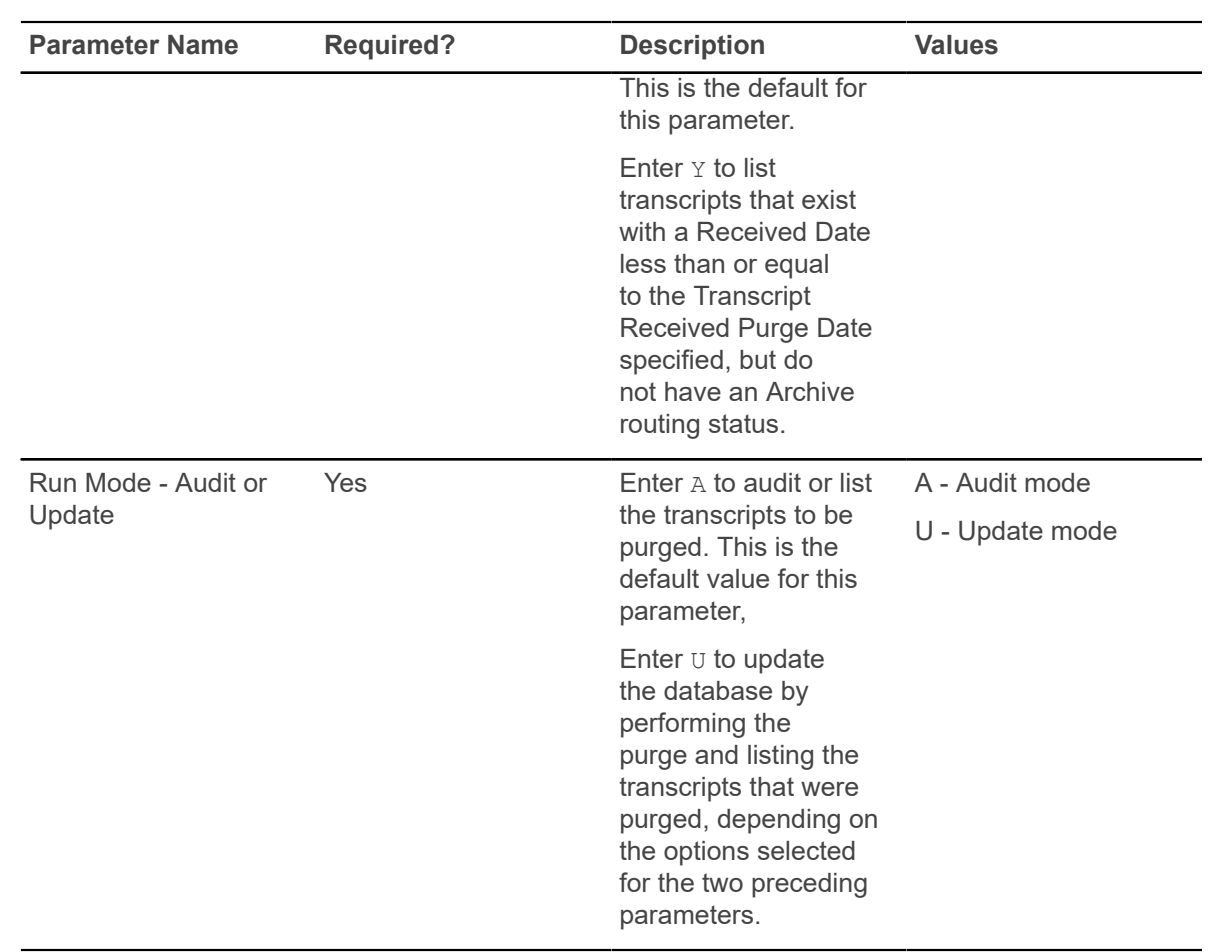

## **Upload of EDI Transcript Process (SHREDIP)**

This process is used to load transcript data into interim Oracle tables in Banner, after the FLAT130 file produced by EDI.Smart has been uploaded to the host where Banner resides.

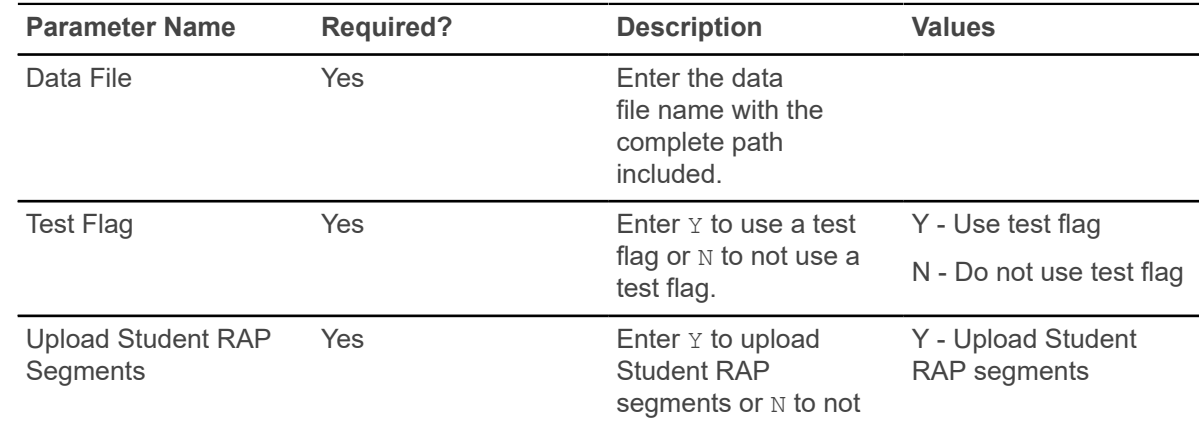

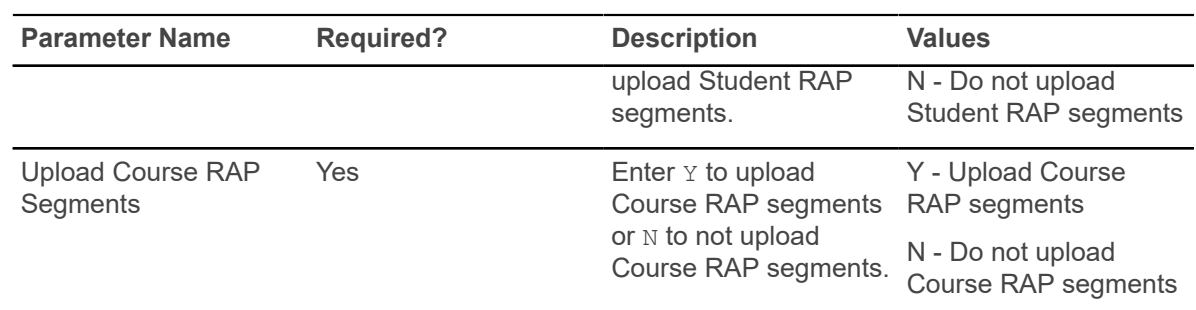

**Note:** There is no output produced by this process.

# **Electronic Data Interchange Extract (SHREDIY)**

The Electronic Data Interchange Extract (SHREDIY) must be run in to produce Banner transcripts to be sent through EDI.Smart. A transcript must have been requested through the use of the Transcript Request Form (SHARQTC) or the Transcript Population Creation Process (SHRTPOP) to be produced through this process.

SHREDIY reads the requests from the collector file and generates the flat file entries for the transcripts along with control and log file entries. Only transcript requests with a send type of E, for EDI, will be processed. Transcripts may be produced for an individual with a pending request, or all requests which have been sent to the collector file. The Academic Transcript (SHRTRTC) must be run to produce Banner paper transcripts for those institutions who are not capable of receiving EDI transcripts. The Transcript Request Form (SHARQTC) will not allow an EDI transcript request to be made for an institution that is not EDI capable.

When each transcript is generated, SHREDIY will update the EDI sent date and assign each transcript request a request number on the Transcript Request Collector Table (SHTTRAN). The request number is a sequential number stored in the Sequence Number Base table (SOBSEQN) and updated by SHREDIY. The request number is sent to EDI.Smart in the control record for the generated transcript.

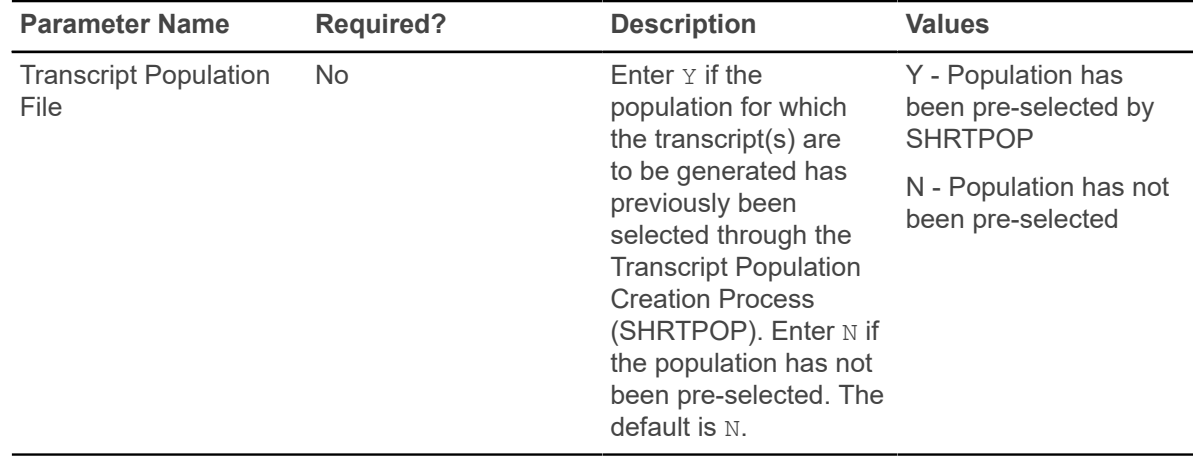

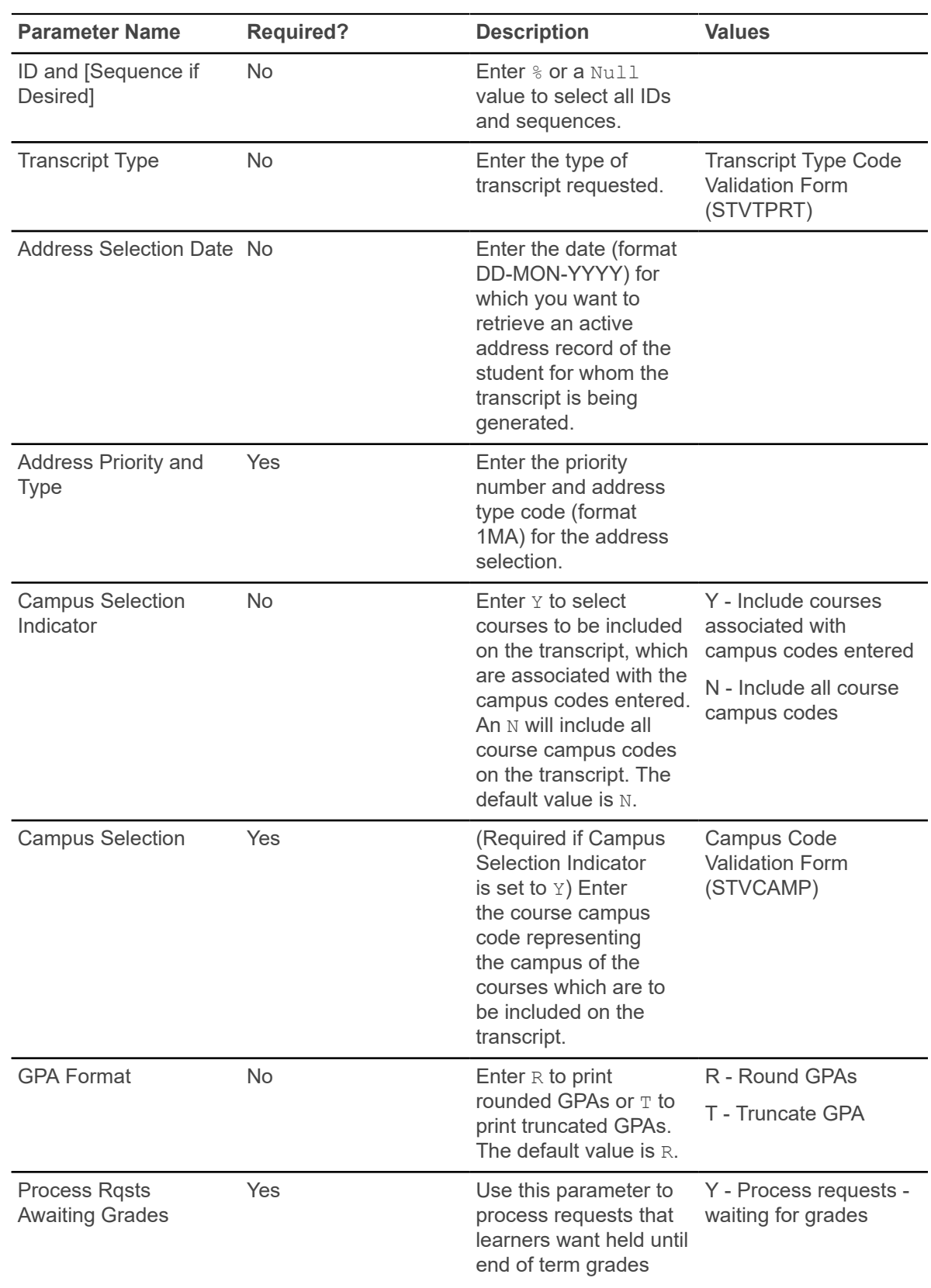

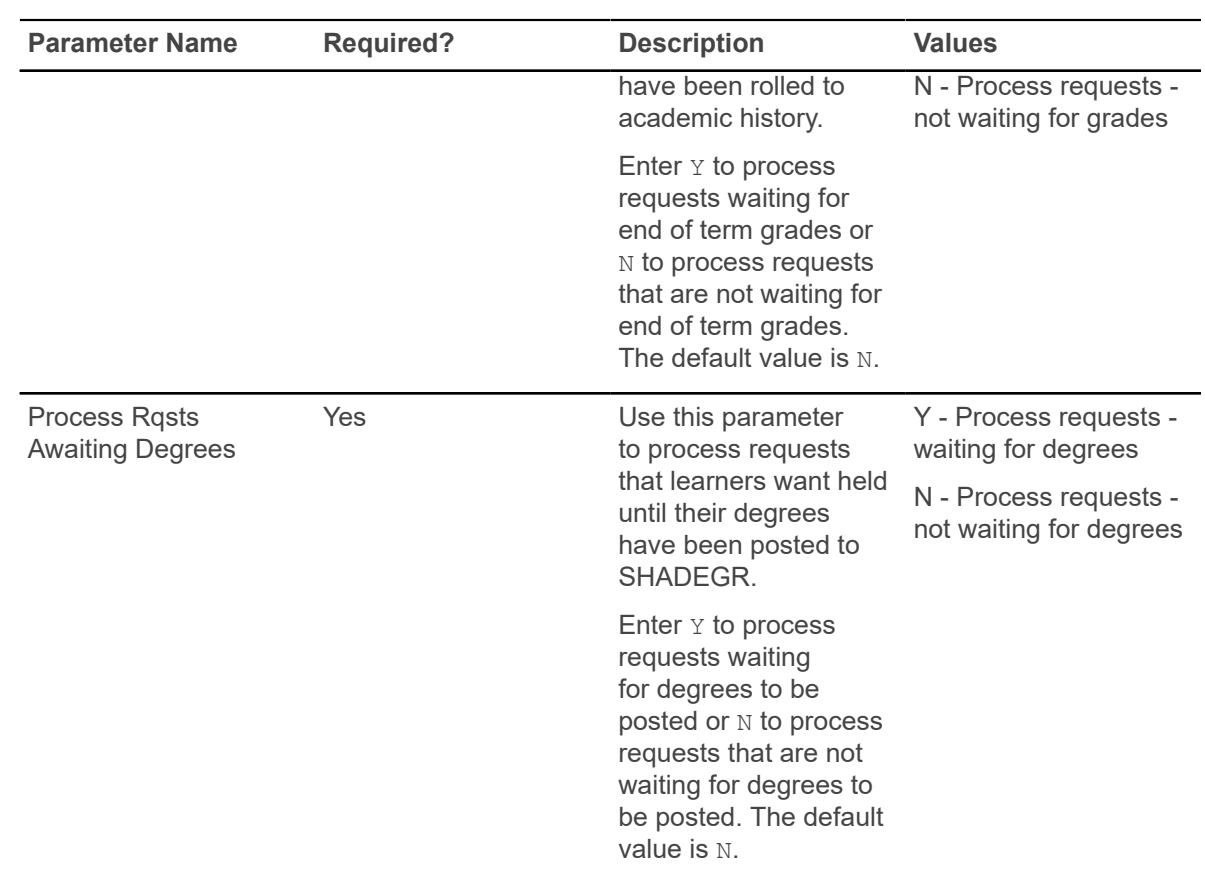

### **Degree Verification Process (SHRDEGV)**

This process is used to collect data relating to the degrees a student has completed at an institution and supply the information to the National Student Clearinghouse.

The initial transmission from an institution to the NSC for degree verification requests all degree records. After this first transmission, records are submitted on a term-by-term basis.

SHRDEGV reports up to four majors and four minors with associated CIP codes. The curriculum information is pulled from the concurrent curricula tables in place of the backfill tables.

- The **Birth Date** field on SPAPERS is used by this report and must have a valid value.
- The **SSN/SIN/TIN** field on SPAPERS is not required. Degrees may be reported to the Clearinghouse without SSNs. If no SSN value exists, the requested wording NO SSN is printed and is padded with spaces (to nine characters) in the field, before being printed on the report.
- The **Graduation Date** field in the Graduation Information on SHADEGR is used by this report and must have a valid value. The program information is also required.
- The degree information is created when grades are rolled to history from SGASTDN. Make sure the **Create or Update Degree with Primary Curriculum** field on SOACTRL is set to Yes, in addition to the **Create or Update Degree with Secondary Curriculum** field, if that is applicable.

SHRDEGV uses codes from the Degree Award Category Code Validation Form (STVACAT) to process degree levels. These codes are defined within the process and are not related to the field on STVACAT.

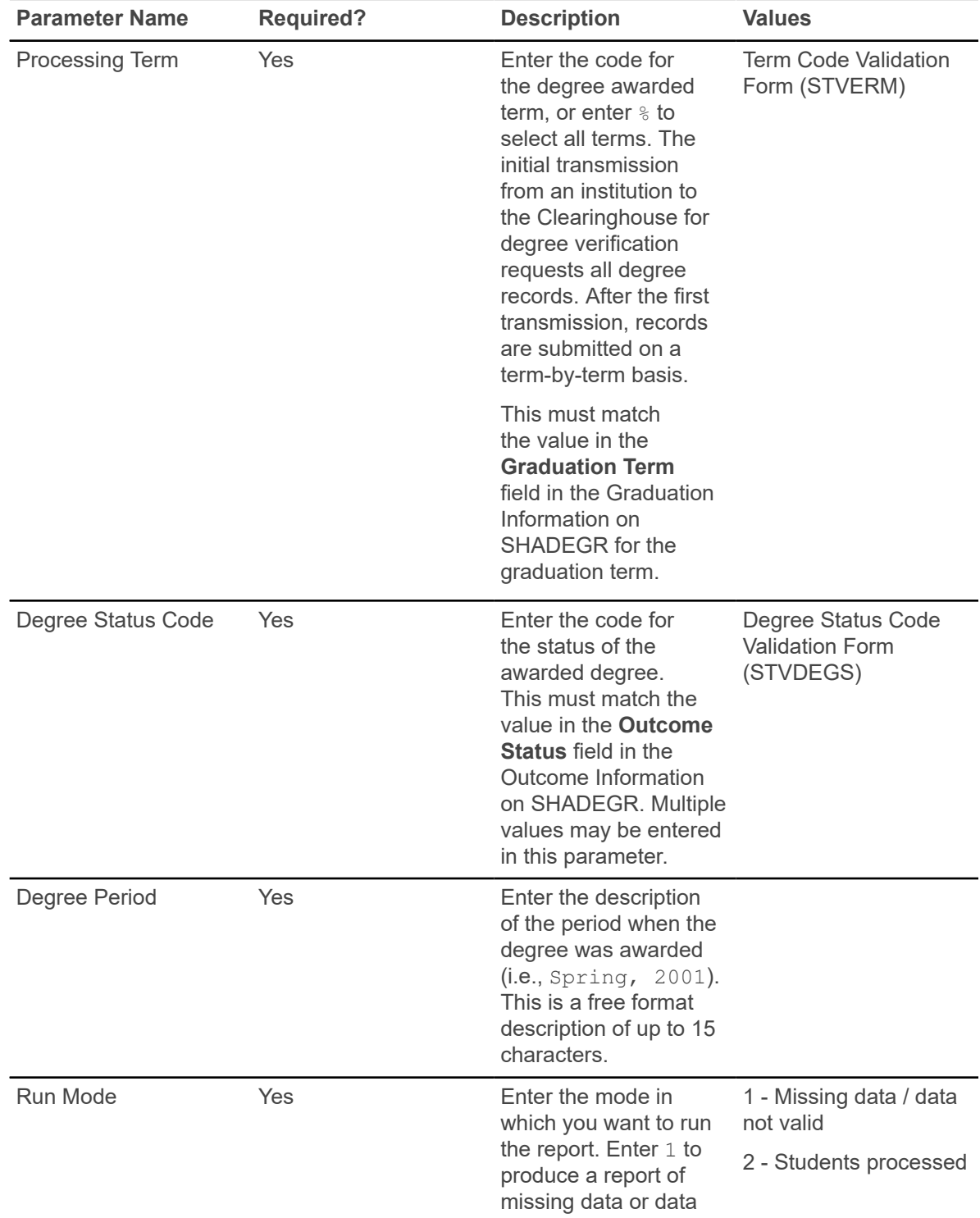

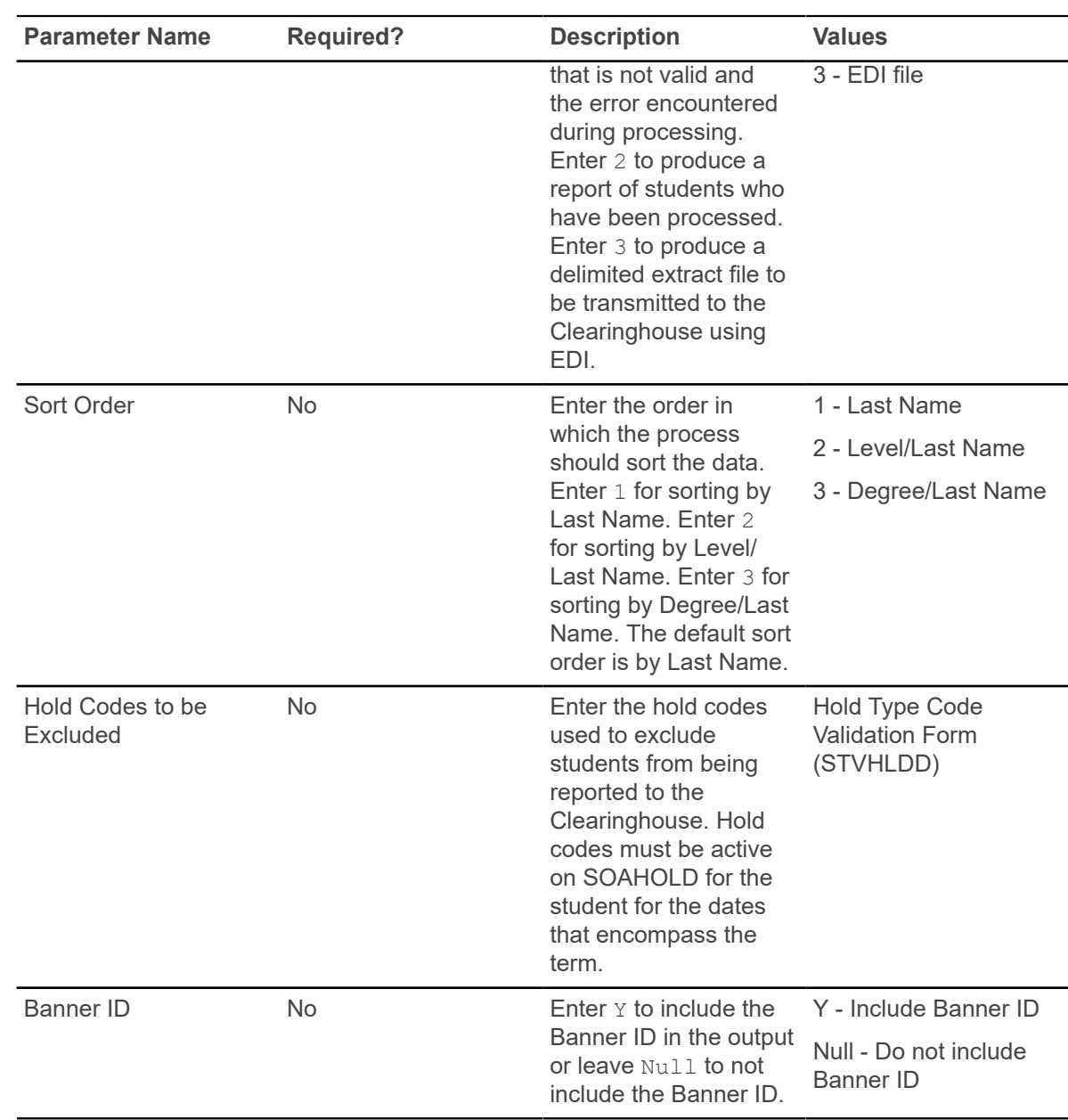

## **Progress Evaluation Process (SHRPREV)**

This process is used to determine progress evaluation and combined academic standing codes and print a report of the results.

This process can also calculate the progress evaluation code and combined academic standing code of students specific to study paths if the institution uses study paths. It will calculate each student's maximum registration hours allowed based upon their combined academic standing code. The process can be run in Update or Audit mode.

Before running this process, make sure valid codes have been set up on STVPREV and STVCAST, and that valid rules have been set up on SHAACST (for the SHRCAST, SHRPREV, and SHRPRGE blocks). The Calculate Academic Standing Report (SHRASTD) should be run at least one time in Update mode for the term code being processed before SHRPREV is run. This is to make certain that student academic standing codes have been assigned. **Process GPA by Study Path** check box must be selected in the Academic History Control (SHACTRL) page for the study path specific standings to be calculated.

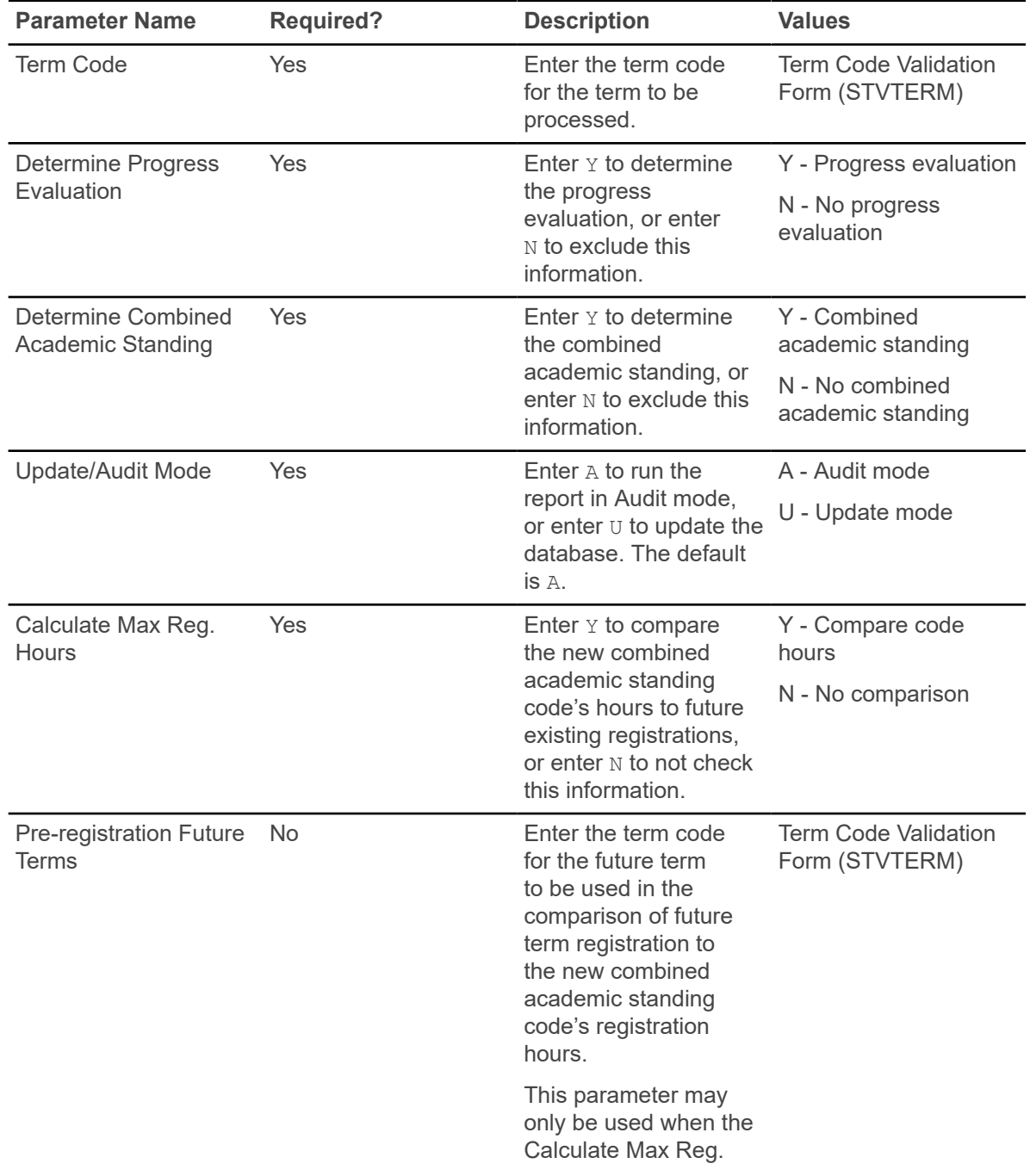

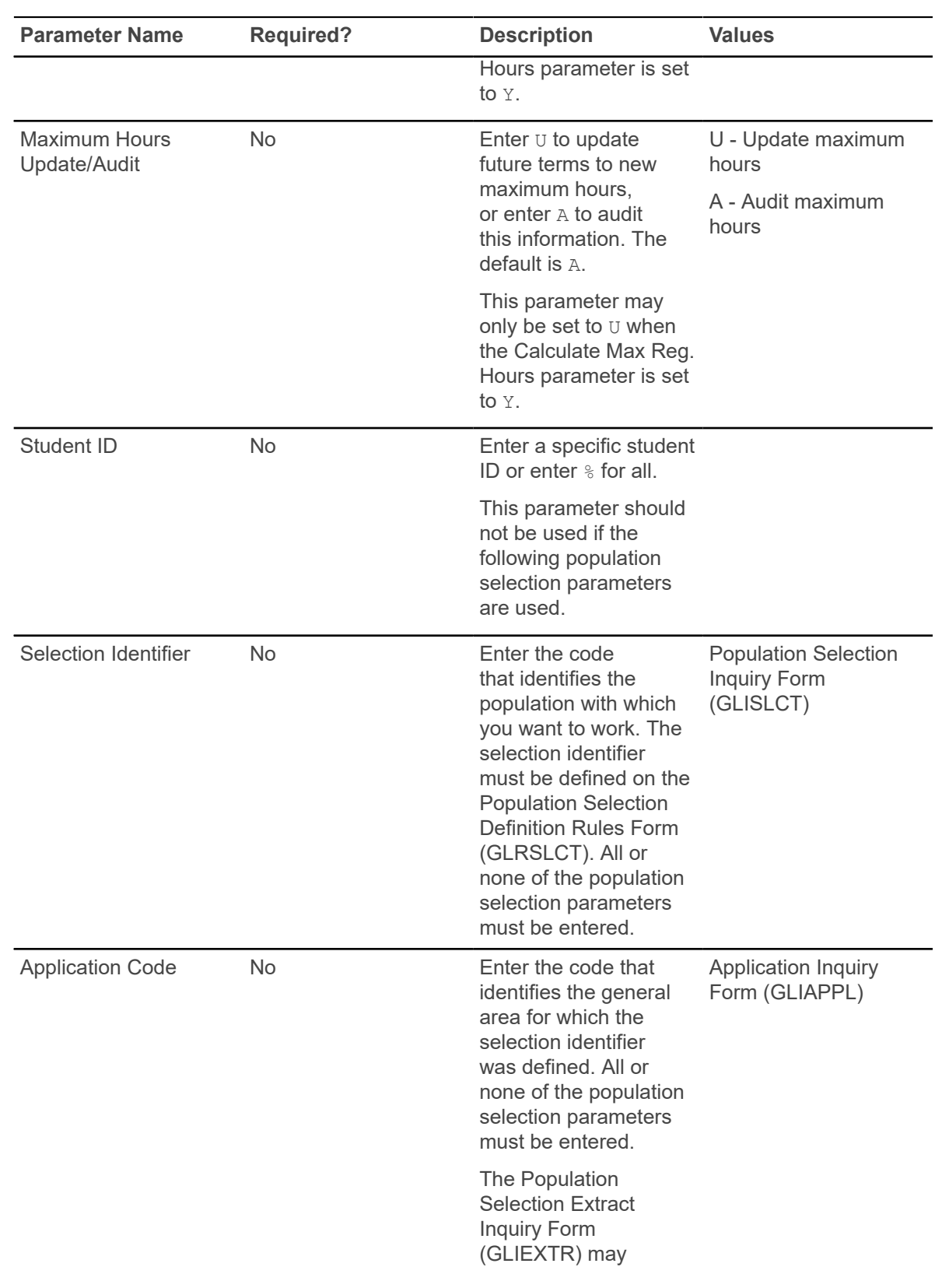

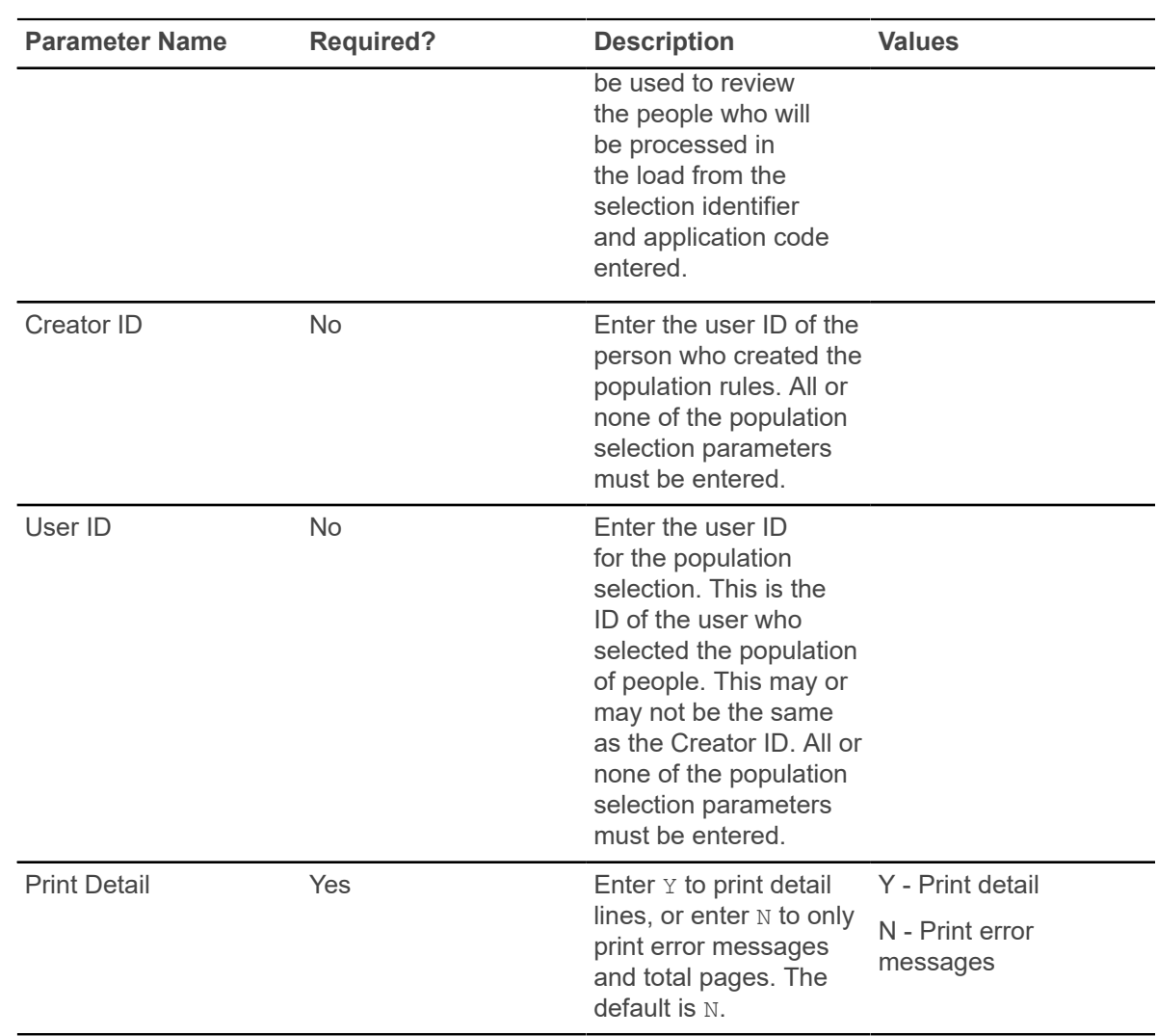

# **PESC/XML Transcript Export Process (SHRPESE)**

This Java process is used to create electronic transcripts in XML format by producing a .xml file that can be read by the receiving institution.

It also produces .  $\text{lis}$  and .  $\log$  file entries. It uses the file transfer protocol information on SOASBGA to send the transcript to an institution. The process reads XML transcript requests from the collector records and extracts those with a transcript type of P (PESC/XML) from the **Electronic** field on STVSBGI and a transcript type of XML on SHATPRT.

To use this process, a transcript must have been requested through SHARQTC or SHRTPOP (using population selection), or online using self-service. SHRPESE reads the requests from the collector file and generates the XML for the transcripts along with control and log file entries. Only official transcript requests with a send type of P will be processed.

Transcripts may be produced for an individual with a pending request or for all requests which have been sent to the collector file. When each transcript is generated, SHRPESE will update the **Status** and **Status Date** fields in the Electronic Transcript Status information on SHARQTC. If no errors have occurred, the **Run Date** value will also be populated.

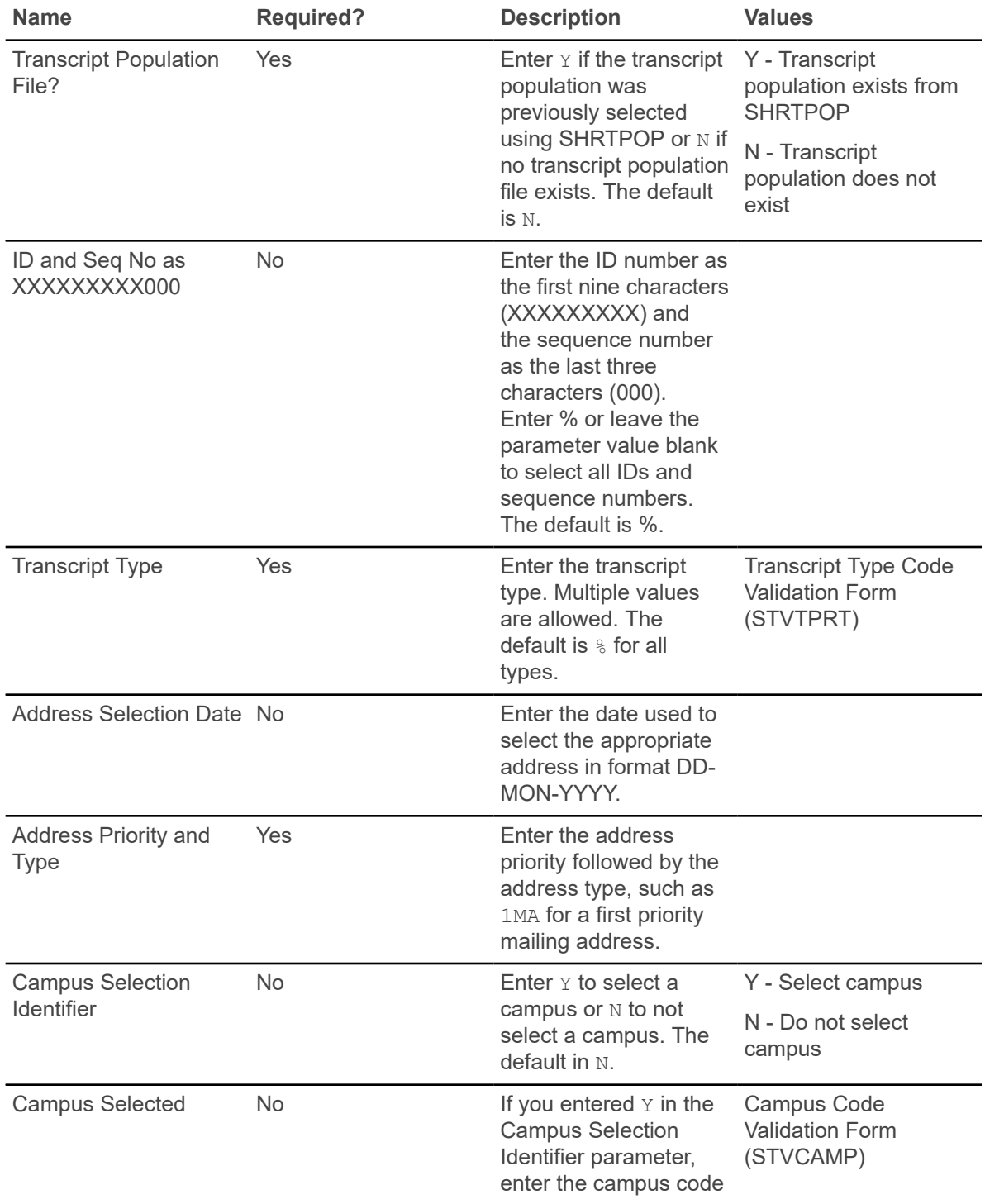

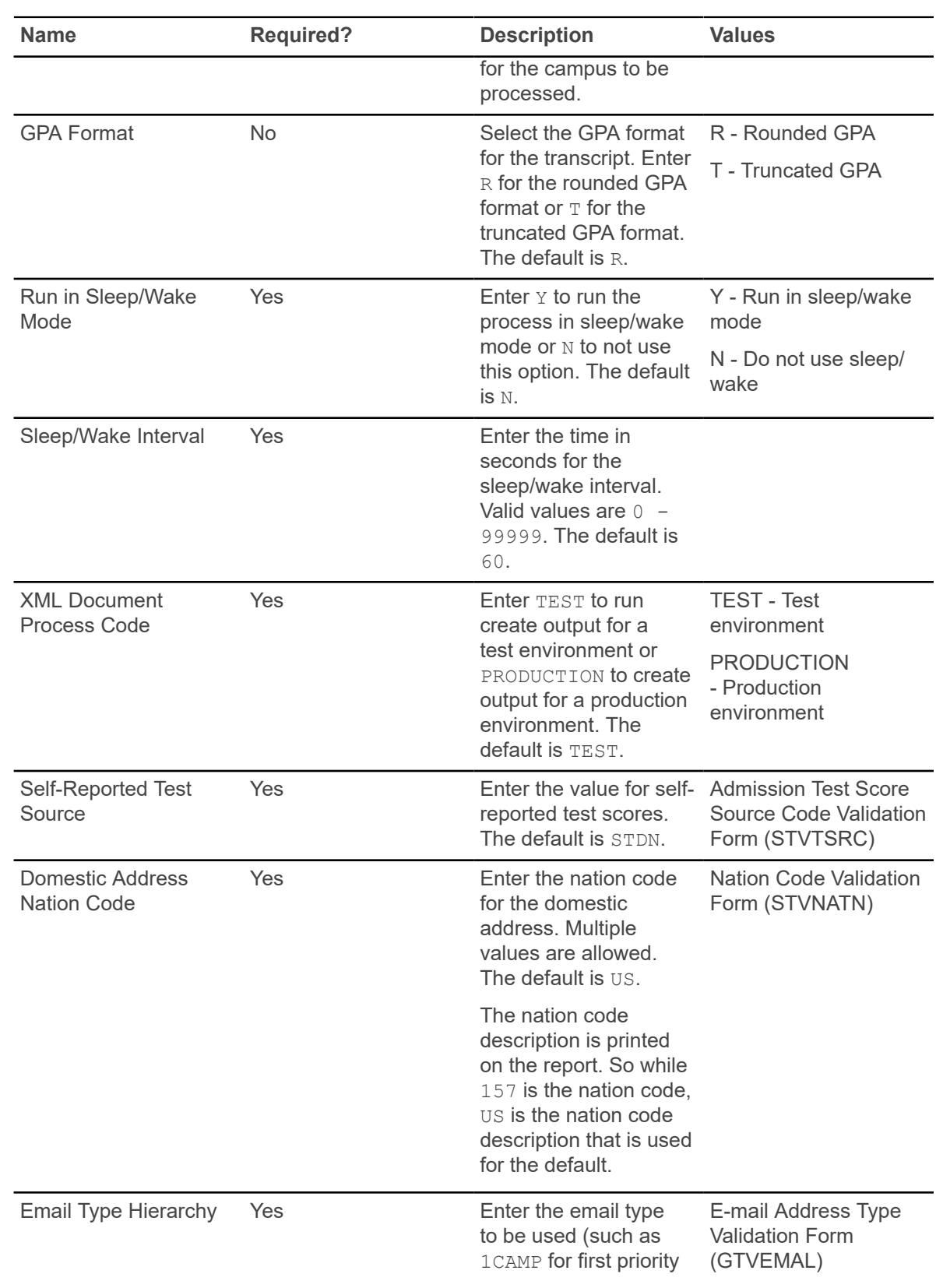

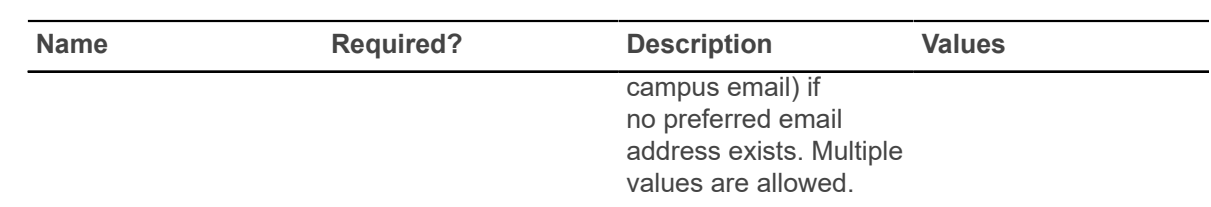

## **PESC/XML Transcript Import Process (SHRPESI)**

This Java process is used to import XML transcript files into an institution from other institutions. It reads files from a server, loads them to a temporary table, renames the files  $( . \text{old} )$ , and then loads the data to Banner using rules set up on STVDSTS.

The process checks for duplicate records in Banner. The duplicate records will be noted in the .lis file by file name, document ID, Banner document sequence number, and the message: *Document has already been processed*. New records will be loaded with the same information as above, but the message will read *Transcript Document Imported*.

New records can be viewed and routed on SHAEDIS before they are imported. Matched records can be processed and verified using GOAMTCH and then articulated using SHATAEQ. The decision to load transcripts can also be made on SHATAEQ.

**Note:** Data is imported into existing Banner EDI tables. Additional UDE (User-Defined Extensions) data is imported into new tables based on code written by the institution.

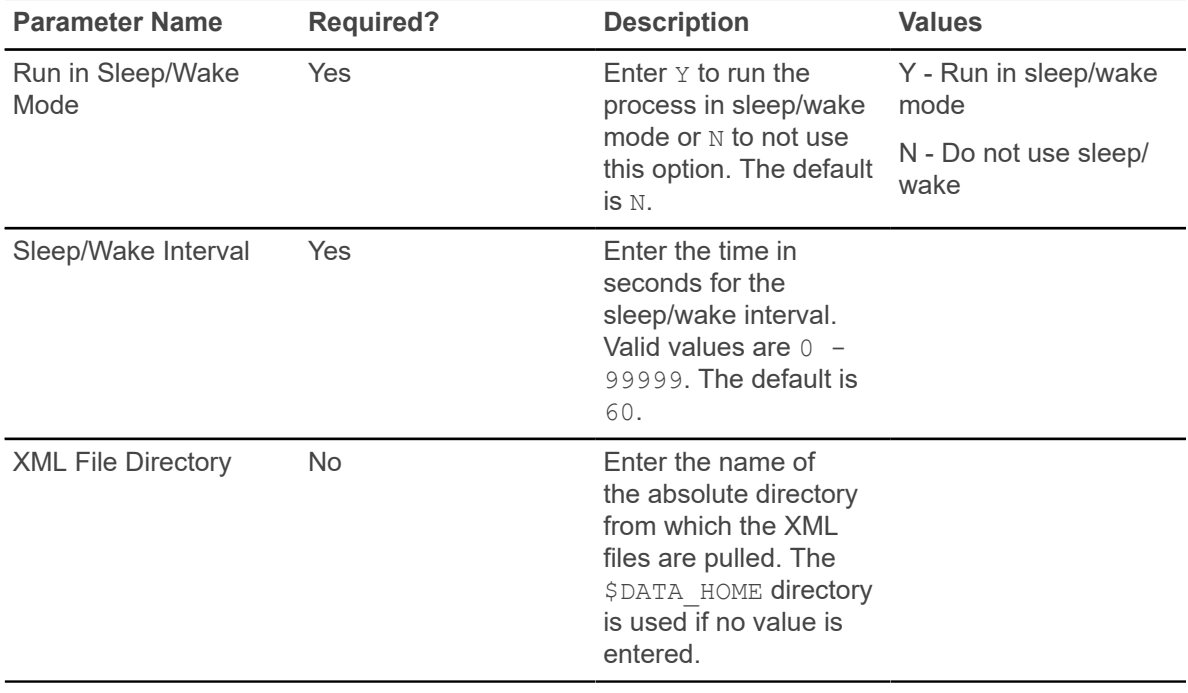

# **Transfer Catalog Data Import Process (SHRTCIM)**

This Java process is used to import an XML extract file of course catalog data into a Banner database.

After entering the input file name and other default values, the user can choose between running the process in Audit Mode or Update Mode. In Audit Mode, the process compares the records in the incoming data file with transfer course records that already exist in the system. Records in the incoming data file that are found to match existing records will be identified as partial or exact matches.

When run in Audit Mode, the process calls the SB\_TRANSFER\_COURSE API for matching logic.

- If an incoming transfer course does not match any existing transfer courses based on the institution ID plus the subject plus the course number plus the transfer level, then it will be identified as a new record.
- If an incoming transfer course matches an existing transfer course based on institution ID, plus the program, plus the transfer level, plus the subject, plus the course number, plus the effective term, plus the group, then it will be identified as an exact match (even though values in the Title, Credit Hours Low, Credit Hours High, Minimum Grade, Catalog Year, and Course Description fields may differ).

**Note:** Existing transfer courses that have been entered with a value in the Program or Group or both fields will not match incoming transfer course records. As such, many incoming transfer course records that do match existing records based upon institution ID, plus transfer level, plus the subject, plus the course number, plus the effective term will fall into the next category.

• If an incoming transfer course does not satisfy the criteria to be identified as new or an exact match, then it will be flagged as a partial match.

After the input file has been processed in Audit Mode, users can review those courses identified as exact matches to see if any data exists in the Title, Credit Hours Low, Credit Hours High, or Course Description or all of those fields that should be added to the system. If not, you can check the **Protect from Import** field for the existing transfer courses in the Transfer Institution Catalog Entry Form (SHATATC) or the Transfer Course Articulation Form (SHATATR). Those courses will not be updated when the input file is processed again in Update Mode.

Similarly, after the input file has been processed in Audit Mode, users can review those courses identified as partial matches to see if any data exists in the Title, Credit Hours Low, Credit Hours High, or Course Description or all of those fields that should not be added to the system. If so, the **Protect from Import** field can be checked for those records, and those courses will not be updated when the input file is processed again in Update Mode.

When the process is run in Update Mode, new records from the input file are imported into the SHBTATC and SHRTCAT tables. Records identified as exact matches will update the existing records unless the **Protect from Import** field is checked. Records identified as partial matches will update existing records if the matched fields are the institution ID, effective term, transfer level, subject, and course number, unless the **Protect from Import** field is checked. Otherwise, the partial matches will be loaded as new courses.

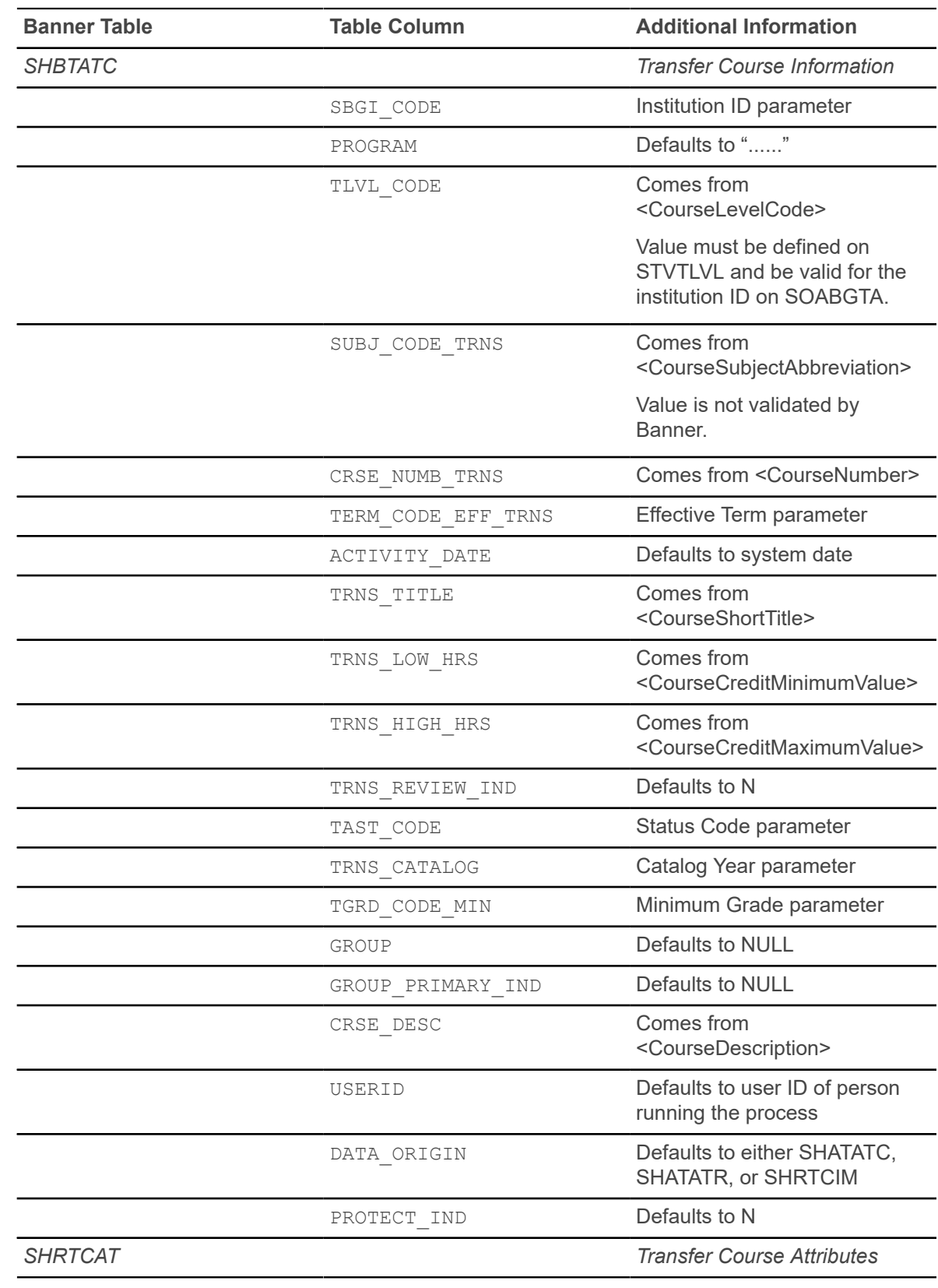

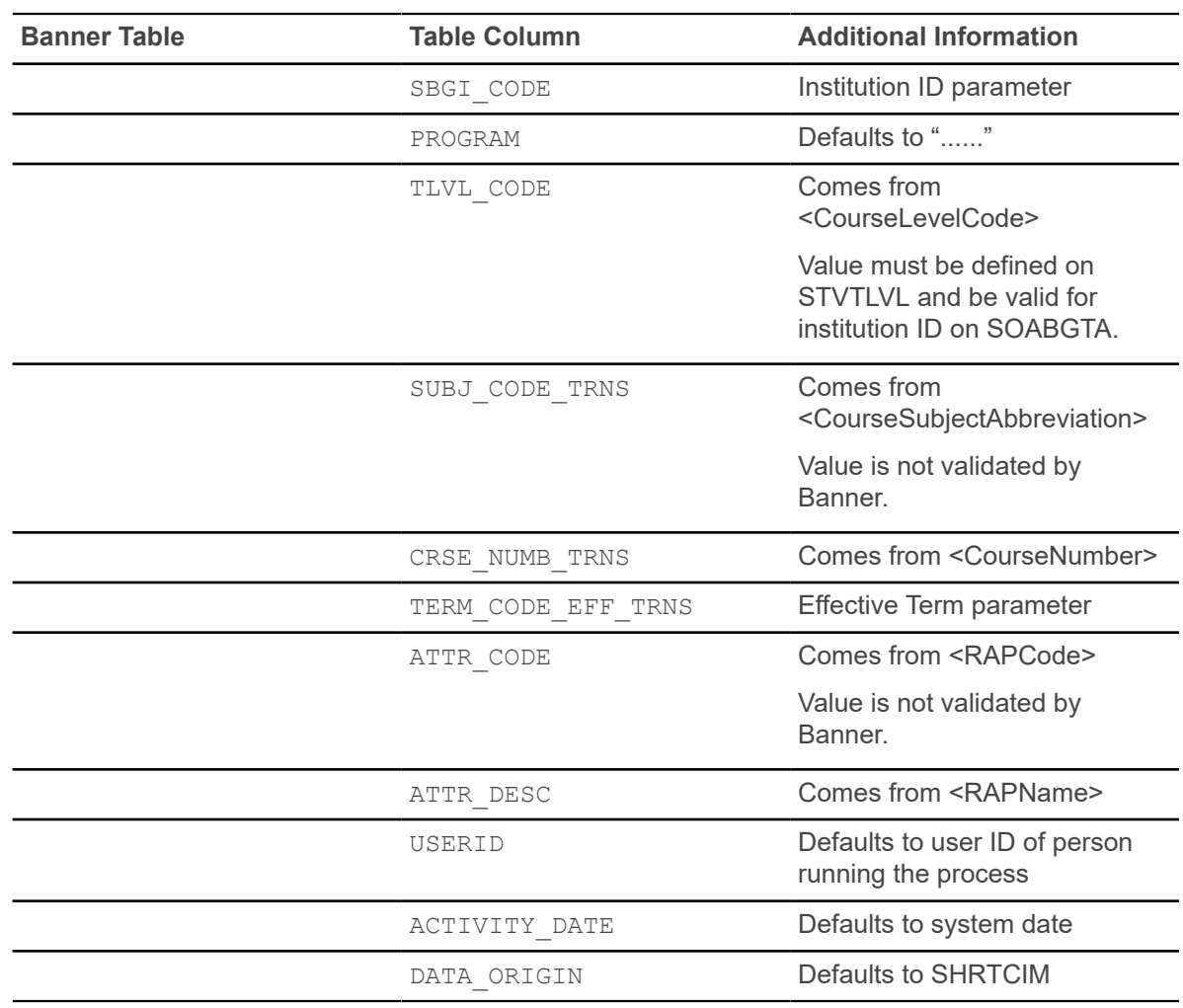

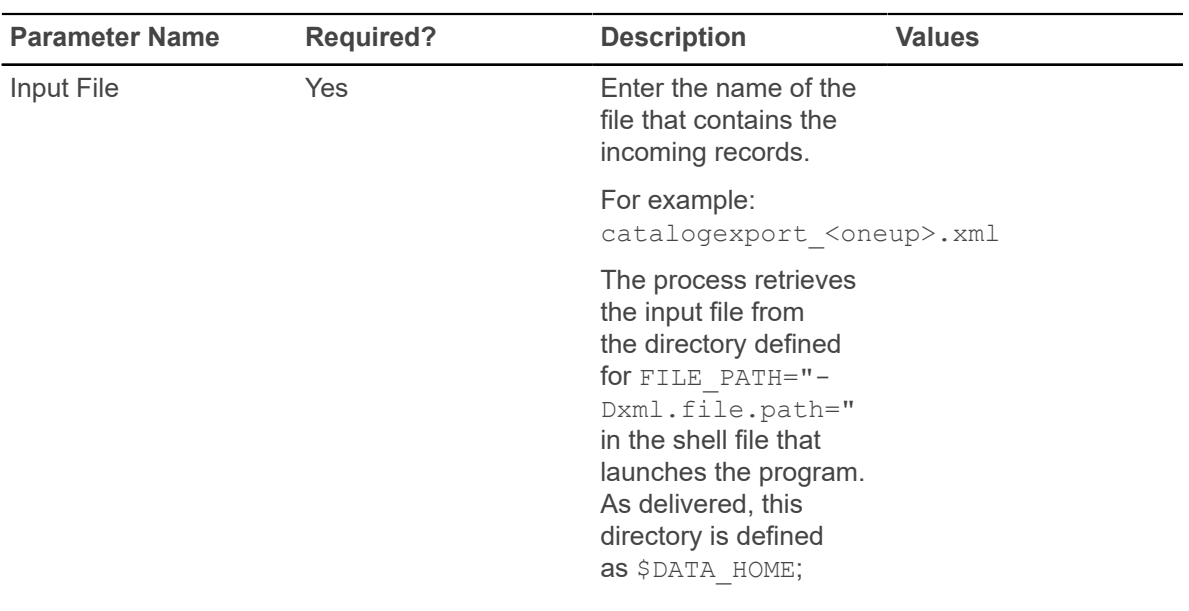

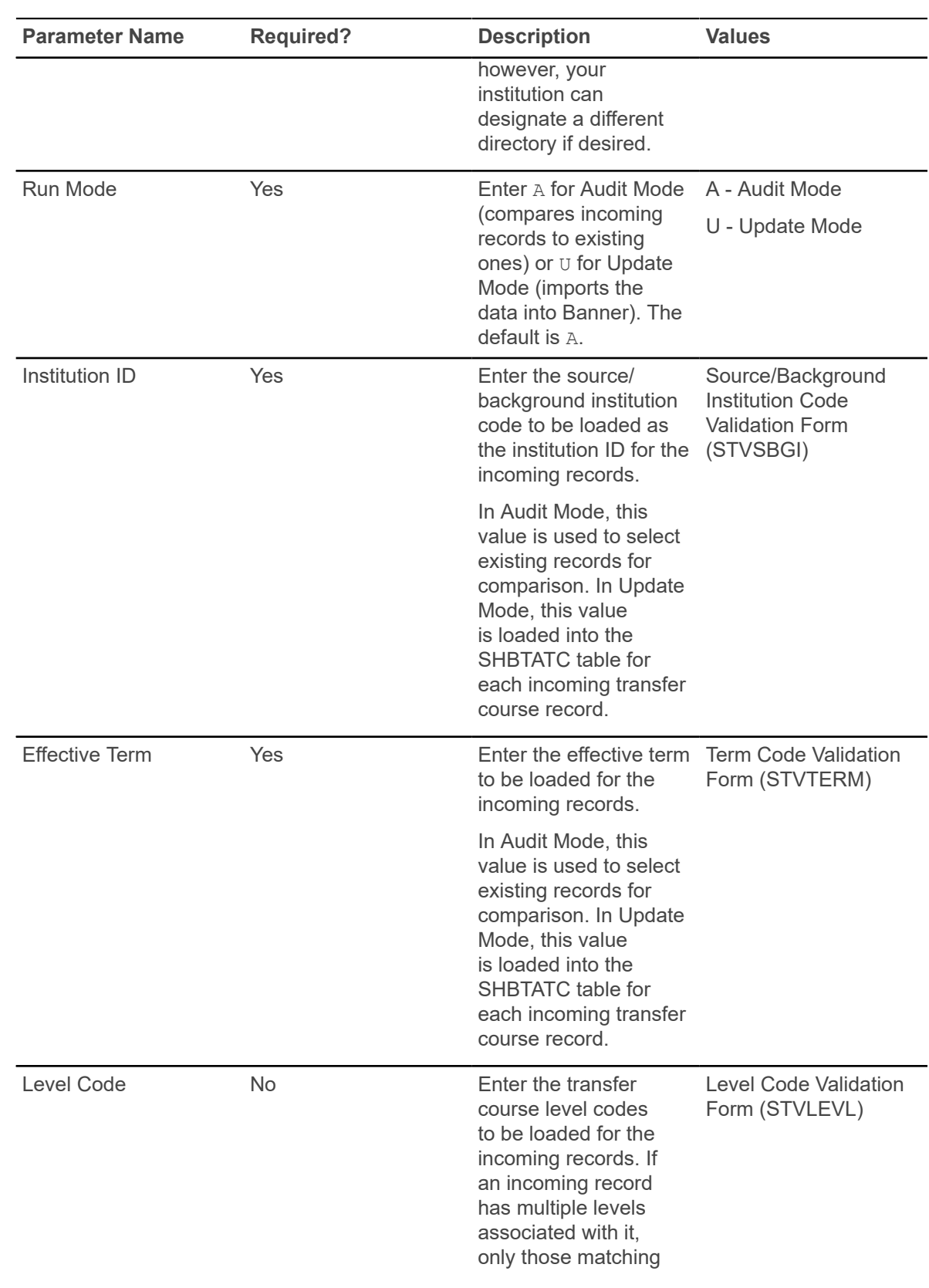

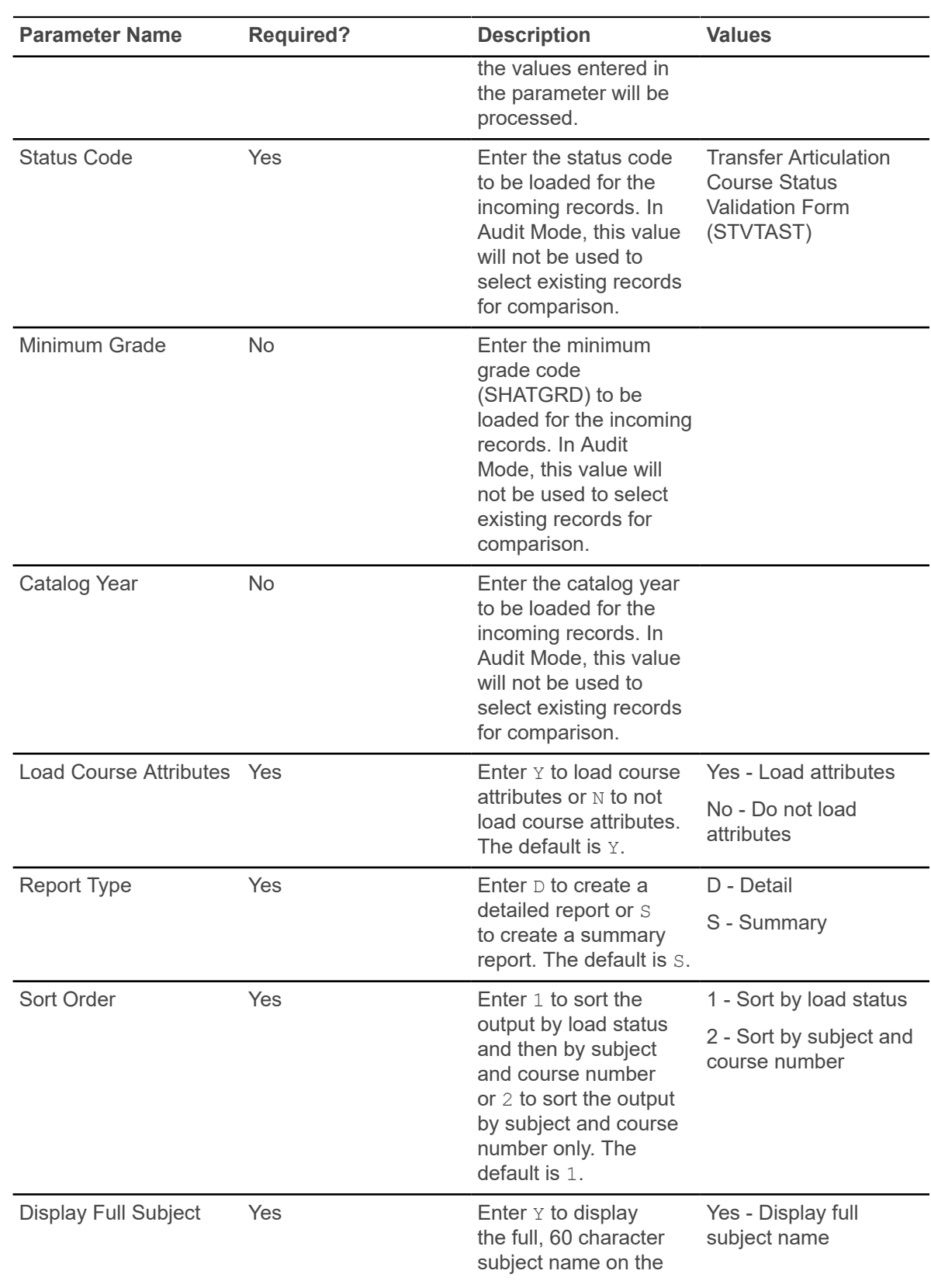

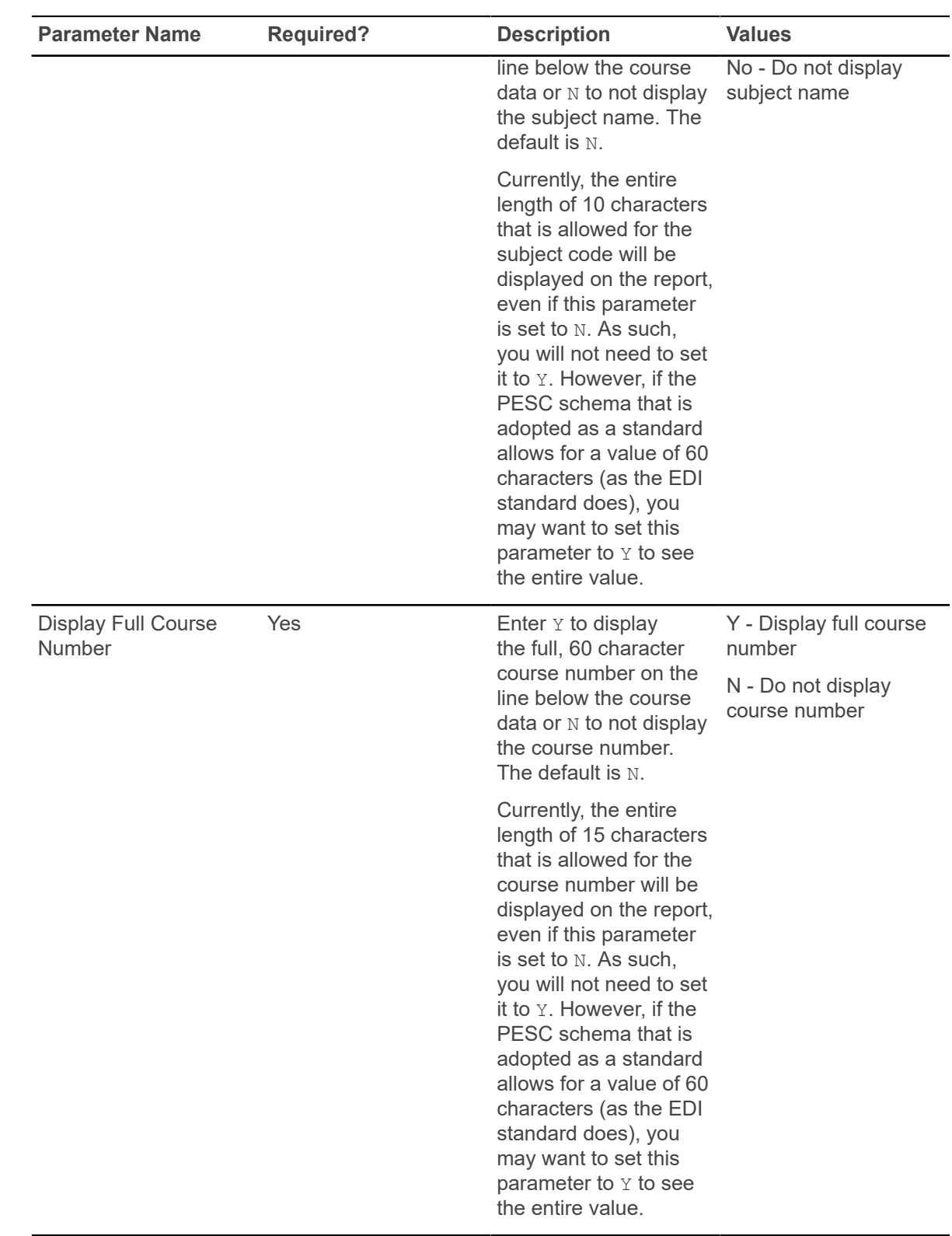

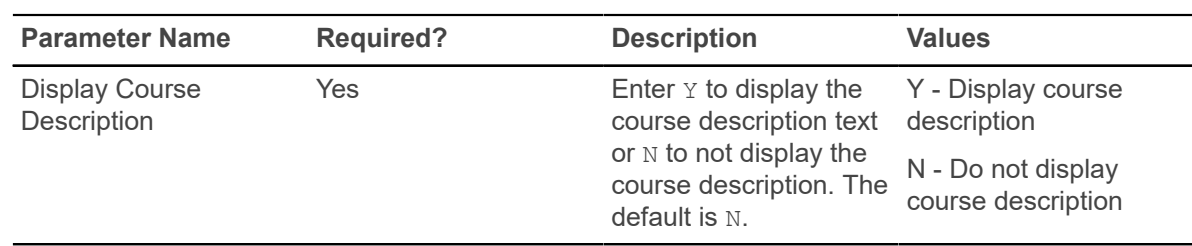

#### **Incomplete Grade Process (SHRCINC)**

This process is used to automatically update incomplete grades to final grades. If an incomplete grade is found on Academic History for any course within the specified terms, and its grade extension date is less than or equal to the current system date, it is selected for processing.

**Note:** The process scans only Academic History records. All grades on the class roster that have not yet been rolled are still considered to be in-process.

The grade code values that are displayed on SFAALST, SFASLST, and in Banner Faculty and Advisor Self-Service are only those grade codes that were last entered on the class roster. Any grades that have been subsequently updated in history are not reflected in the roster.

This process can be run by term in either Audit or Update Mode and includes reason codes for the grade changes, and grade comments for the grade entries. You can restrict the process selection by level or CRN or both. You can include student IDs on the output and calculate GPAs in Update Mode if you want to do so. The incomplete grade code value that is selected and the final replacement grade are also printed in the output. If grade substitution is needed, you can choose to have the grade substitution grade code printed on the report.

The grade extension date for incomplete grades is compared against the system date to determine whether a grade change needs to occur. If a grade change is needed, a new grade entry is created for the course in the student's academic history. If the system date is greater than the incomplete extension date, then a new grade entry is inserted, but with the final grade code changed from the incomplete grade entry to the replacement final grade. The process also performs checking for grade substitution. Grade substitution can replace the updated grade with a substitute grade, based upon the grade mode associated with the student that was taking the course. A GPA recalculation is then performed when the Calculate GPA parameter is set to  $Y$ , and the process is run in Update Mode.

The process can be run in Audit Mode to forecast automated grade change results for upcoming grade conversions. The Future Date parameter can be used to forecast future results. No GPA calculation is performed in Audit Mode.

The process can be run Update mode (Run Mode = 'U'pdate) and if the 'Calculate the GPA parameter' is set to 'Y'es, then this process calculates the GPA by Study Path. The process will not perform any GPA calculation by Study Path if the process is run in 'A'udit Mode. The Study Path calculations are not calculated for campus GPA and Student Centric Period.

**Note:** This process does not use sleep wake processing.

#### **Grade Conversion and Substitution**

The process creates a new grade revision entry in the SHRTCKG table.

The existing, current, incomplete entry is maintained in Academic History. This update is processed as a non-destructive grade change. The new entry is added as the next sequence number, and the final grade code is extracted from the incomplete final grade of the prior entry. The extension date is cleared for the new entry. The reason code comes from the Reasons Code parameter, and the current system date is used as the grade date. If a grade code comment is specified, it will be added to the new grade entry.

The default, incomplete, final grade is the assigned final grade of the new grade change entry. That may cause a second grade change entry to be posted for the grade substitution. The processing for the grade substitution is automatically invoked at the time the first grade change is posted. The reason code on the grade substitution entry (if one is needed) uses SG (substitute grade) as the reason code, and no grade comment code will appear on that entry. SG is a system-defined reason code used for substituted grade change entries. A second entry will be printed on the report output for the substitute grade change (by default) unless the Print Grade Substitutions parameter is set to N.

If grade substitution is needed for the incomplete final grade, then the substitution grade value must be reconciled to exist before the first grade change entry is posted. A final grade cannot be changed to a grade value that is inconsistent with the grade mode for which the student is taking the course, except when the grade is immediately replaced with a substitute grade value.

If grade substitution is required and a substitute grade is not on file, then neither grade change will be posted, and an error message will be displayed in the output. When the grade substitution is complete, the GPA recalculation can take place, if the Calculate GPA parameter is set to Y.

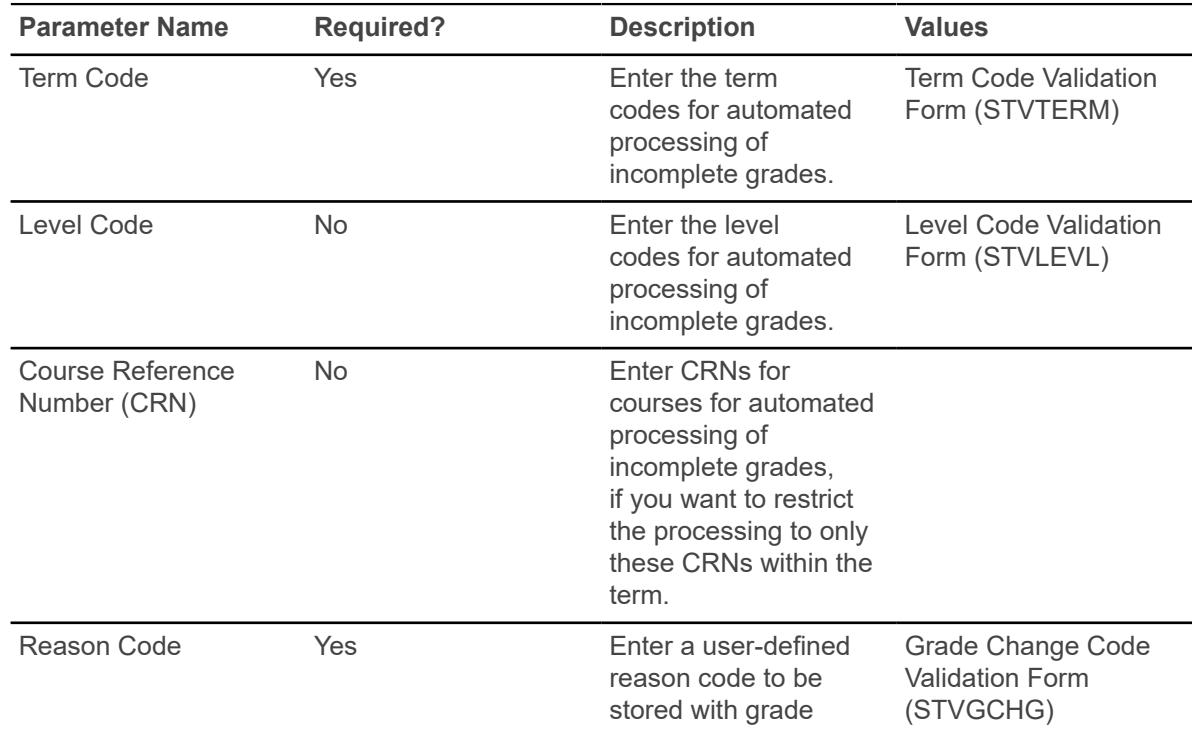
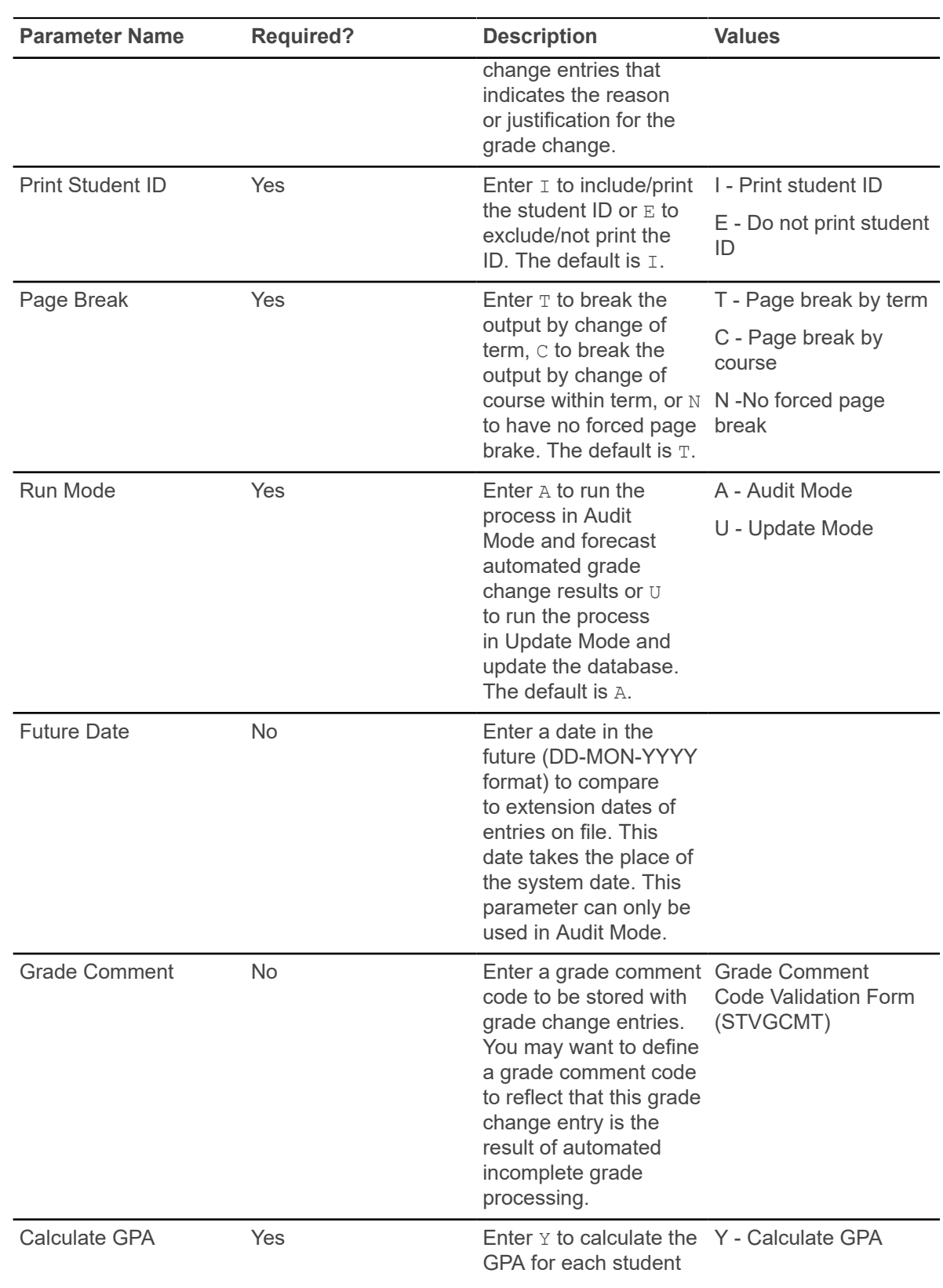

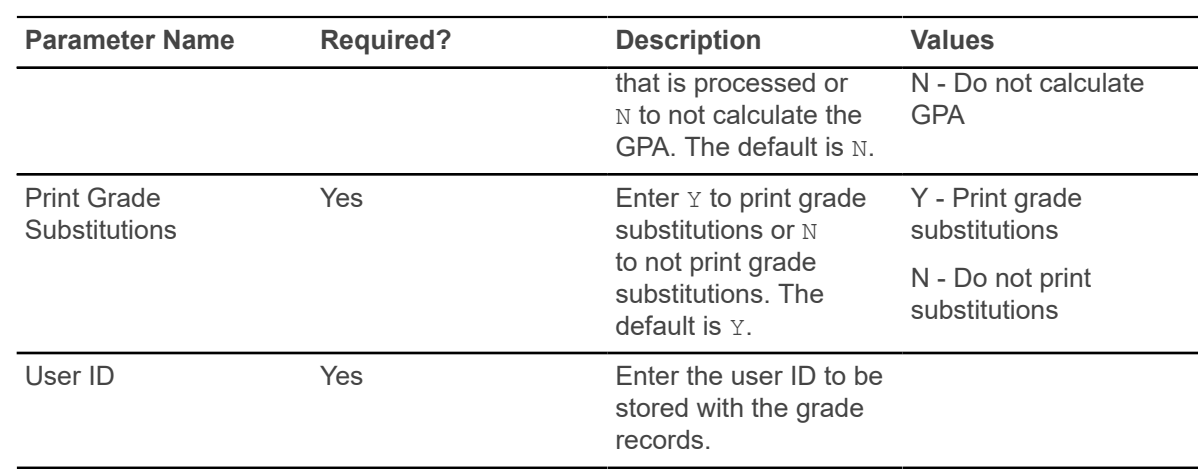

#### **Roll Learner to Outcome Process (SHRROUT)**

This process is used to roll learner curriculum records to the outcome curriculum and then insert new degree sequence records.

*This process does not replace or duplicate SHRROLL*, which examines all learner records and only creates new outcome records when one does not exist for the curriculum being processed. *This process is intended to assist users who do not regularly roll learner curricula to outcome when rolling grades*.

This assists users by allowing the degree and outcome to be created when a degree or certificate is ready to be awarded. You can select a group of students using population selection or enter individual Banner IDs. The process will read the population, find the current curriculum record for the effective term, and roll that data to the outcome for any curricula that have not been rolled. When SHRROUT is run, the curriculum records will be rolled, even when the **Roll Learner** radio group is set to No.

**Note:** The setting of the **Roll Learner** radio group is not considered if the process is submitted manually using the **Roll to Outcome** button on SGASTDN or SFAREGS. The **Roll Learner** radio group can be set to  $N_{\rm O}$ , and the user can still roll the curriculum manually. The grade roll (SHRROLL) will only roll the learner curriculum record if the **Roll Learner** radio group is set to Yes.

If neither a population selection group or Banner IDs are entered, the graduation application term, graduation application status to and from dates, or graduation application status must be entered. When graduation information is entered, the graduation application is selected along with all of the associated curriculum data. If the graduation application has an associated outcome curriculum, only those records will be selected, and the outcome will be updated with graduation application data, providing the outcome has not been awarded. If no graduation information is entered, the unrolled, current, active learner curriculum is selected for the learner effective term and is rolled.

You can run the process in Audit or Update Mode so records can be reviewed before they are rolled and committed to the database. Using Audit Mode will execute all the necessary processes except the SHKROLS procedure. The degree information returned from SHKROLS will not be printed on the output until the process is run in Update Mode.

You also have the option to produce a detailed report or a summary of totals. The detailed report shows the primary and any secondary curriculum data (program, level, college, campus, primary majors, and so on) that will be created in the SHADEGR record and the degree sequence number that will be associated with the curriculum, application number, status, and date.

The process provides an option to apply all existing graded and rolled courses (transfer and institutional) to the degree sequence that is created, as long as the courses have not been already applied to a degree with an awarded status. If graduation application selection criteria are entered and the degree already exists for the graduation application, the degree and diploma records are updated with data from the graduation application (graduation date, term, year, graduation status, and outcome completion term). The graduation application status exist, but the graduation application term and dates can be left blank. The application that is found must have an active status. The graduation application date range is selected from the date in the SHBGAPP table, not the date stored in the SHRDGMR table.

The process populates the **Roll to Outcome** field in SGASTDN, SFAREGS, and SOILCUR to show that the curriculum record has been used to create a degree and an outcome record. It also inserts the graduation application sequence number for the curriculum in the SORLCUR and SHADEGR records.

Diploma data (diploma name and address) can be inserted into SHBDIPL for the degree sequence number if the diploma data exists in SHBGAPP when the roll is executed. Indicators in the **Diploma Name/Address Options** window in SHAGADR are used to insert diploma data when the selfservice application is submitted.

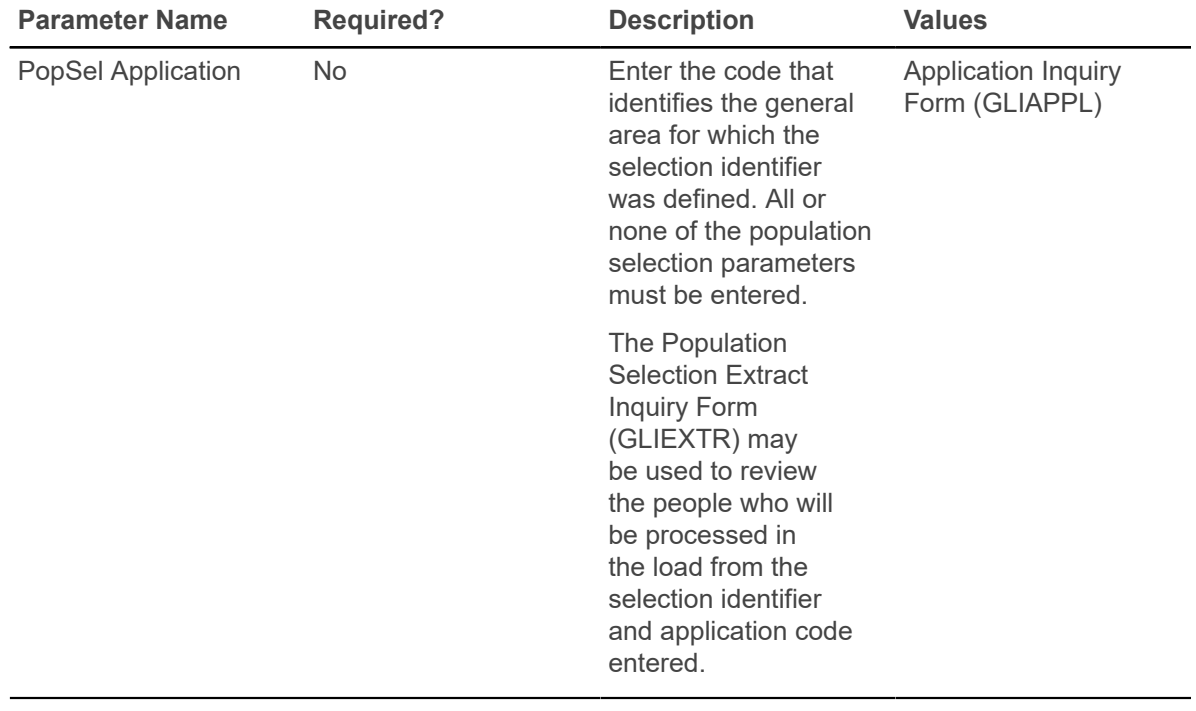

**Note:** This roll is independent of the Grade Roll to Academic History (SHRROLL).

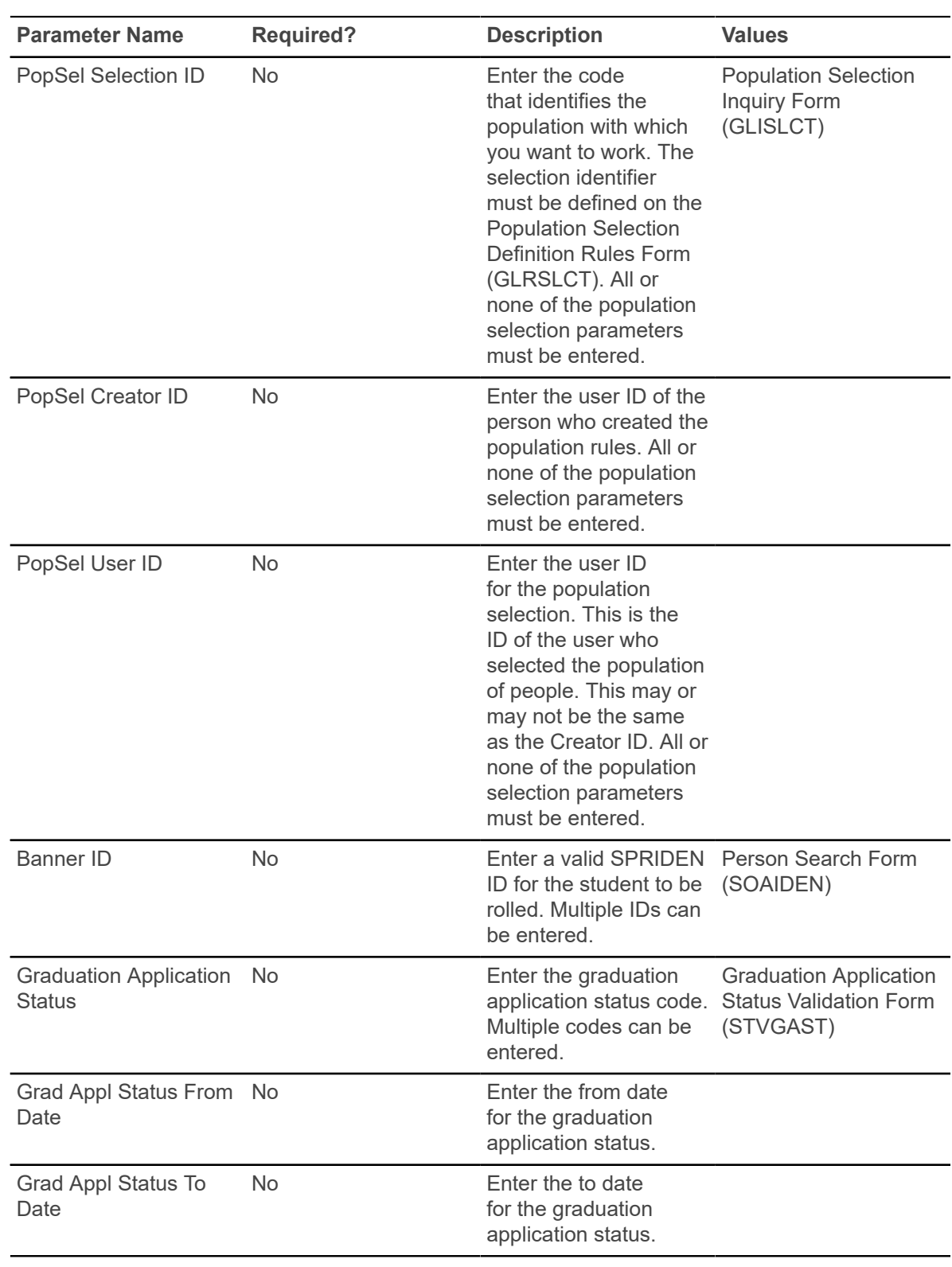

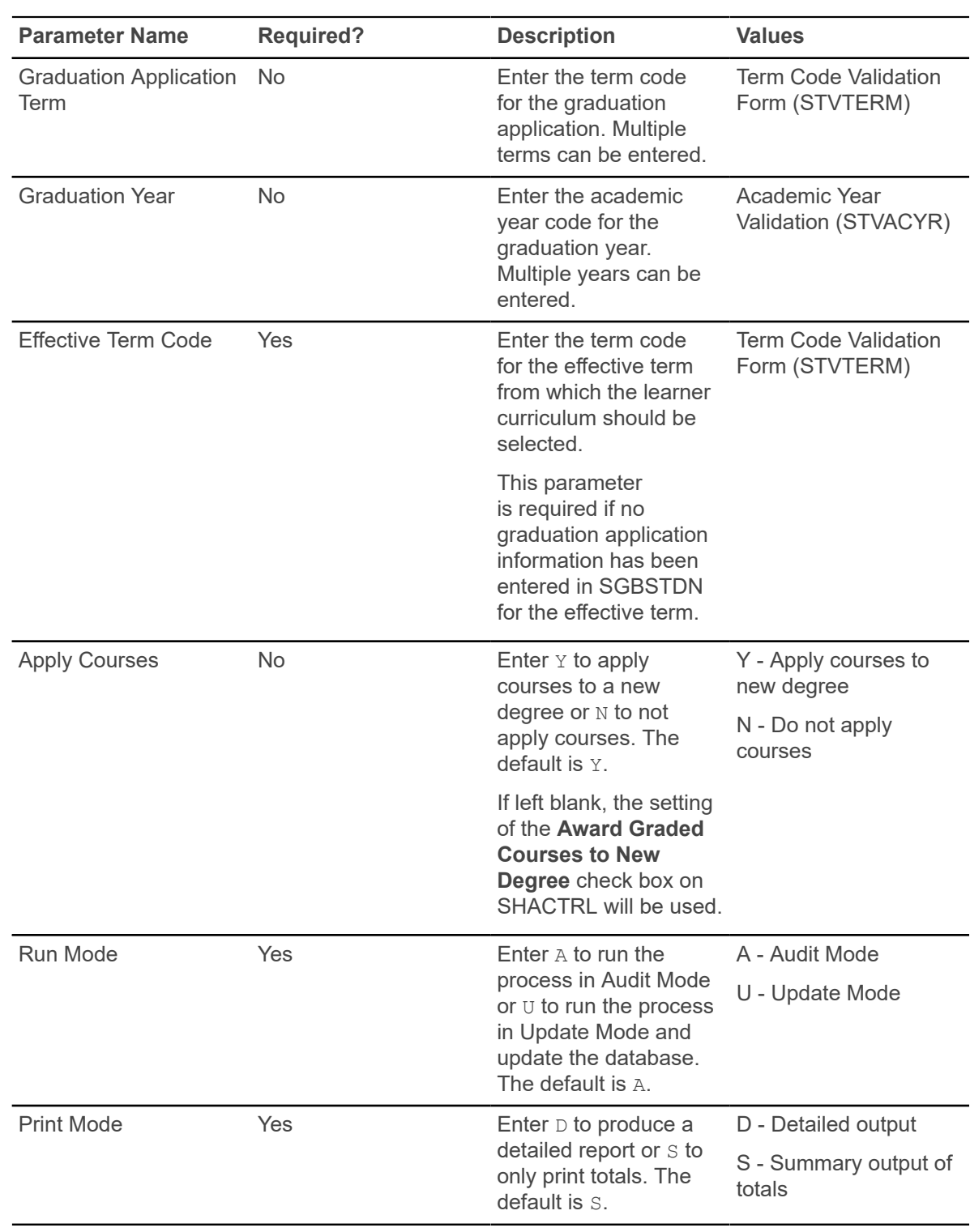

# **eTranscript Export Process (SHRETRN)**

The eTranscript Export Process (SHRETRN) is used to produce the transcript order output in PDF format.

This is a Java process that can be run from job submission (for exception processing only) by ID and sequence number, transcript type, address selection date, address priority and type, and Order ID. It is also run when a request is sent to the queue by the order status package to process the transcript request.

Exception processing refers to when an error occurs during the PDF generation, but the SHTTRAN record is updated. You can create a duplicate record and run SHRETRN to send the PDF manually.

SHRETRN produces XML and PDF output. The XML output is not PESC compliant and is used for the PDF generation only. It contains Banner values instead of the PESC values produced by the SHRPESE process. 50 user-defined elements are provided to accommodate the data elements from the SHATPRT print option rules.

This process is called by the SHKEORS order status package when the status of the order is RG - Ready to Generate. The order status package inserts a record into the SHTTRAN transcript request table, and then calls the SHKEBLD package, which sends a request to the queue for processing. SHRETRN can also be run from job submission.

SHRETRN uses SFTP transfer to automatically send the electronic PDF output to the vendor drop box. If the SFTP process fails, an automatic number of retries is built in. Three retries are attempted, each 60 seconds apart. When the retries fail, the eTranscript SFTP Transmission Resend Form (SHASFTP) displays the errors and allows you to attempt a manual resend of the files individually or in a group. A record is written to the SHRSFTP table, and the generated PDF is stored in a BLOB column.

The following files are used with this process.

- shretrn.jar
- shretrn.shl
- shretrn.pl
- shretrn\_template.xsl

A baseline PDF template is delivered for use with SHRETRN. An Adobe Formatting Objects Processor (FOP) tool is used to create a style sheet for the transformation of the data to XML. Data elements (print options) from SHATPRT are included in the template. You can create your own templates and link them to Banner transcript types.

The eTranscript PDF Printer Rule Form (SHRPDFT) is used to map the Banner transcript type to specific PDF templates for electronic PDF transmission and to specific printers for paper (hardcopy) transcripts. Banner transcript types must be defined on SHATPRT to be used on SHRPDFT.

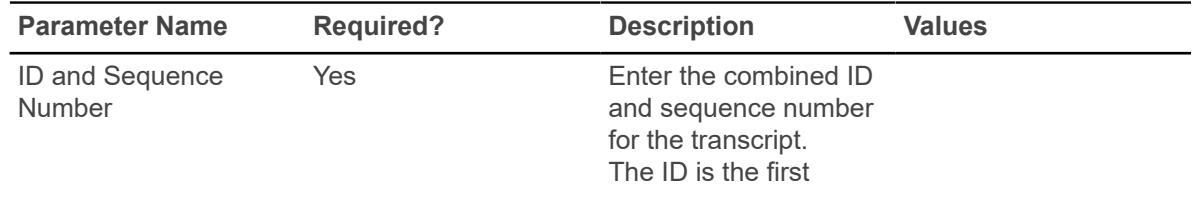

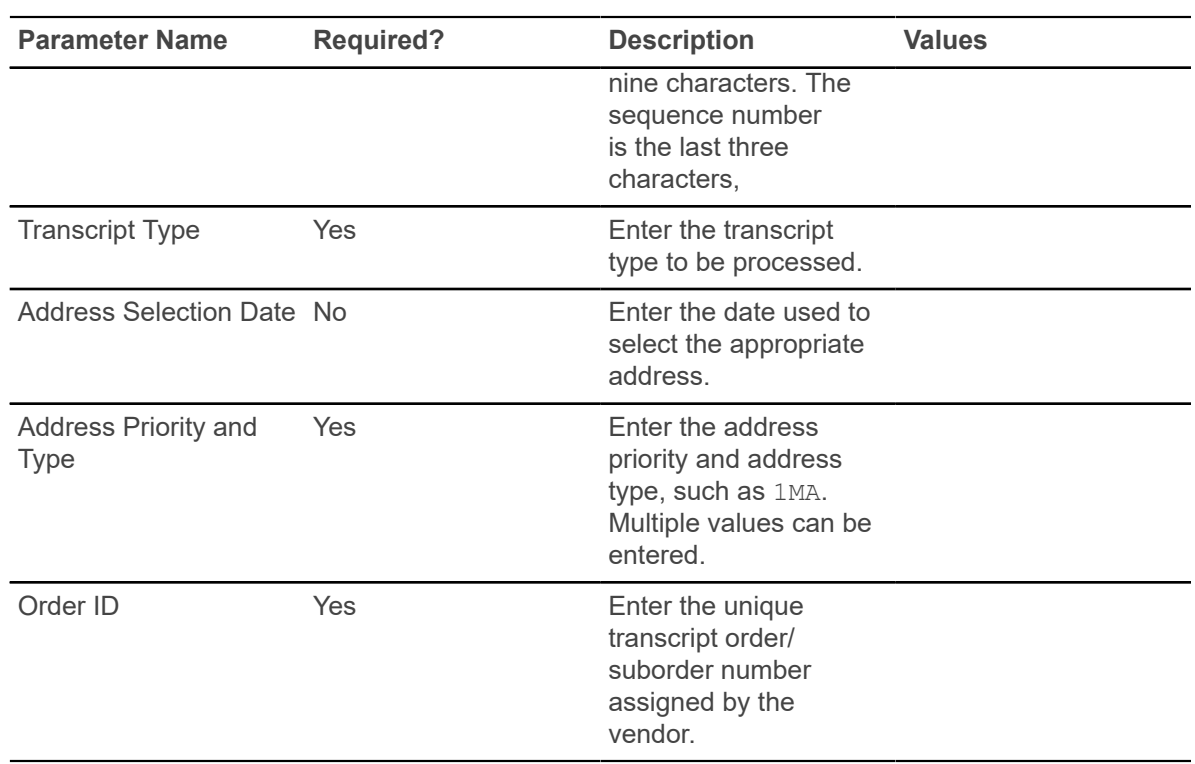

#### **eTranscript Listener Start Up Process (SHRQINI)**

This process initializes the SHRADVQ listener process to be run in the background, where it listens for Oracle advanced queue calls to execute eTranscripts processing. It can be run from job submission.

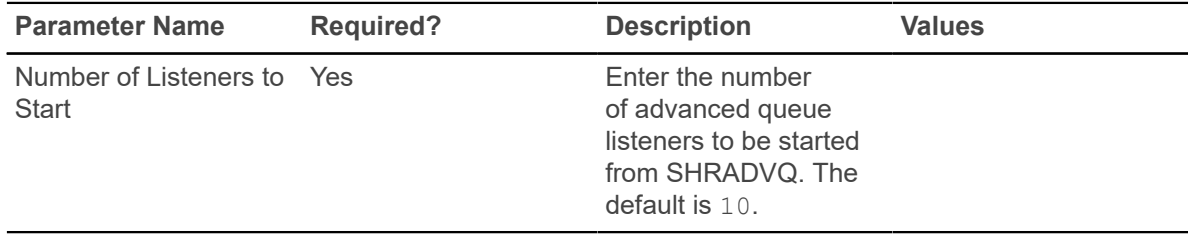

### **eTranscript Advanced Queue Process (SHRADVQ)**

This process is a listening agent for Oracle advanced queue processing. It tells advanced queuing to perform eTranscripts processing. Run the SHRQINI process to start the SHRADVQ process. There are no job submission parameters for this process.

#### **GTVSDAX rules with SHRADVQ**

This GTVSDAX rule can be used with advanced queue processing for eTranscripts.

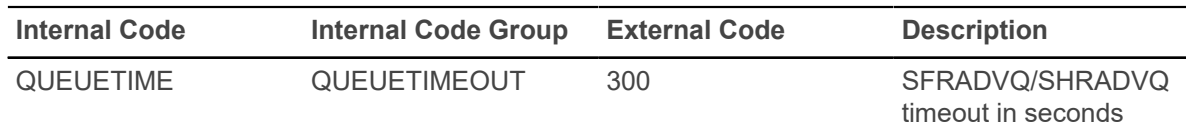

The OUEUETIME rule is used to change the timeout period for the advanced queue process. The delivered default timeout period is 300 seconds (five minutes). You need to set the rule to the timeout value you choose for the queue to work with the advanced queuing. The SOKADVQ package uses the QUEUETIME rule.

The OUEUETIME rule is equivalent to the PIPETIME GTVSDAX rule. The OUEUETIME rule states the amount of time the user is willing to wait for a response for eTranscripts processing while using the advanced queuing option, while the PIPETIME rule denotes the amount of time the user is willing to wait for a response for the compliance processing while using pipes processing.

*Advanced queuing is a requirement of eTranscripts processing. The GTVSDAX rule is not delivered with the Banner Student 8.6.2 release and must be verified during the upgrade process.*

#### **eTranscript Cloud Post Process (SHRPOST)**

This process is called when paper and PDF transcripts are initiated, and it sends an order status update to the Ellucian Cloud.

It is a Java process that is run automatically. The notification is sent based on the order status when the status is changed to TF - Transmission Failed, FF - Order Fulfilled, or FO -Offline Record Sent. SHRPOST receives the order status in the form of PESC Transcript Response (XML) and posts the XML to the Ellucian Cloud through a RESTful Web Service call.

After an order is processed by SHRETRN or SHRTRTC, the order is saved to a queue to be picked up by the SHRPOST process. This sends the order statuses of FF, FO, and TF to the Ellucian Cloud and FF and FO to the vendor.

The following files are used with this process:

- shrpost.jar
- shrpost.shl
- shrpost.pl

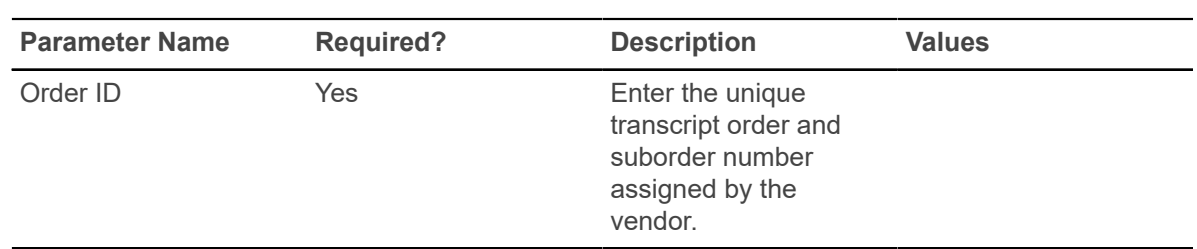

## **Drop Roster Status List Process (SFRROST)**

This report was created to support the Drop Roster functionality and is used to view the CRNs that will be affected by the drop roster rules established on the Drop Rules Roster (SFARORL) page.

The output lists all of the CRNs that match the job parameters and the drop rosters related to each CRN based on the matching drop roster rules or history. The details listed include the type(s) of drop rosters available for each CRN, the date ranges of availability, and the date the roster was last submitted.

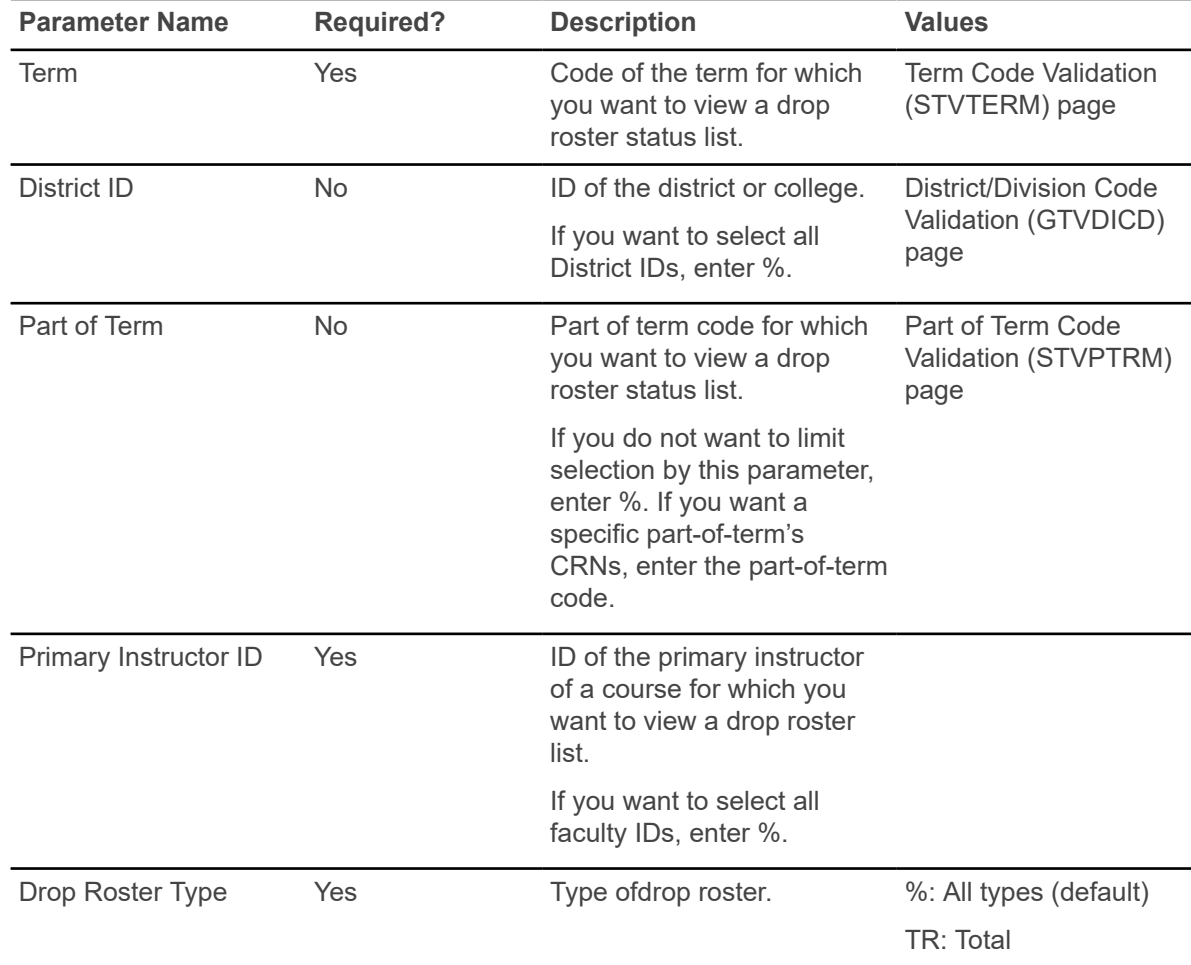

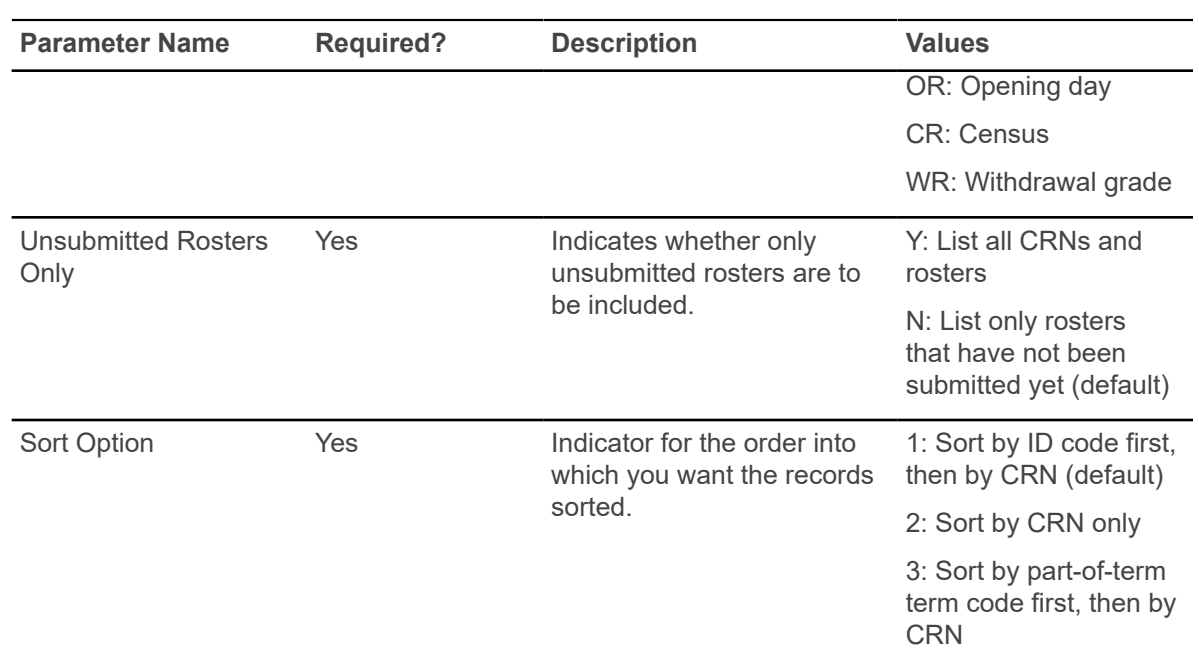